# **FRM**es Bidirectional Programmable DC Power **Supplies SCPI Programming Guide**

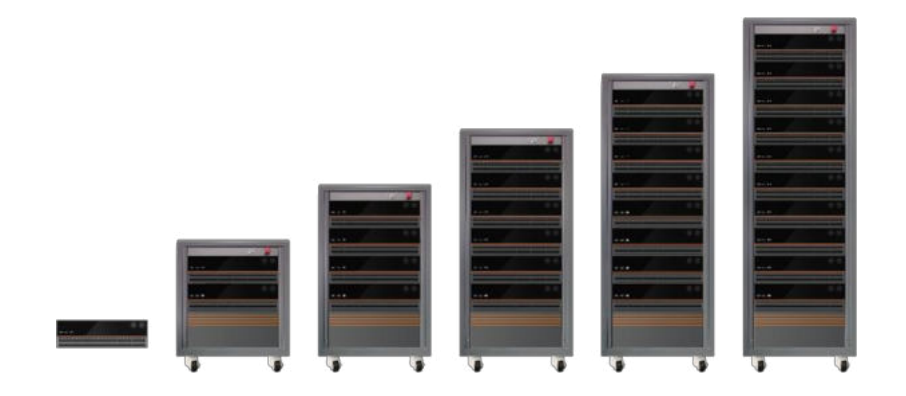

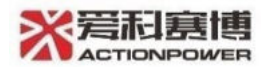

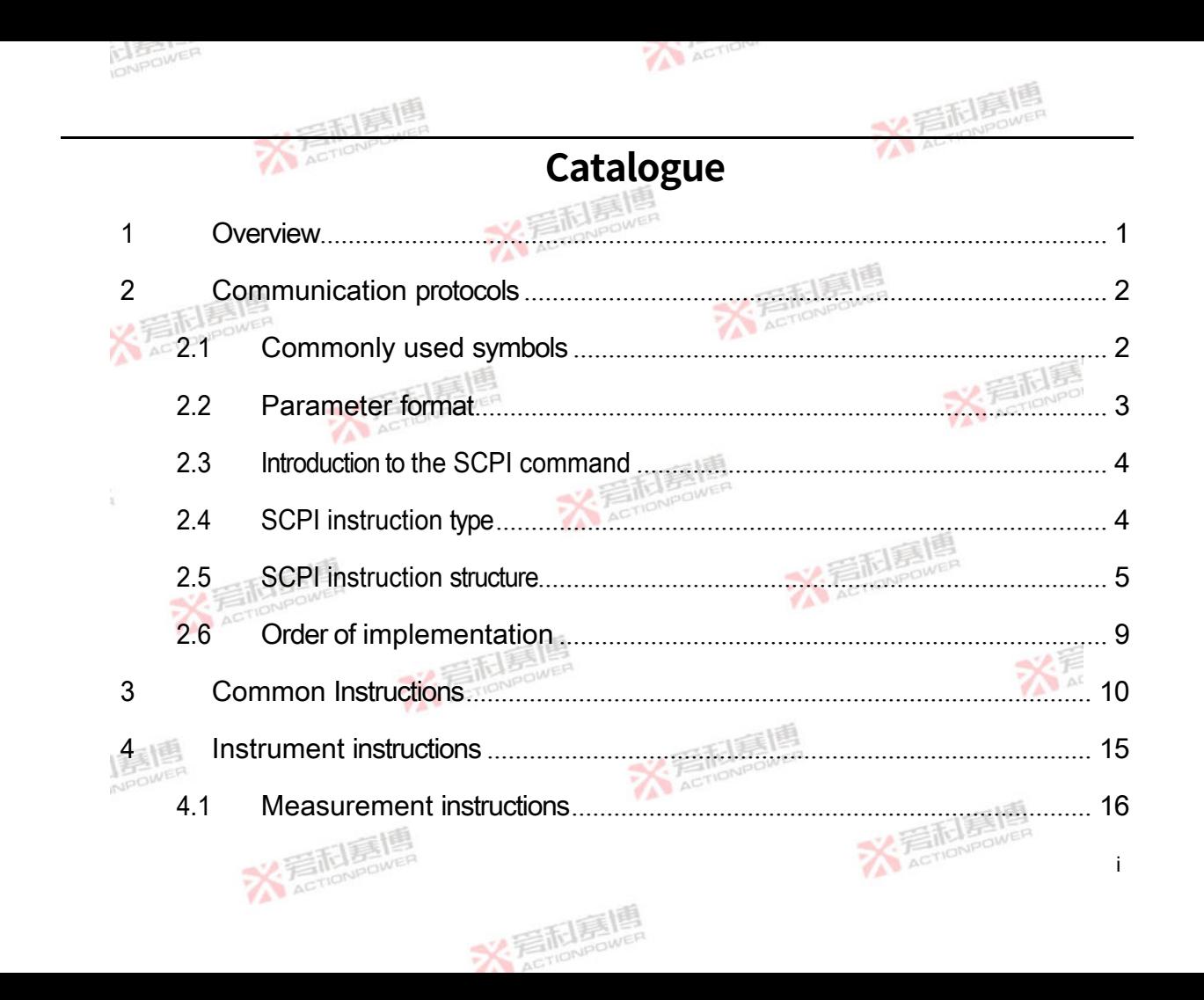

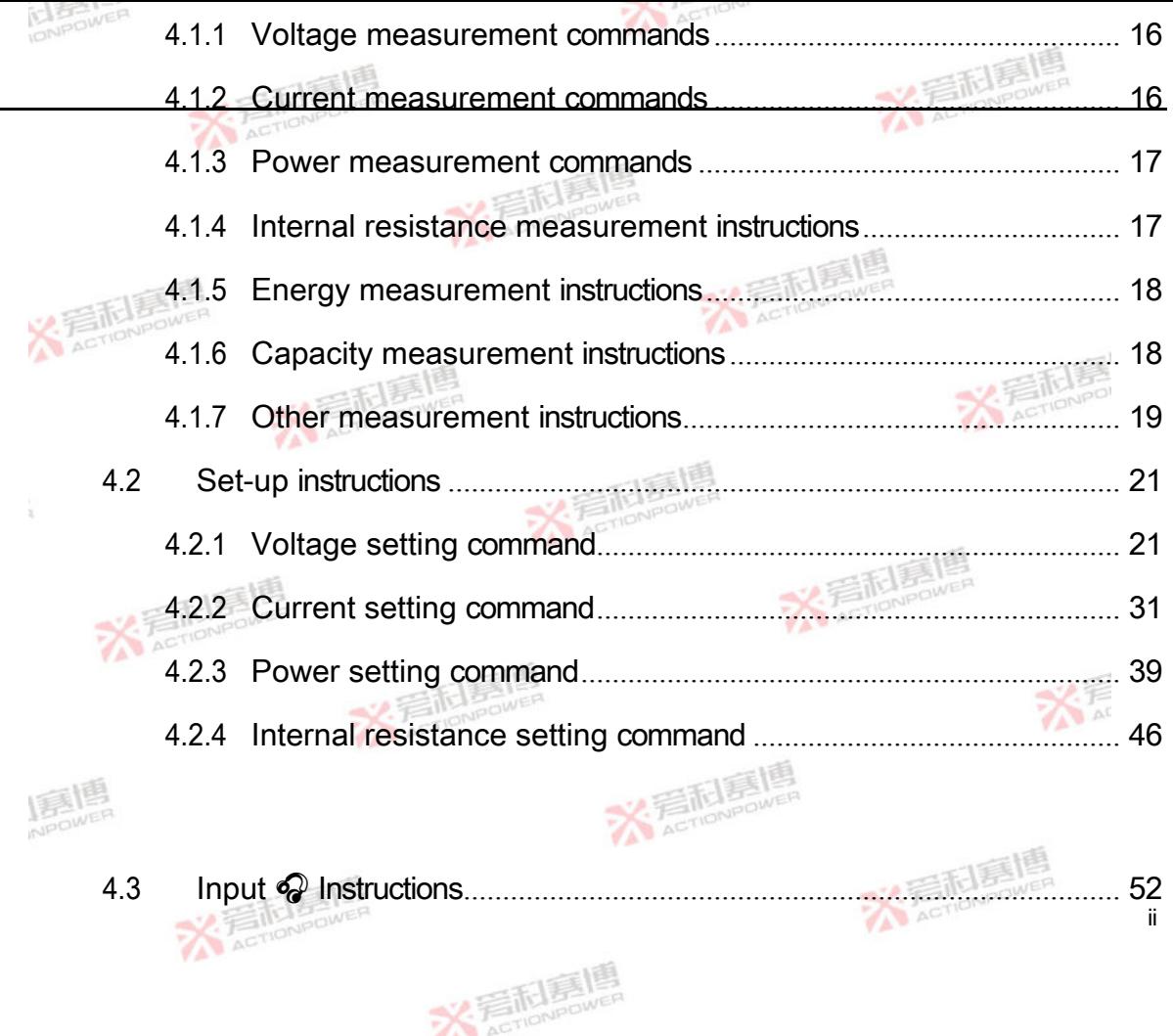

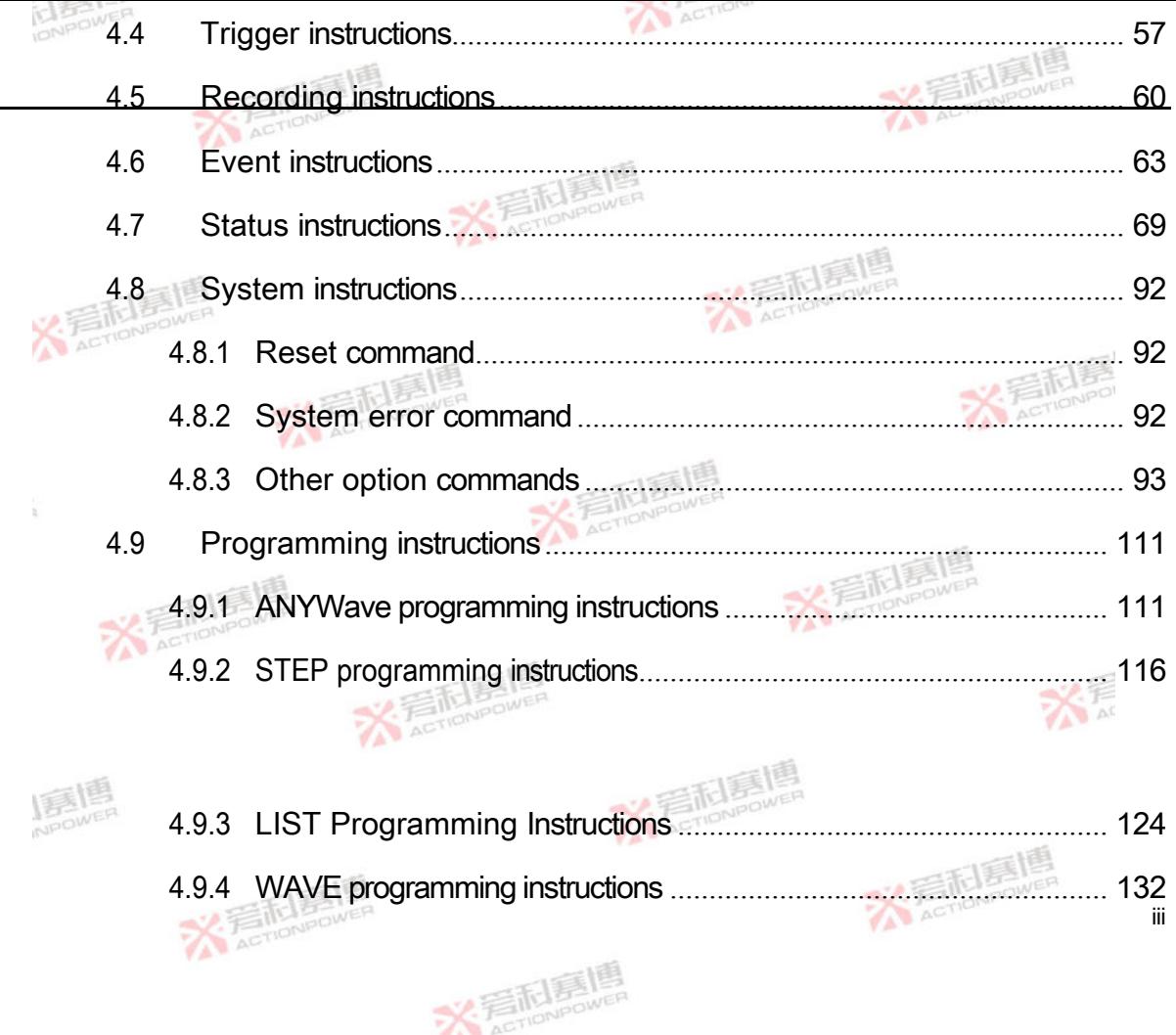

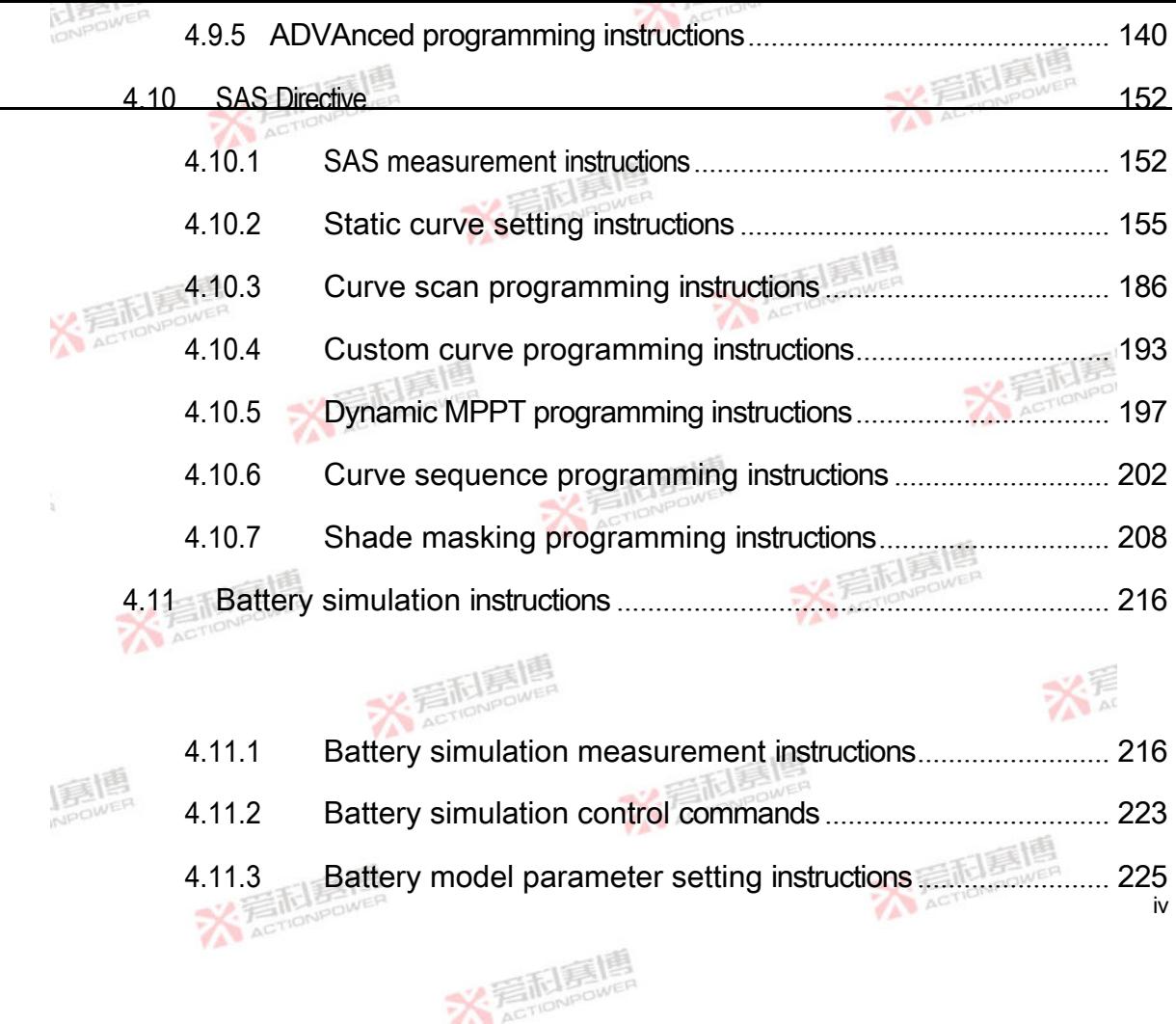

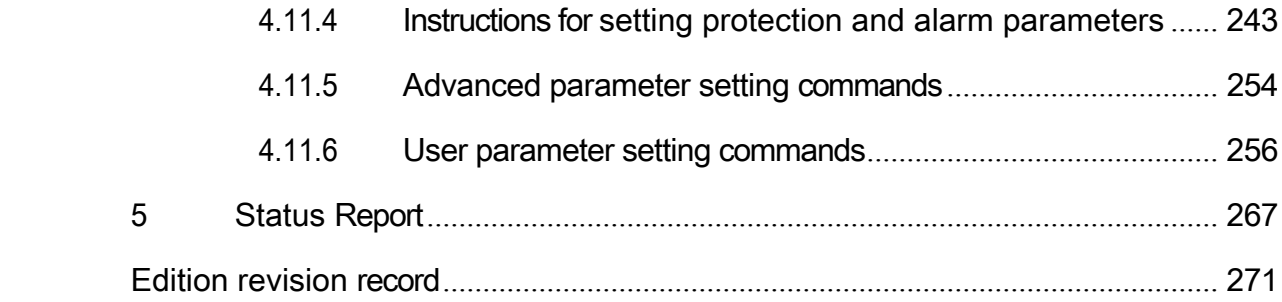

<span id="page-6-0"></span>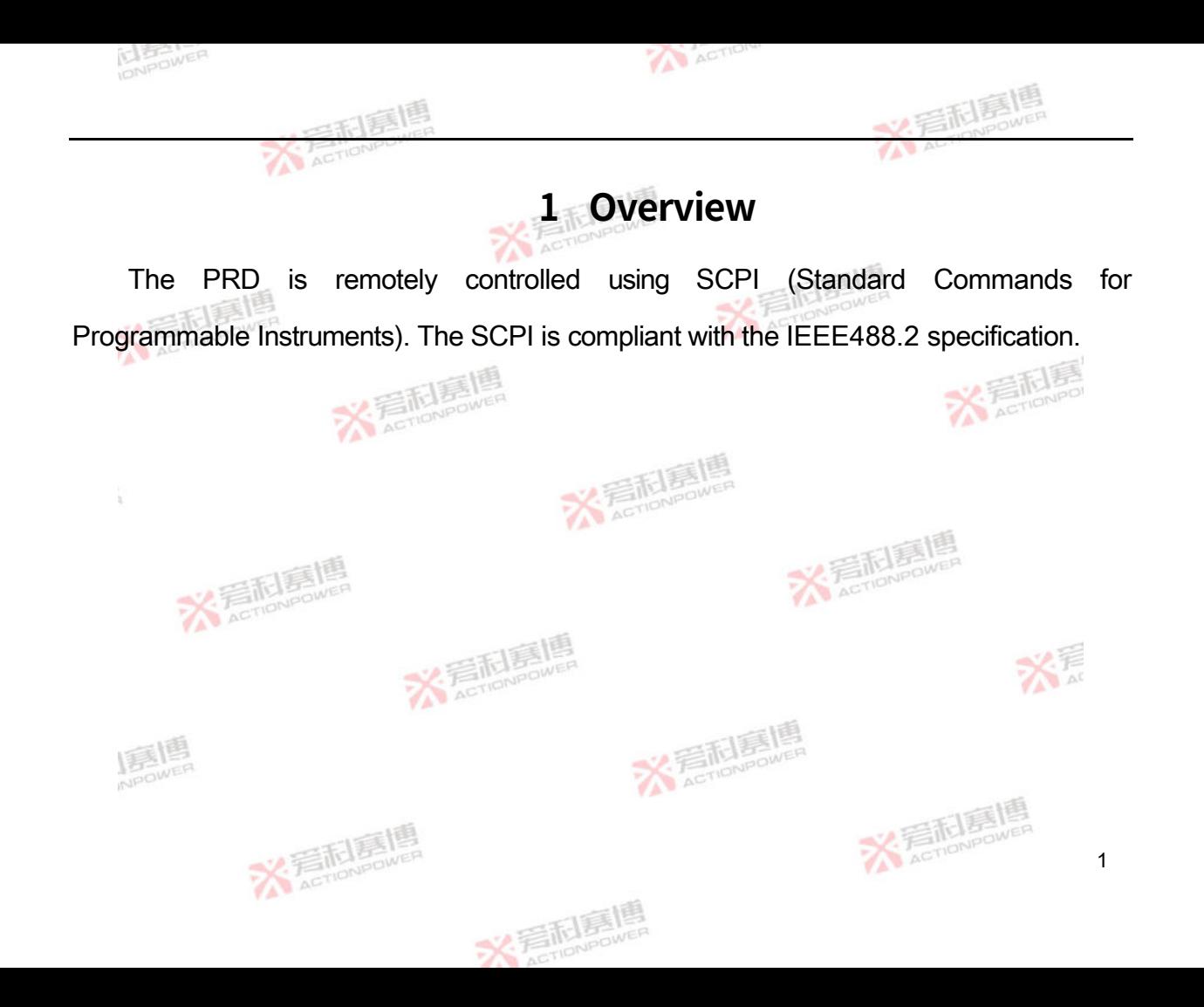

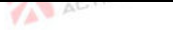

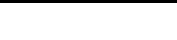

# <span id="page-7-0"></span>**2 Communication protocols**

Commands and response messages are transmitted in ASCII and the response message must be fully read before a new command can be transmitted, otherwise the retained response message will be lost and an interrogation interrupt error will occur. The recommended delay between commands is a minimum of 15ms, with some commands requiring longer times.

- <span id="page-7-1"></span>2.1 **Commonly used symbols**
- 1 Pointed brackets <>

ACTION

2

The pointed brackets indicate that the content is a command parameter, which will

be replaced by a valid value when used. For example, <NR1> indicates a specific form of numeric data, which is replaced by a number without a decimal point when used.

#### 2 Vertical line |

The vertical line is used to separate multiple parameters, only one of which can be selected at a time when using the command.

3 Square brackets []

Square brackets indicate that the contents are omittable keywords and the

**ACTION** 

command will be executed whether or not the keyword is omitted. For example:

[SOURce:]CHANnel? indicates that [SOURce:] can be omitted.

4 curly brackets {}

The curly brackets indicate that one of the parameters is a multiple choice.

5 Terminator <LF>

The terminator <LF> is added to each instruction and its corresponding hexadecimal value is 0x0A.

# <span id="page-9-0"></span>2.2 **Parameter format**

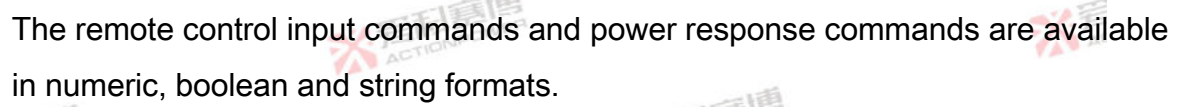

1. Digital format

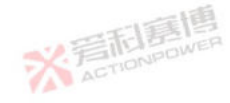

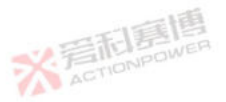

#### The numerical format of the programming instructions is shown in [Table 1.](#page-10-0)

| Symbols         | Description                    | Example parameters |
|-----------------|--------------------------------|--------------------|
| NR1             | Numbers without decimal points | 123                |
| NR <sub>2</sub> | Numbers with decimal points    | 12.3               |

<span id="page-10-0"></span>Table 1 Numerical format of programming instructions

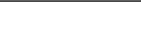

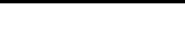

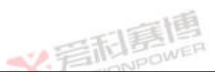

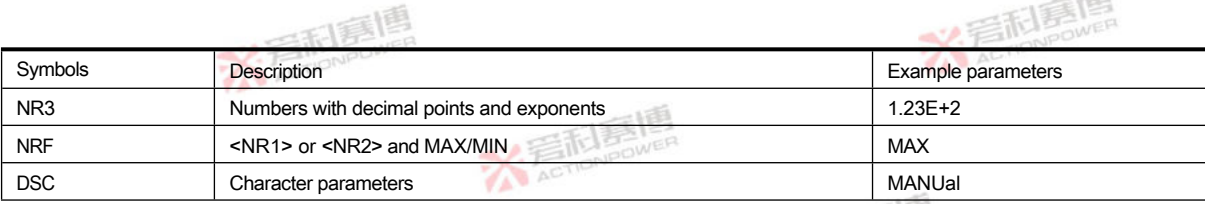

2. Boolean format

On input the Boolean parameter <Bool> can be

represented by ON|OFF or 0|1. In response the

Boolean parameter <Bool> is only represented by<br>014  $0|1.$ 

3. String format

Query command string return:

<SRD>: Replies to an arbitrary ASCII string.

<span id="page-11-0"></span>2.3 **Introduction to the** SCPI **command**

TELES LES

※看科

<span id="page-11-1"></span>2.4 SCPI **instruction type**

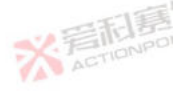

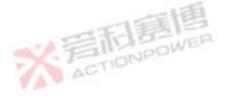

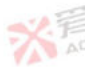

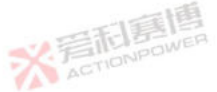

SCPI has two types of instructions, common instructions and instrumentation instructions.

1 Common Instructions

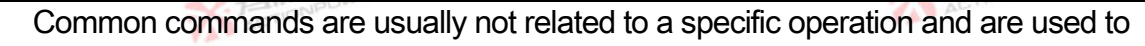

**ACTION** 

control the overall function of the PRD. Common commands all consist of a three-letter

helper character and an asterisk:

\*RST (reset command)

\*IDN? (instrument identification search)

2 Instrument instructions

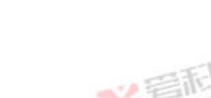

Instrument commands perform specific PRD functions. They are organised into a

tree structure, with a 'root' at the top, comprising several subsystems, each consisting of

a root keyword and one or several hierarchical keywords.

<span id="page-13-0"></span>2.5 SCPI **instruction structure**

The SCPI instruction consists of one or more message units ending in a terminator. The terminator is not part of the syntax and is implicitly included at the end of the

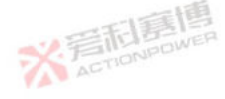

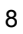

**BROWER** 

message unit.

The instruction structure of a compound instruction is shown in [Figure 1](#page-15-0) and is explained in detail below.

<span id="page-15-0"></span>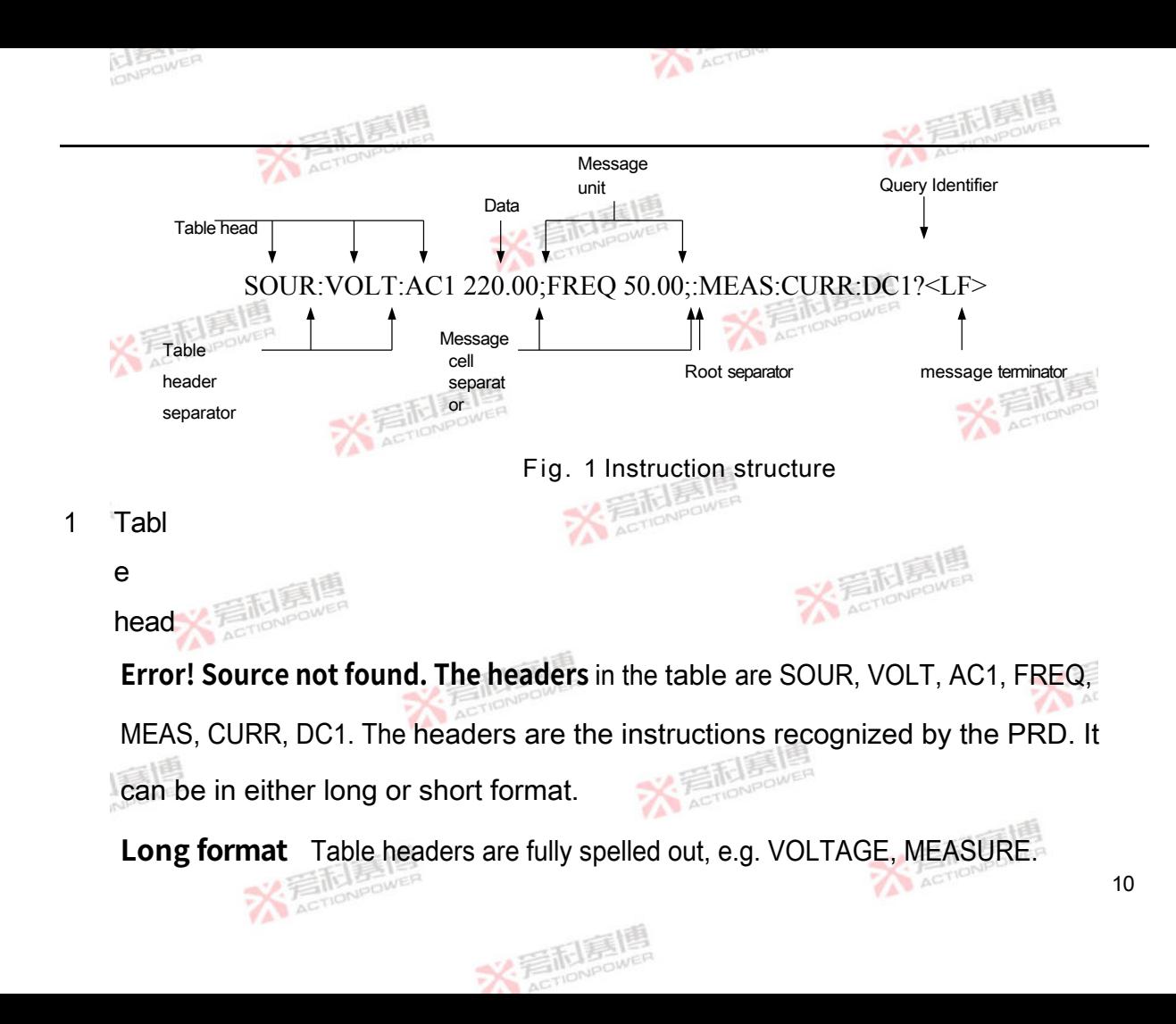

### **Short format** The table header contains only the first three or four letters, e.g. VOLT, MEAS.

The SCPI command is case insensitive and can be used in all upper or lower case.

However, to abbreviate, all capital letters in the command format must be entered, e.g:

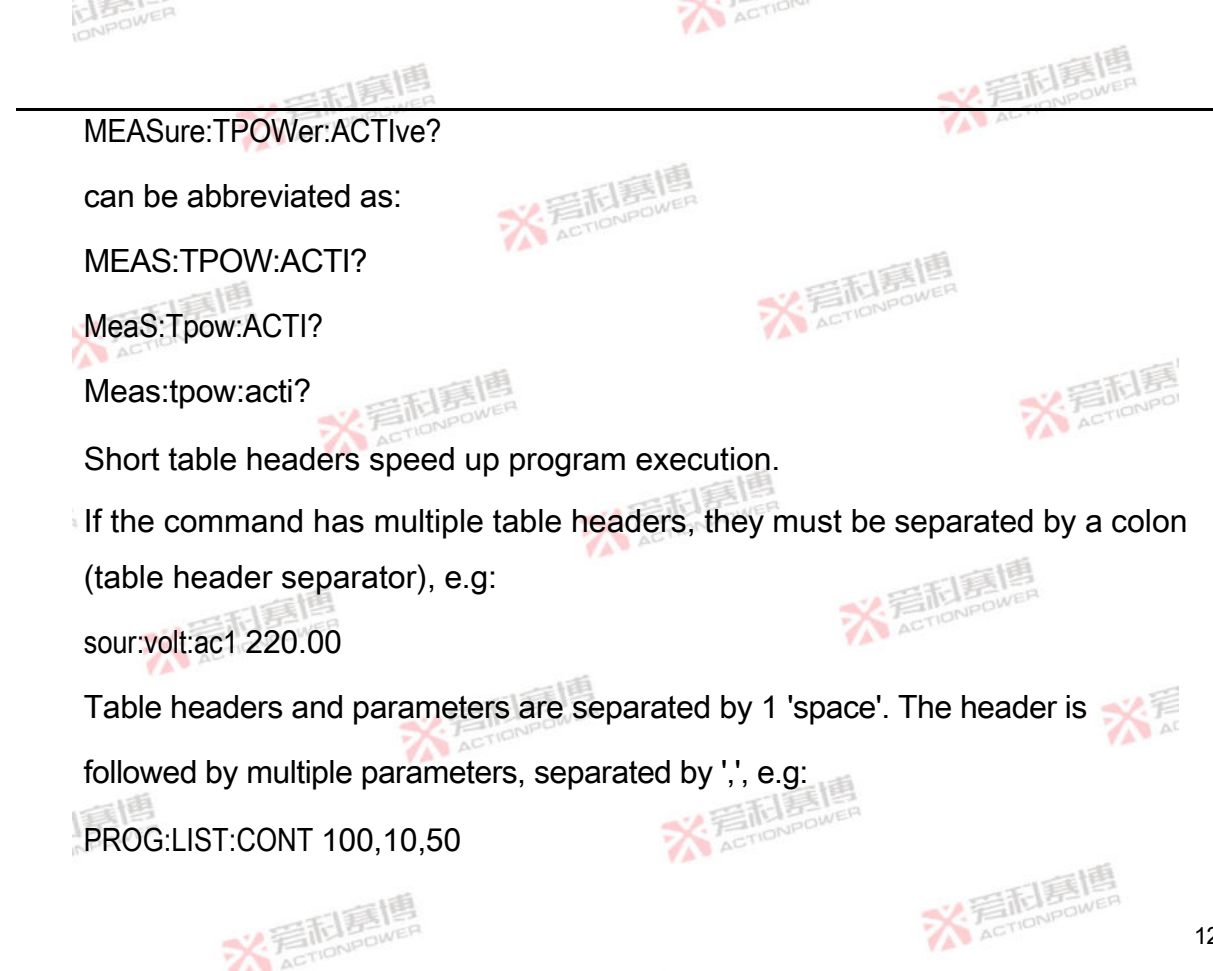

米看刷

Query Identifier

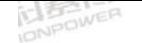

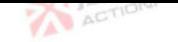

If there is a question mark (query identifier) at the end of the command, e.g:

MEAS:CURR:DC1?

Indicates that this command is a query command and the instrument will return the

corresponding response message after execution

3 Message cell separator

When two or more message units are combined into a composite message.

separate these units with a semicolon, e.g:

sour:volt:ac1 220.00;freq 50.00

4 Root separator

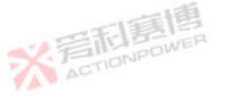

When the colon precedes the first table header of a message unit, it becomes the root separator, i.e. the root node of the command tree. In the following example, note the difference between the root separator and the table header separator:

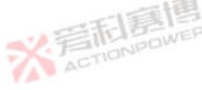

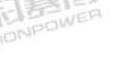

MEAS:CURR:DC1? All colons are table header separators :MEAS:CURR:DC1? Only the first colon is the root separator MEAS:CURR:DC1?;:SOUR:VOLT:AC1 220.00 Only the third colon is the root separator

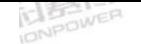

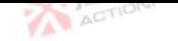

There is no need to prefix root-level commands with a colon, as each root-level command is preceded by an implied colon.

5 Message terminator

The message terminator informs the PRD that the end of the message has been reached and corresponds to a hexadecimal value of 0x0A. In the examples in this manual, each example has an assumed message terminator at the end of it.

<span id="page-21-0"></span>2.6 **Order of execution**

The PRD executes instructions in the order in which they are received; sending them out of order may  $\mathcal Q$  cause unpredictable problems.

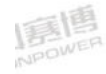

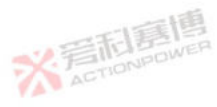

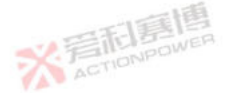

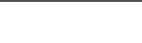

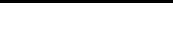

# <span id="page-22-0"></span>**3 Common Instructions**

**Contract** 

The common instructions available in the PRD are shown in [Table 2.](#page-22-1)

<span id="page-22-1"></span>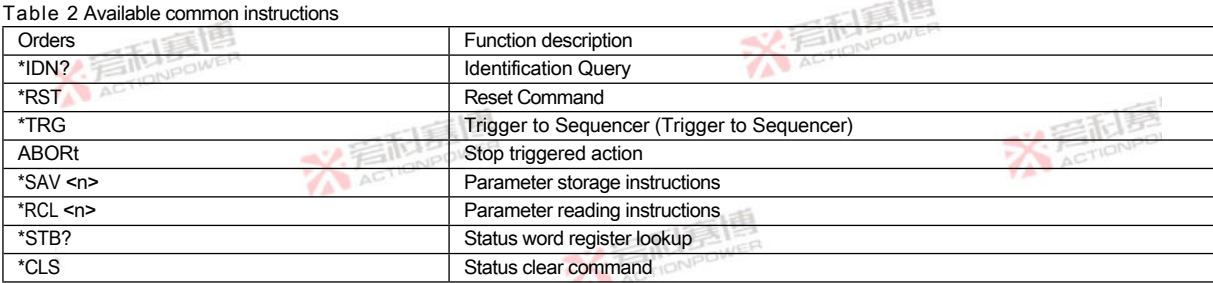

Each common instruction is described in detail below.

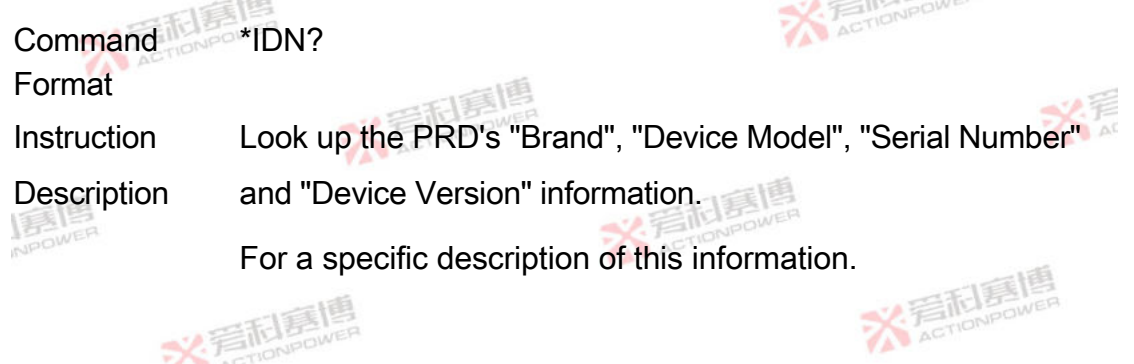

Return data <SRD>format

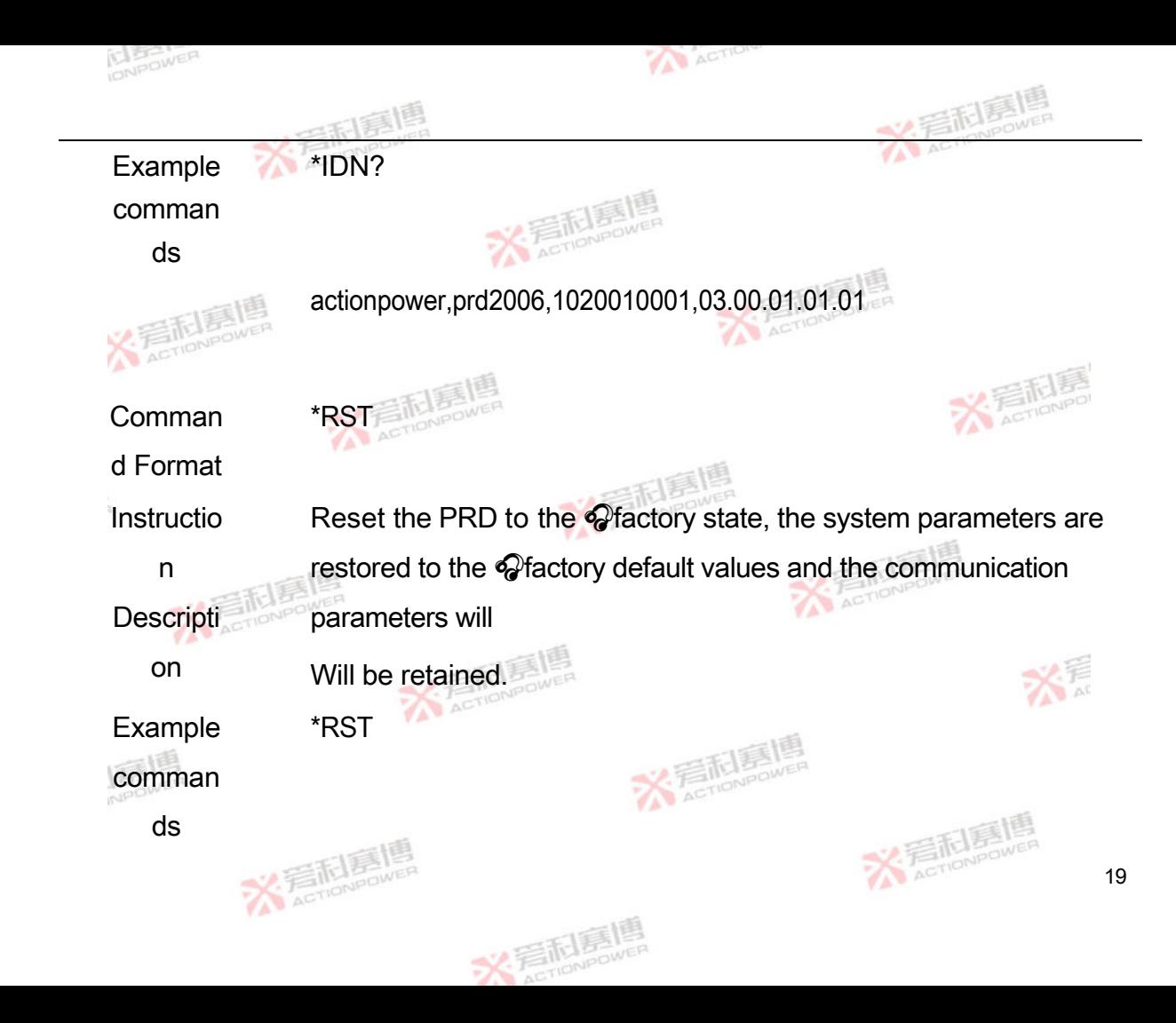

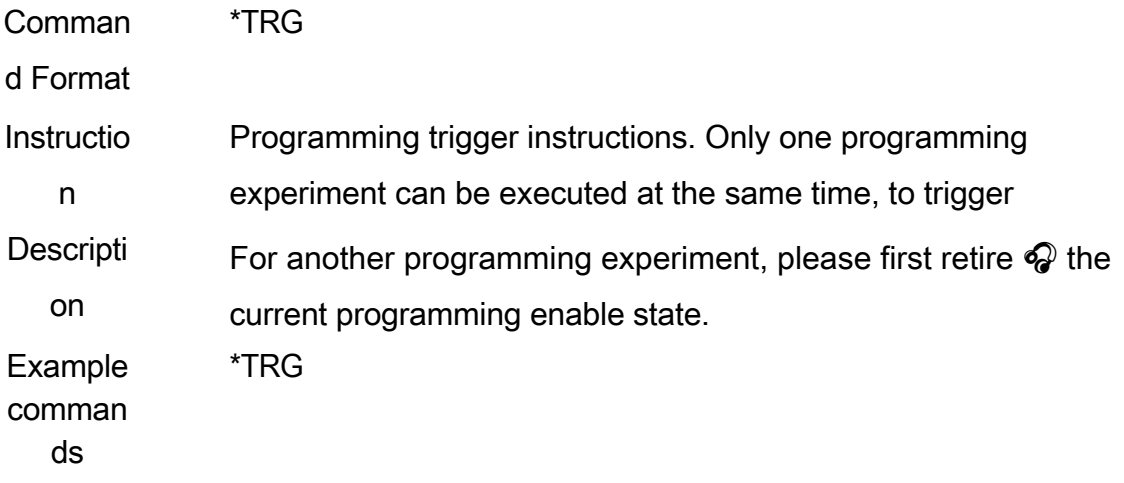

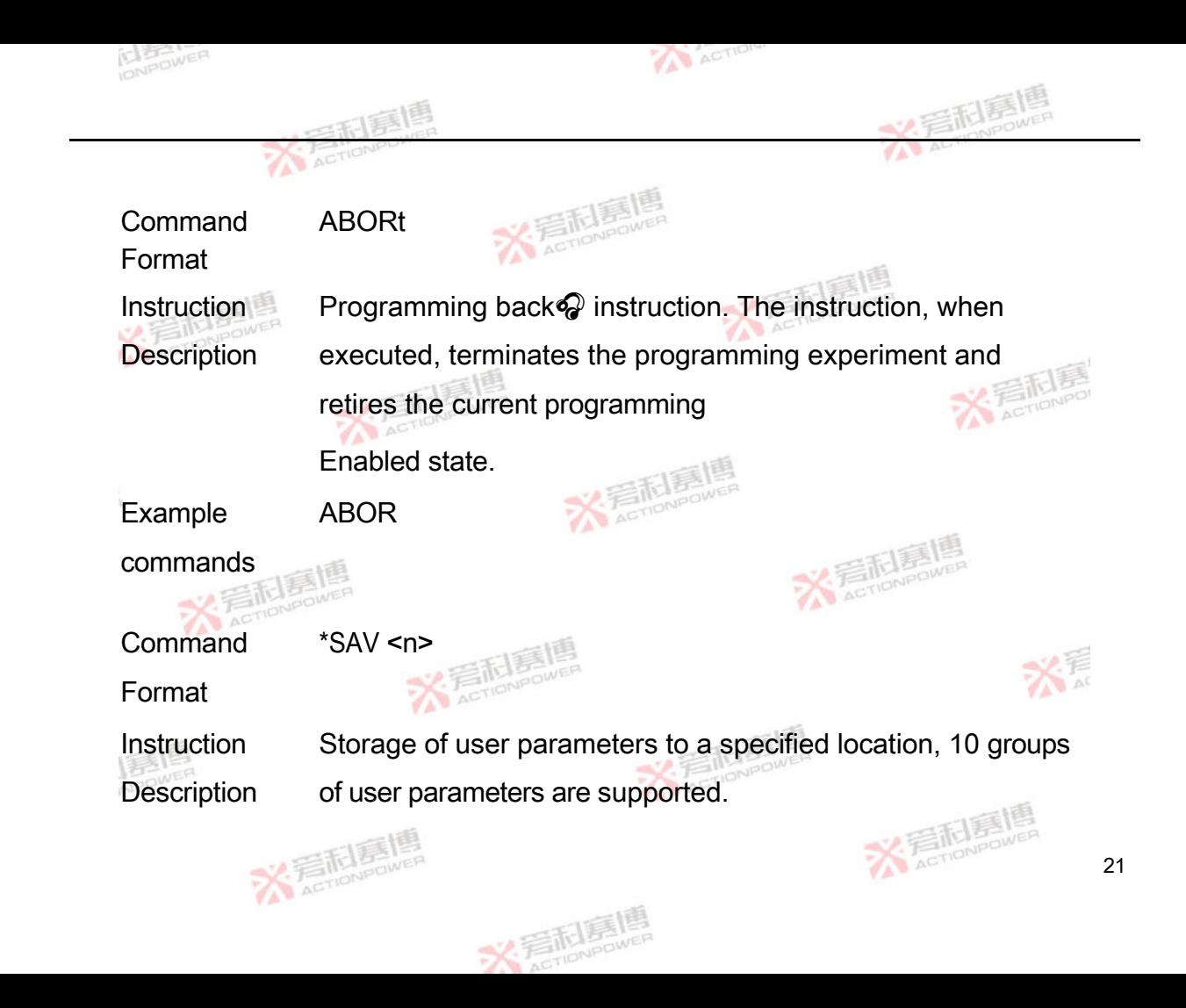

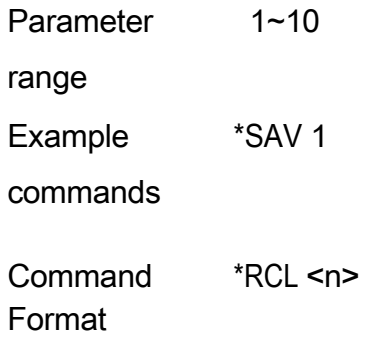

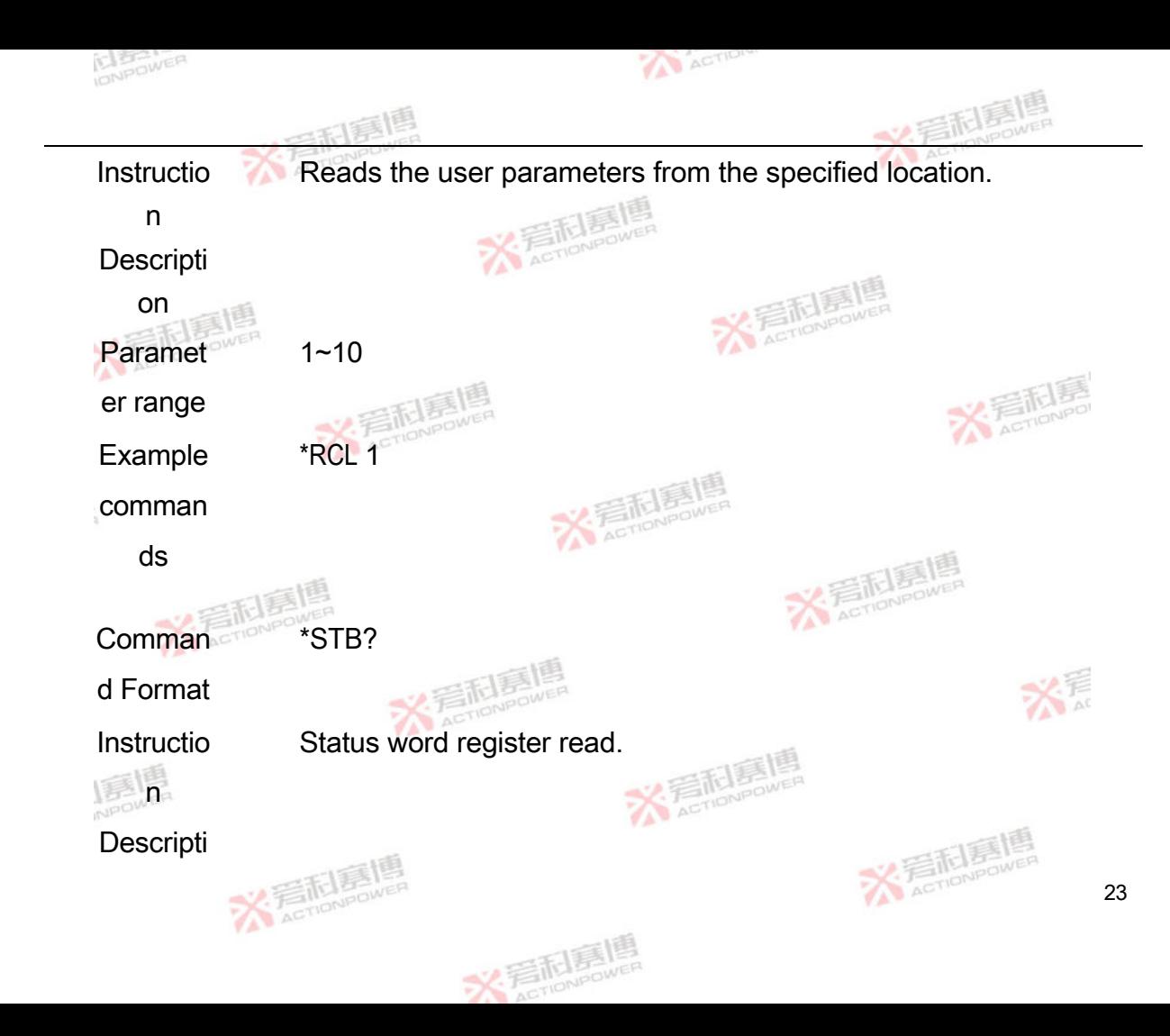

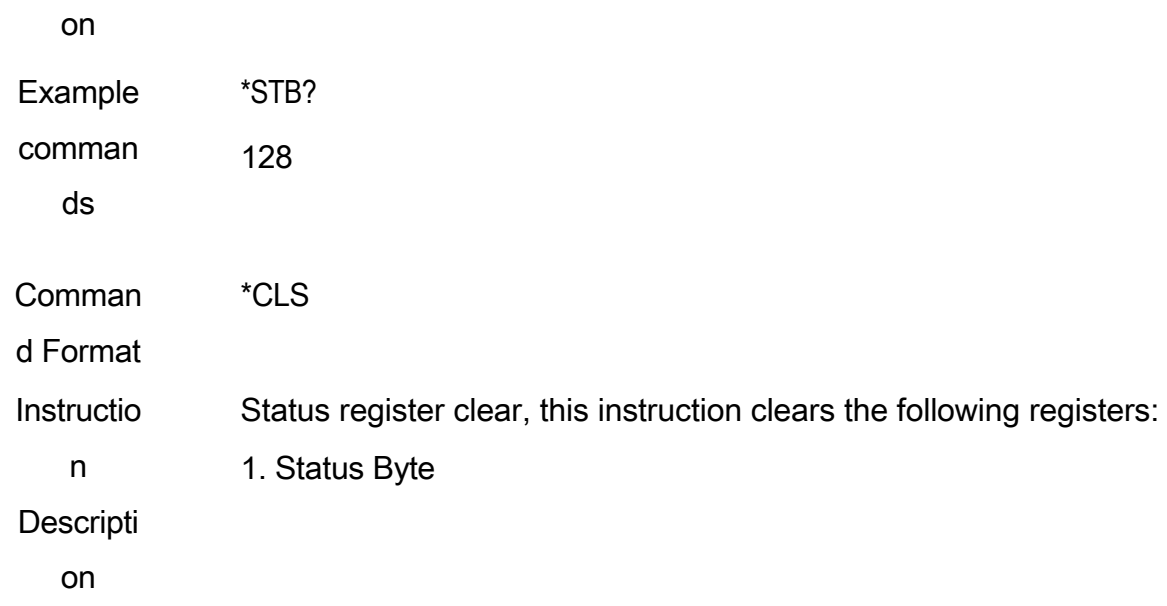

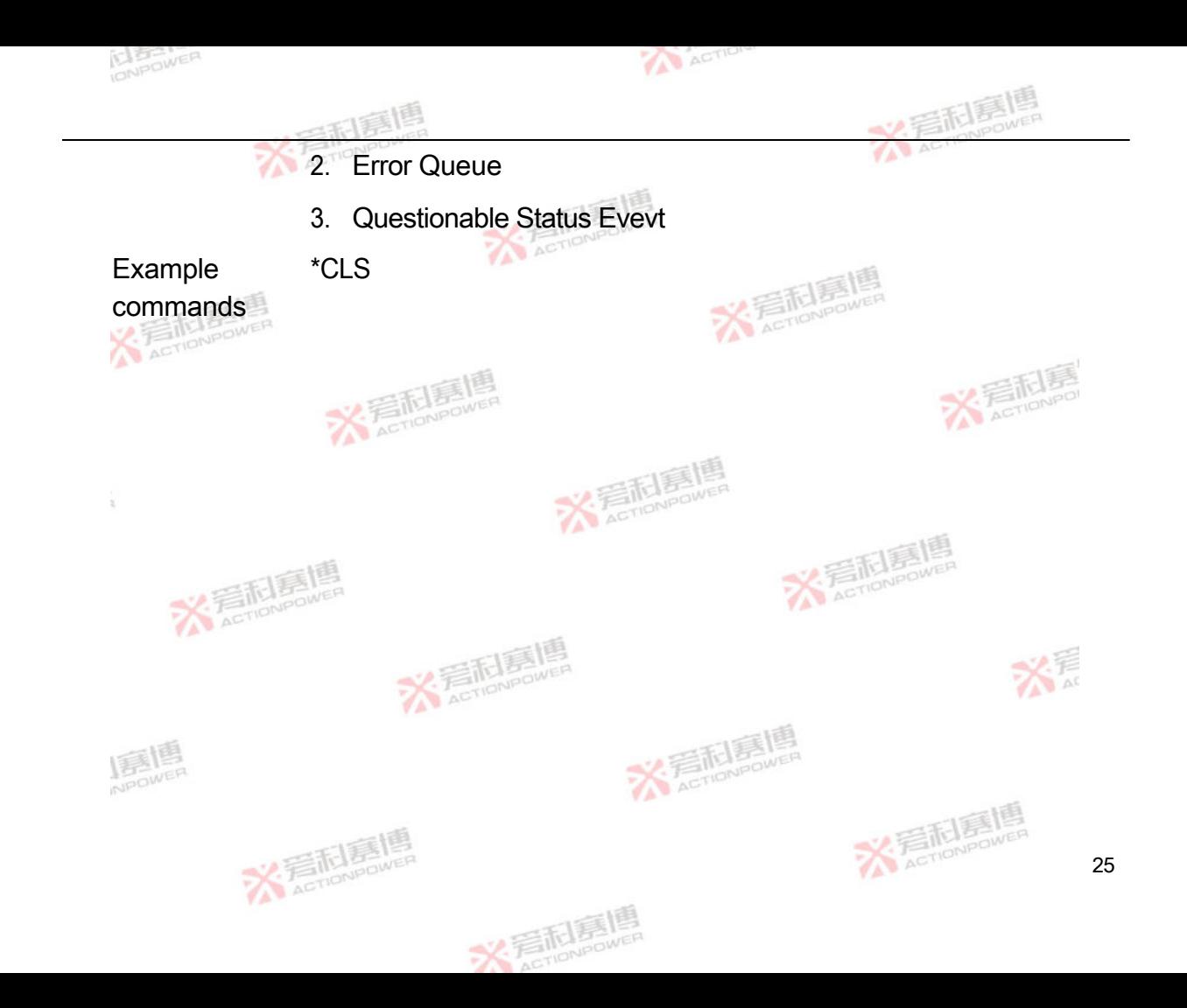

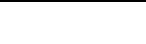

**NPOWE** 

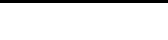

# <span id="page-31-0"></span>**4 Instrument instructions**

火手术

The subsystem commands available to the PRD are shown in [Table 3.](#page-31-1)

<span id="page-31-1"></span>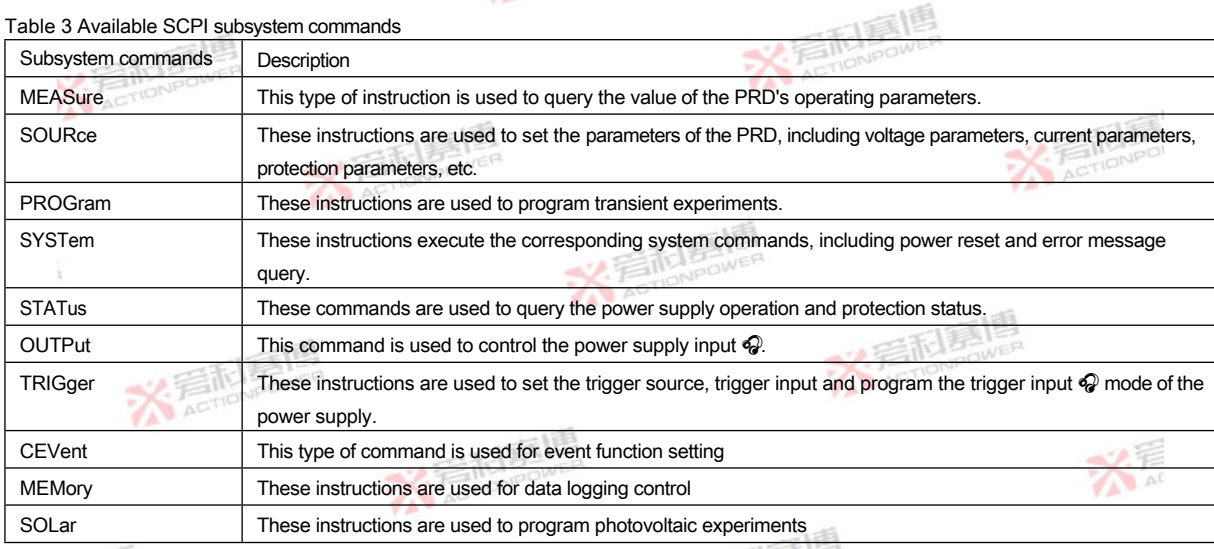

**X Faction Designation** 

Table 3 Available SCPI subsystem commands

ACTION

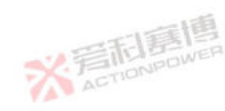

**X: 看耐冒唱** 

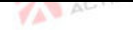

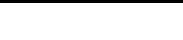

## <span id="page-32-0"></span>4.1 **Measurement instructions**

The measurement commands are used to query the values of the PRD operating

parameters. The measurement commands consist of voltage, current, internal resistance, other measurement commands, etc.

# <span id="page-32-1"></span>**4.1.1 Voltage measurement commands**

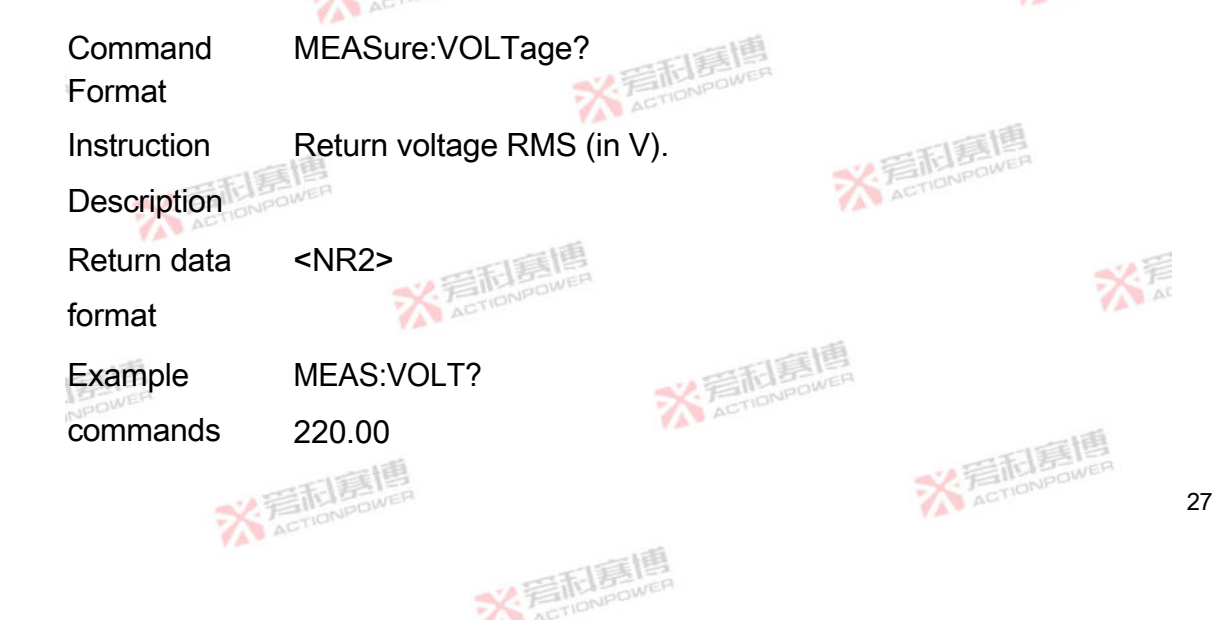

#### <span id="page-33-0"></span>**4.1.2 Current measurement commands**

Command Format MEASure:CURRent?

<span id="page-34-0"></span>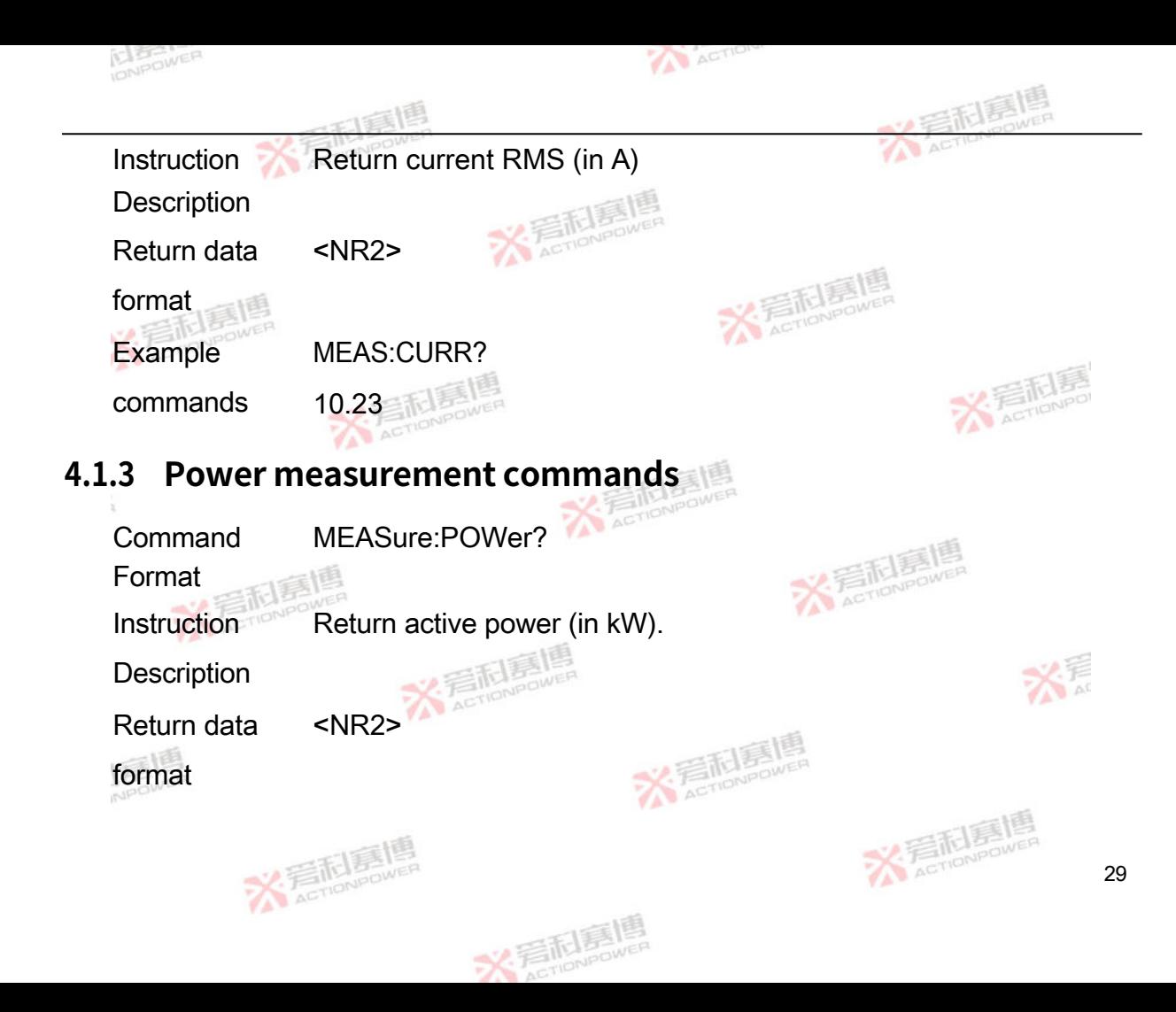

Example commands MEAS:POW? 10.23

### <span id="page-35-0"></span>**4.1.4 Internal resistance measurement instructions**

Command Format MEASure:RESistance?
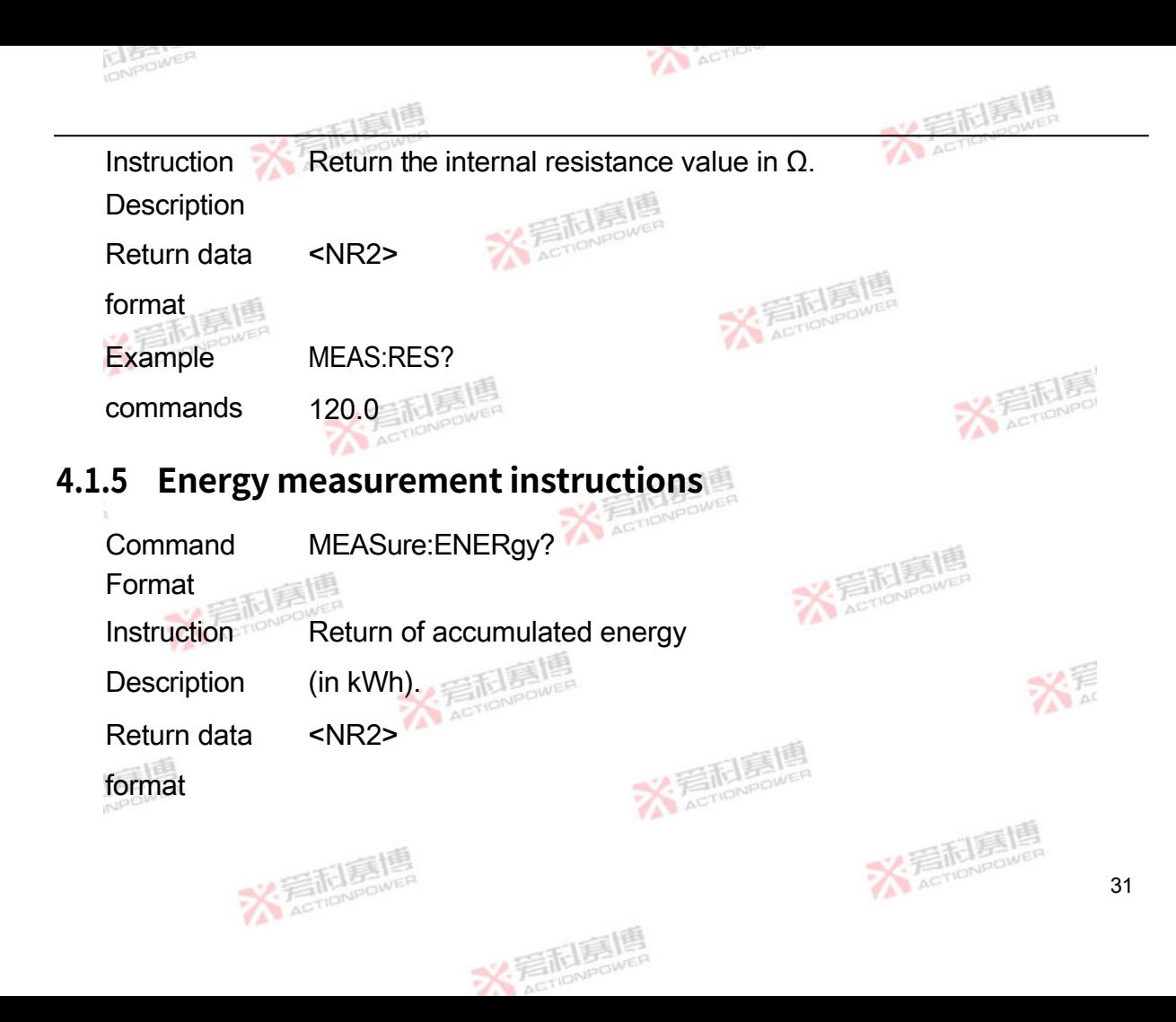

Example commands MEAS:ENER? 120.0

### **4.1.6 Capacity measurement instructions**

Command Format MEASure:CAPAcity?

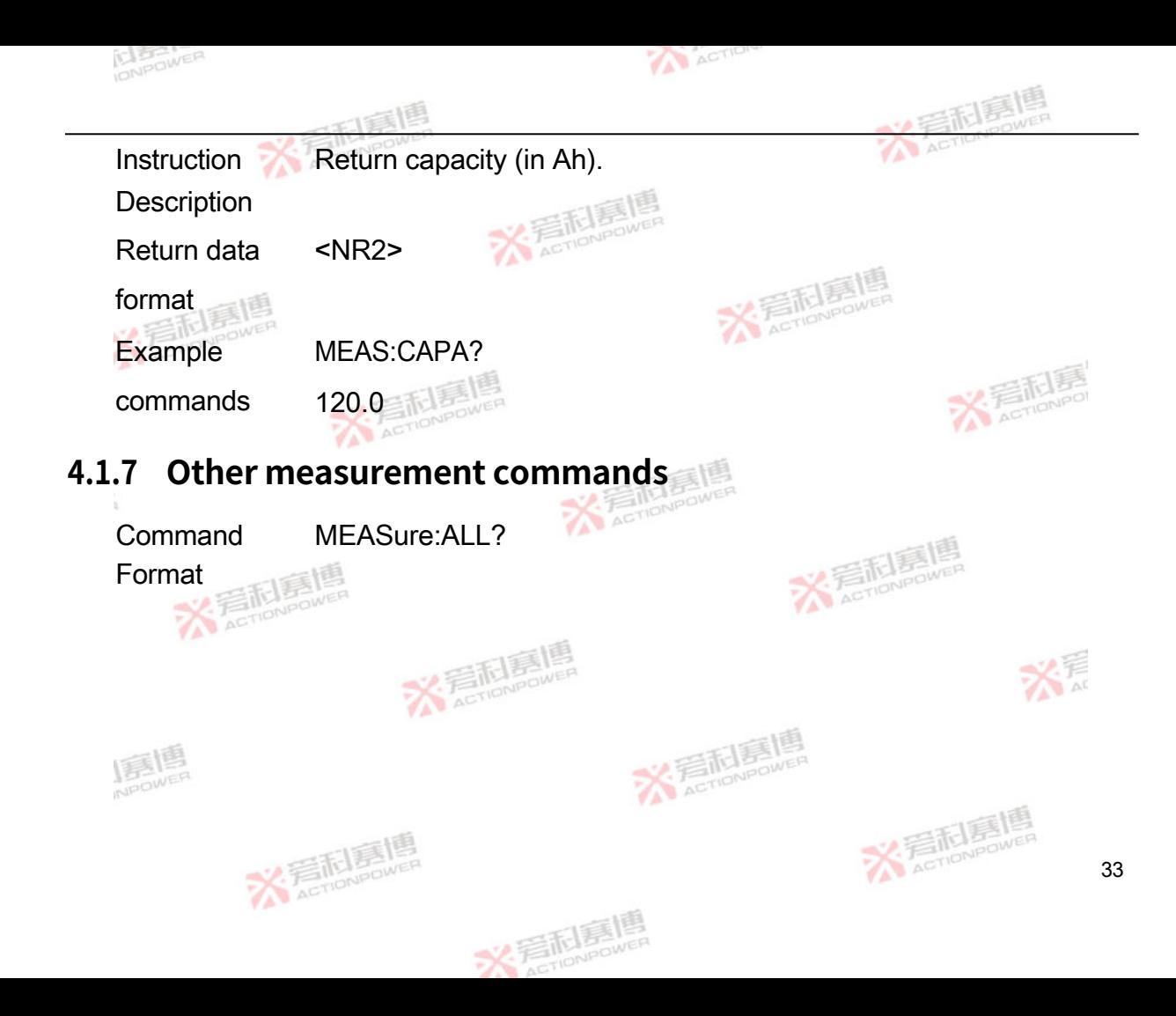

Instruction Returns 6 measured parameter values, separated by ",". The

**Description** list of parameters is as follows:

1. Voltage RMS

2. Current RMS

3. Active power

4. Internal resistance

5. Energy

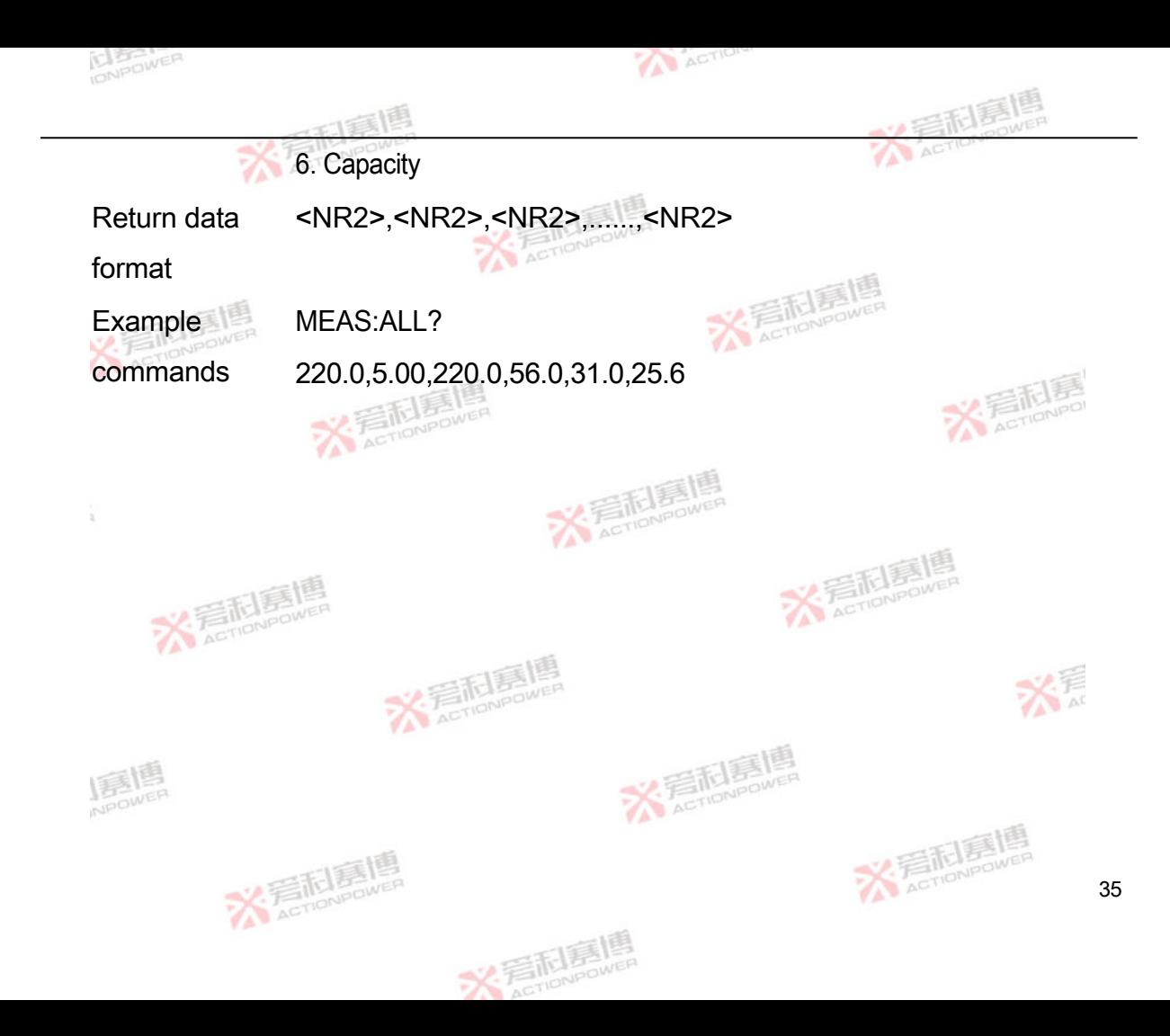

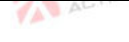

#### ACTION

## 4.2 **Set-up instructions**

The set commands modify various settings of the PRD, such as the delivery mode,

voltage parameters, protection parameters, etc. The SOURce part of these commands is optional.

# **4.2.1 Voltage setting commands**

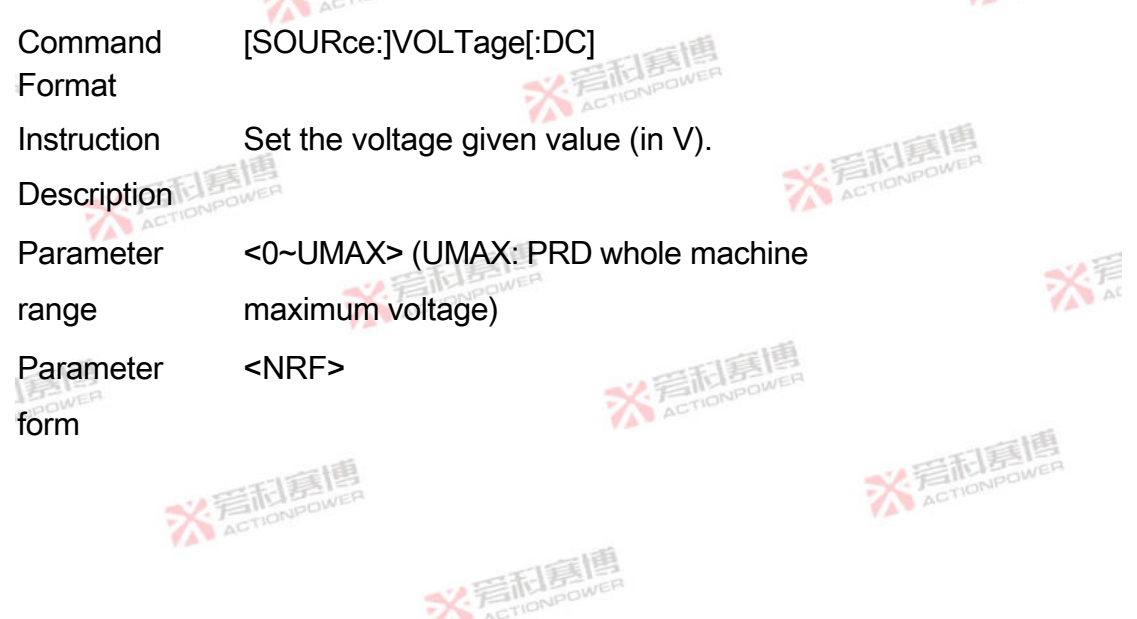

2月 刷

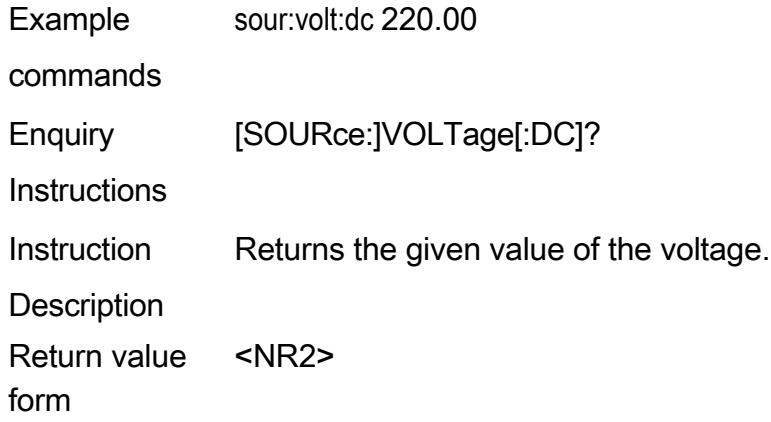

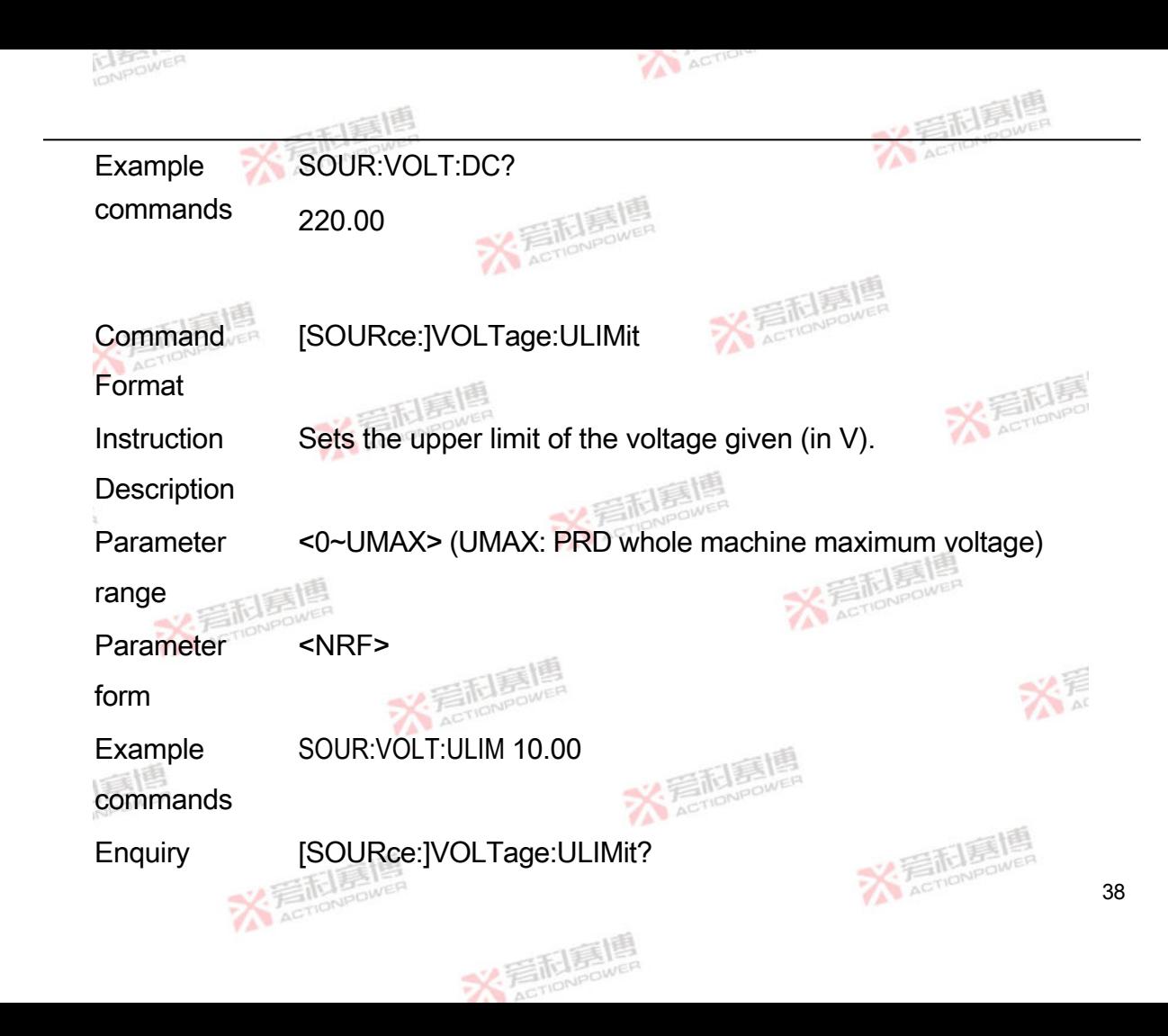

**Instructions** 

Instruction Returns the upper voltage limit value.

**Description** 

Return value <NR2>

form

Example SOUR:VOLT:ULIM?

commands

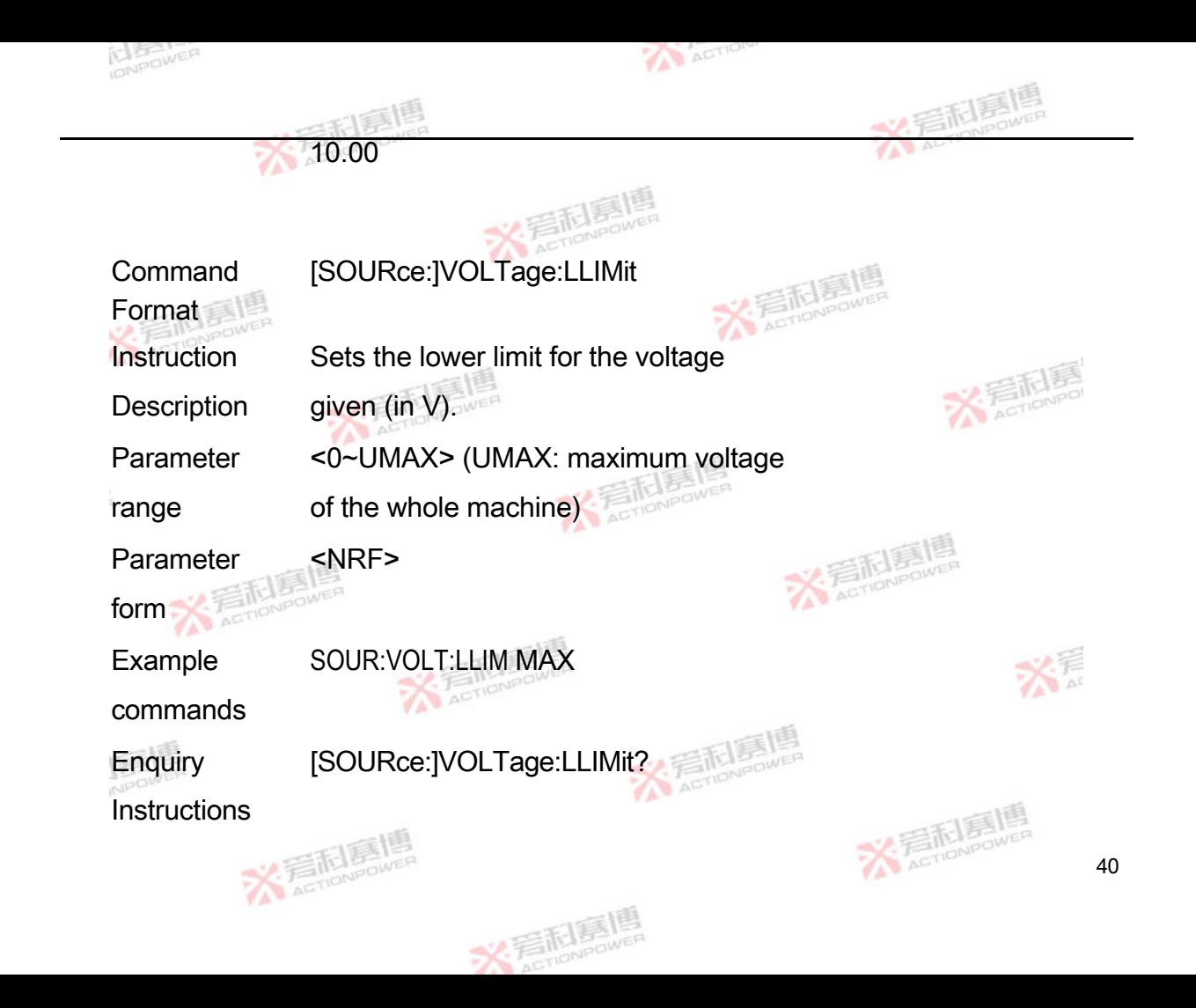

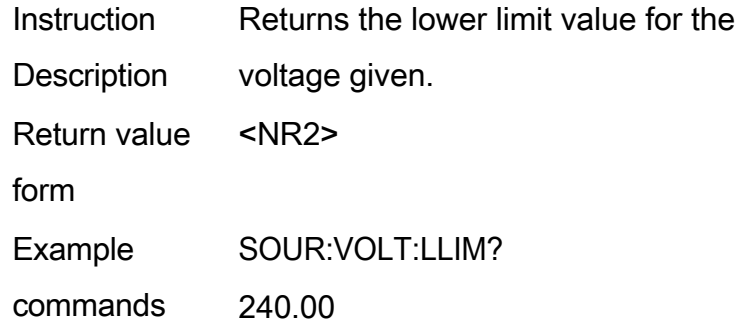

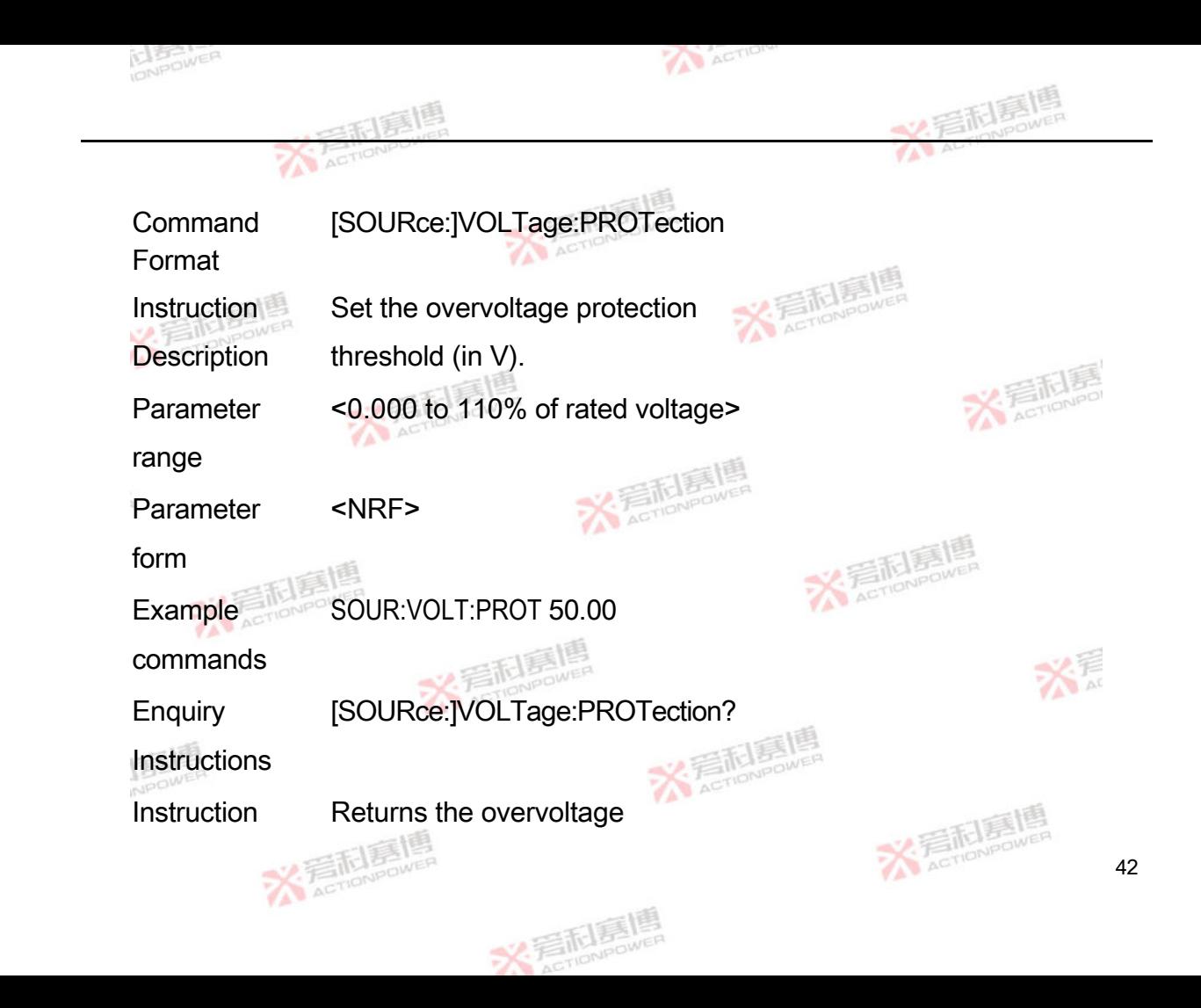

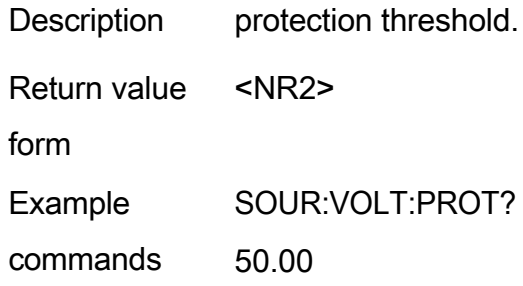

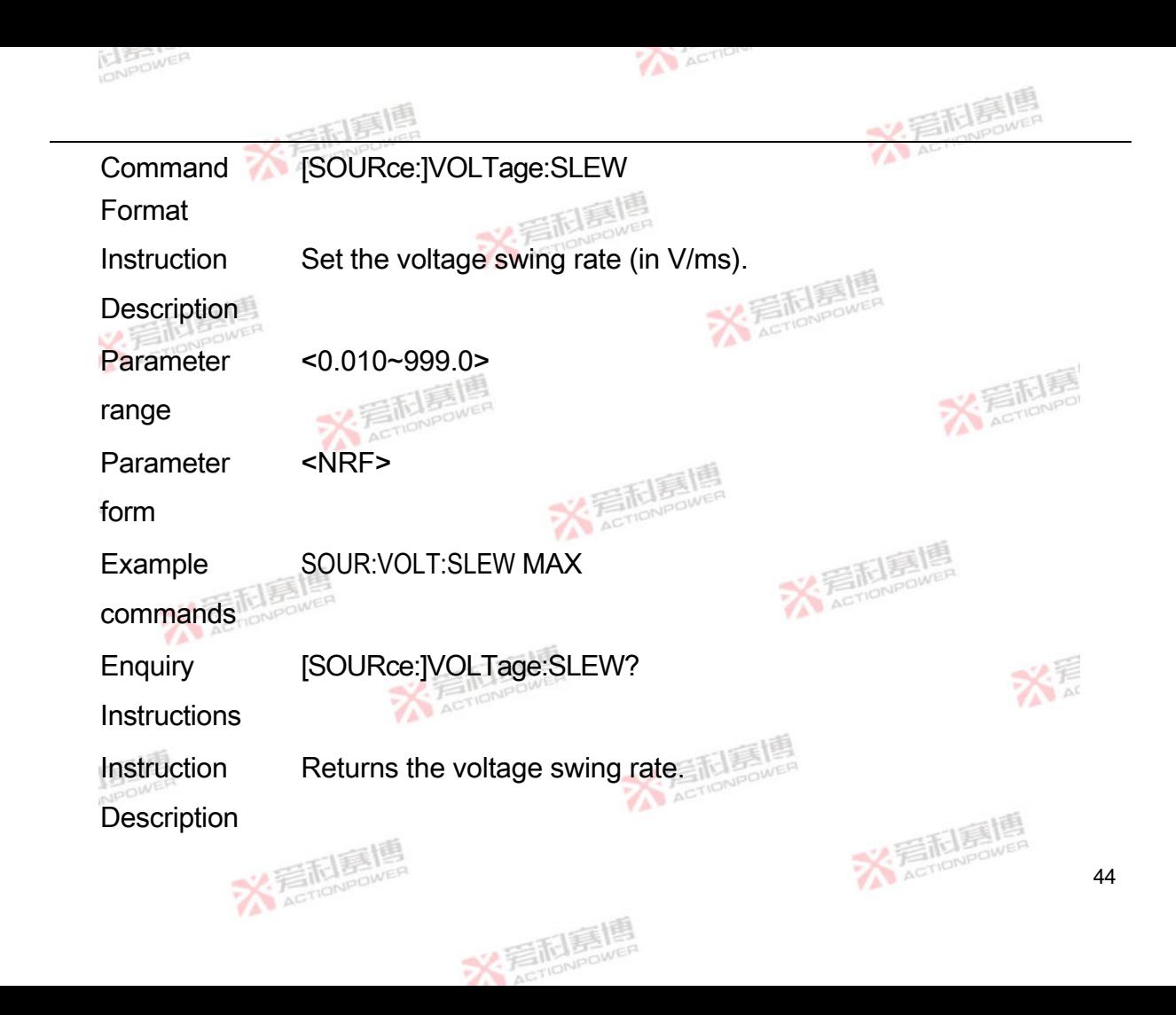

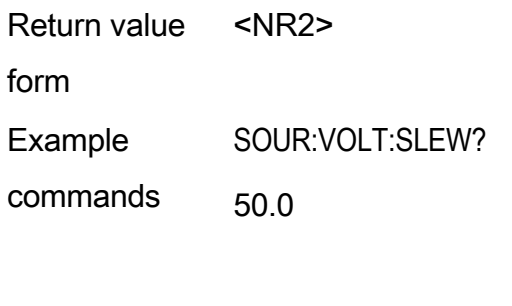

**Command** Format [SOURce:]VOLTage:RISE

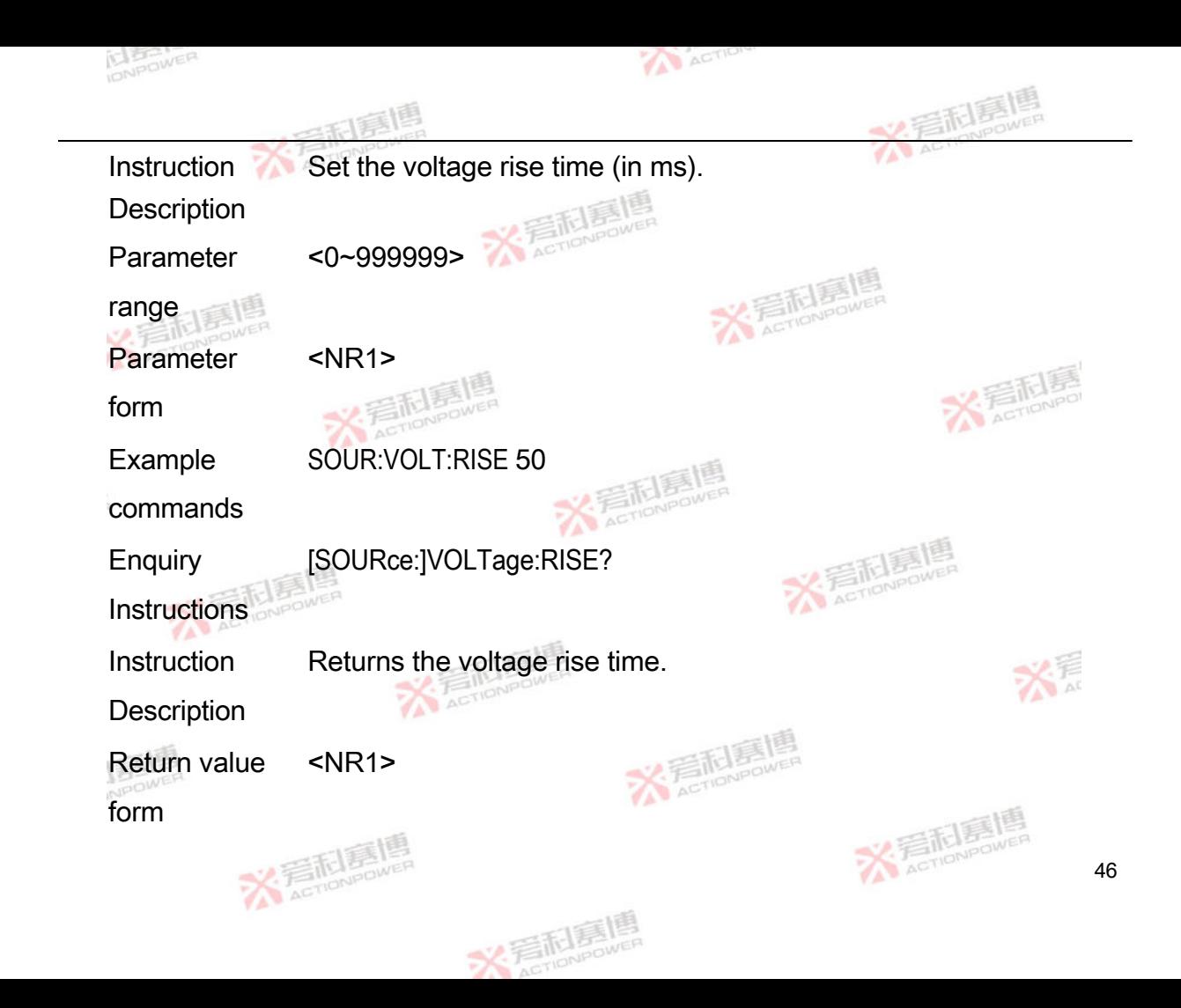

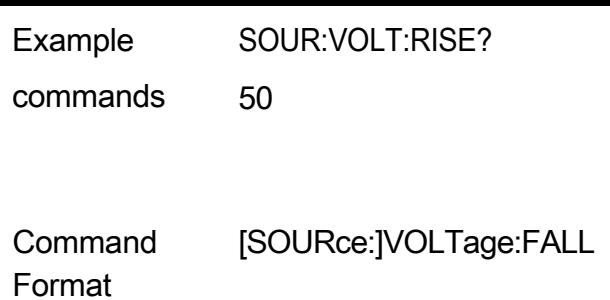

Set the voltage down time (in ms).

Instruction **Description** 

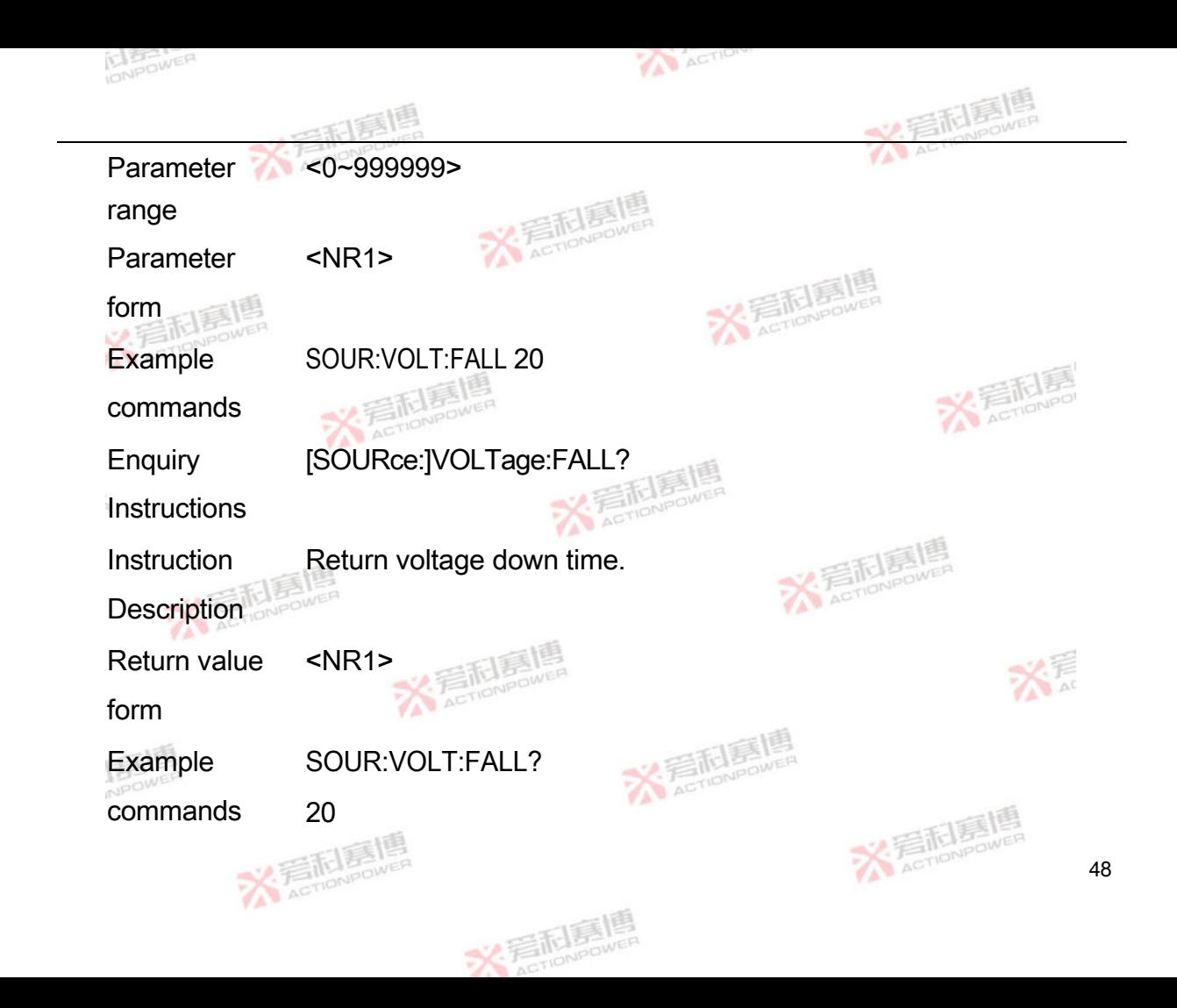

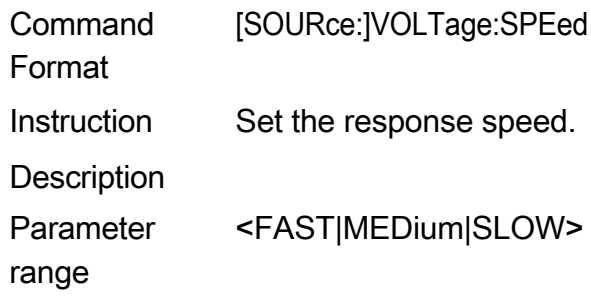

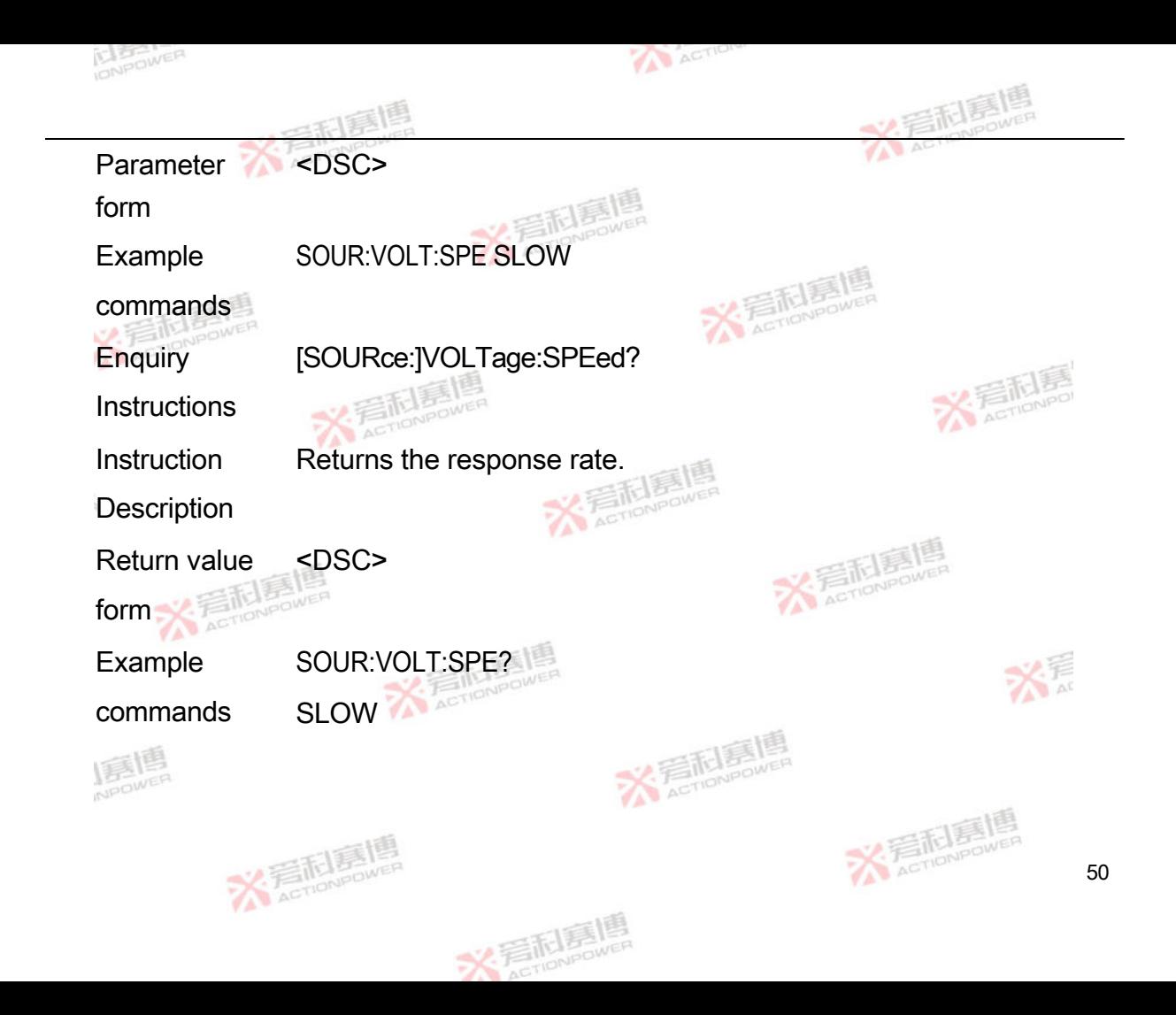

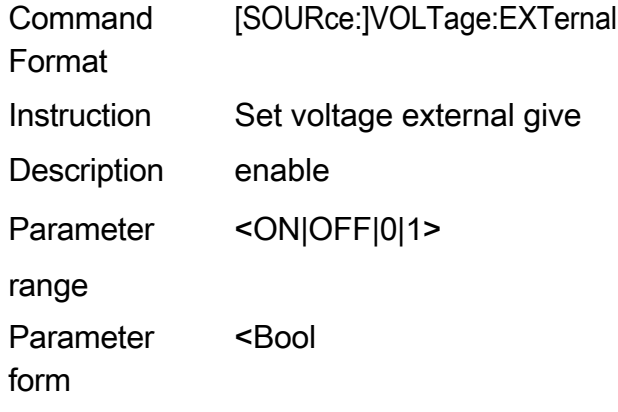

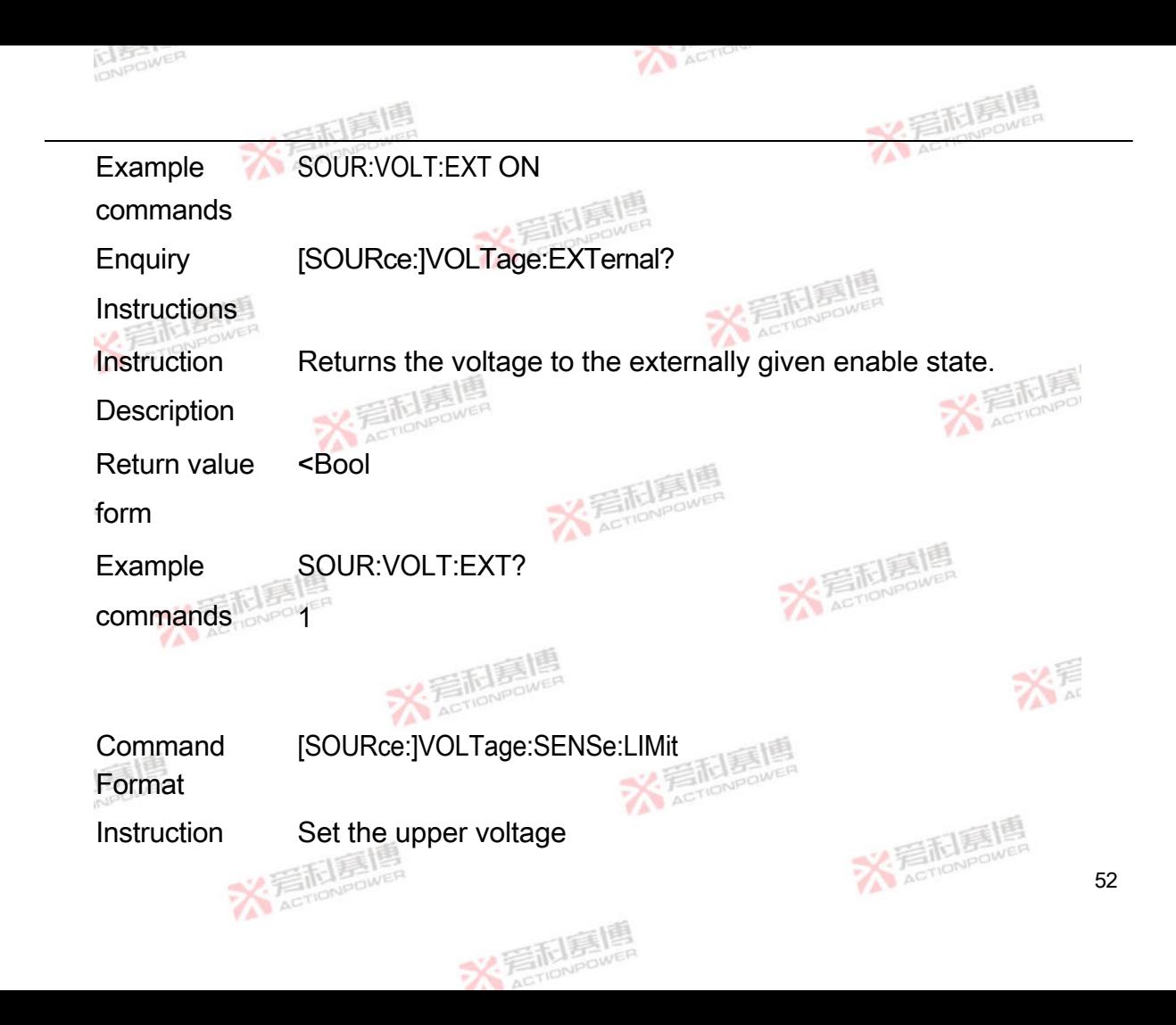

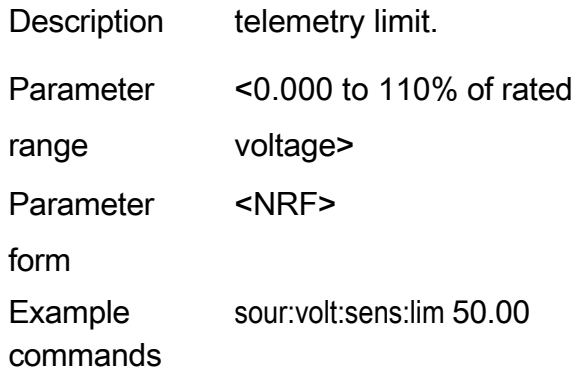

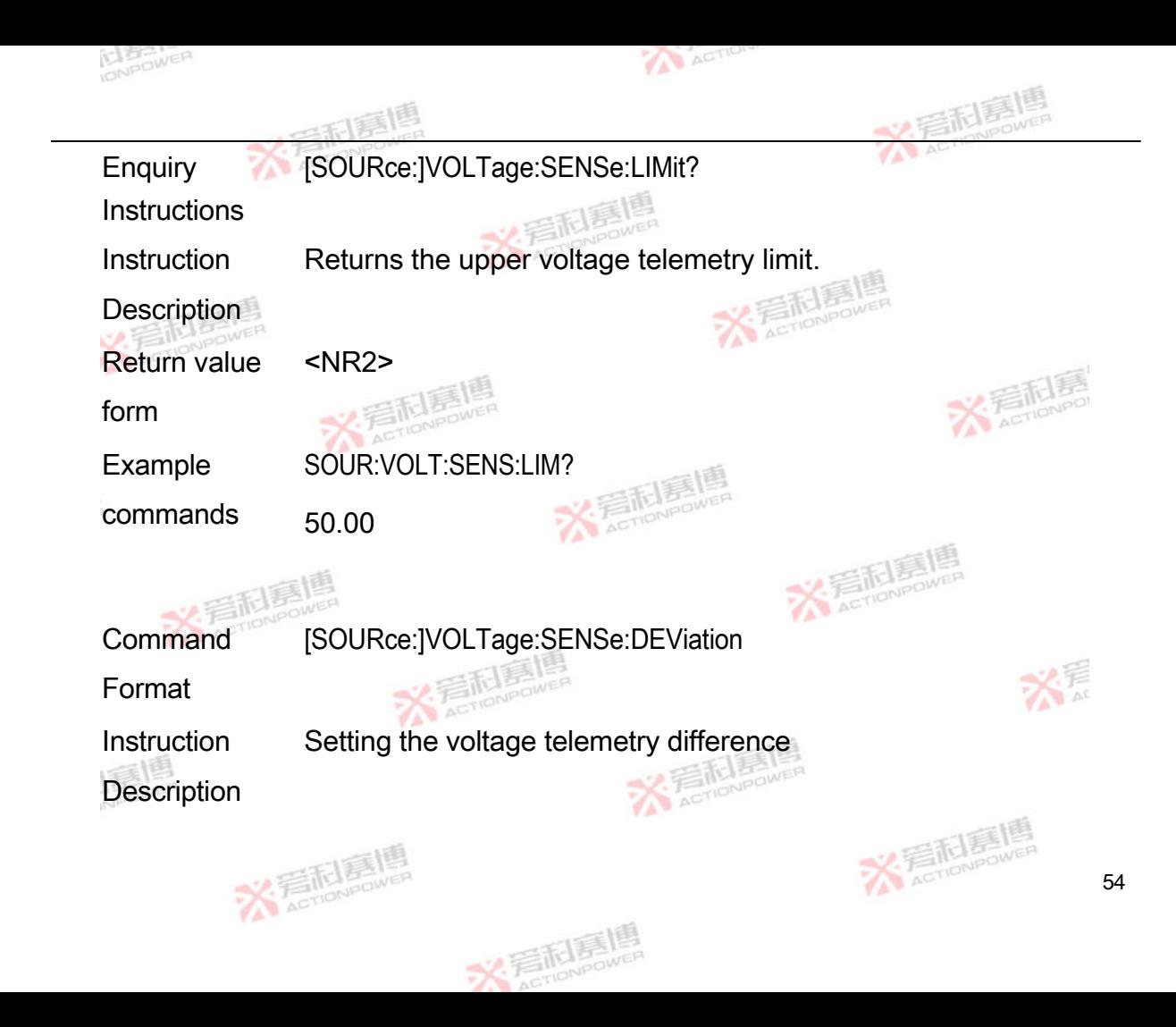

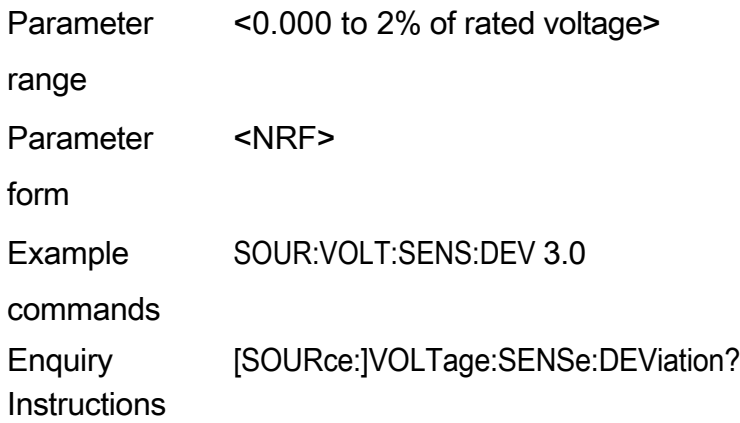

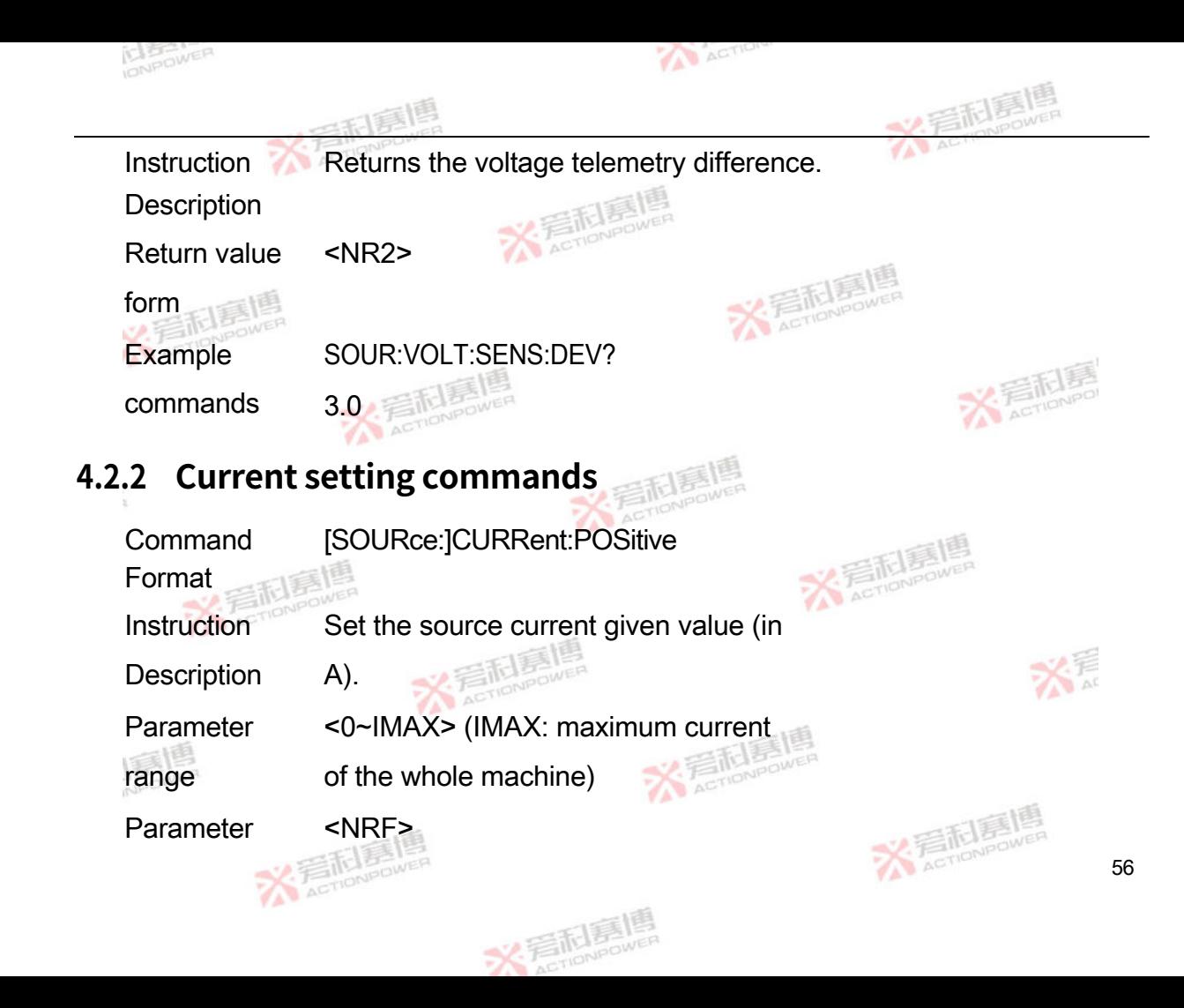

form

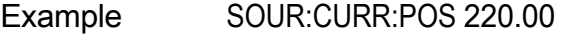

commands

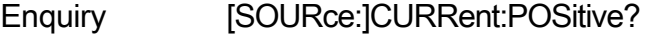

**Instructions** 

Instruction Returns the source current to the

Description given value.

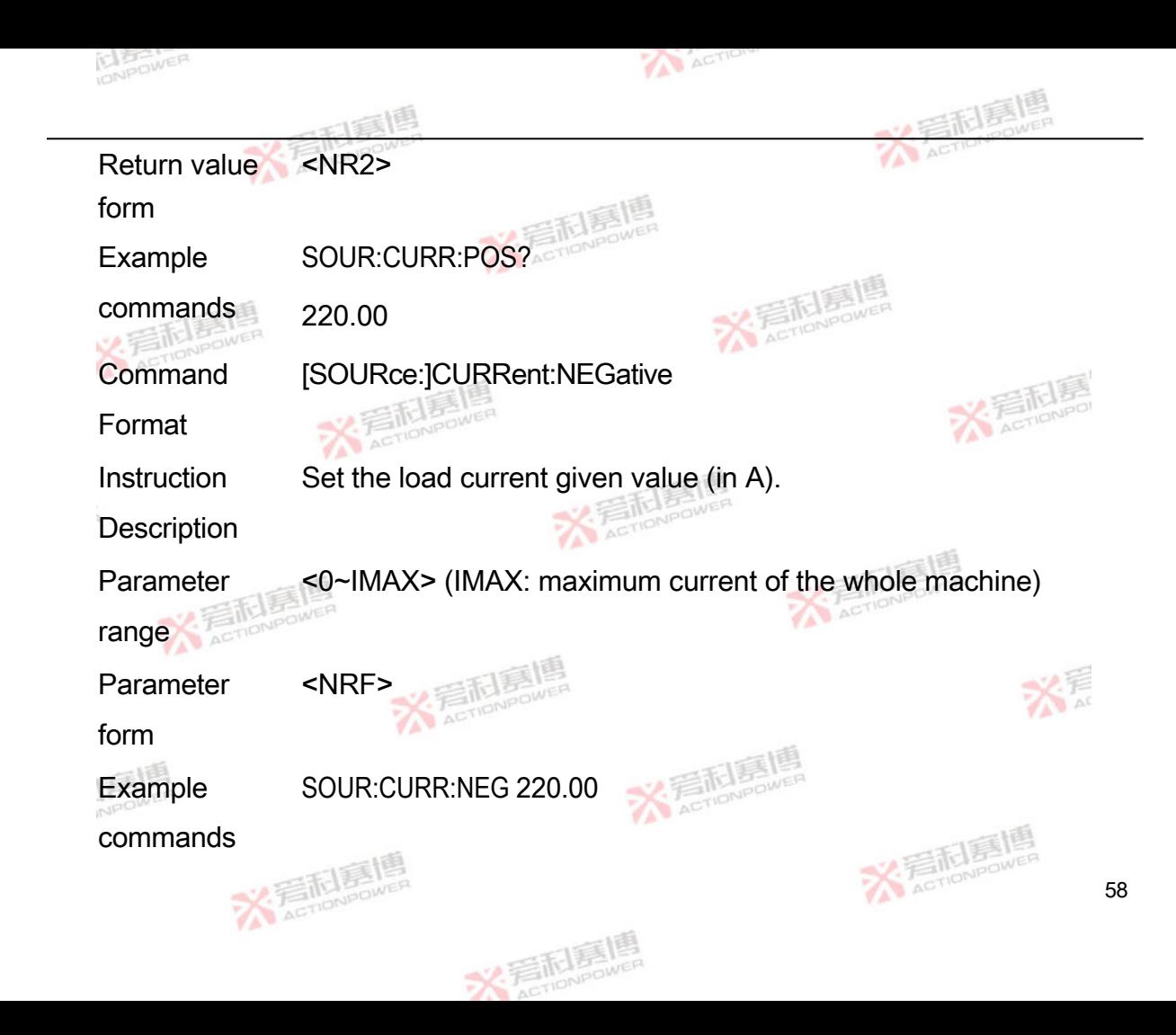

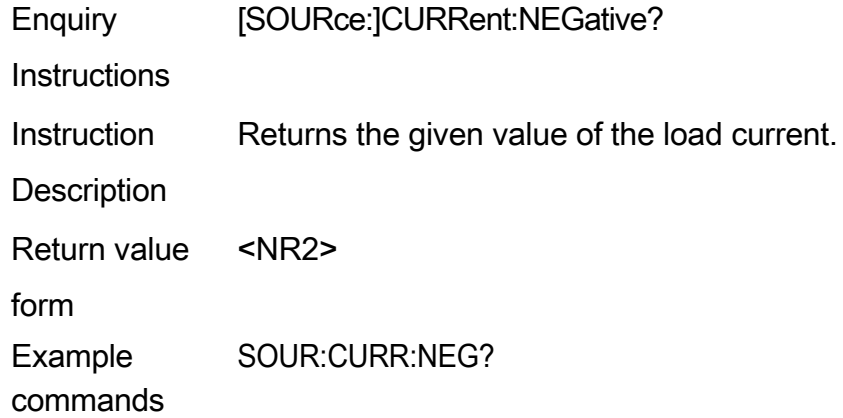

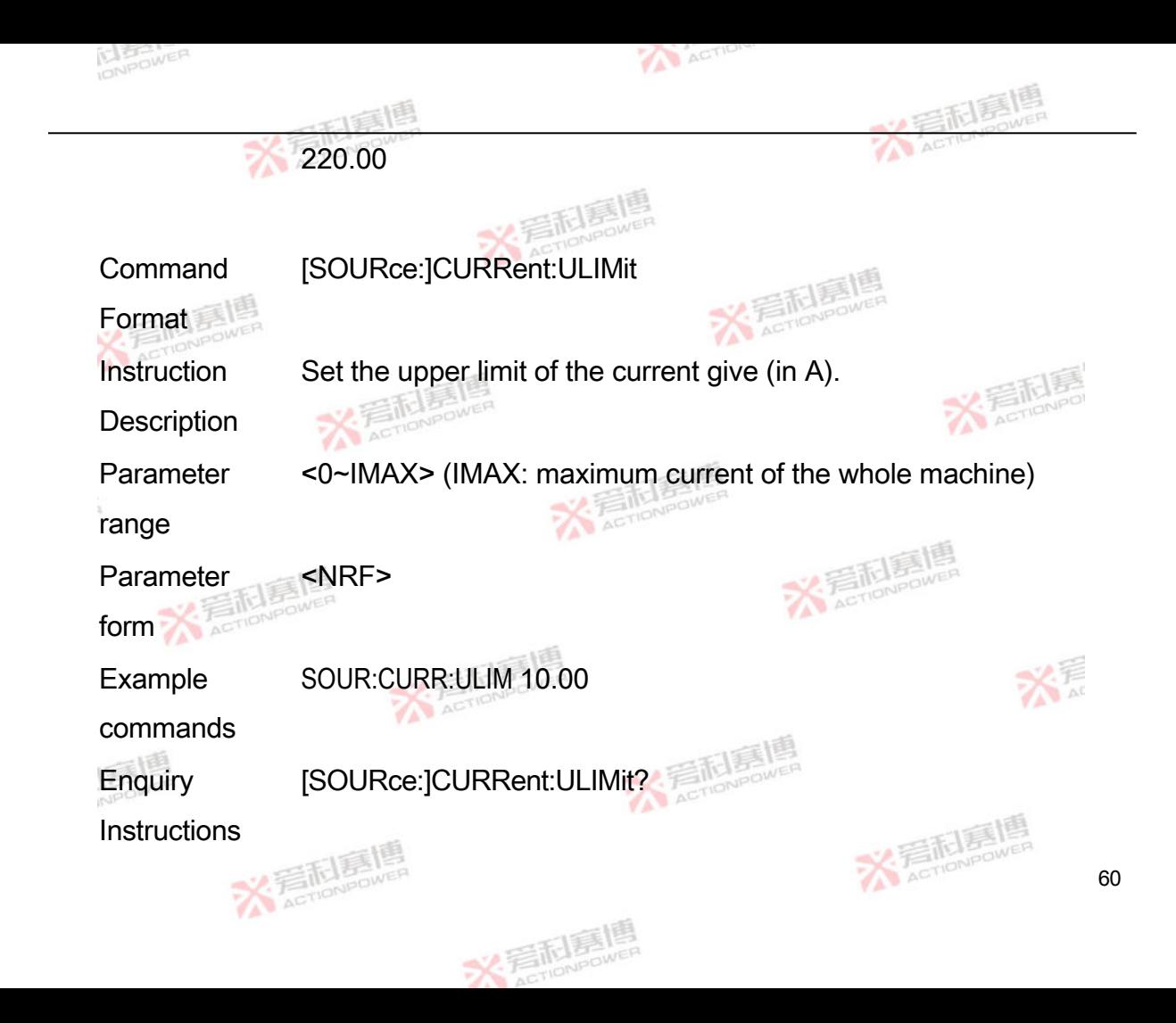

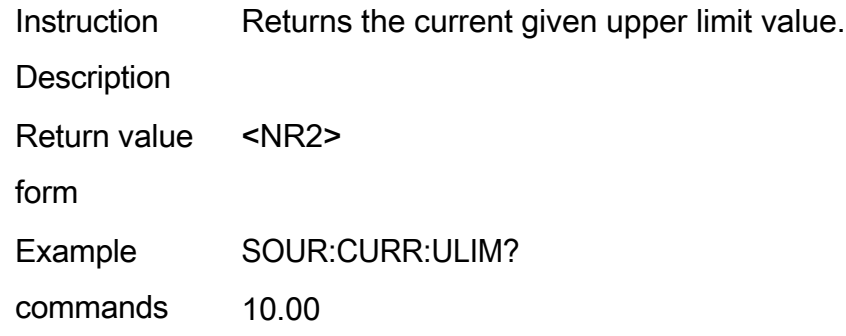

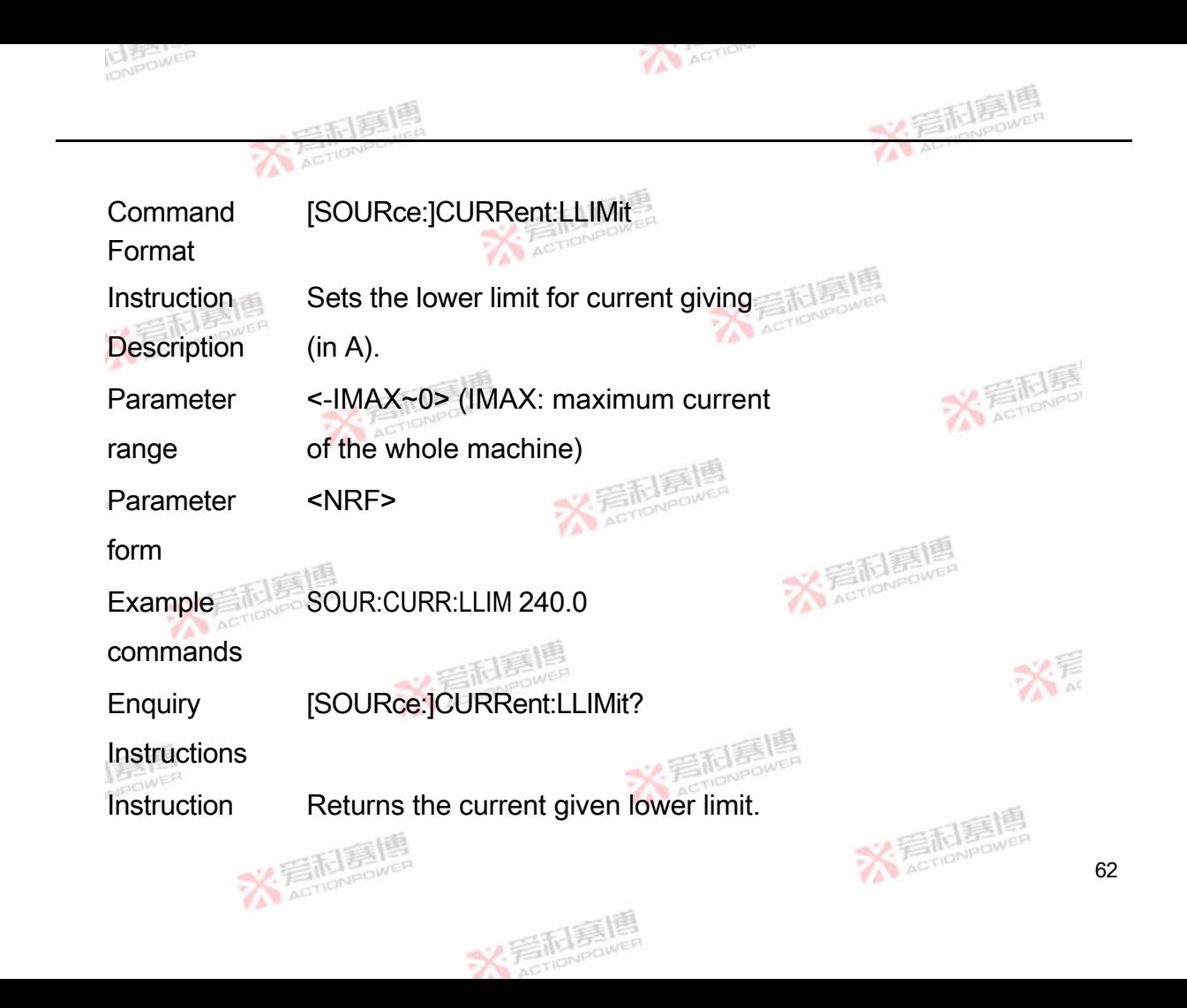

#### **Description**

Return value <NR2>

form

Example SOUR:CURR:LLIM?

commands 240.00

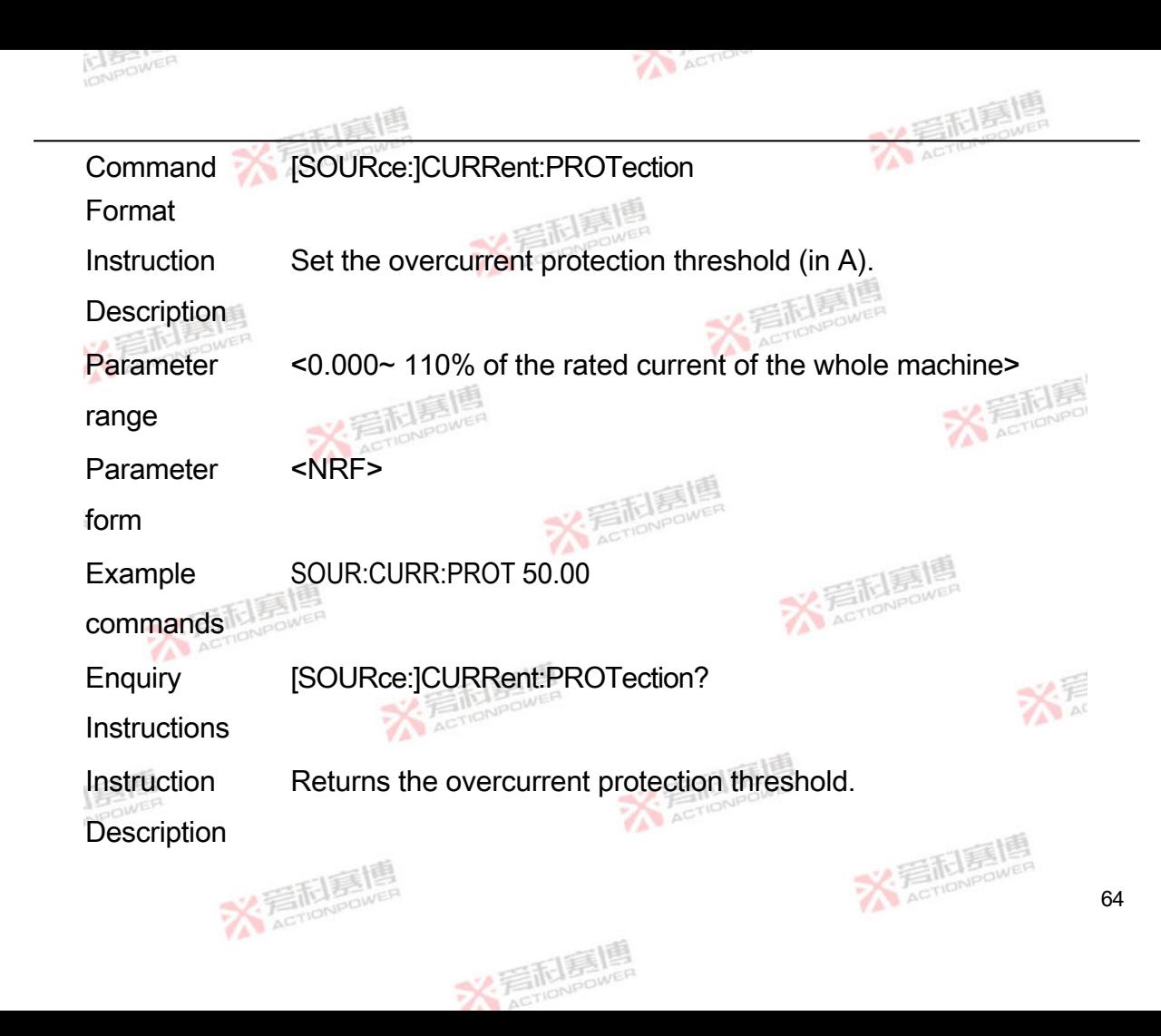

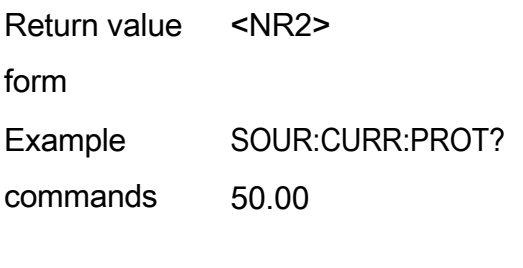

Command Format [SOURce:]CURRent:SLEW

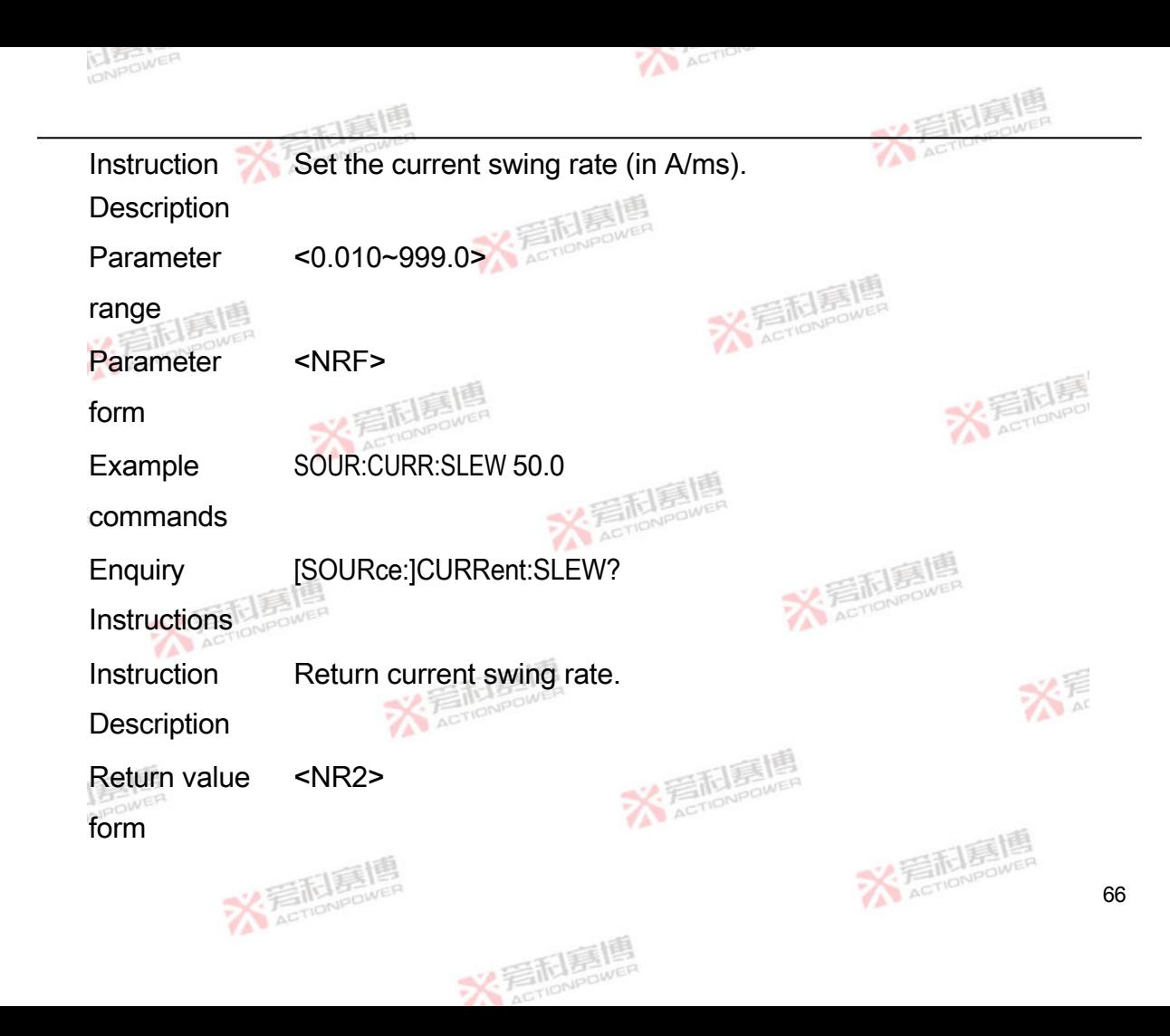
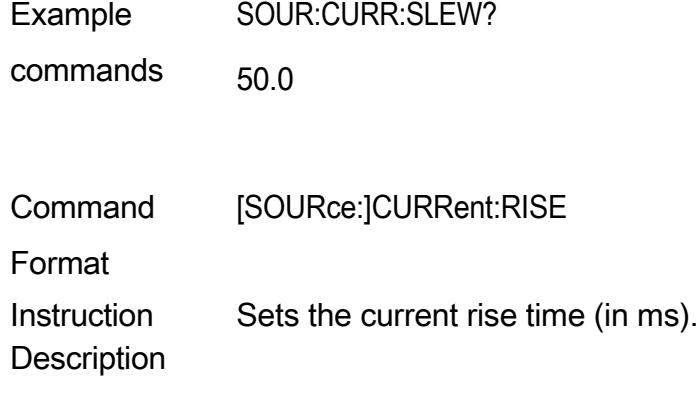

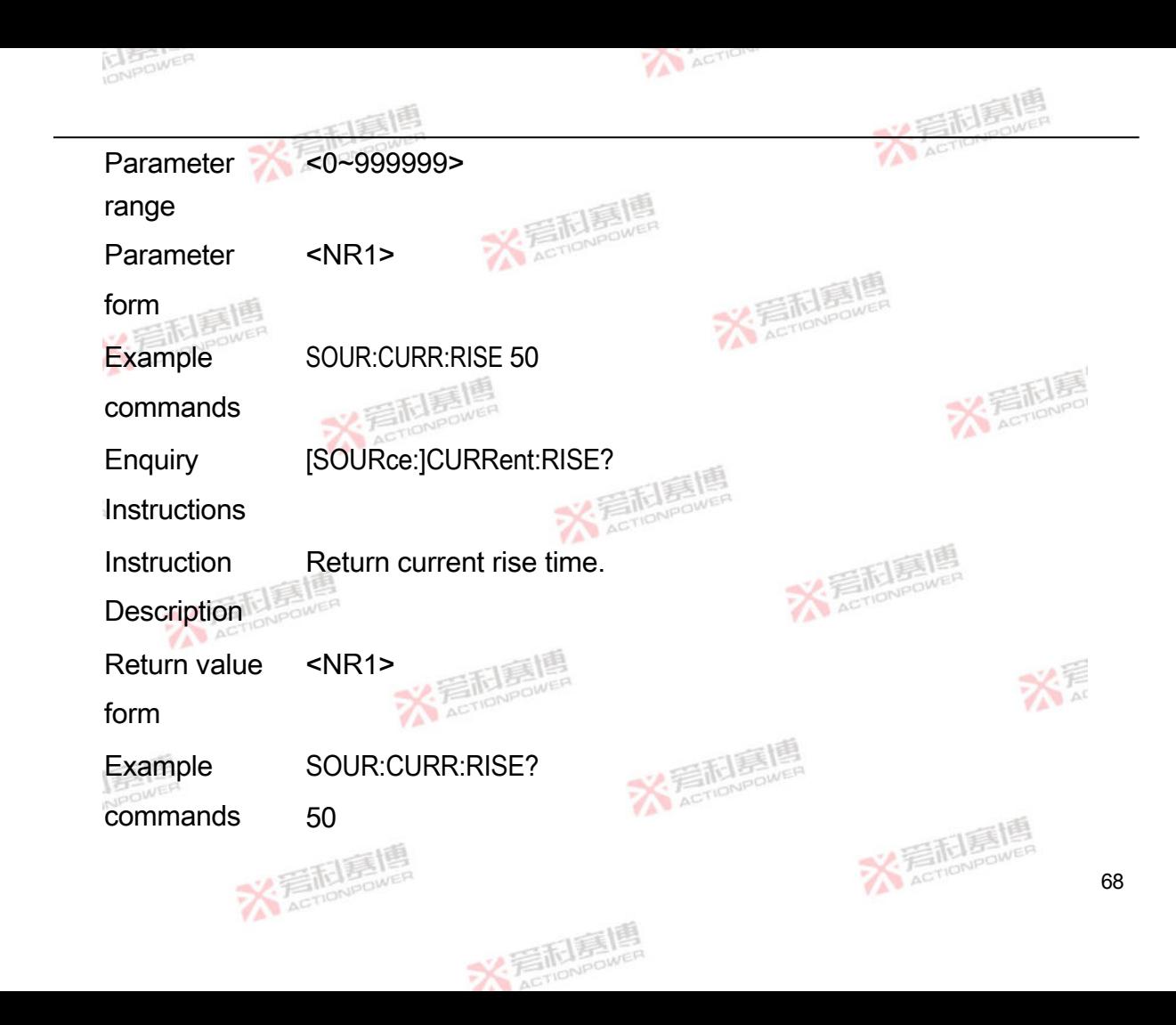

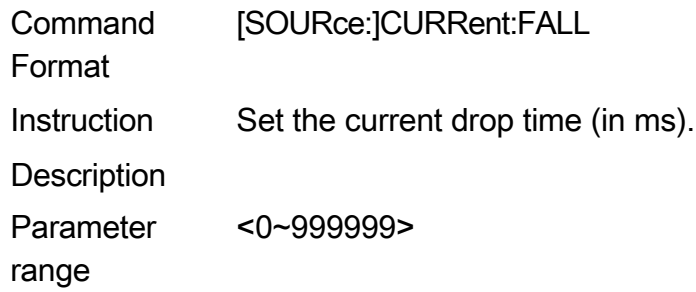

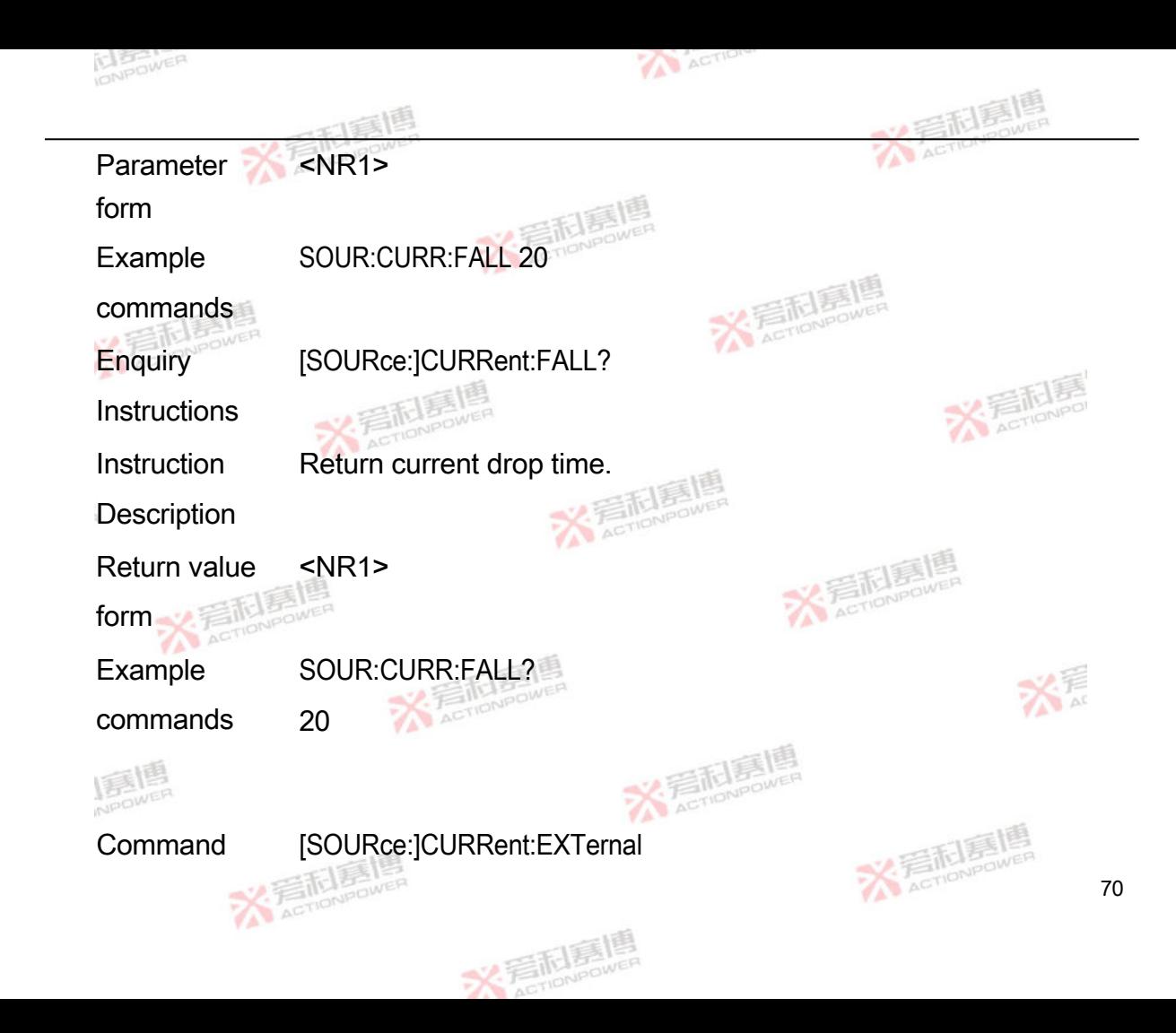

### Format

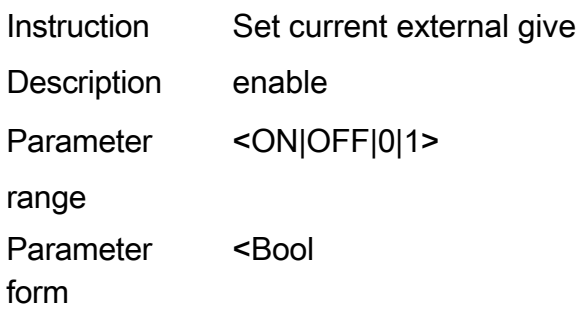

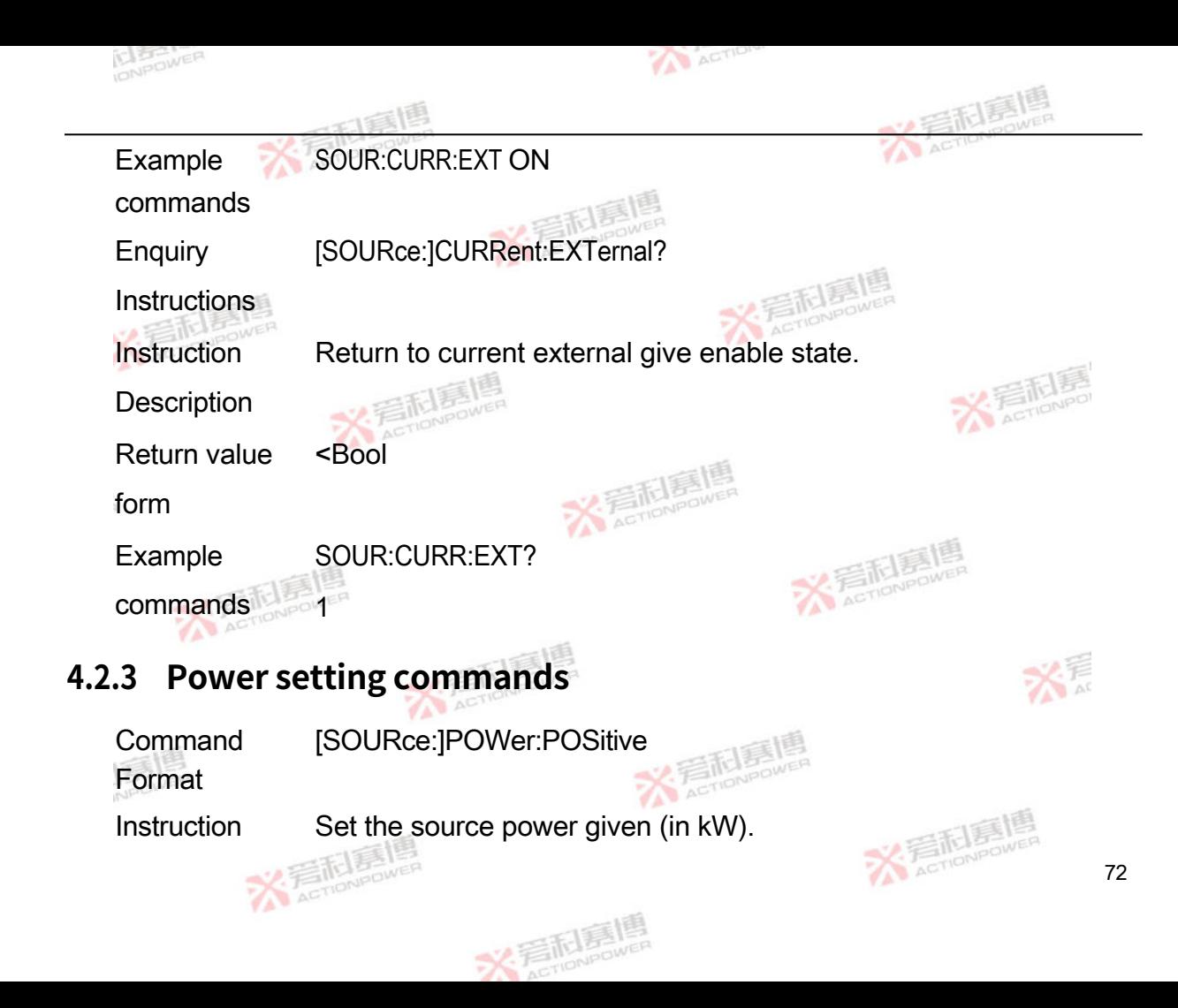

## Description

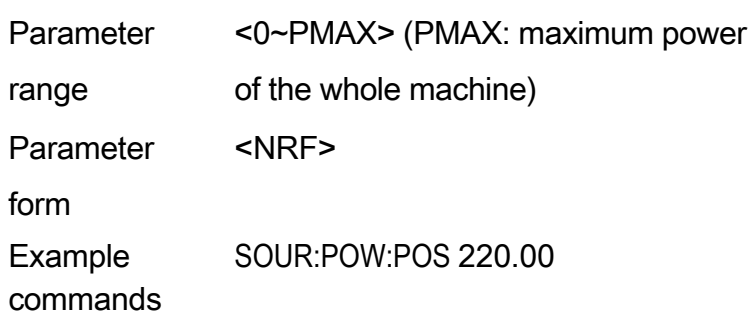

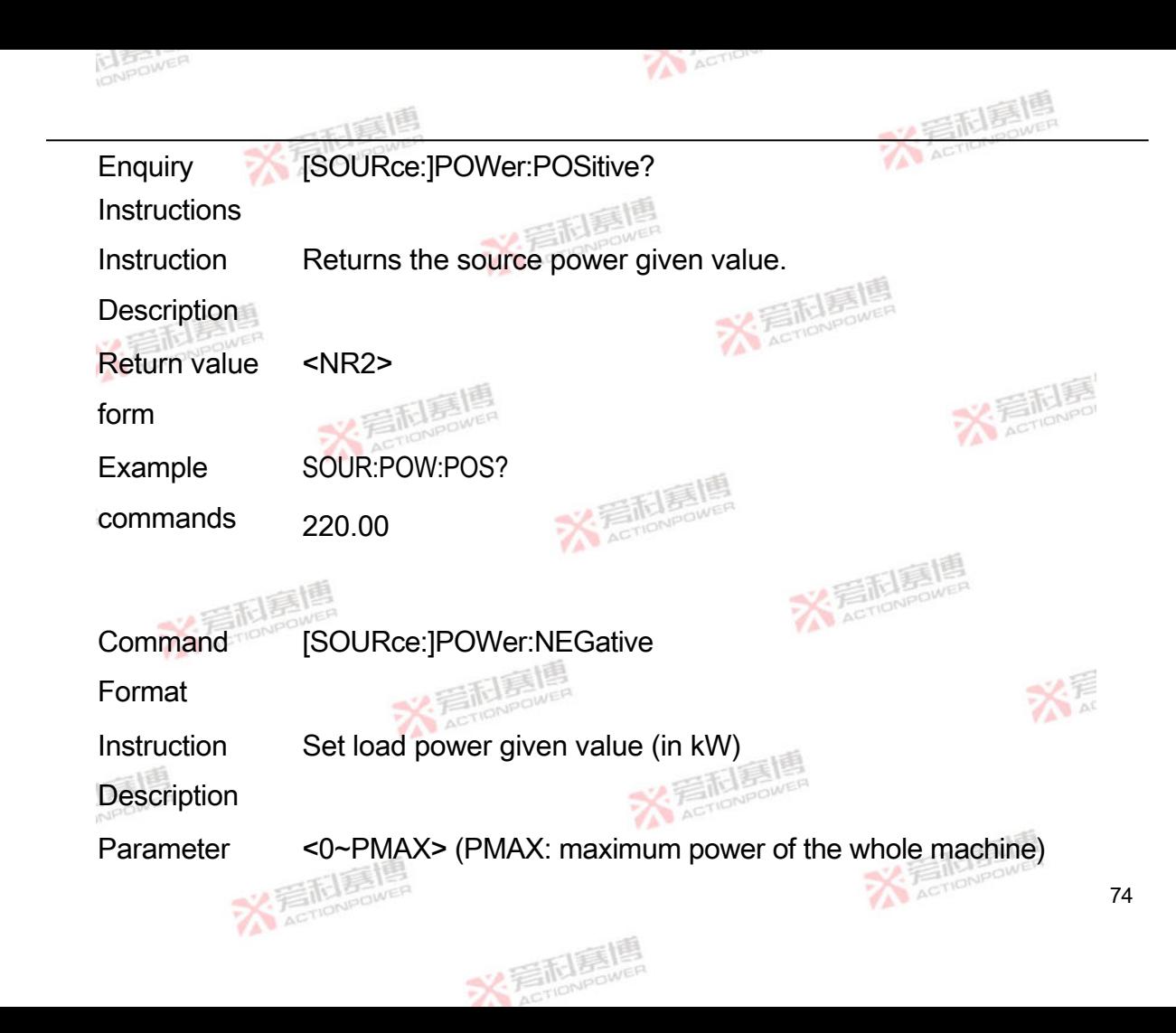

range

Parameter form <NRF> Example commands SOUR:POW:NEG 220.00 Enquiry **Instructions** [SOURce:]POWer:NEGative?

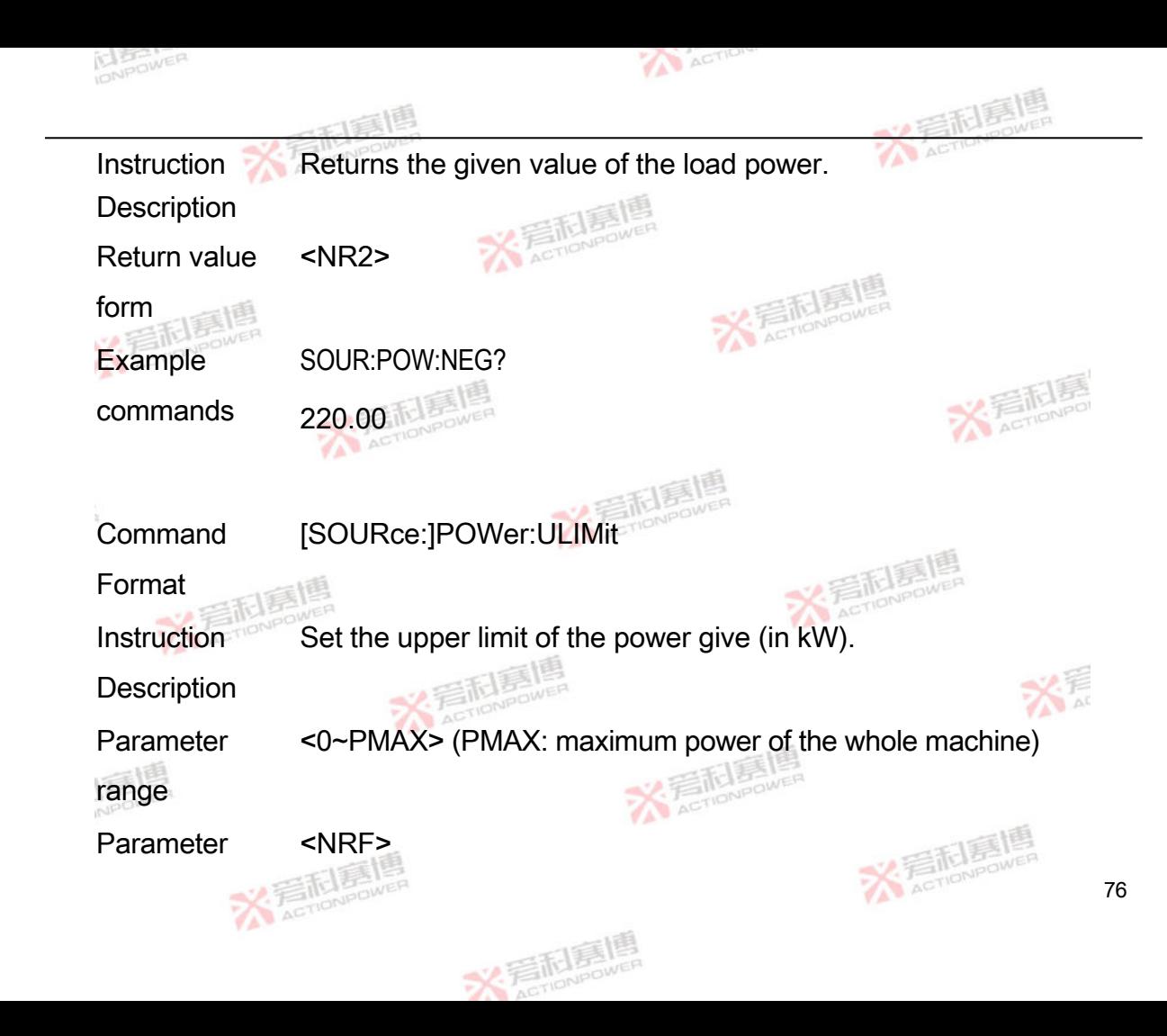

form

Example SOUR:POW:ULIM 10.00

commands

**Enquiry** [SOURce:]POWer:ULIMit?

**Instructions** 

Instruction Returns the power given upper limit.

**Description** 

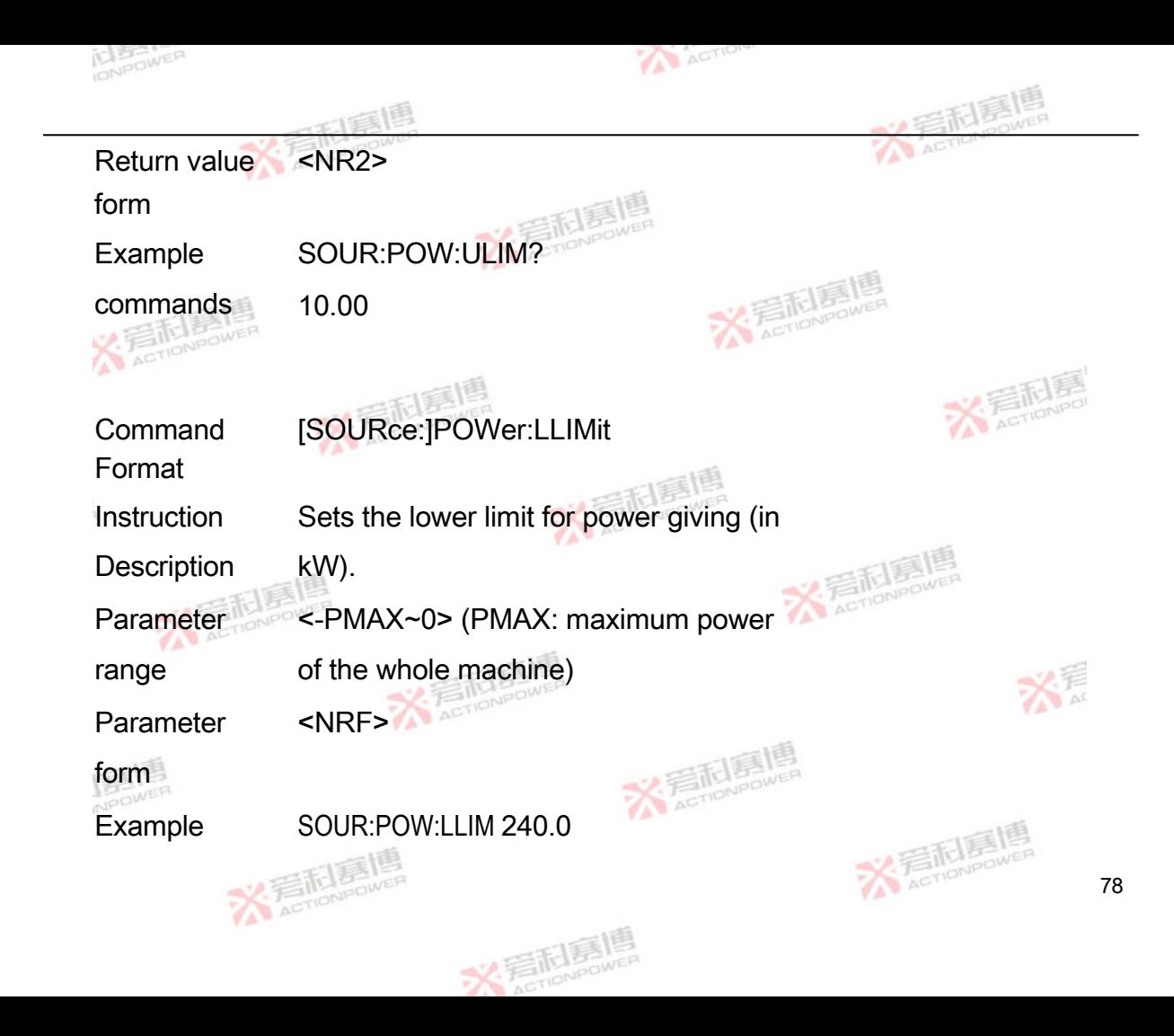

commands

**Enquiry** [SOURce:]POWer:LLIMit?

**Instructions** 

Instruction Returns the power given lower limit

Description value.

Return value <NR2>

form

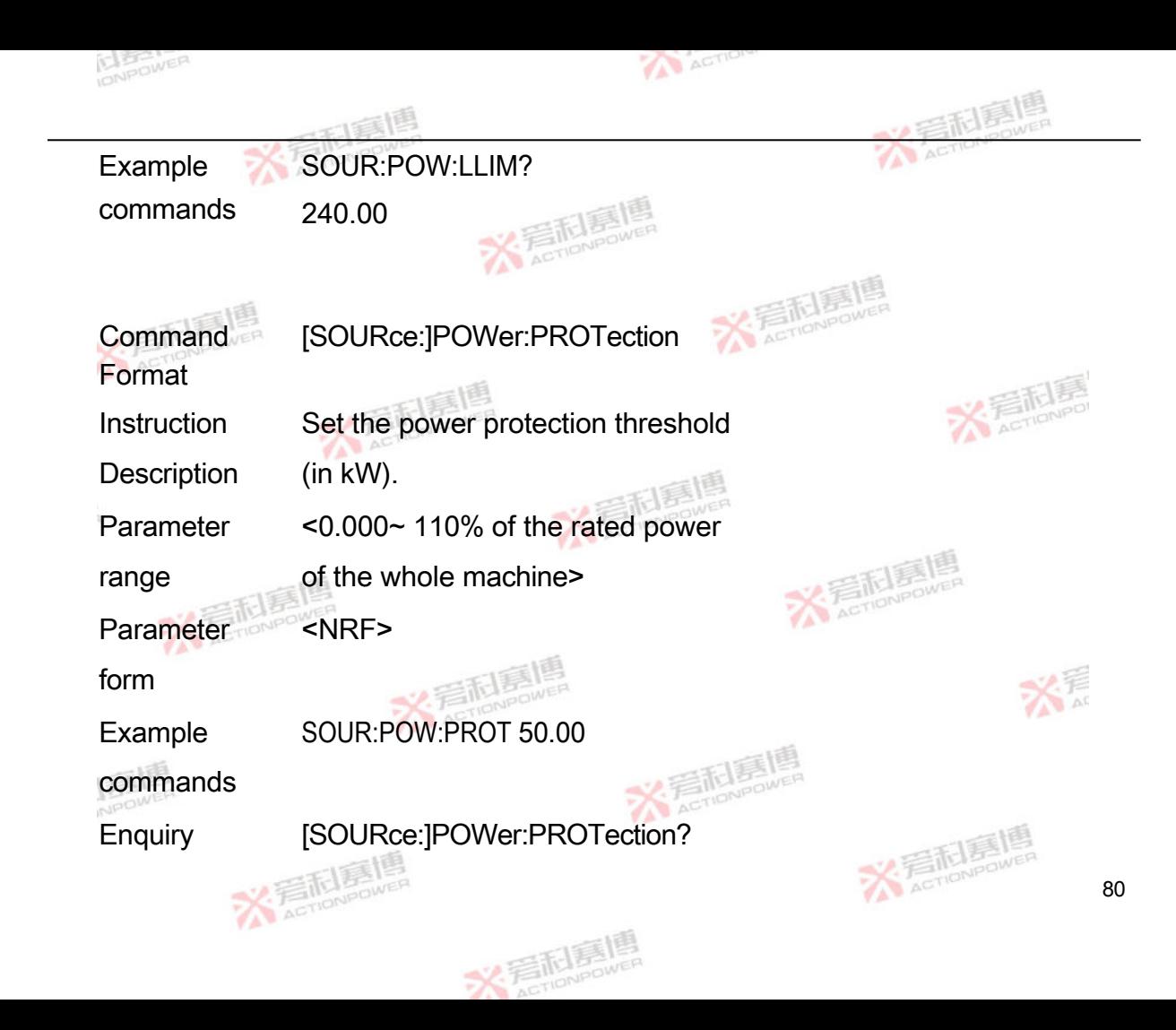

**Instructions** 

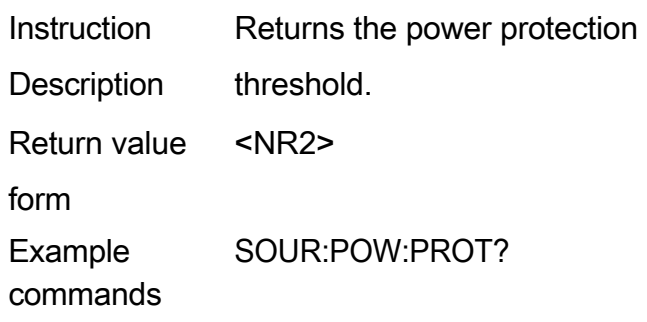

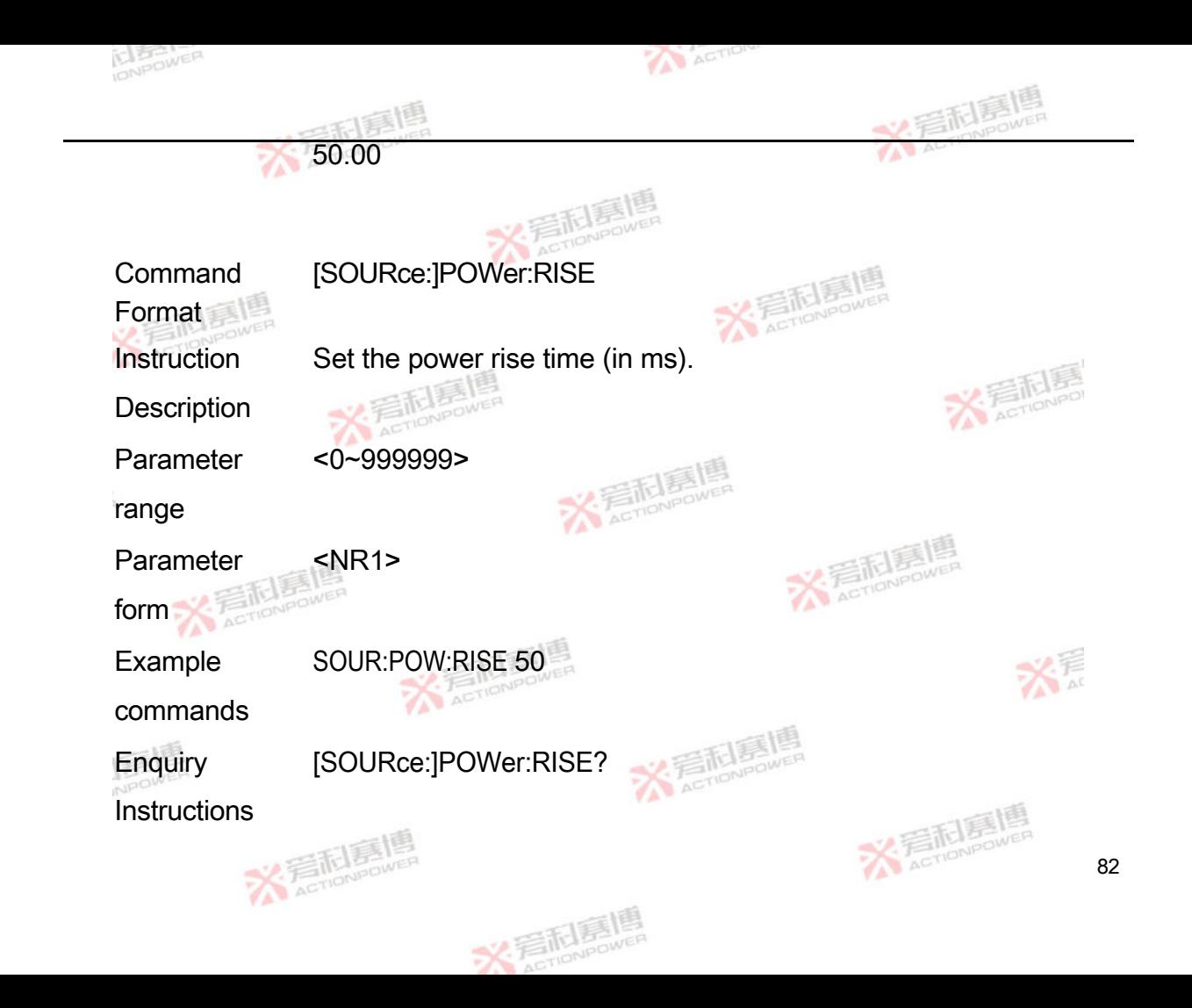

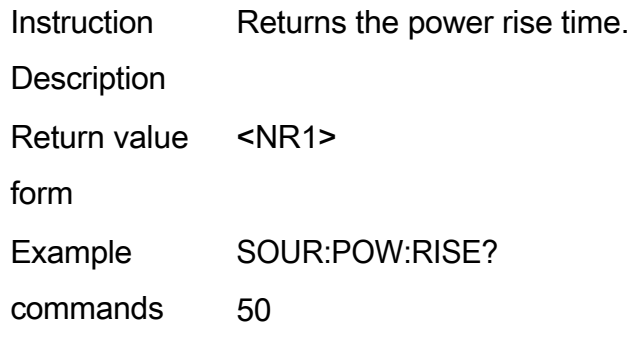

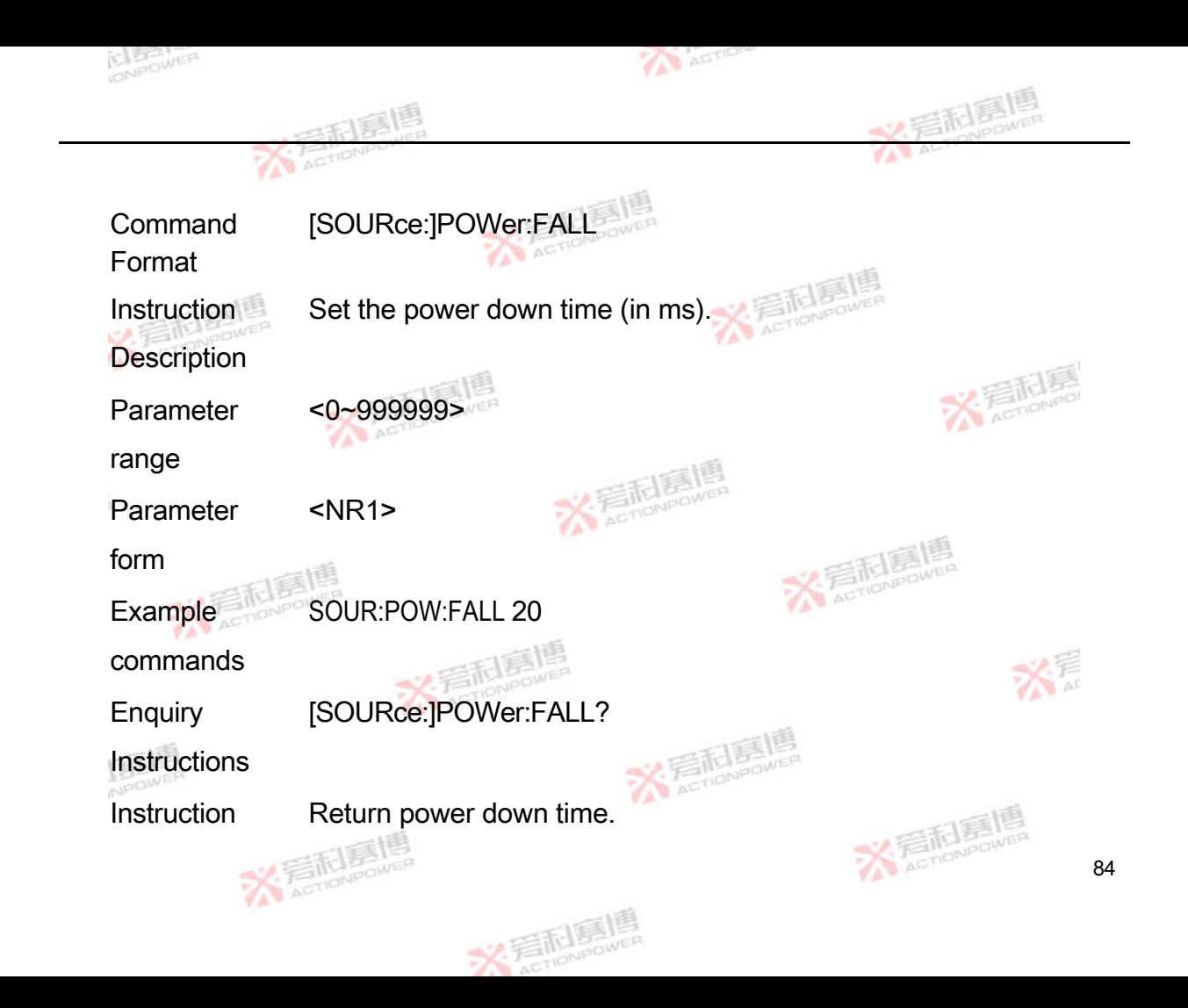

#### **Description**

Return value <NR1>

form

Example SOUR:POW:FALL?

commands 20

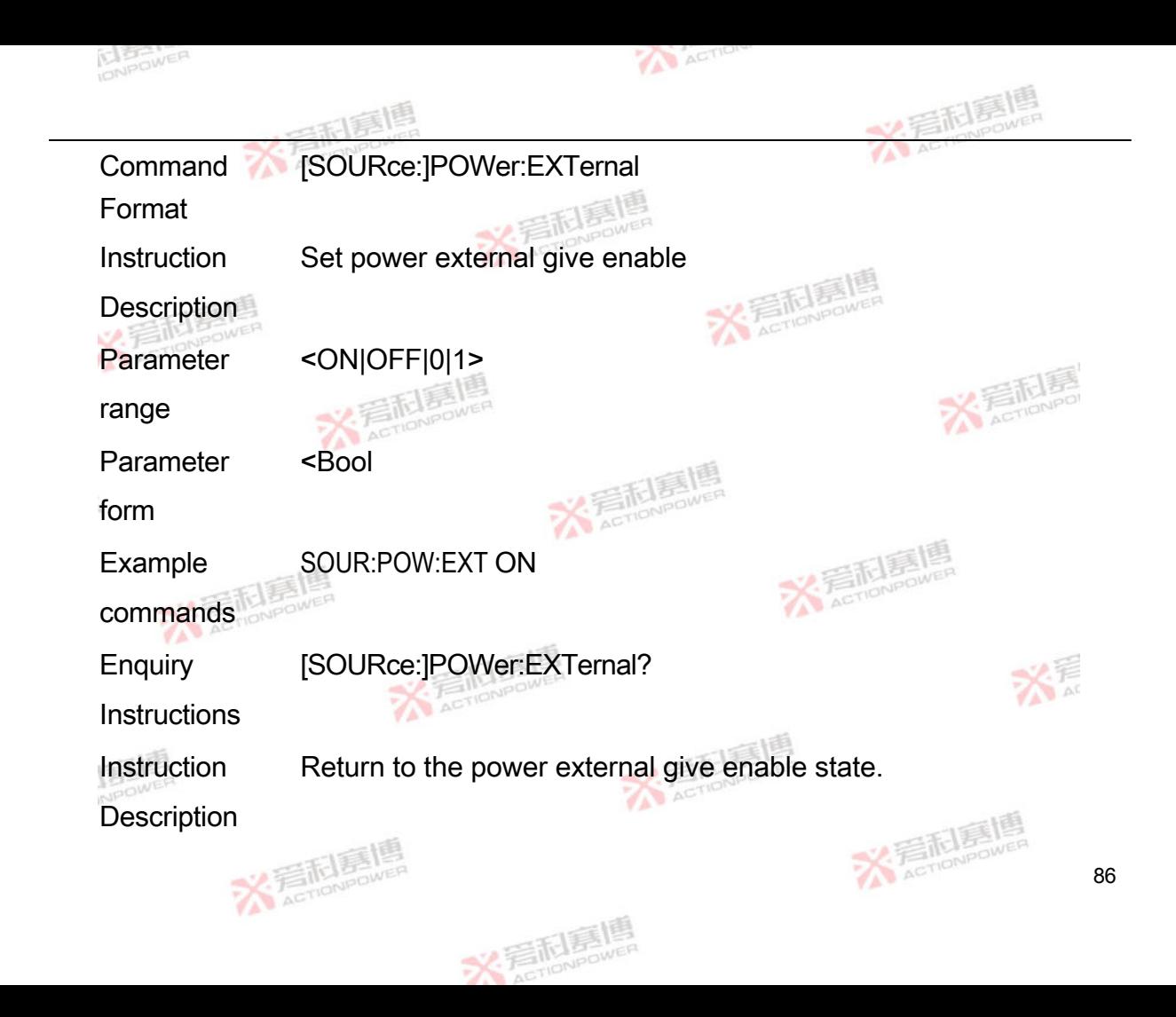

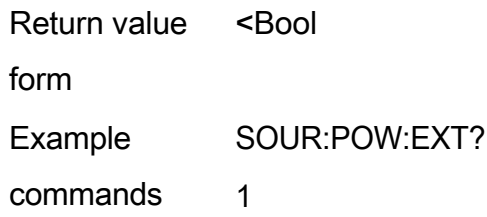

# **4.2.4 Internal resistance setting command**

Command Format [SOURce:]RESistance[:STATe]

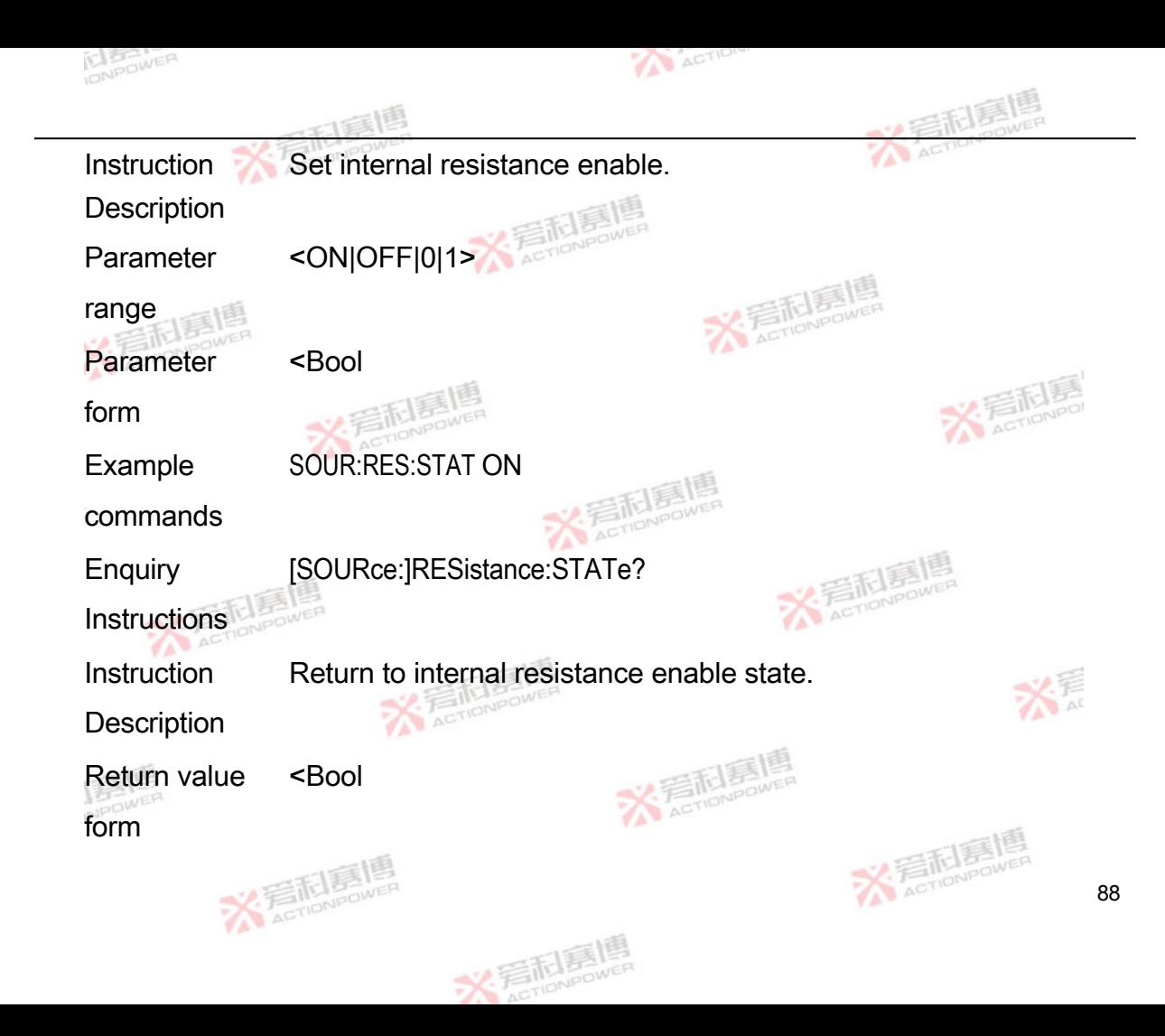

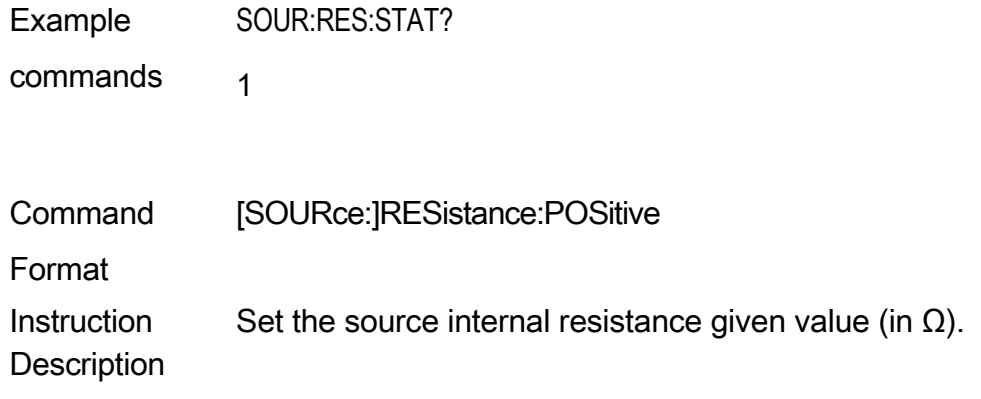

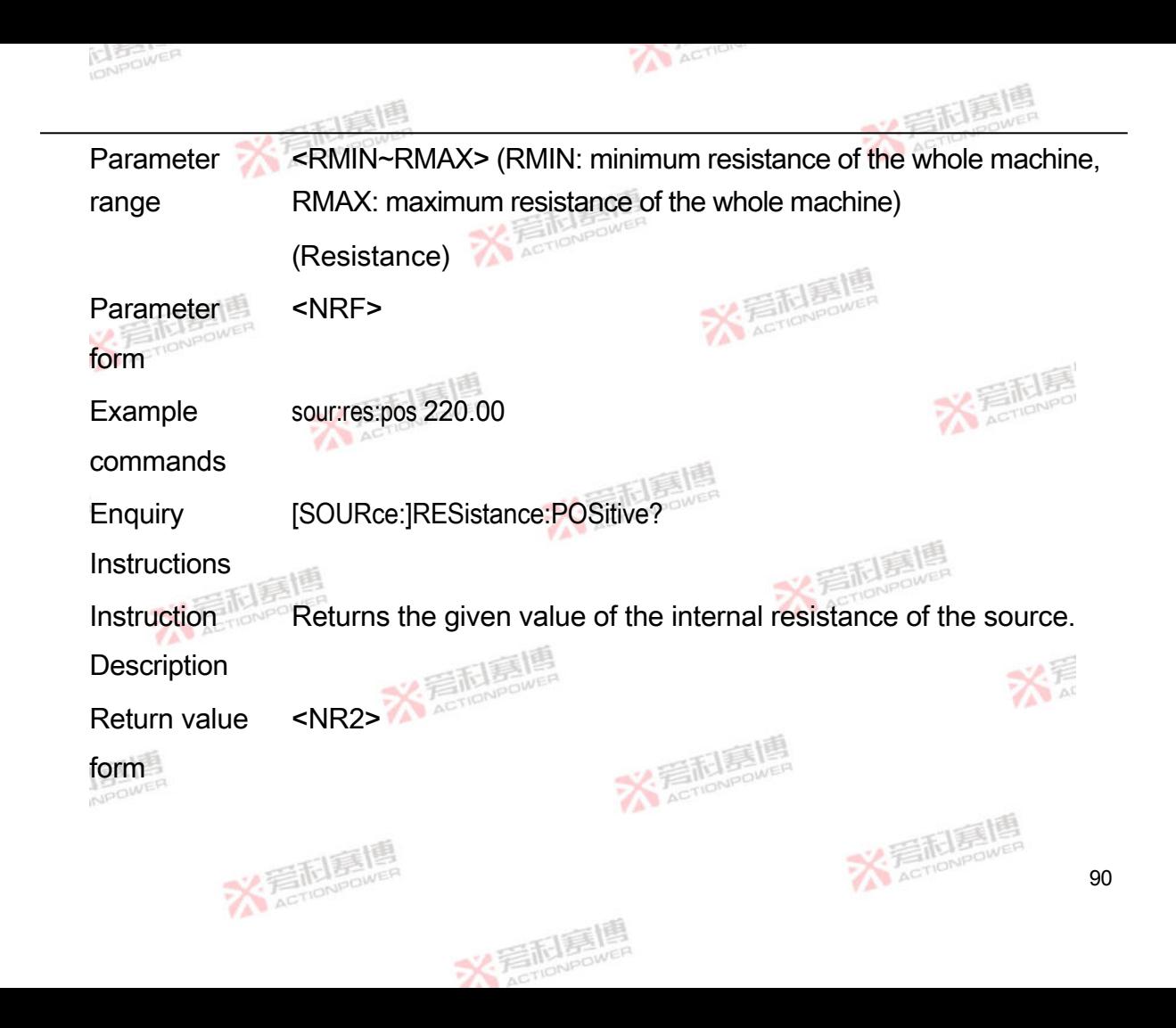

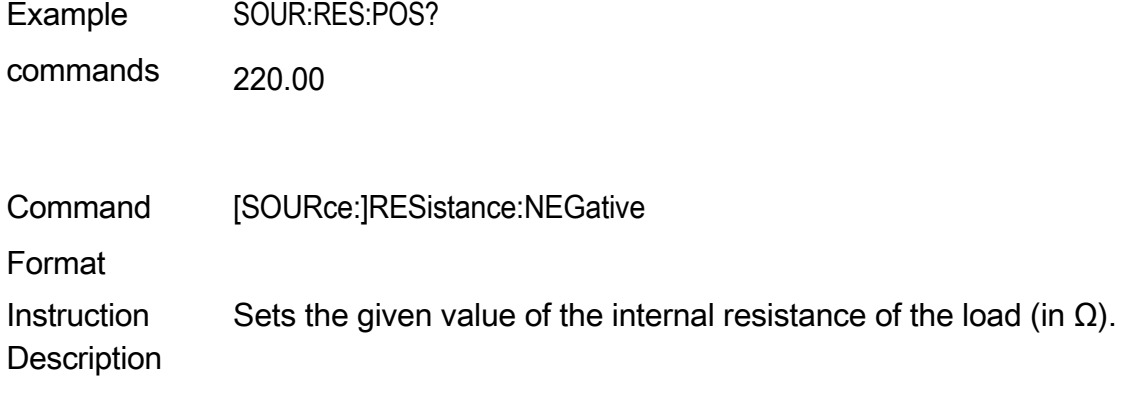

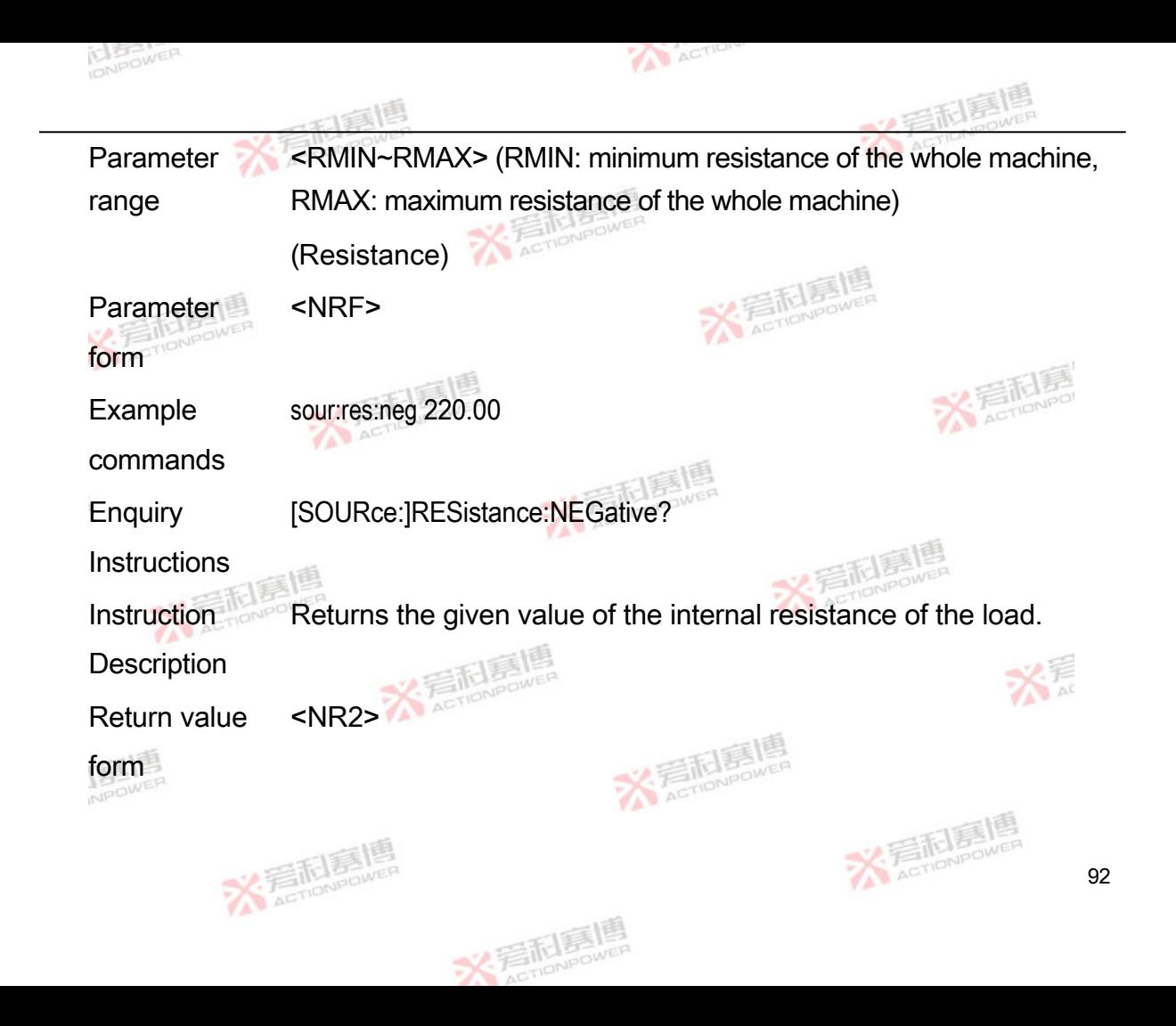

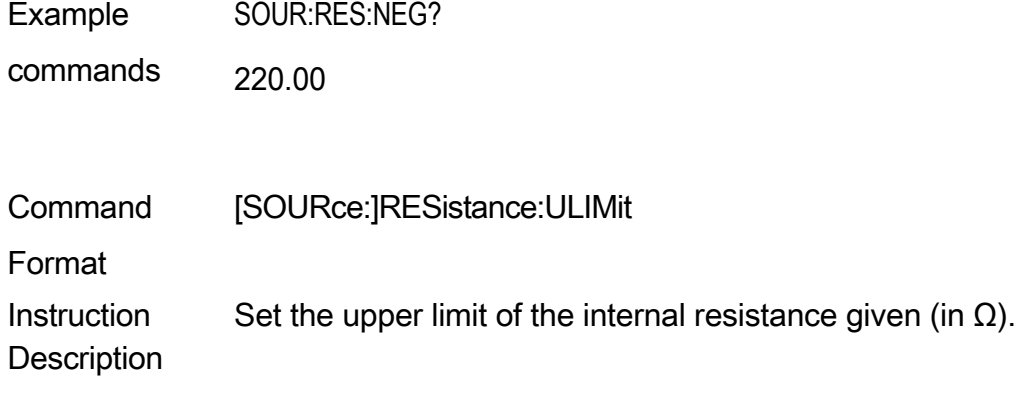

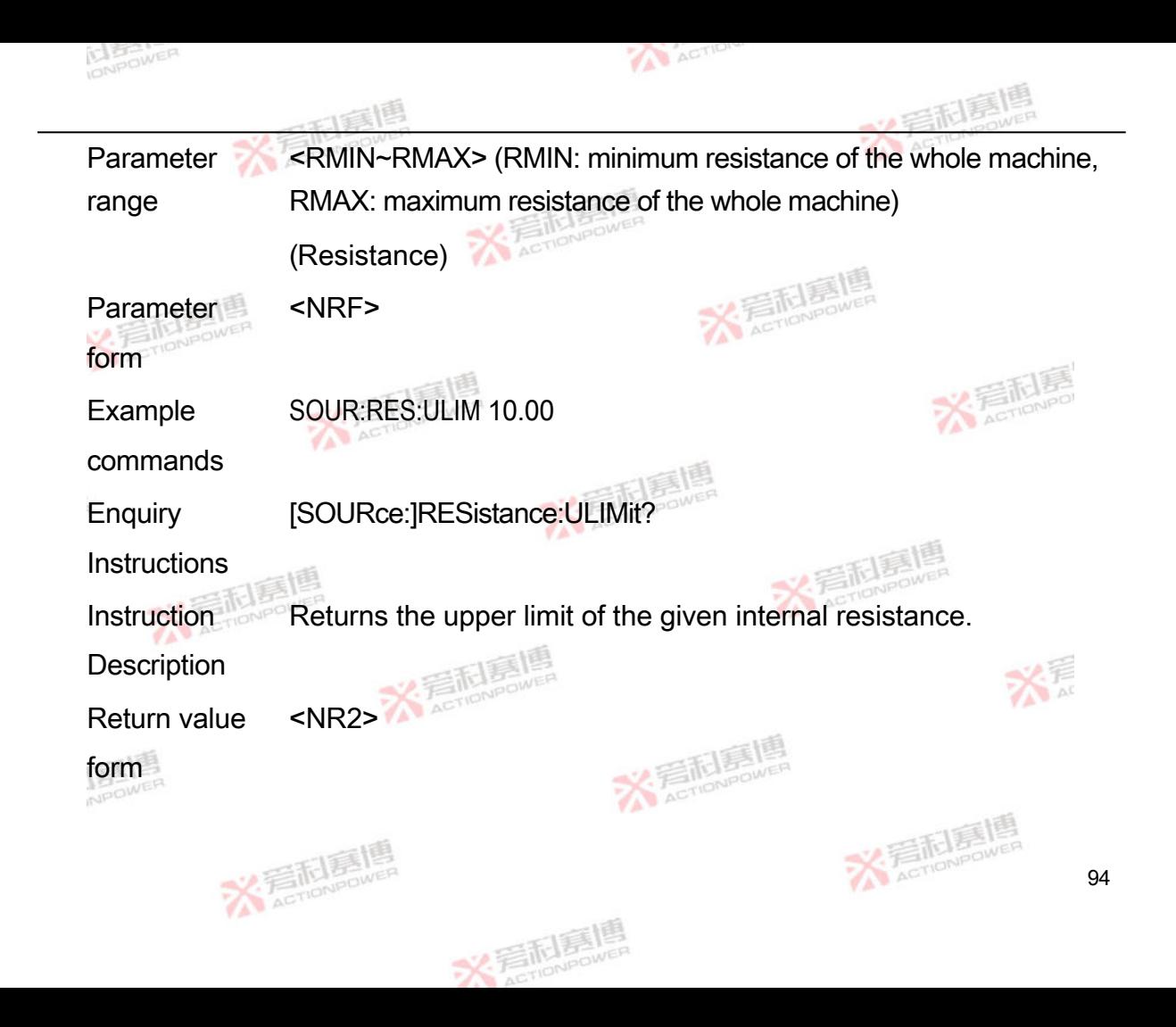

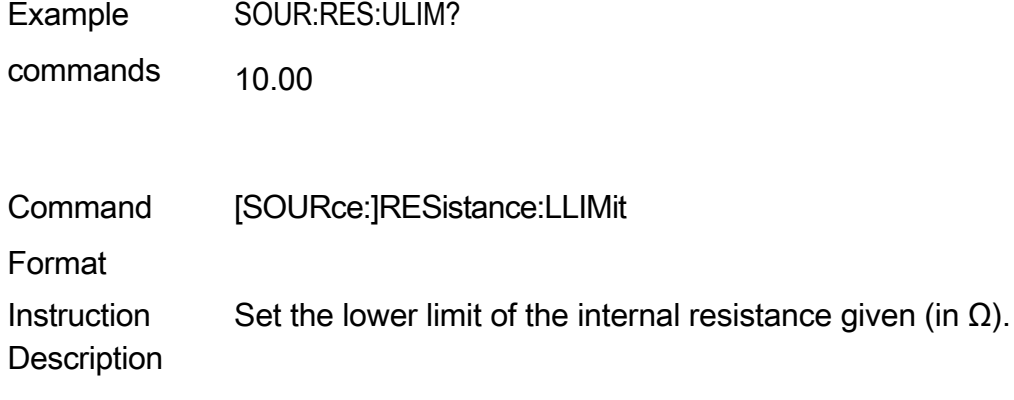

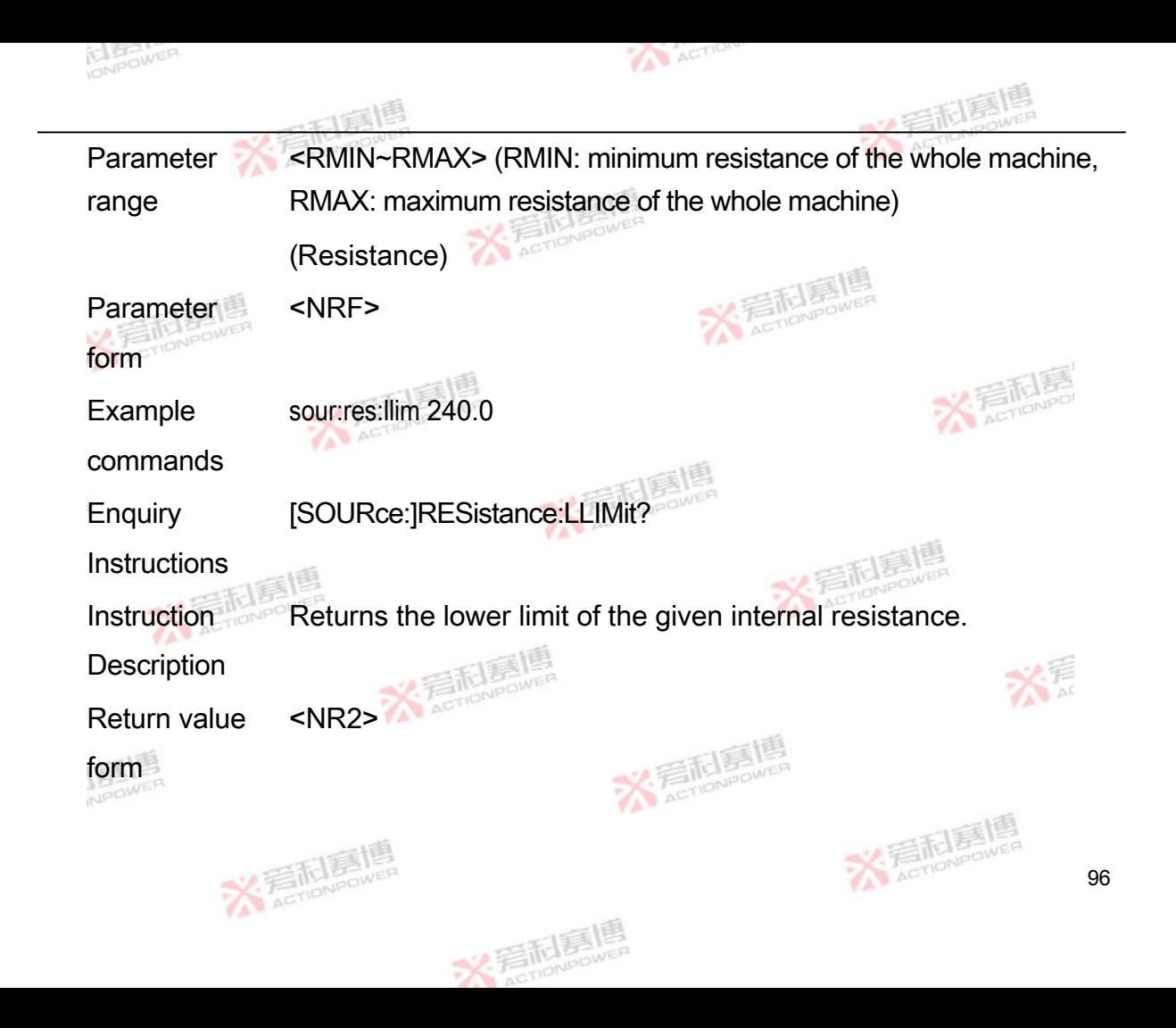

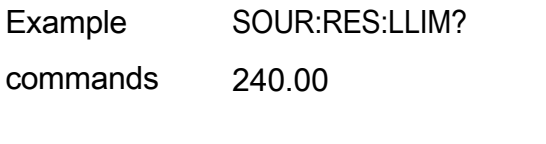

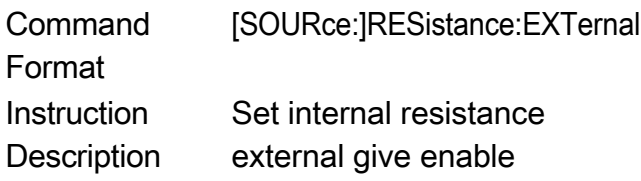

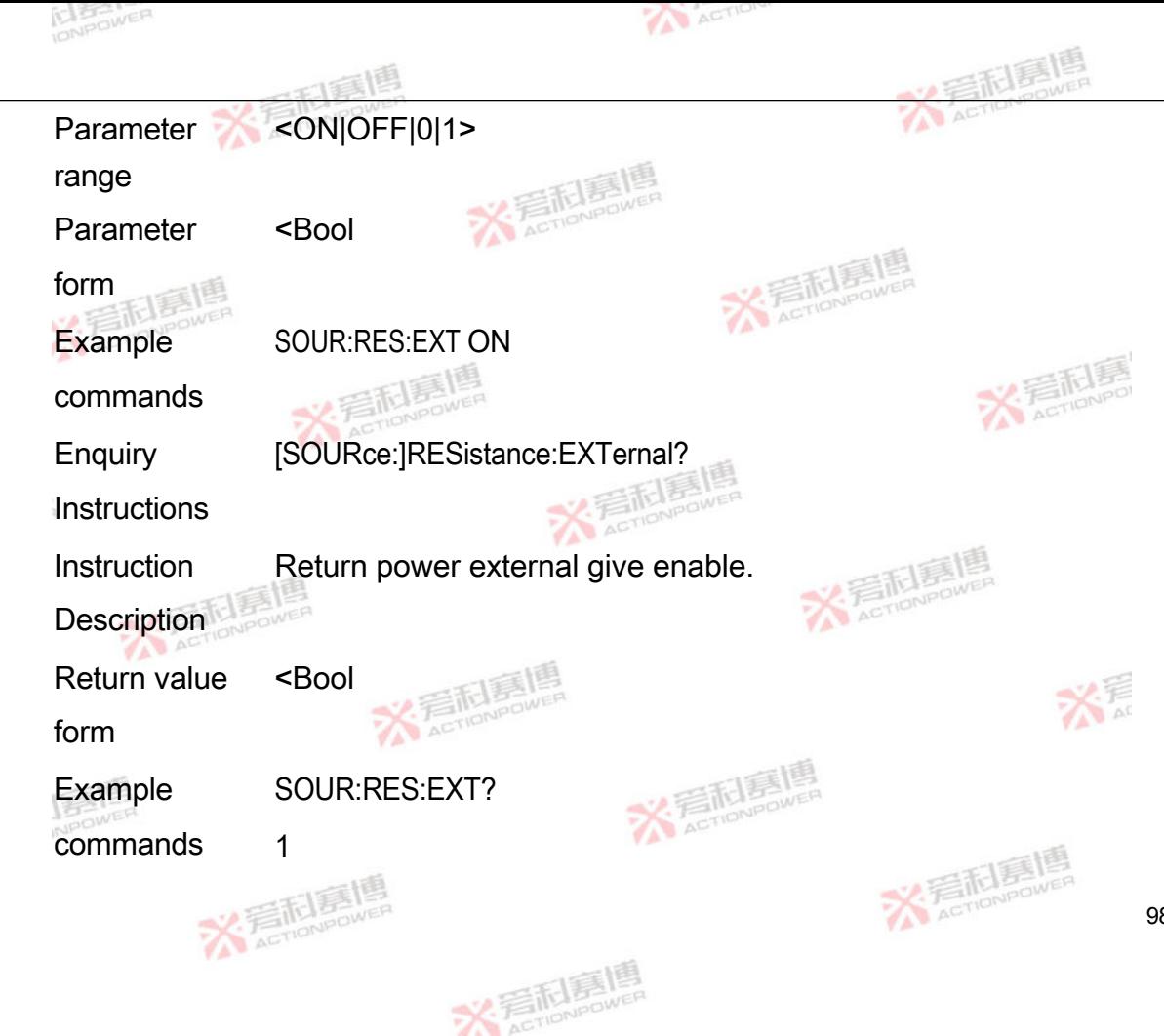

98

## 4.3 **Input Instructions**

When the control mode is remote under power supply standby conditions, the power supply can be operated and shut down by giving the  $\mathcal Q$  command.

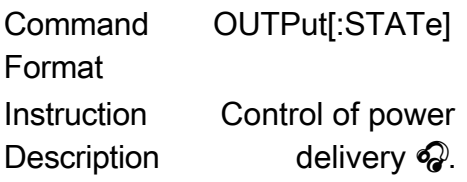

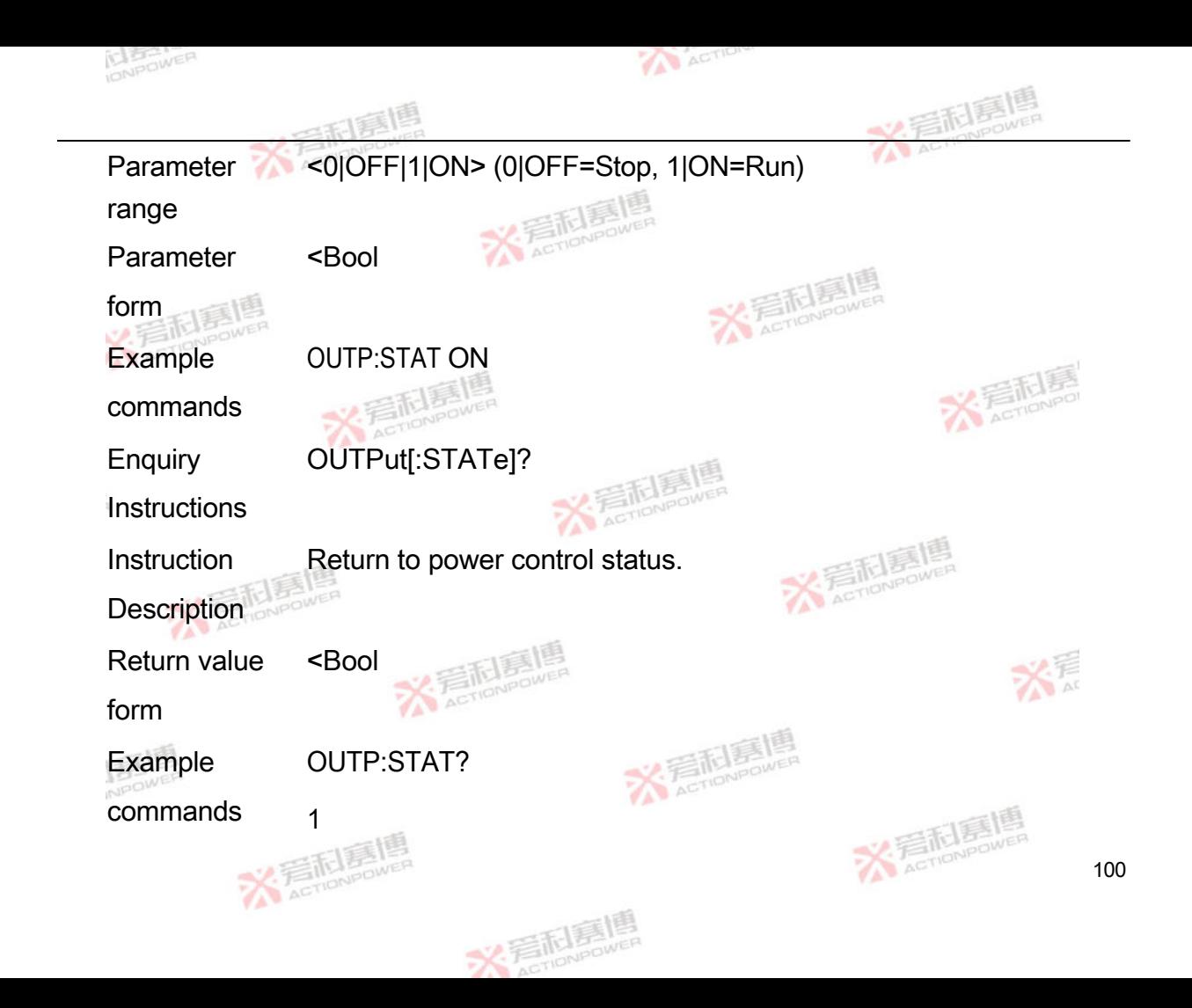

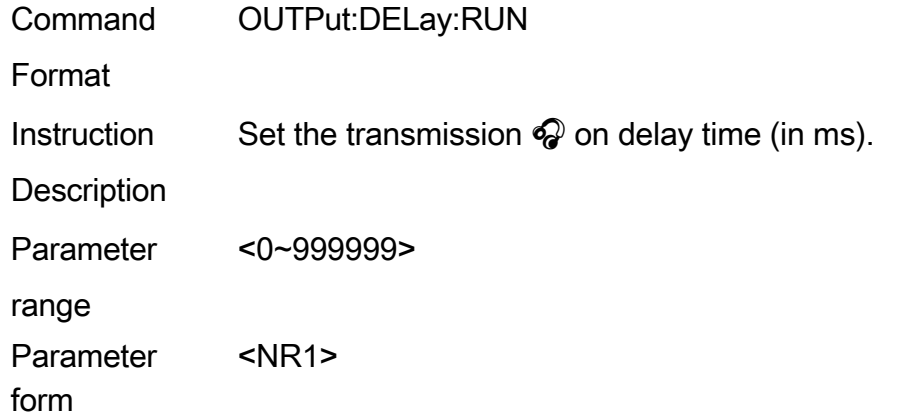

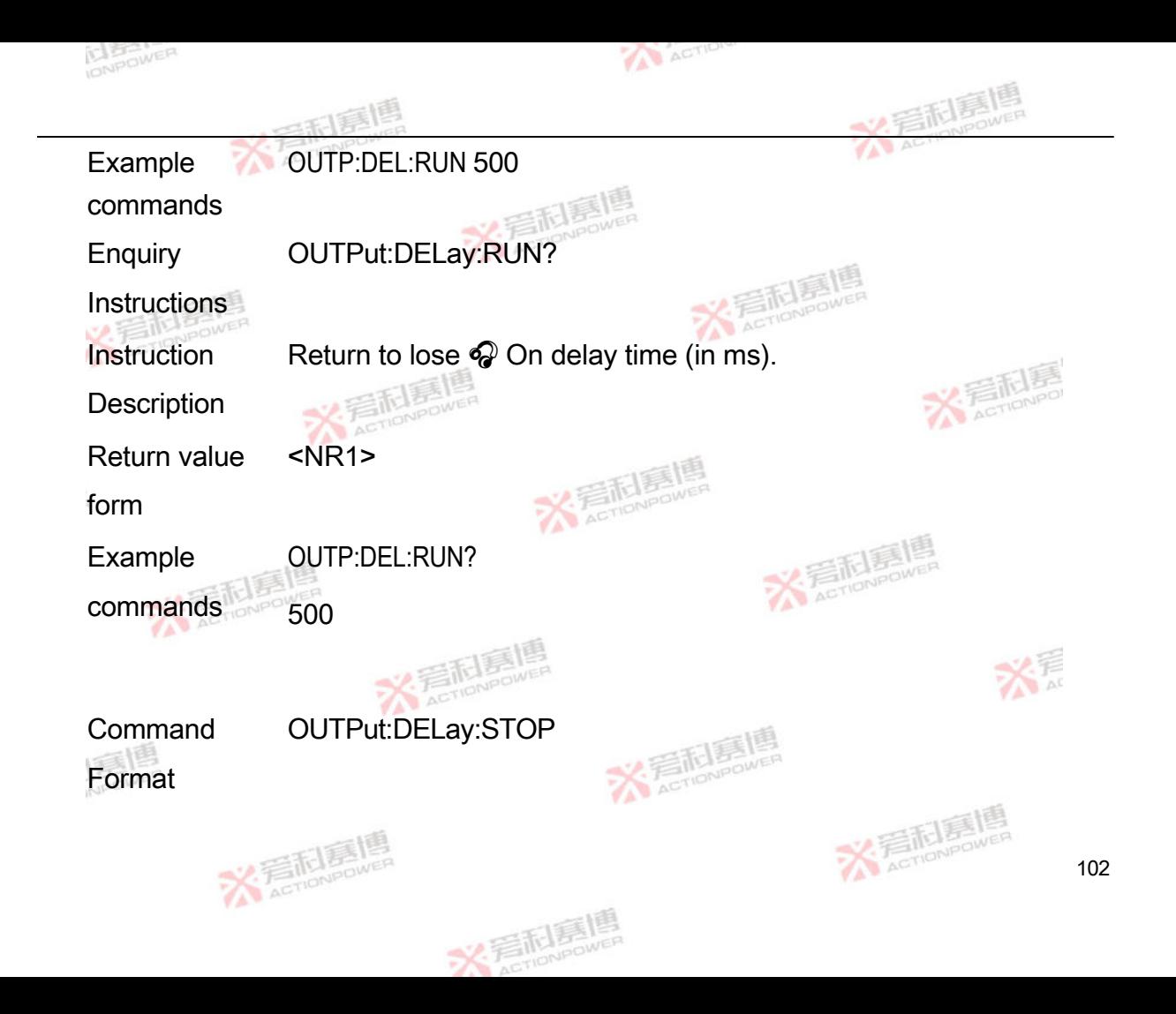
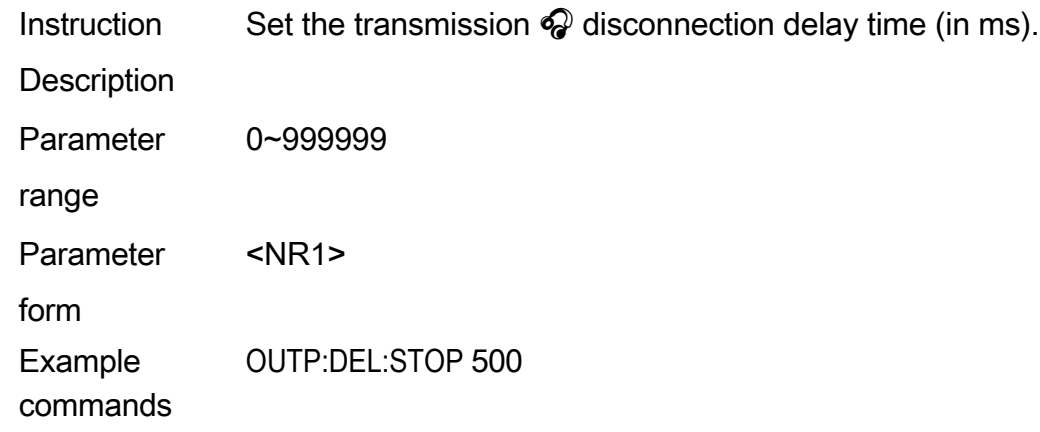

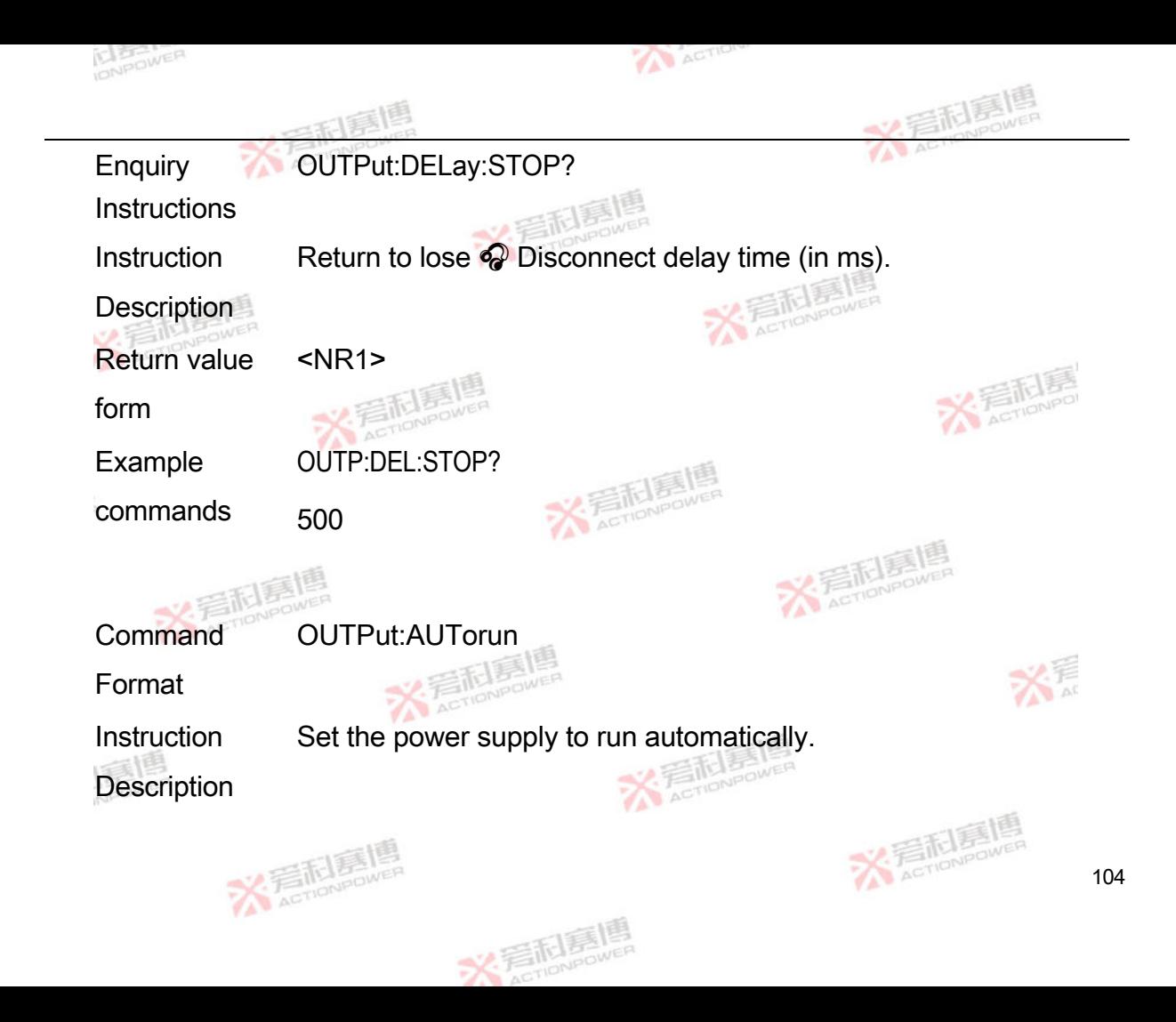

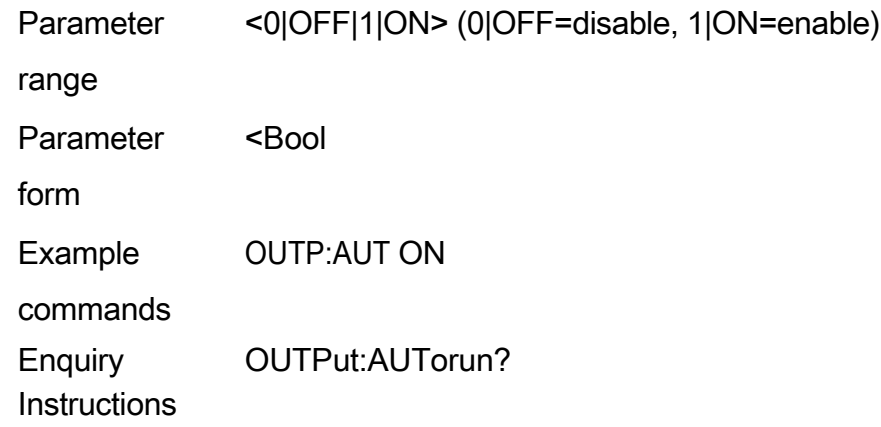

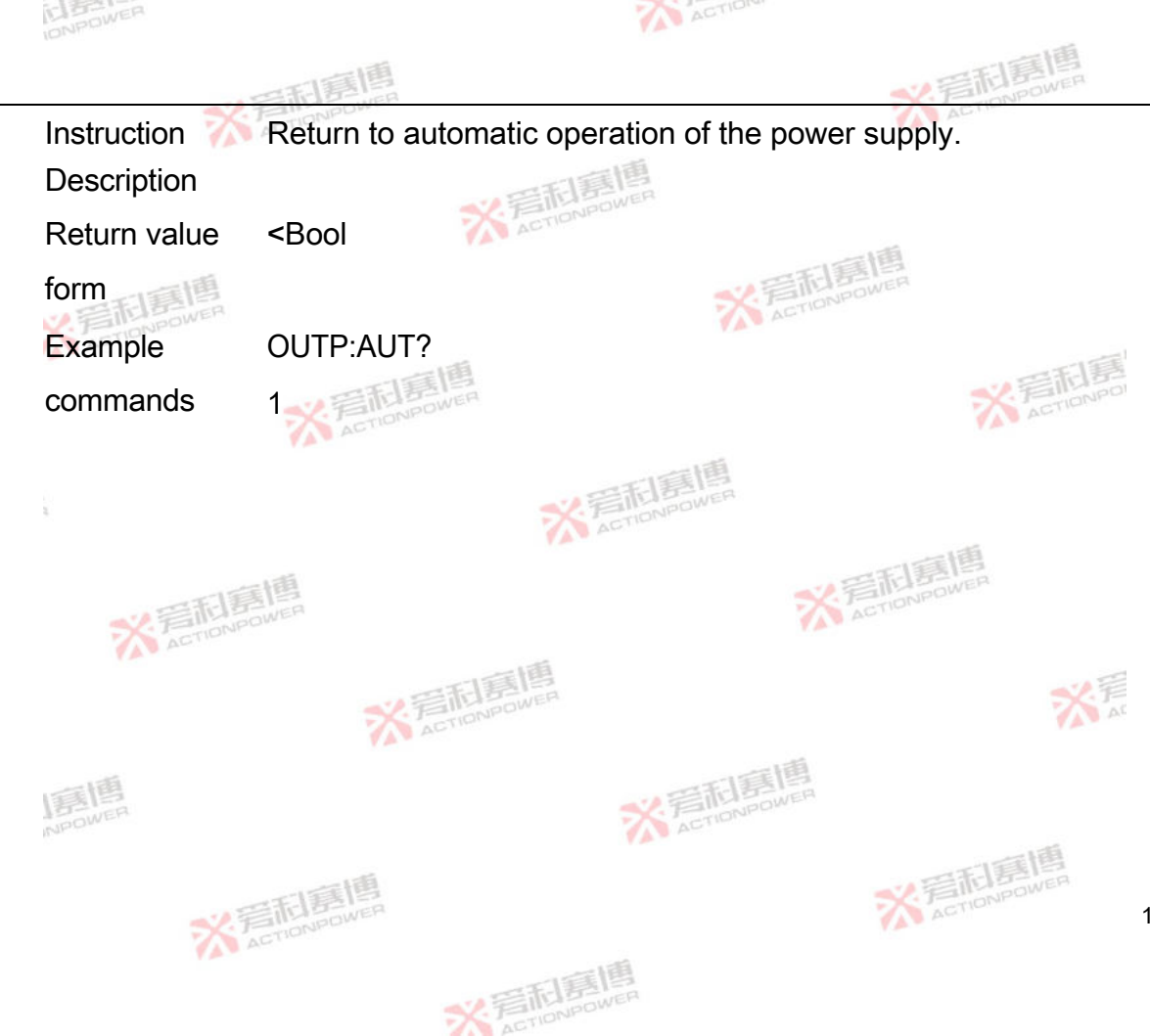

106

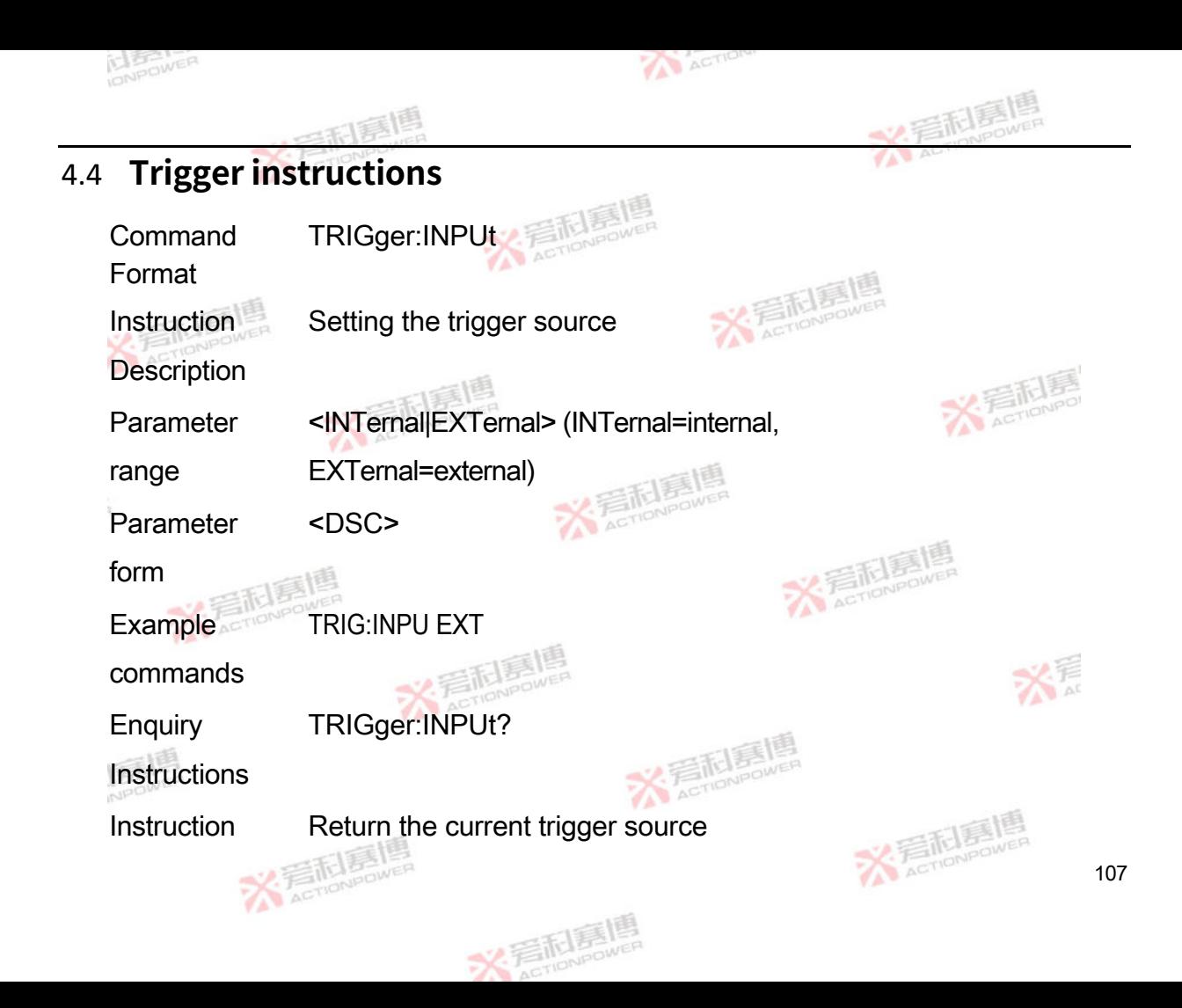

## **Description**

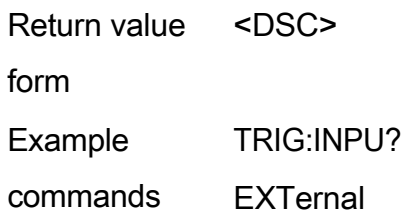

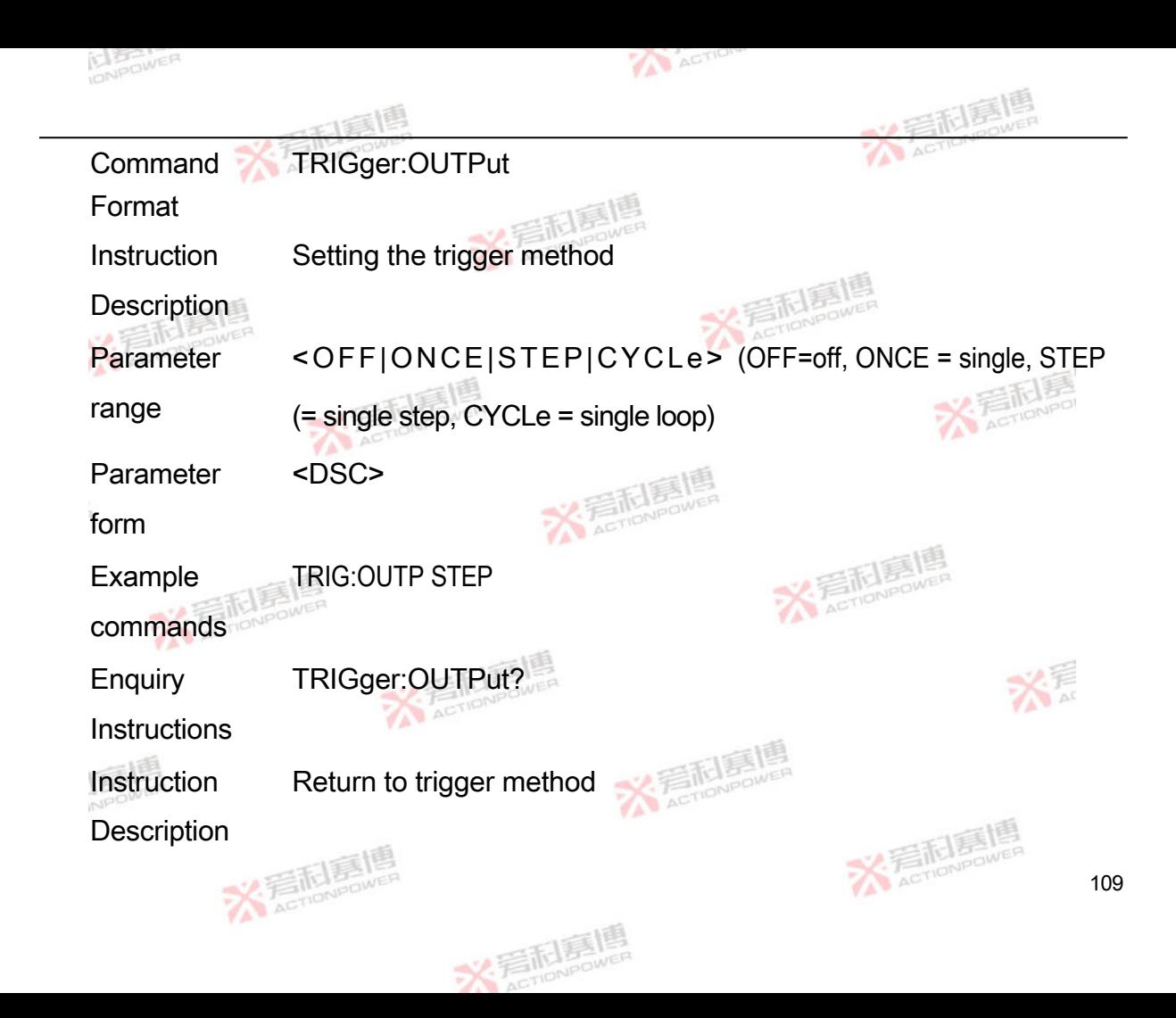

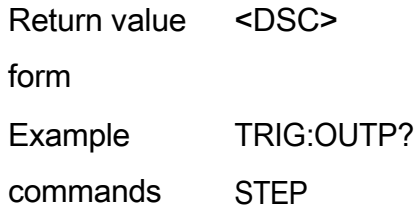

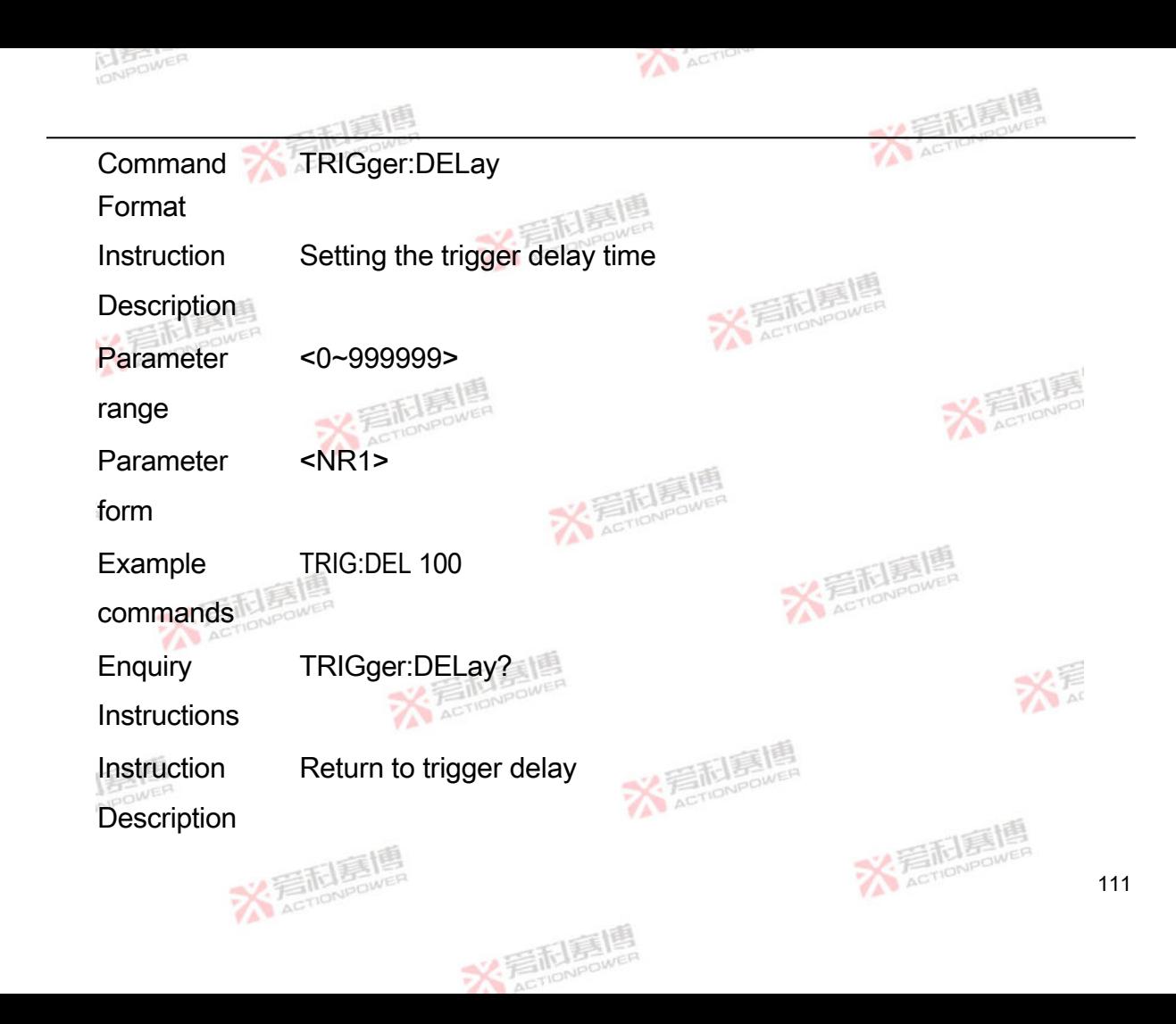

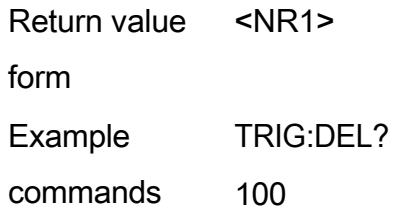

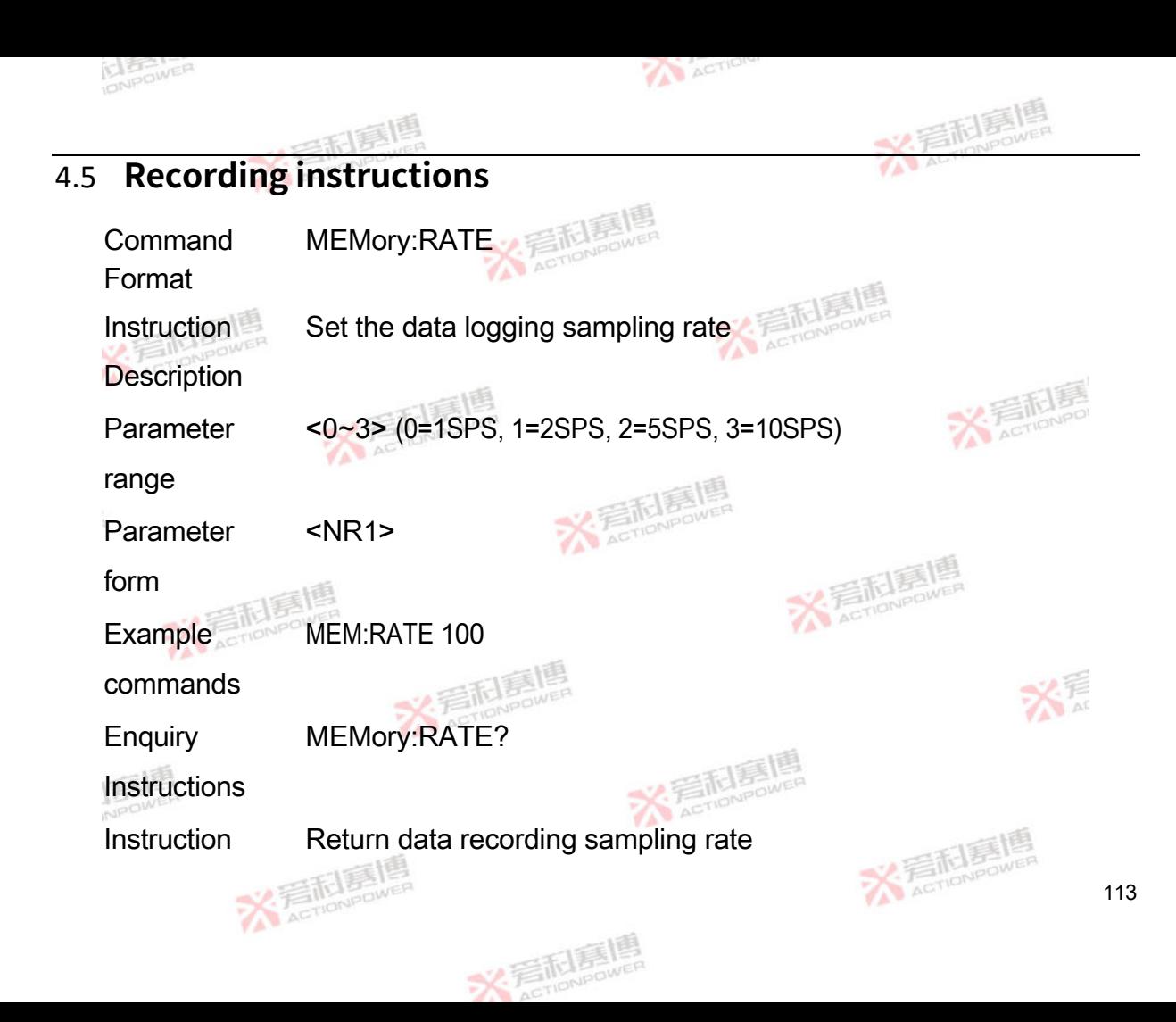

## **Description**

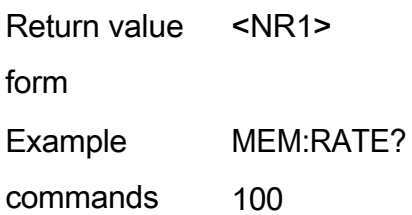

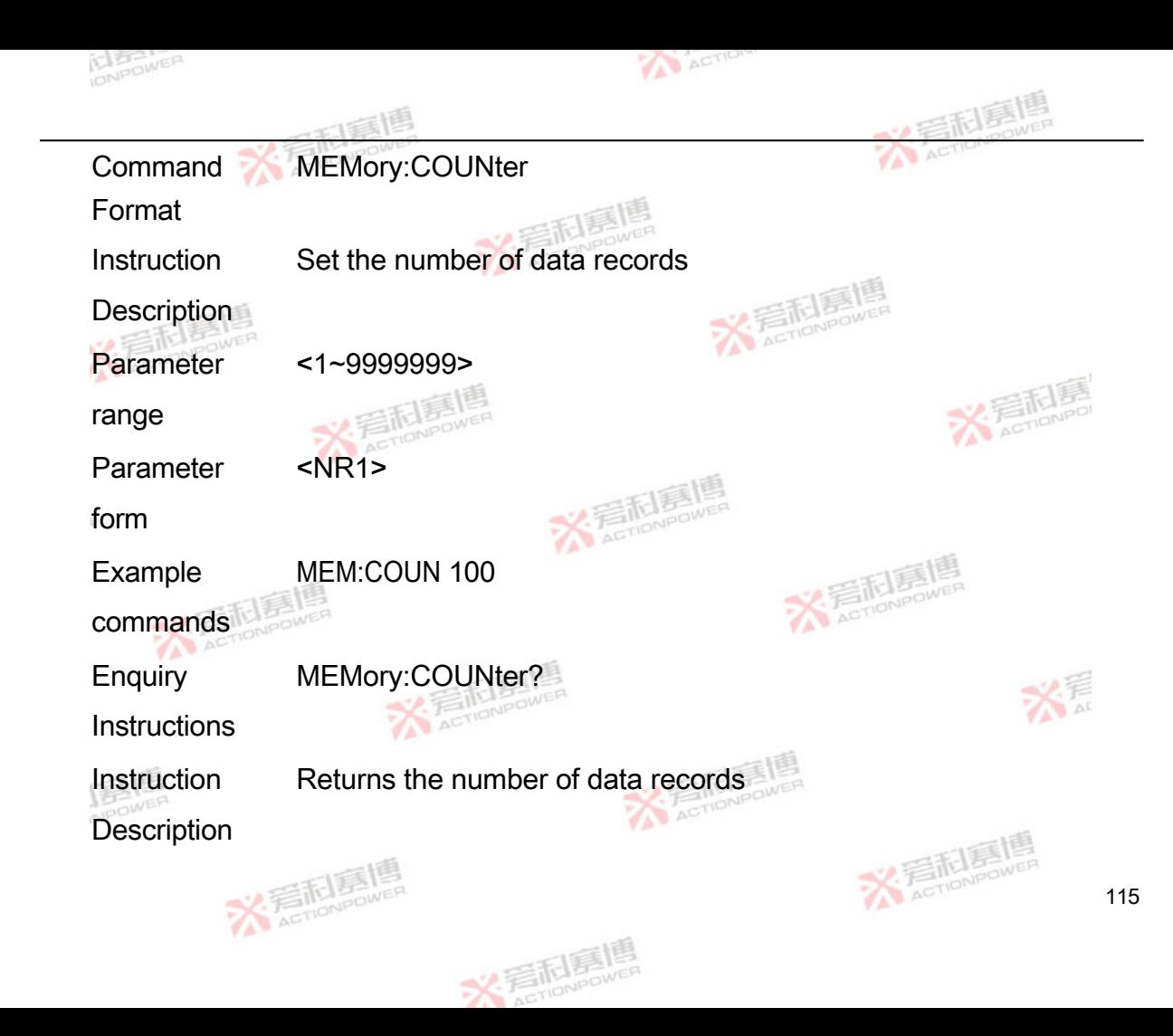

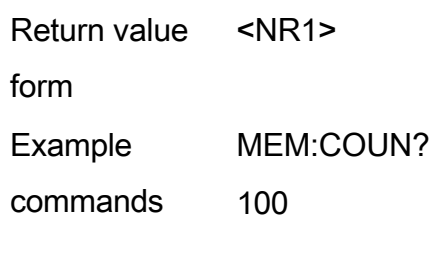

Command Format MEMory:CONDition

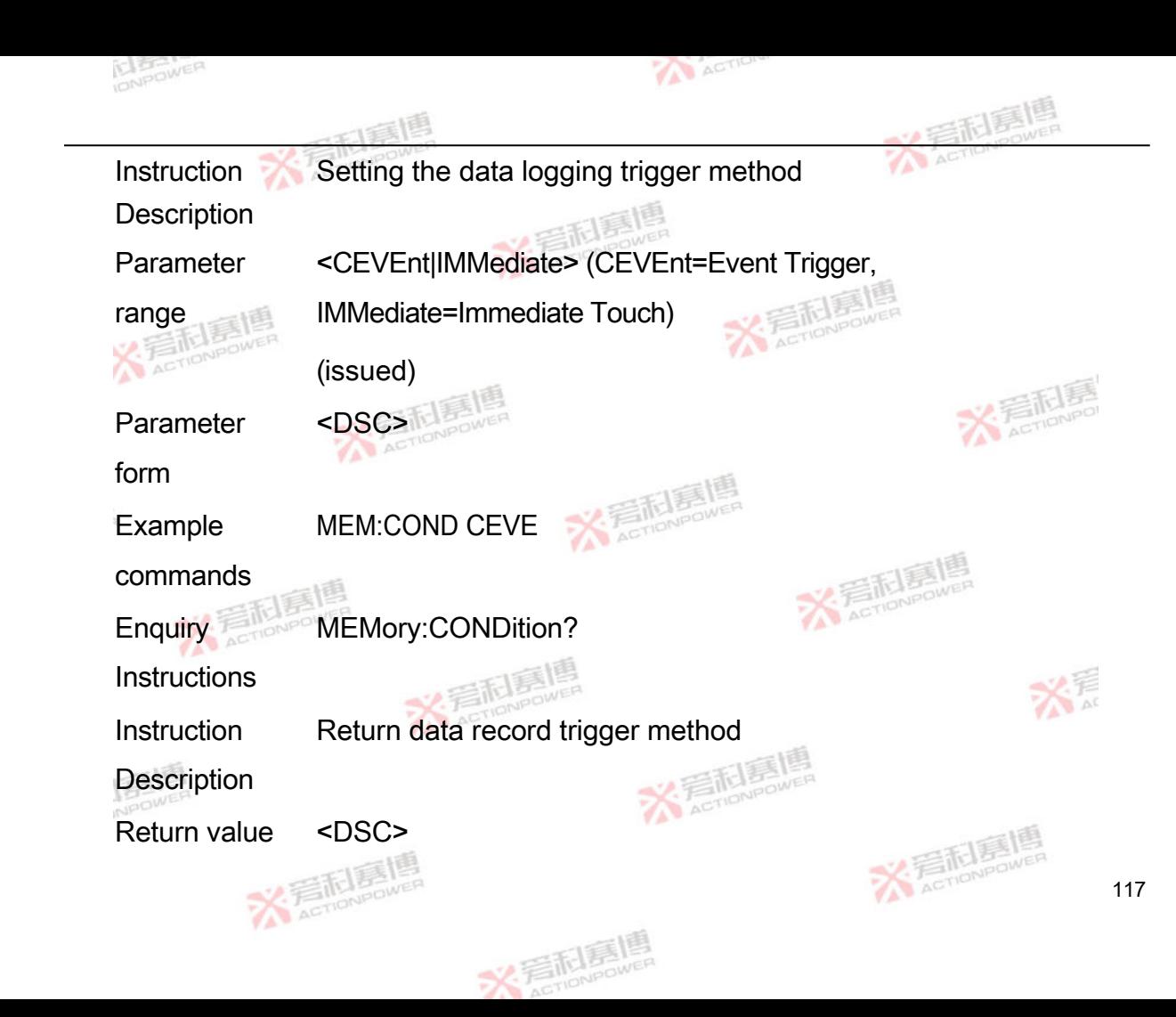

form

Example commands MEM:COND? **CEVEnt** 

Command Format MEMory:STATe

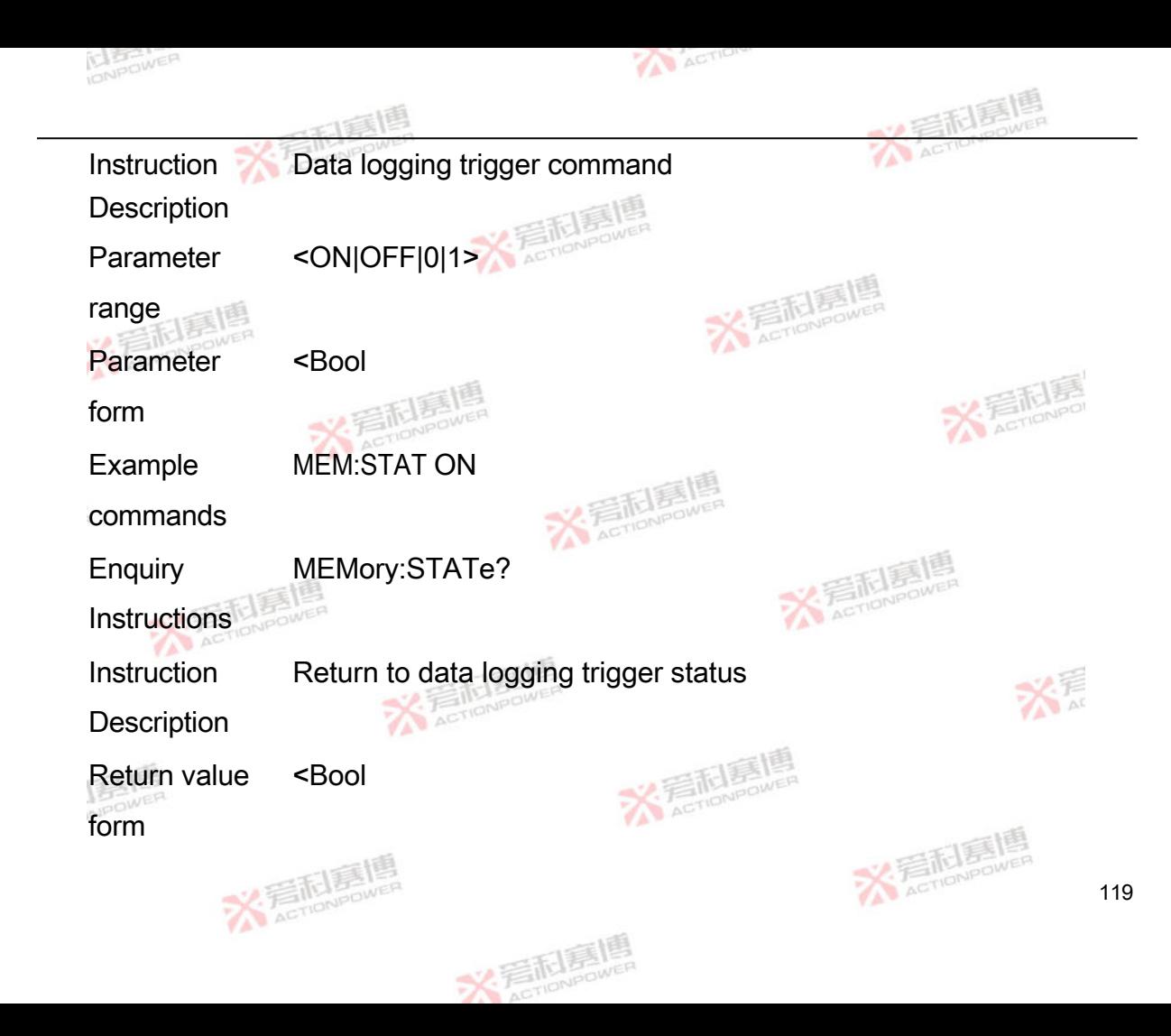

Example MEM:STAT? commands 1

## 4.6 **Event instructions**

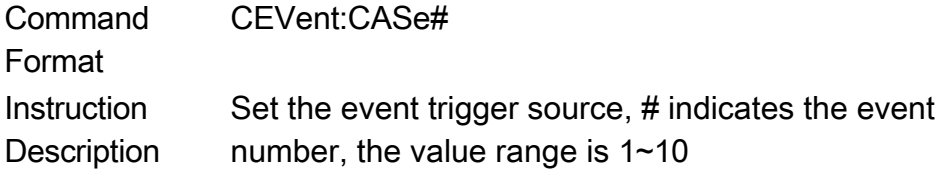

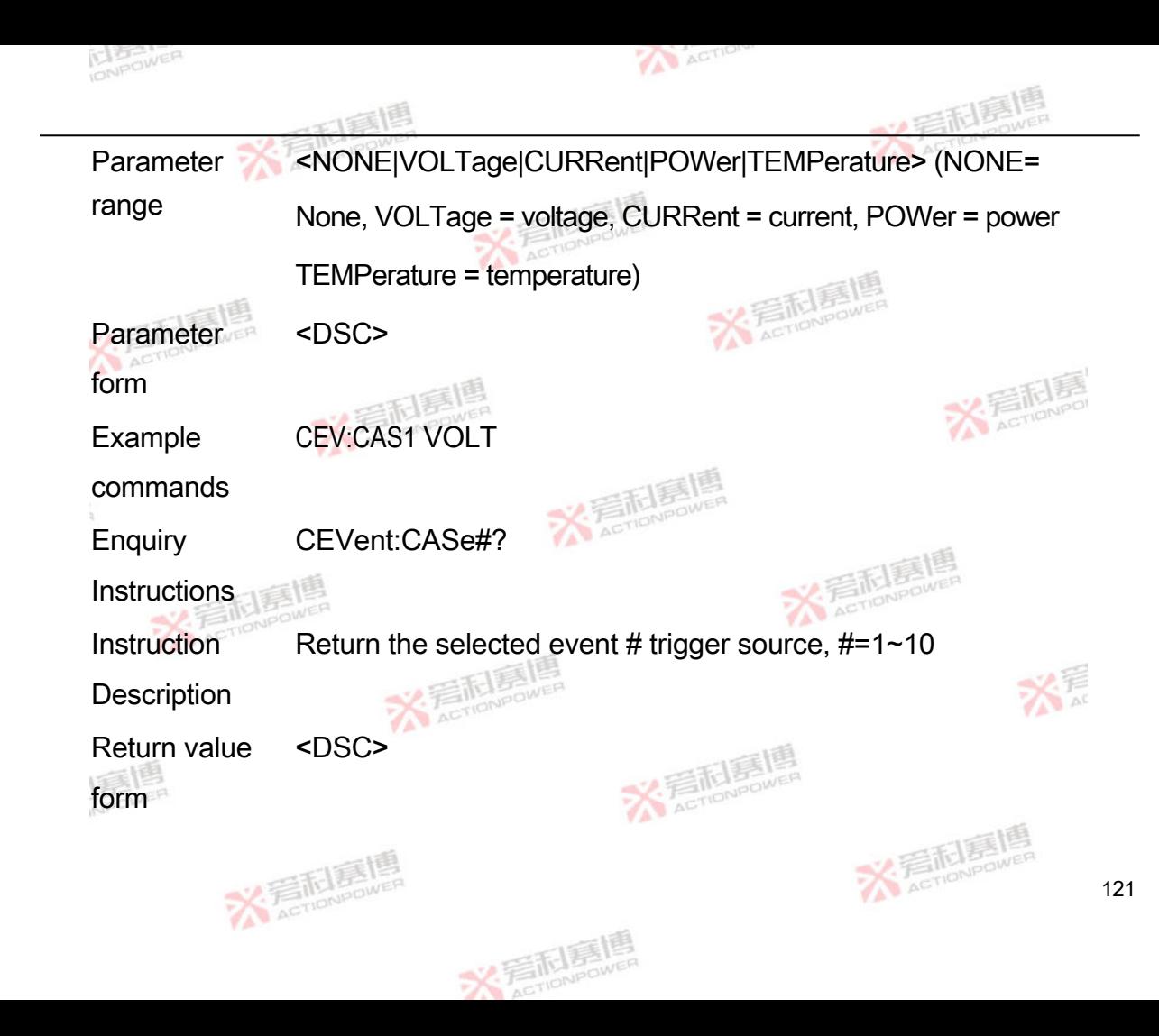

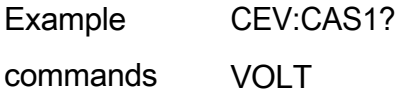

**Command** Format CEVent:VALue#

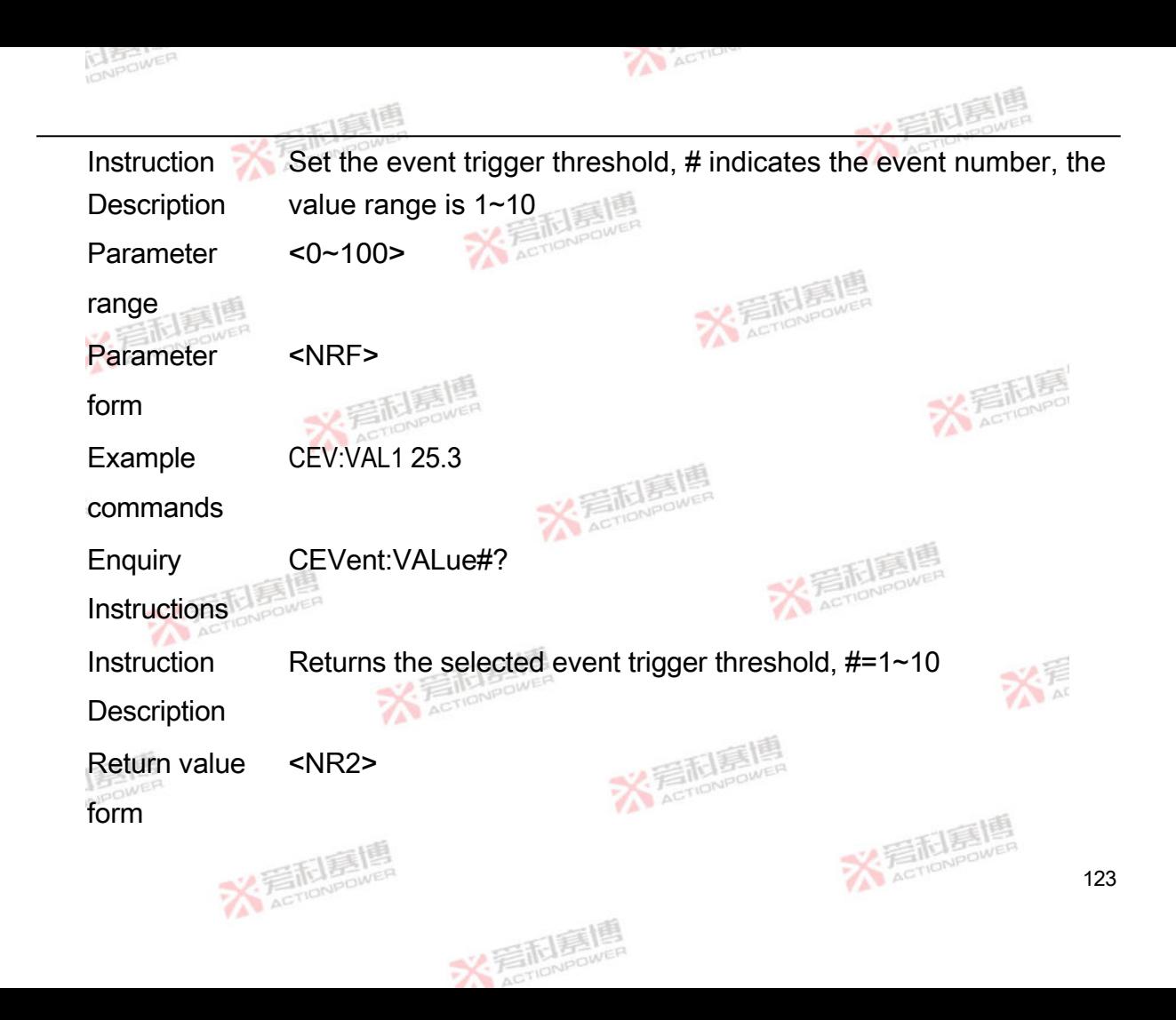

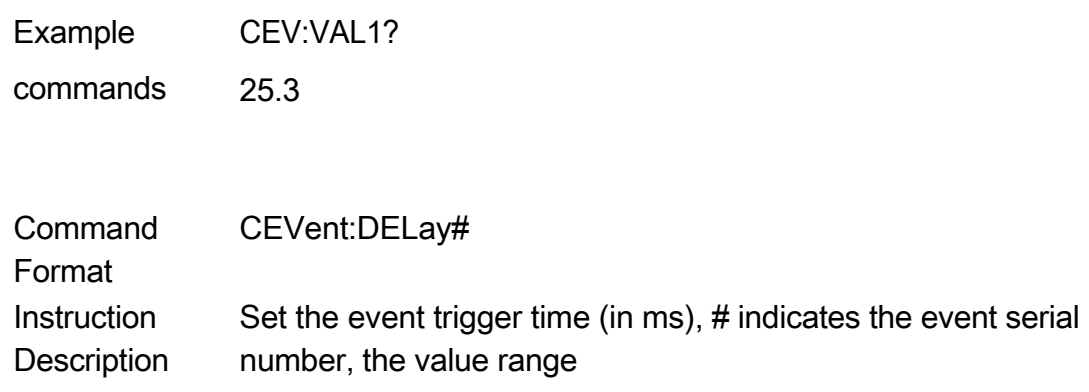

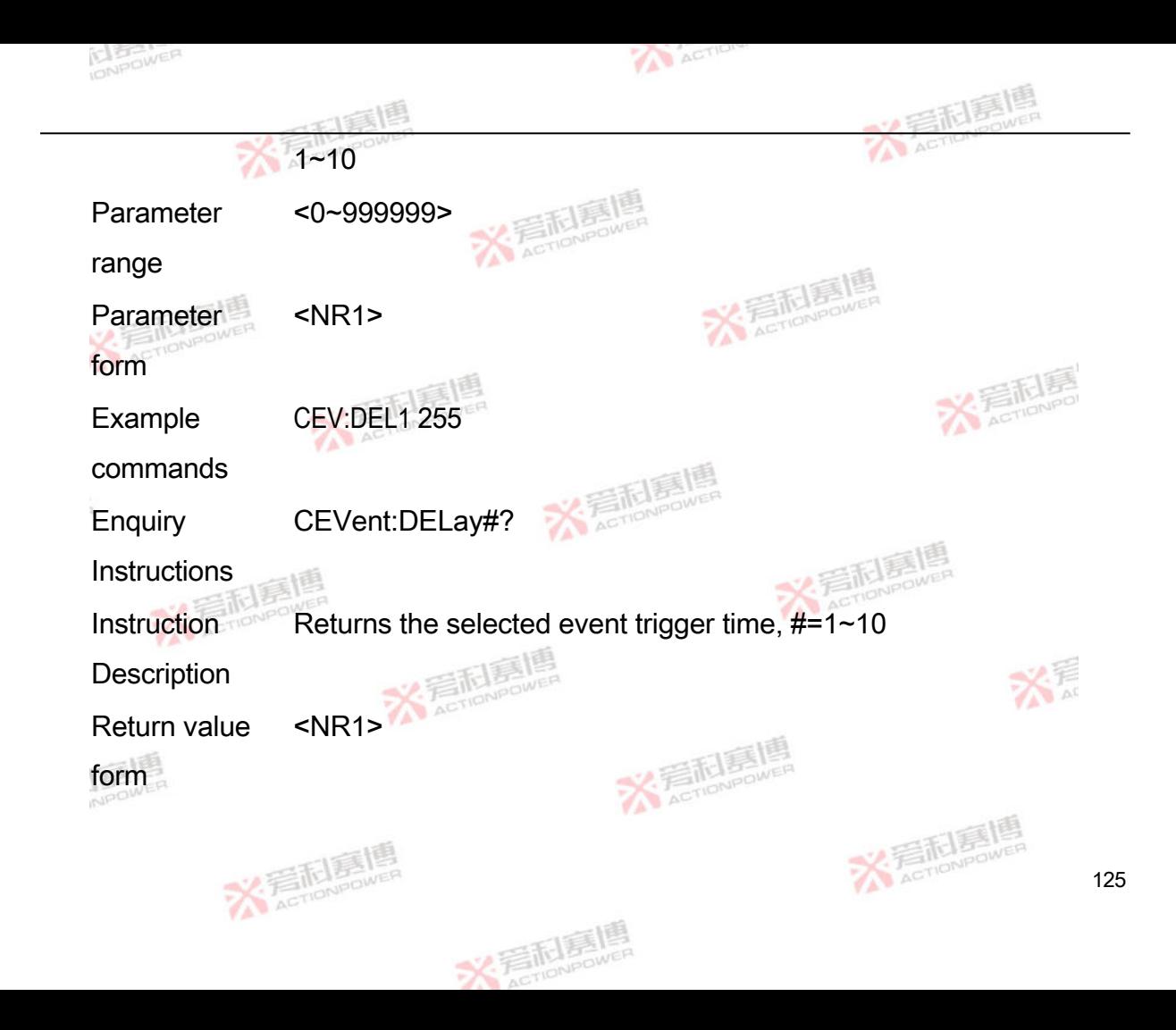

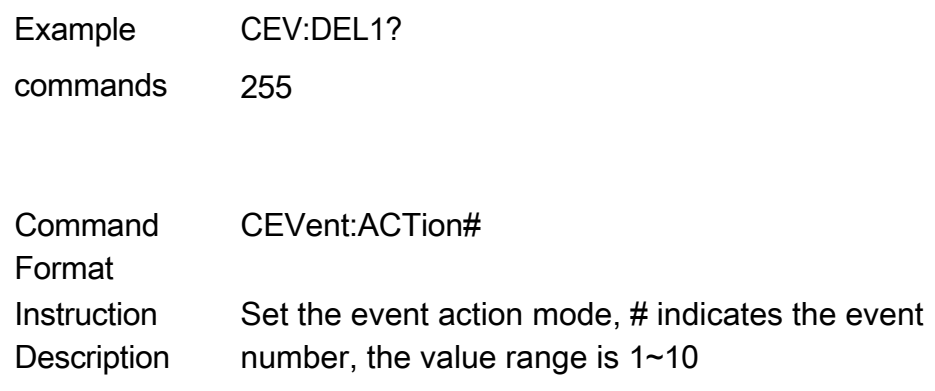

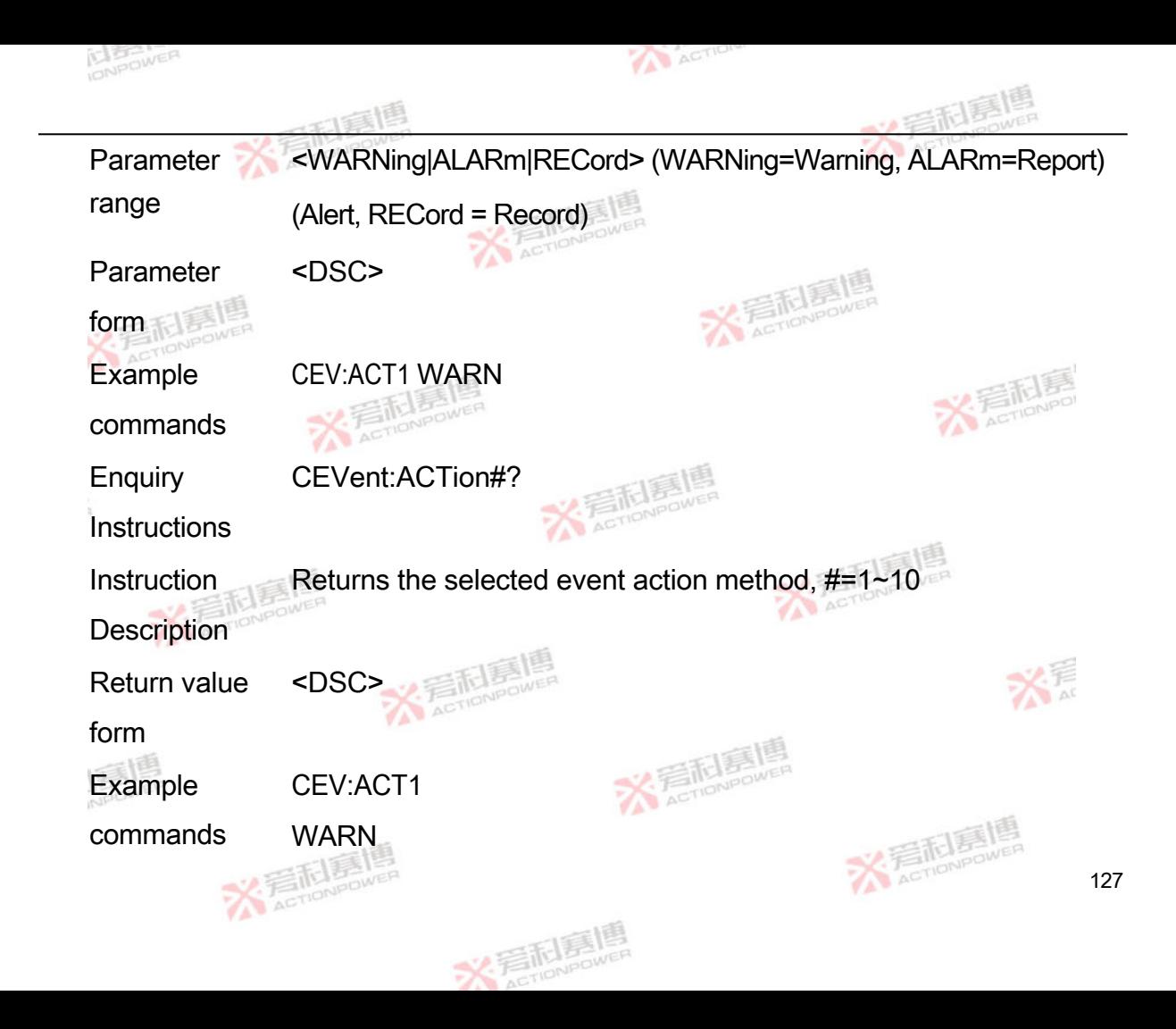

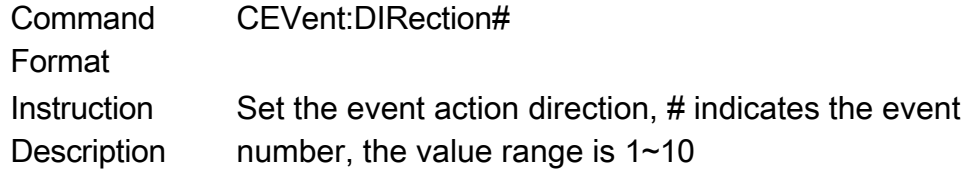

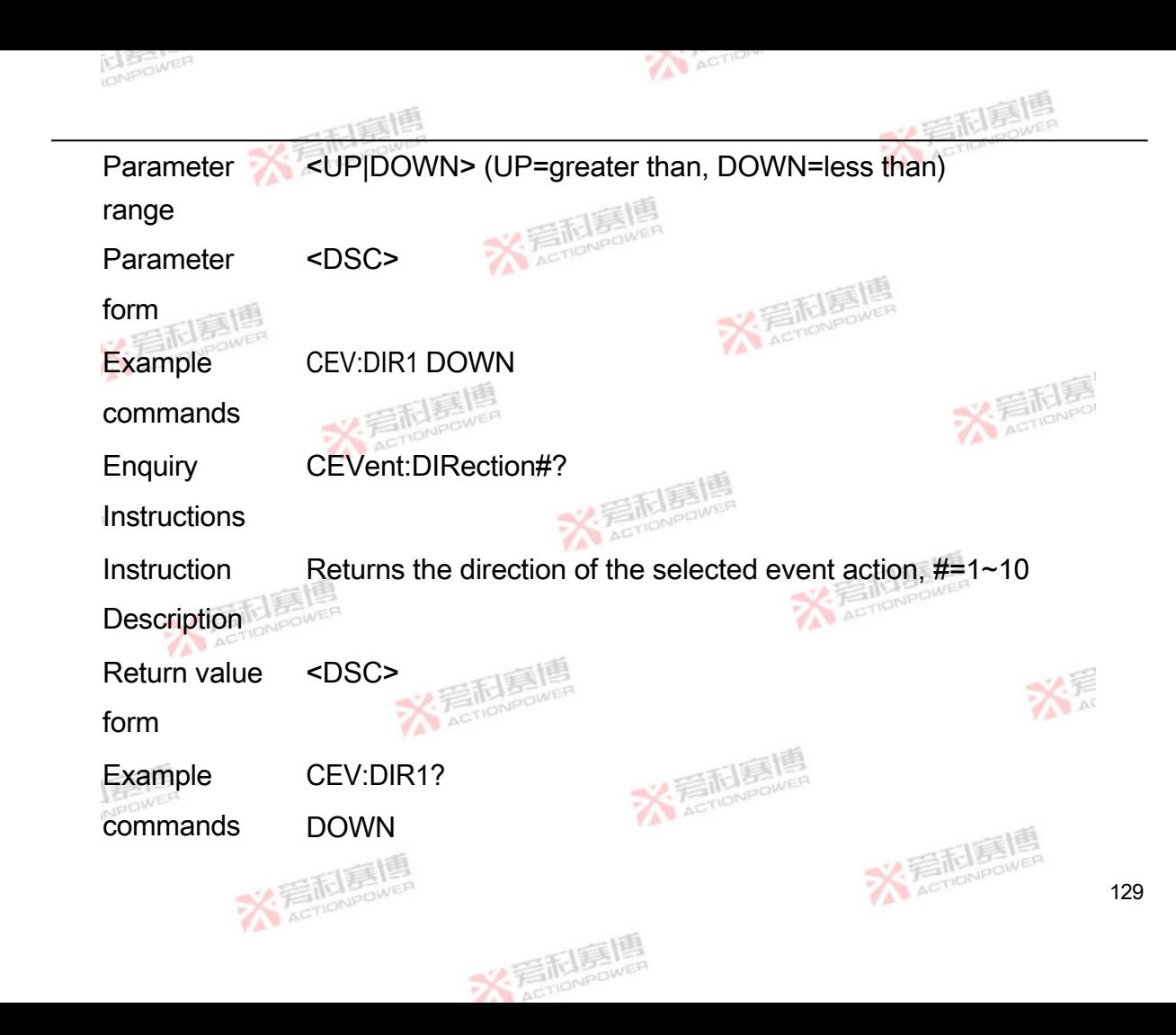

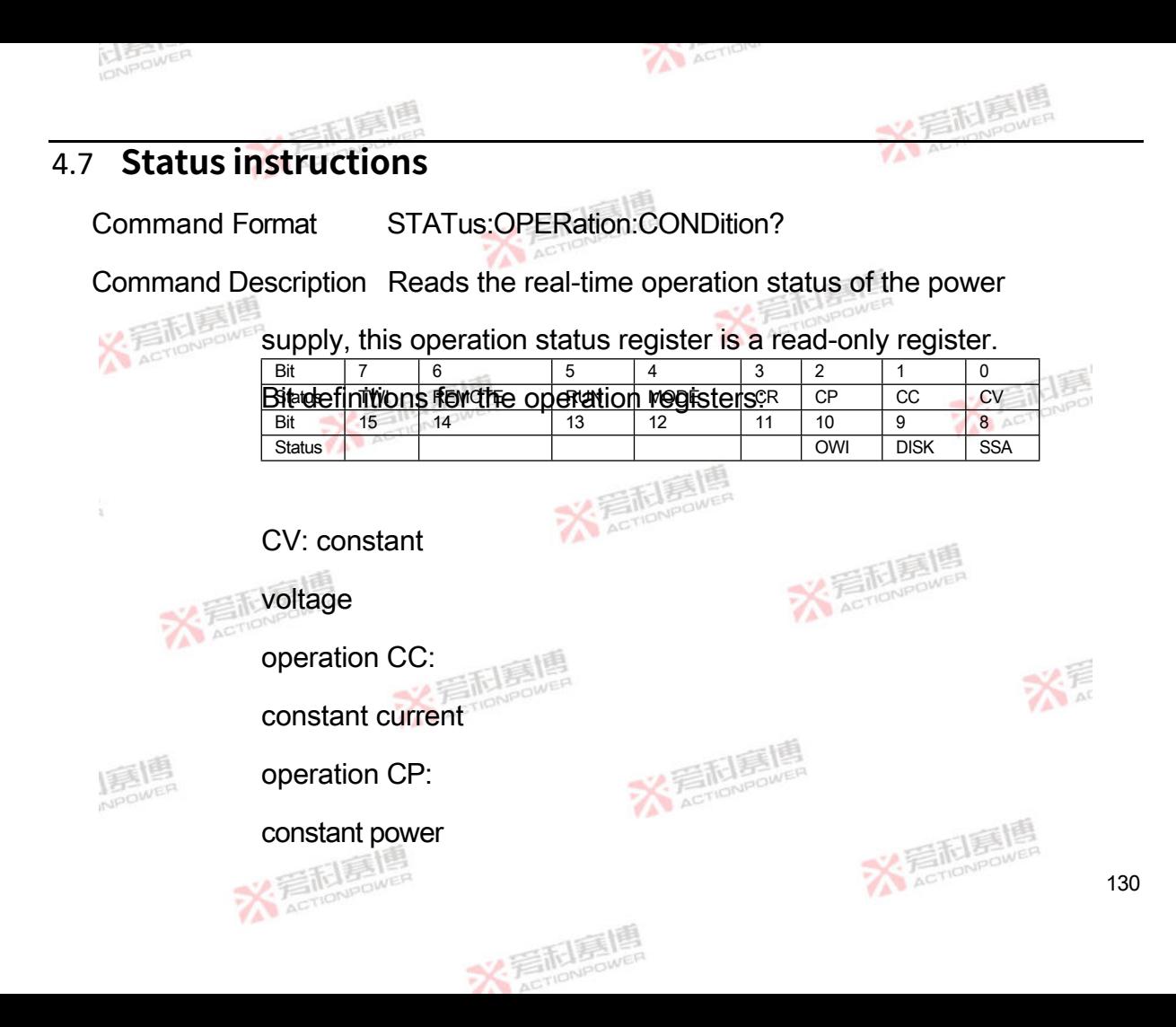

operation CR:

constant

resistance

operation

MODE: Power Mode 0-Source 1-

Load RUN: Power Run

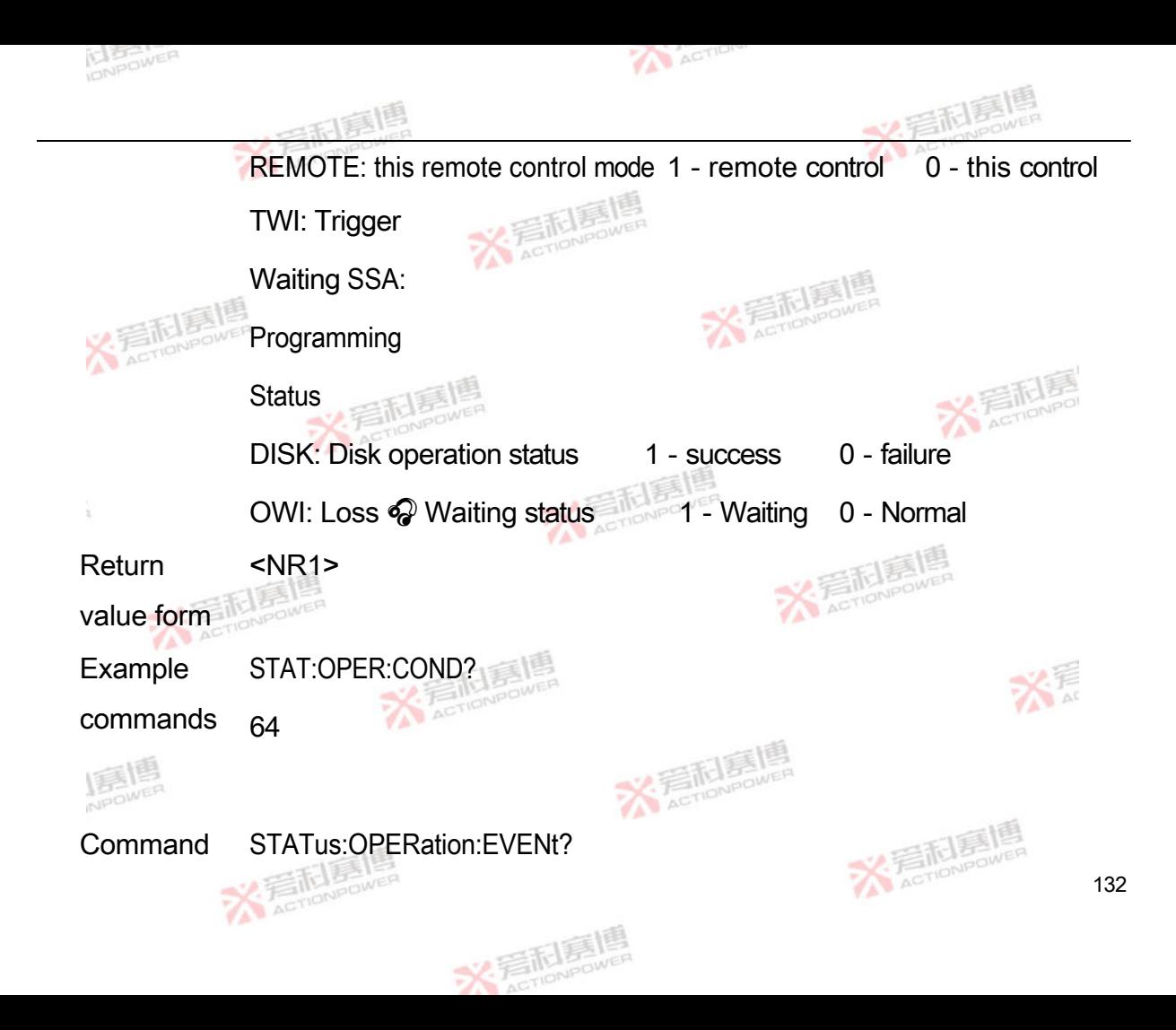

Format

Instruction Query operation event register

Description

Parameter <NR1>

form

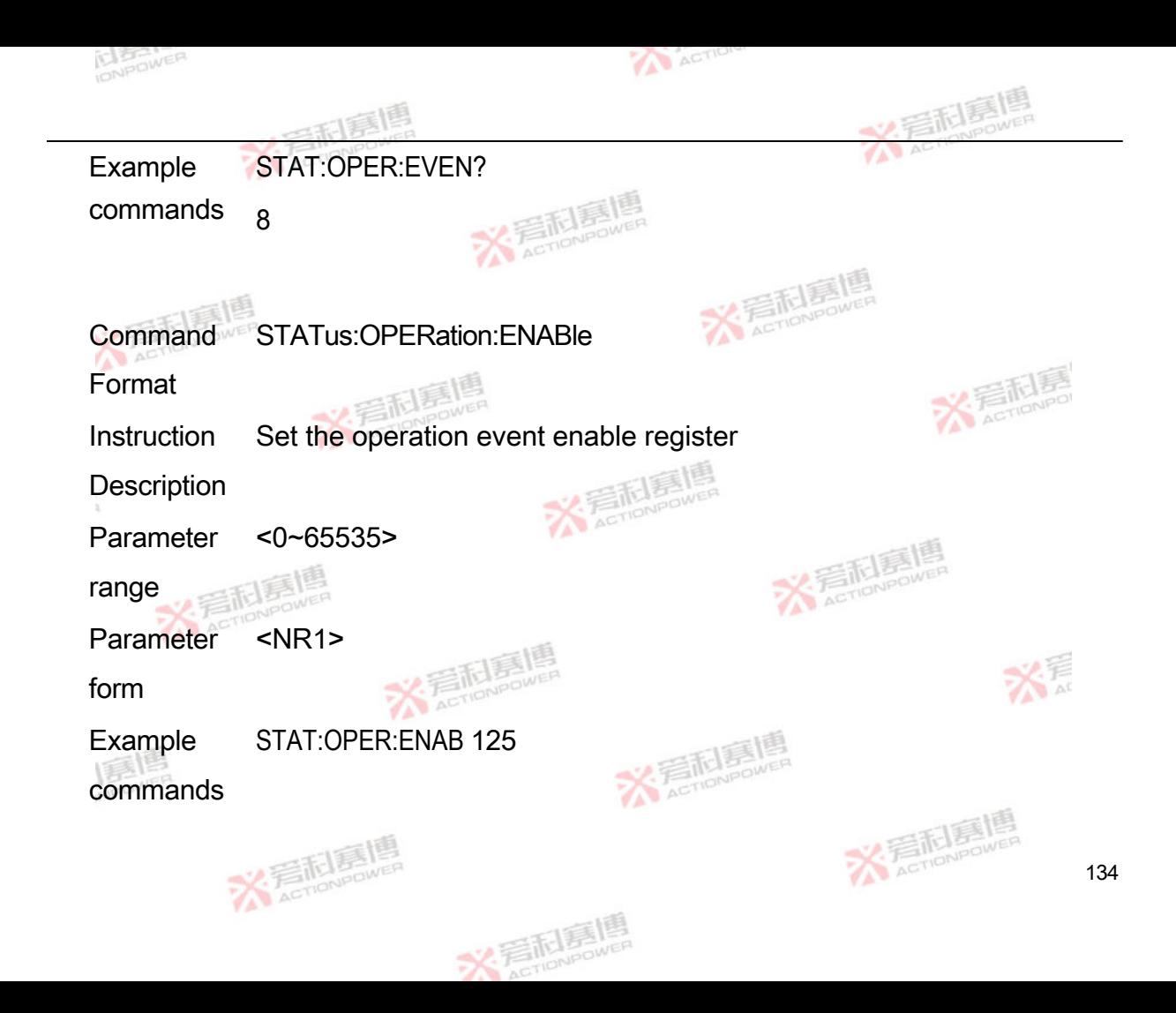

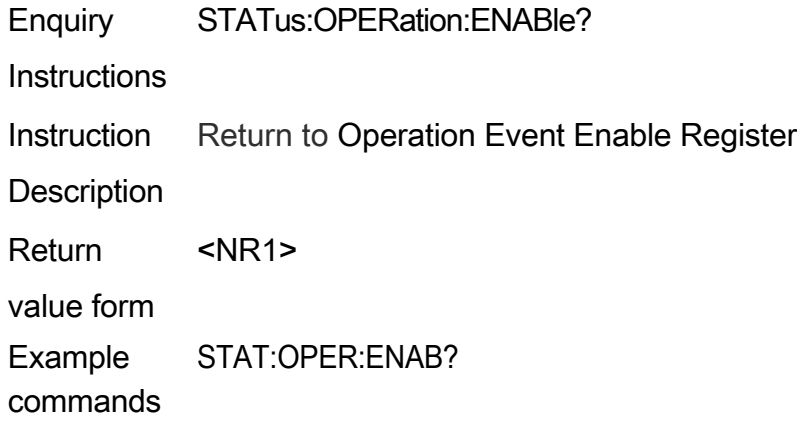

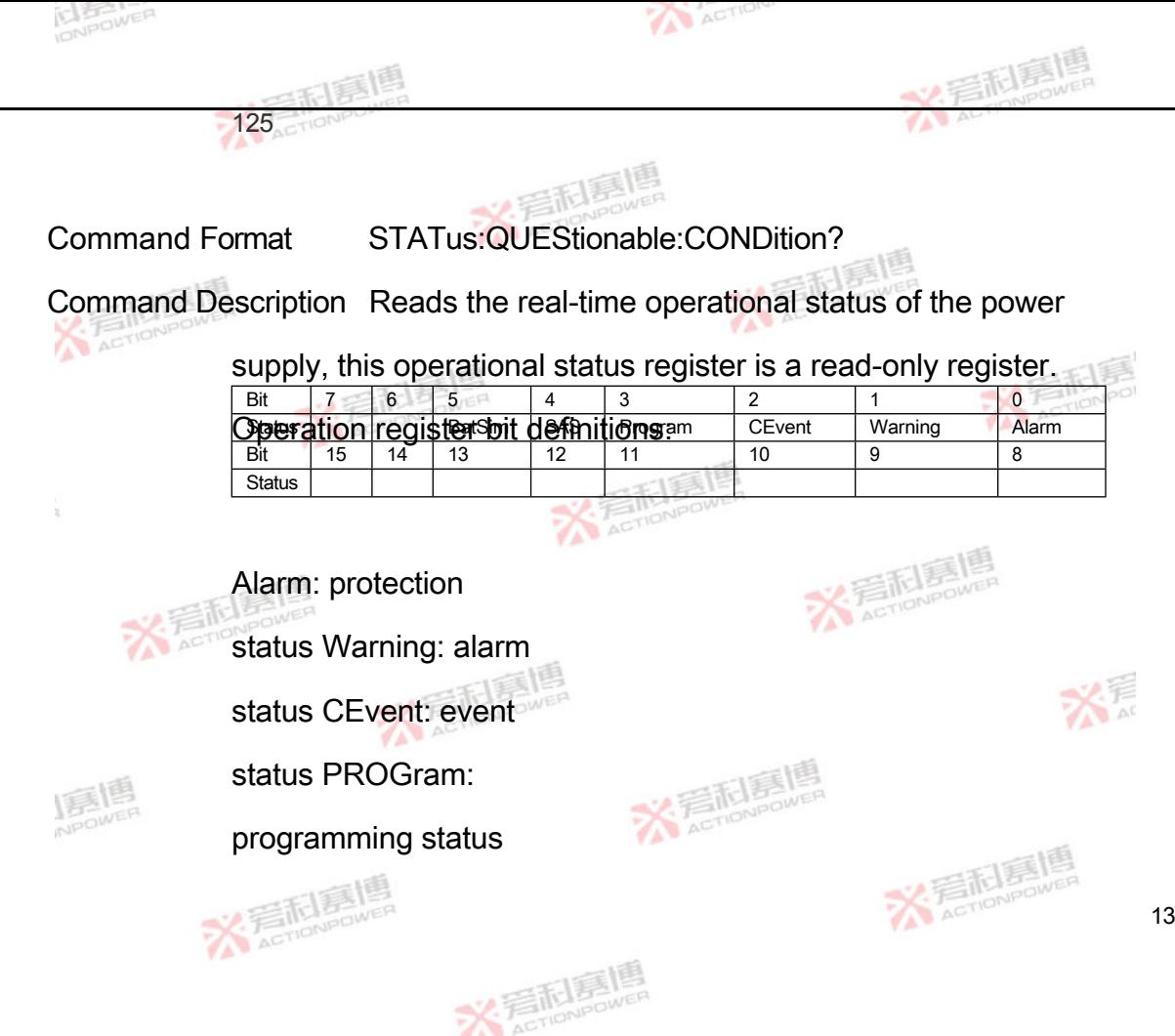

136

SAS: photovoltaic

status BatSim: battery

simulation status

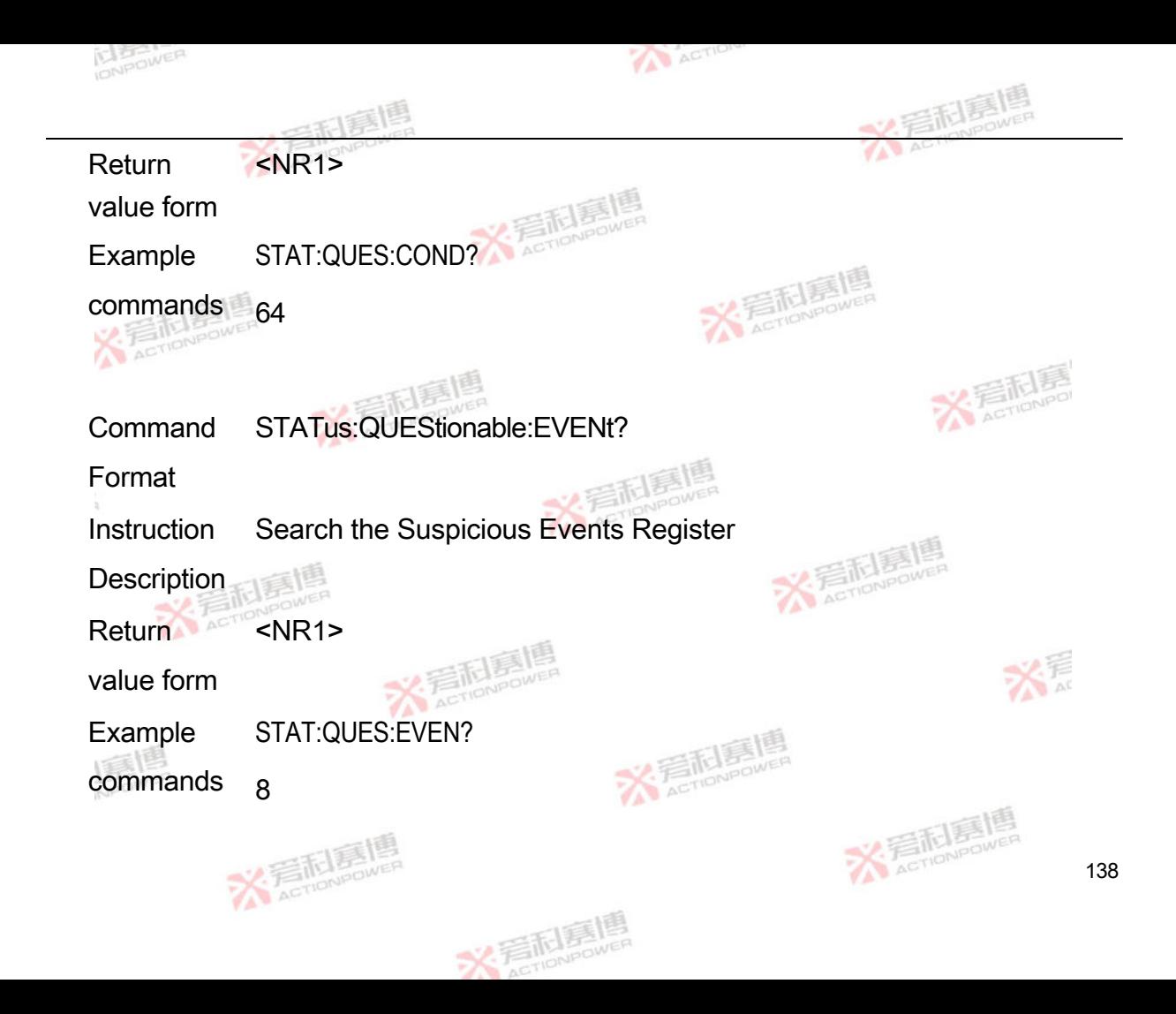
Command STATus:QUEStionable:ENABle

Format

Instruction Set the suspicious event enable register

**Description** 

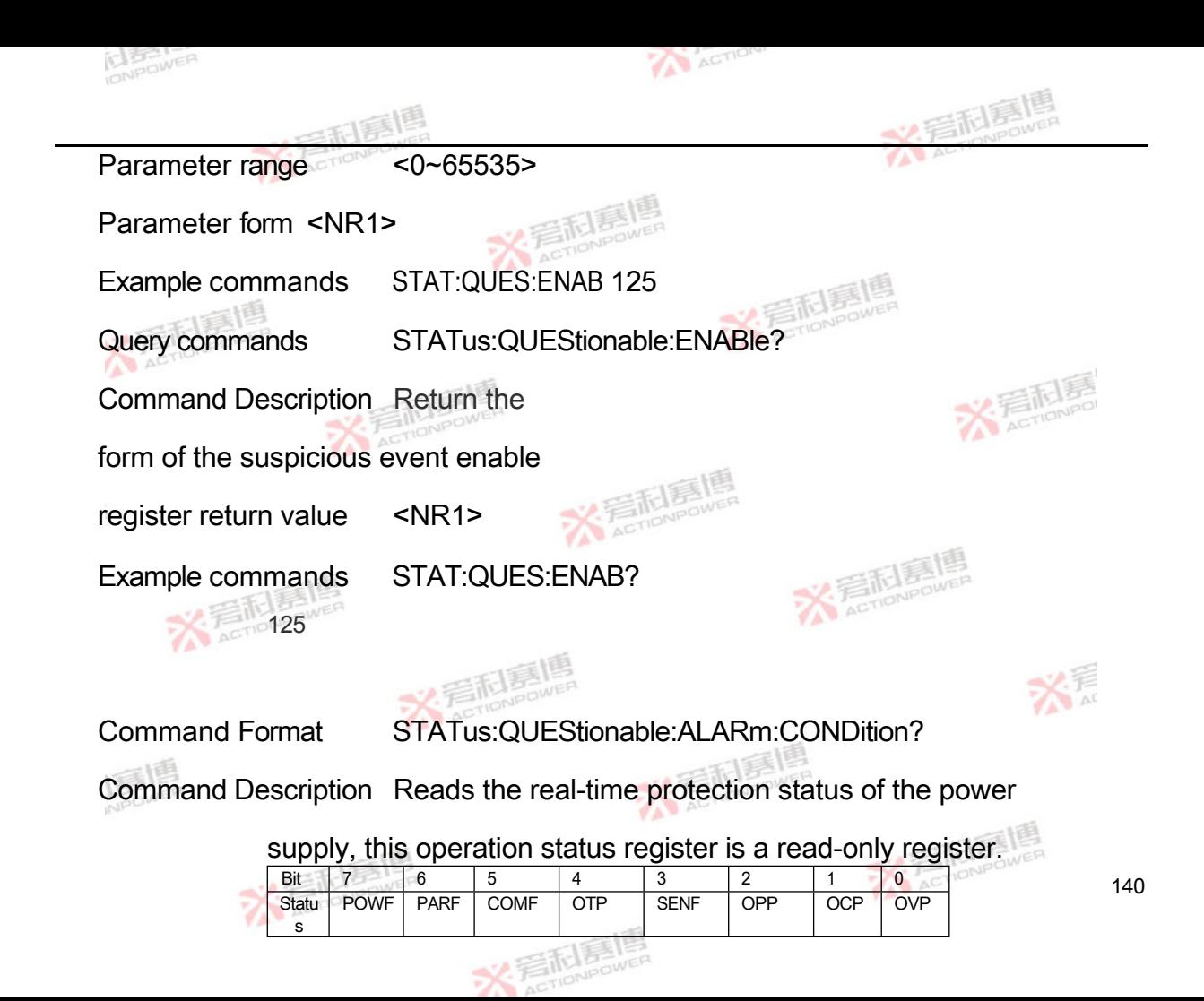

Bit definitions for the operation registers:

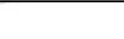

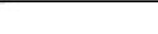

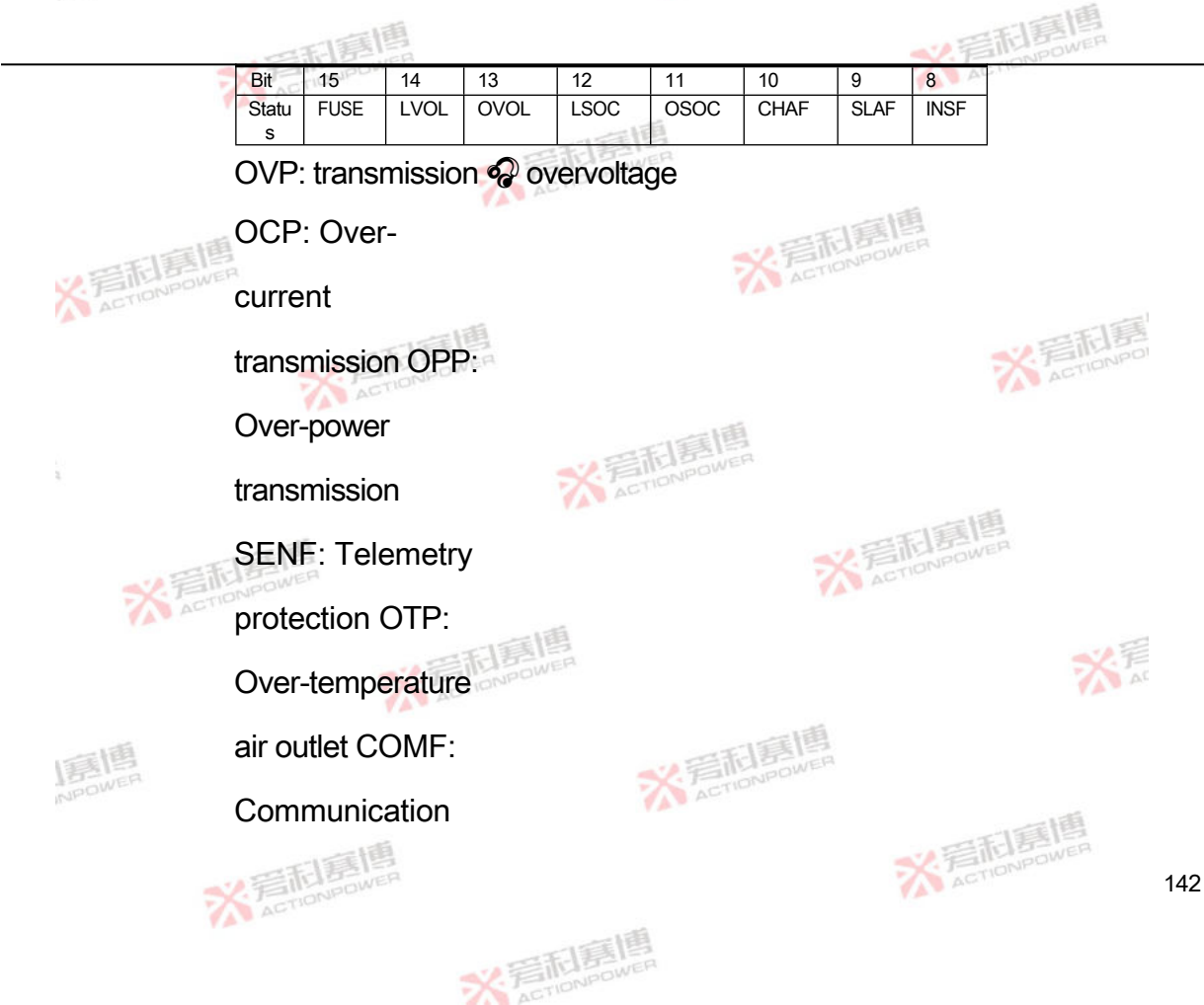

timeout PARF:

Parallel protection

POWF:

Abnormal power

supply INSF:

Internal protection

SLAF: Slave

protection

CHAF:

Interlocking

protection

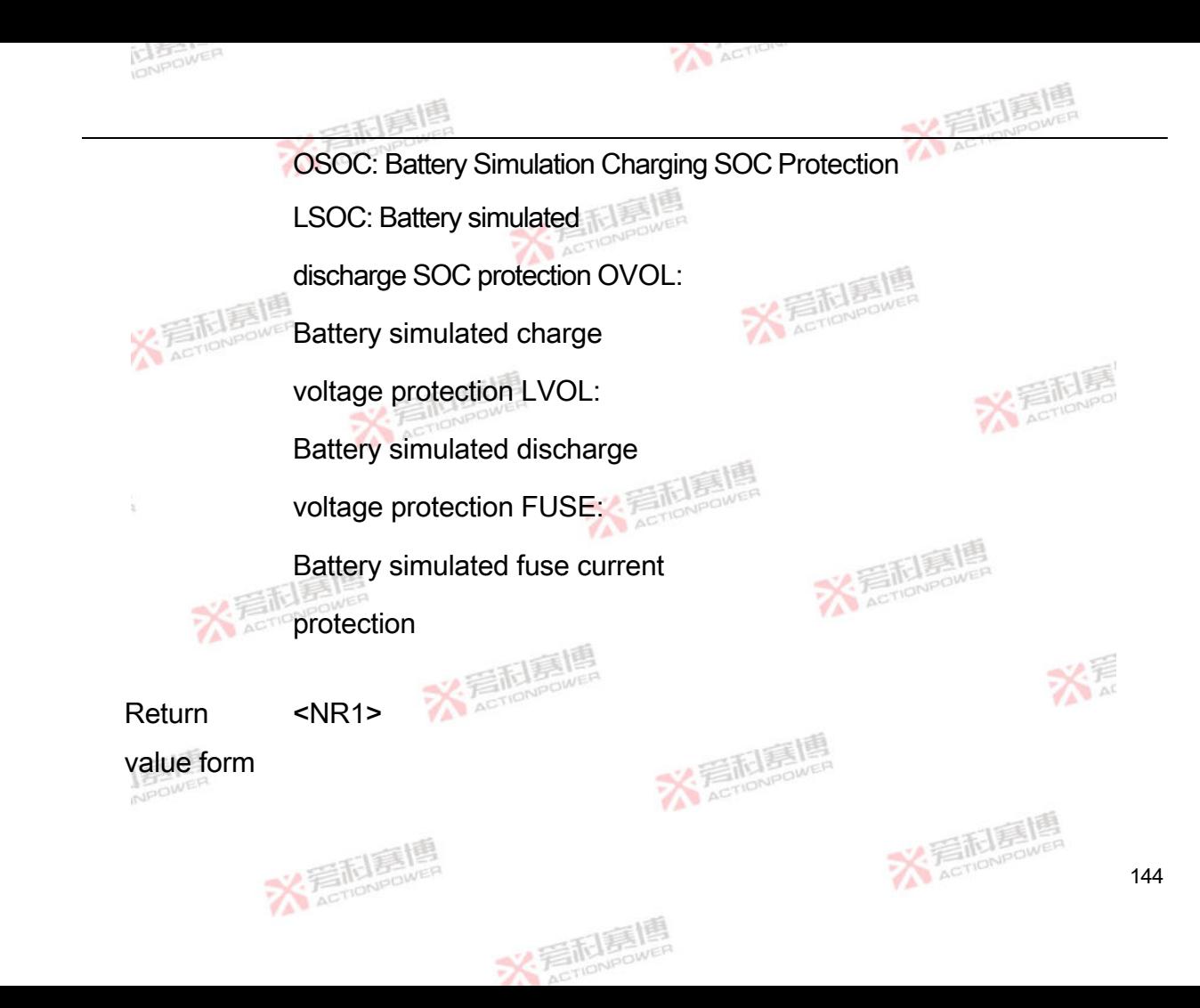

Example STAT:QUES:ALAR:COND?

commands 64

Command STATus:QUEStionable:ALARm:EVENt?

Format

Instruction Query Protection Status Event Register

**Description** 

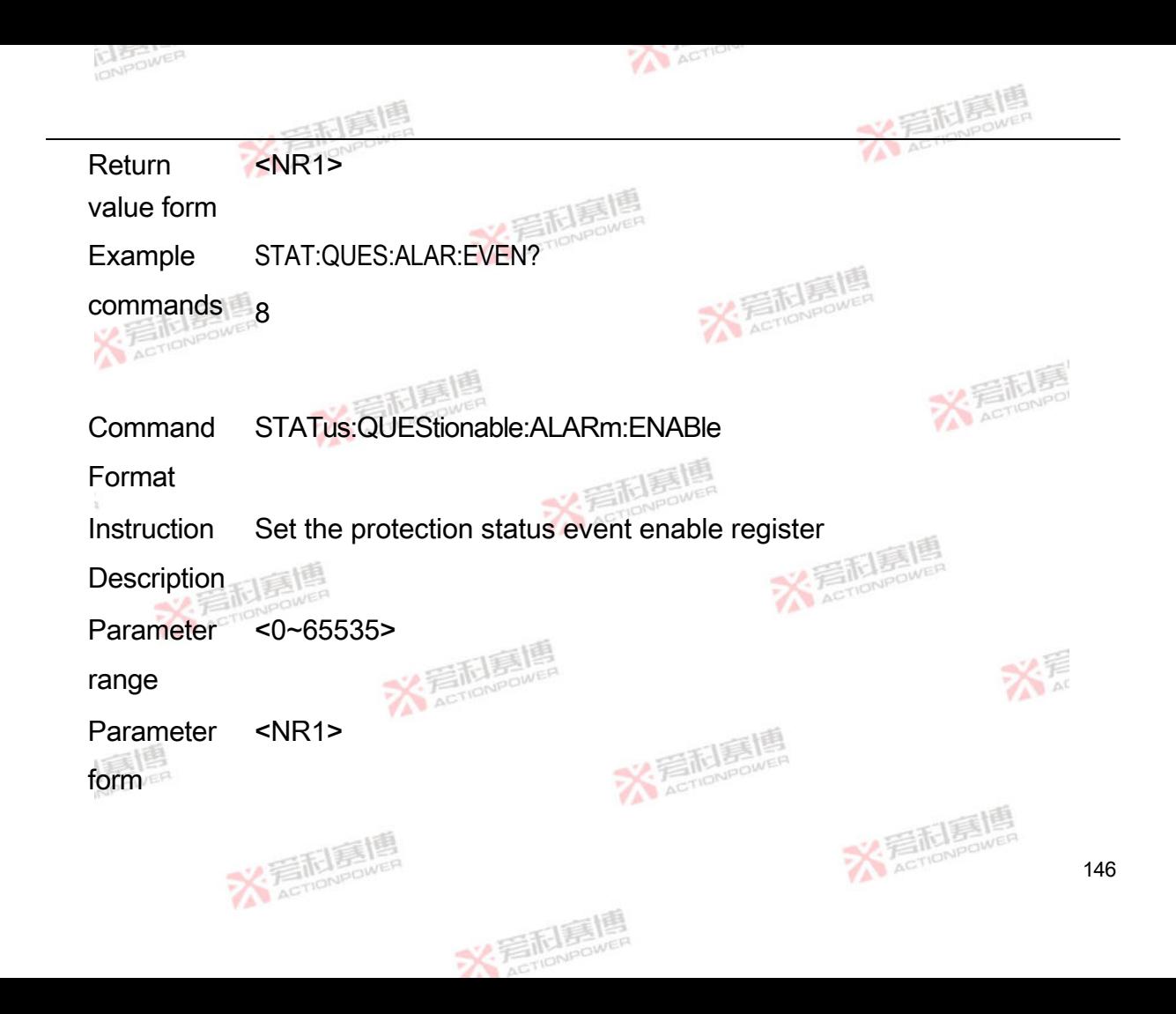

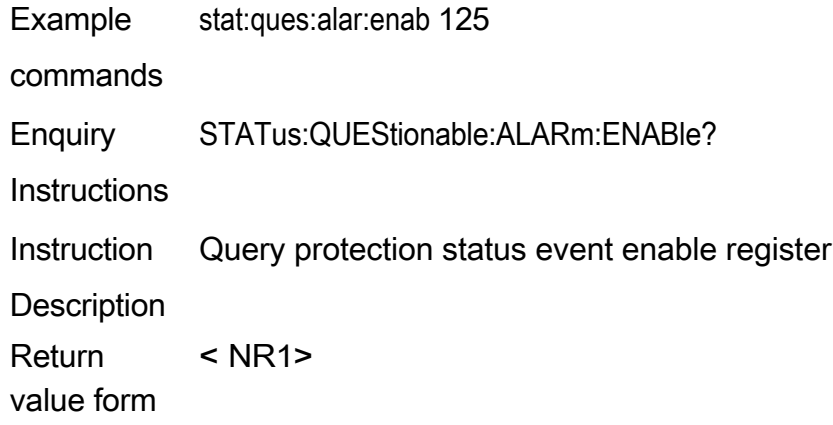

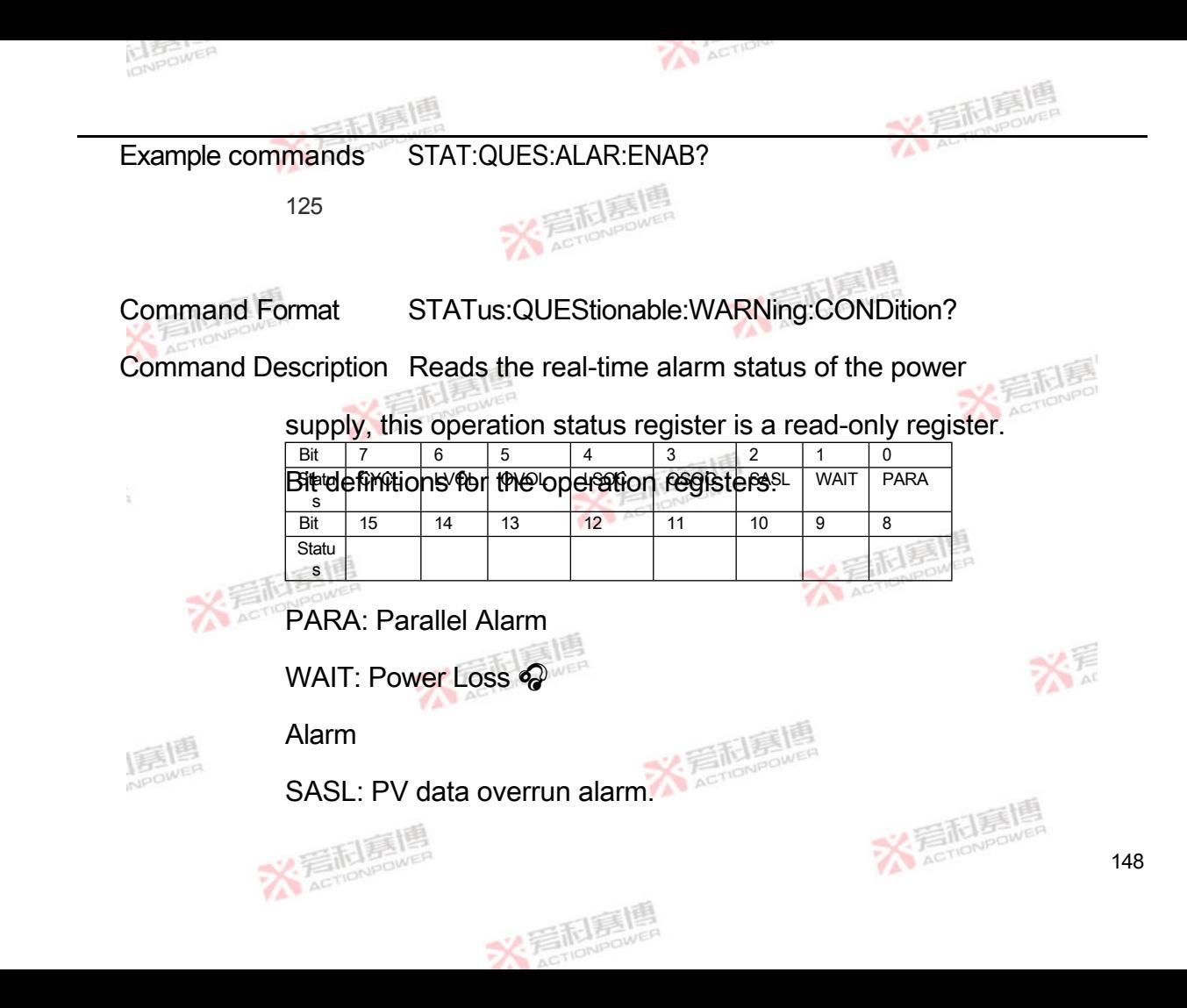

OSOC: Battery simulated

charging SOC alarm LSOC:

Battery simulated discharging

SOC alarm

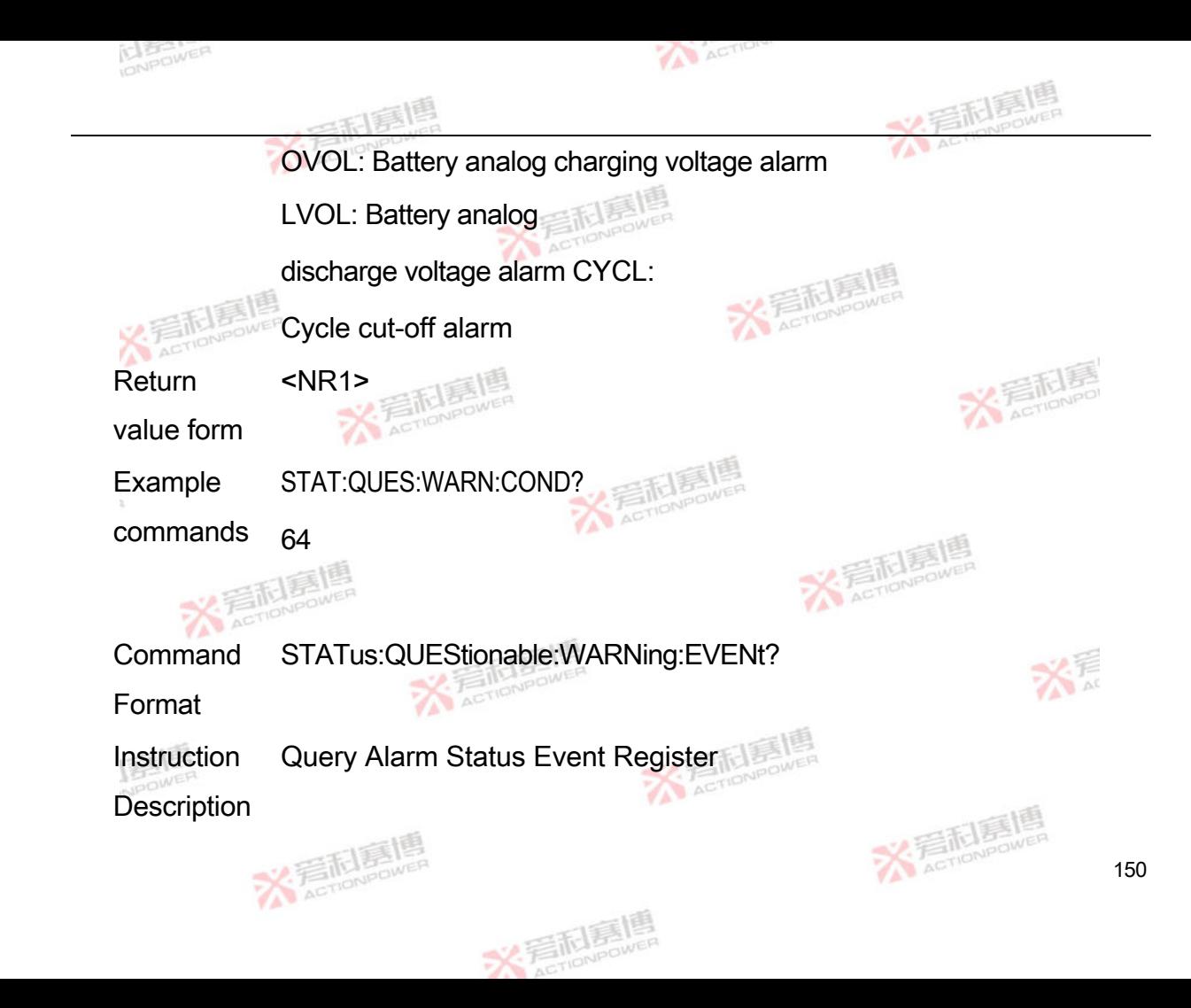

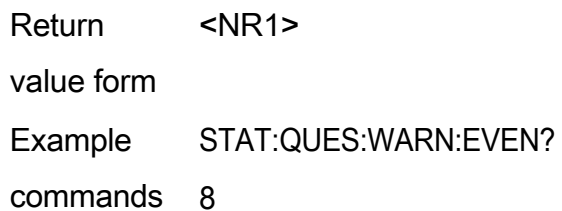

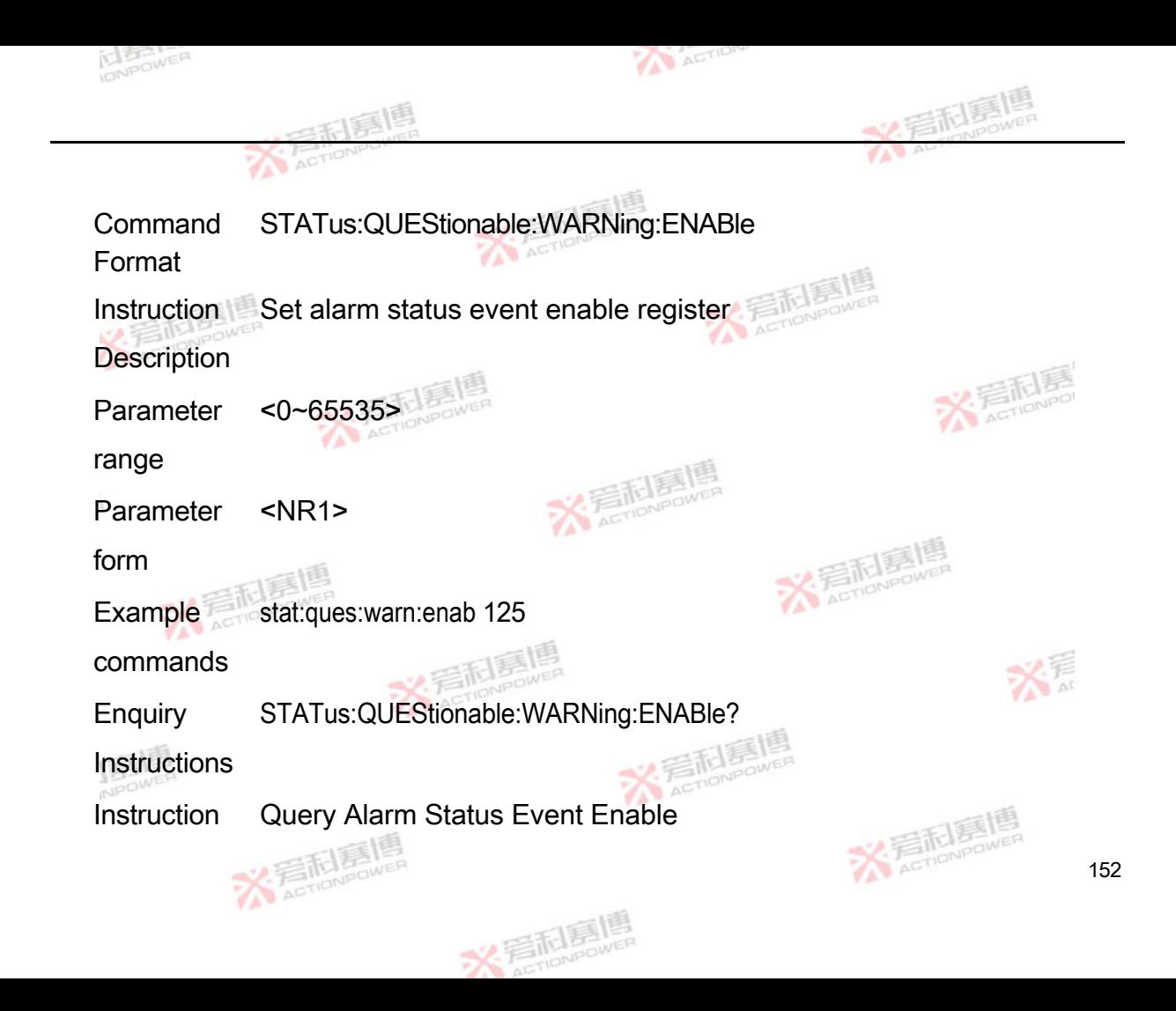

Description Register

Return  $<$  NR1 $>$ 

value form

Example STAT:QUES:WARN:ENAB?

commands 125

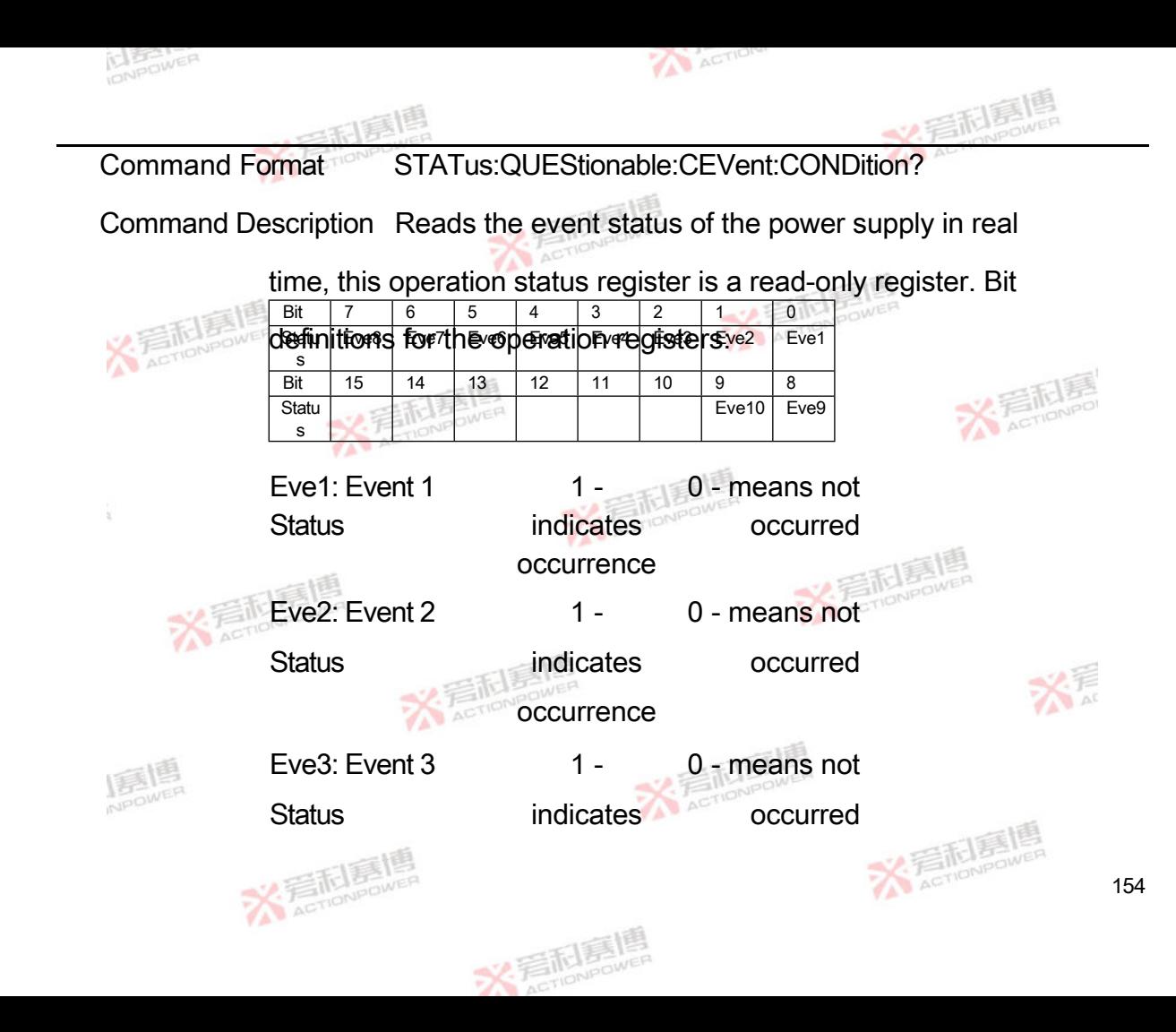

## occurrence

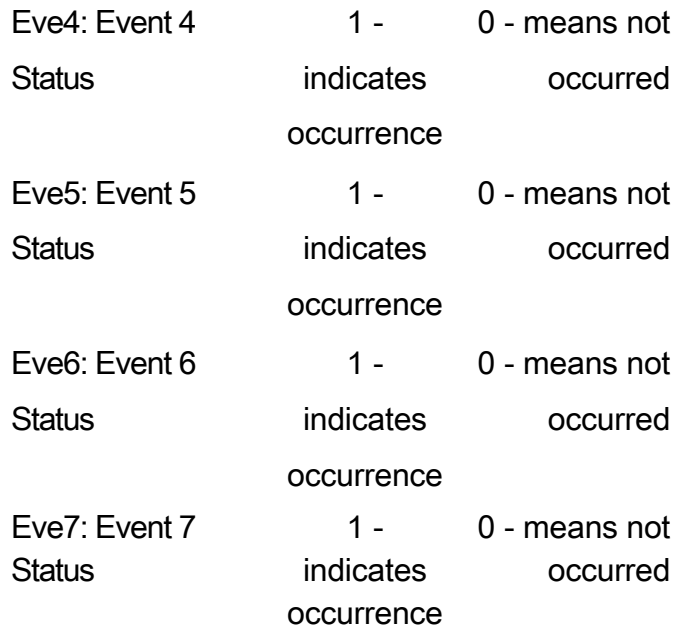

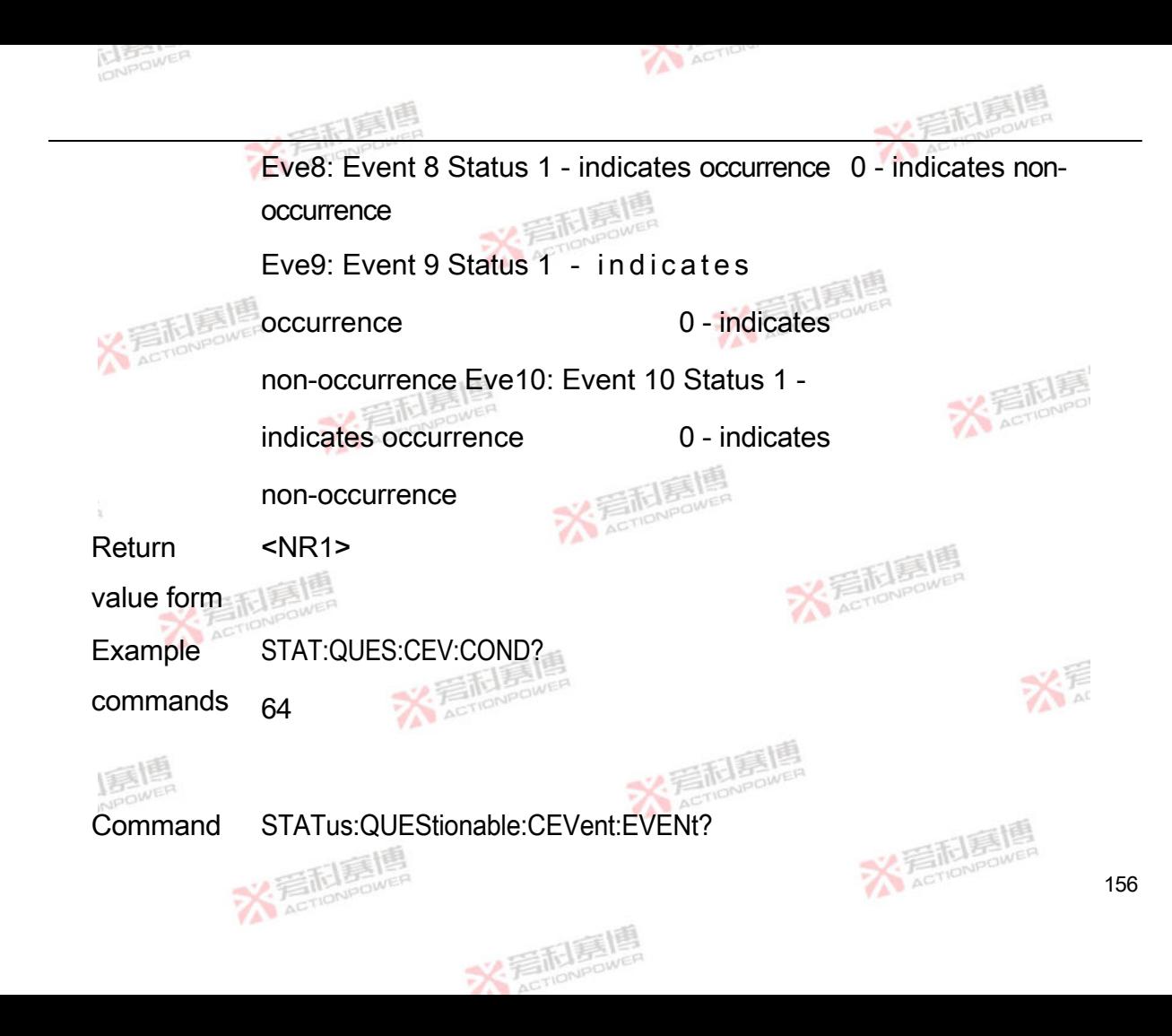

Format

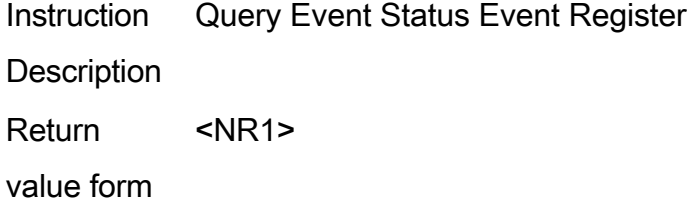

- Example STAT:QUES:CEV:EVEN?
- commands 8

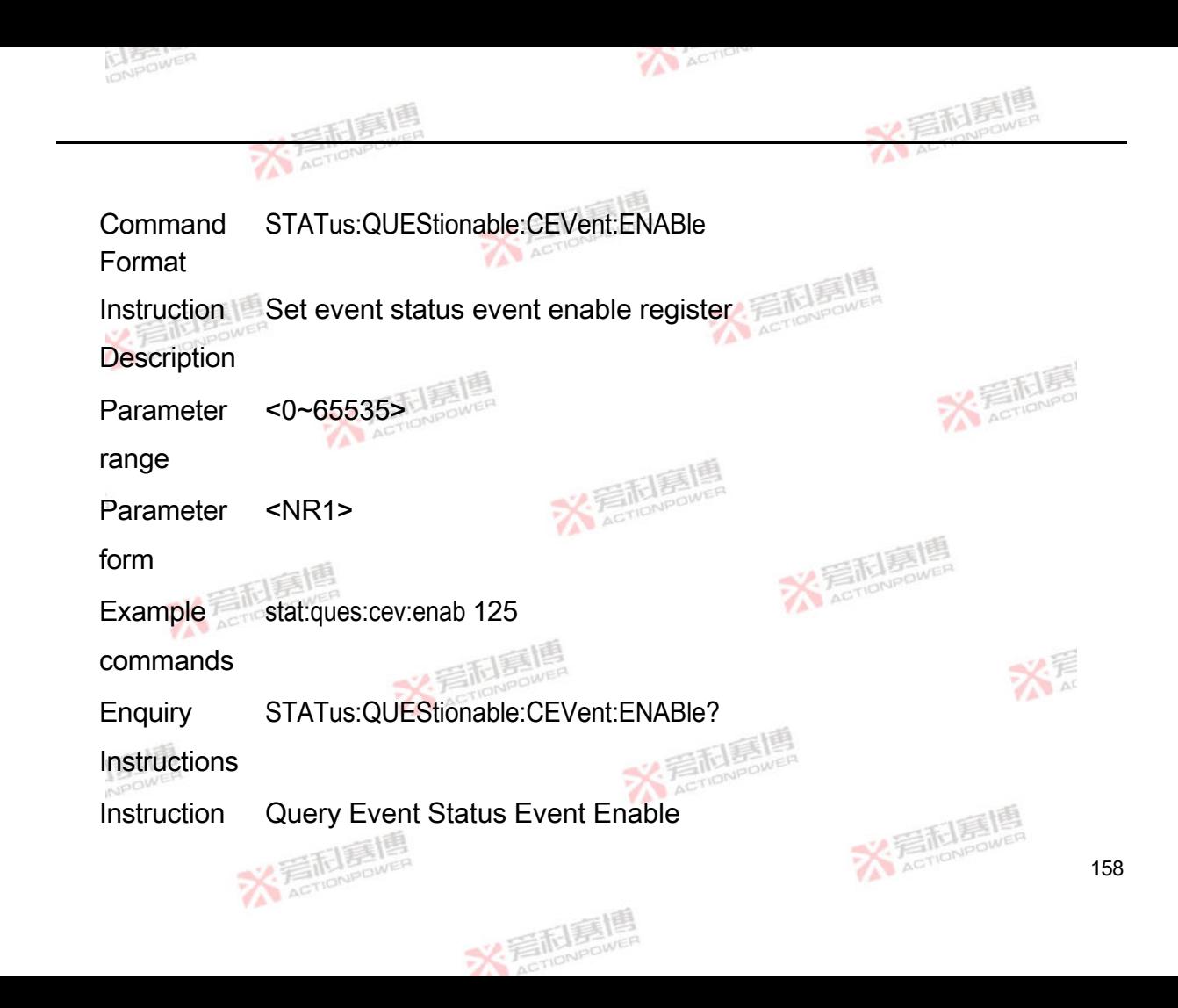

Description Register

Return  $<$  NR1 $>$ 

value form

Example STAT:QUES:CEV:ENAB?

commands 125

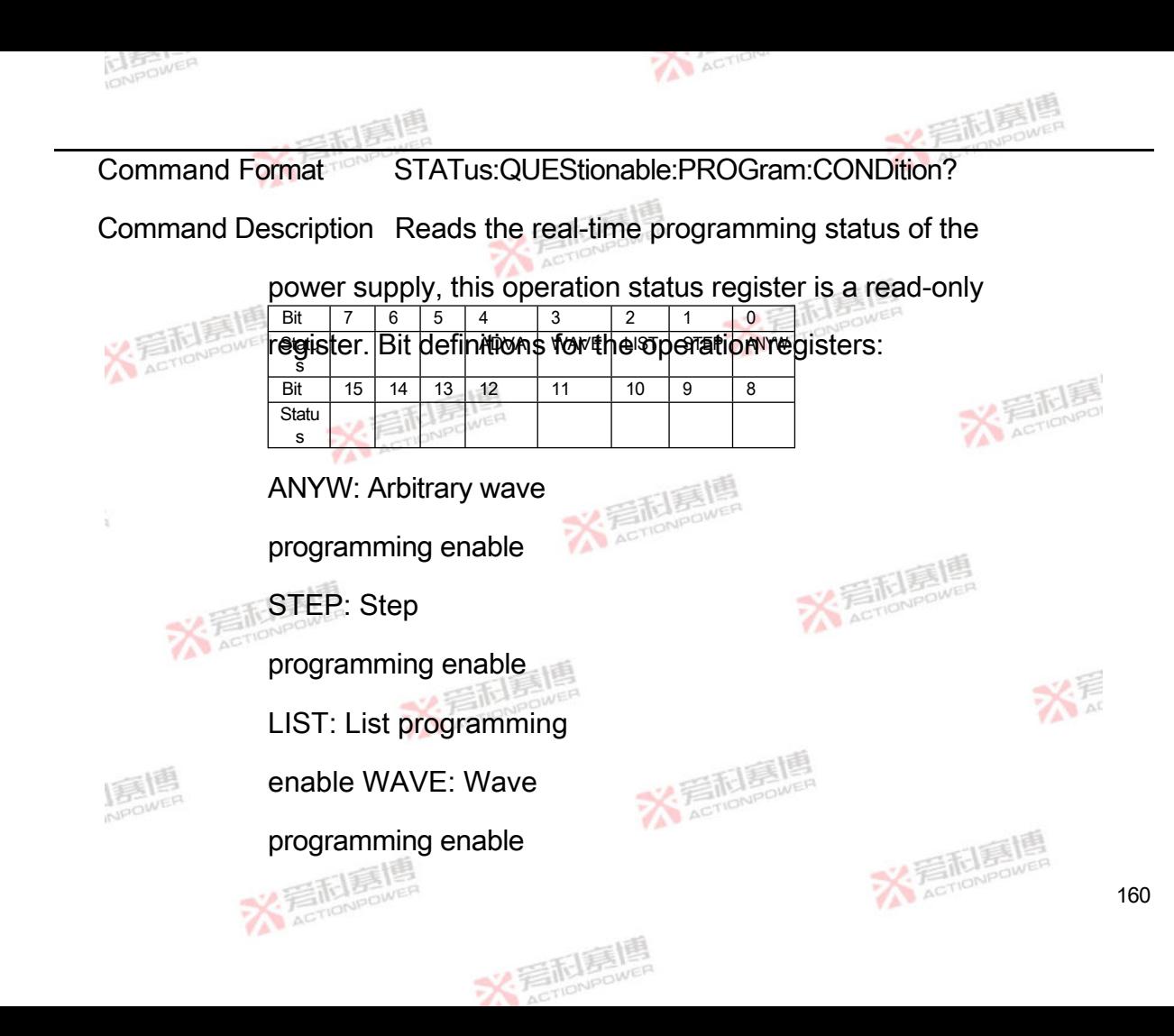

ADVA: Adva

programming enable

Return value form <NR1>

Command example STAT:QUES:PROG:COND?

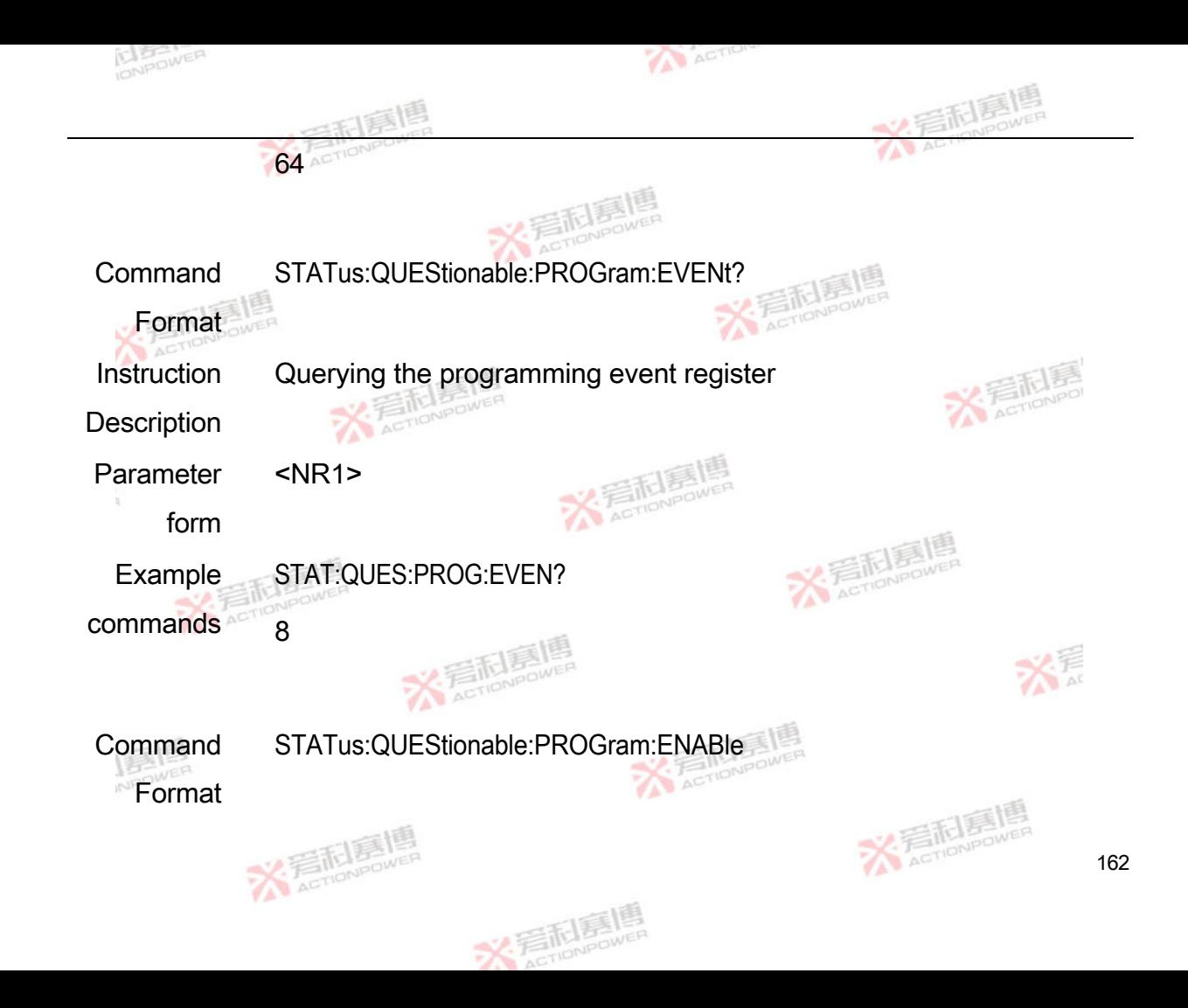

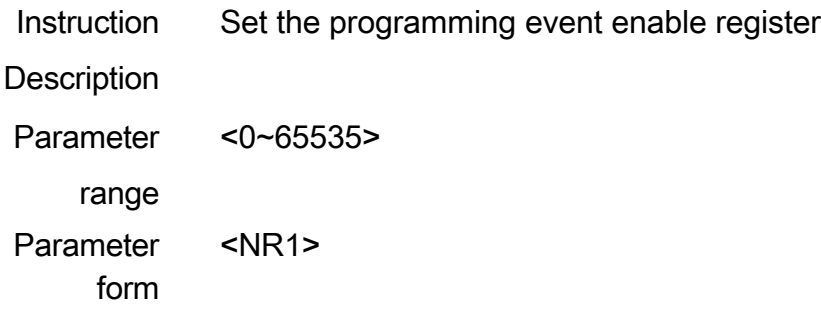

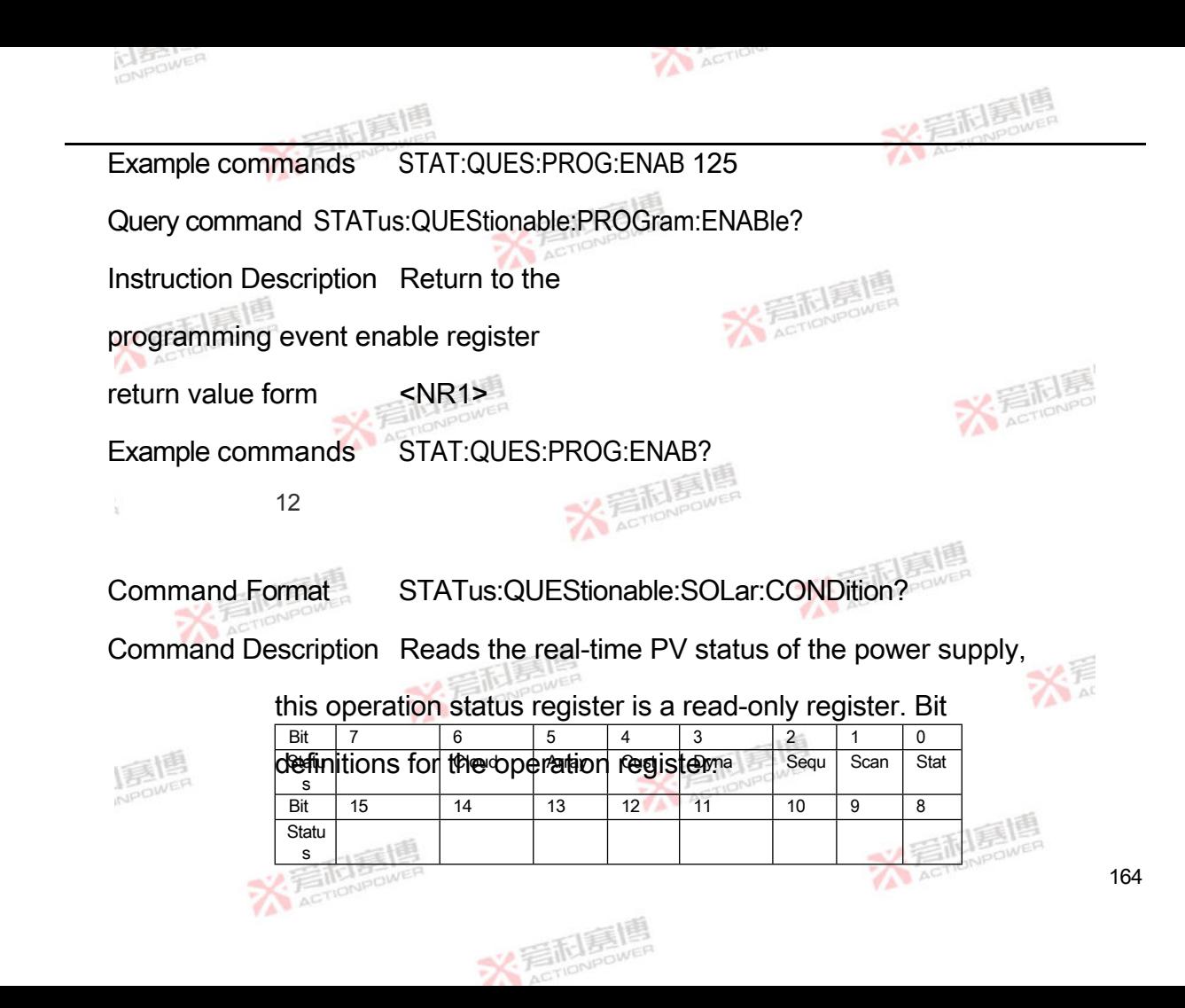

Stat: Static curve enable

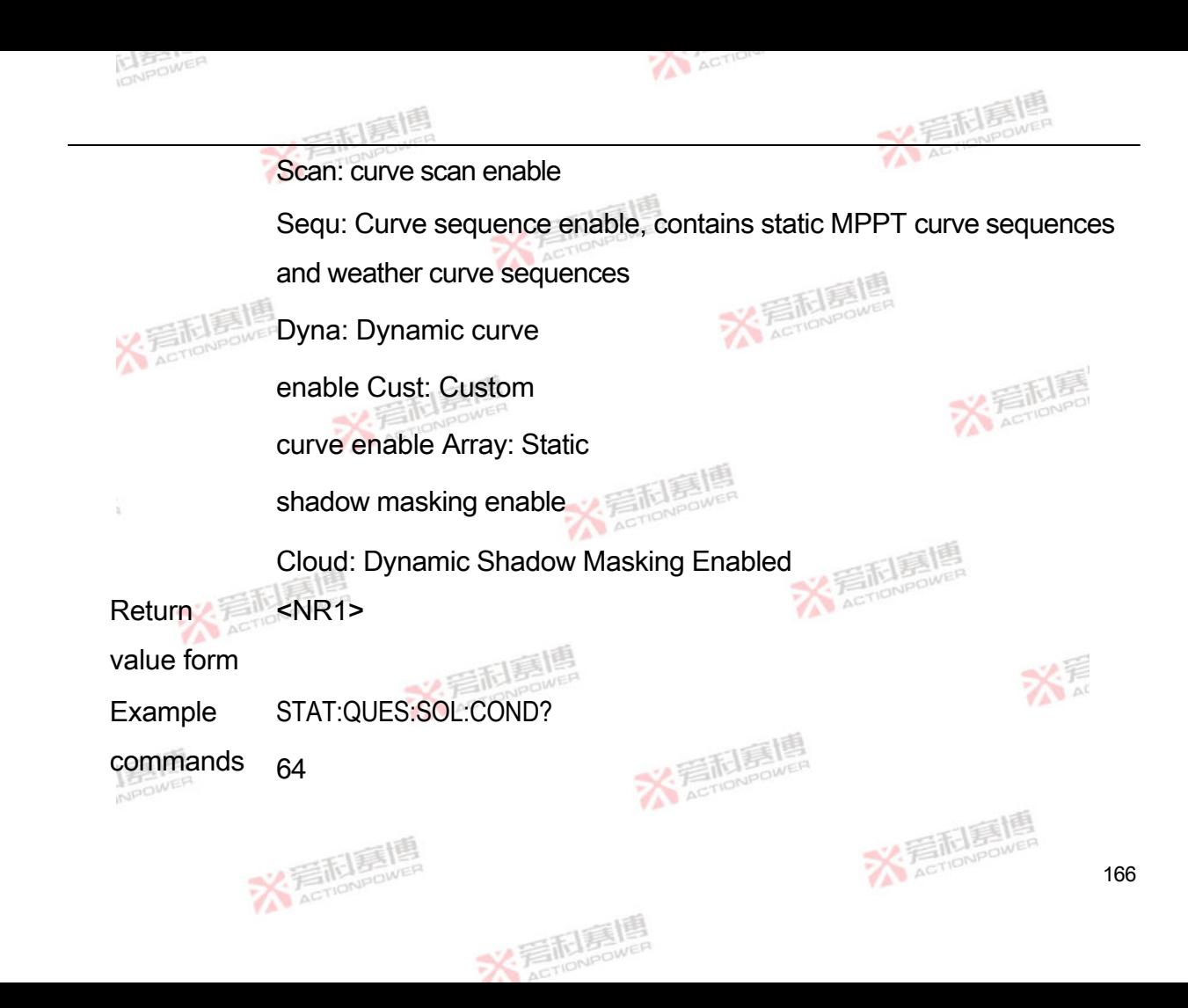

Command STATus:QUEStionable:SOLar:EVENt?

Format

Instruction Query PV Status Event Register

**Description** 

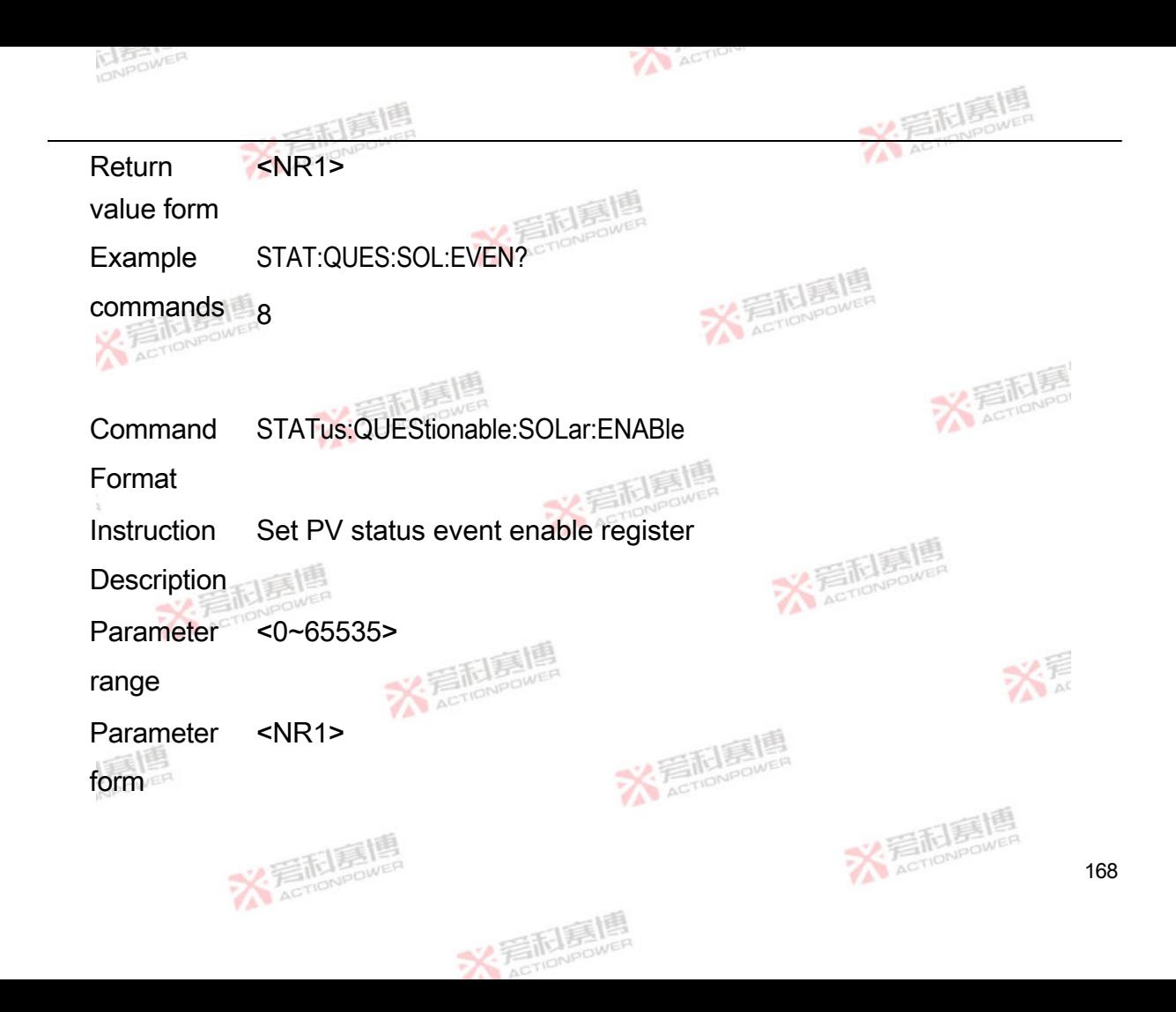

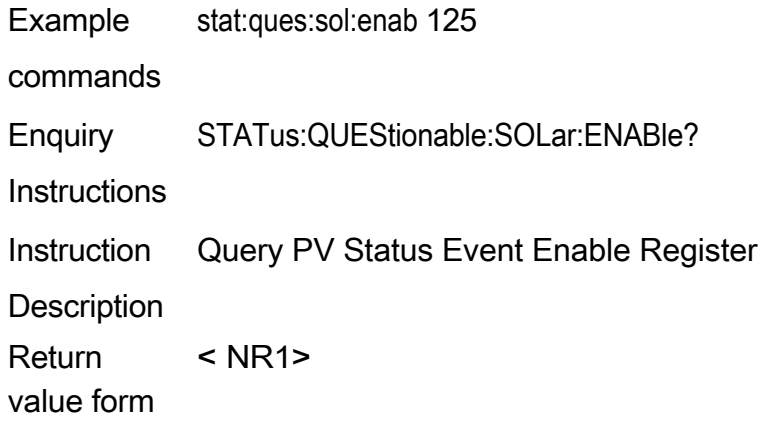

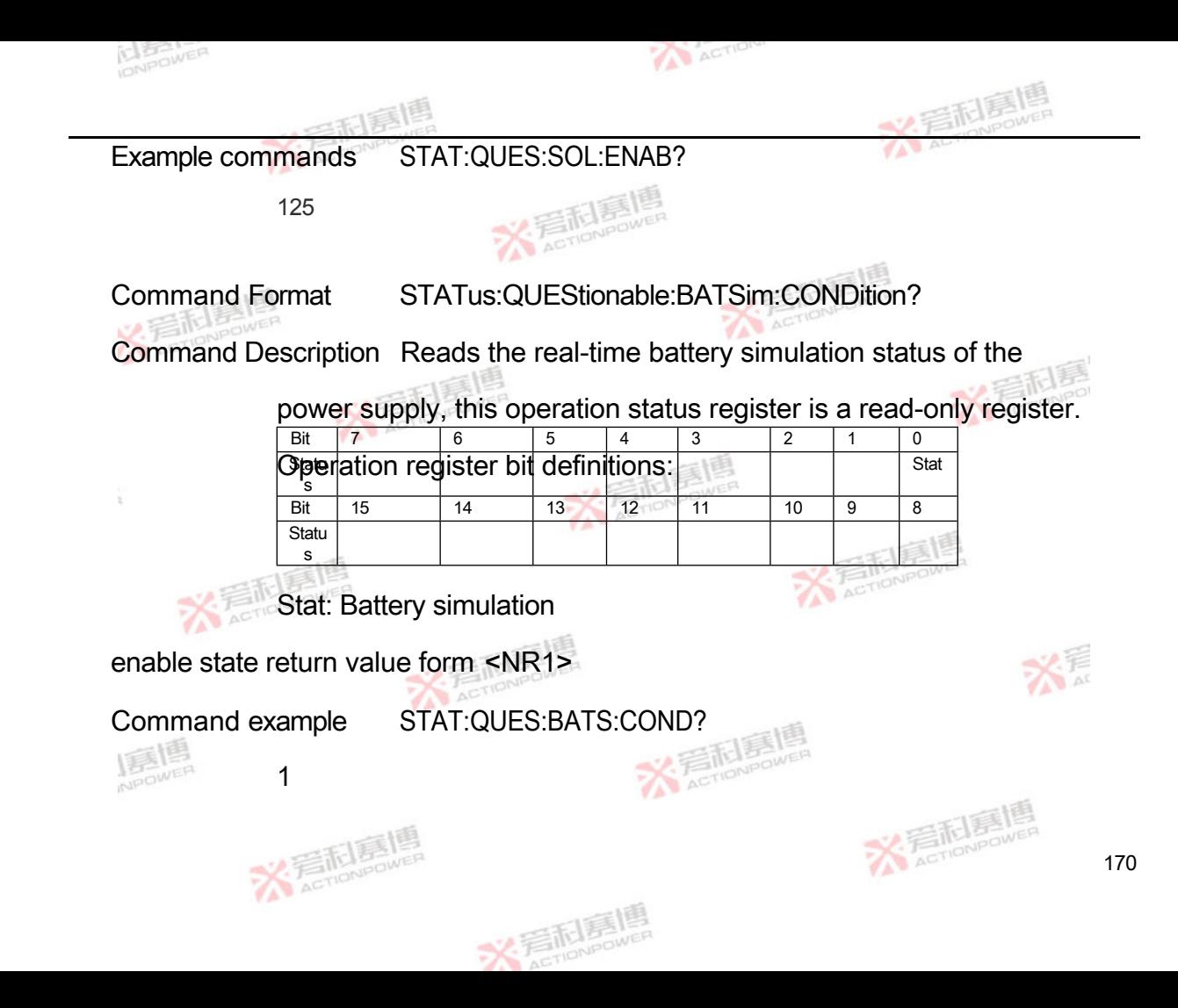

Command Format STATus:QUEStionable:BATSim:EVENt?

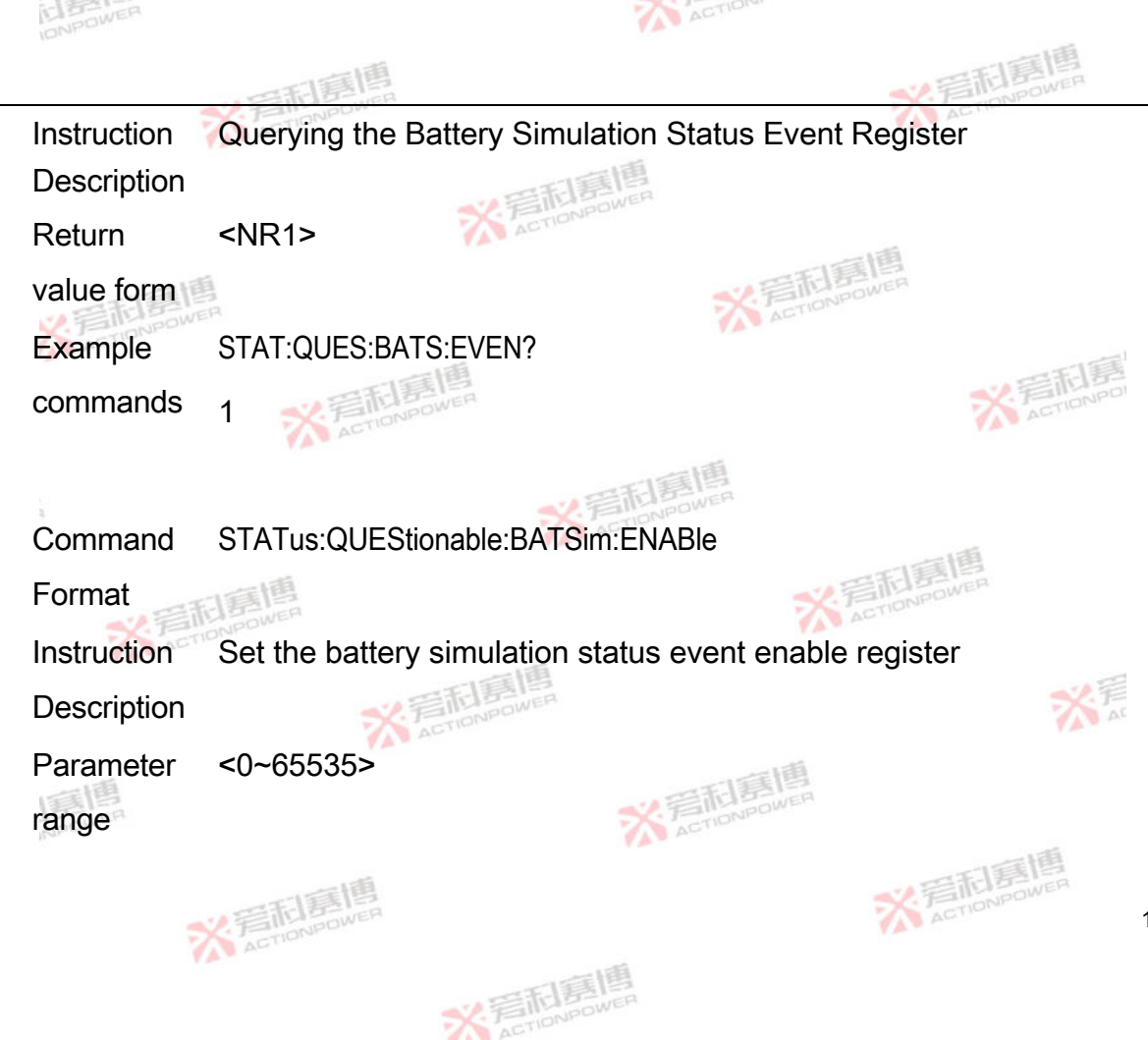

172

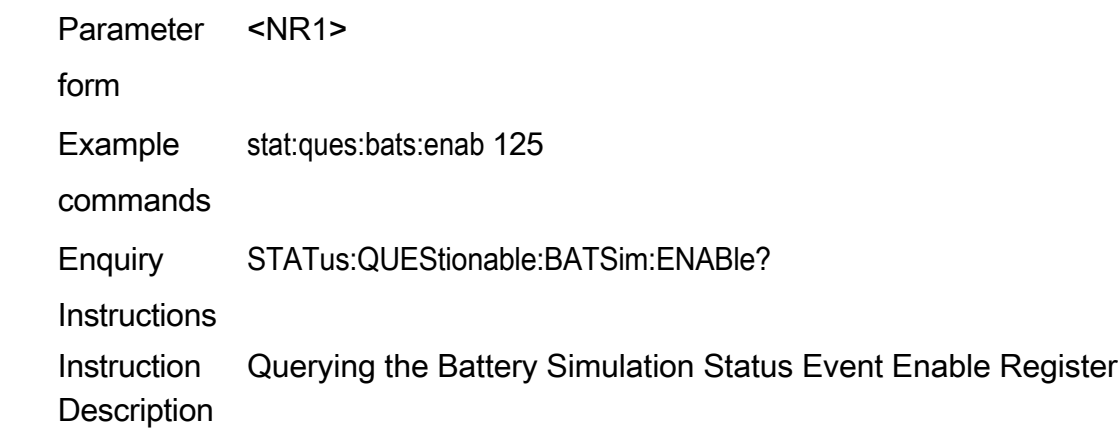

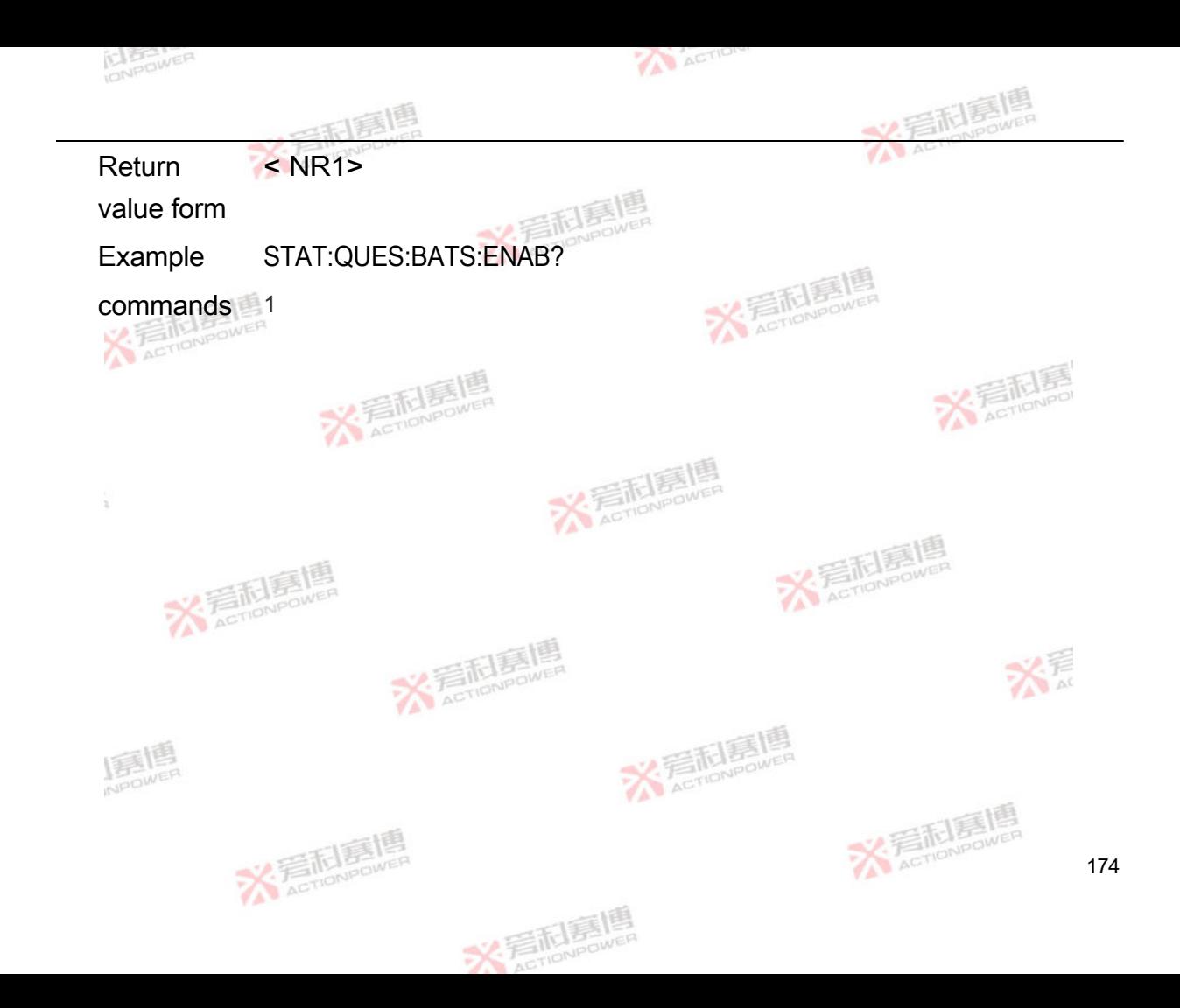
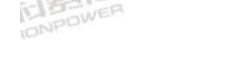

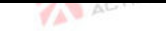

### 4.8 **System commands**

The system instructions contain an error instruction and a reset instruction.

## **4.8.1 Reset command**

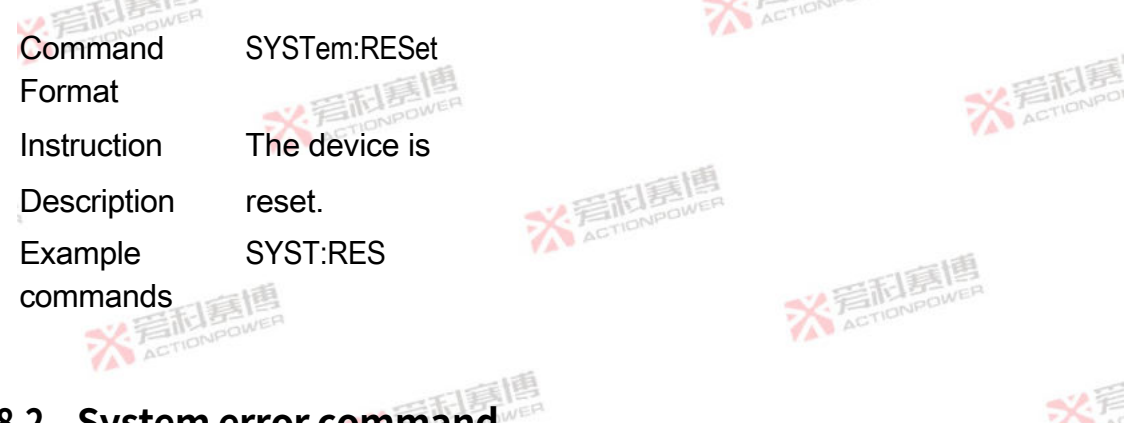

# **4.8.2 System error command**

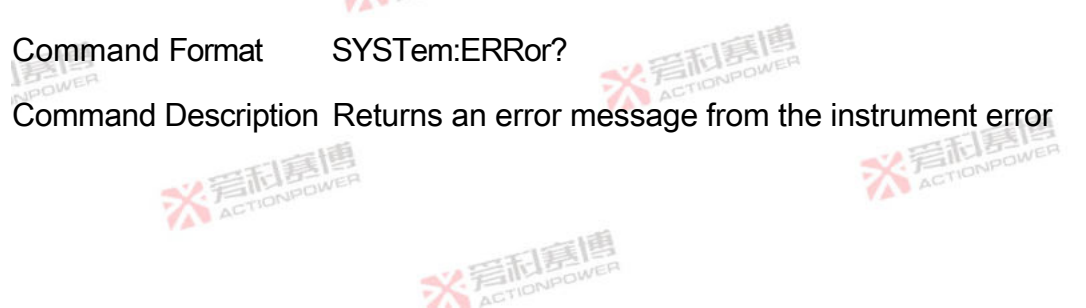

175

event queue. Returns 0, "No error" if there are no errors. The

supported error messages are shown in the following table:

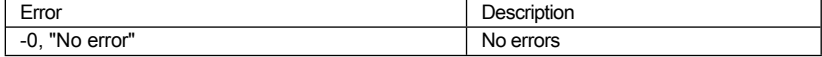

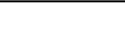

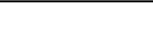

**X WEITER IELES** 

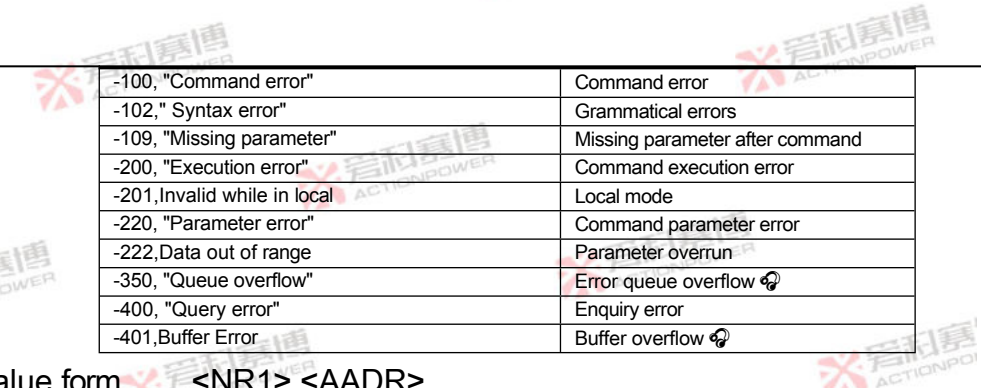

#### Return value form **K** <NR1>,<AADR>

Command example SYST:ERR?

-100, "Command error"

**X File Lines** 

# **4.8.3 Other option commands**

**Command** Format Instruction **Description** 

SYSTem:POWeron

Boot option

settings.<br>Chicago

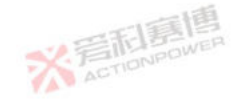

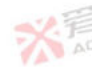

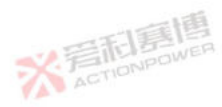

177

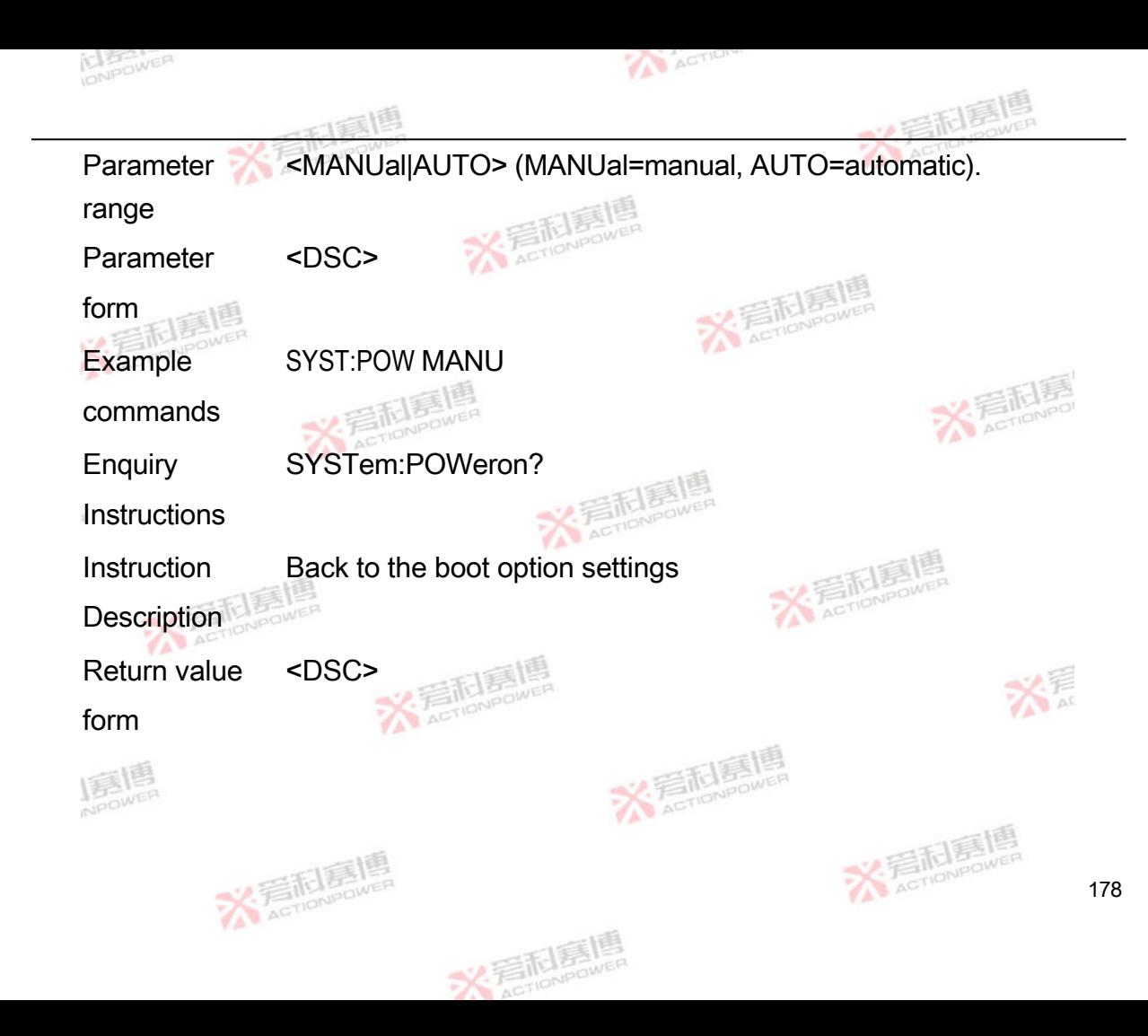

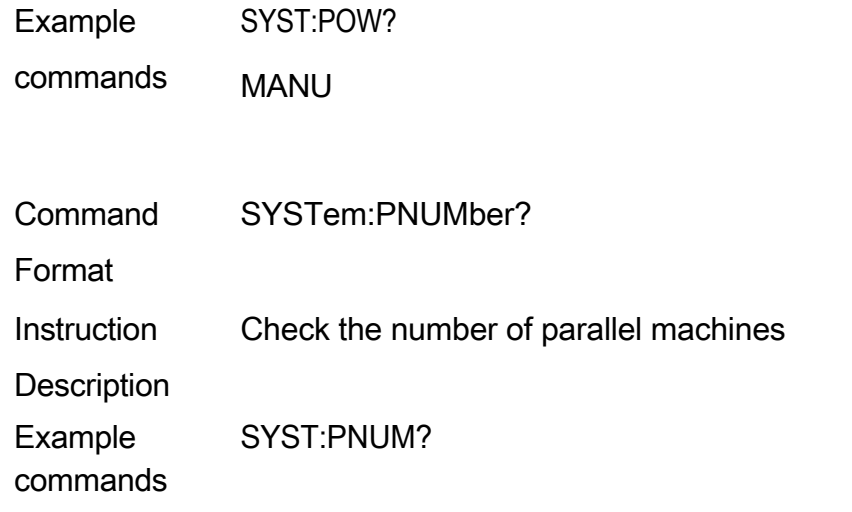

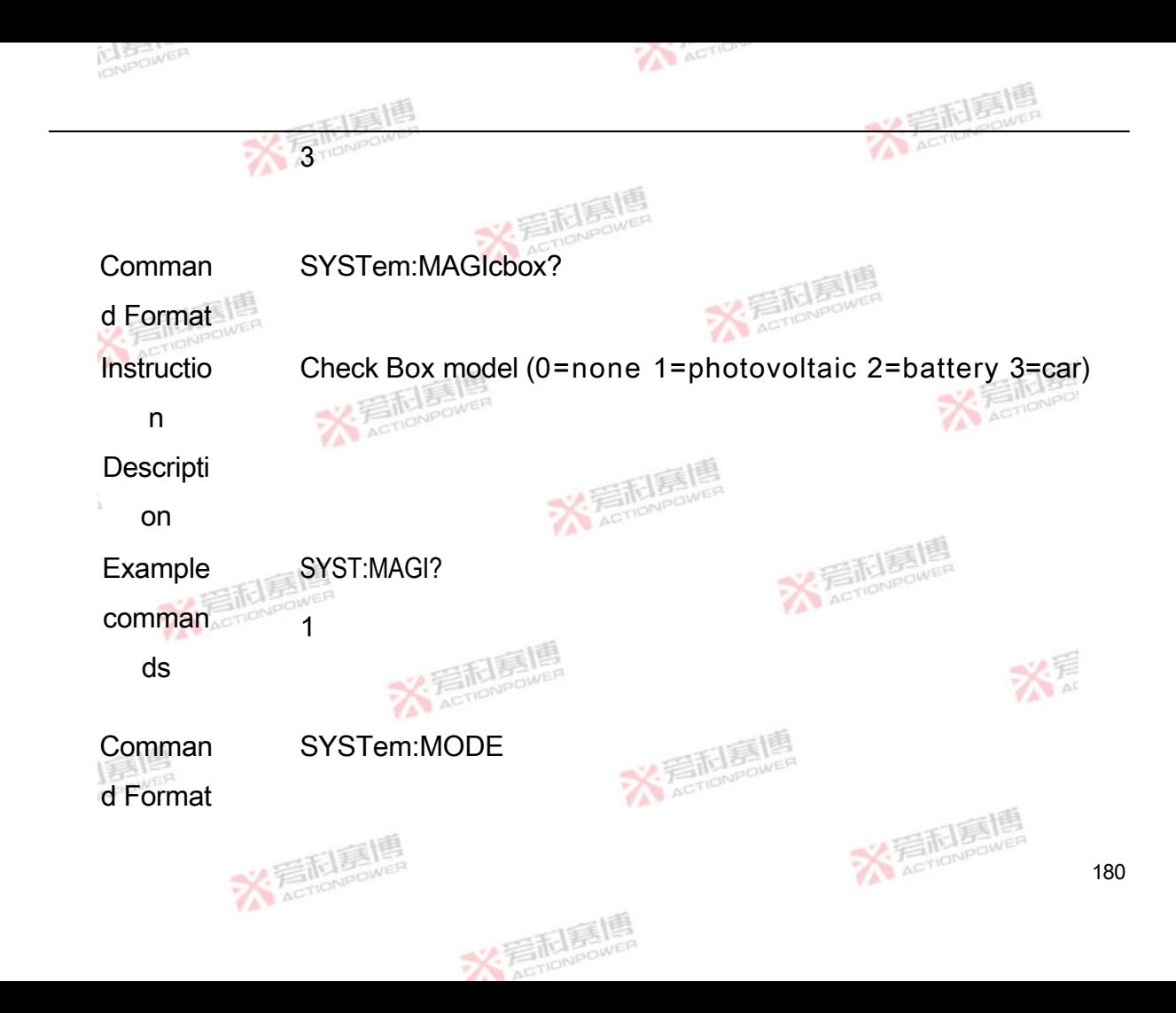

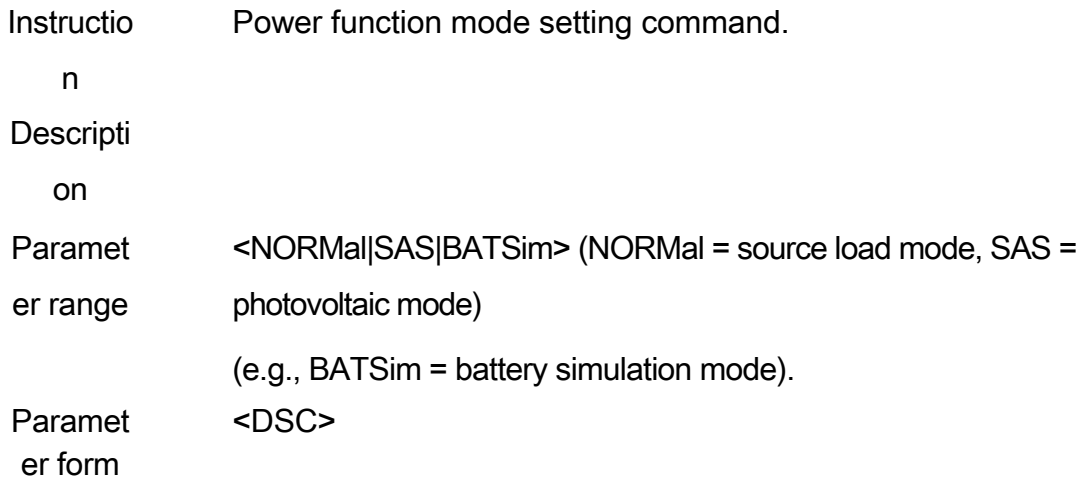

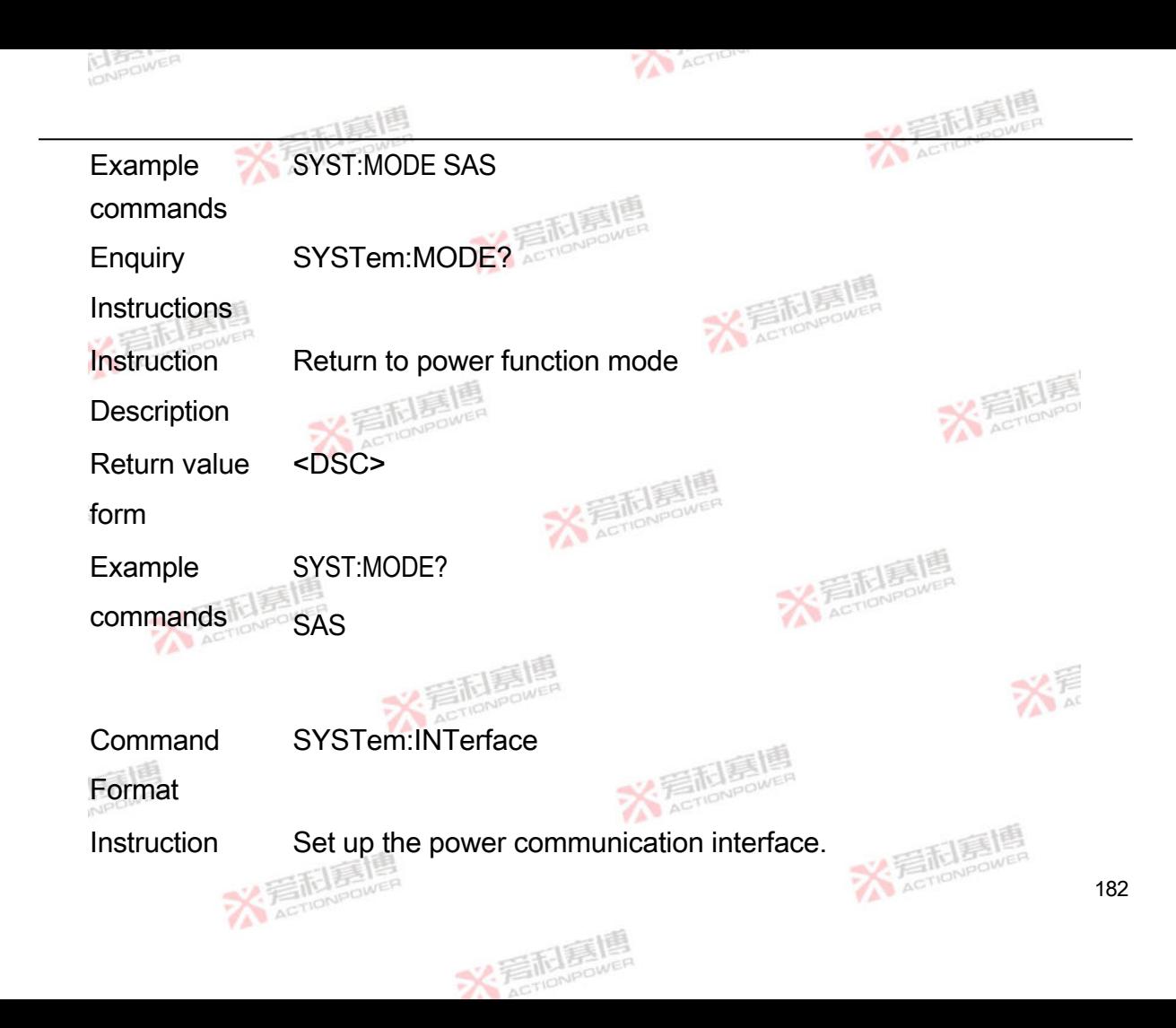

Description

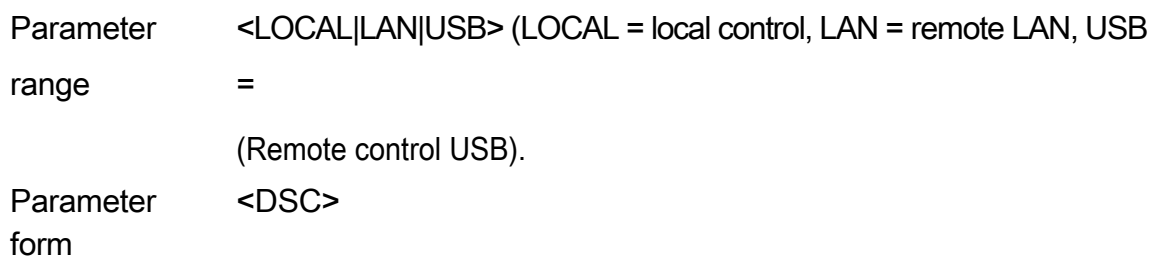

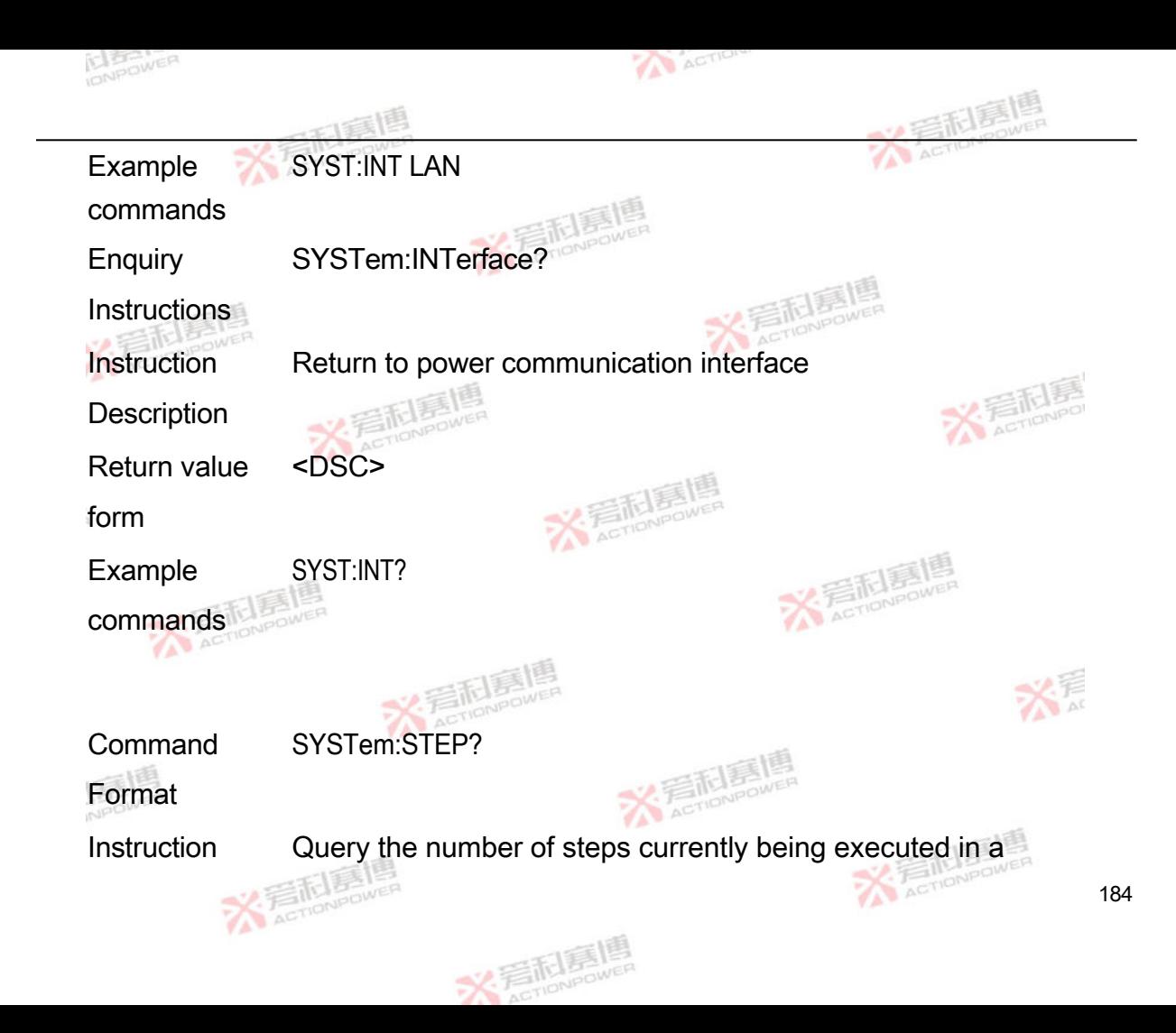

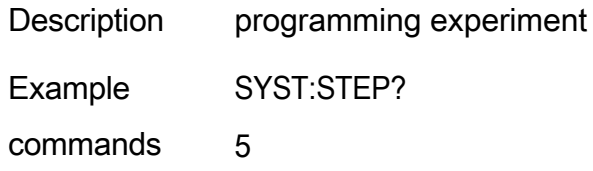

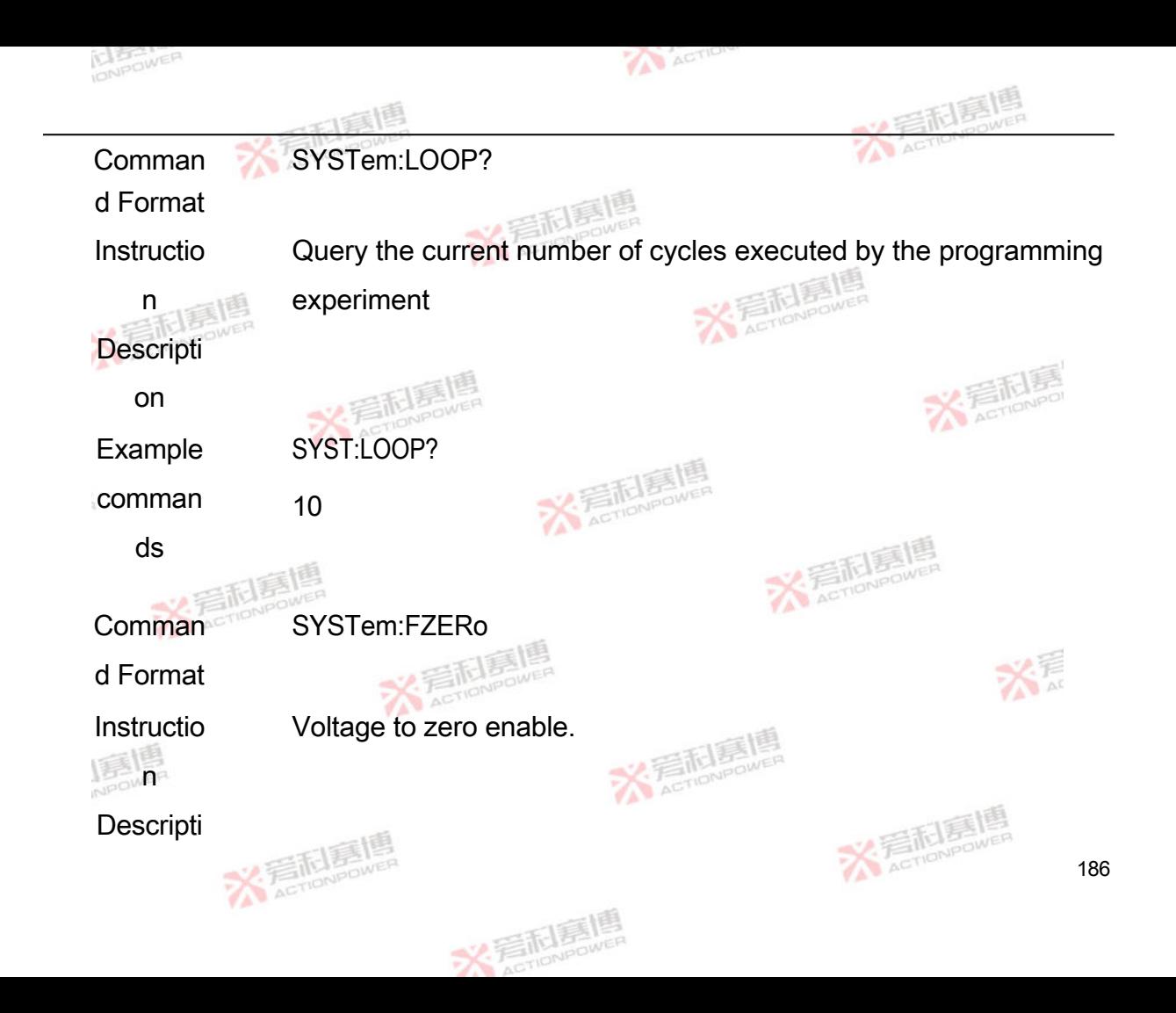

on

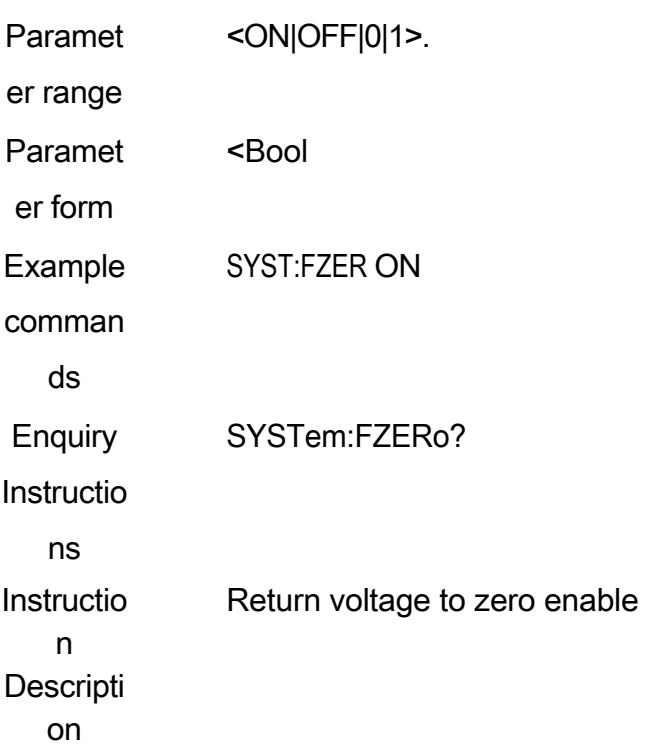

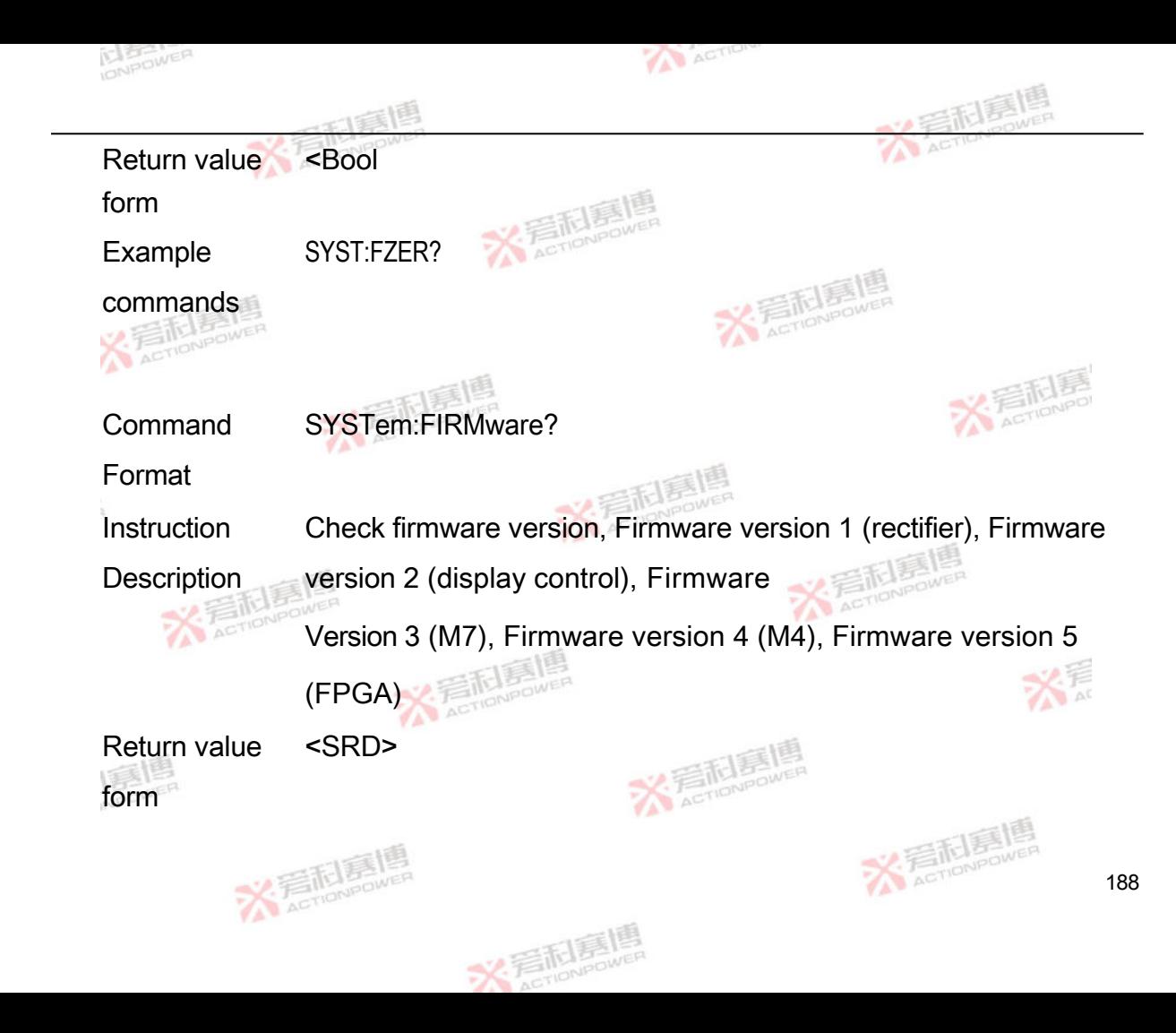

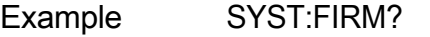

commands 01.101.01.01, 01.101.01.01, 01.101.01.01, 01.101.01.01, 01.101.01.01, 01.101.01.01

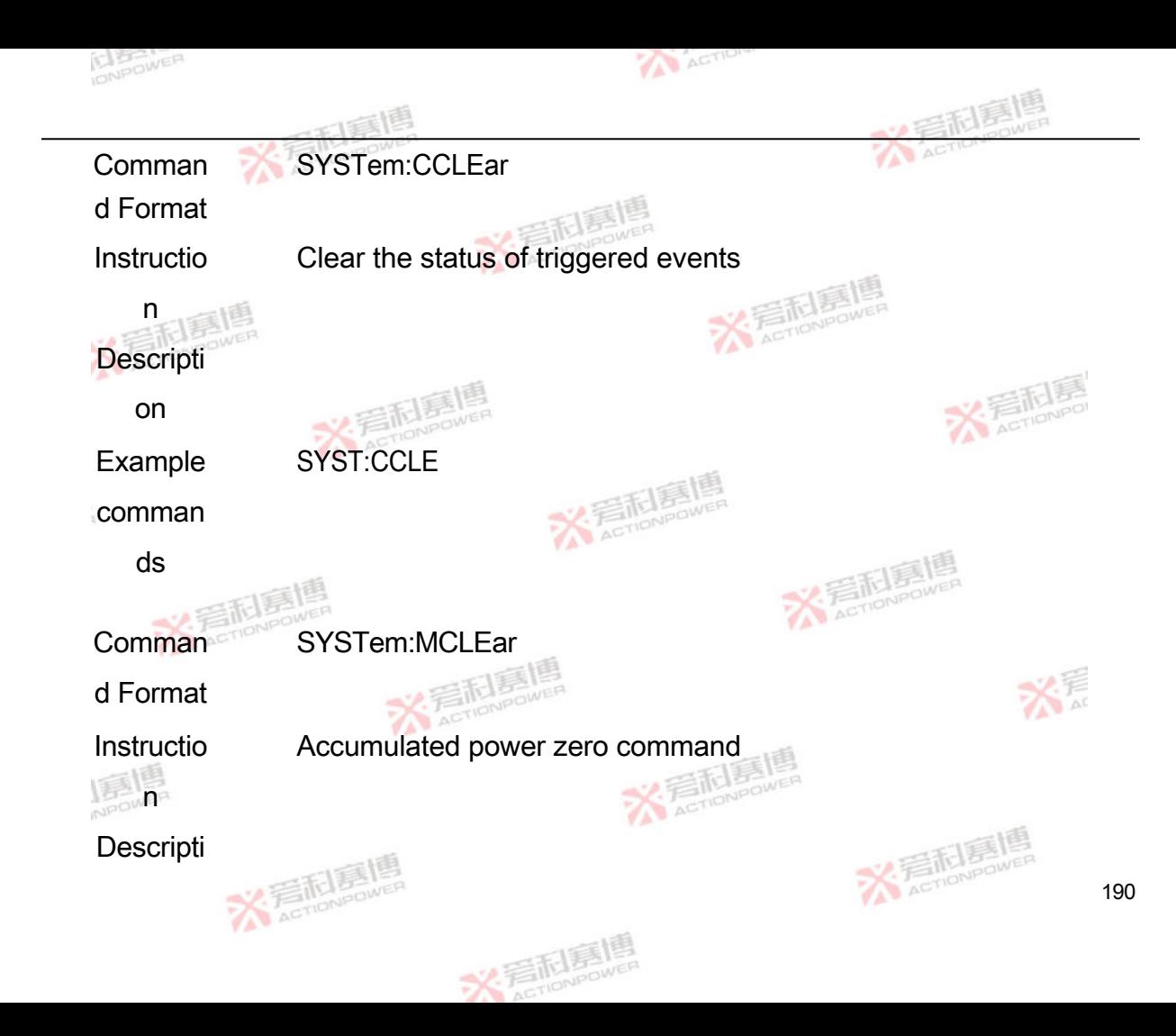

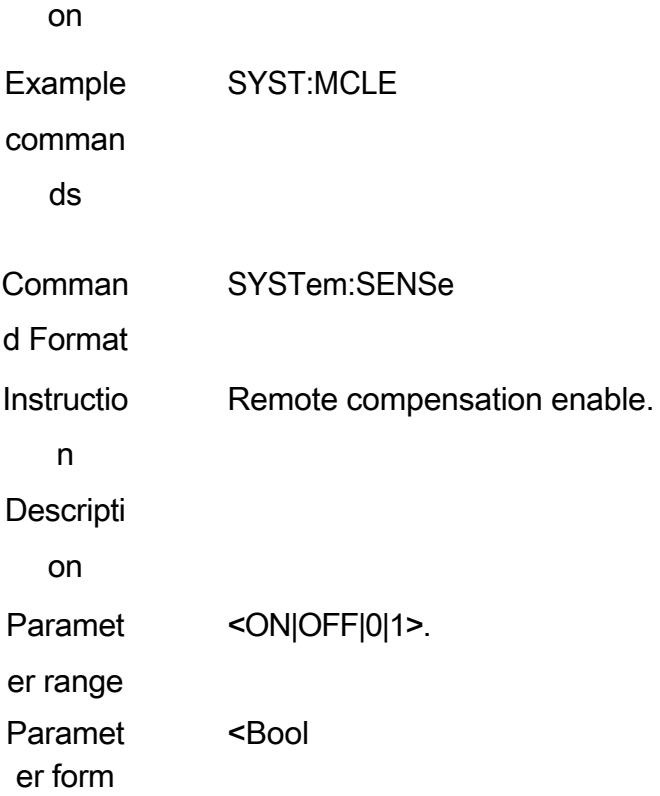

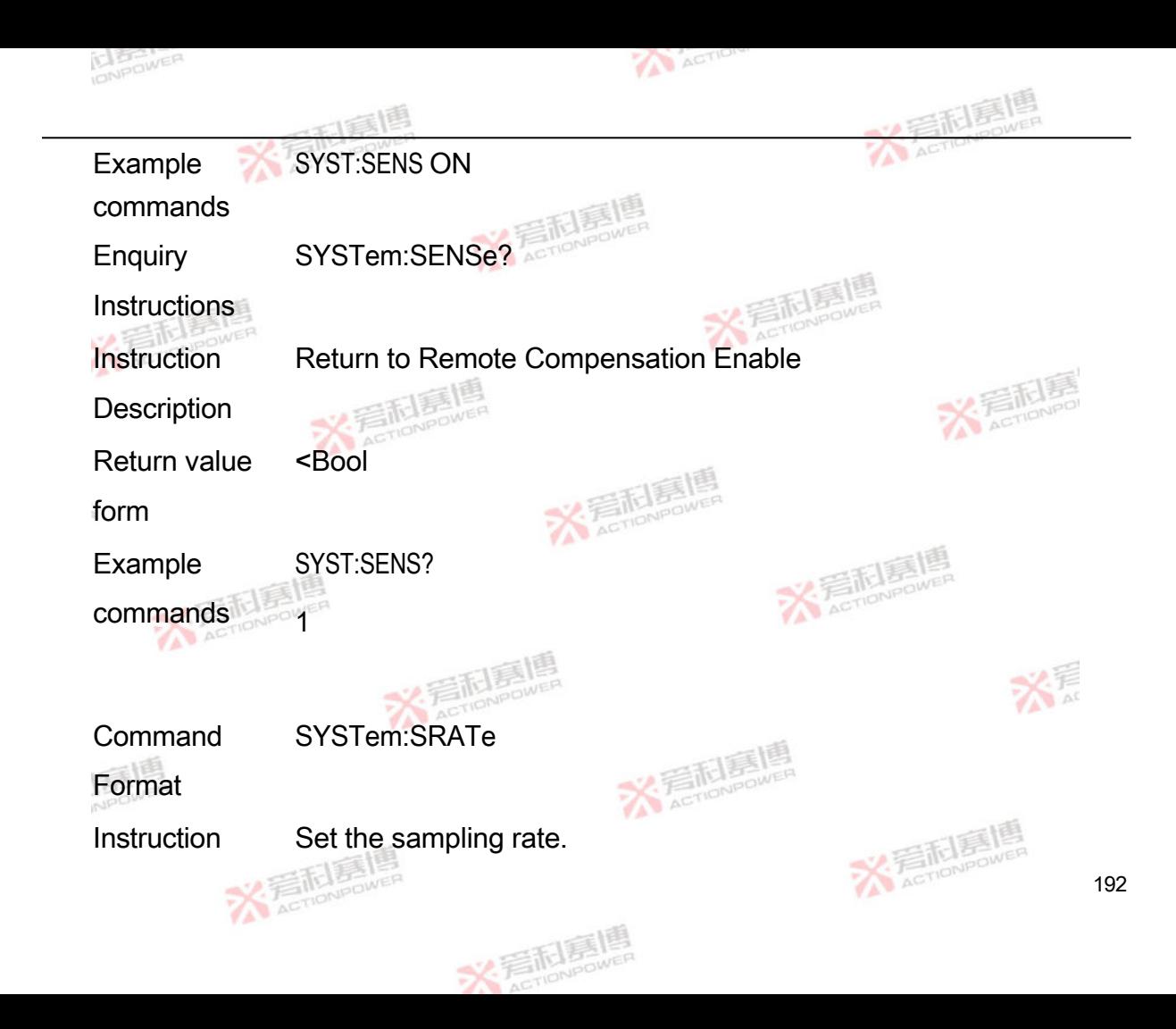

**Description** 

Parameter range <0~4> (0=10SPS, 1=50SPS, 2=500SPS, 3=5000SPS.  $(4 = 25,000$  SPS). Parameter <NR1>

form

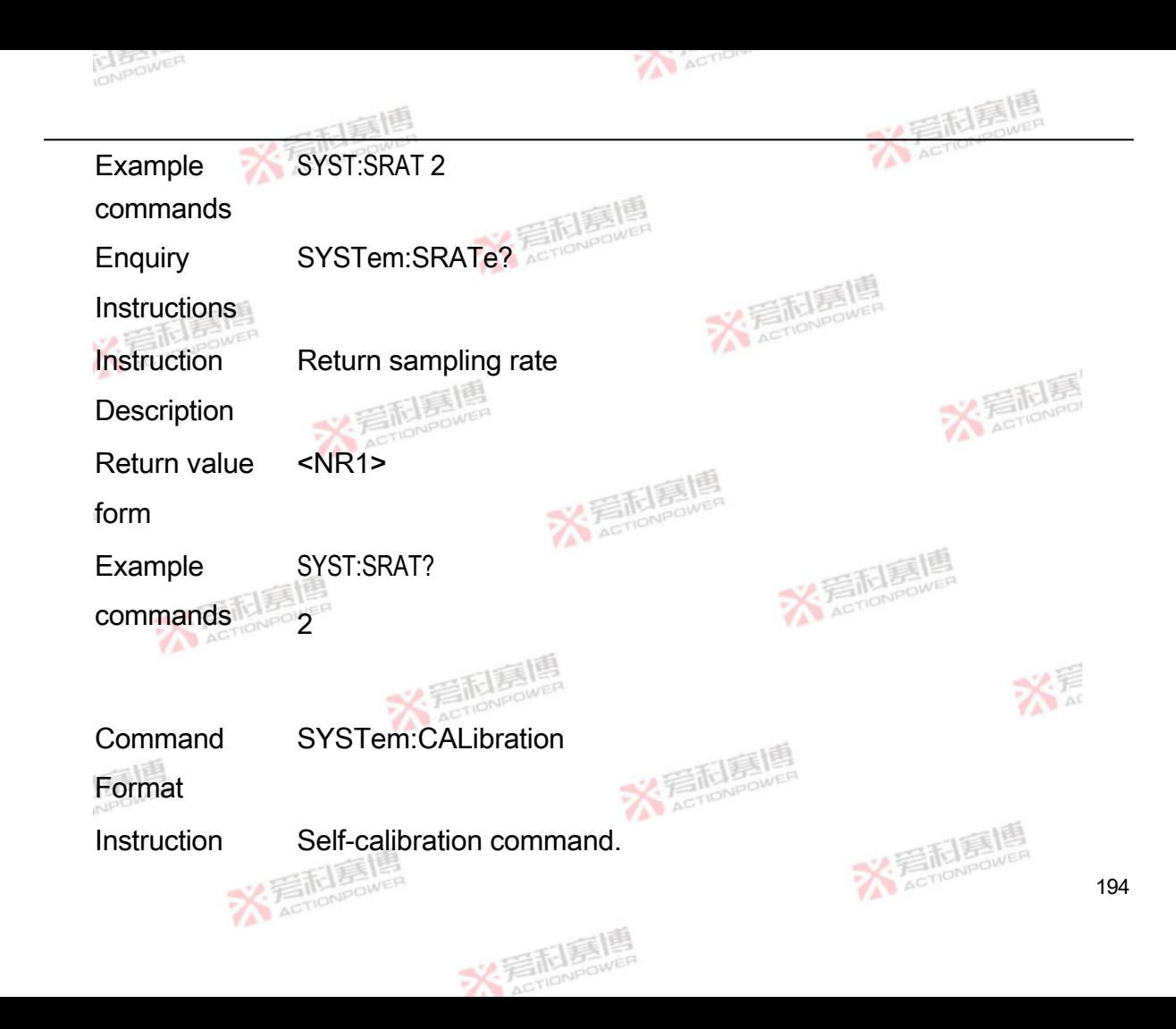

#### Description

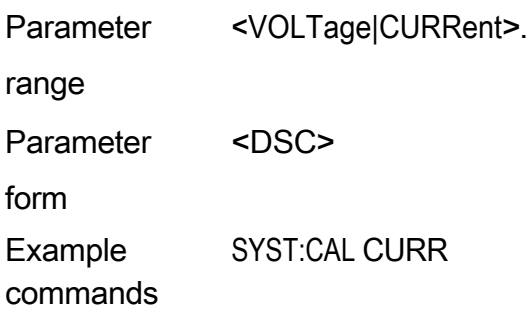

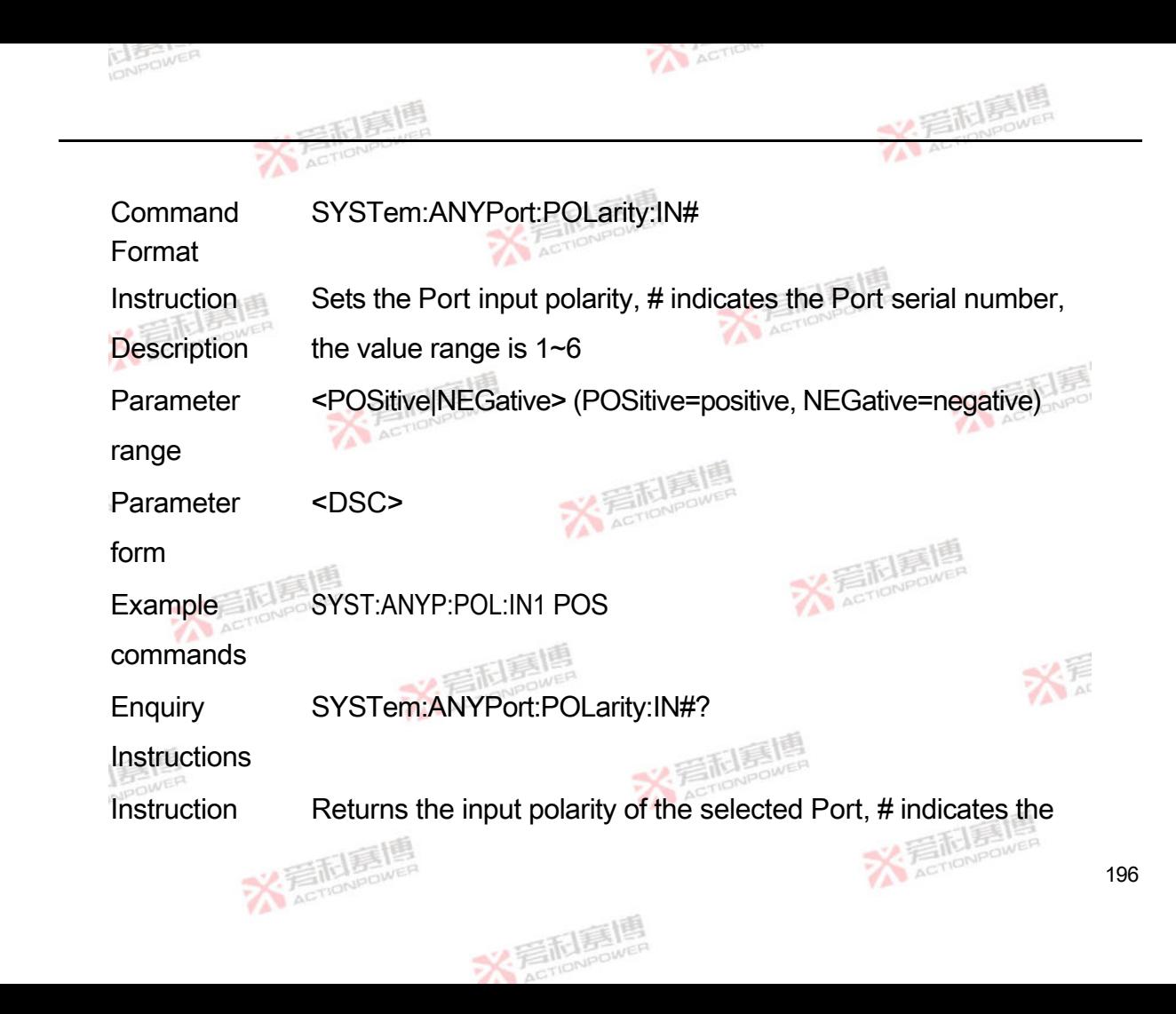

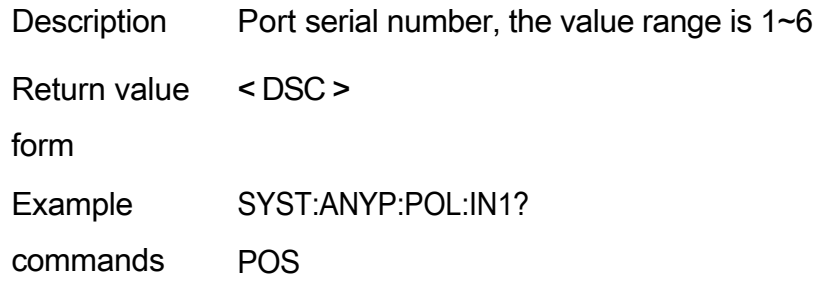

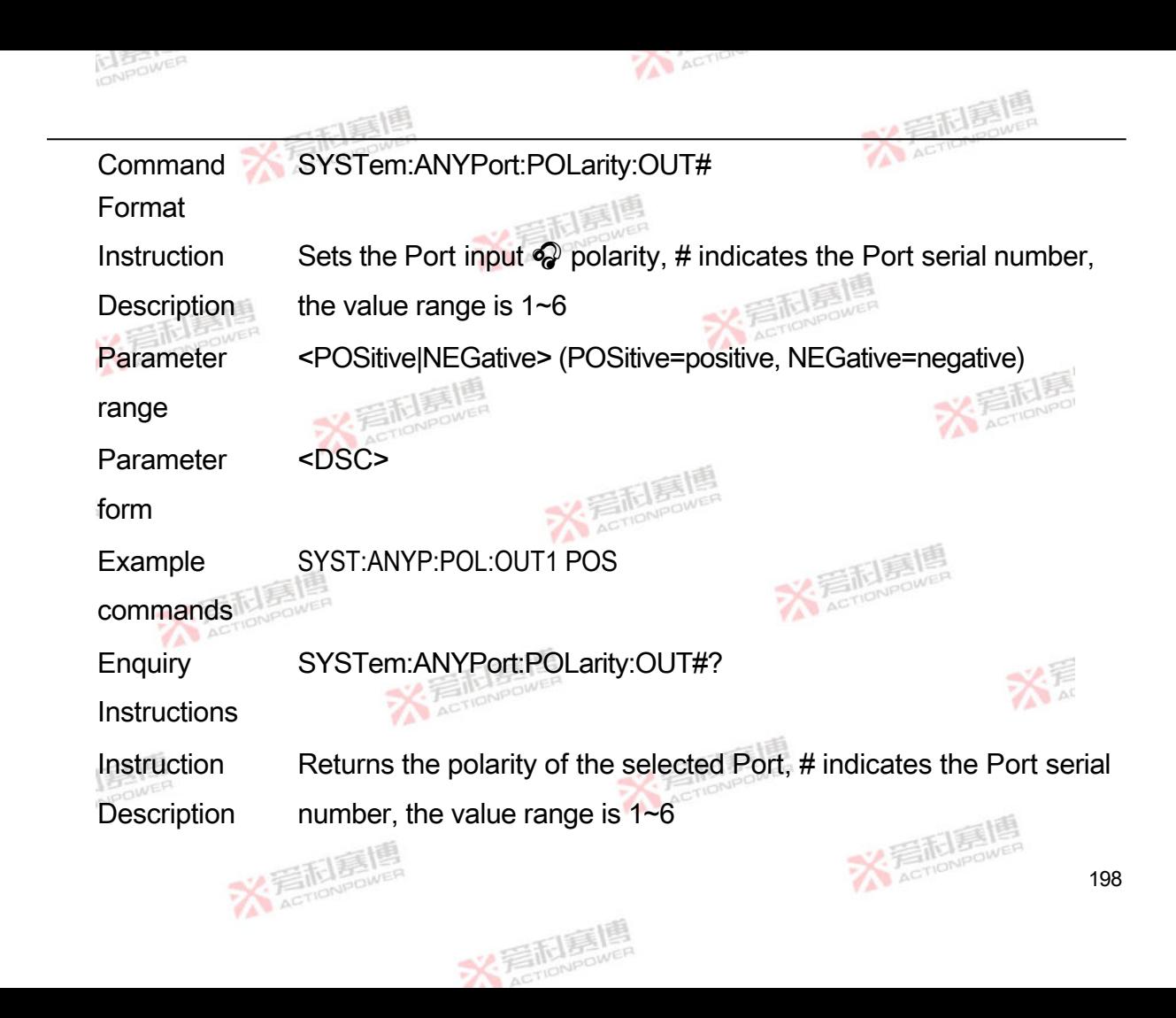

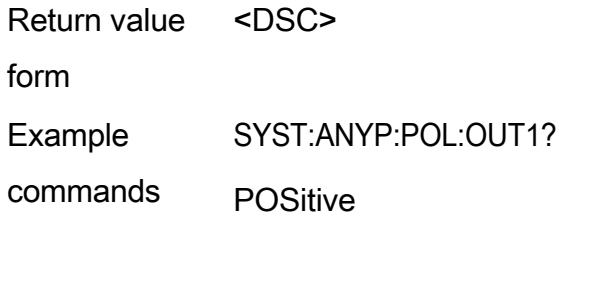

**Command** Format SYSTem:ANYPort:FUNCtion:IN#

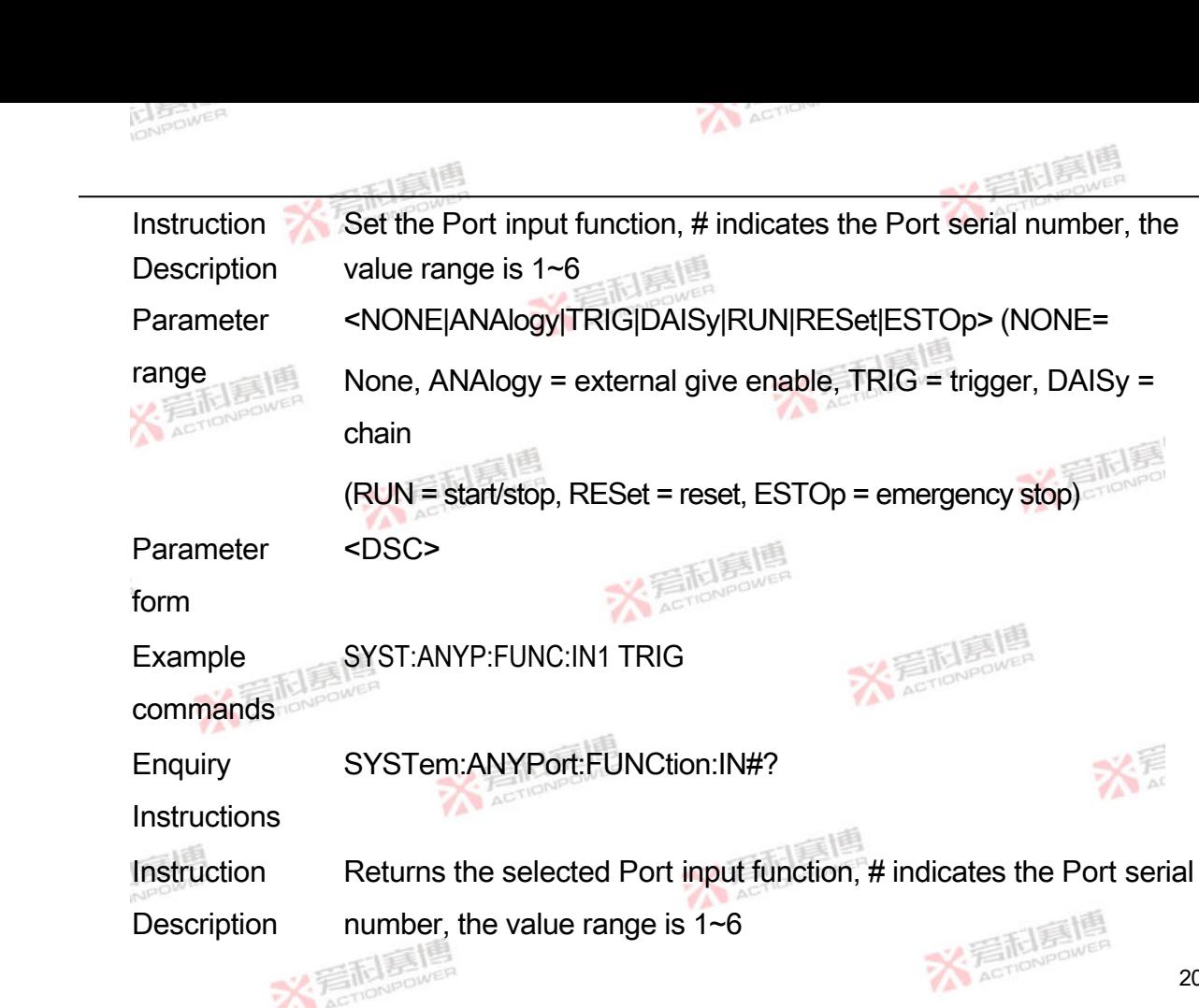

200

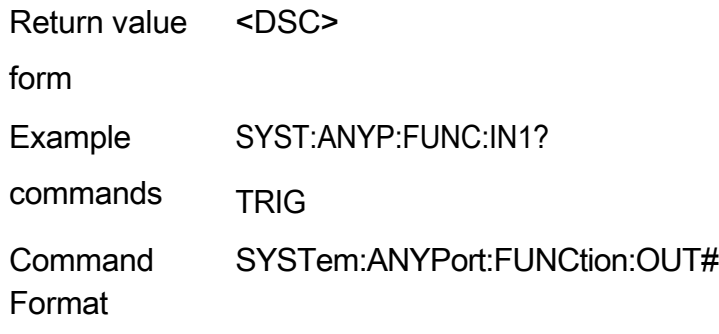

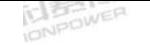

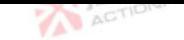

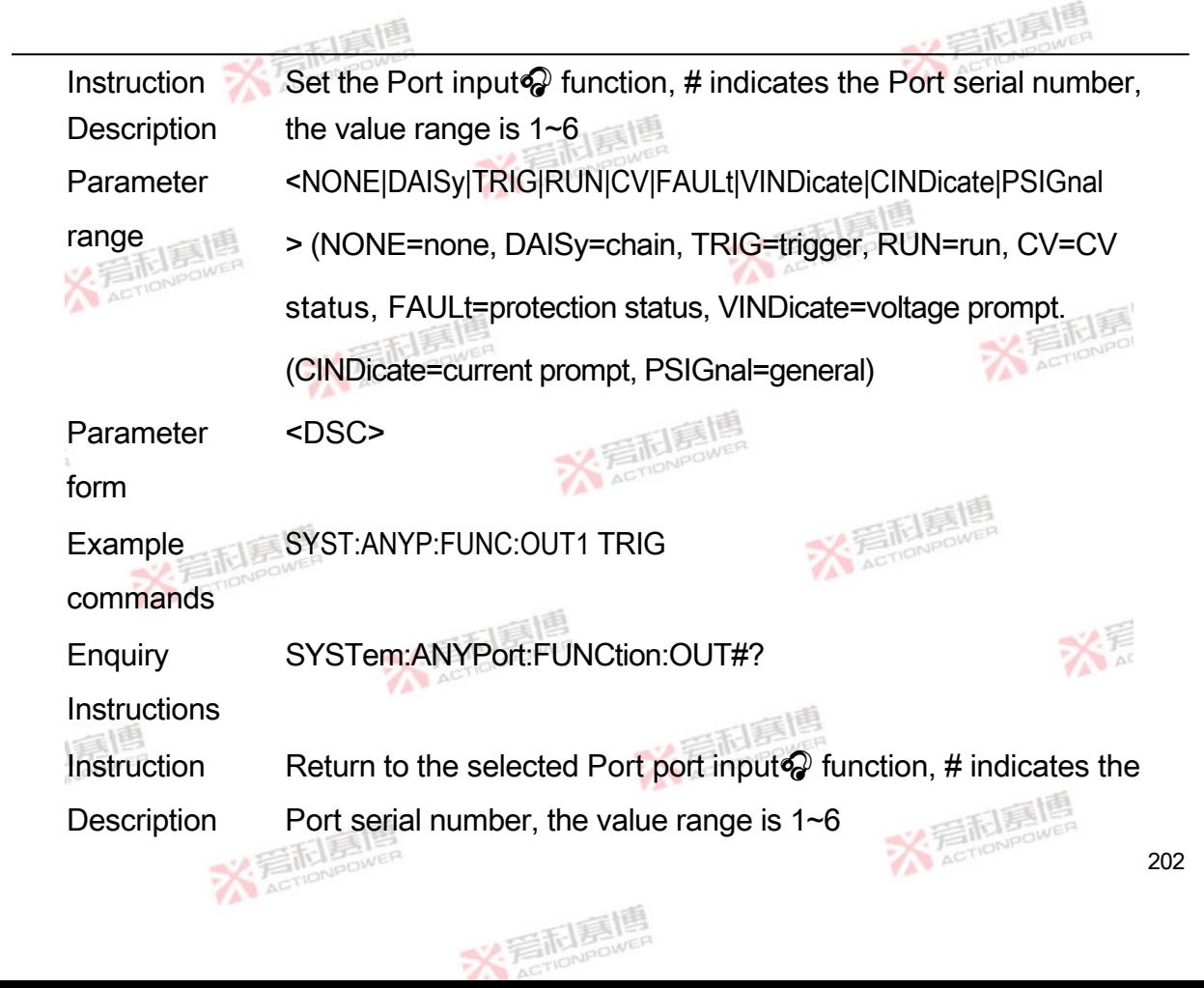

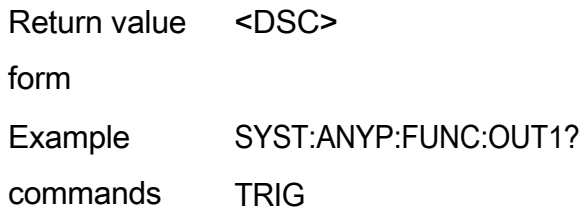

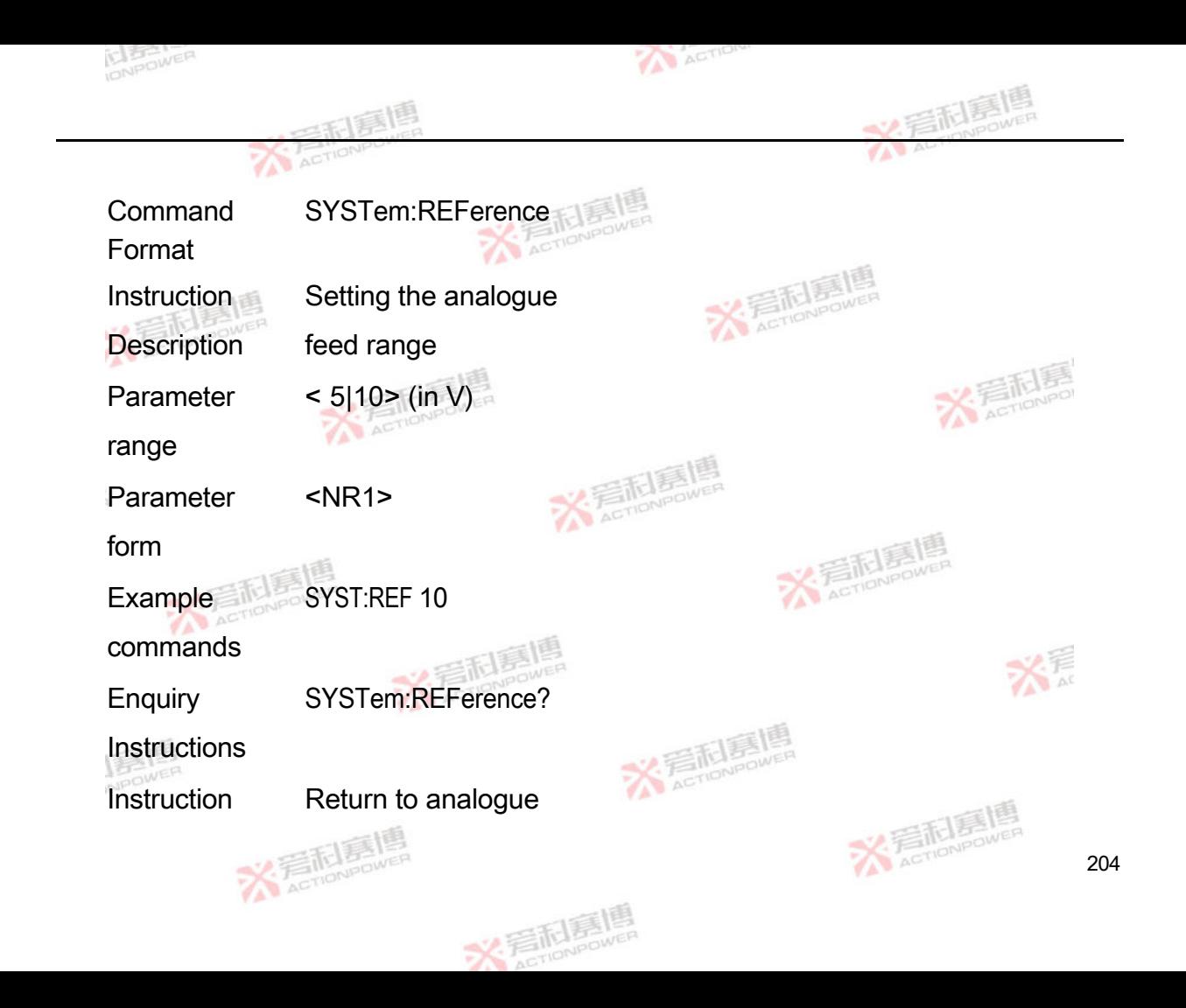

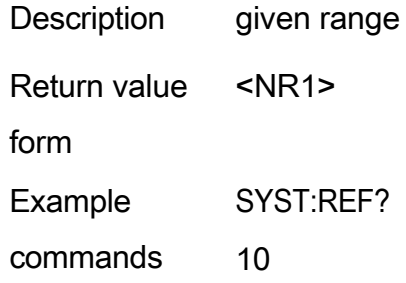

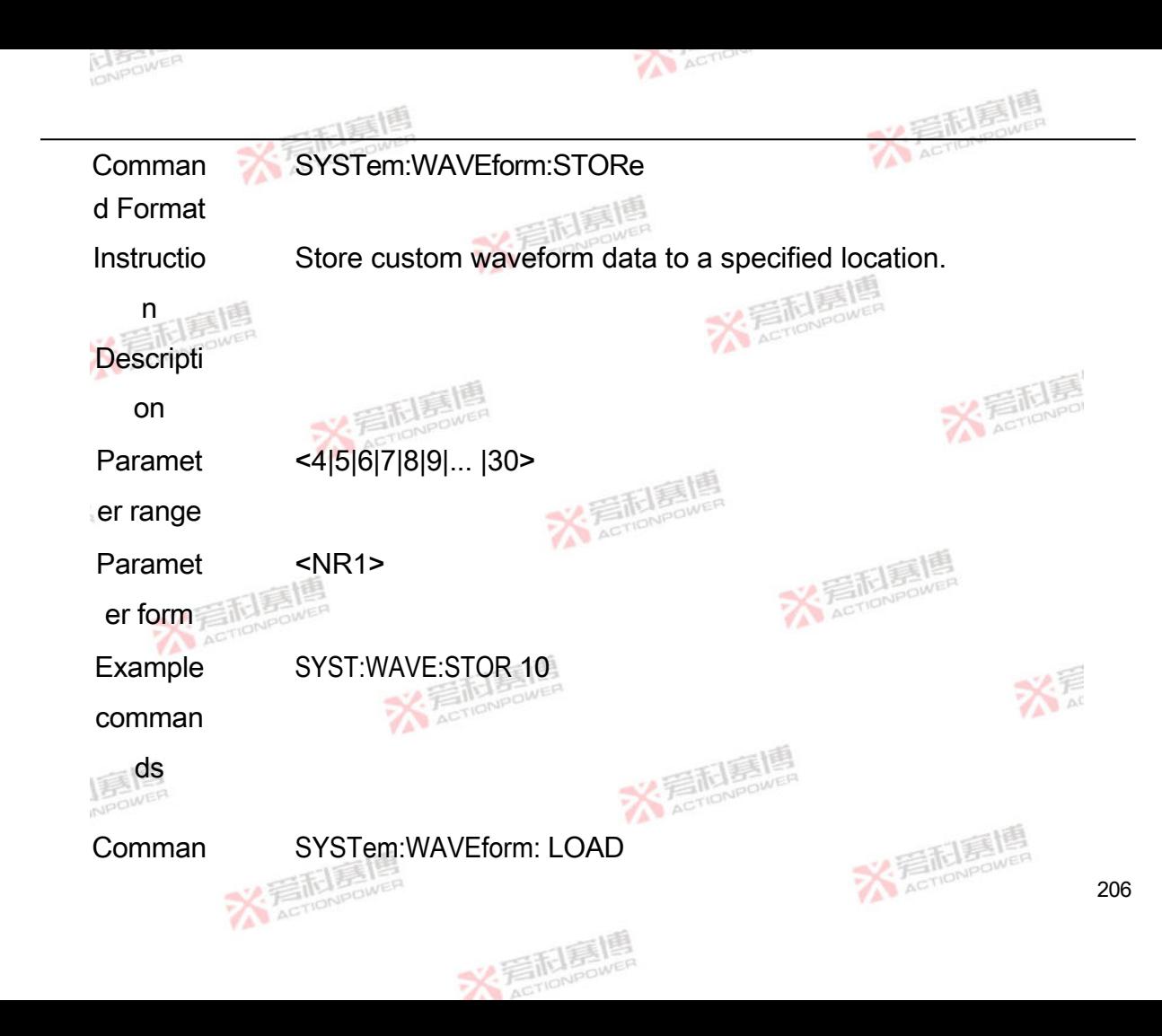

d Format

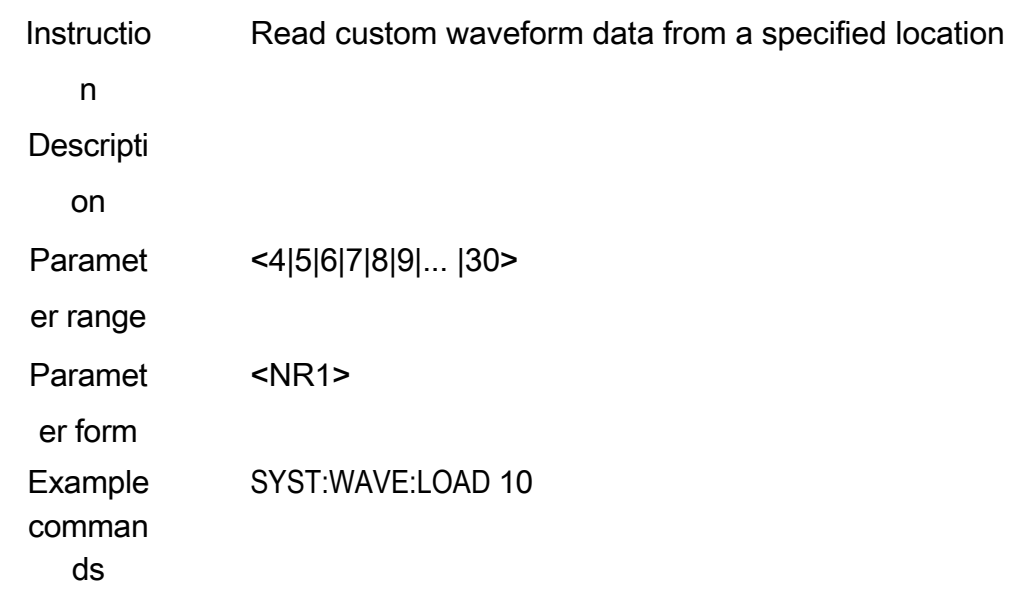

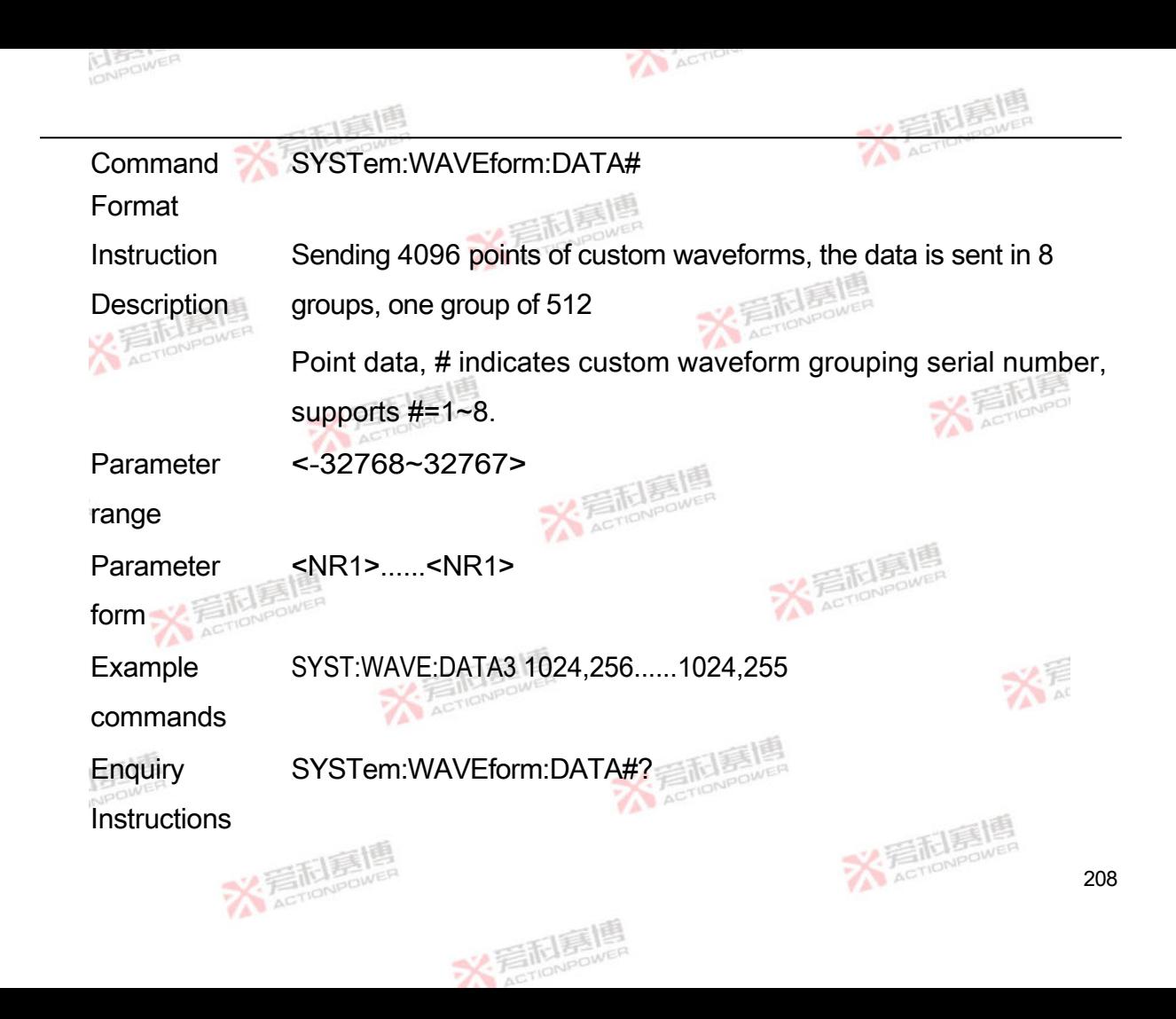

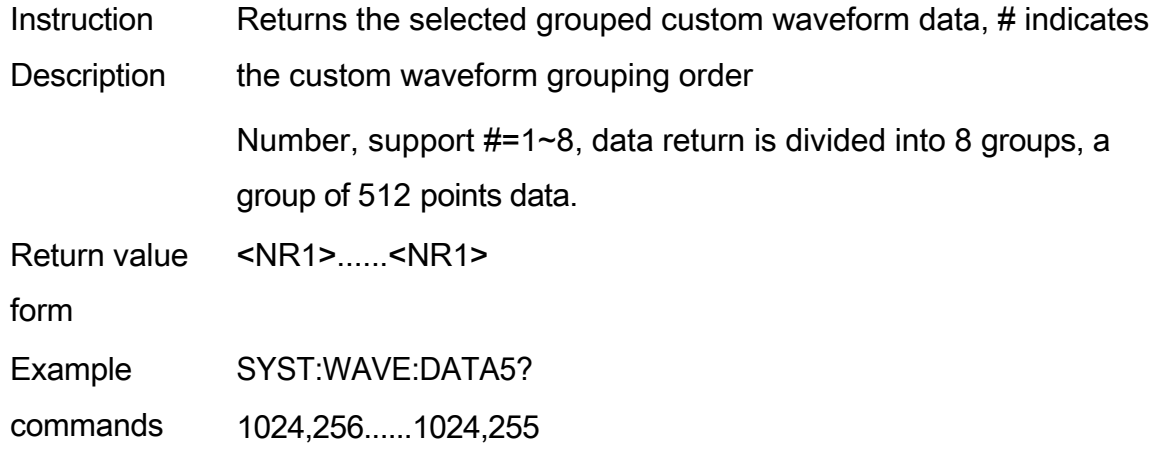

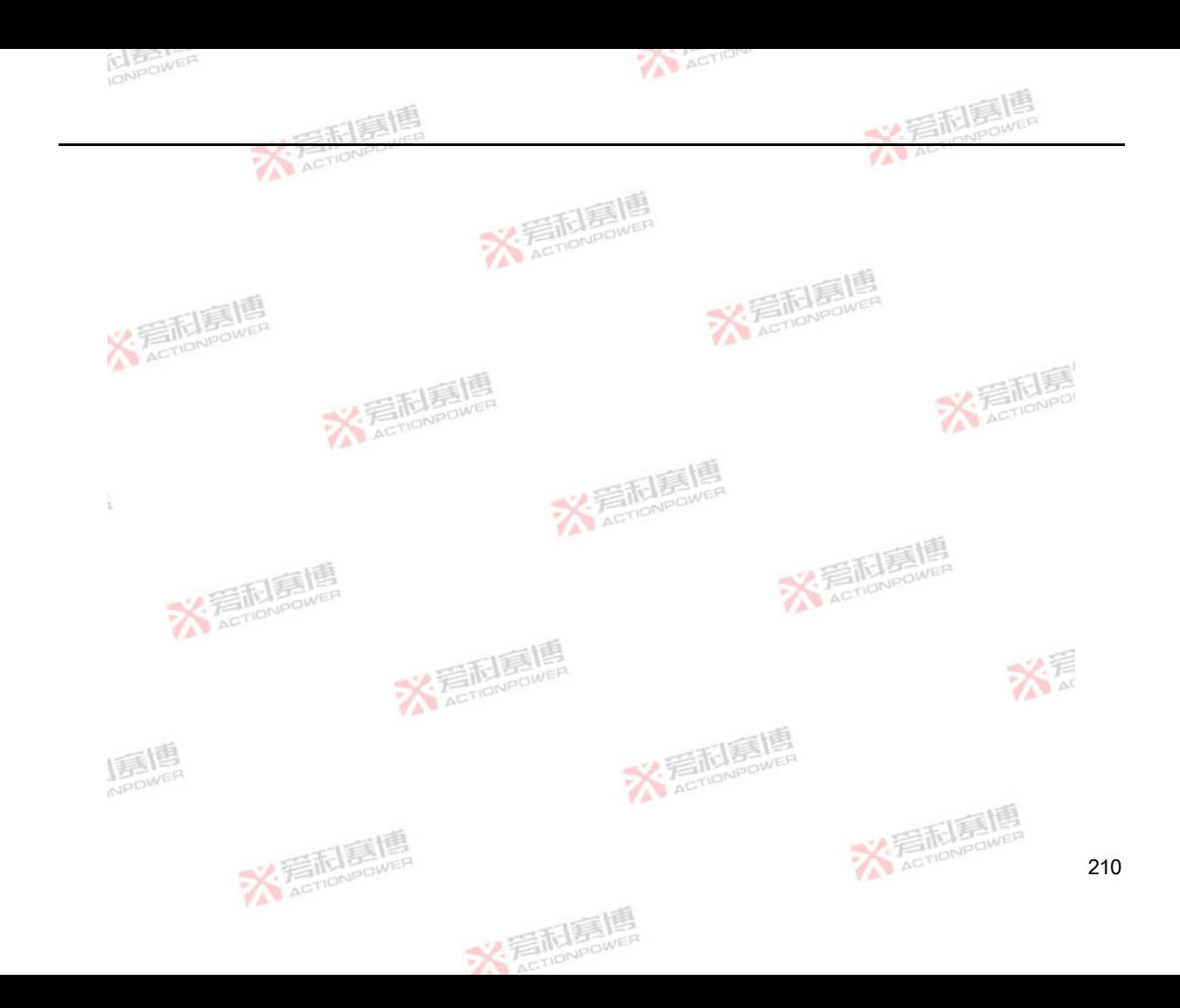
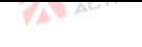

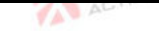

火毛利

## 4.9 **Programming instructions**

## **4.9.1 ANYWave programming instructions**

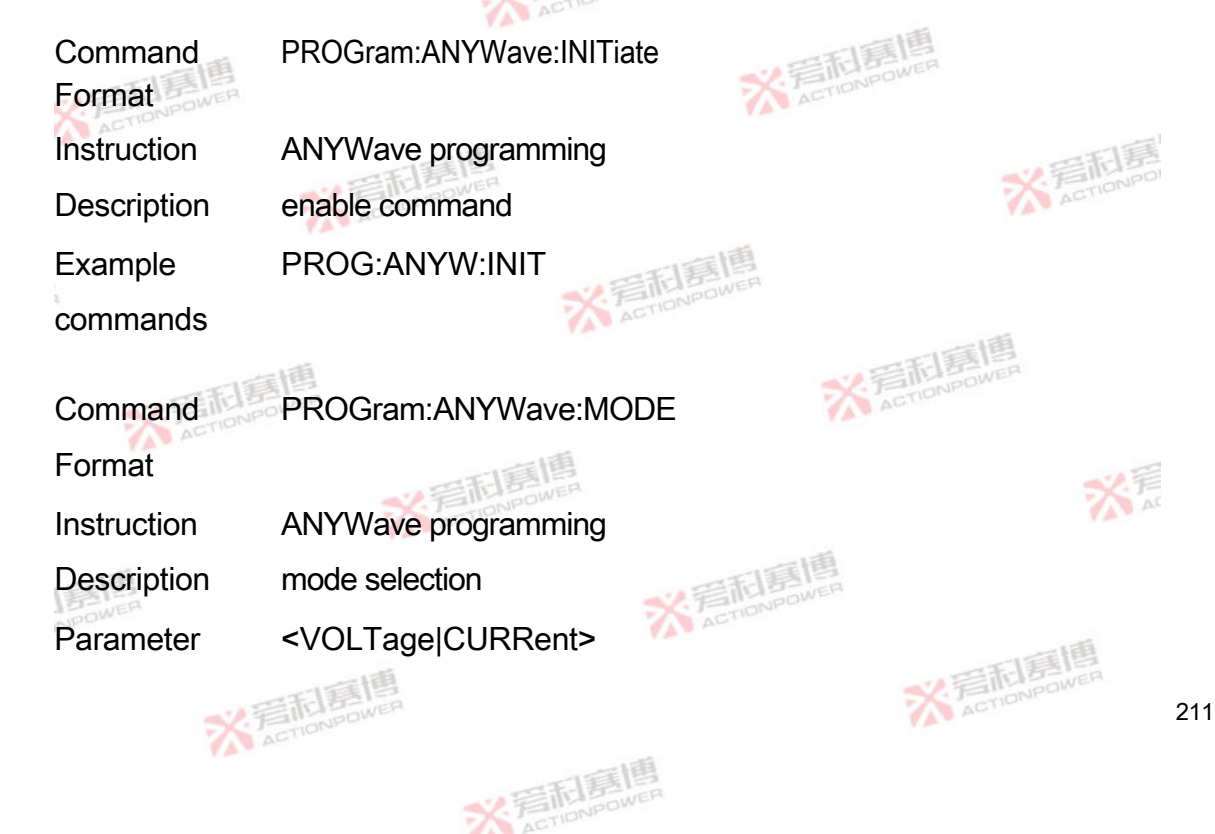

range

Parameter <DSC>

form

Example PROG:ANYW:MODE CURR

commands

**Enquiry** PROGram:ANYWave:MODE?

**Instructions** 

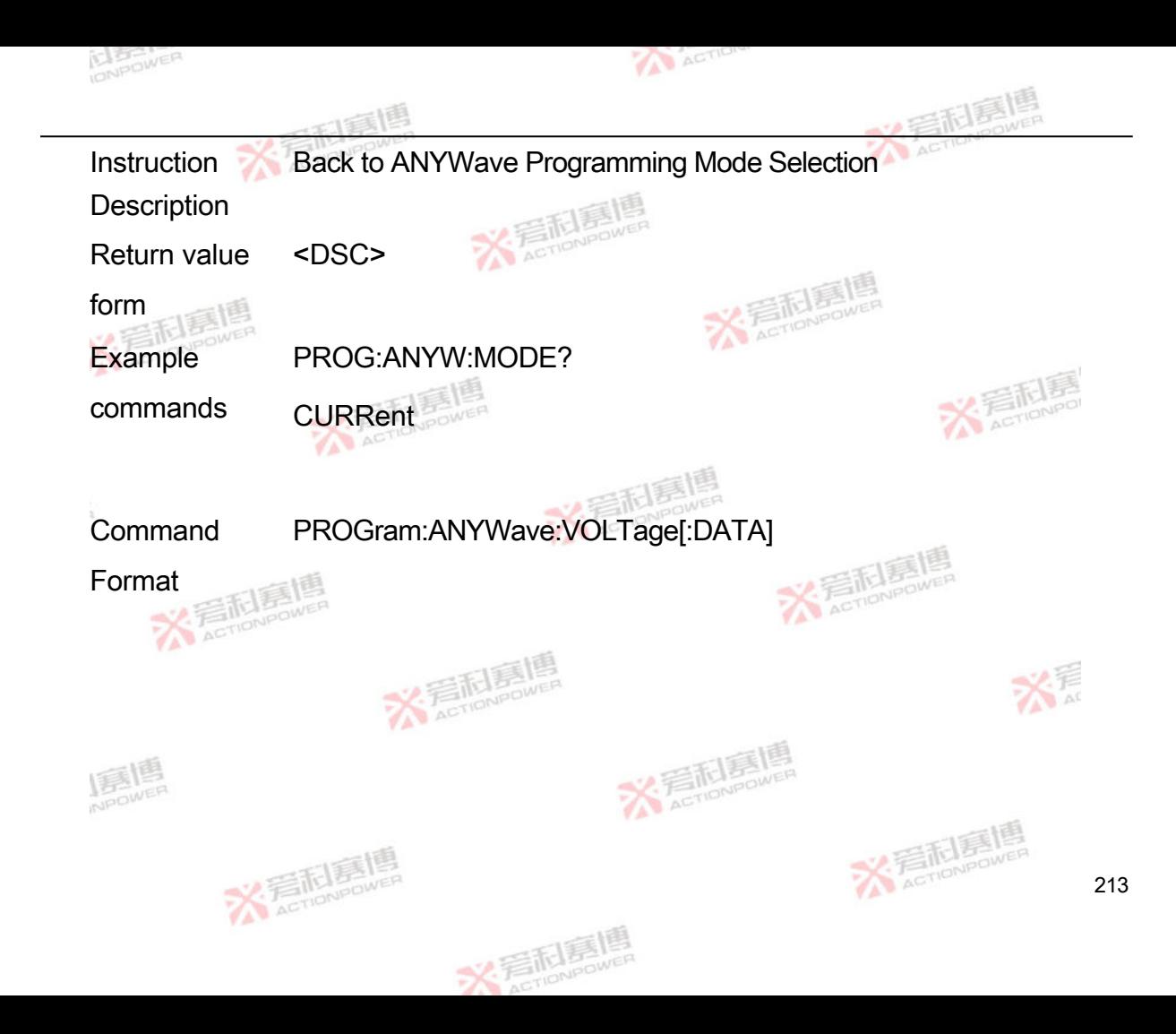

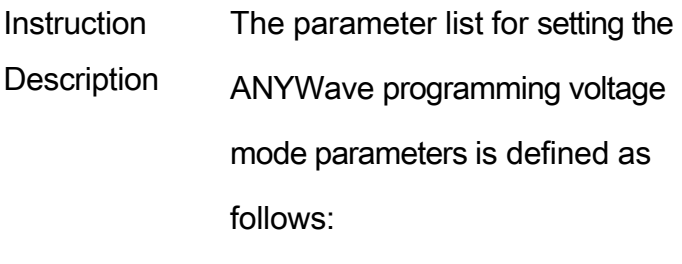

- 1. Voltage waveforms
- 2. Voltage amplitude
- 3. Voltage bias
- 4. Voltage frequency

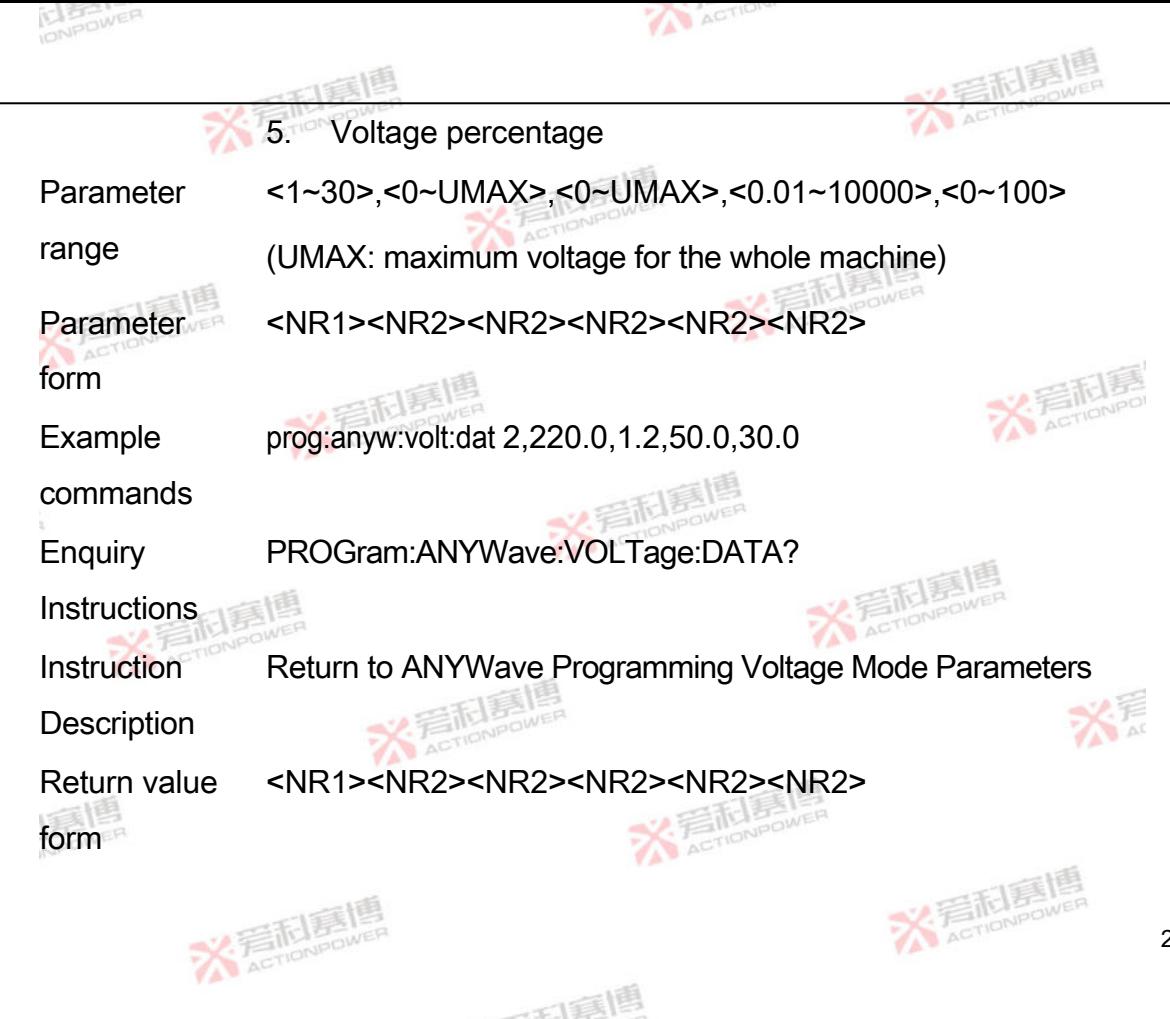

215

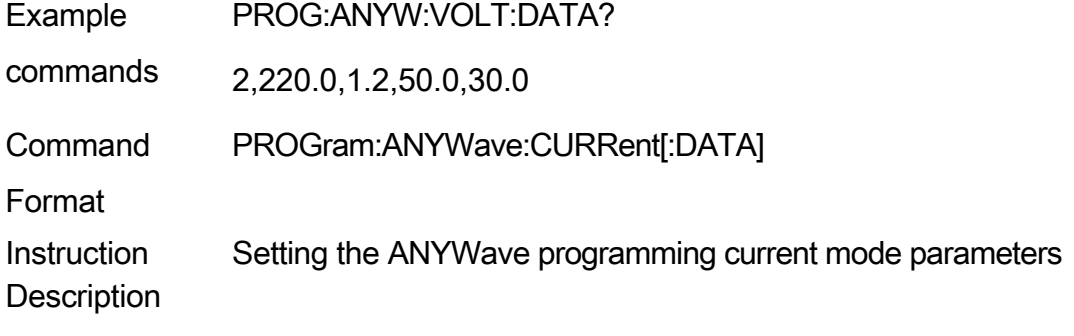

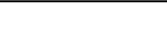

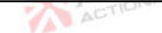

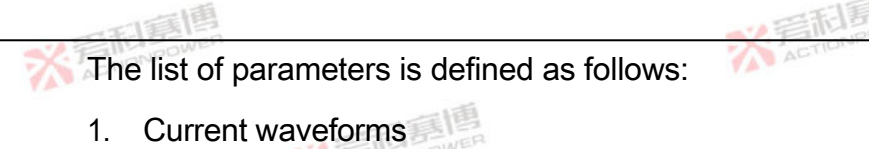

- 2. Current amplitude
- 3. Current bias
	- 4. Current frequency 5. Current percentage
- Paramet <1~30>,<0~IMAX>,<-IMAX
- er range
- ~IMAX>,<0.01~10000>,<0~100> (IMAX: maximum current of the whole machine)
- Paramet <NR1><NR2><NR2><NR2><NR2><NR2>
- er form
- Example
- comman prog:ANYW:CURR:DATA 2,220.0,1.2,50.0,30.0

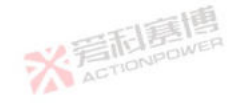

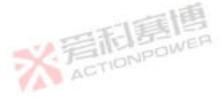

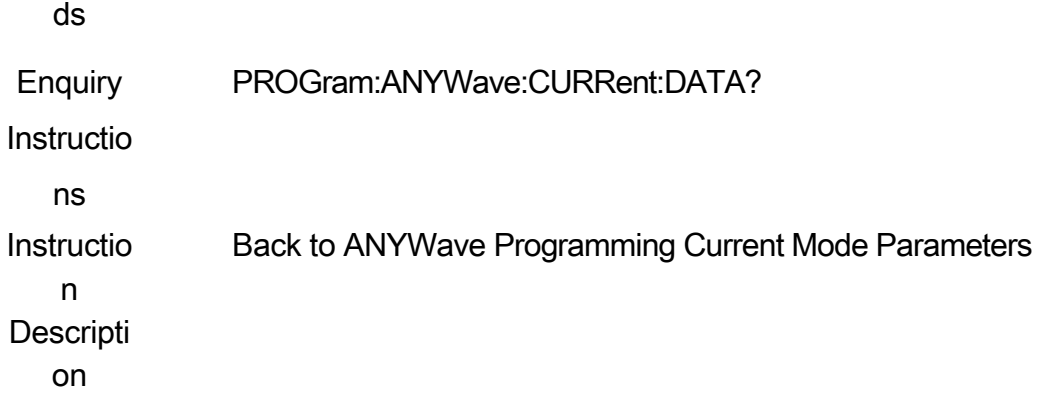

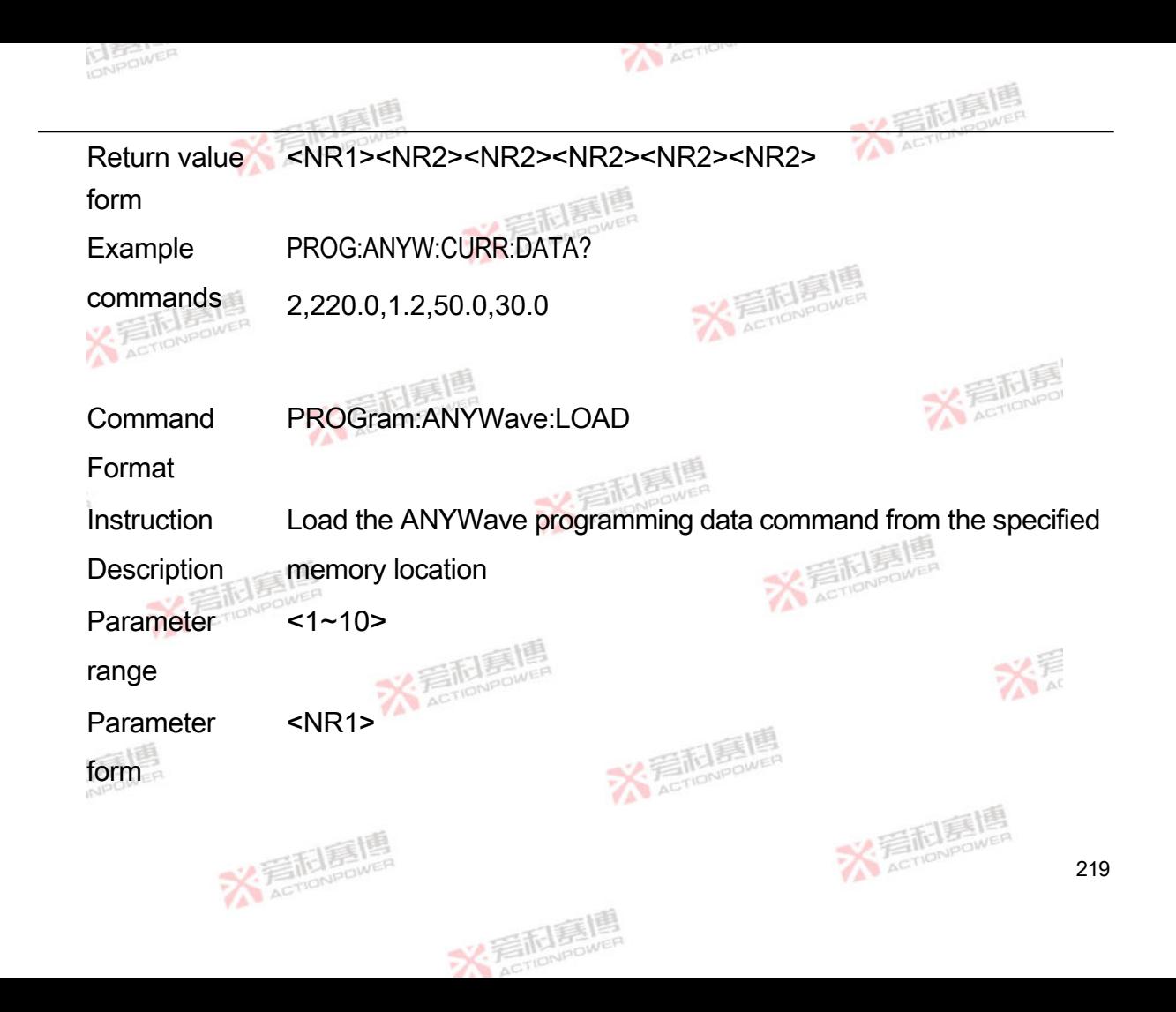

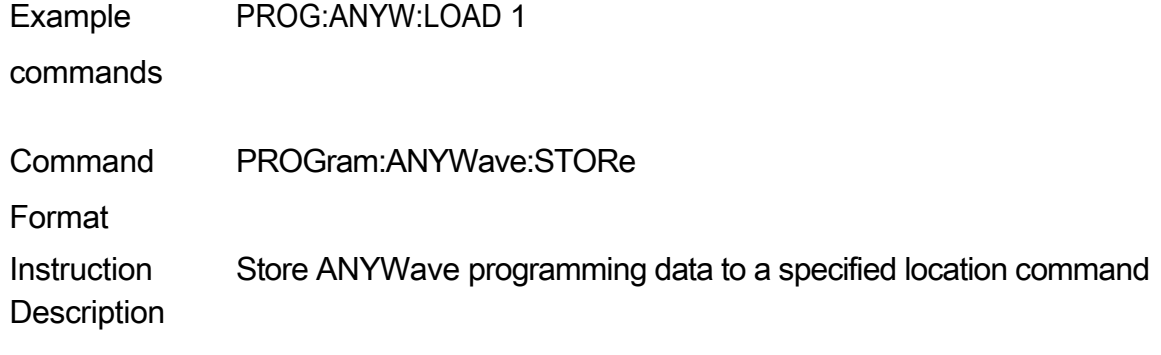

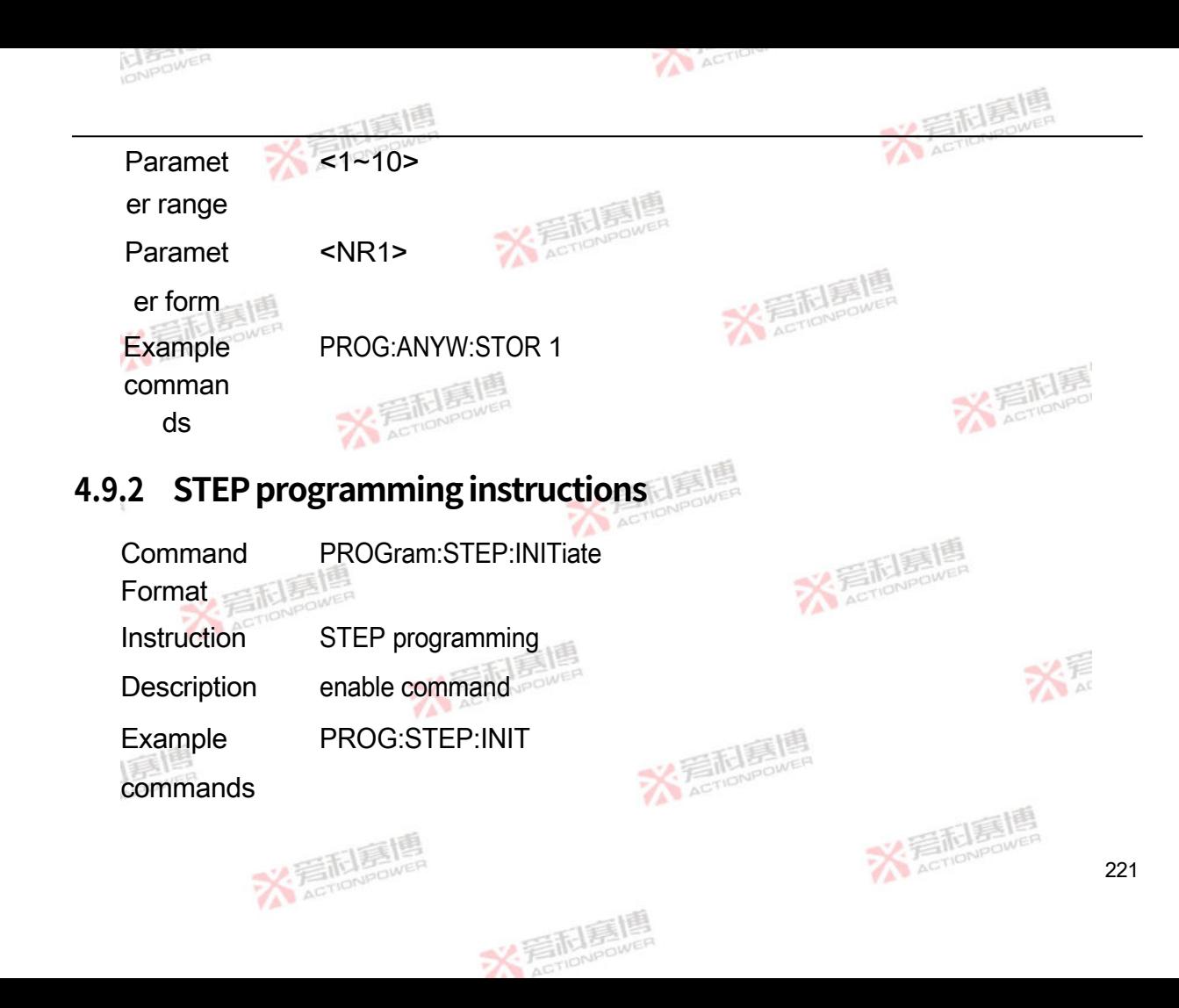

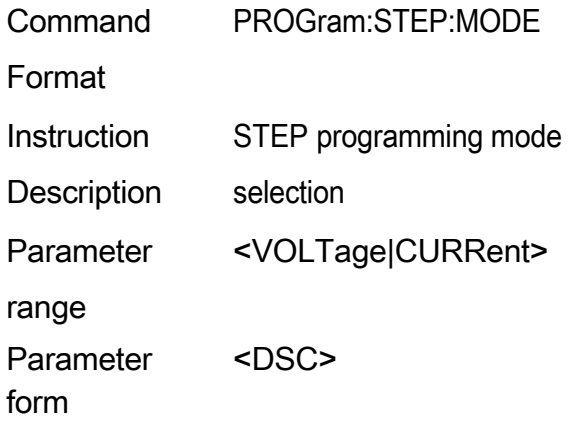

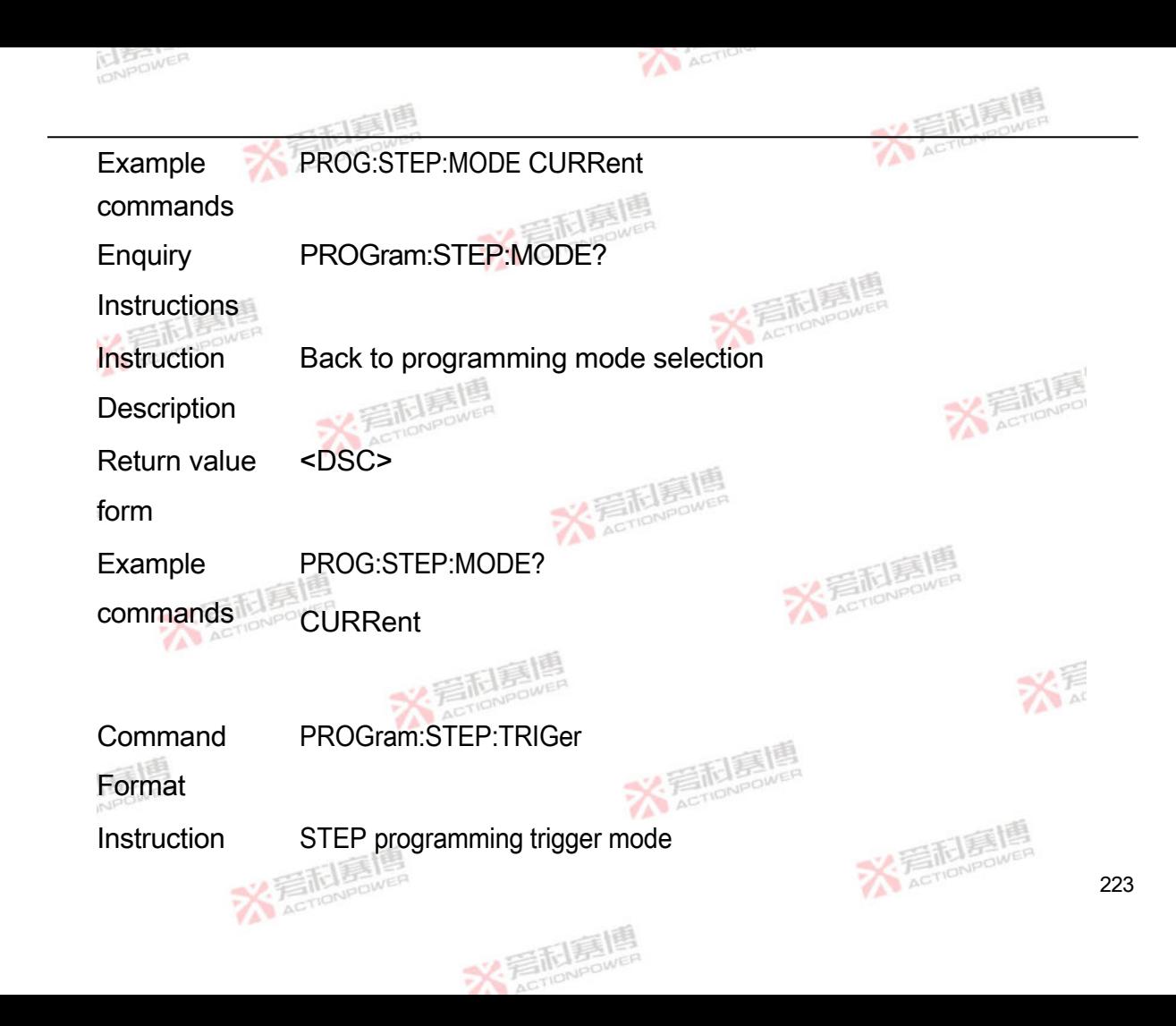

**Description** 

Parameter range <AUTO|MANUal> (AUTO=automatic, MANUal=single shot) Parameter form <DSC> Example commands PROG:STEP:TRIG AUTO

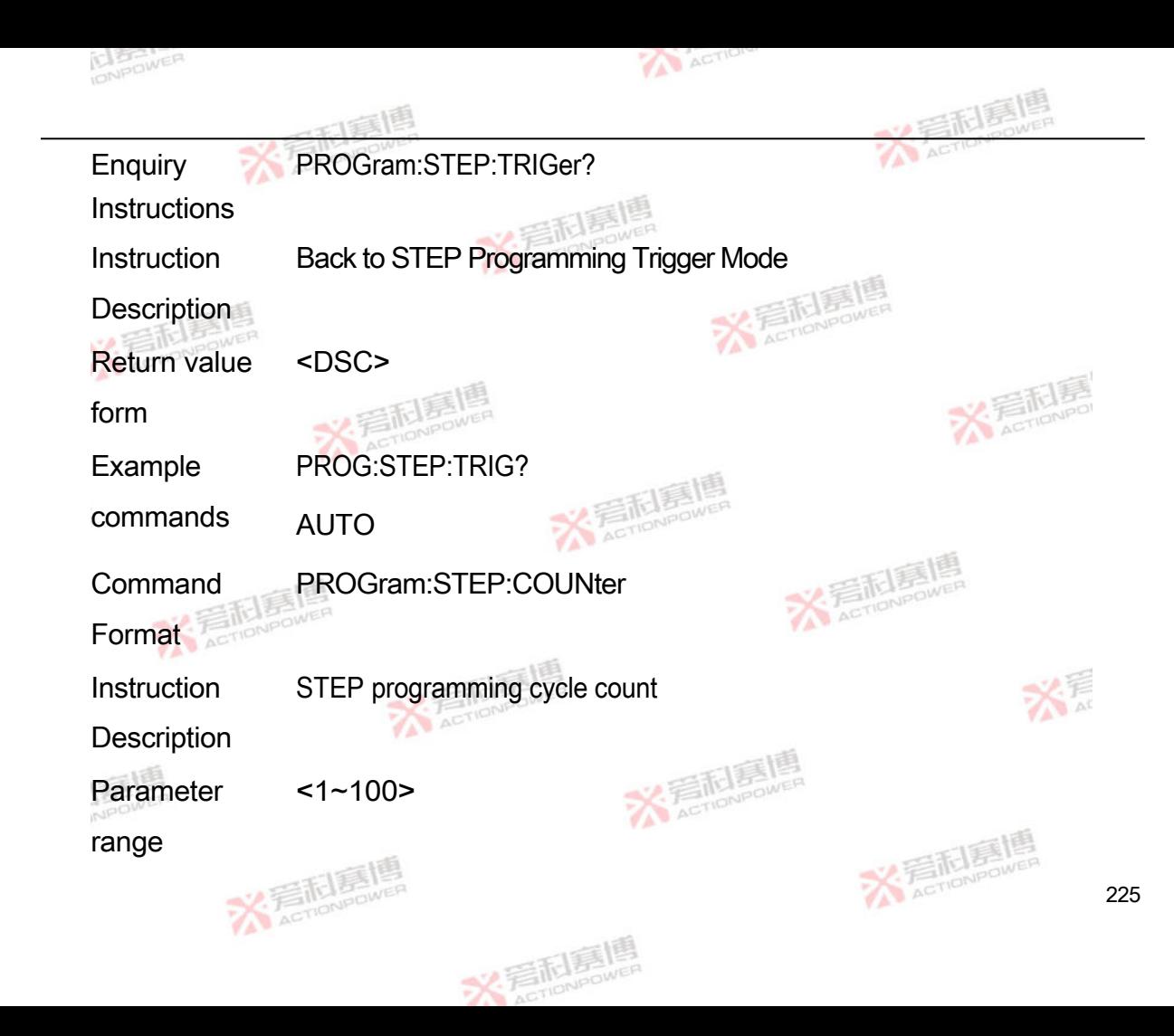

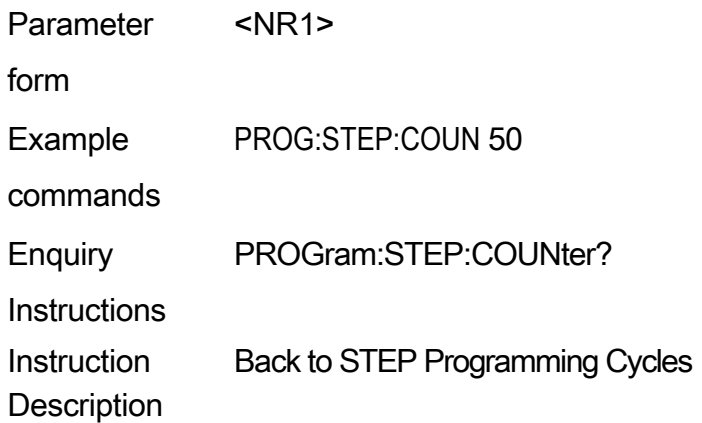

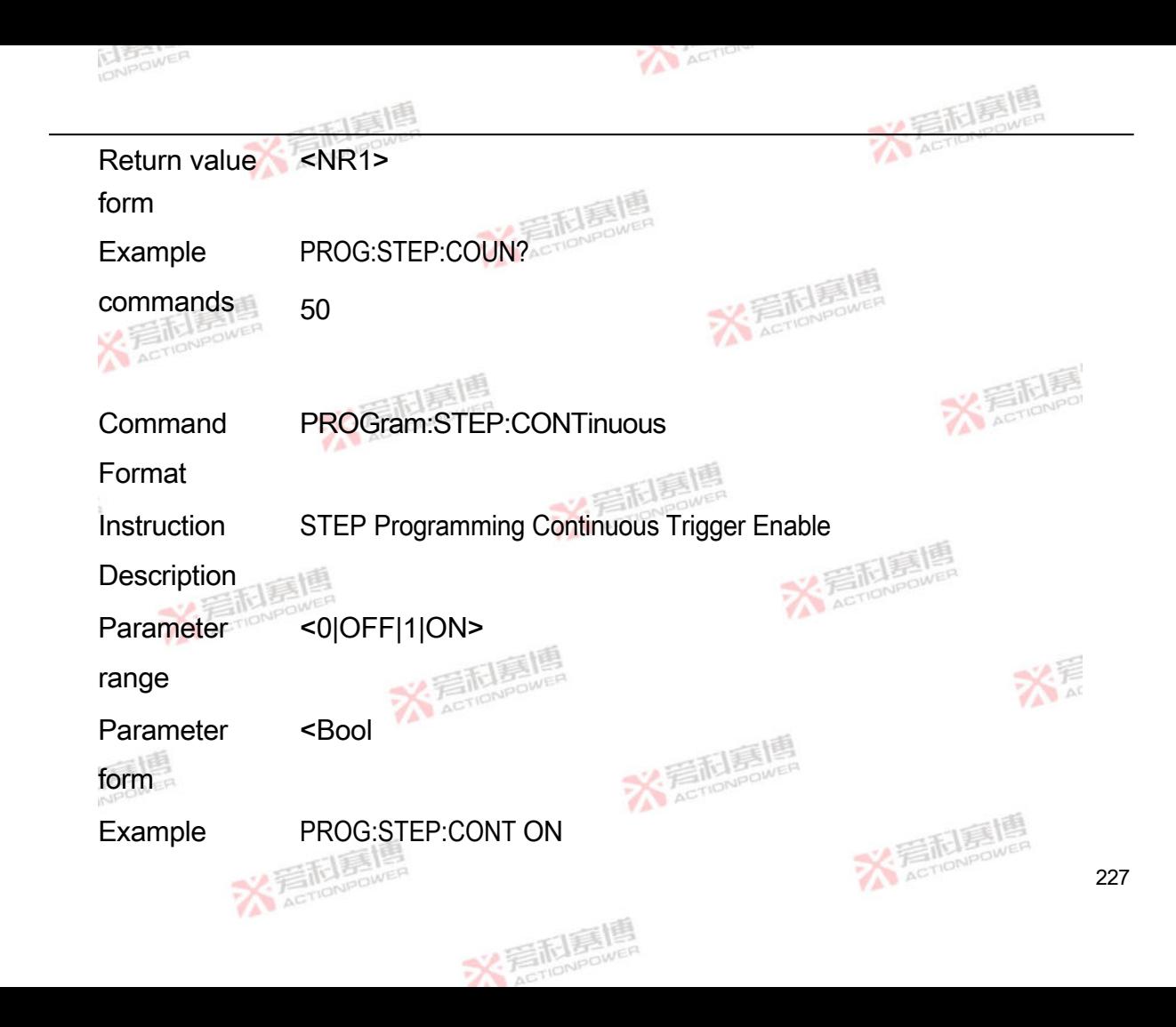

commands

Enquiry PROGram:STEP:CONTinuous?

**Instructions** 

Instruction Return to STEP Programming Continuous Trigger Enable status

**Description** 

Return value <Bool

form

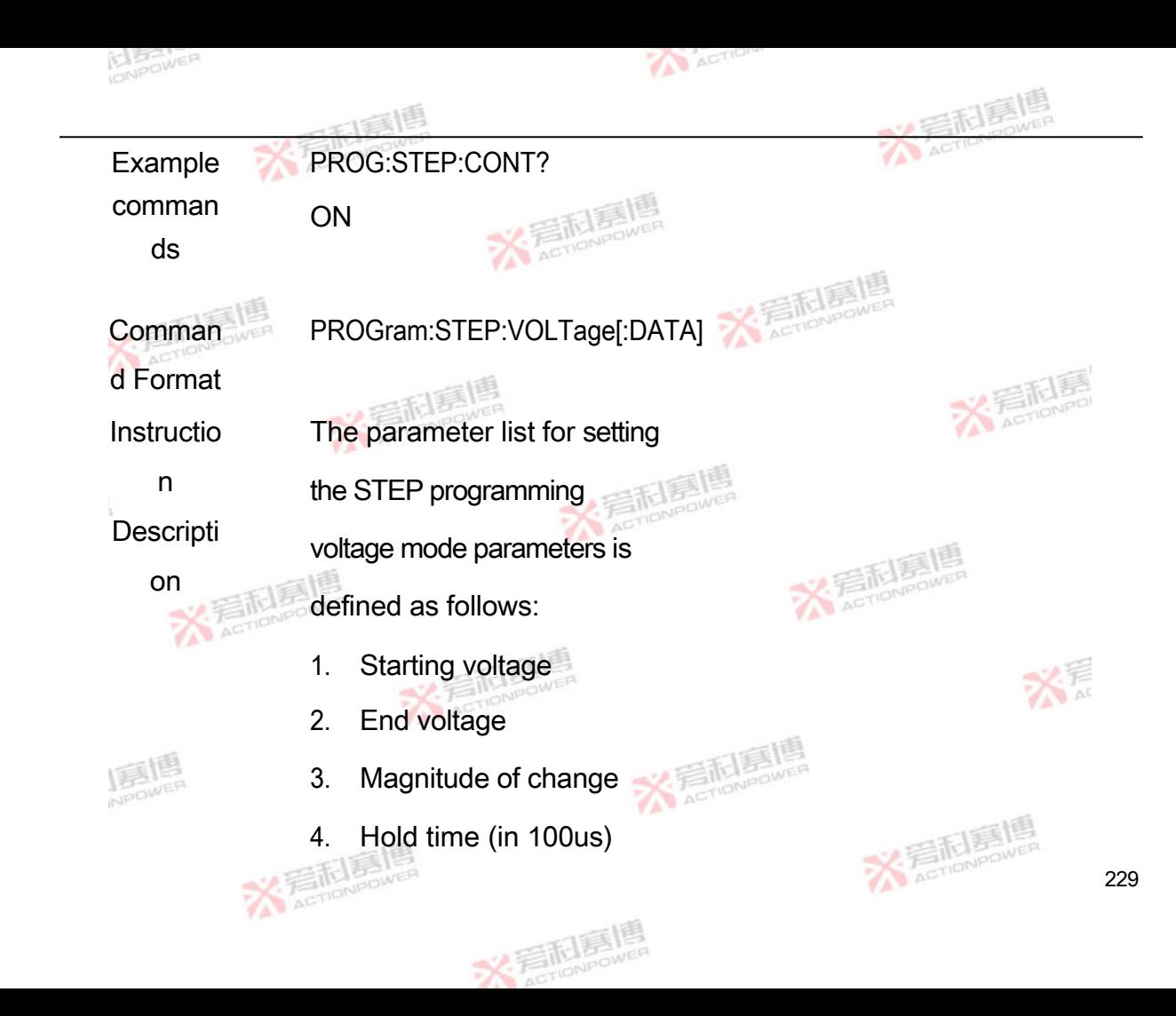

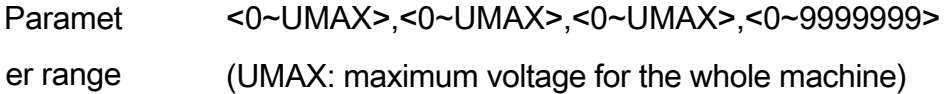

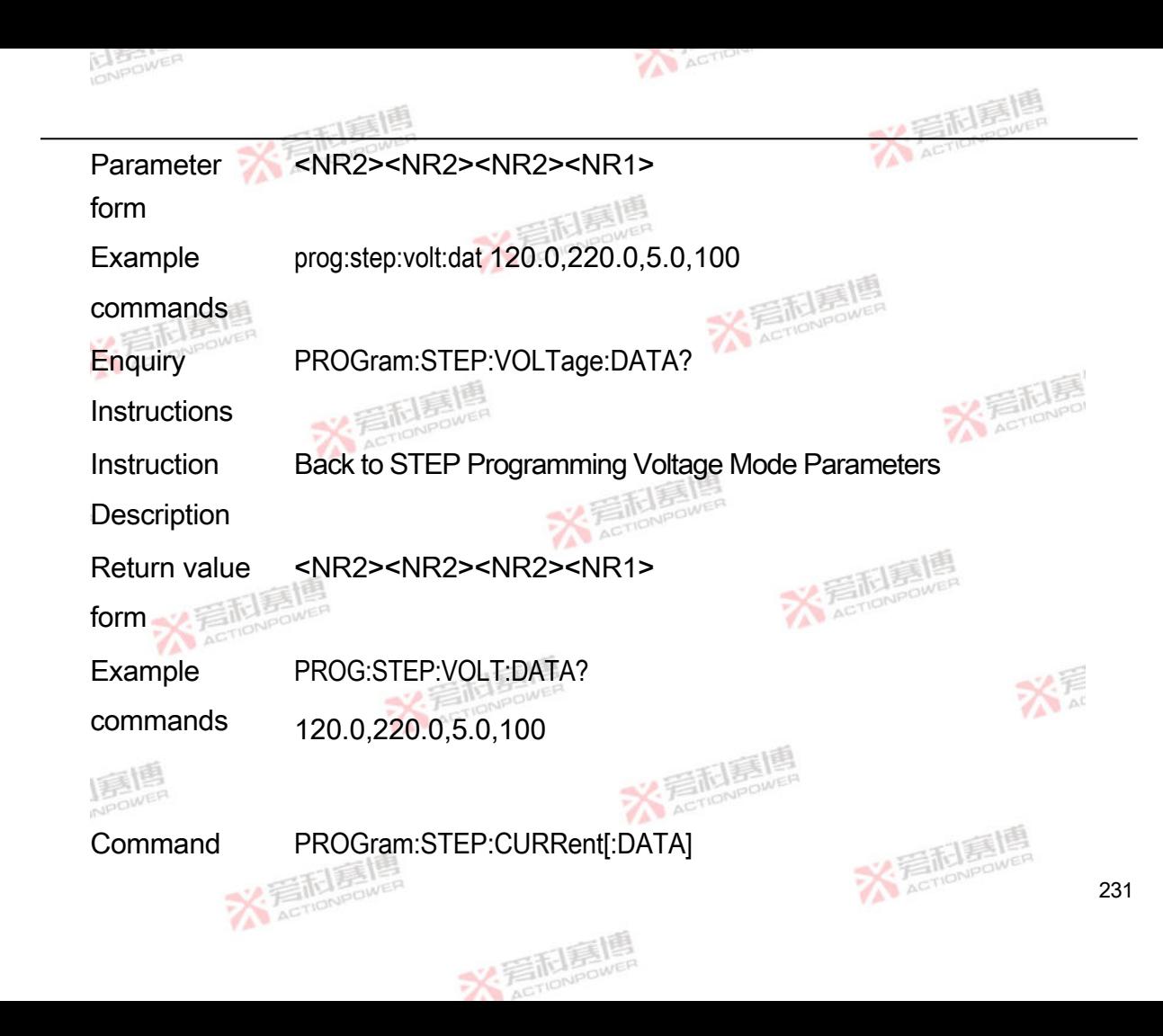

Format

Instruction The list of parameters for

**Description** setting the STEP programming

current mode parameters is

defined as follows:

1. Starting current

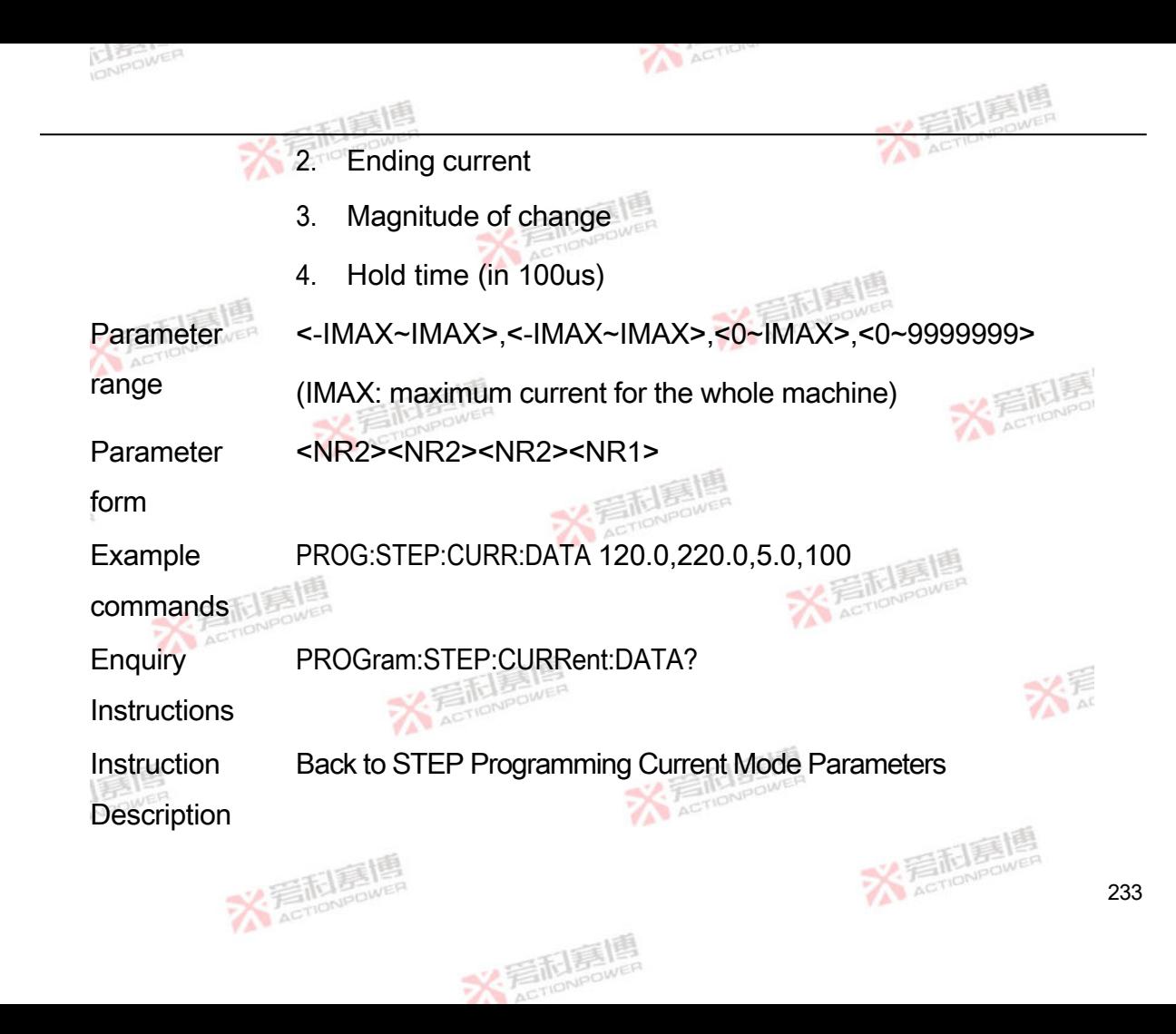

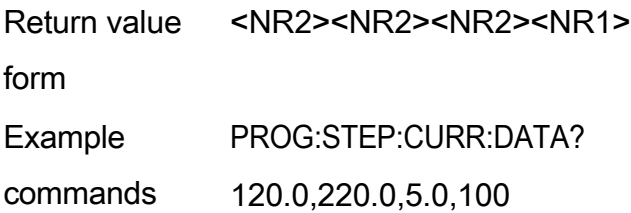

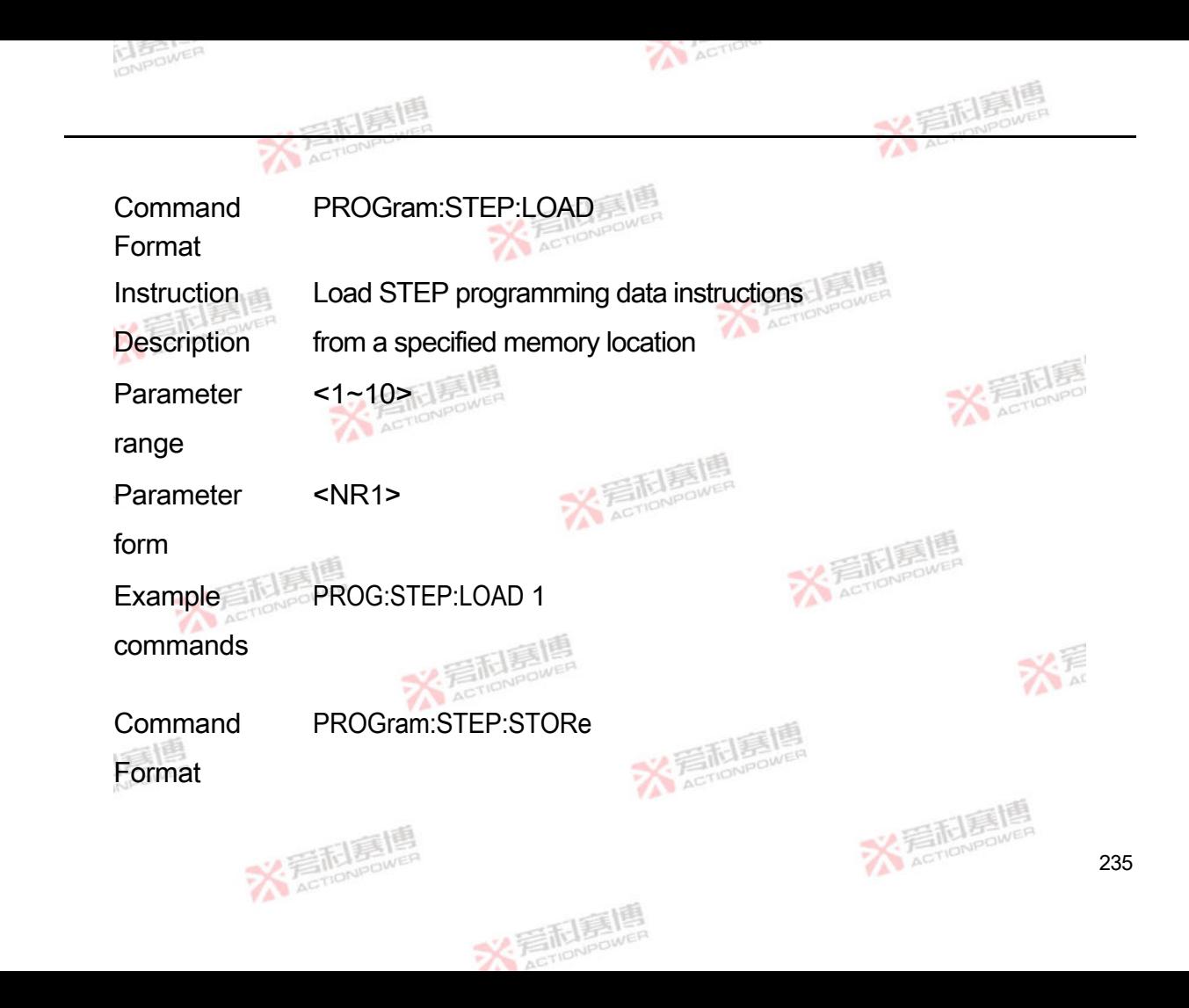

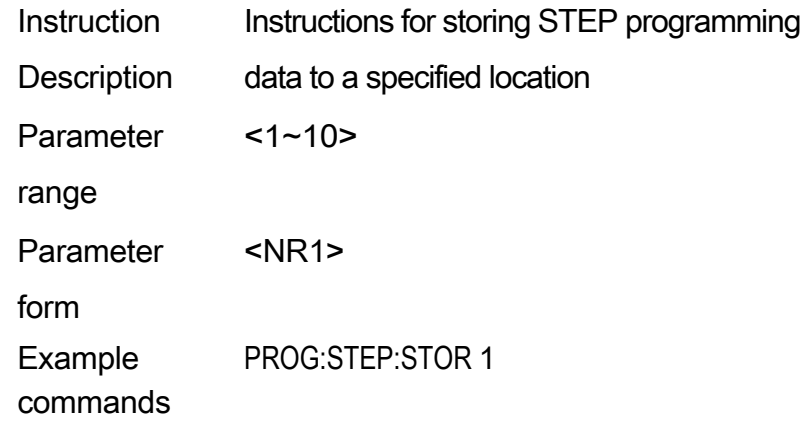

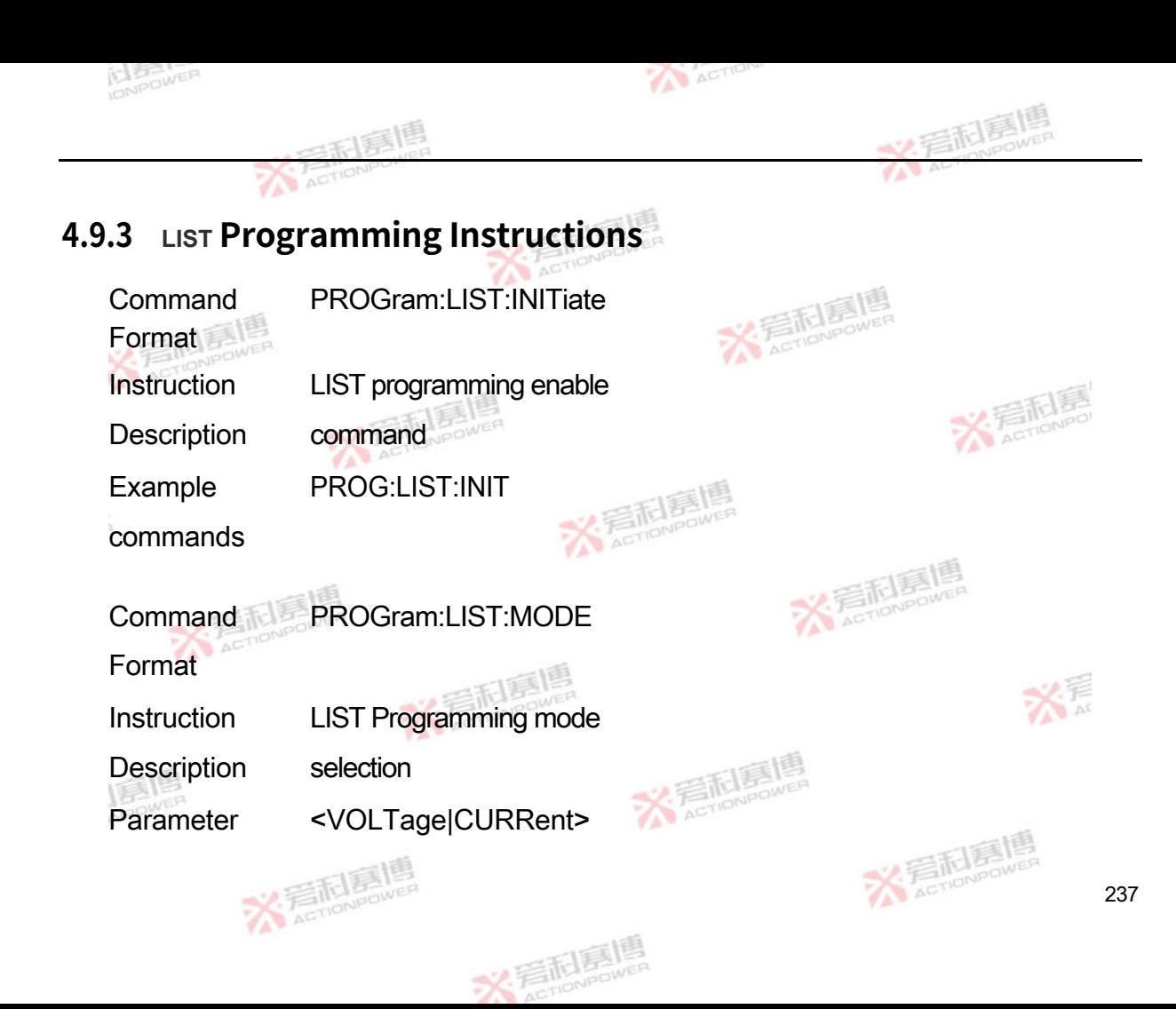

range

Parameter <DSC>

form

Example PROG:LIST:MODE CURRent

commands

**Enquiry** PROGram:LIST:MODE?

**Instructions** 

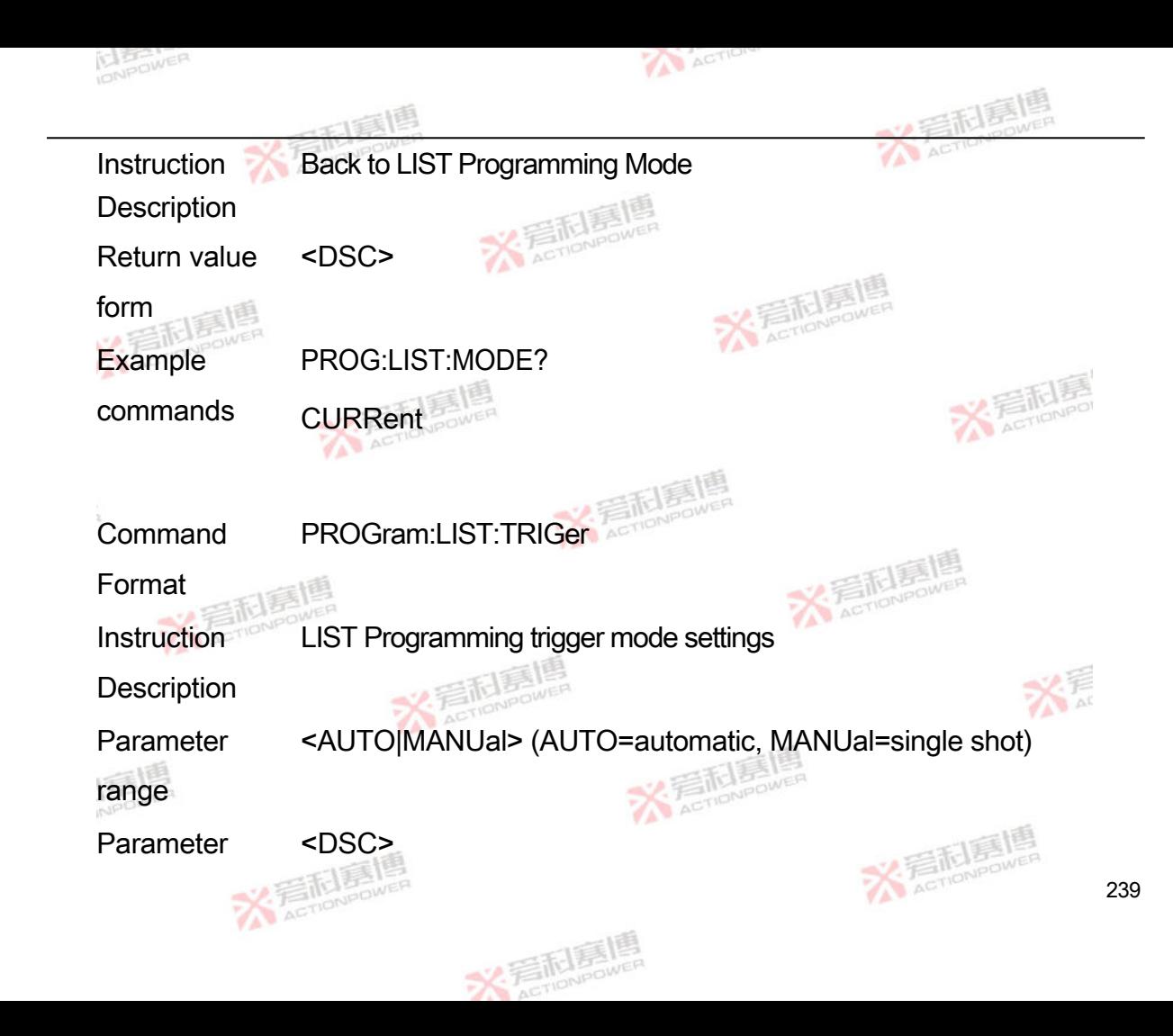

form

Example PROG:LIST:TRIG AUTO

commands

**Enquiry** PROGram:LIST:TRIGer?

**Instructions** 

Instruction

Back to LIST Programming Trigger Mode

**Description** 

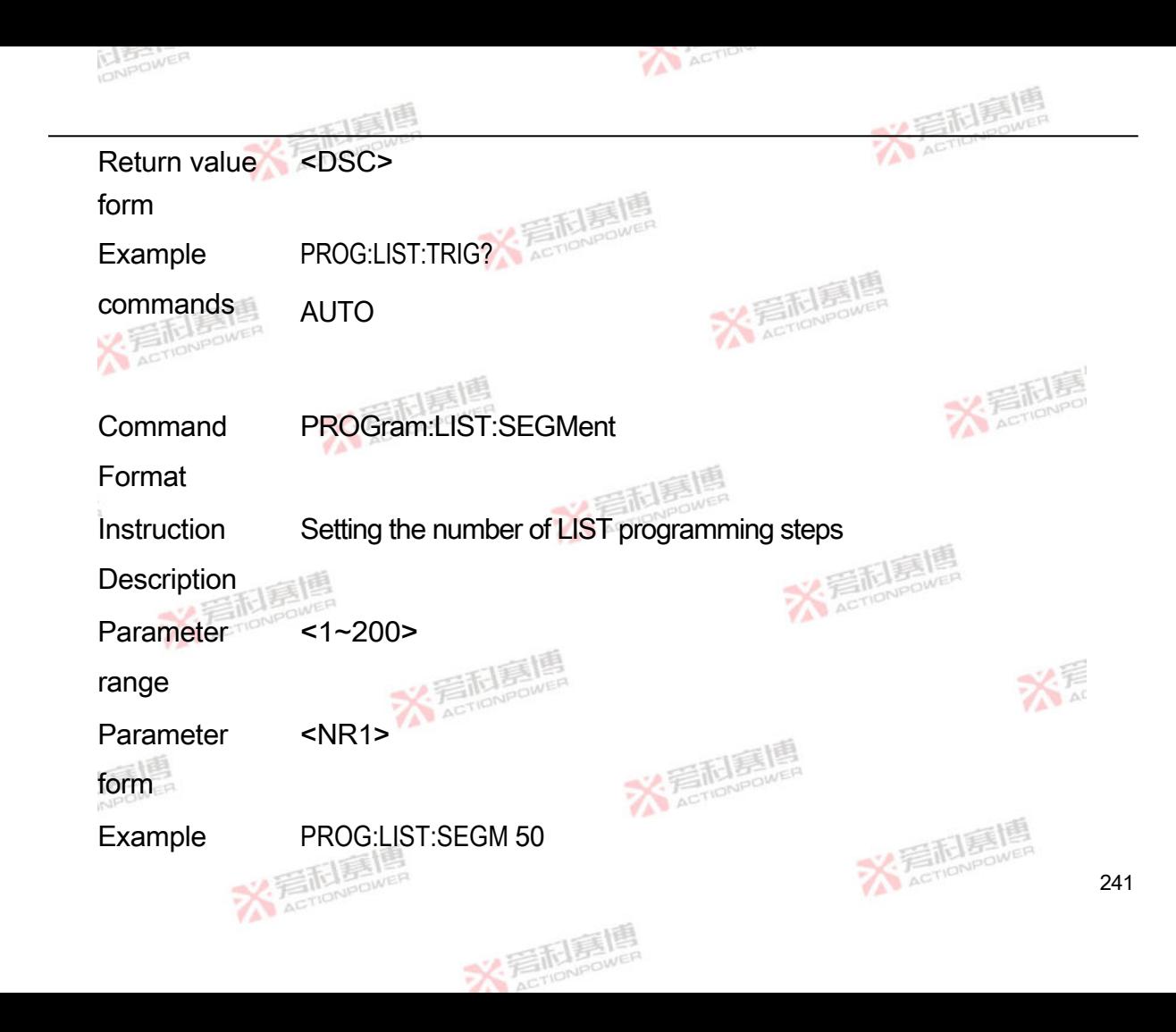

commands

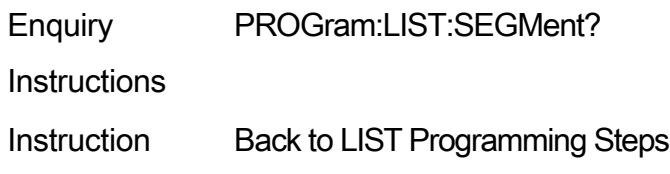

Description

Return value <NR1>

form

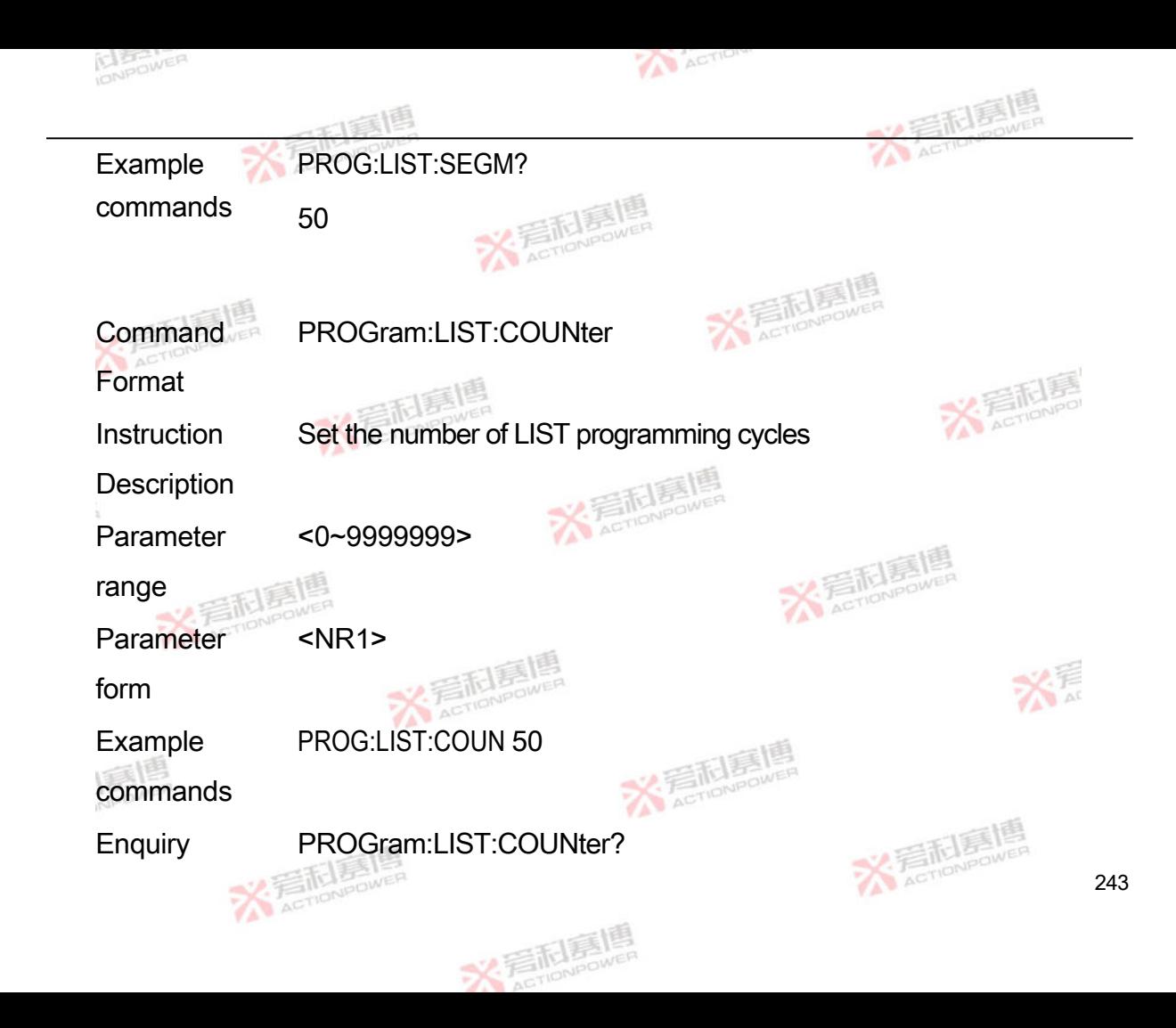

**Instructions** 

Instruction **Description** Back to LIST Number of programming cycles Return value form <NR1> Example commands PROG:LIST:COUN?

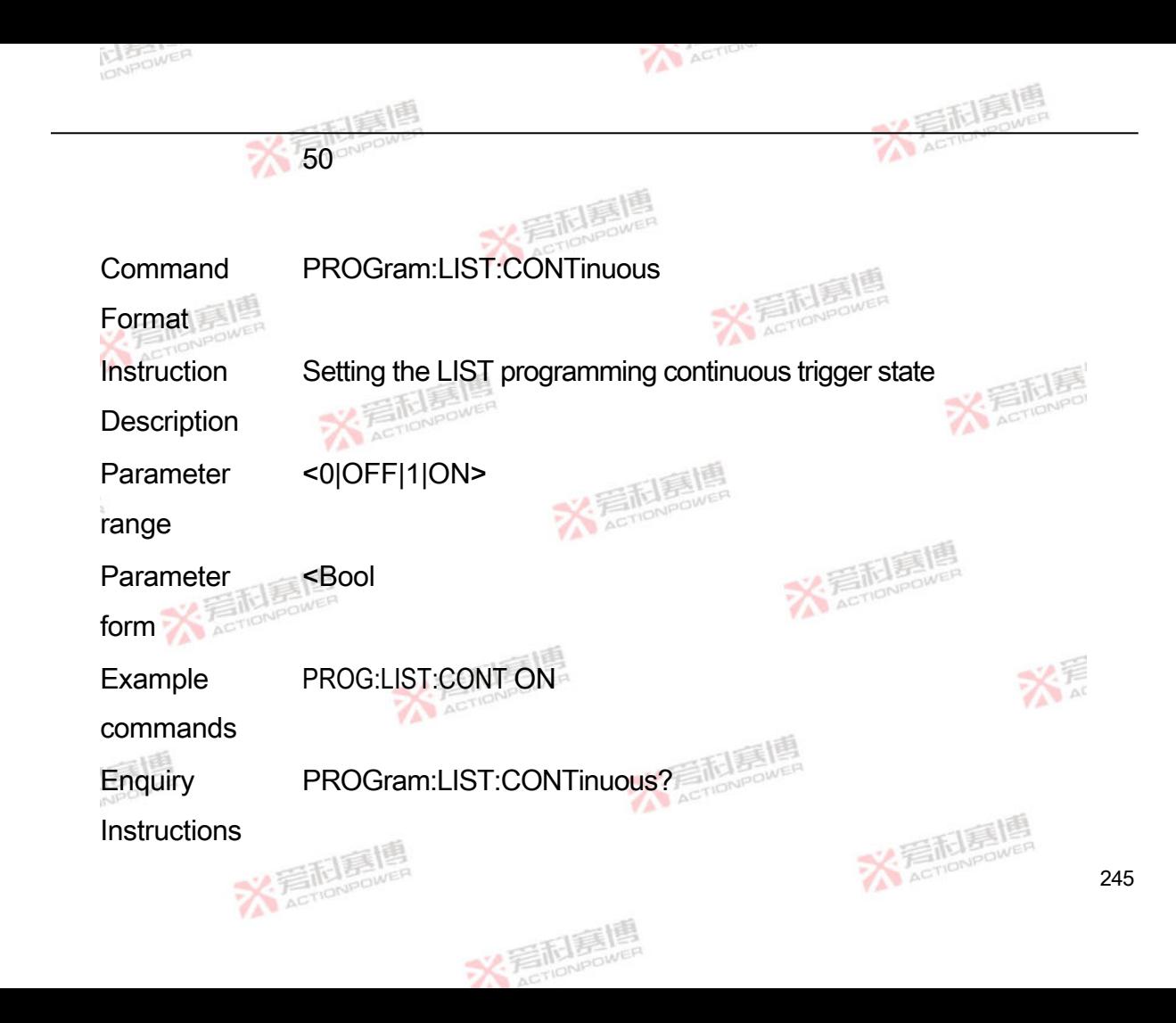

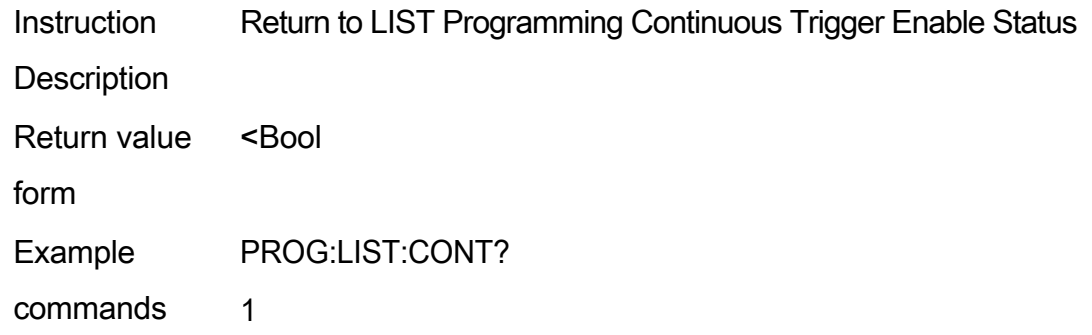
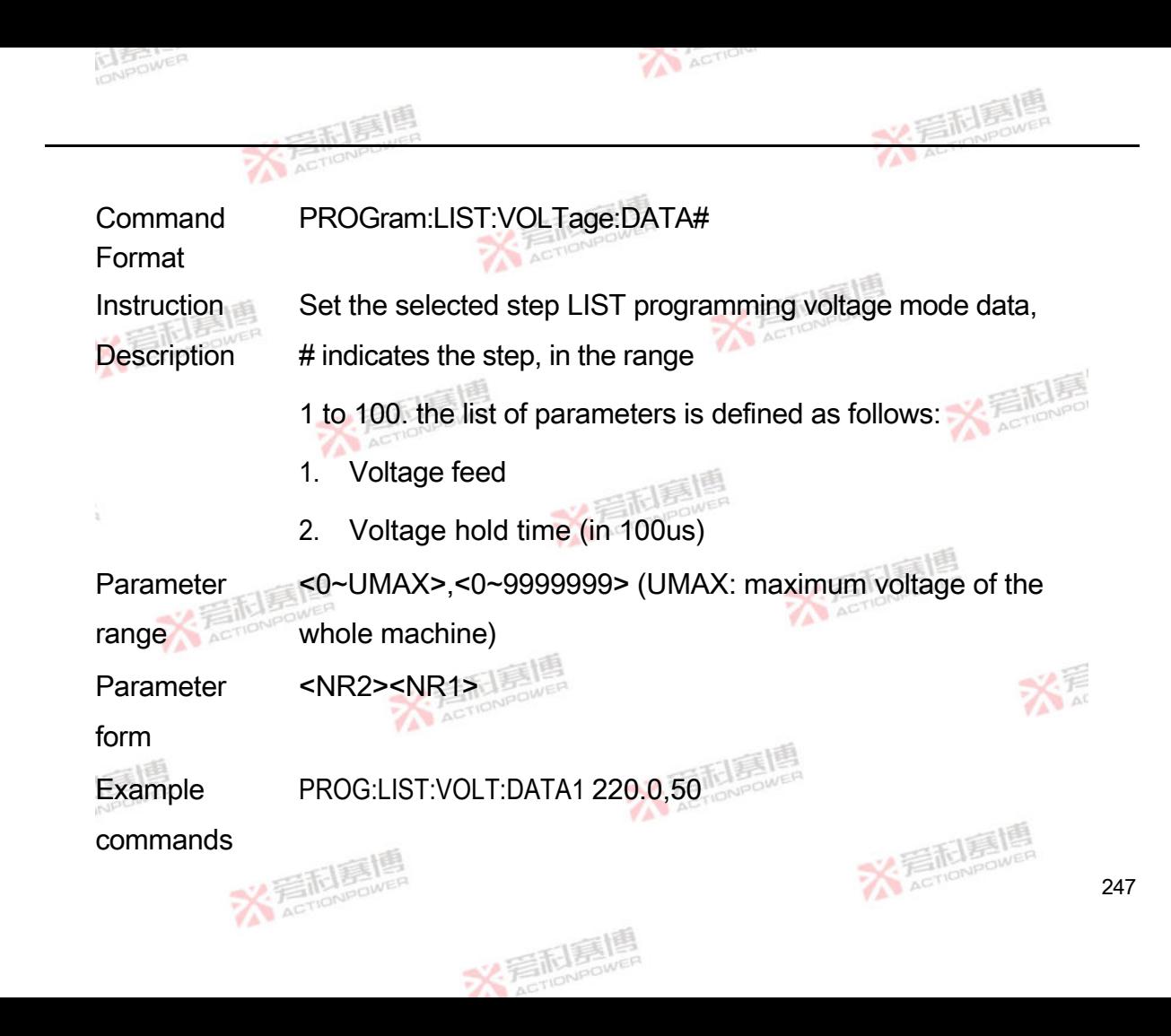

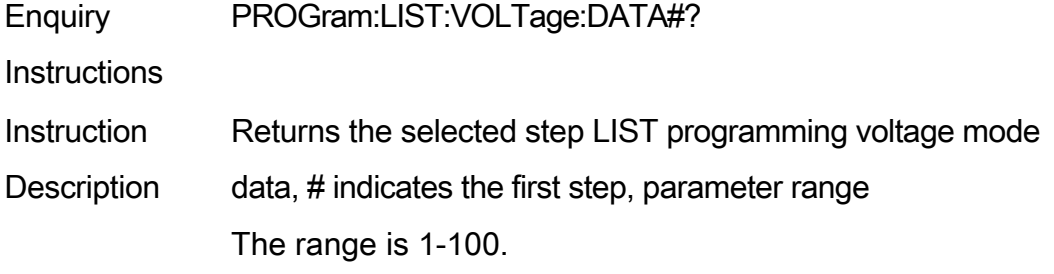

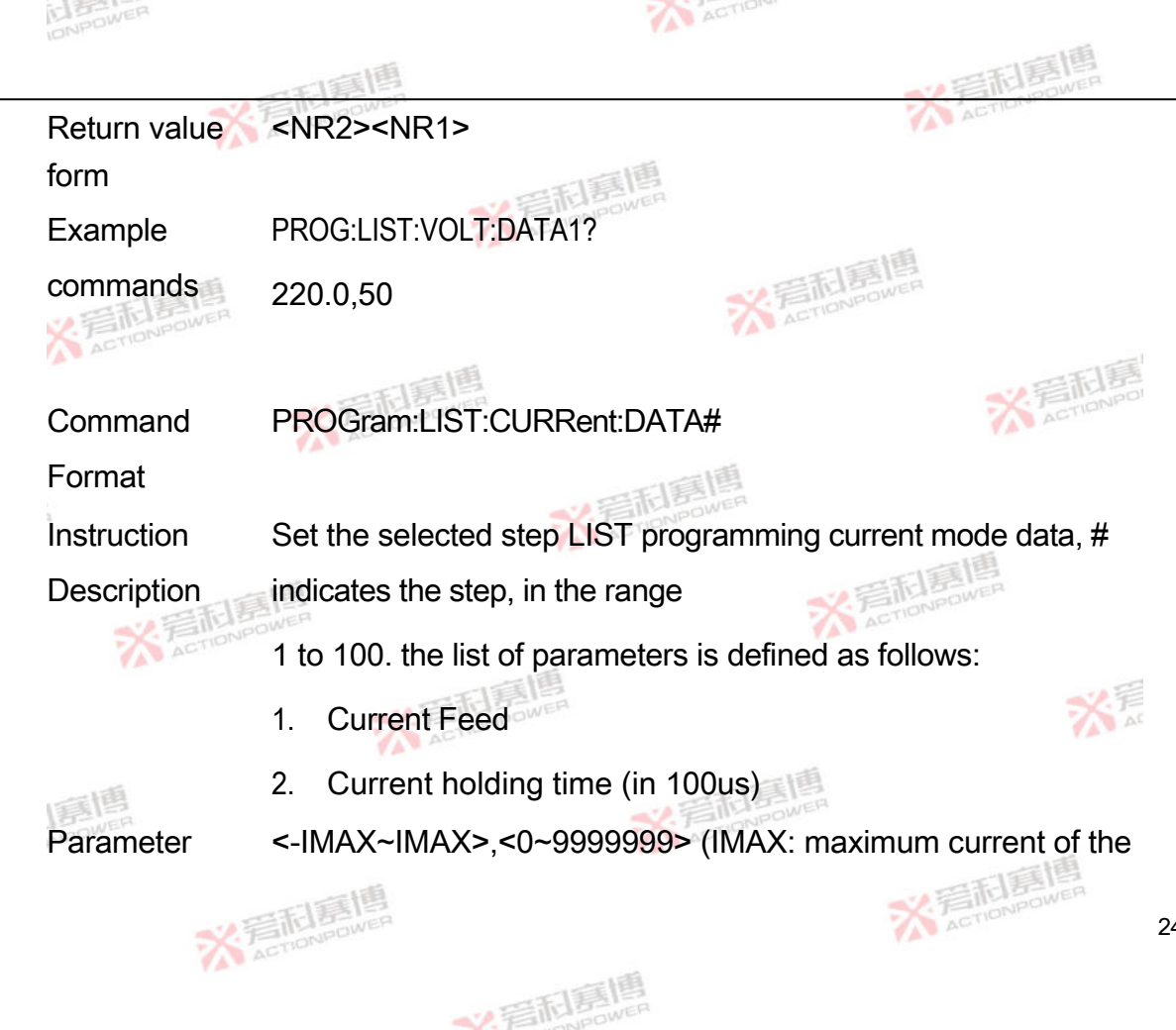

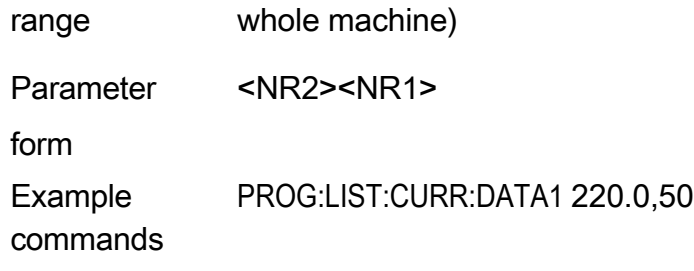

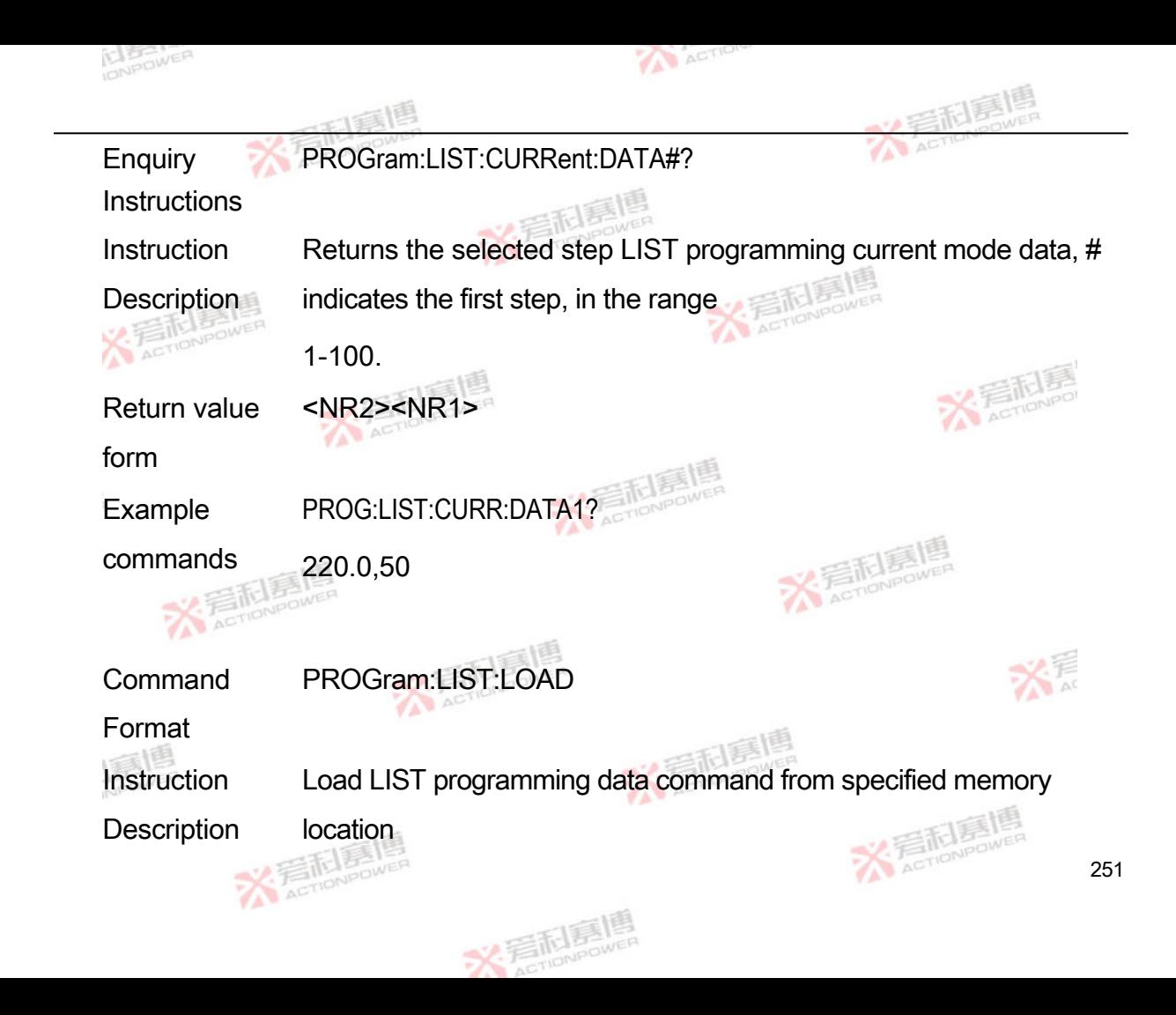

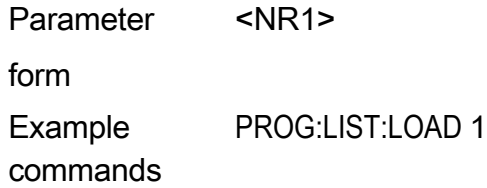

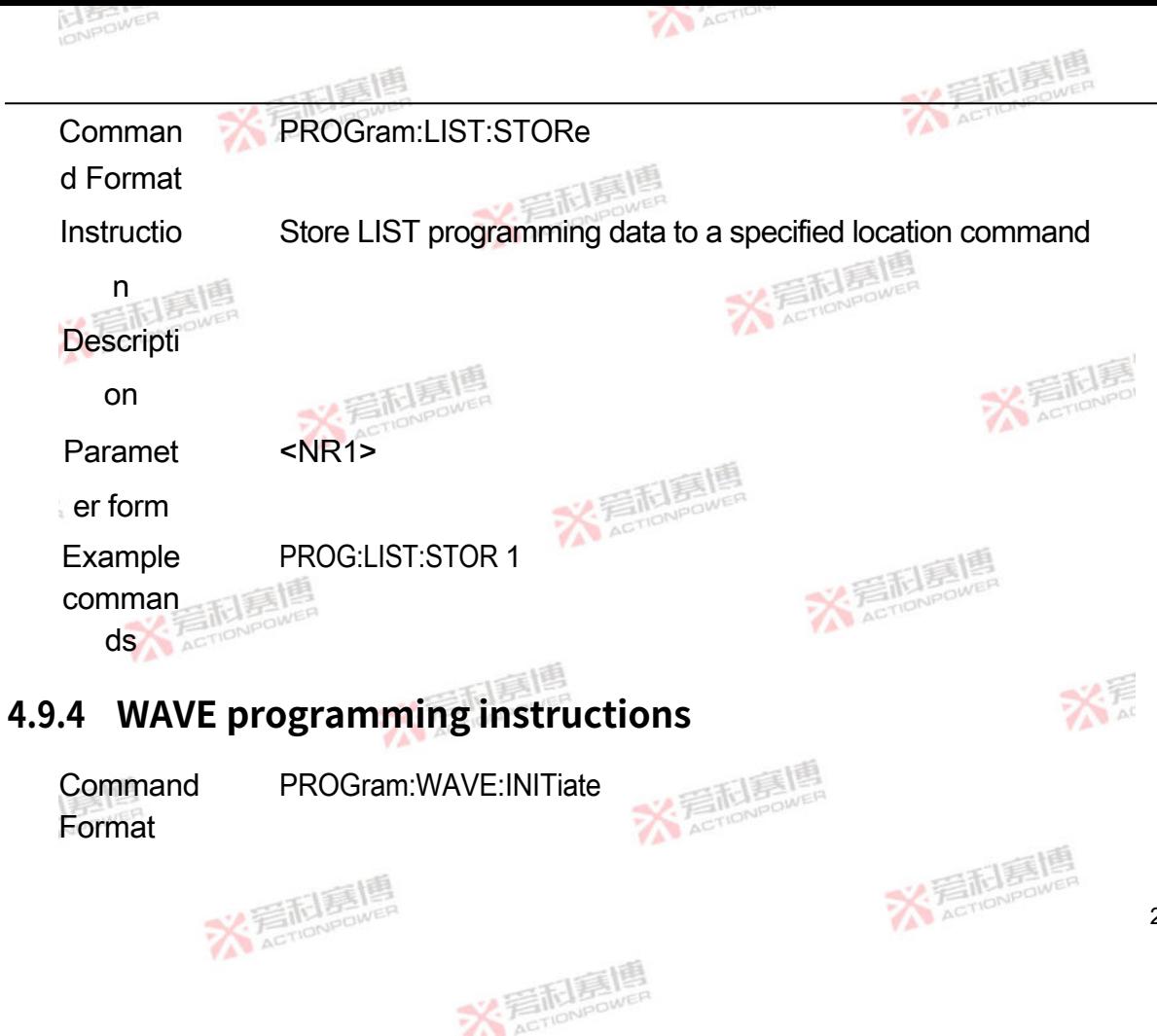

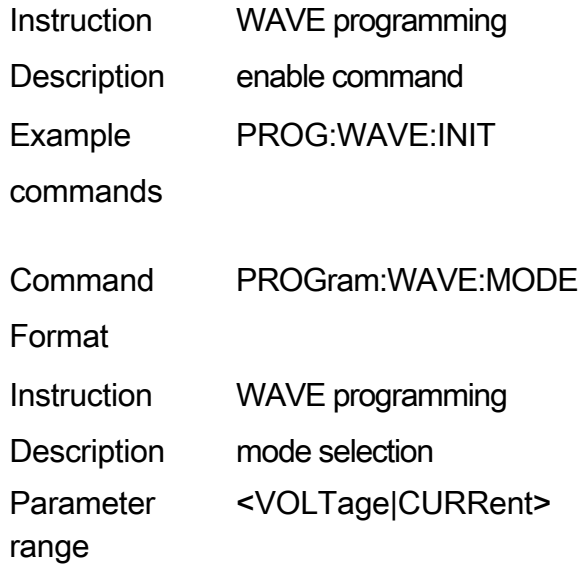

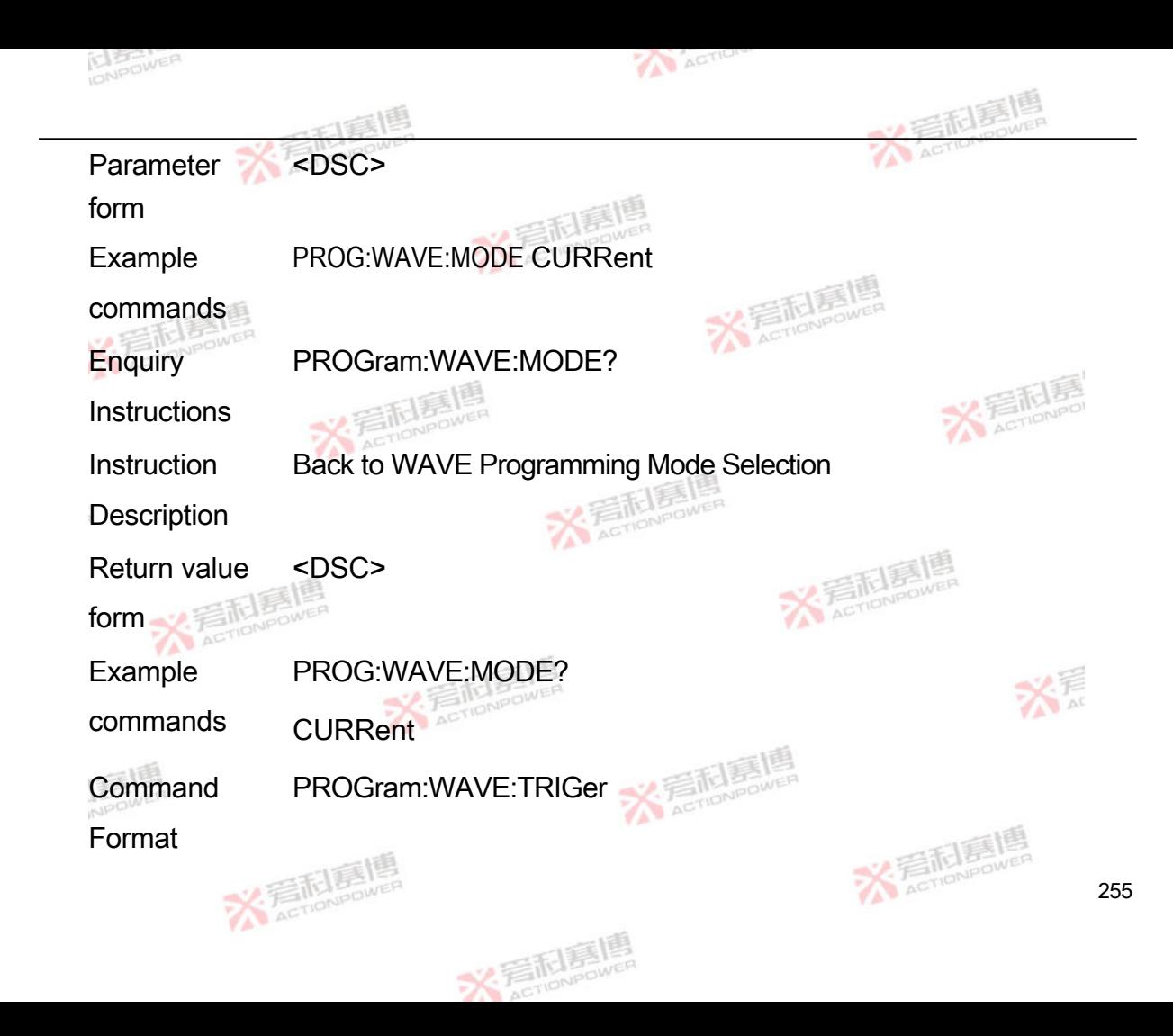

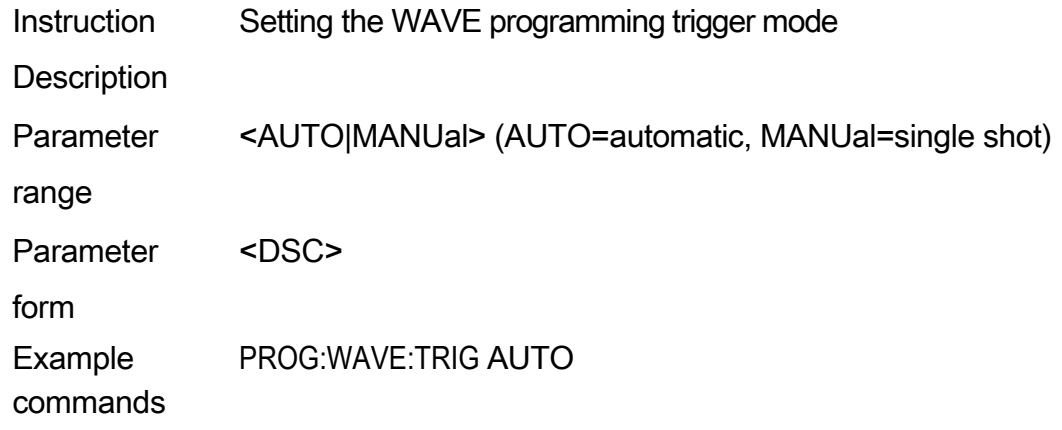

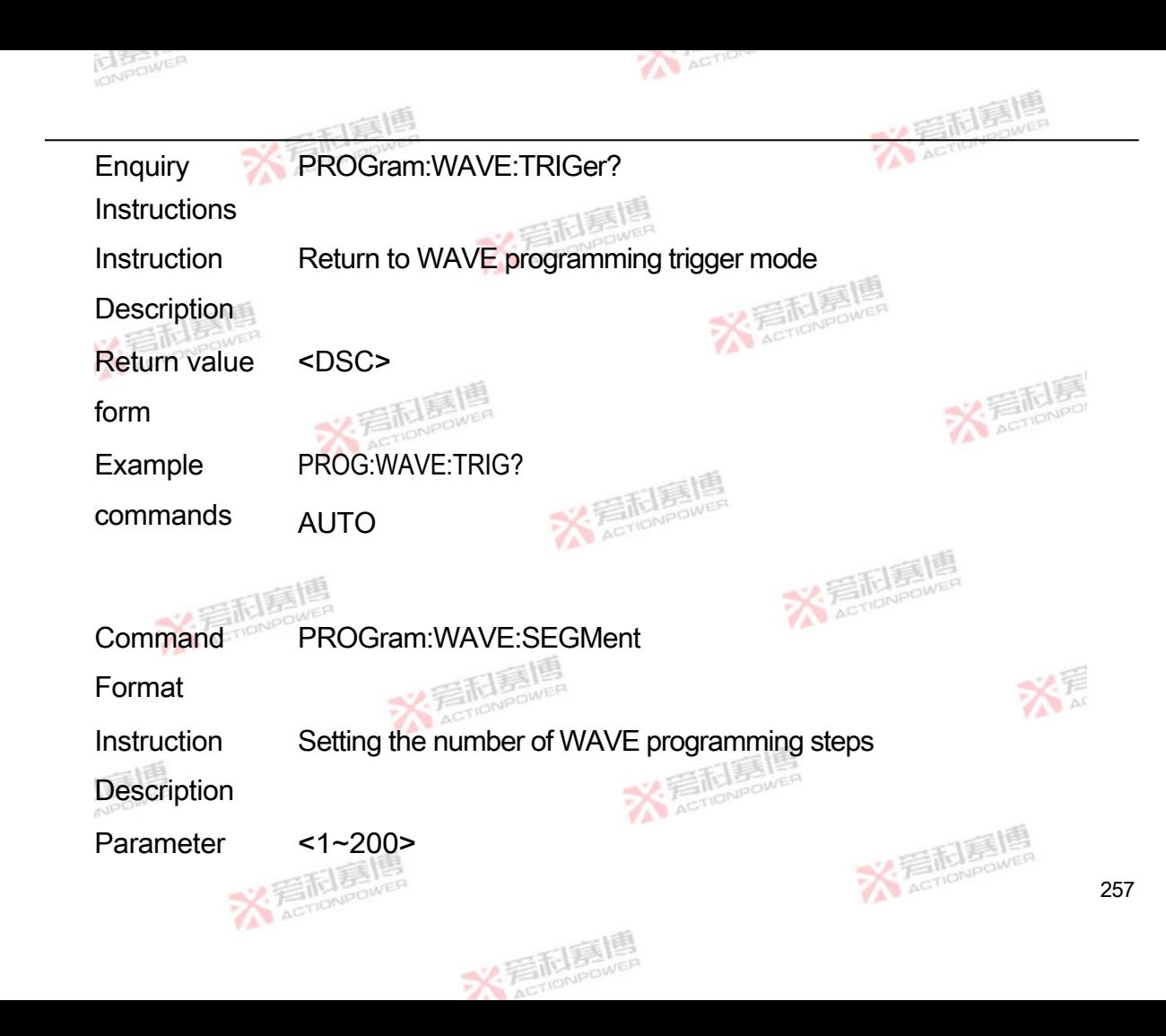

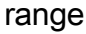

Parameter <NR1>

form

Example PROG:WAVE:SEGM 50

commands

Enquiry

PROGram:WAVE:SEGMent?

**Instructions** 

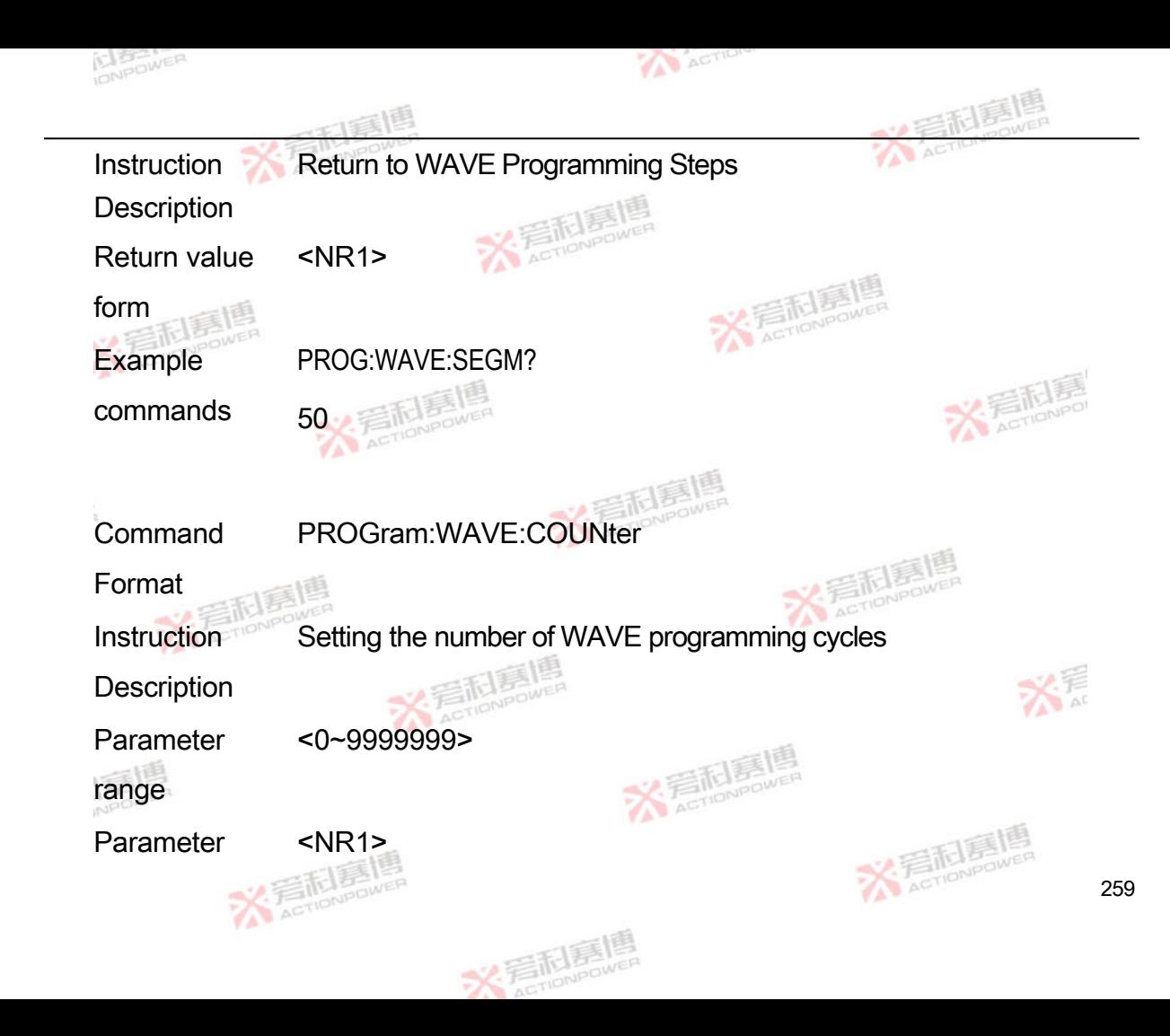

form

Example PROG:WAVE:COUN 50

commands

**Enquiry** PROGram:WAVE:COUNter?

**Instructions** 

Instruction Return the number of WAVE programming cycles

**Description** 

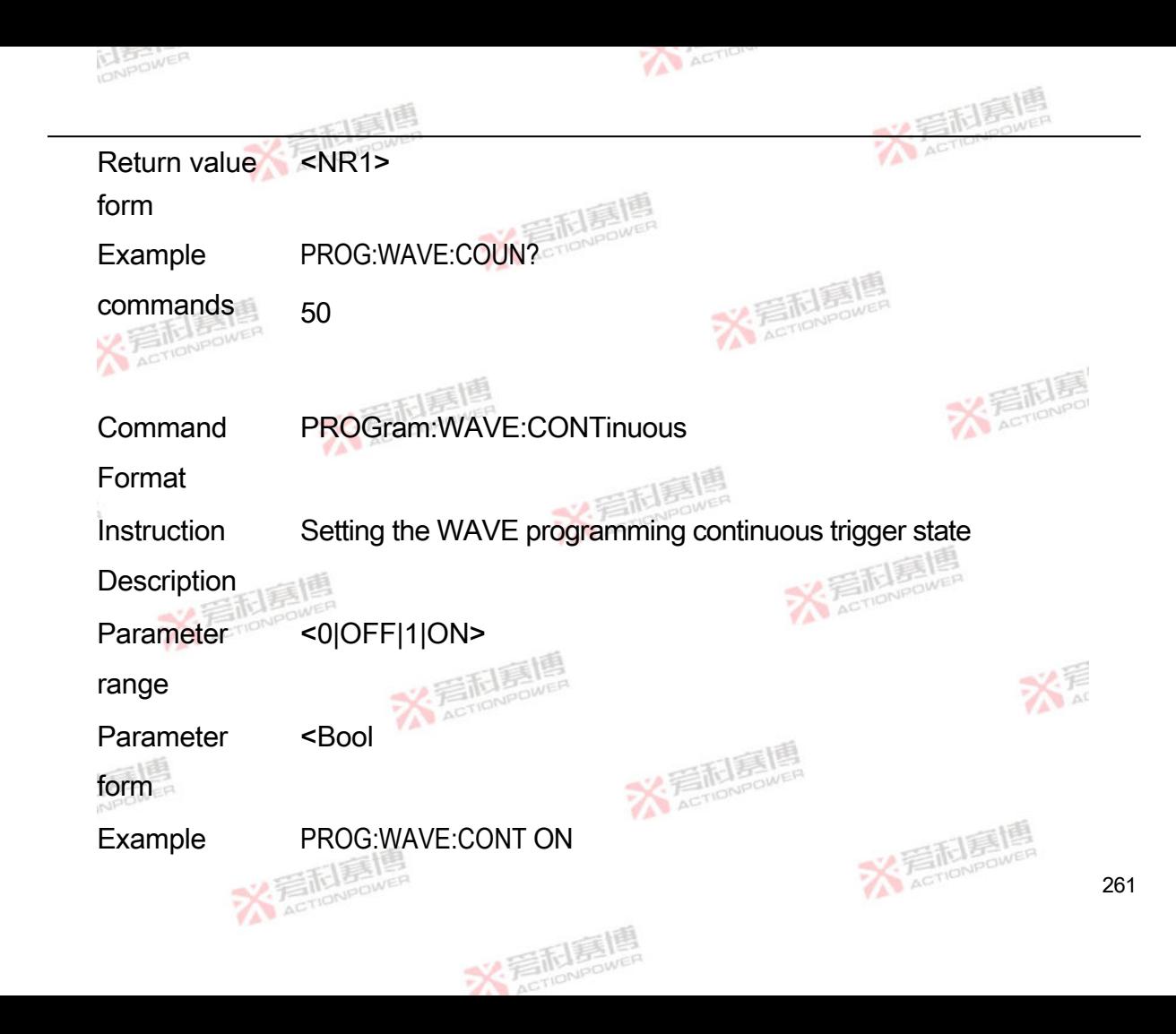

commands

Enquiry PROGram:WAVE:CONTinuous?

**Instructions** 

Instruction Return to WAVE programming continuous trigger enable status

**Description** 

Return value <Bool

form

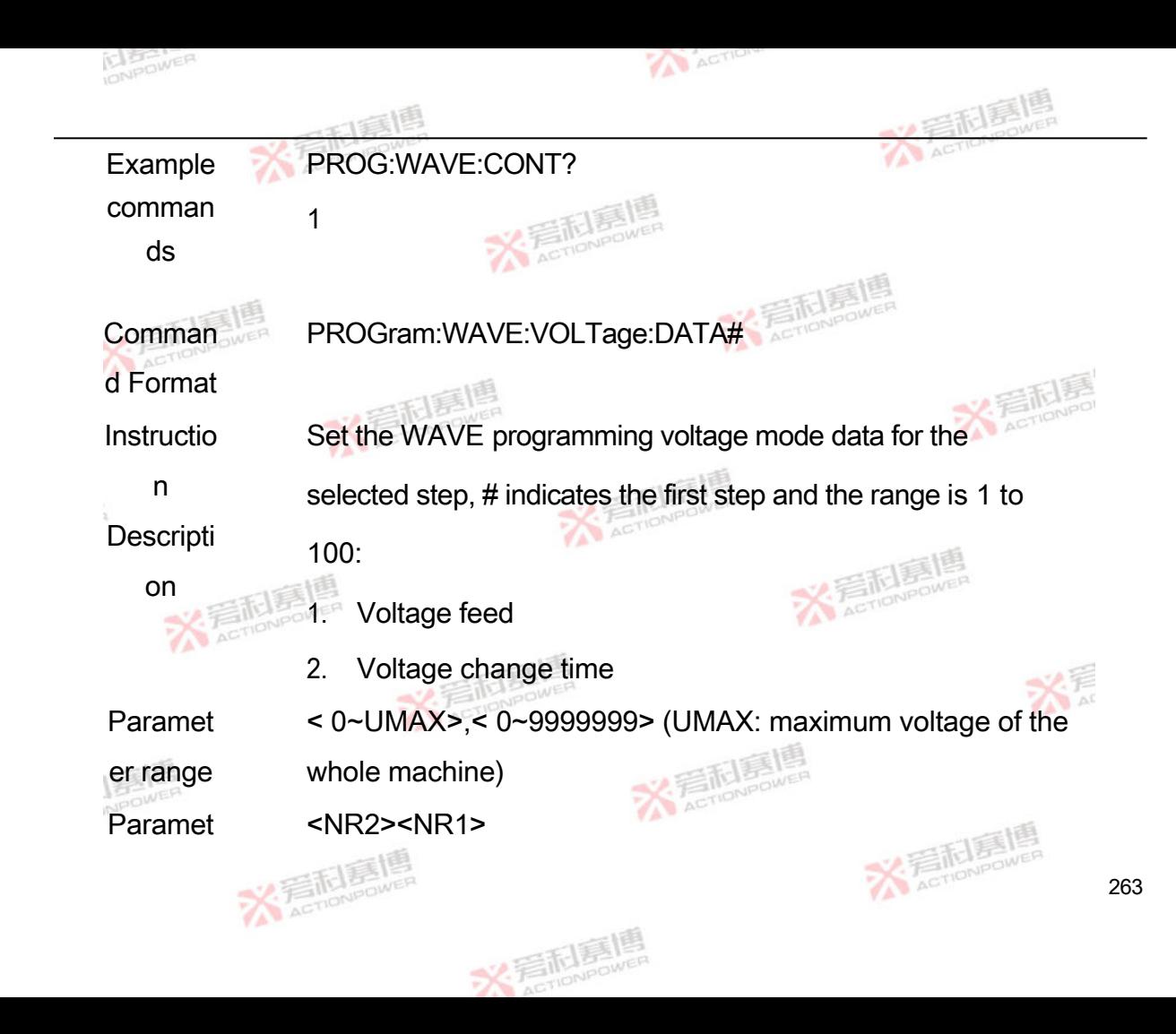

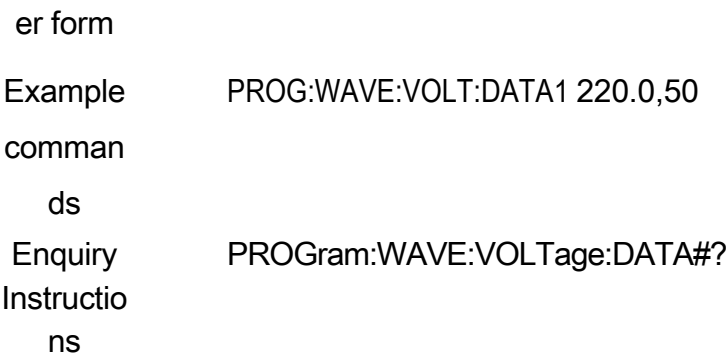

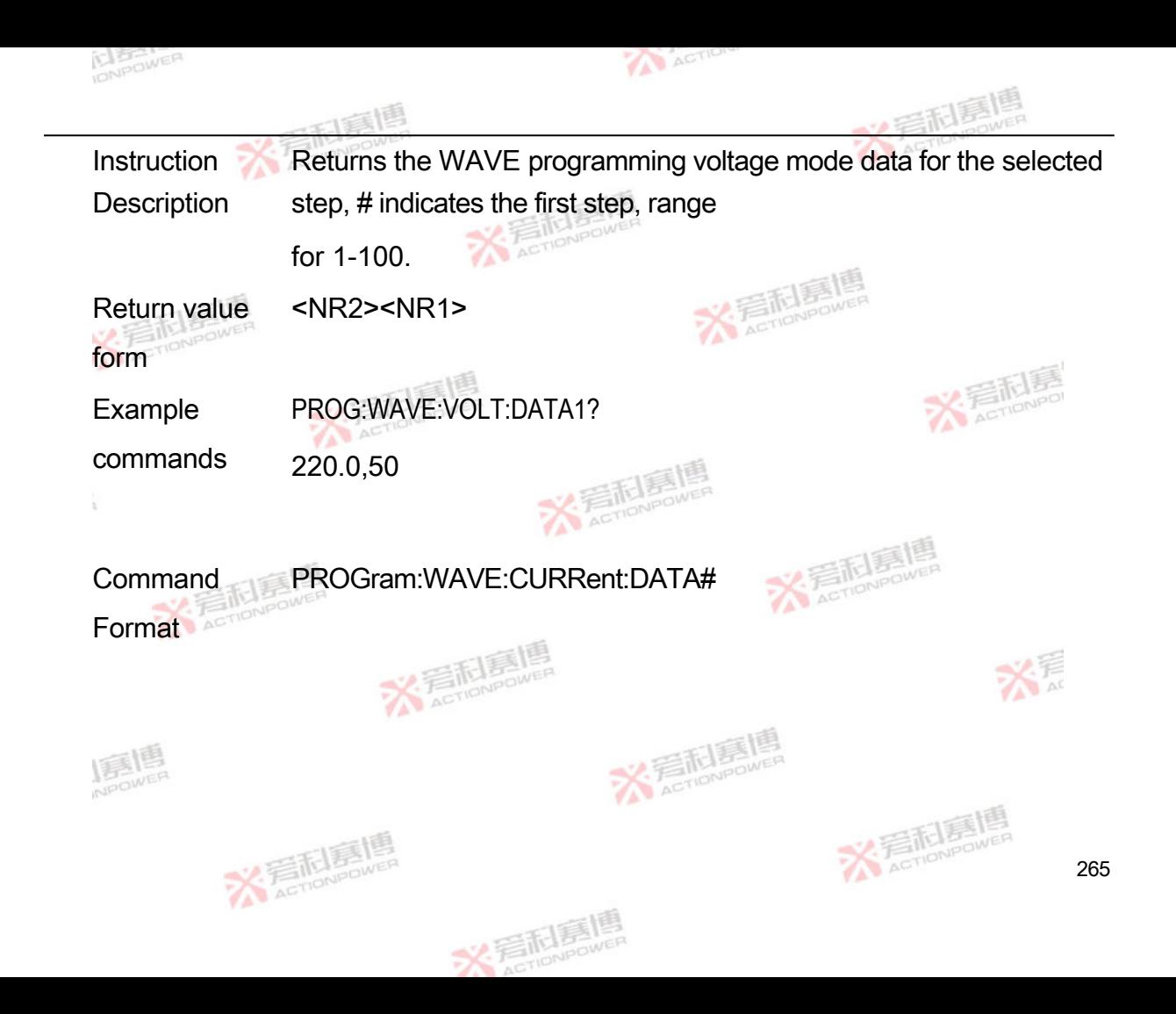

**Instruction Description** Set the WAVE programming current mode data for the selected step, # indicates the first step and ranges from 1 to 100:

- 1. Current Feed
- 2. Current change time

**Parameter** range

<-IMAX~IMAX>,< 0~9999999> (IMAX: maximum current of the whole machine)

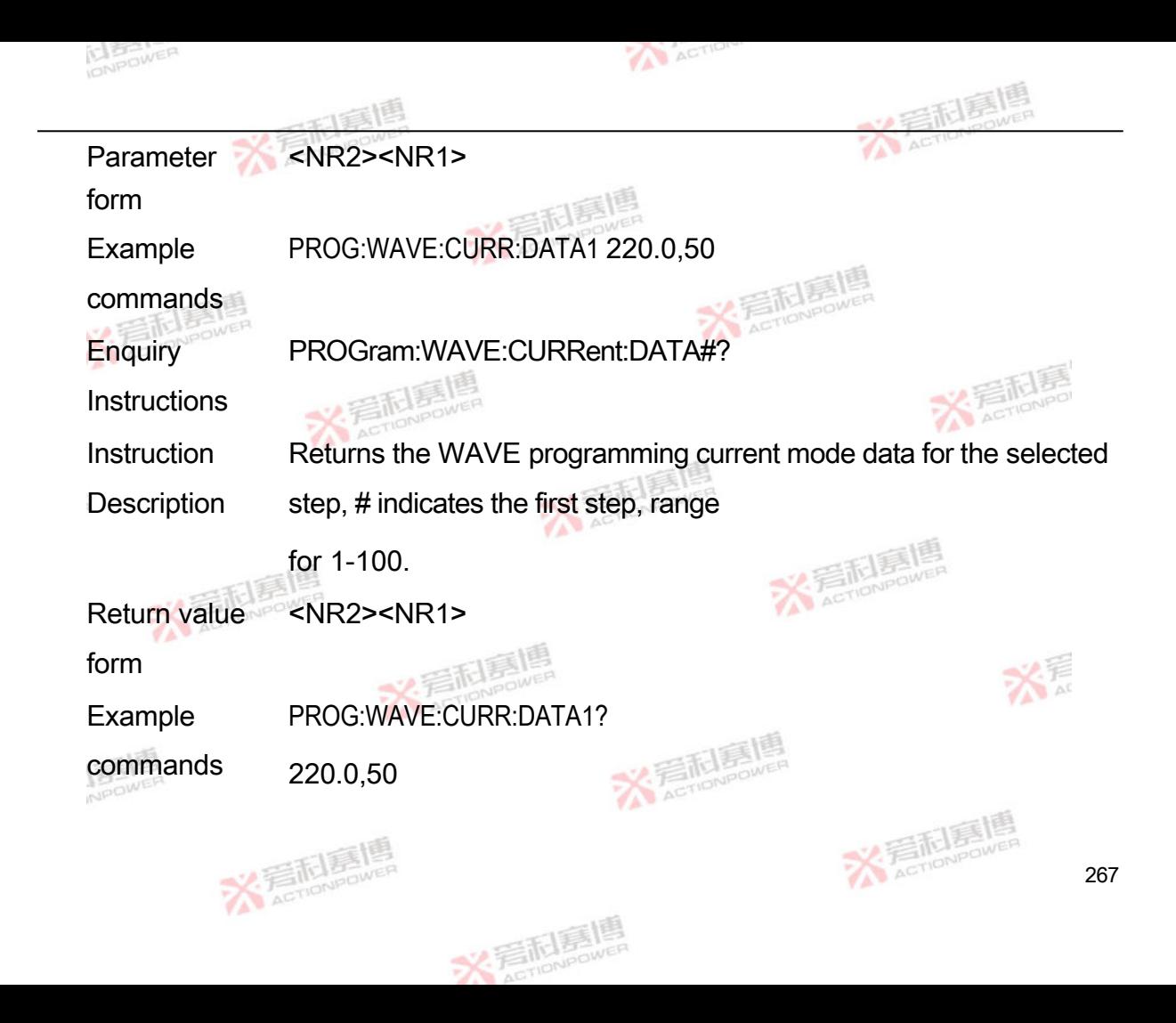

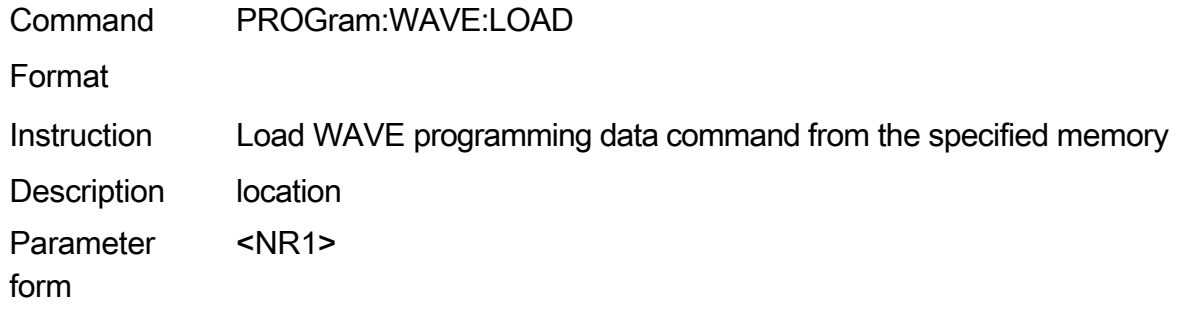

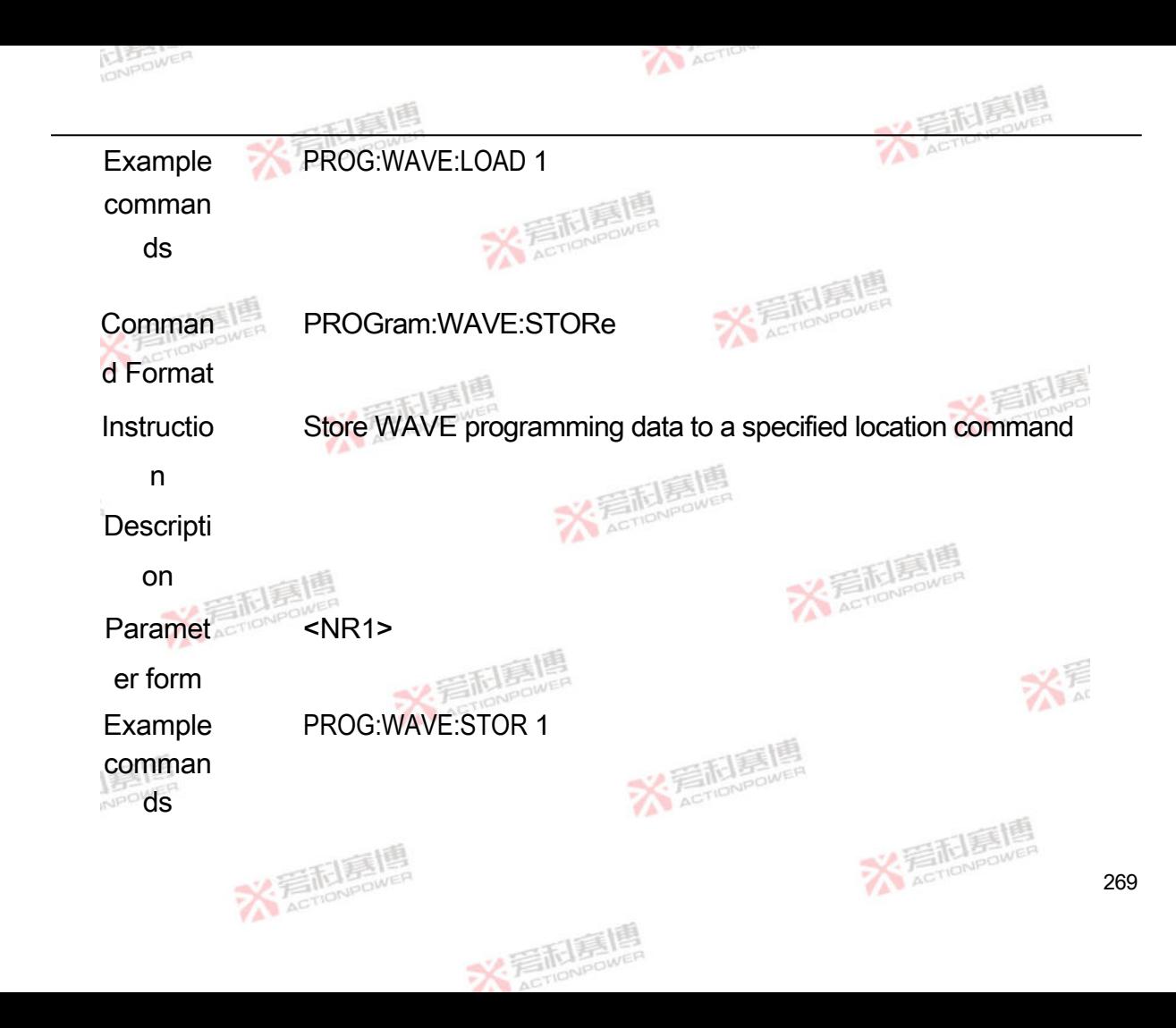

## **4.9.5 ADVAnced programming instructions**

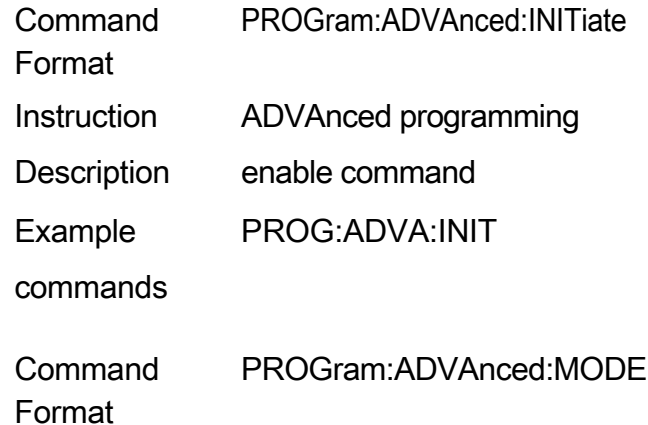

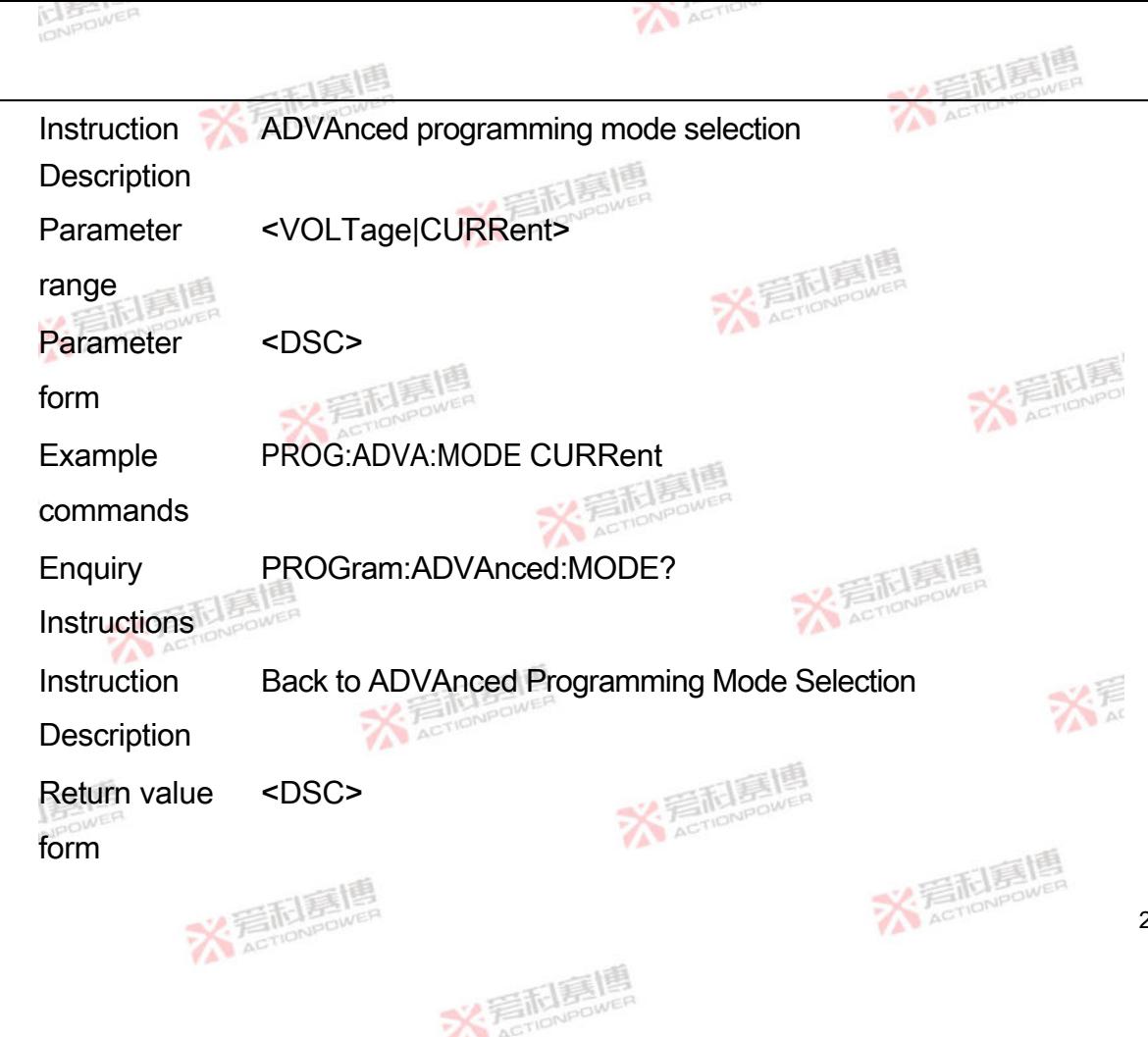

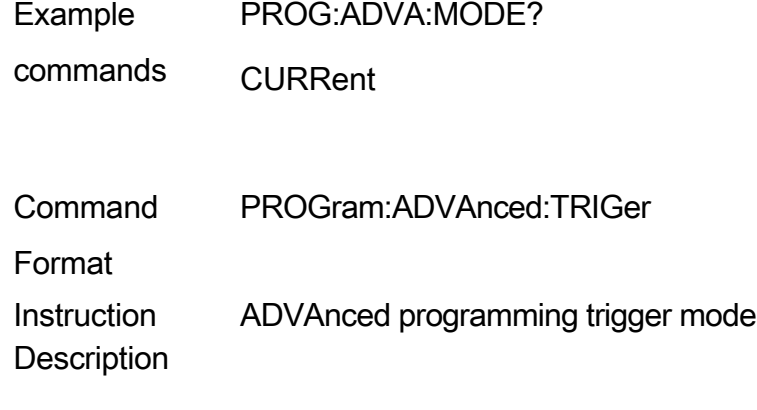

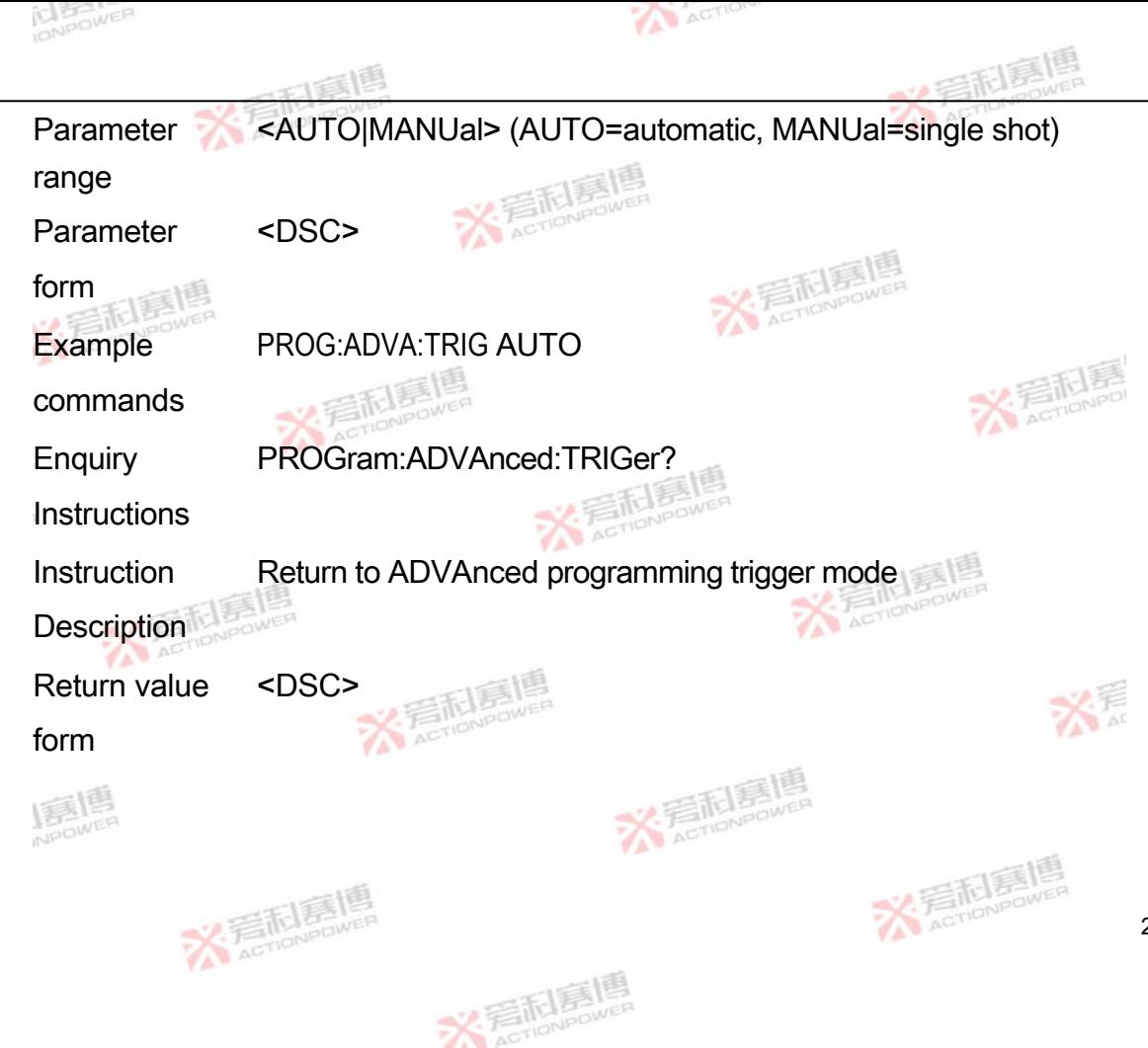

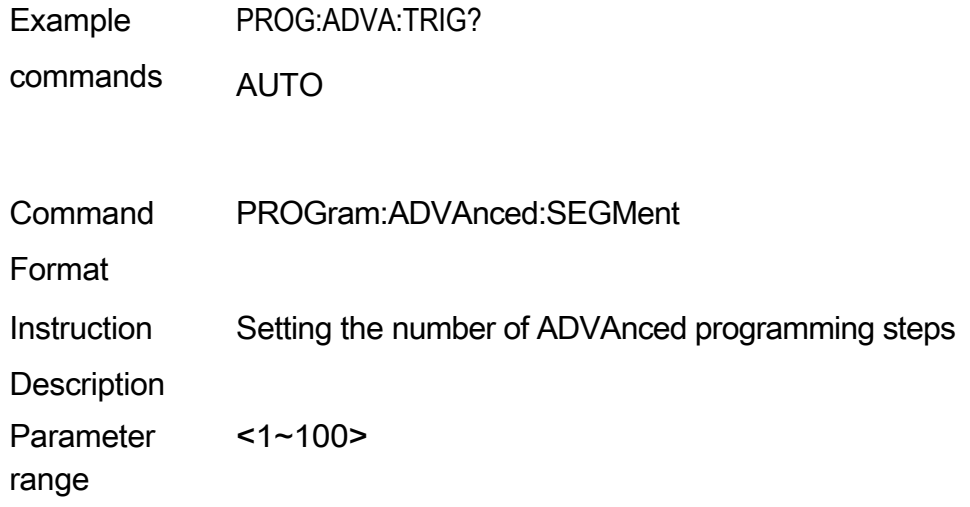

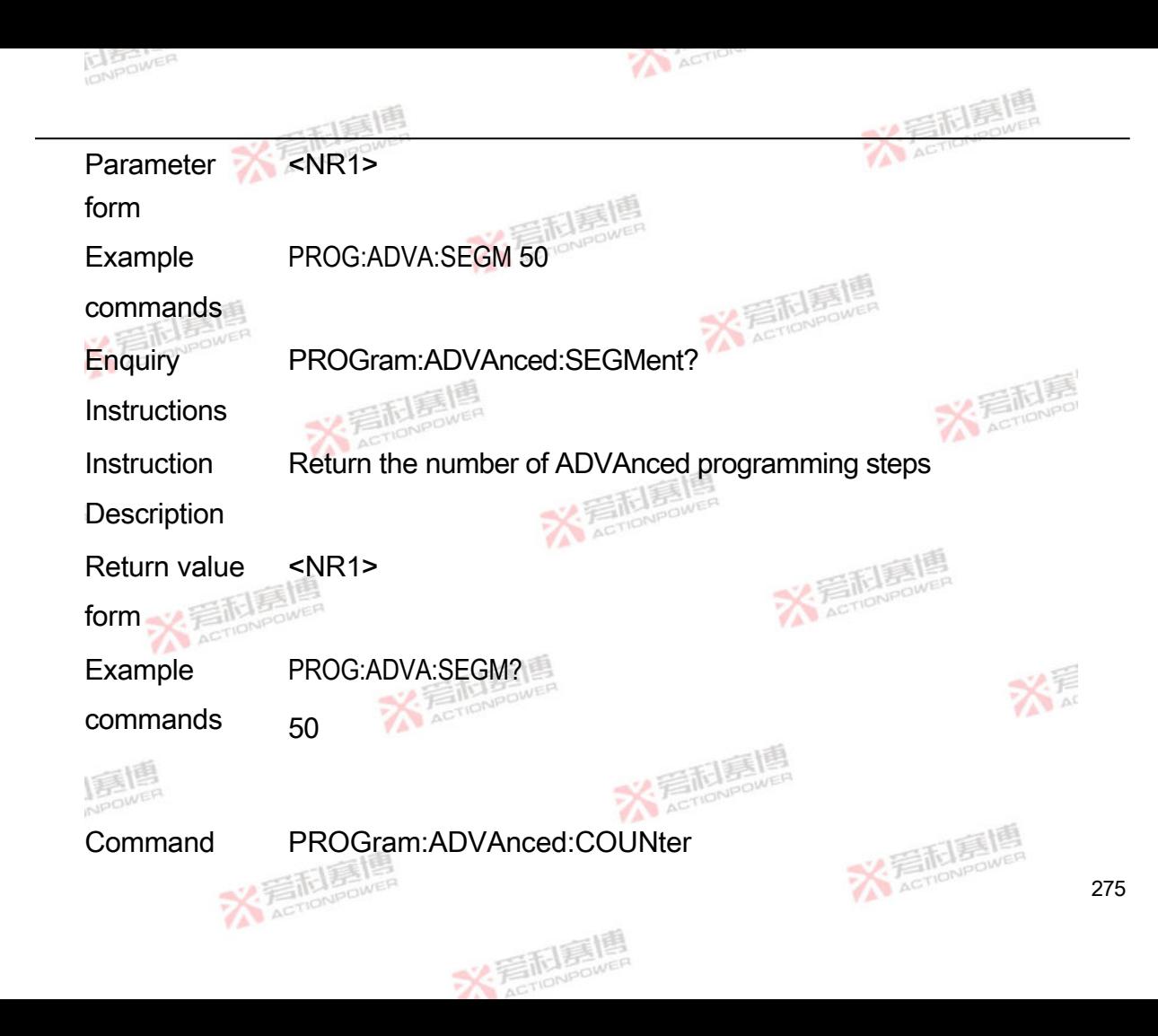

Format

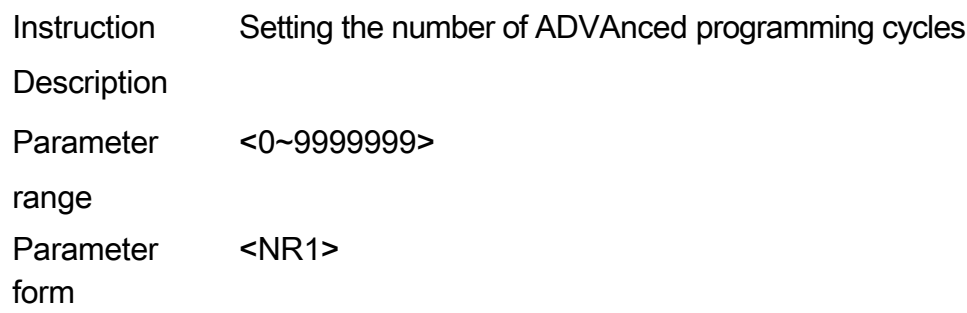

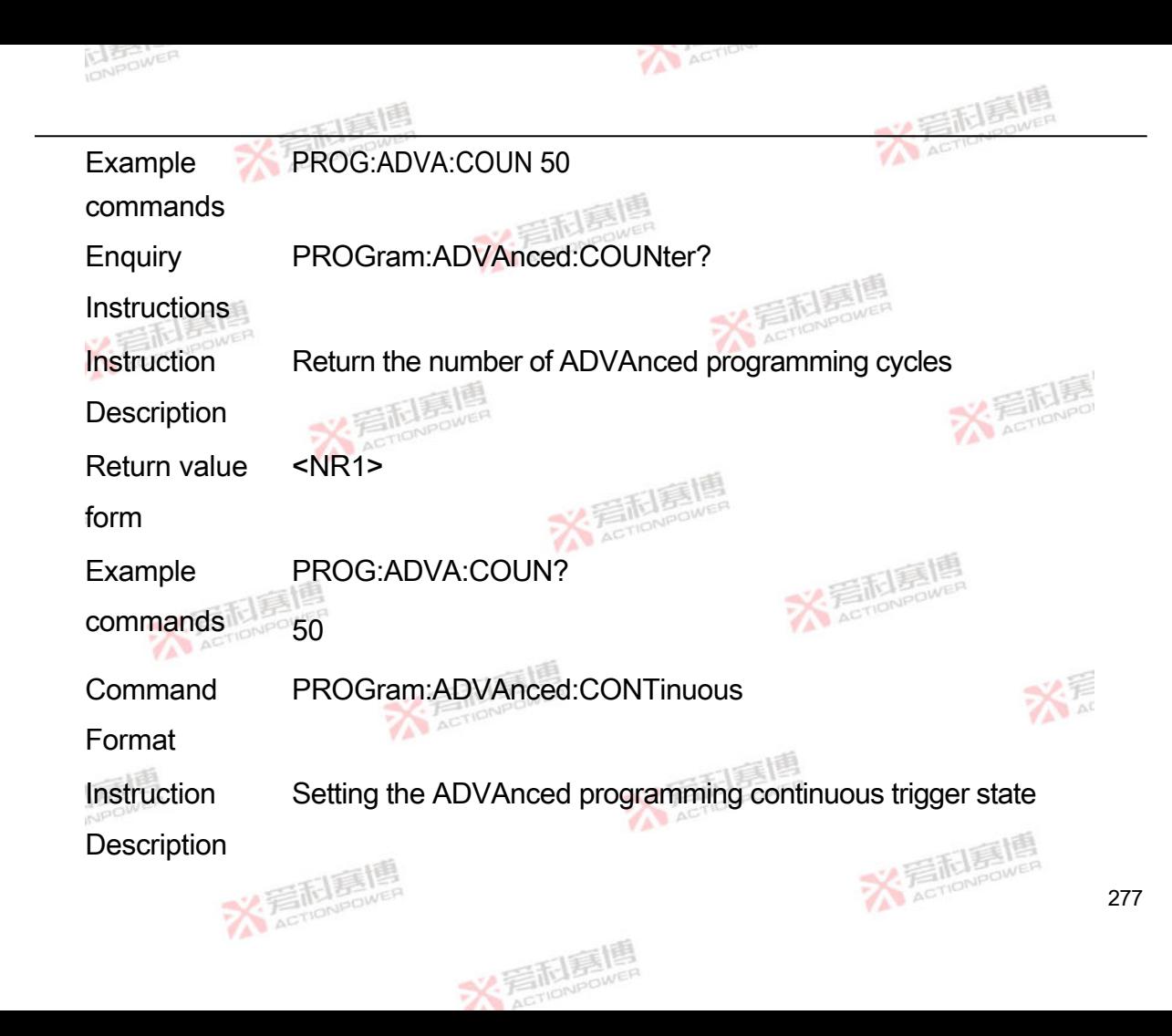

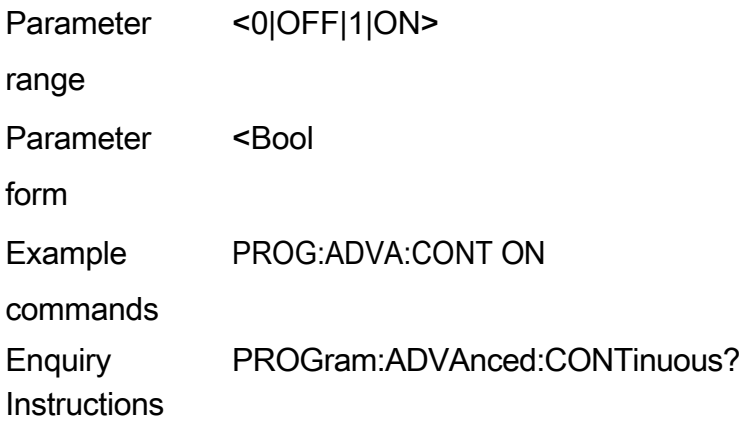

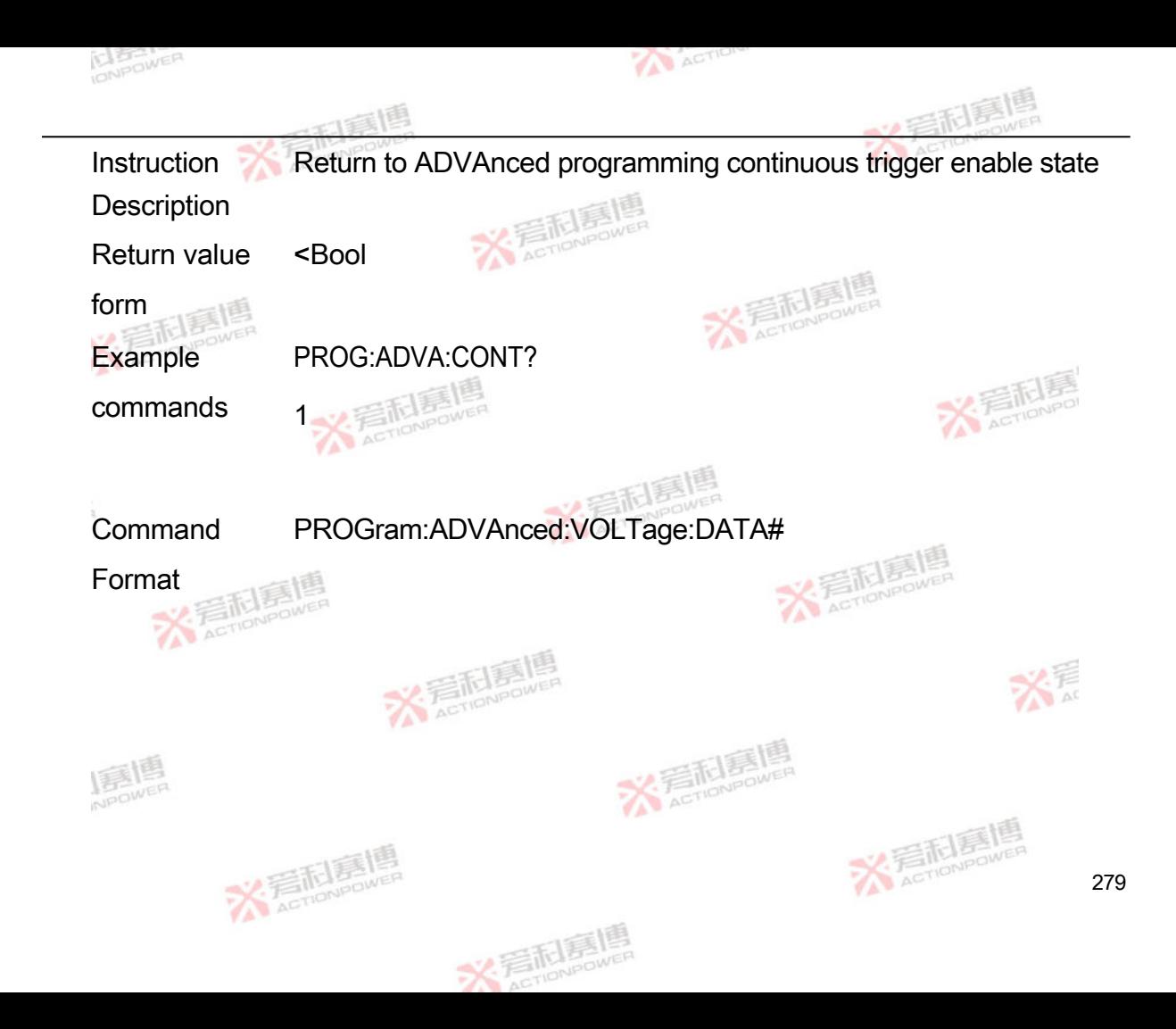

Instruction **Description** Set the ADVAnced programming voltage mode data for the selected step, # indicates the first step and ranges from 1 to 100:

- 1. Voltage bias
- 2. Voltage amplitude
- 3. Frequency
- 4. Change time (in 100us)

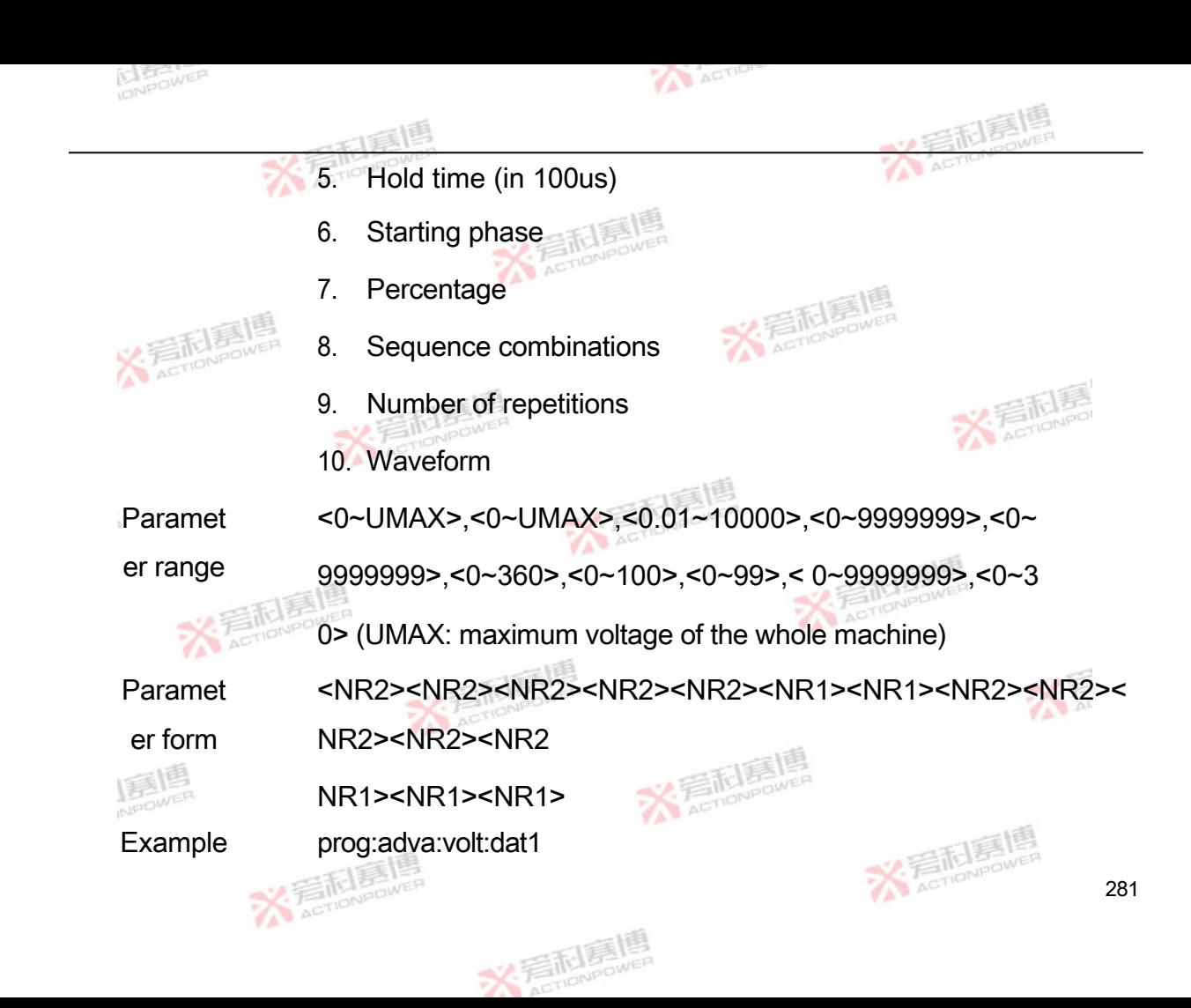

comman ds
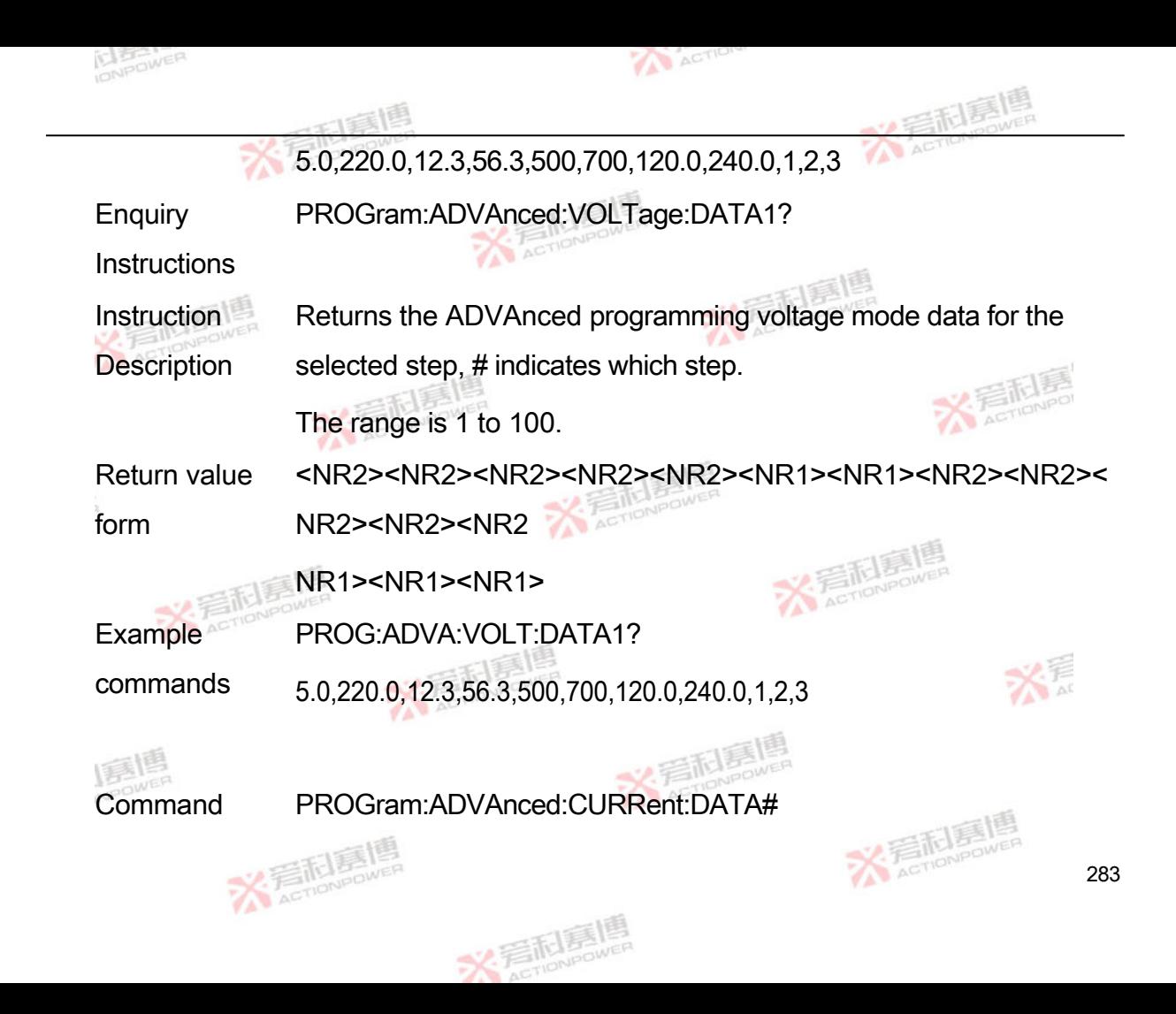

Format

Instruction Sets the ADVAnced programming current mode data for the

**Description** selected step, # indicates which step.

> The parameters, ranging from 1 to 100, are defined in the following list:

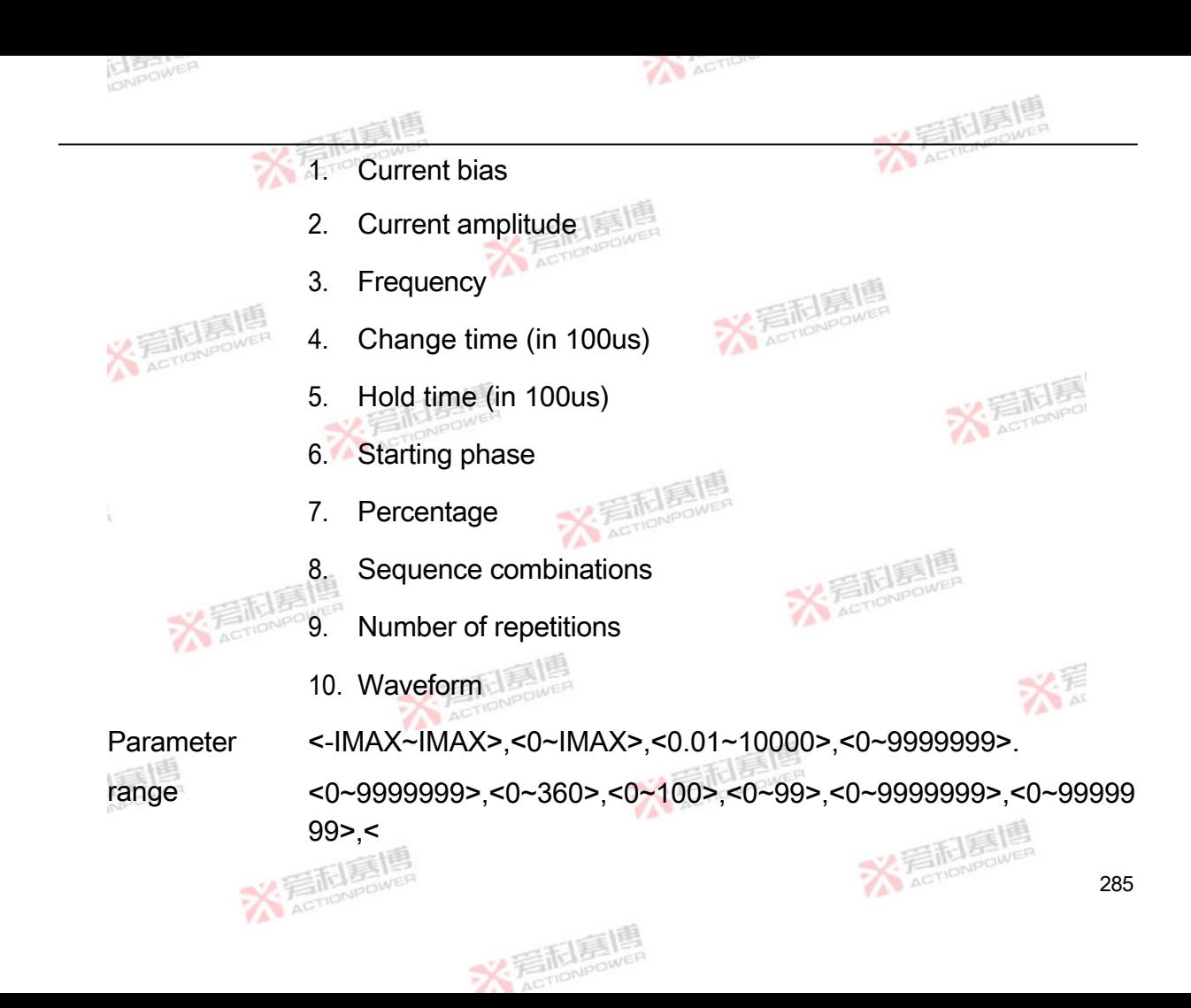

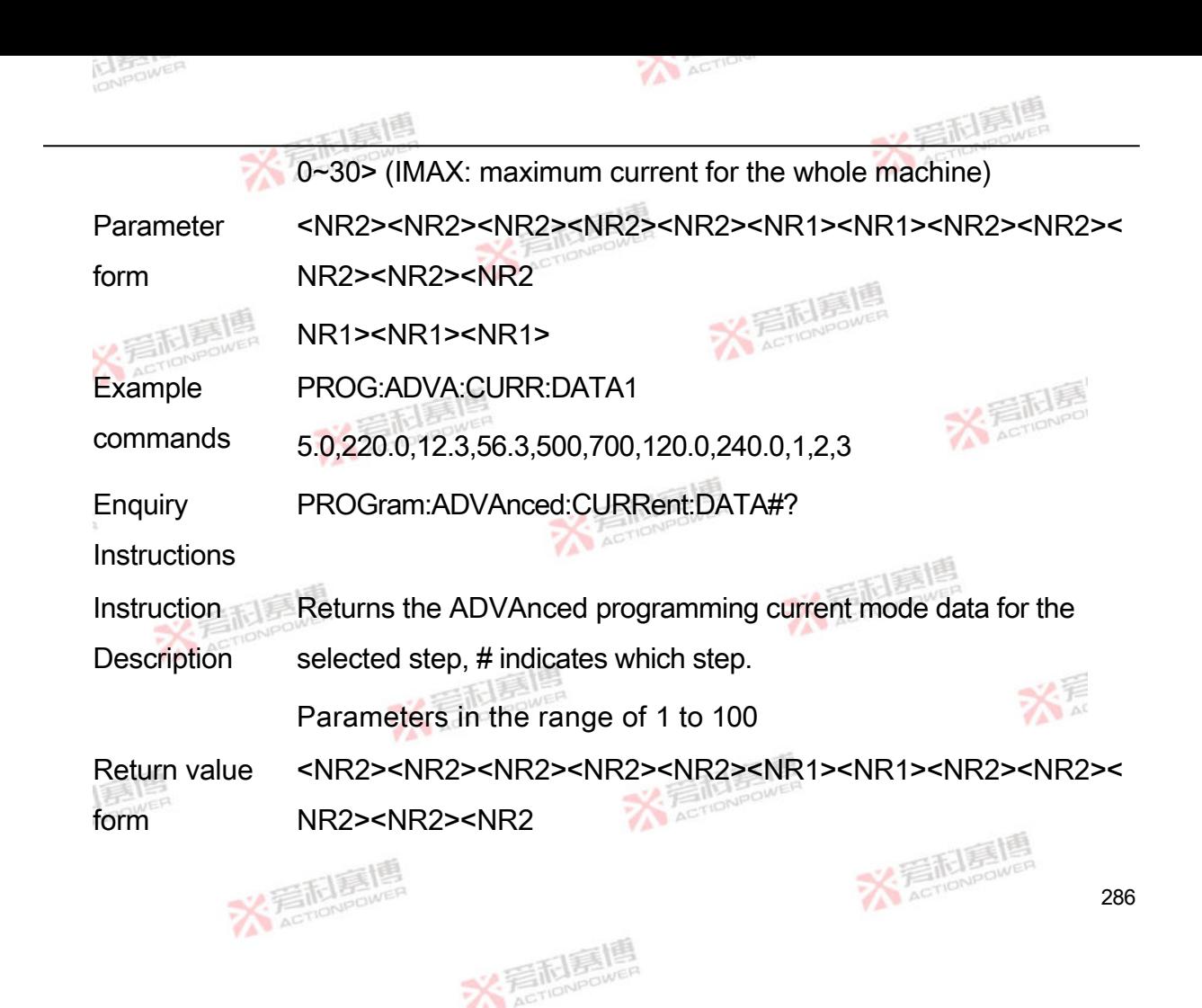

NR1><NR1><NR1>

Example PROG:ADVA:CURR:DATA1?

commands 5.0,220.0,12.3,56.3,500,700,120.0,240.0,1,2,3

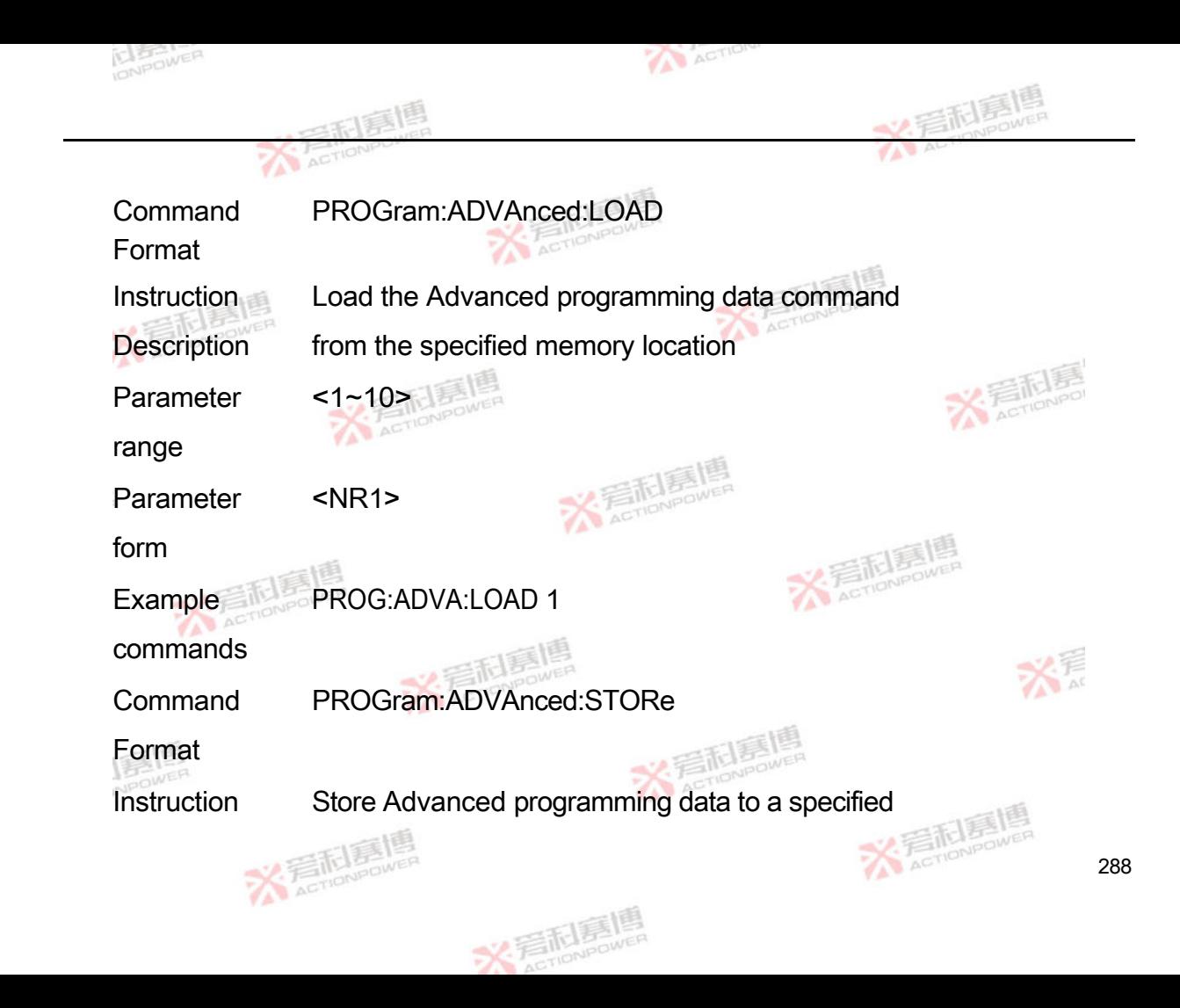

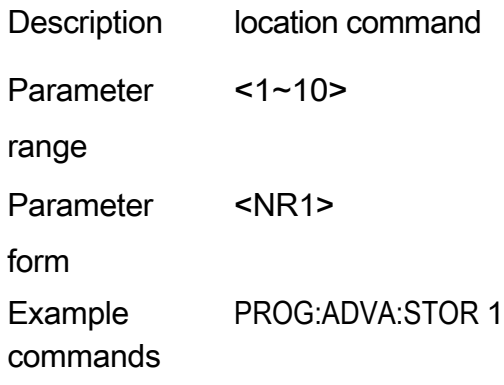

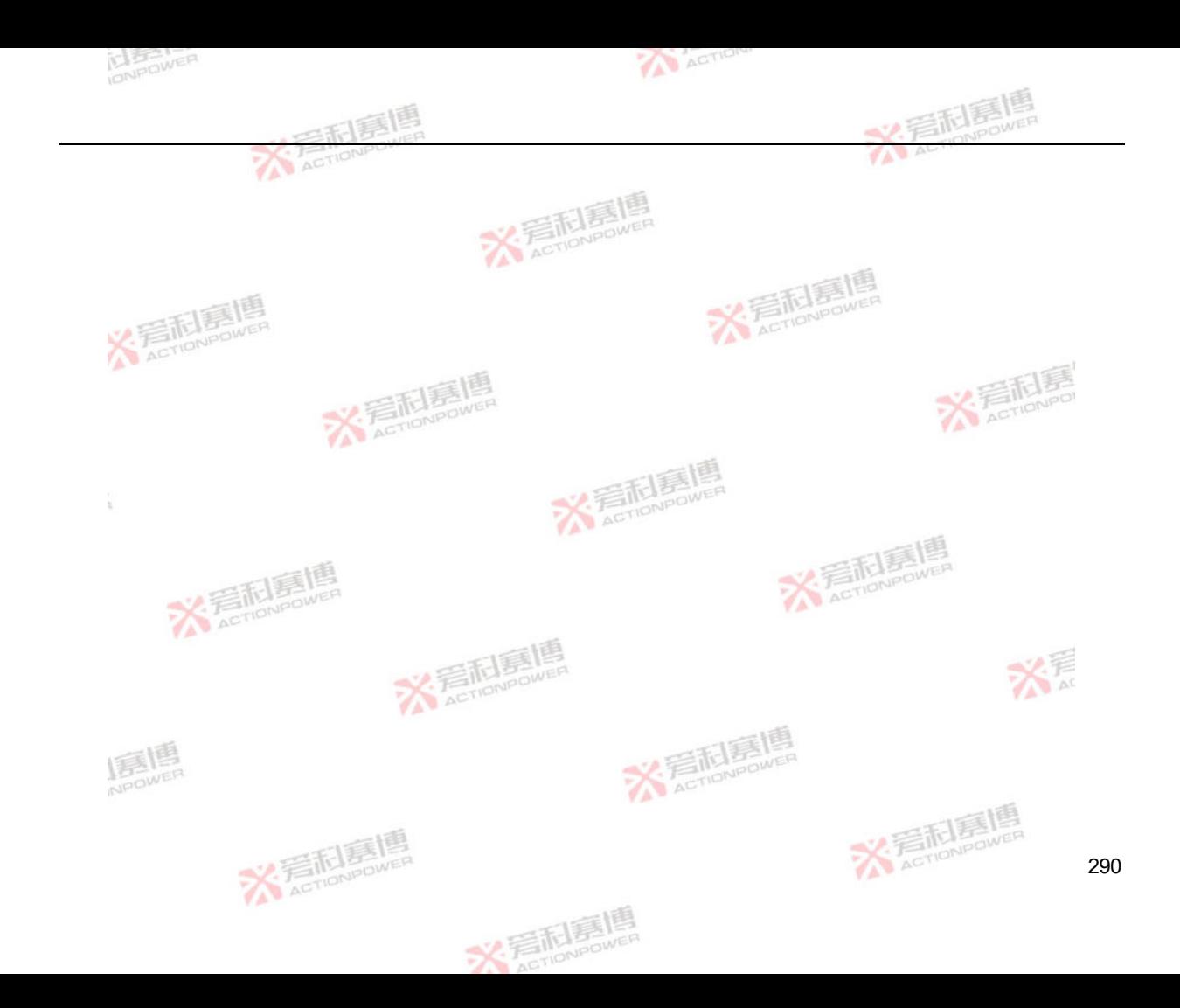

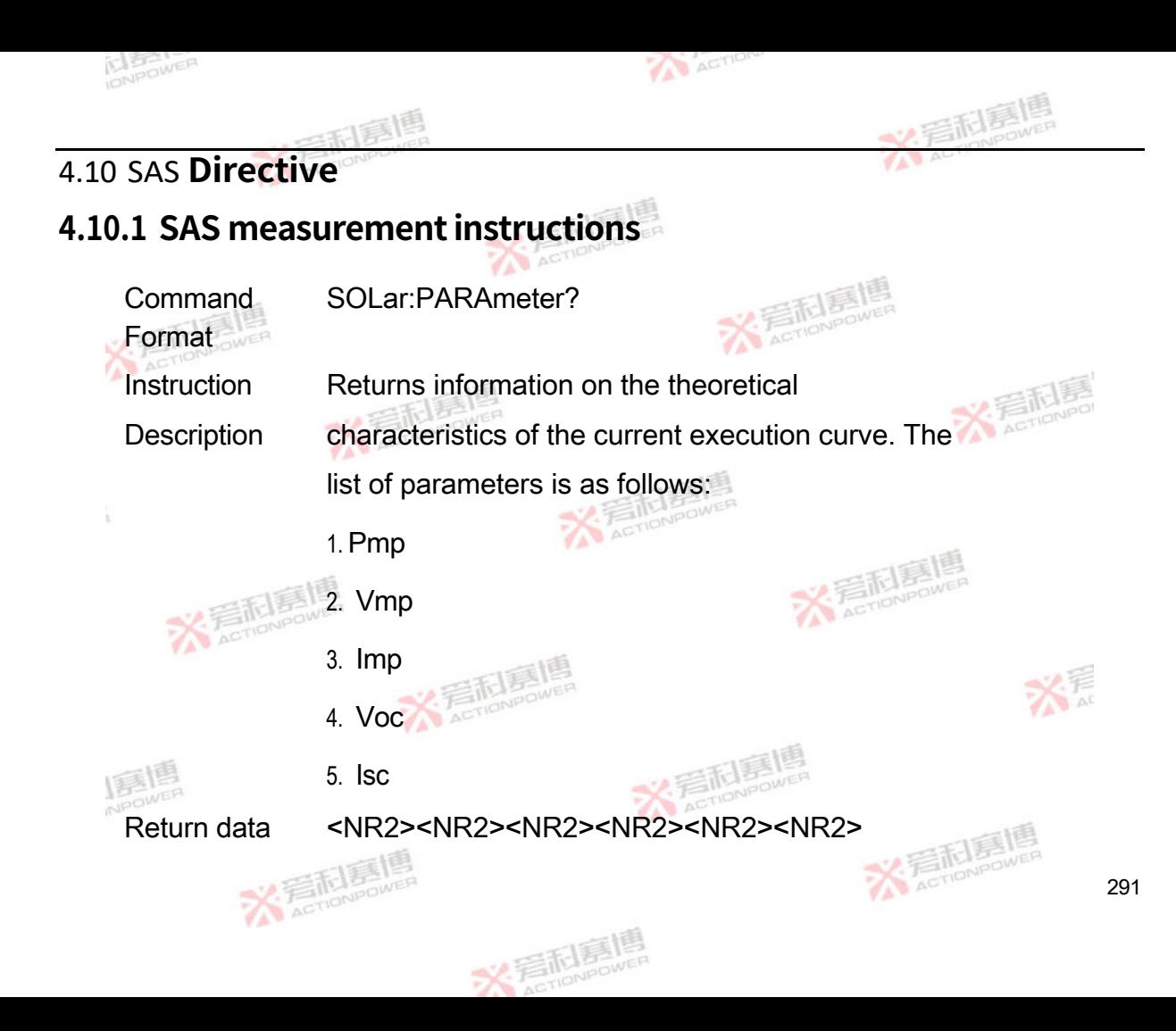

format

Example SOL:PARA?

commands 10.1,20.2,30.3,40.2,50.3

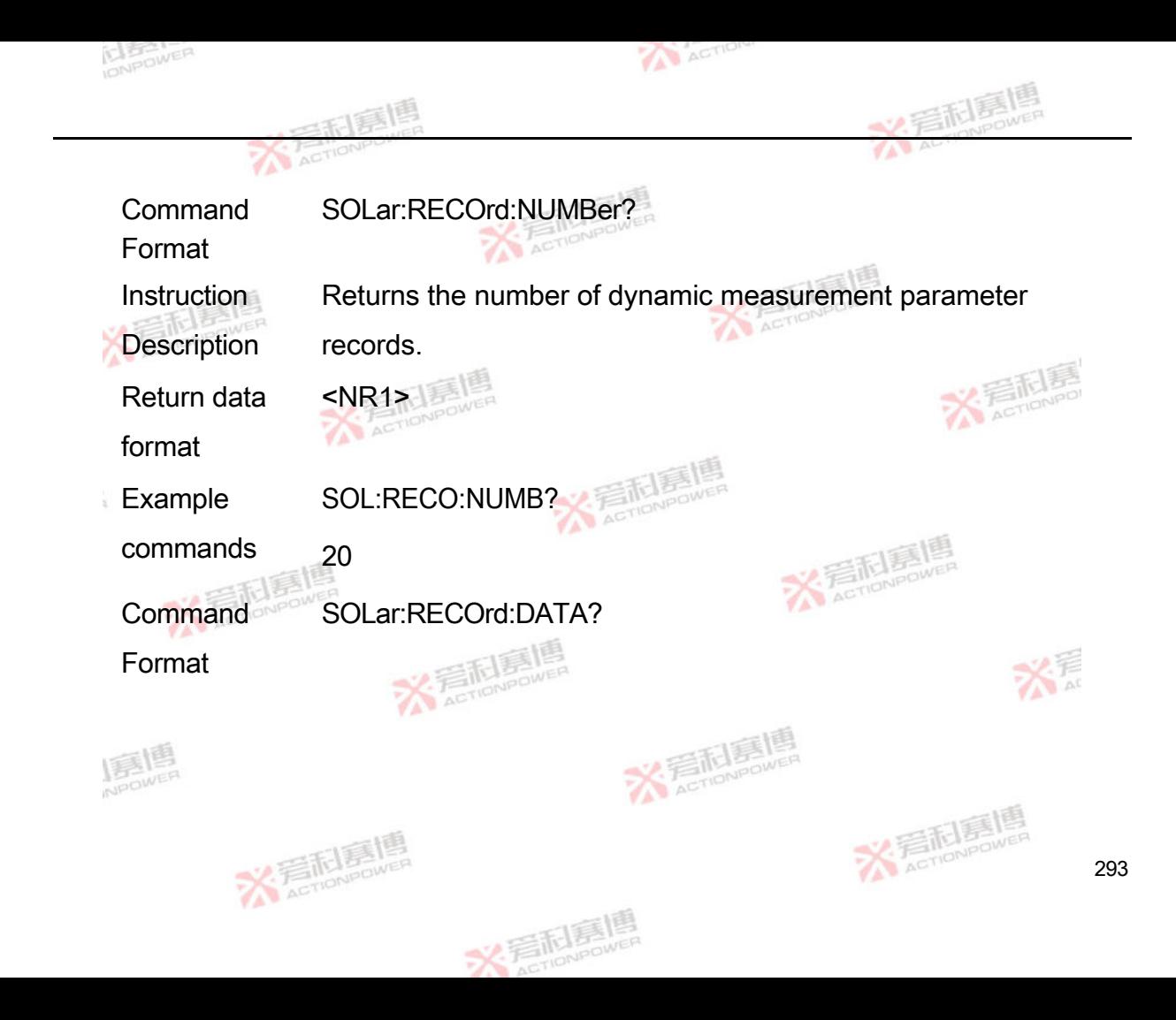

Instruction **Description** Returns data from dynamic measurement parameter records, 17 data per record, with the following list of parameters:

- 1. Curve step number
- 2. Curve serial number
- 3. Curve theory Vmp (in V)

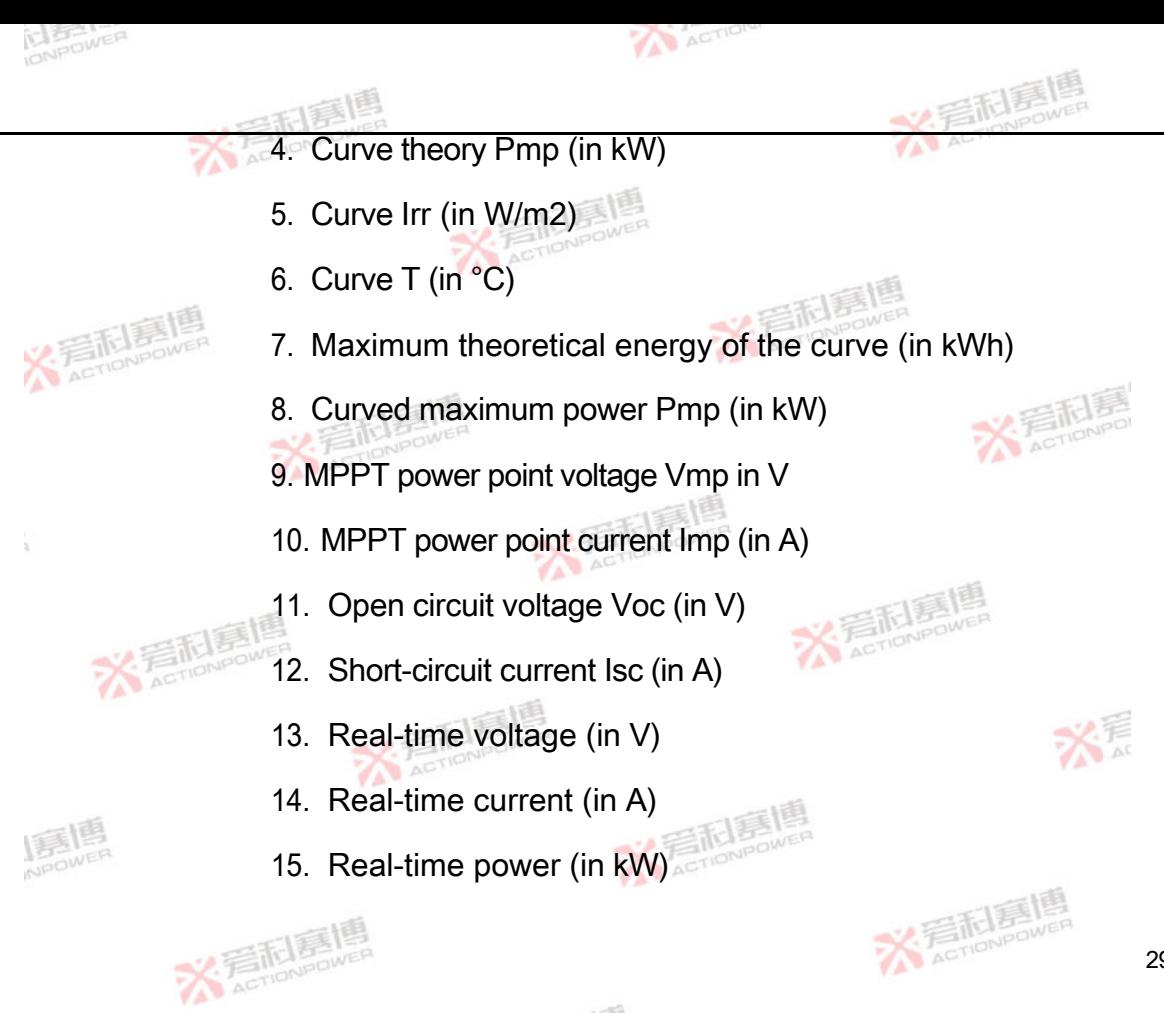

米看科

295

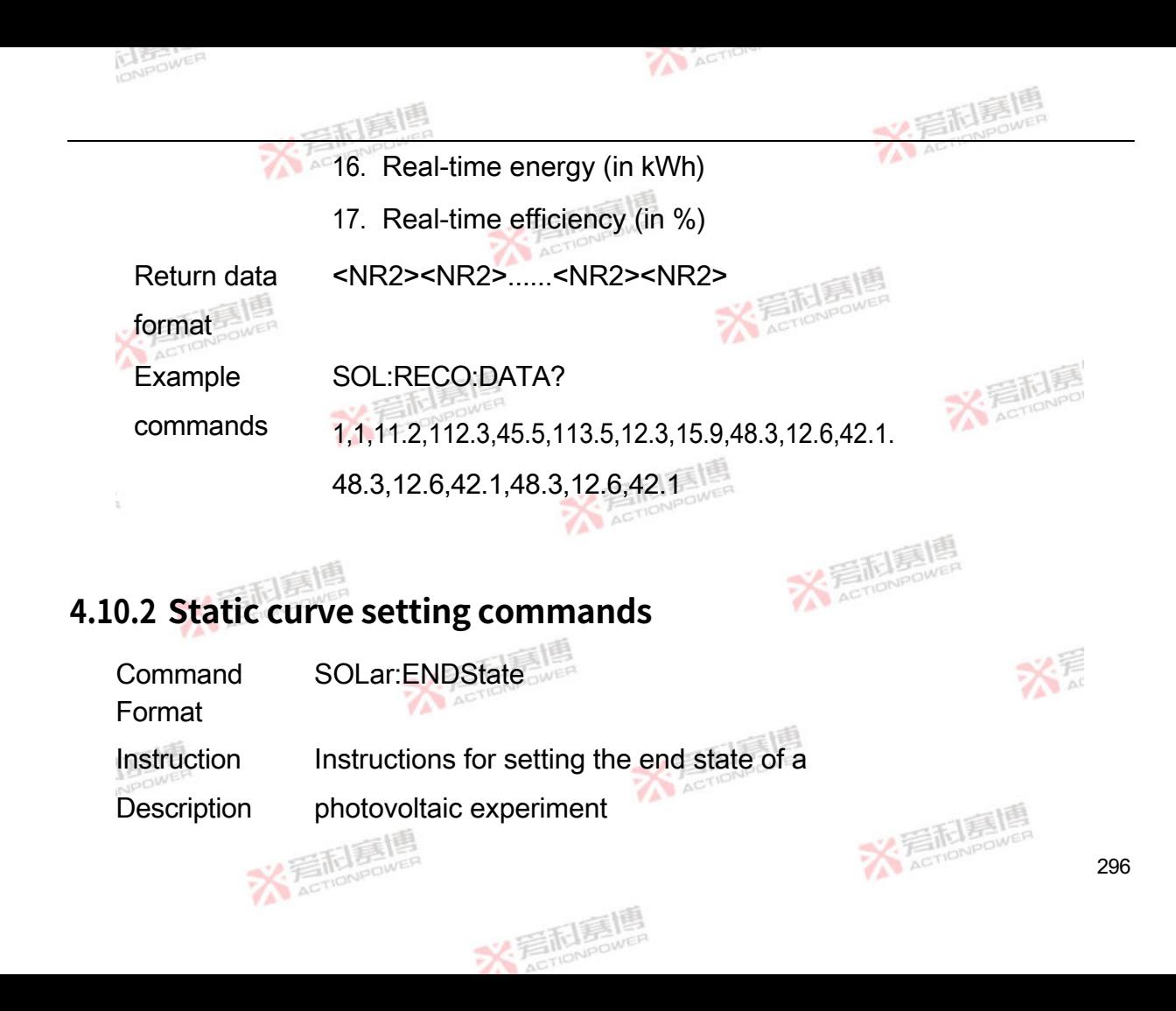

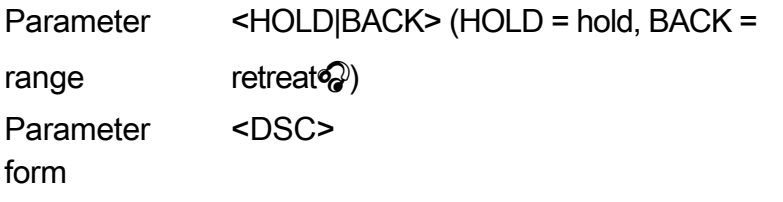

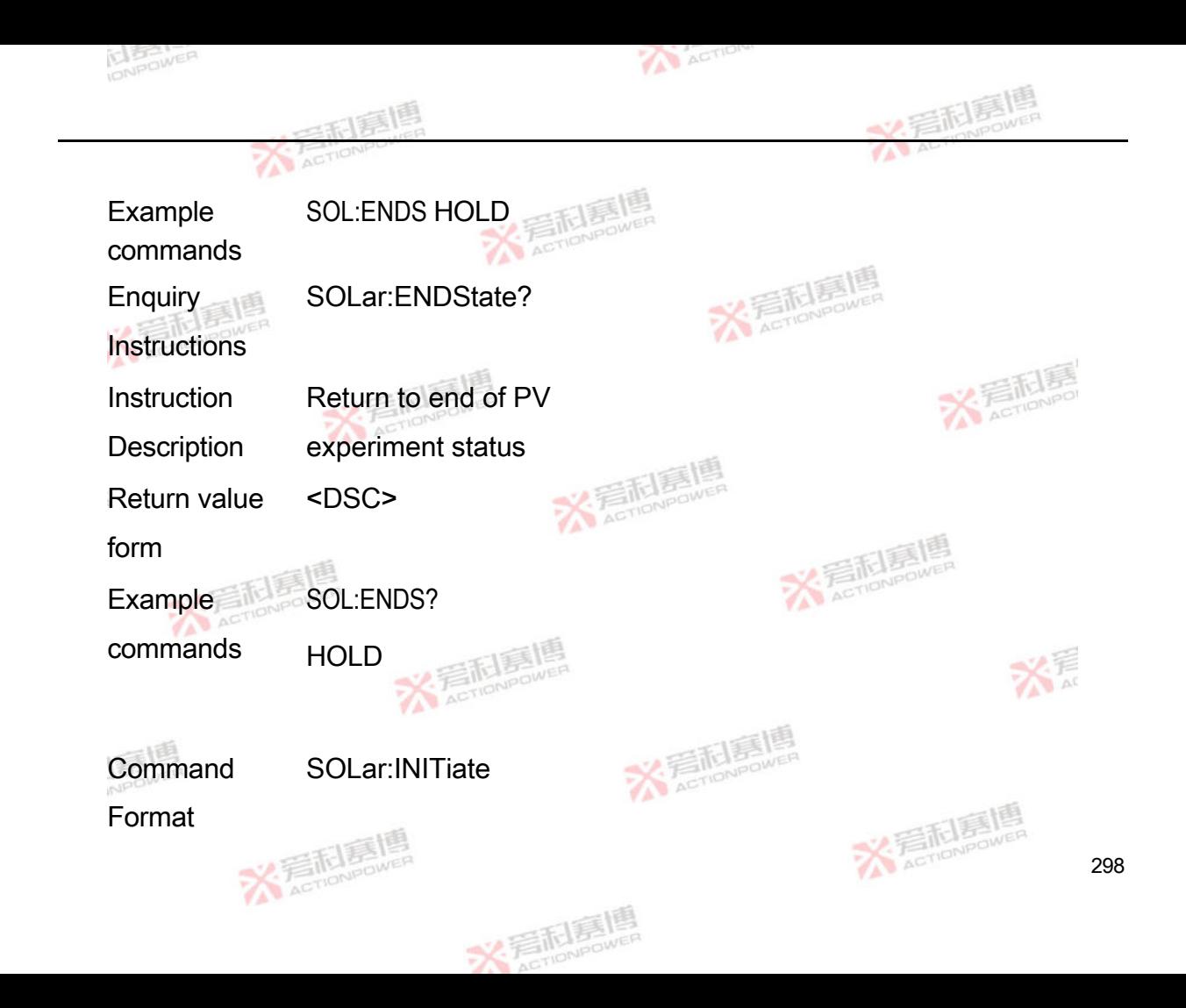

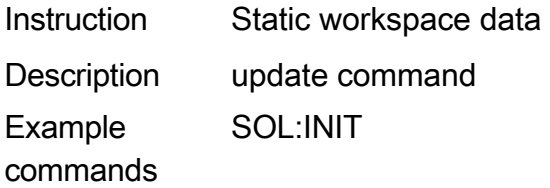

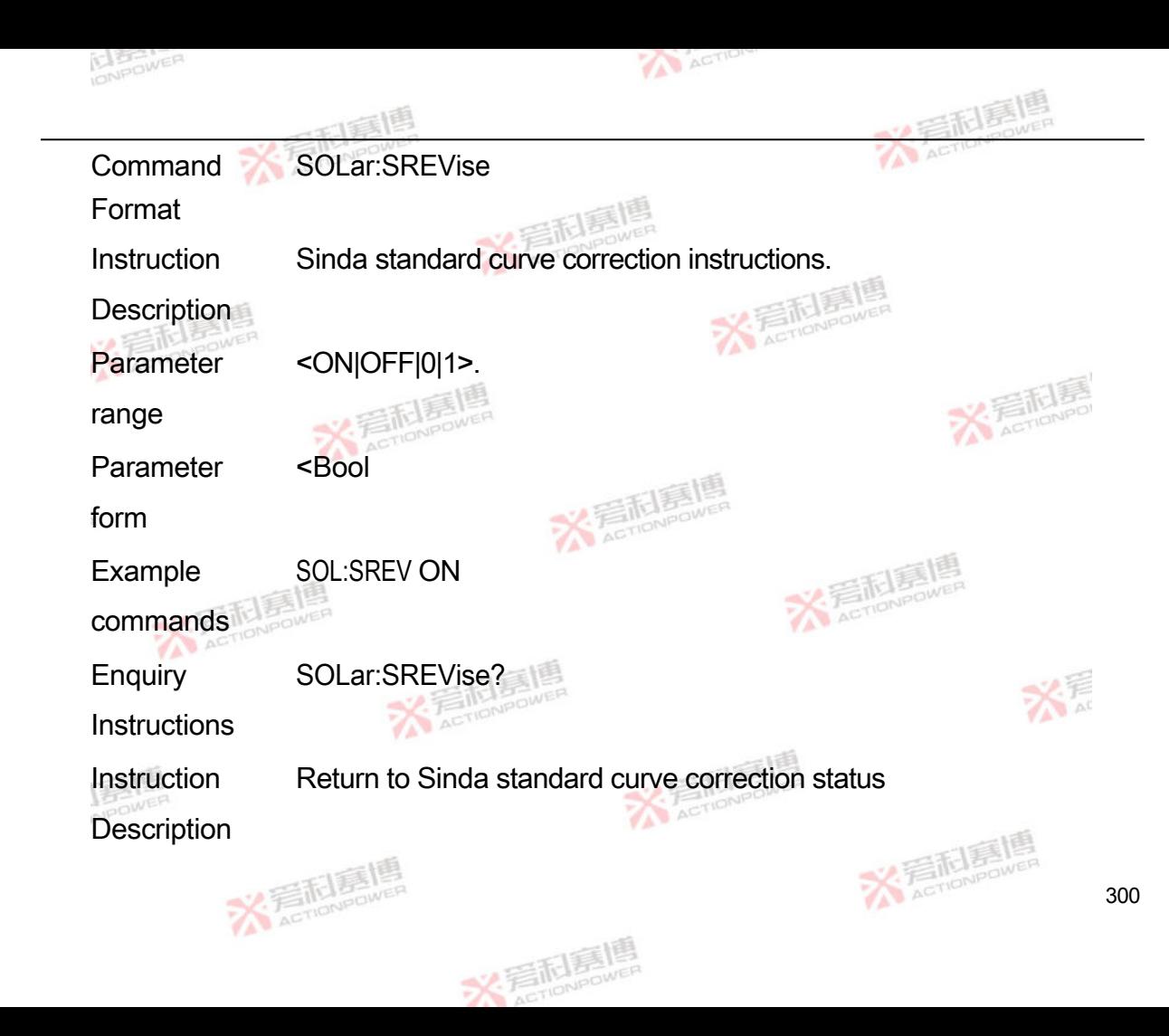

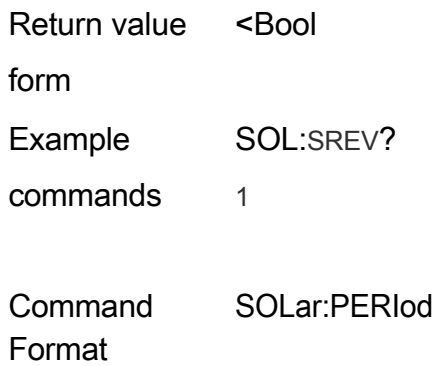

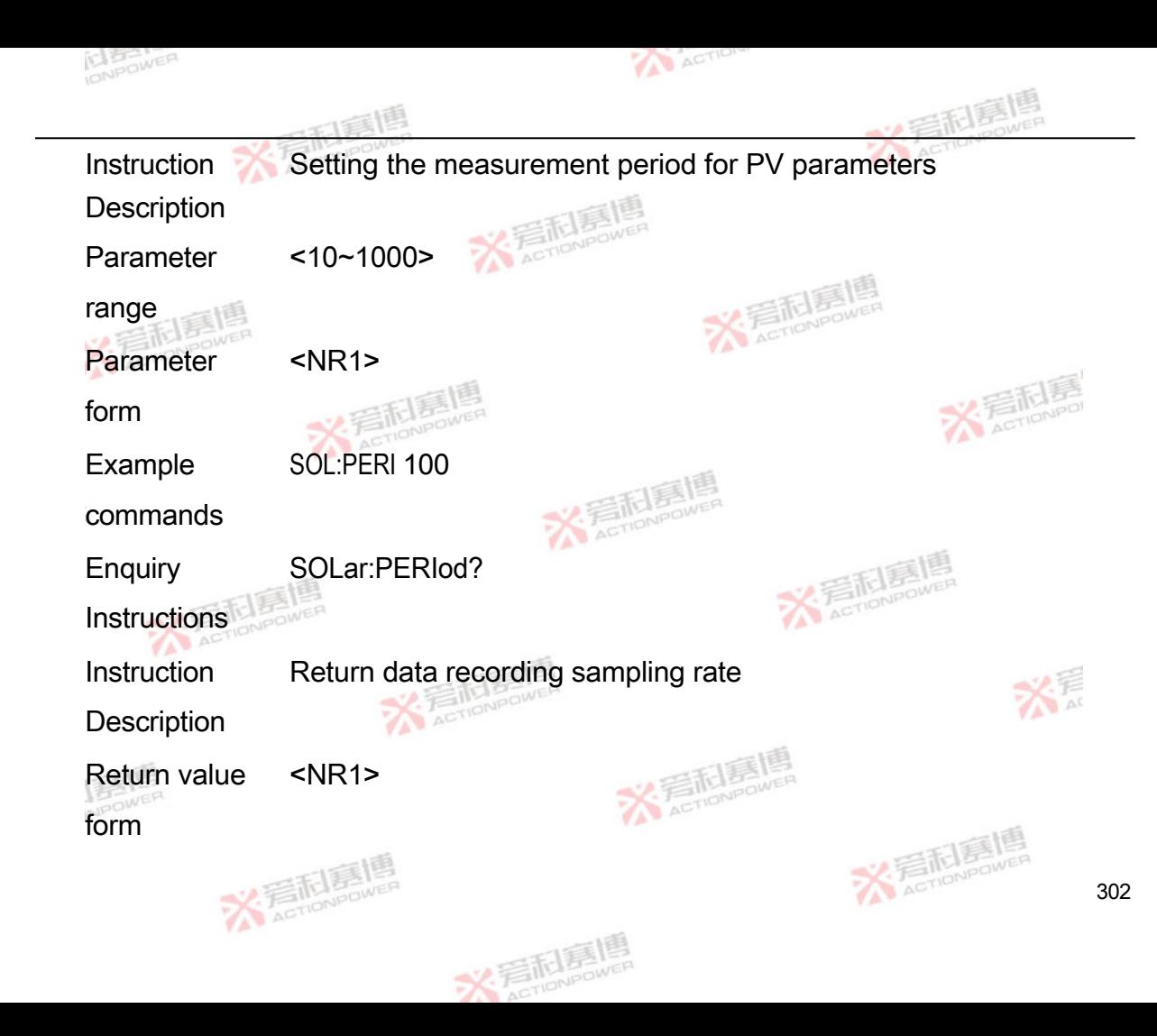

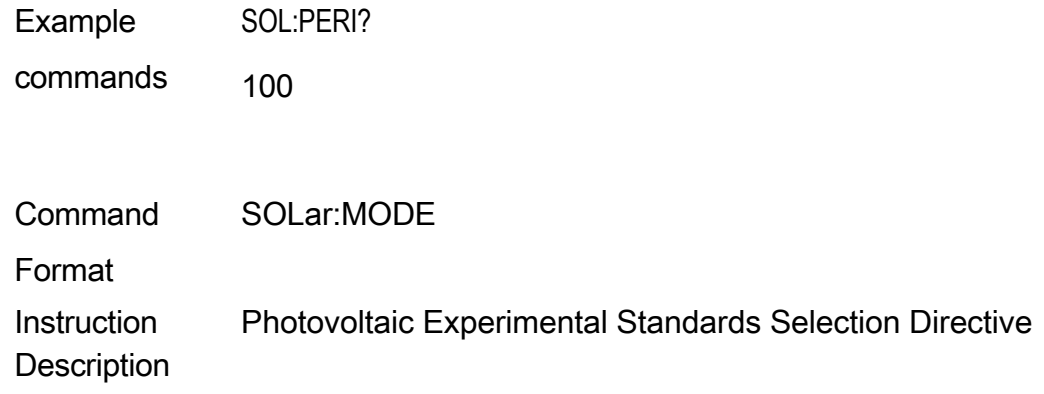

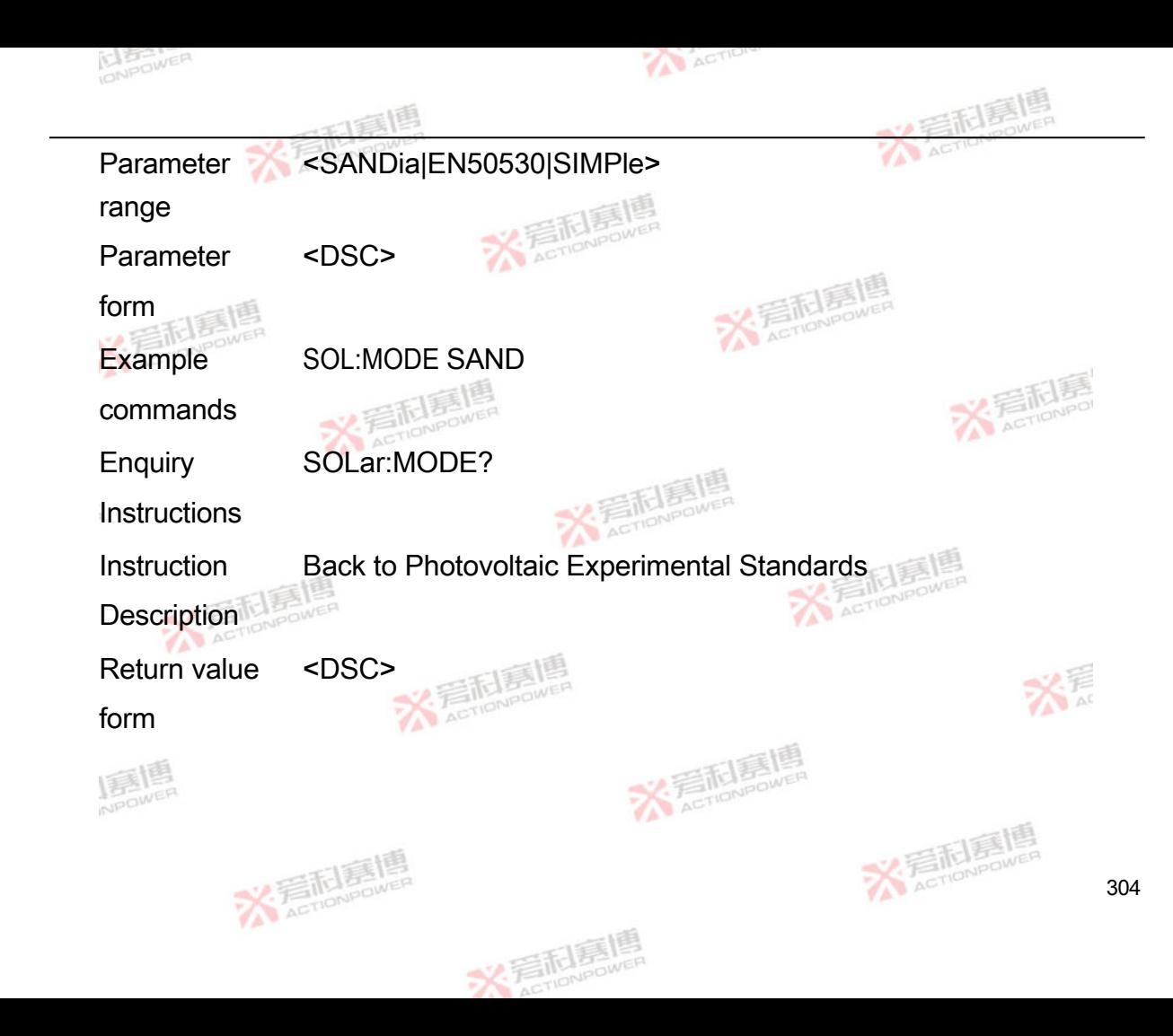

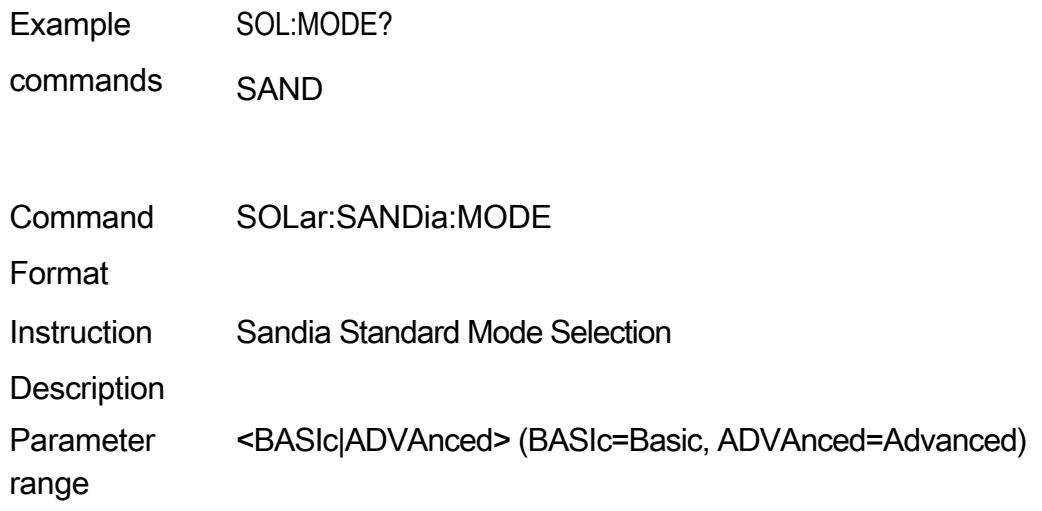

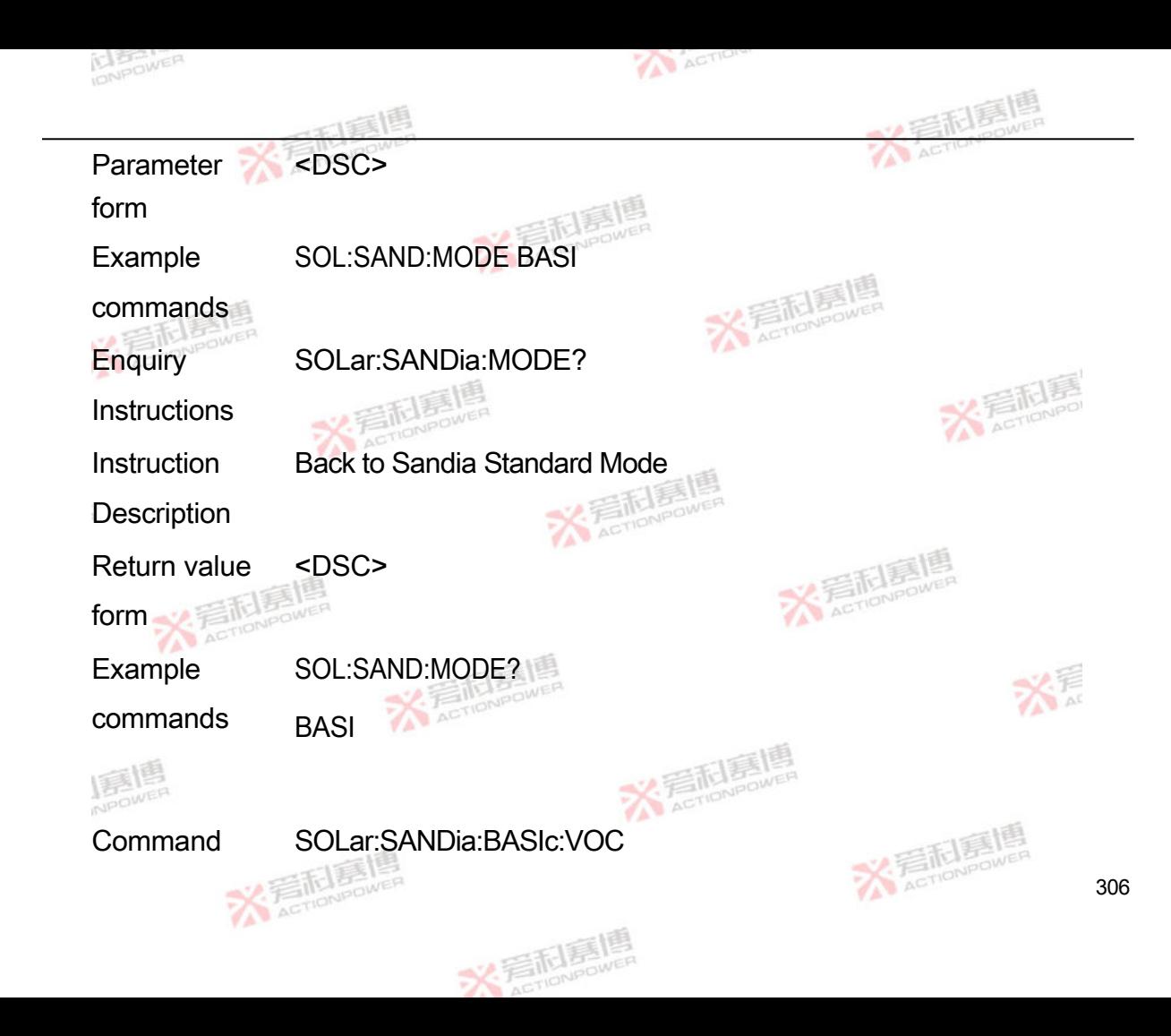

Format

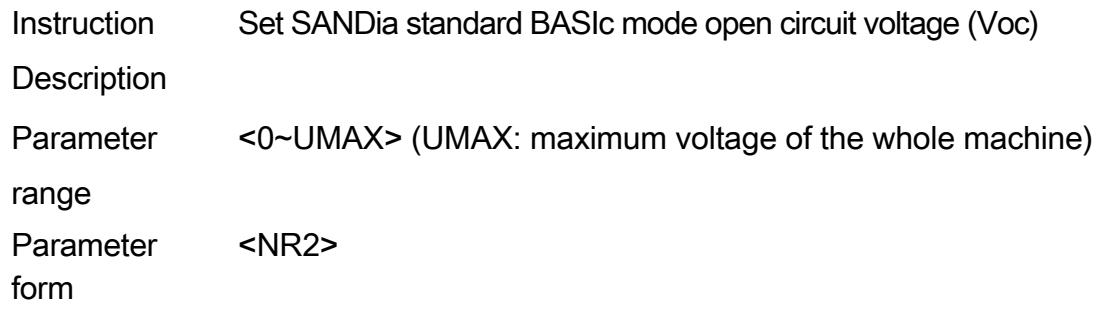

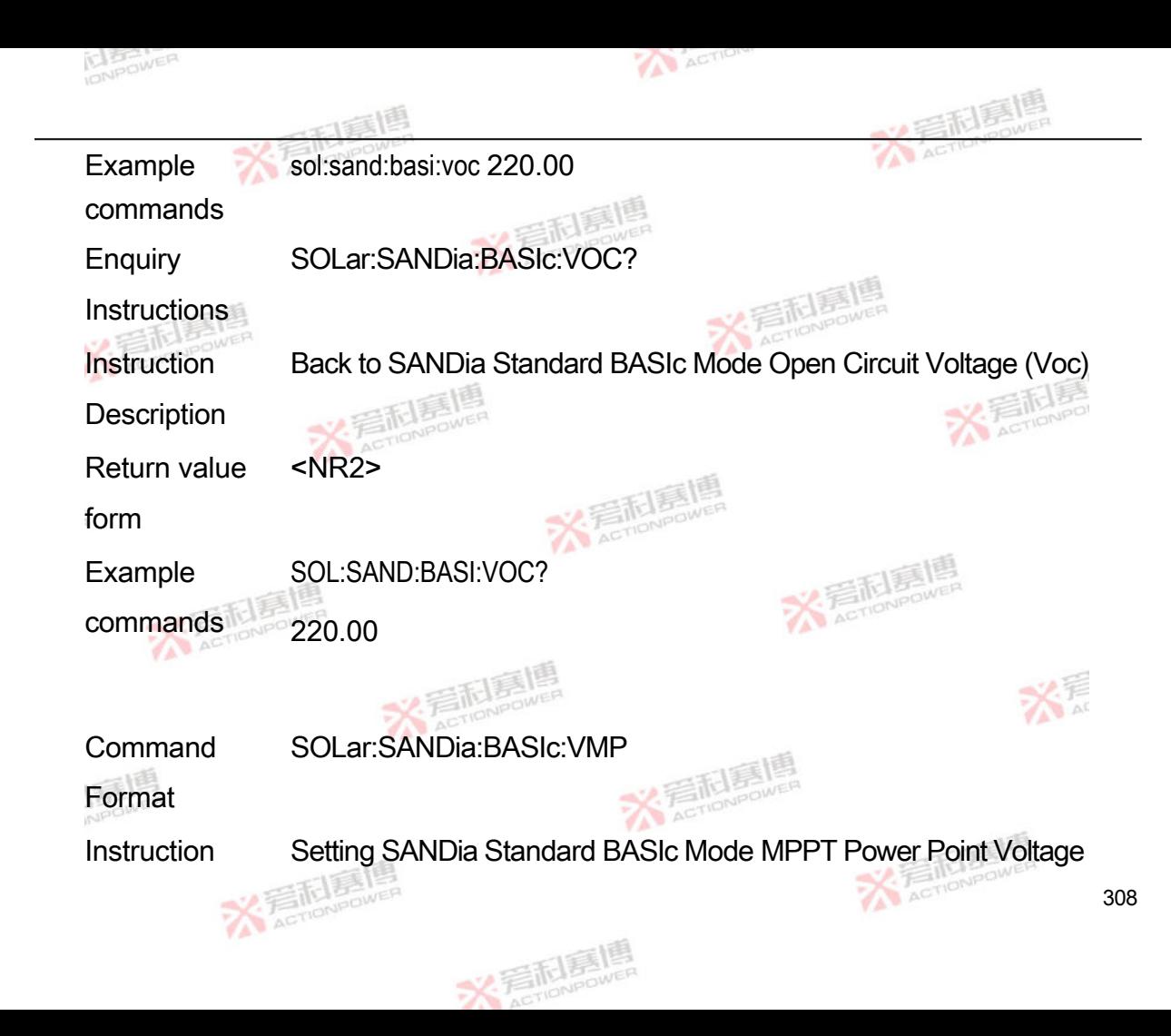

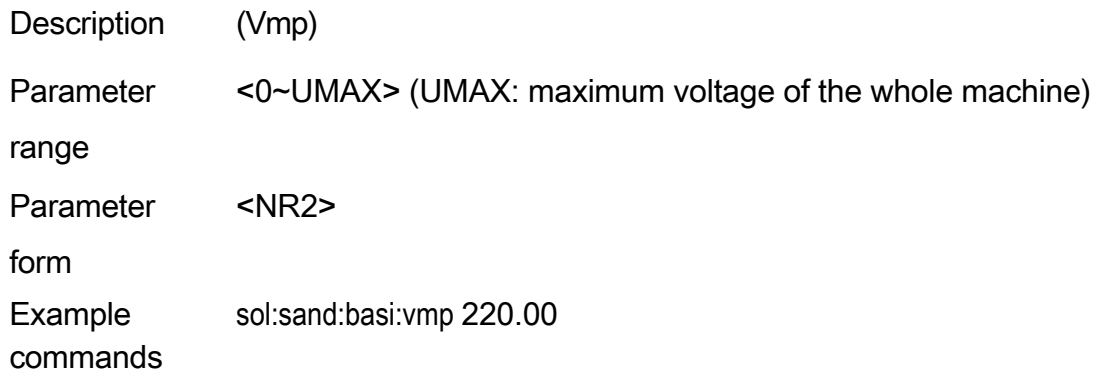

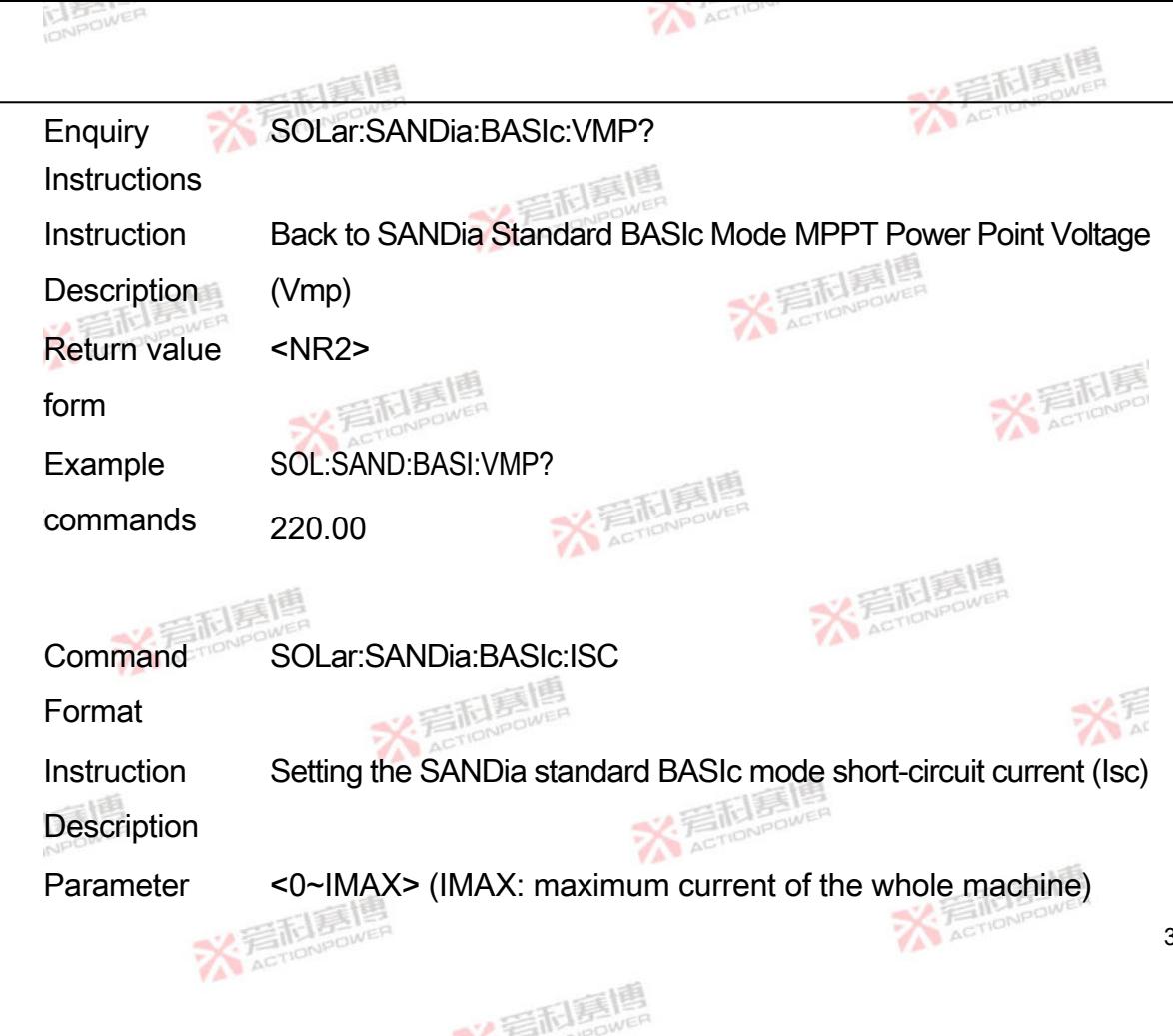

310

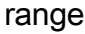

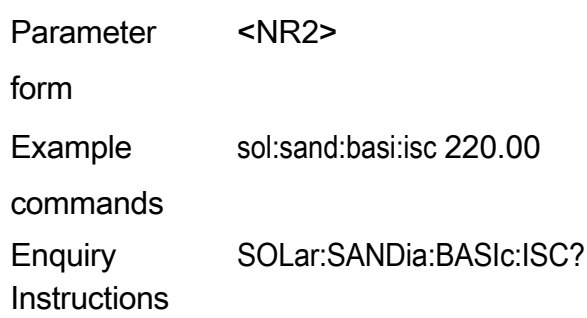

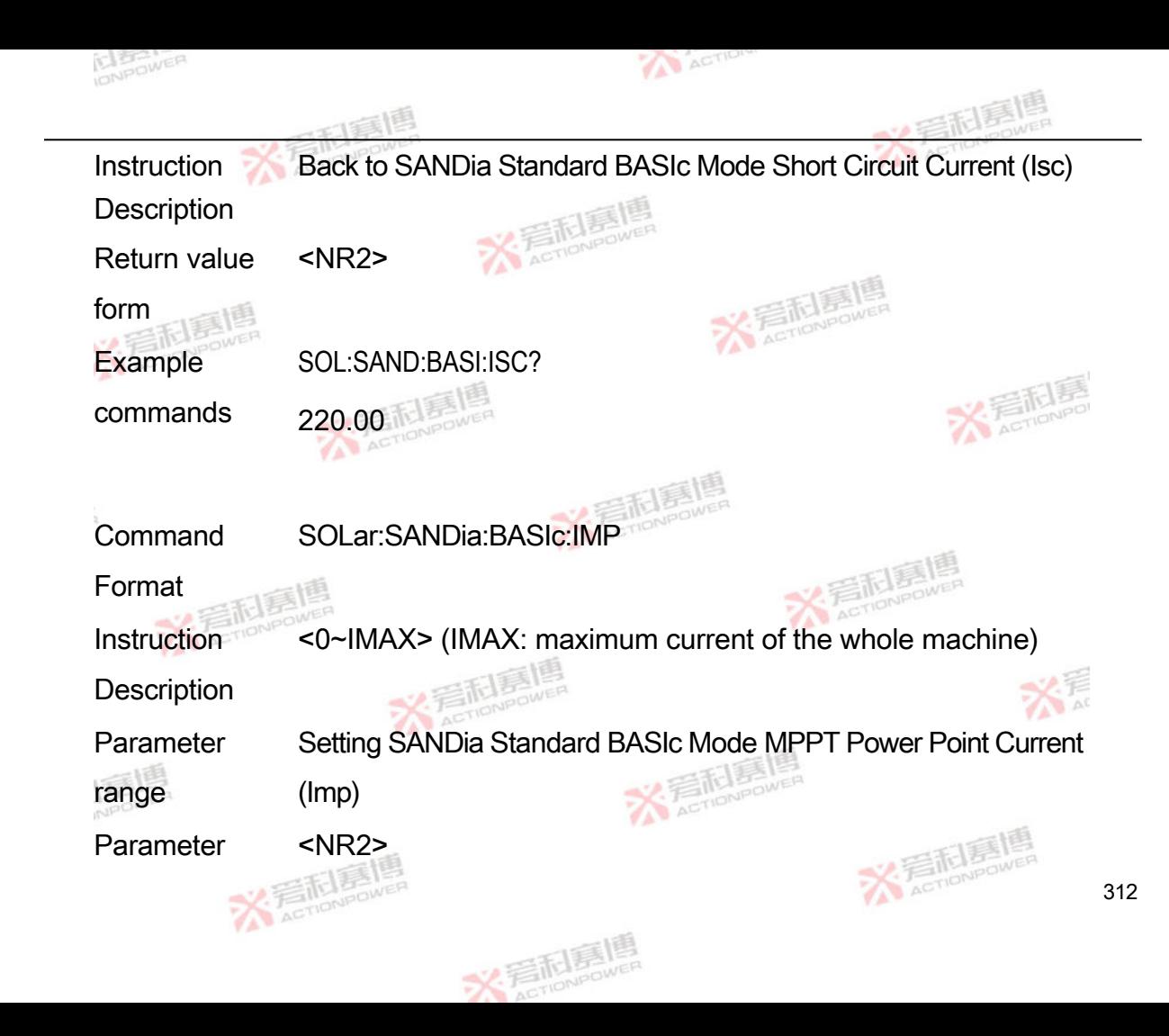

form

Example sol:sand:basi:imp 220.00

commands

**Enquiry** SOLar:SANDia:BASIc:IMP?

**Instructions** 

Instruction **Description**  Back to SANDia Standard BASIc Mode MPPT Power Point Current (Imp)

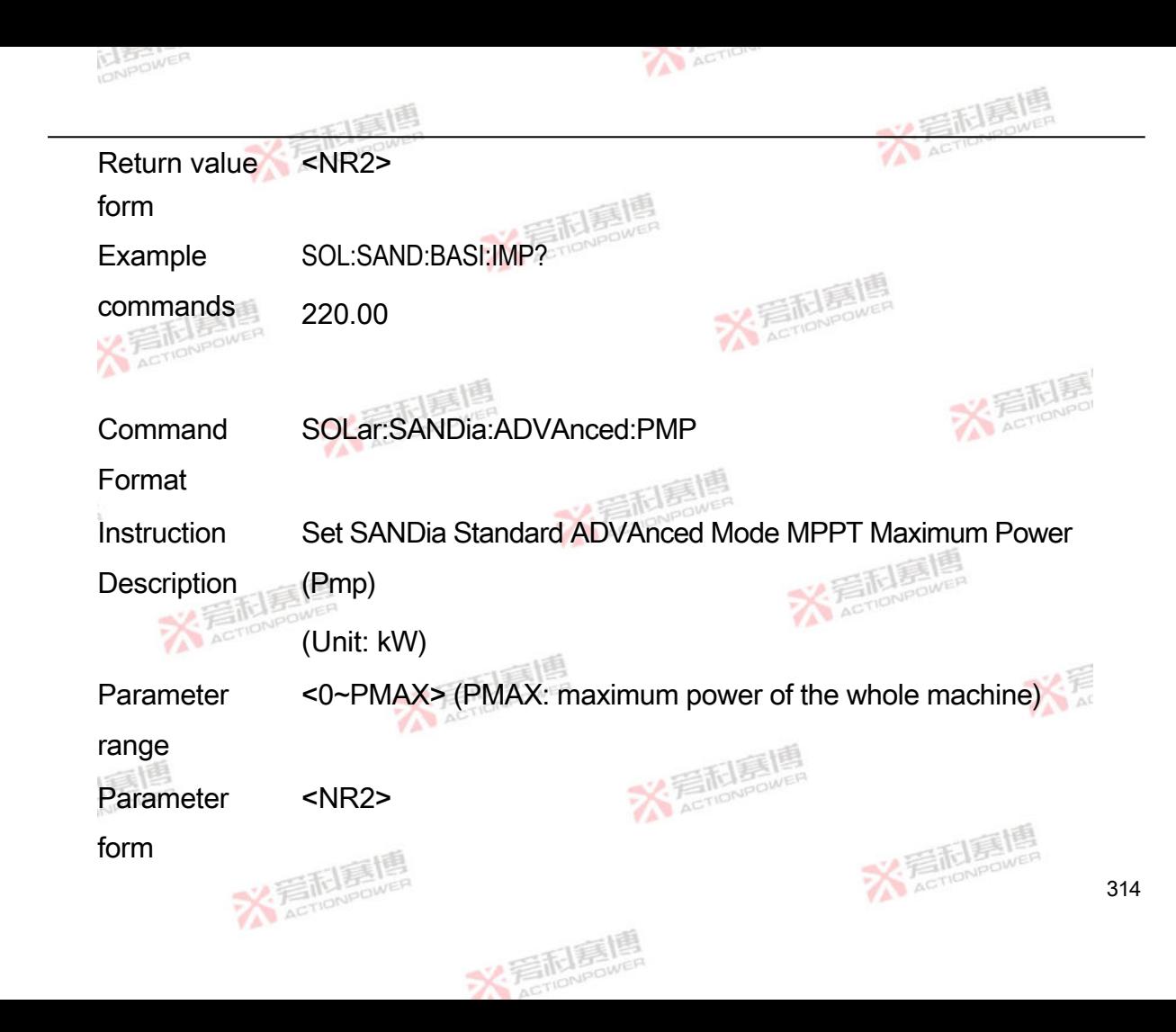

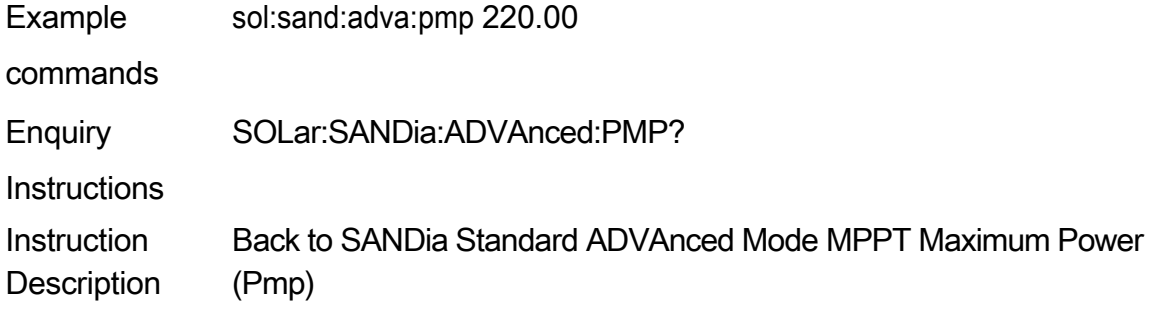

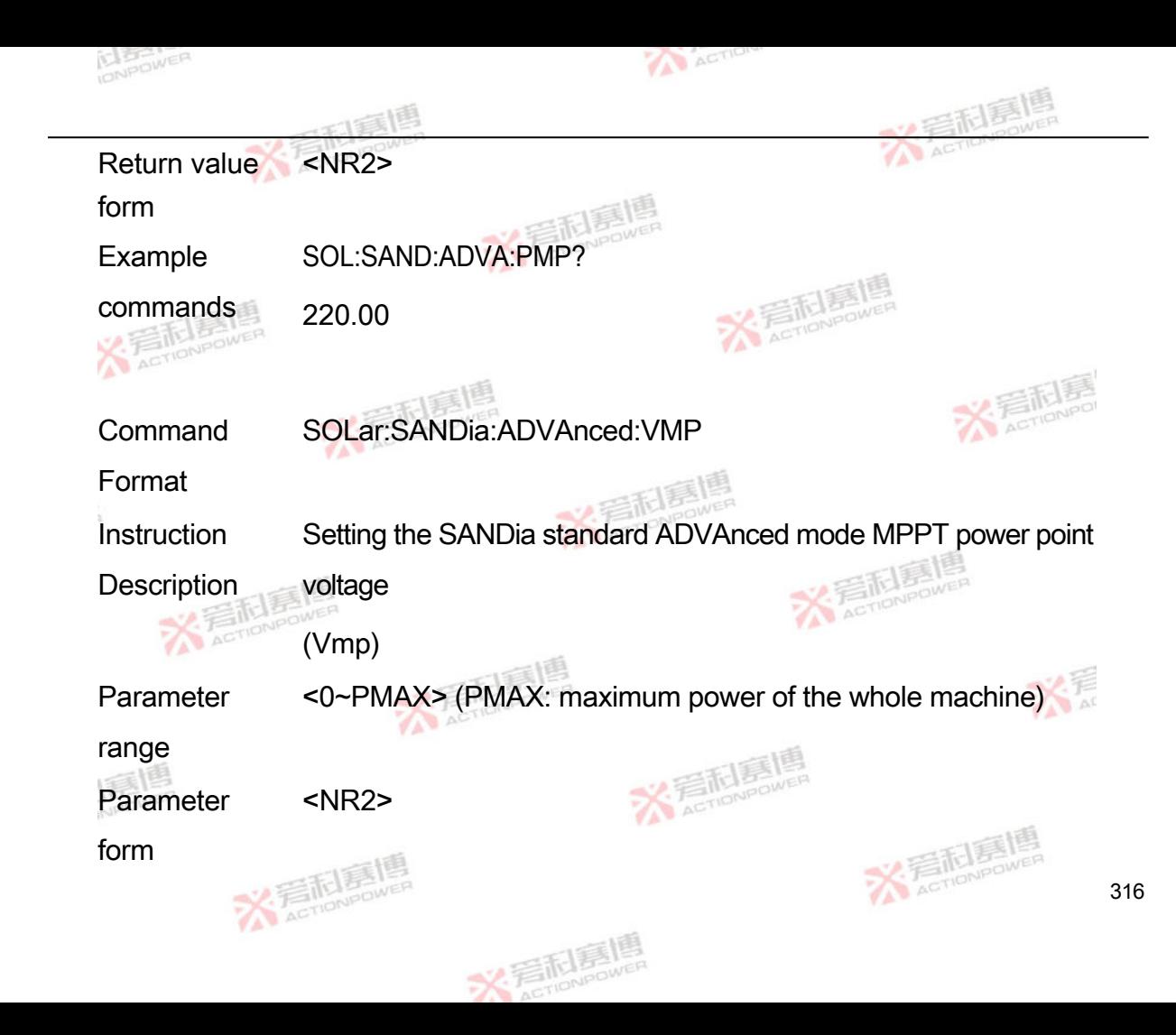

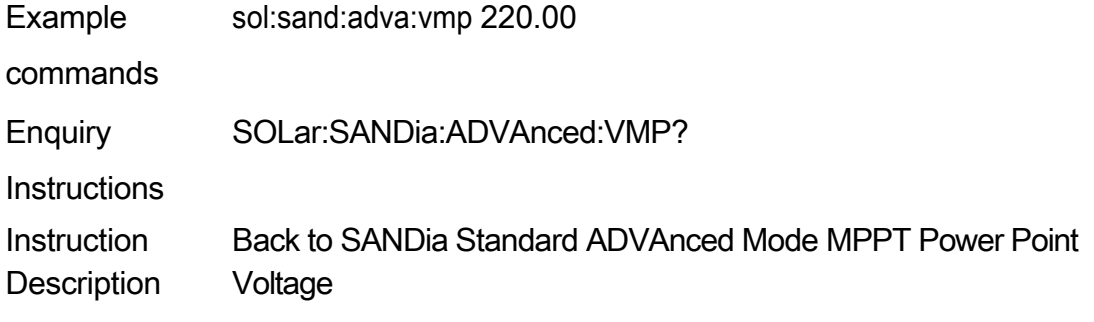

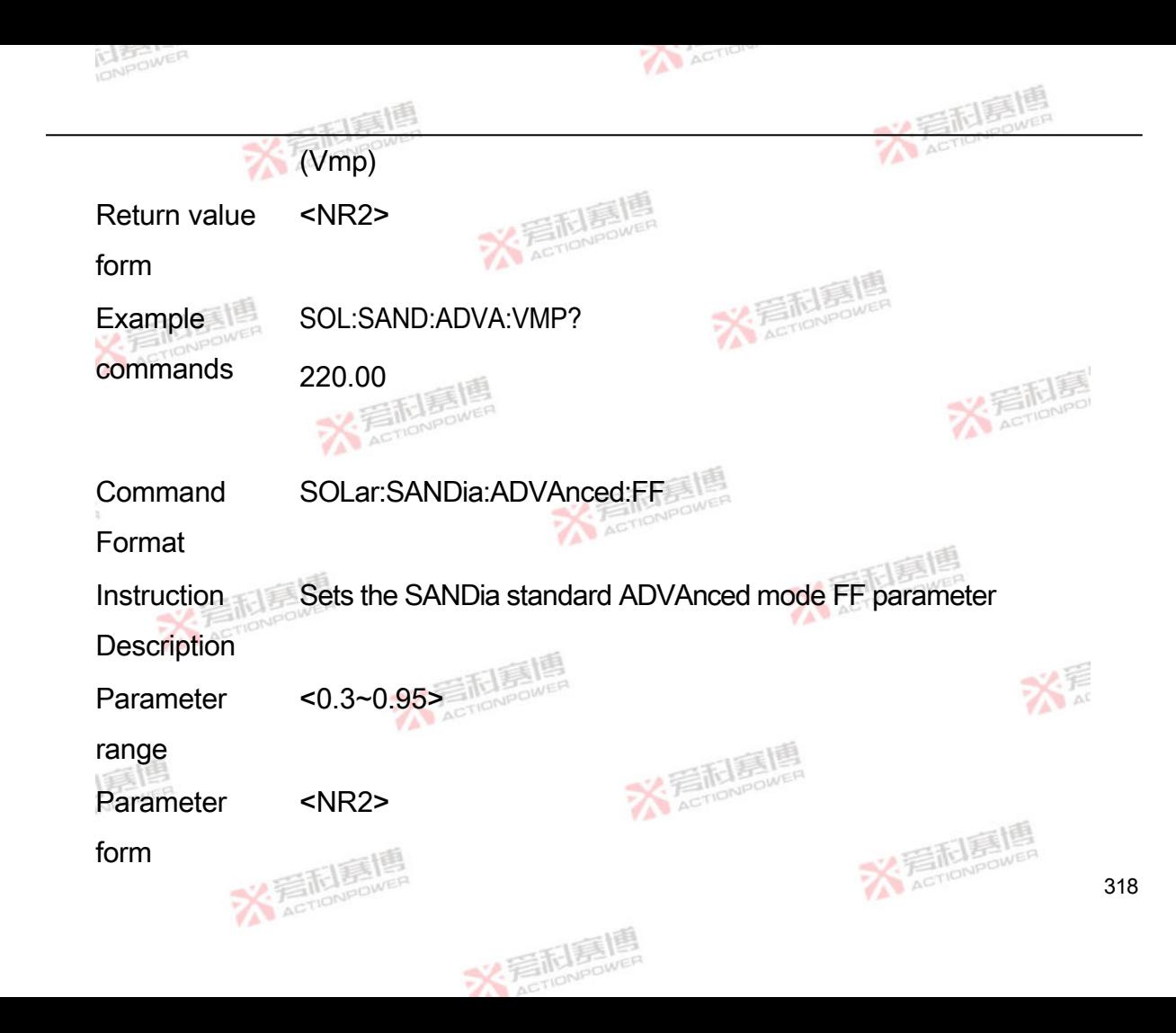
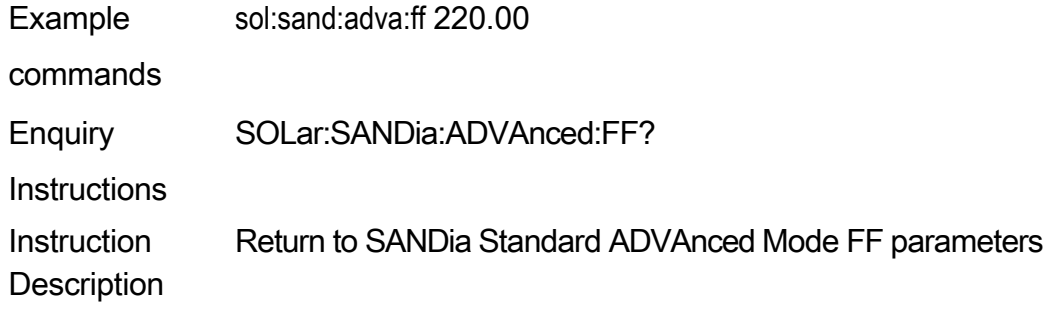

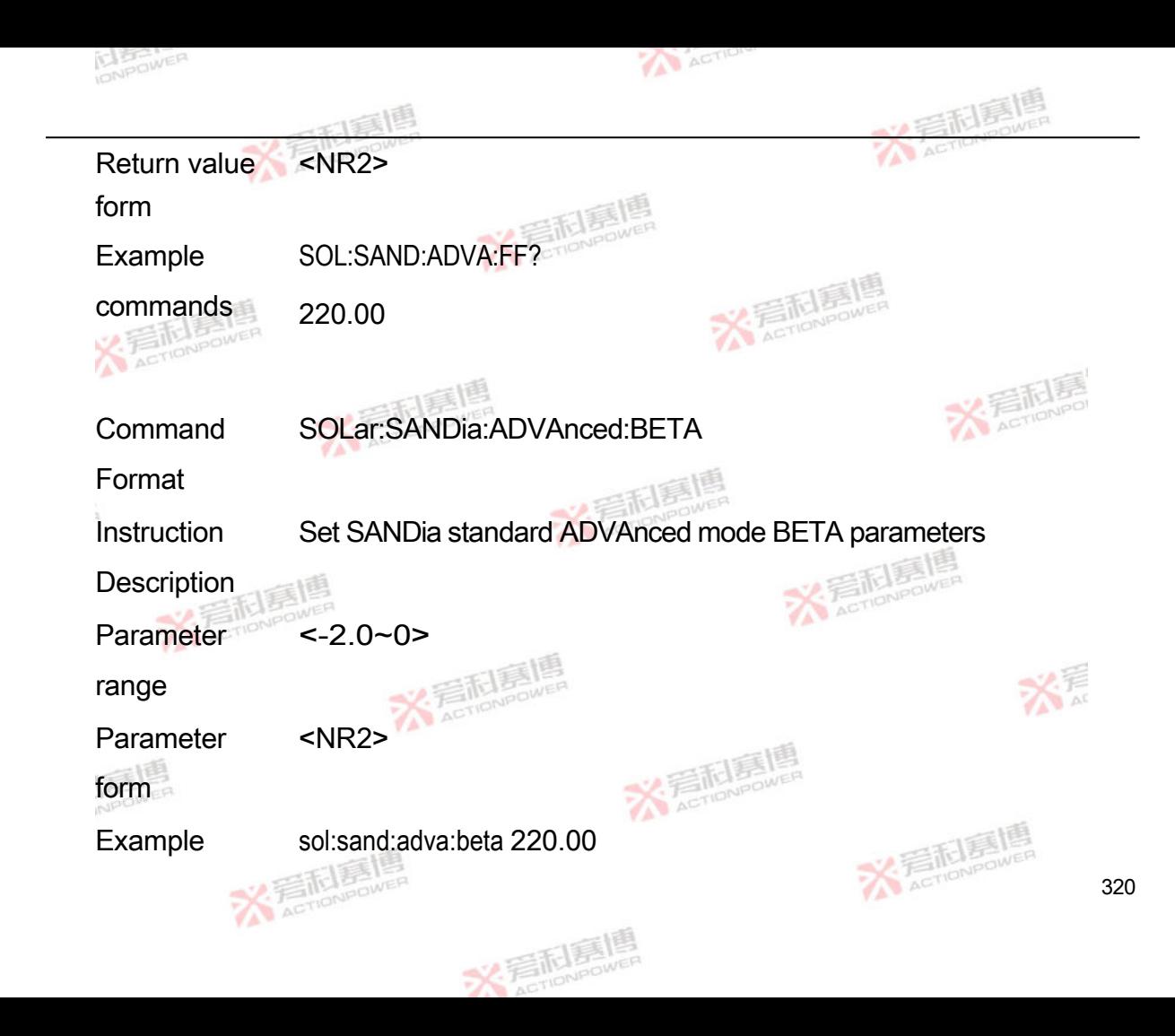

commands

Enquiry SOLar:SANDia:ADVAnced:BETA?

**Instructions** 

Instruction Return to SANDia Standard ADVAnced Mode BETA Parameters

**Description** 

Return value <NR2>

form

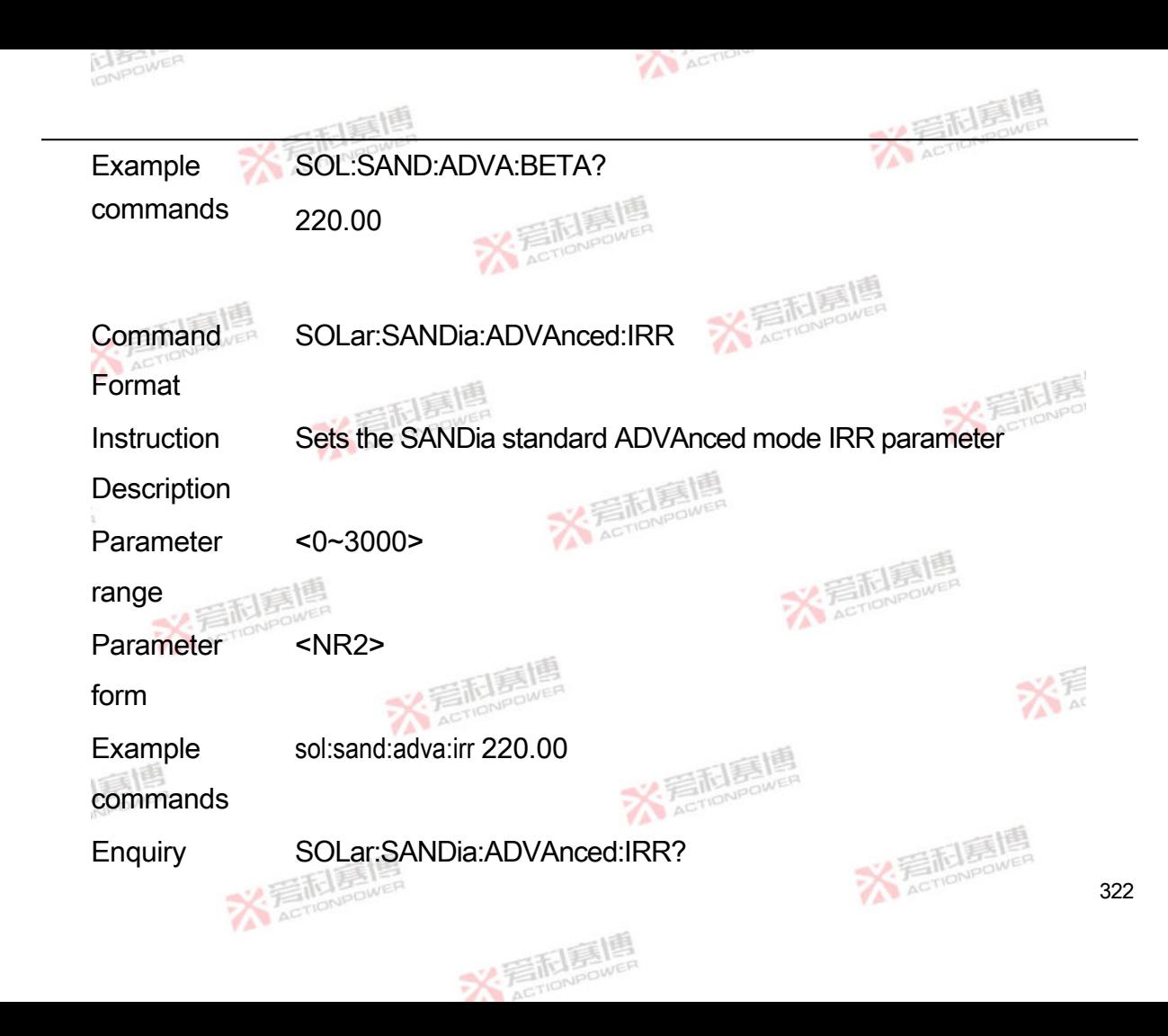

**Instructions** 

Instruction **Description** Return to SANDia Standard ADVAnced Mode IRR Parameters Return value form <NR2> Example commands SOL:SAND:ADVA:IRR?

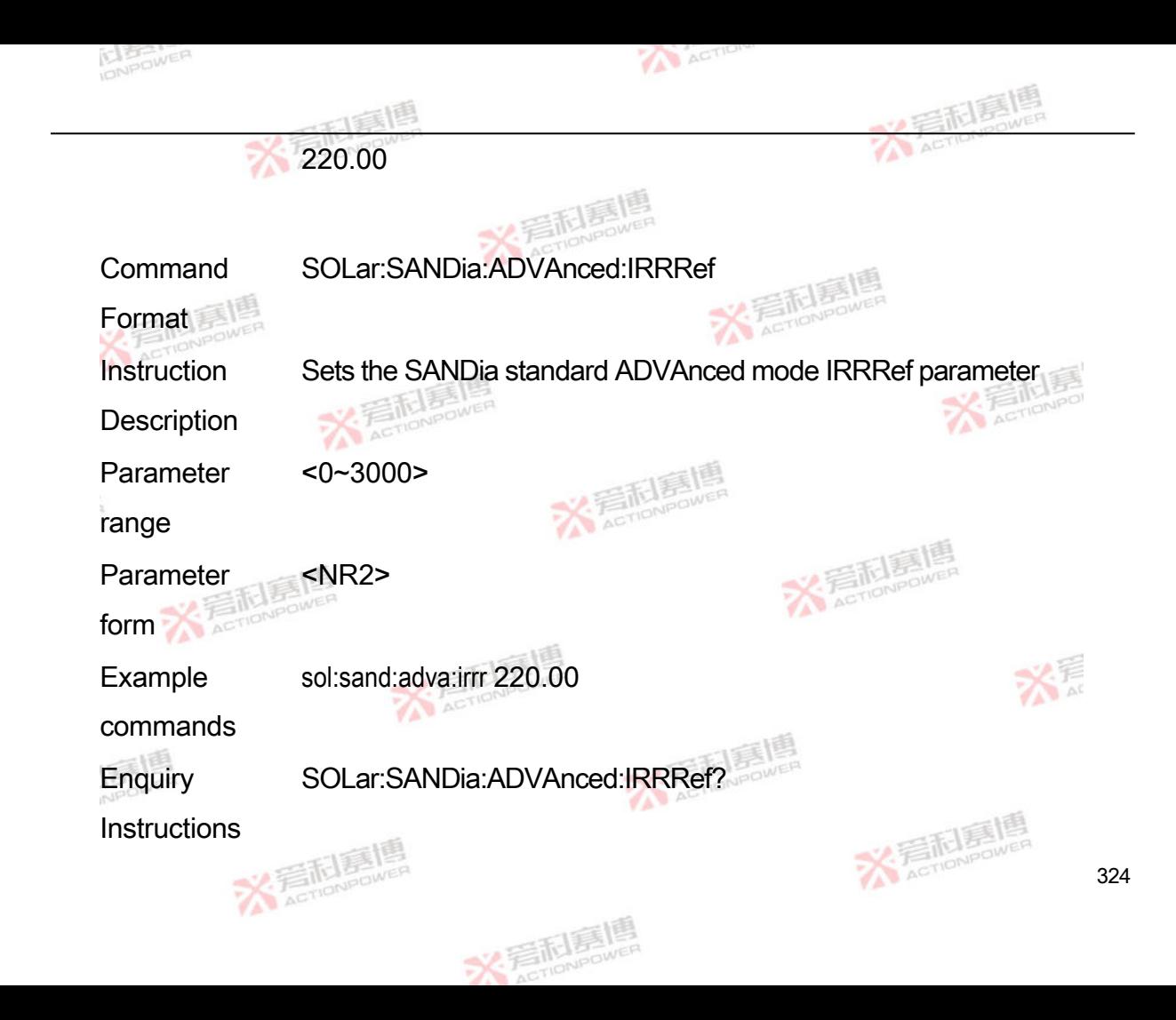

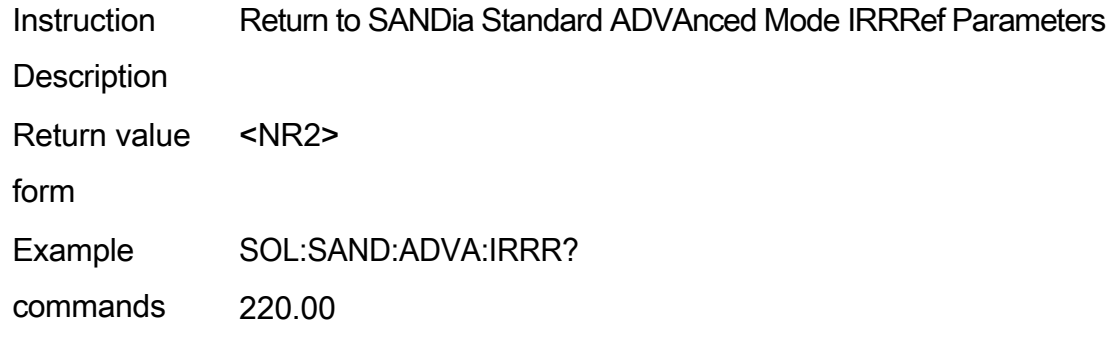

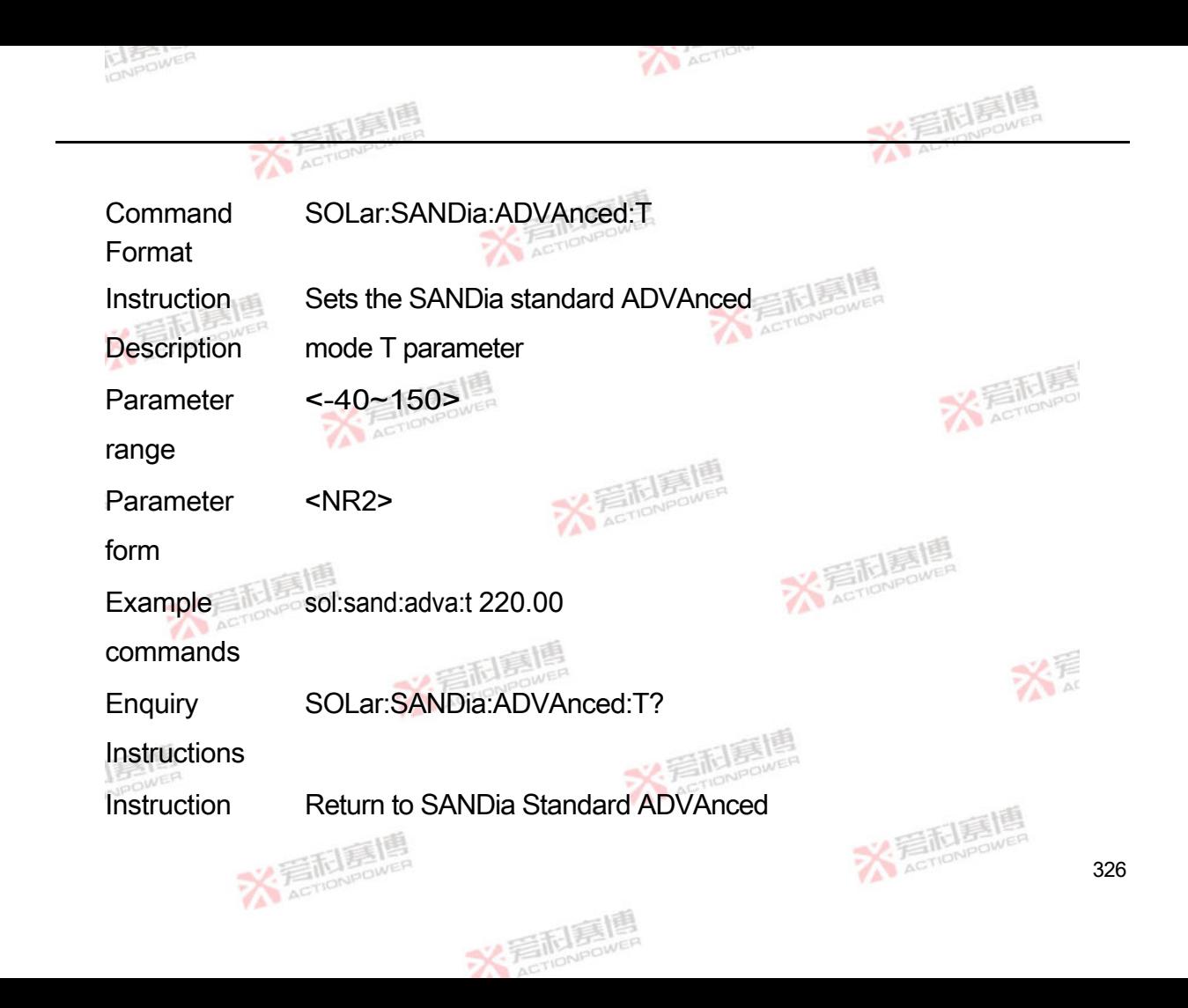

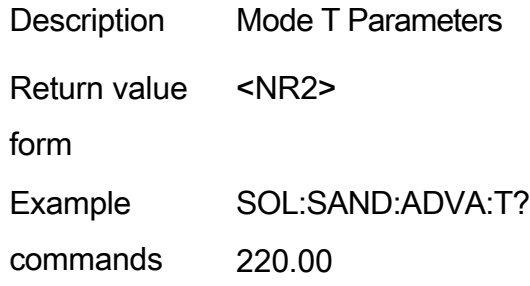

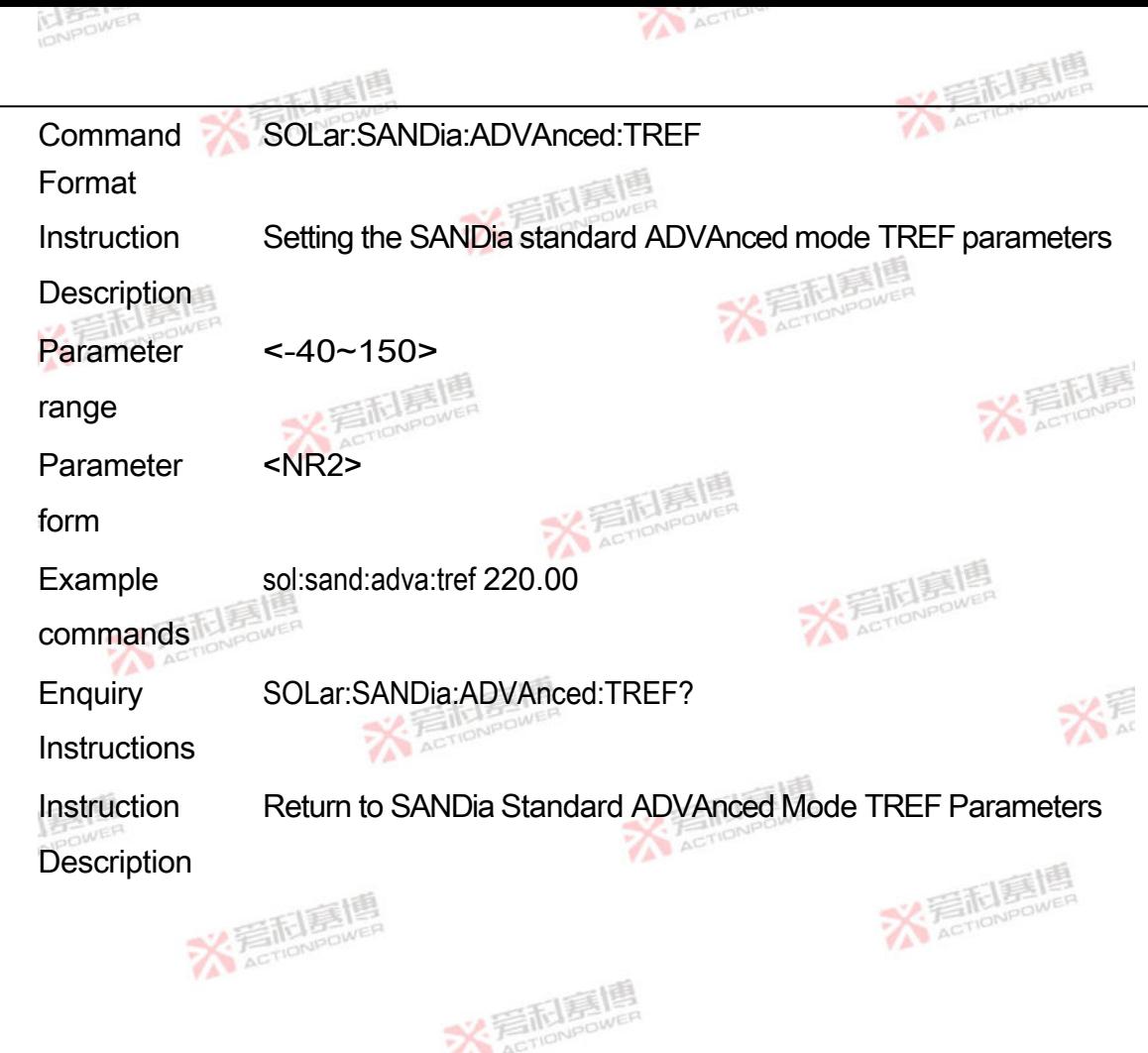

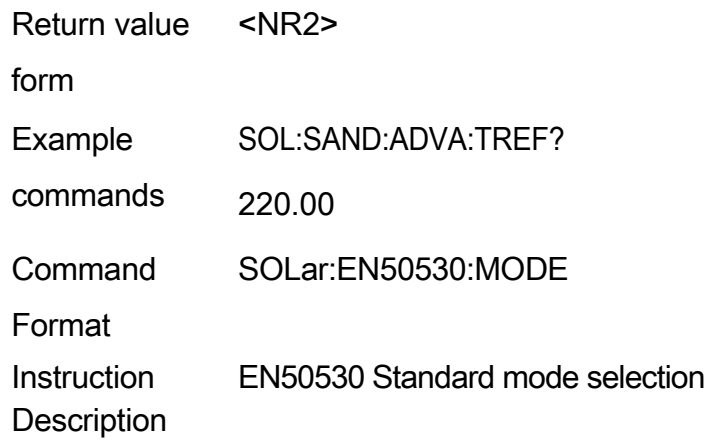

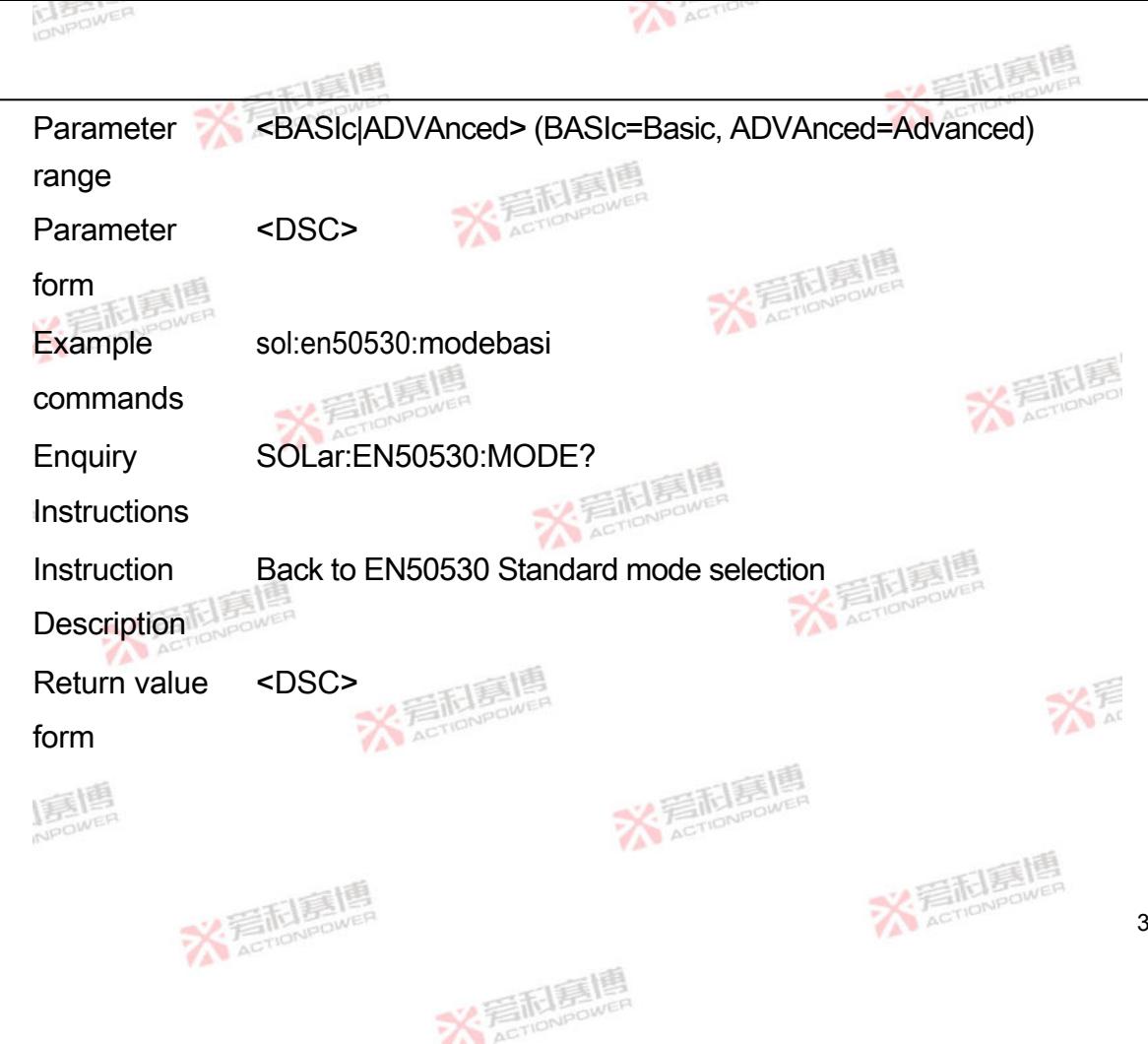

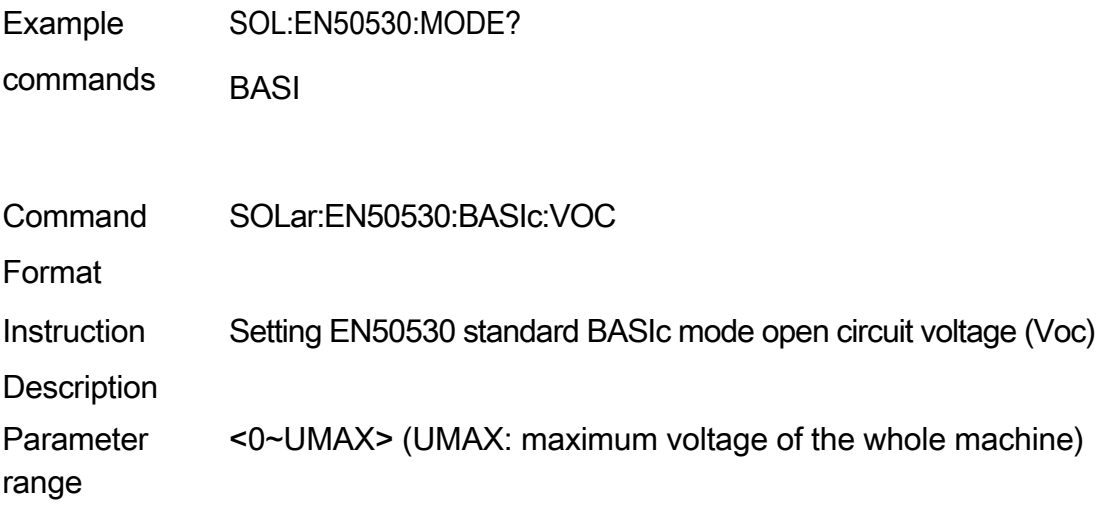

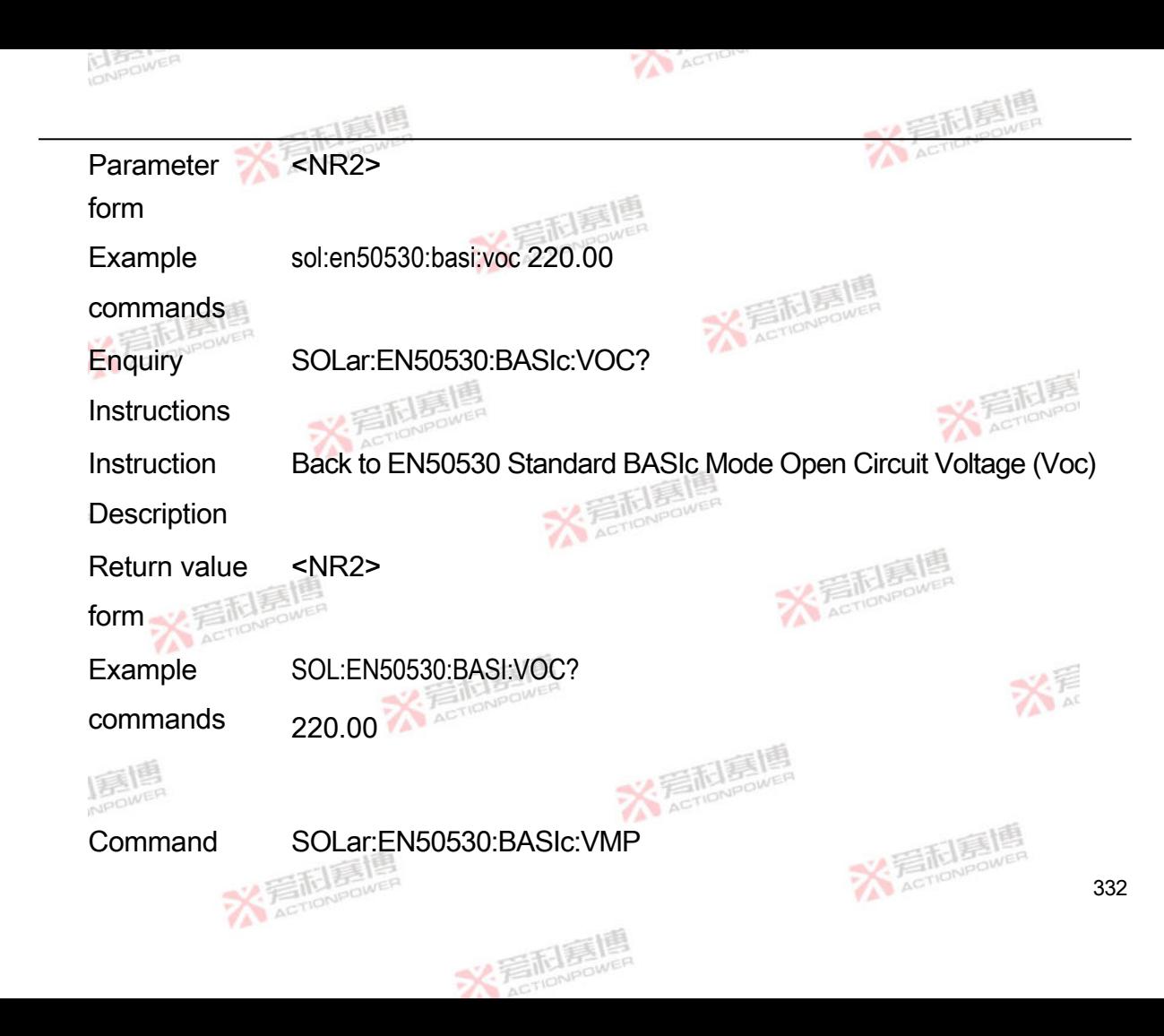

Format

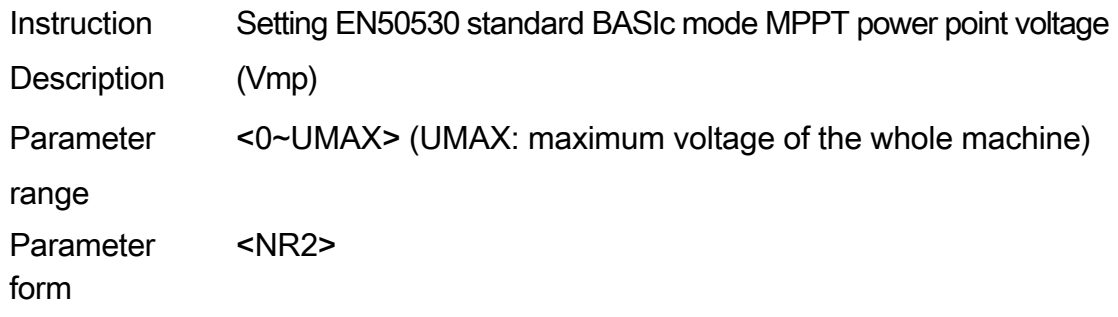

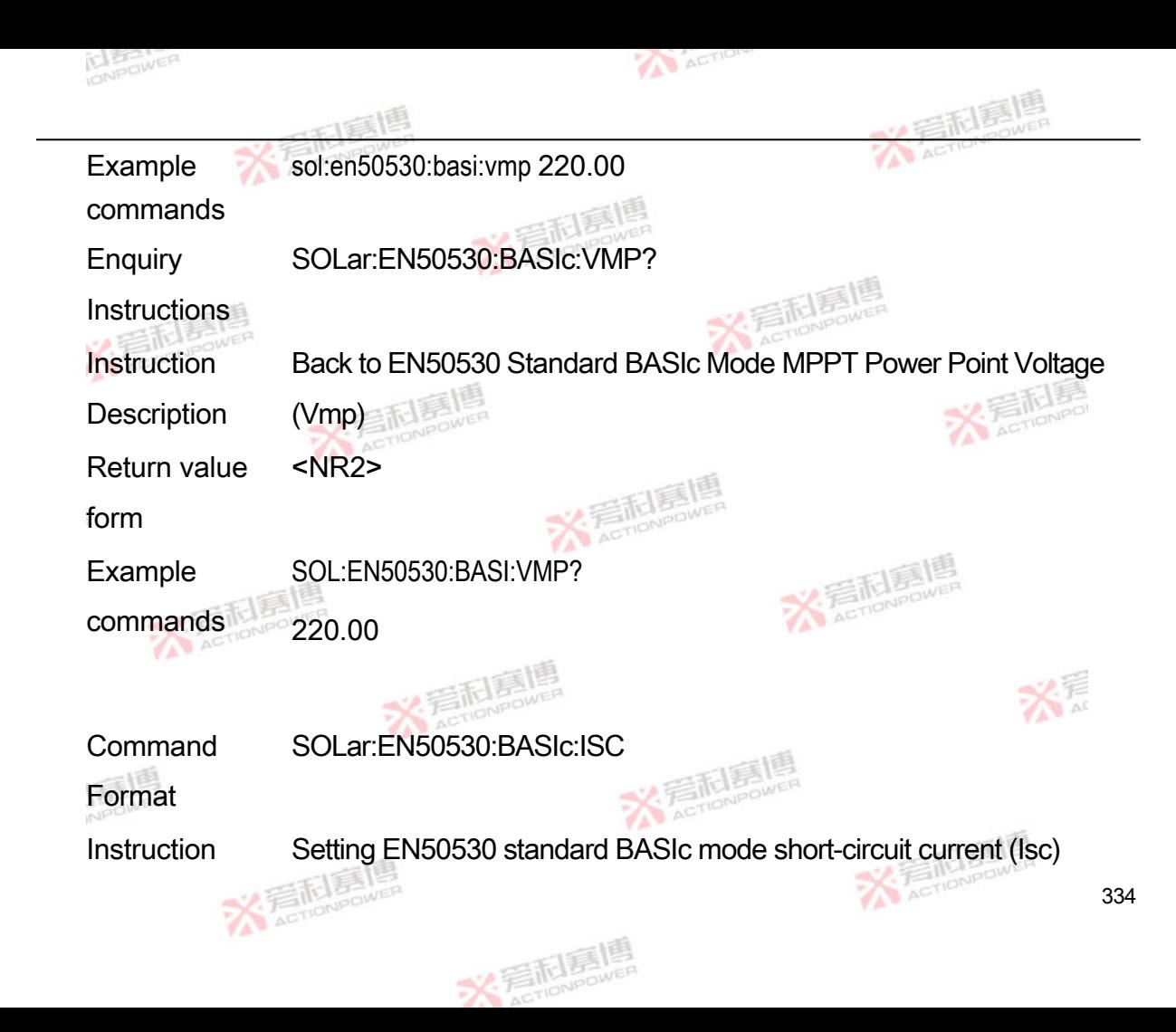

**Description** 

Parameter range <0~IMAX> (IMAX: maximum current of the whole machine) Parameter form <NR2> Example commands sol:en50530:basi:isc 220.00

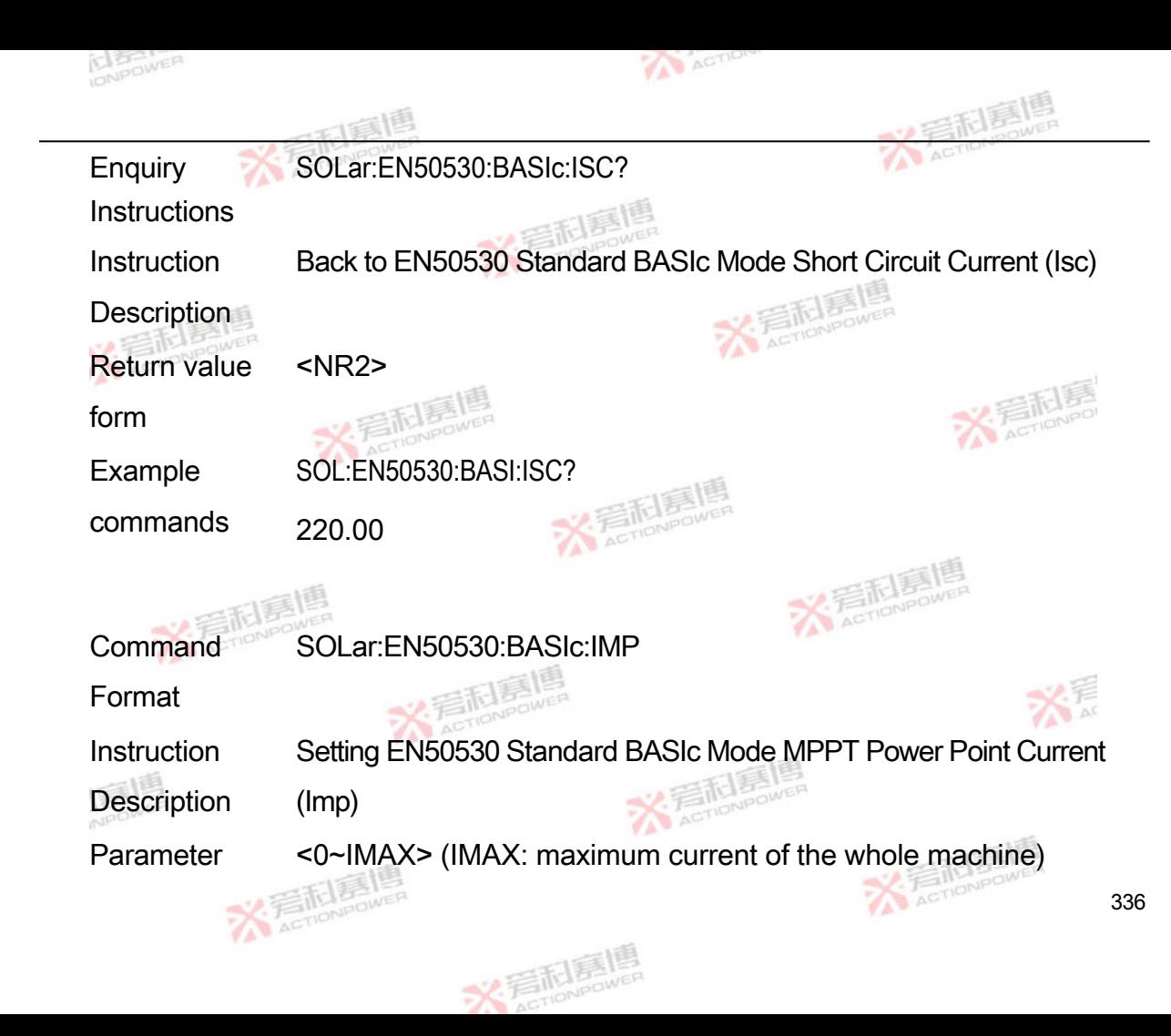

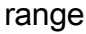

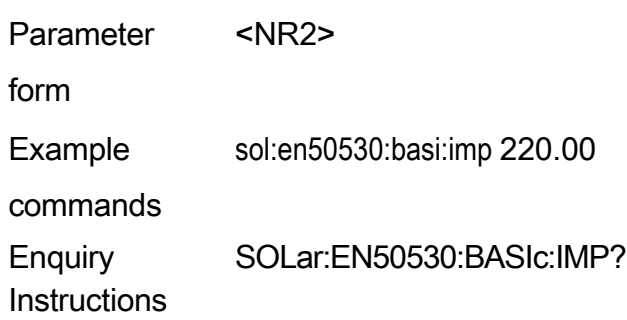

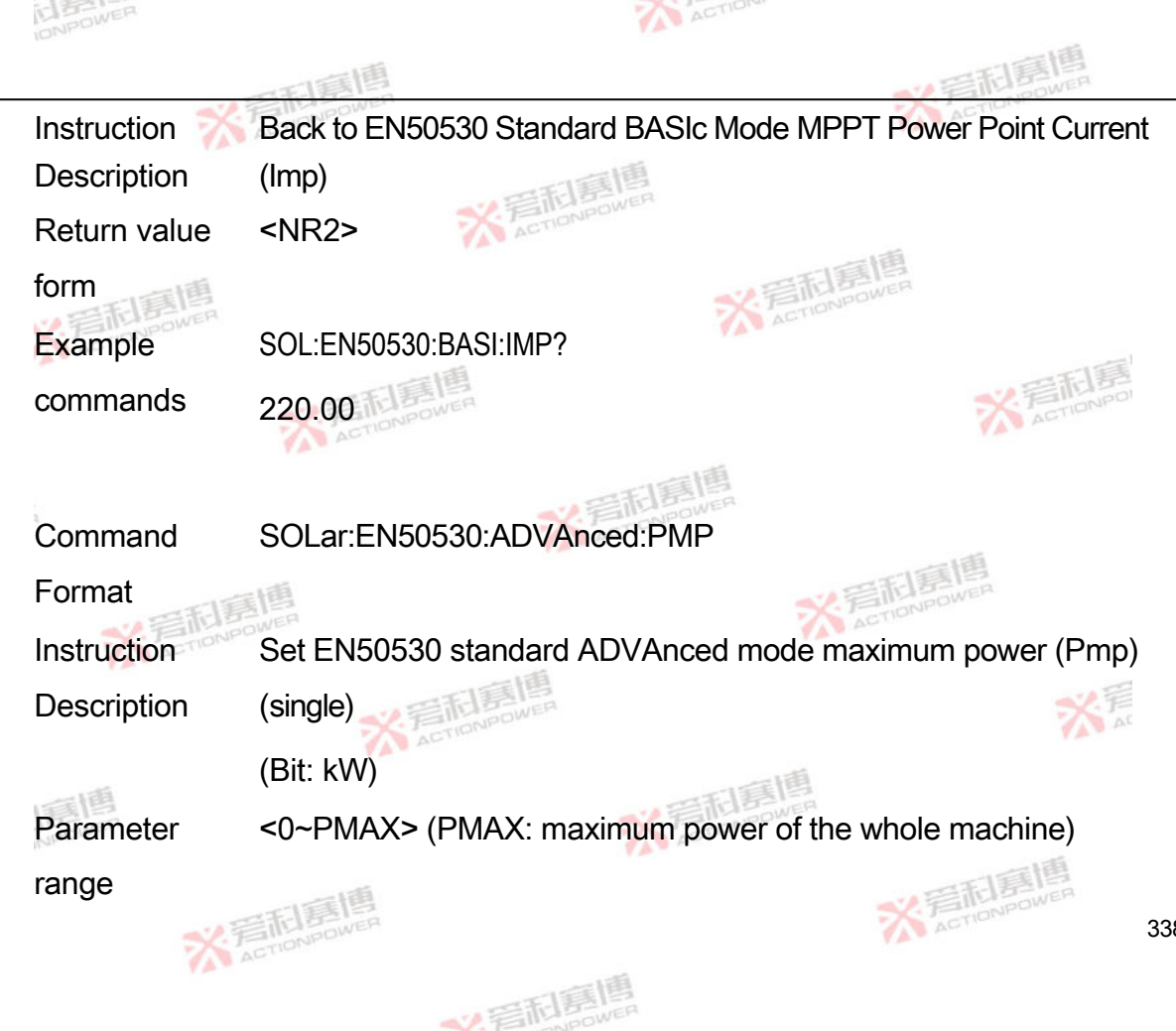

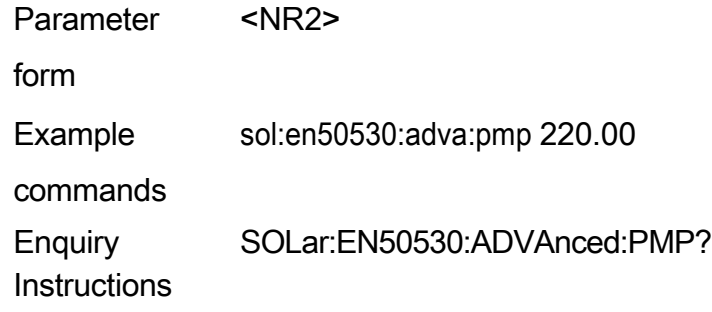

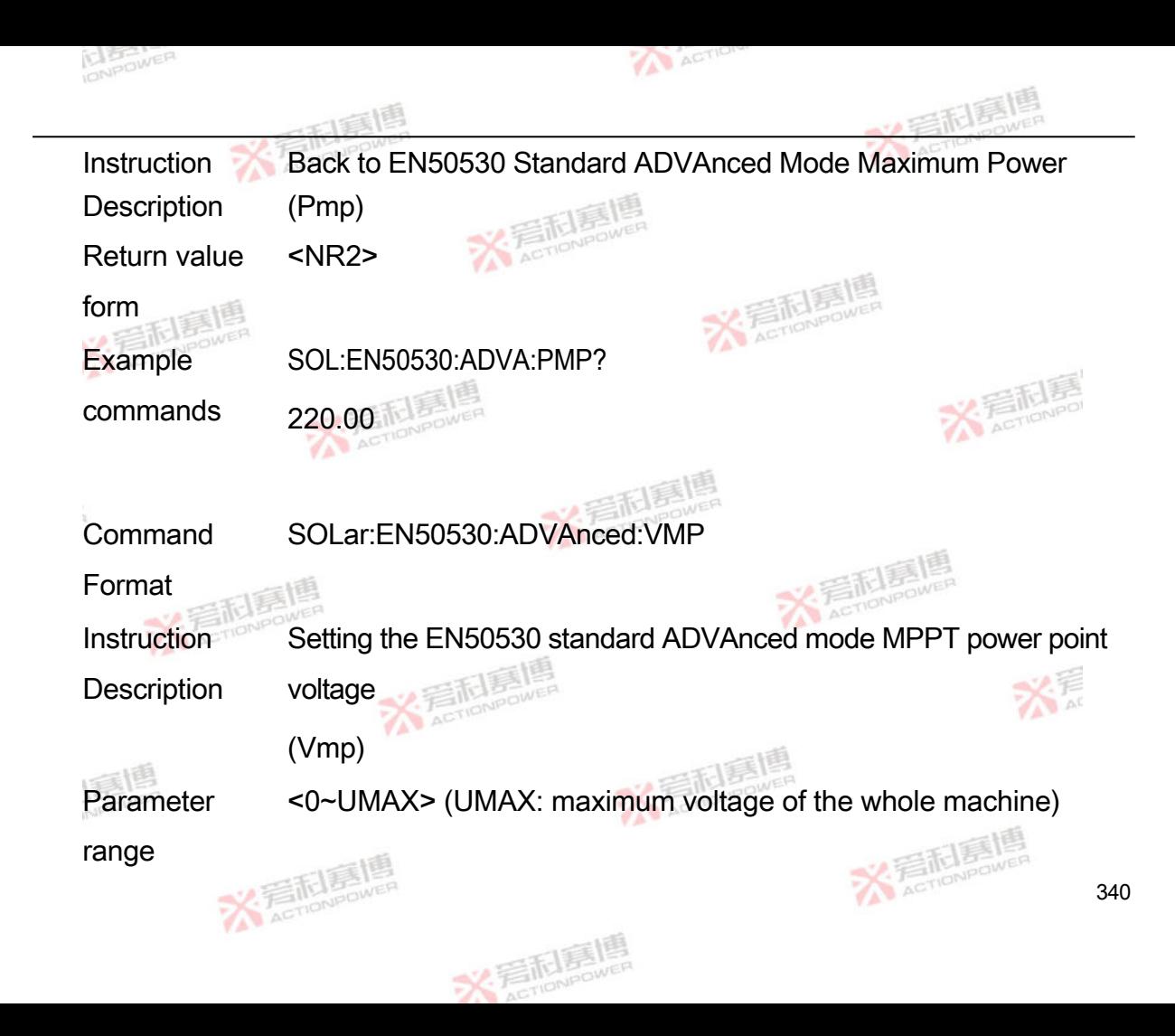

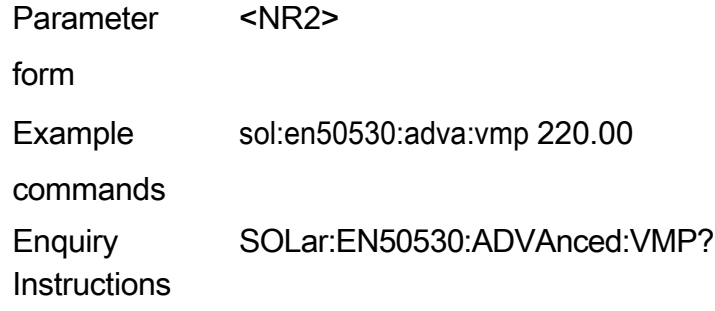

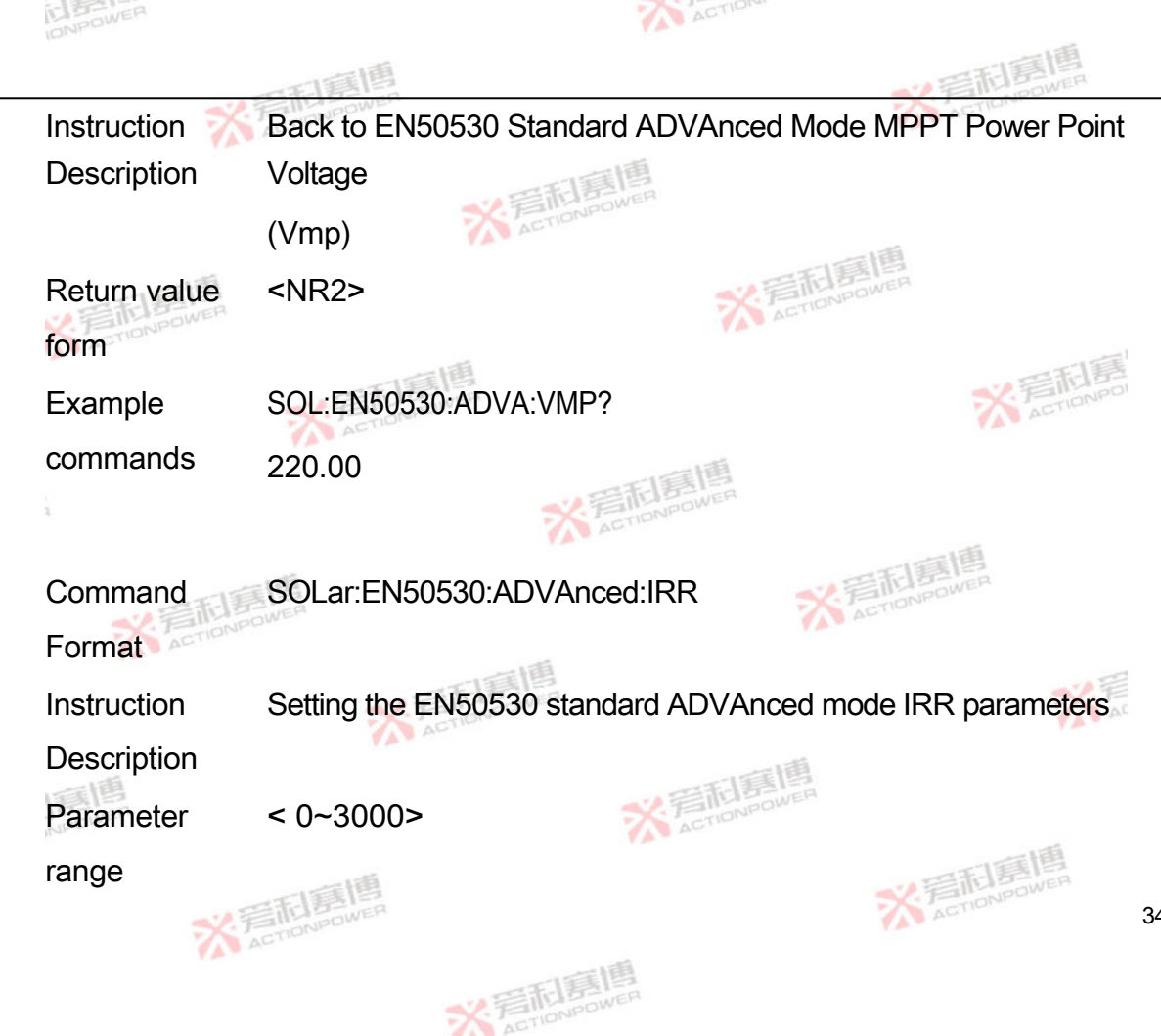

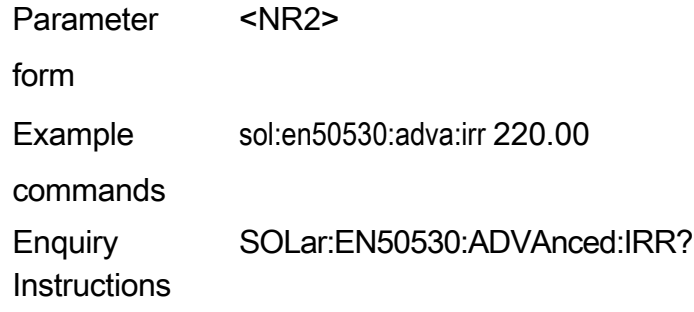

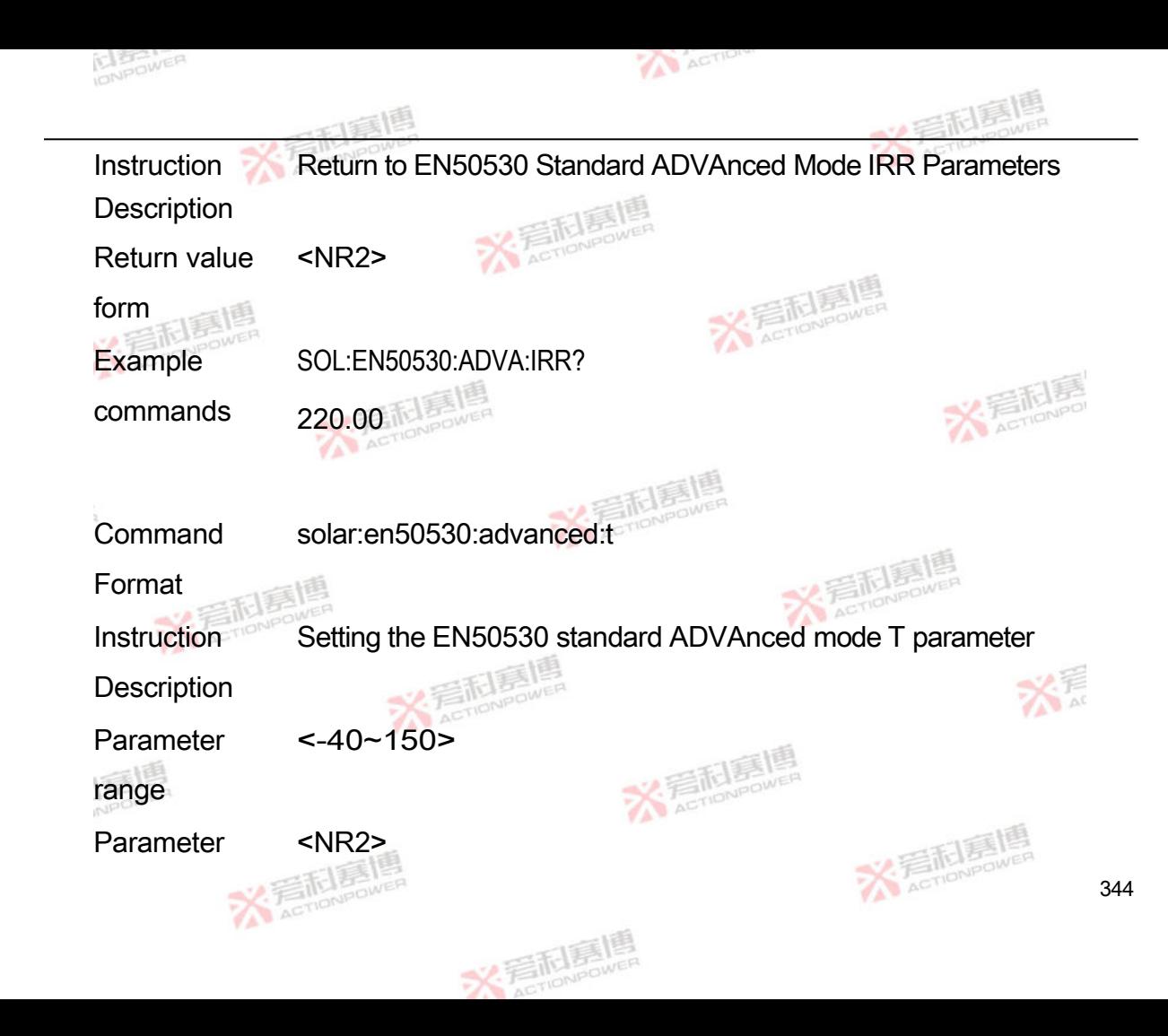

form

Example sol:en50530:adva:t 220.00

commands

**Enquiry** SOLar:EN50530:ADVAnced:T?

**Instructions** 

Instruction **Description**  Back to EN50530 Standard ADVAnced Mode T Parameters

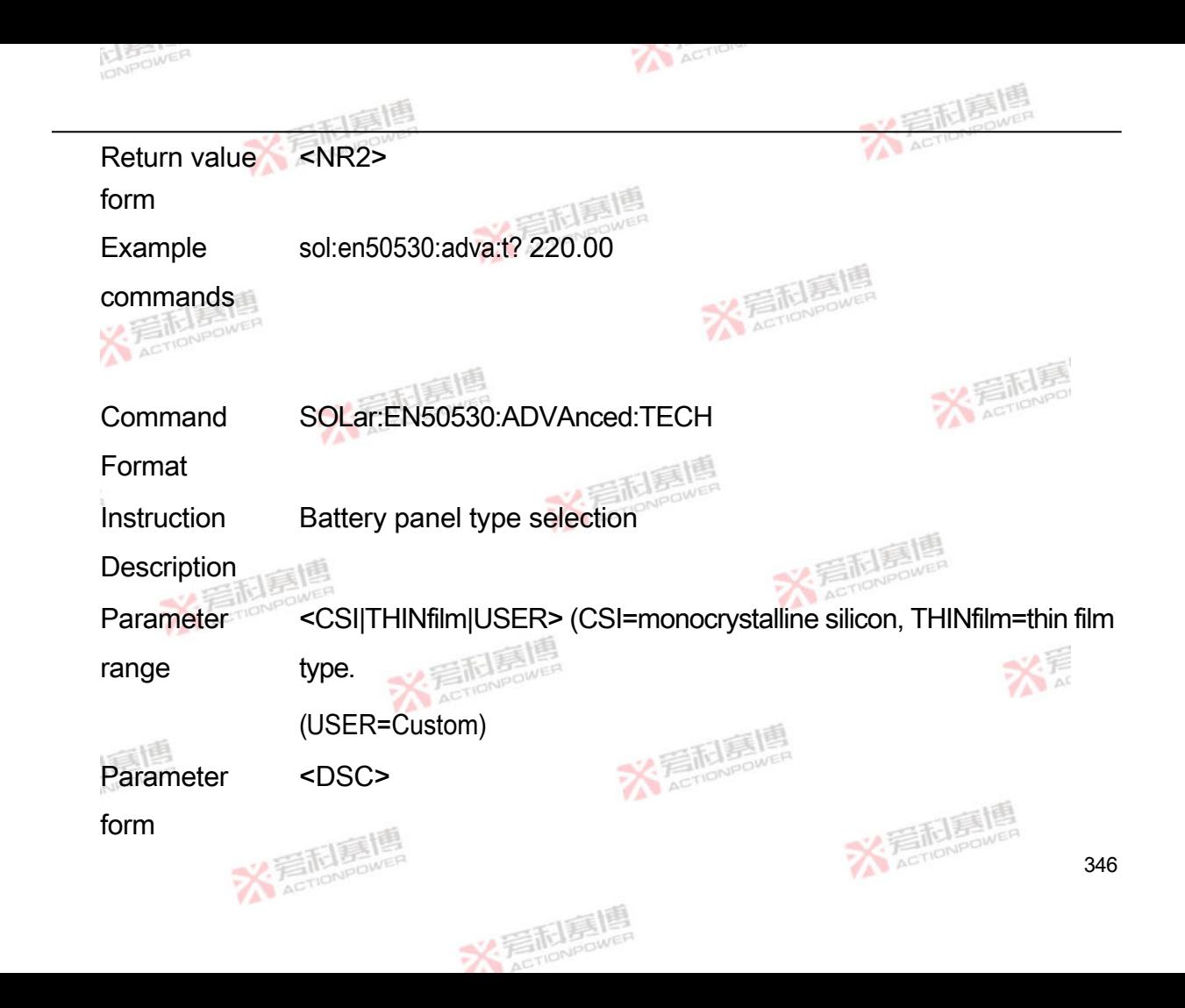

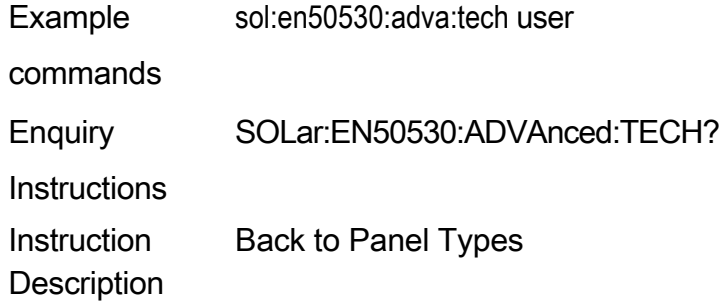

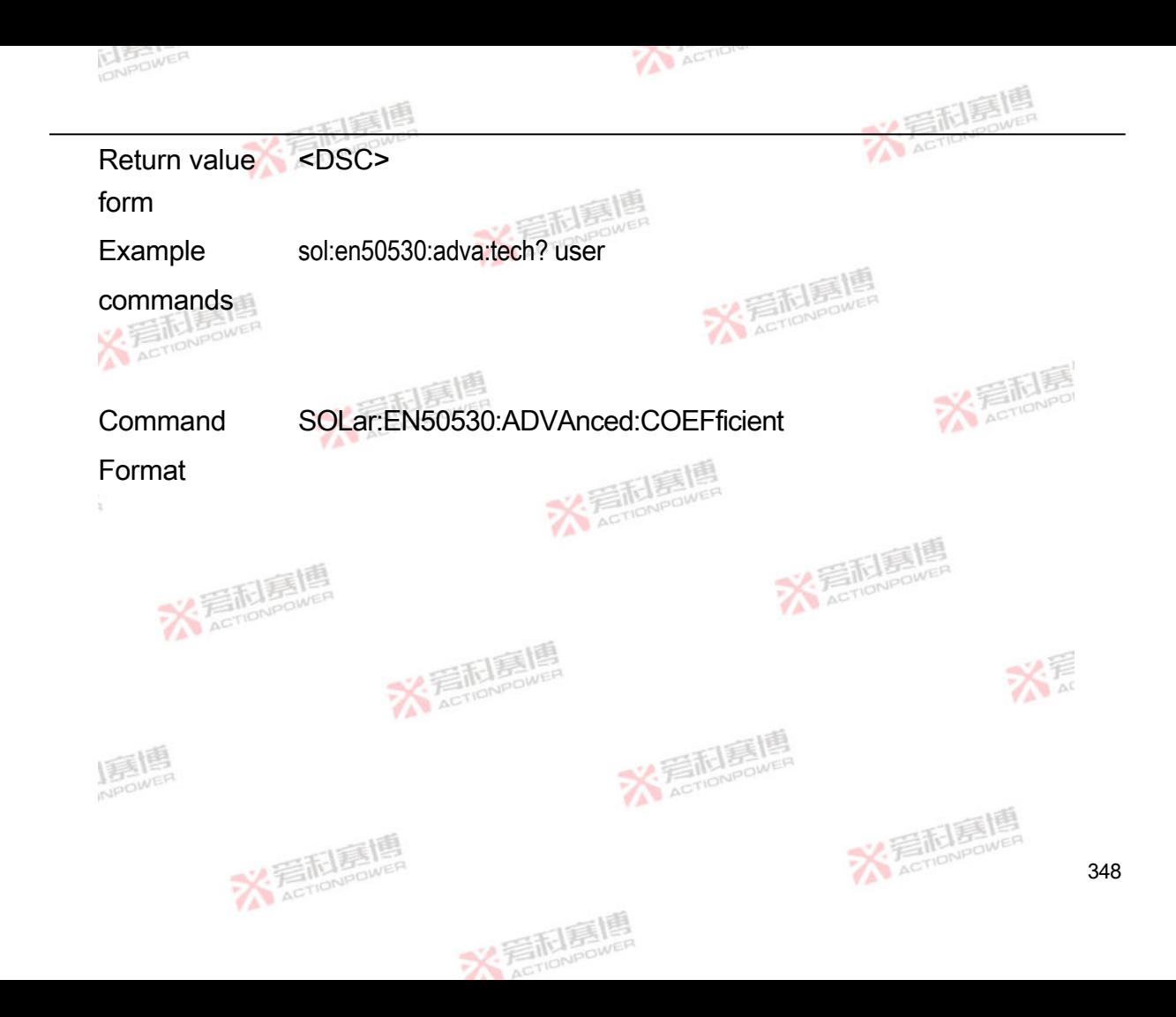

Instruction **Description** Custom panel parameter setting commands with the following list of parameters:

- 1. Ffu
- 2. Ffi
- 3. CG.
- 4. CV
- 5. CR
- 6. α

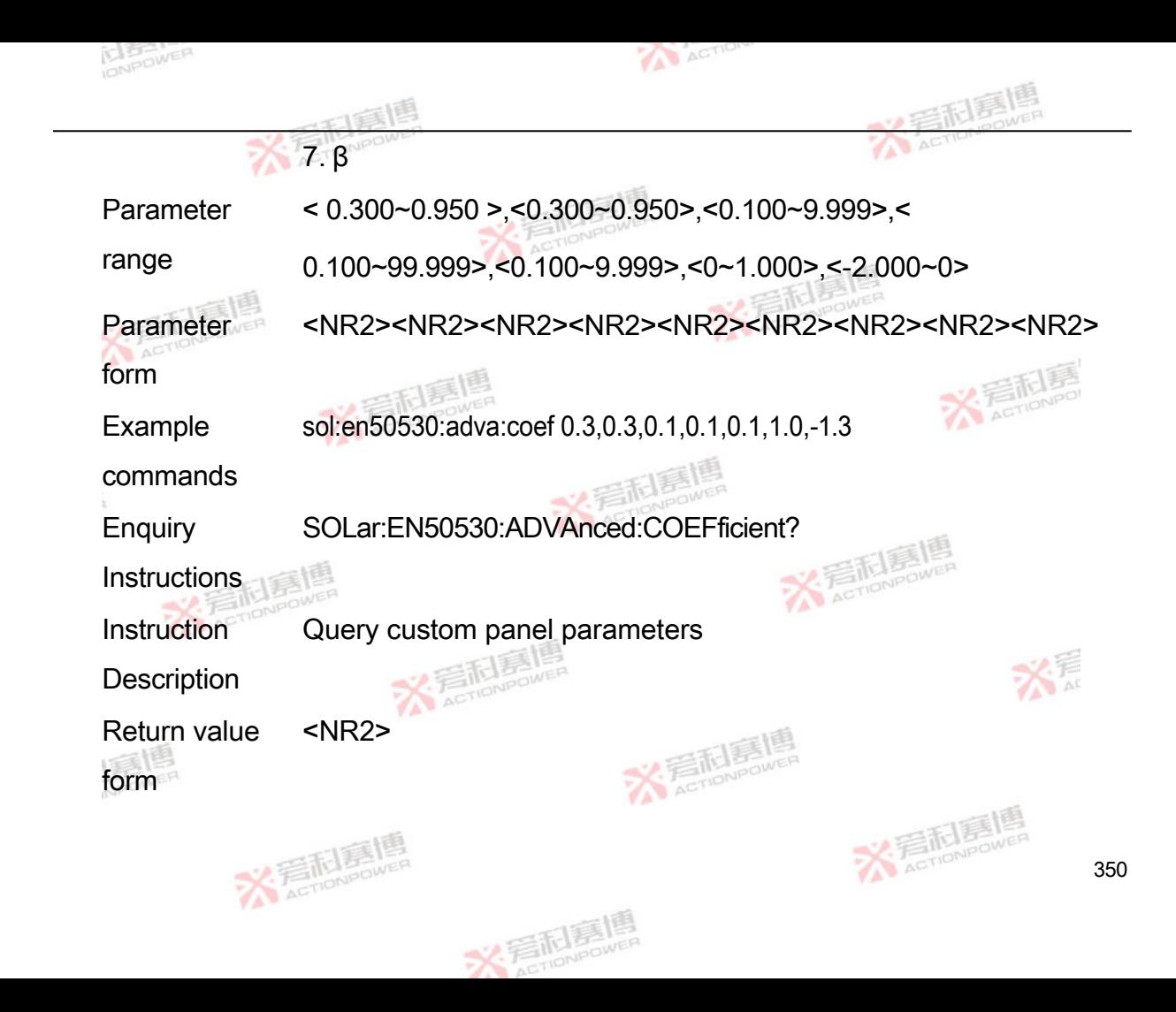

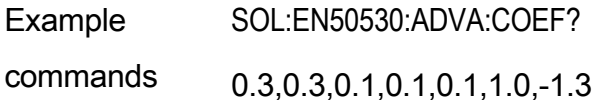

**Command** SOLar:SIMPle:VOC

Format

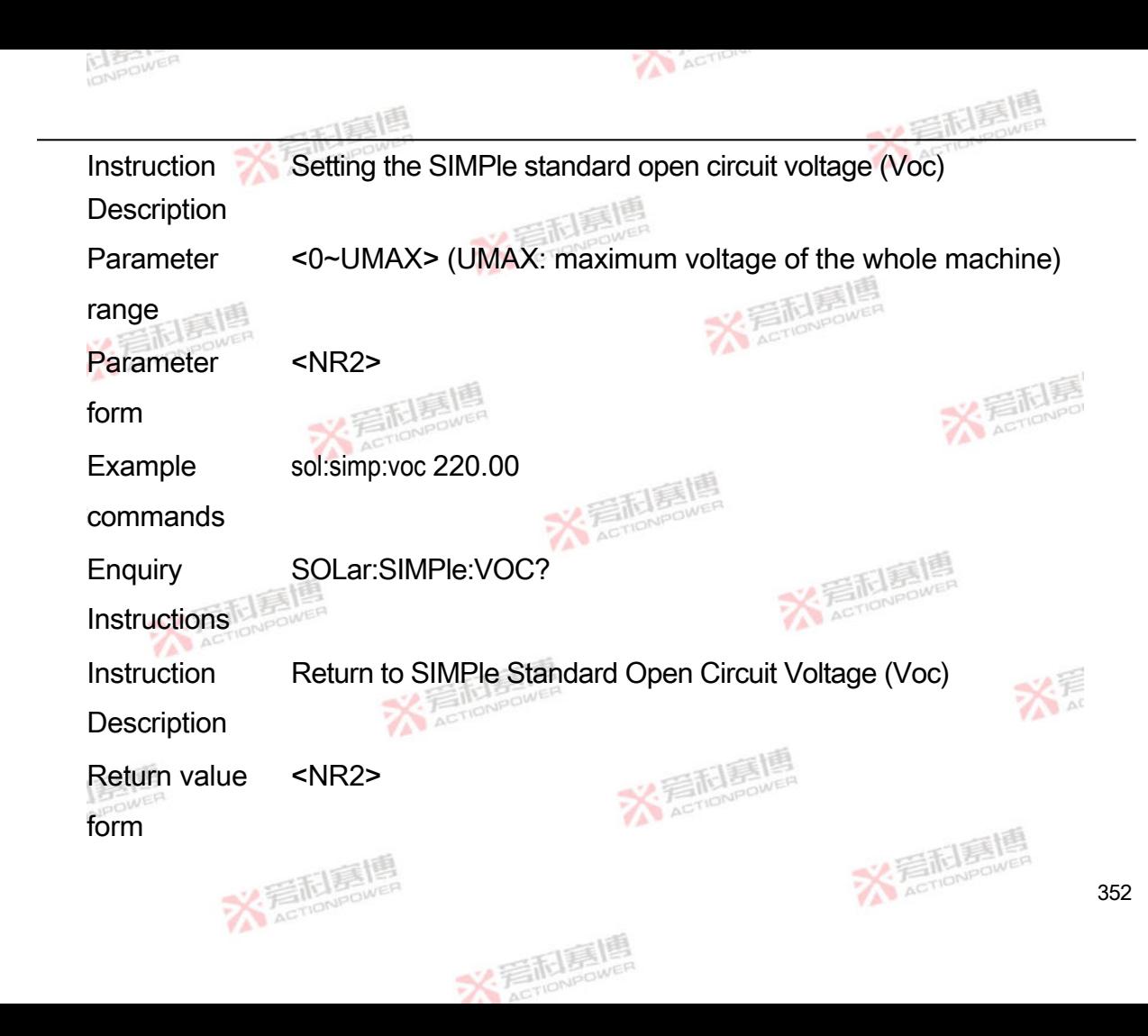

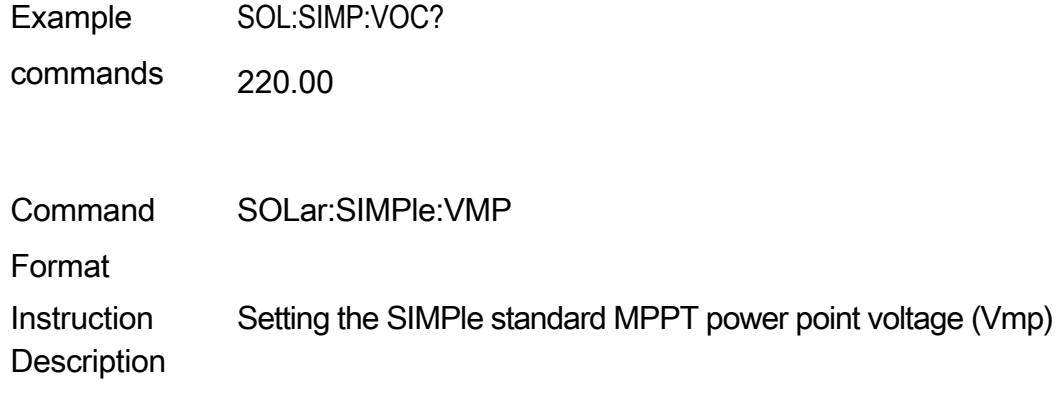

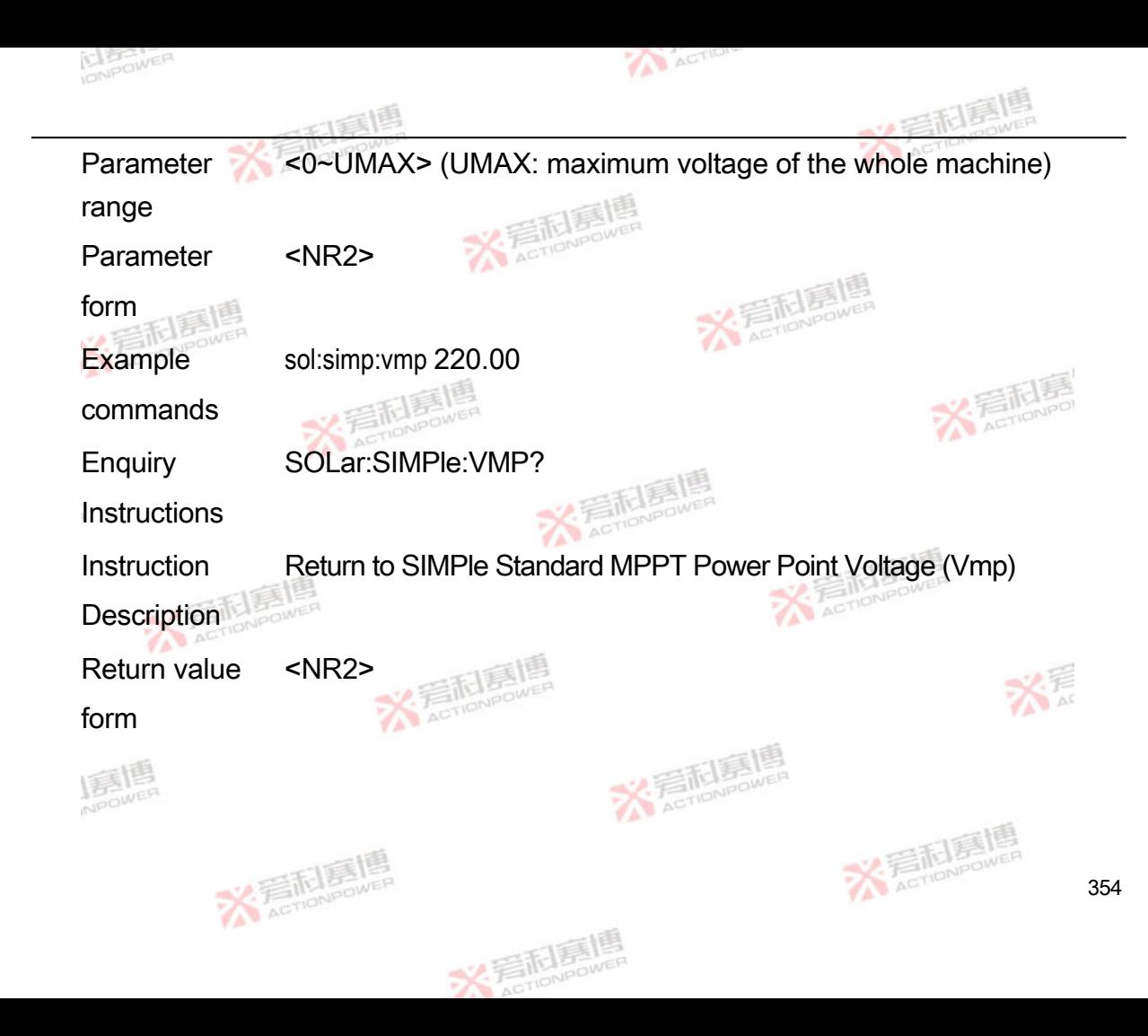
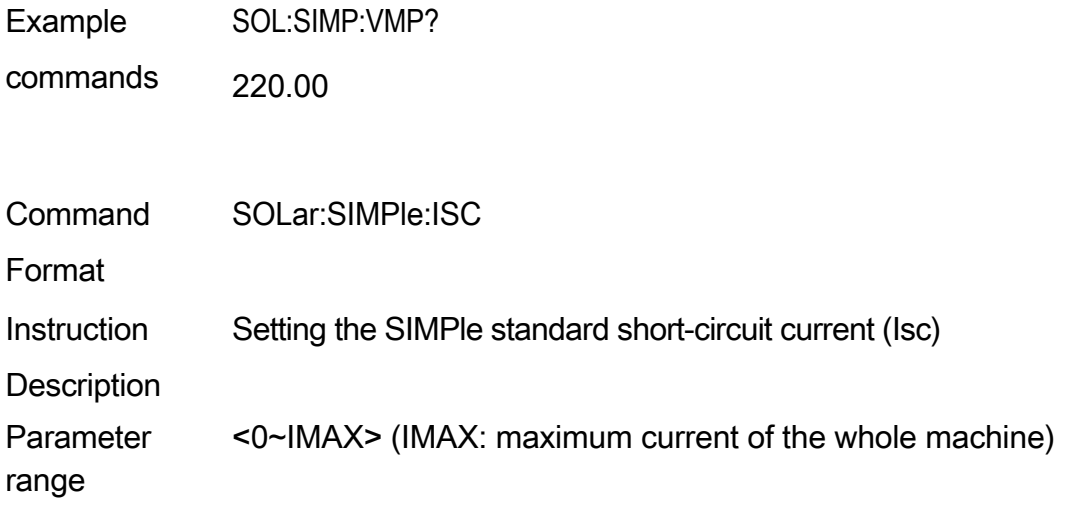

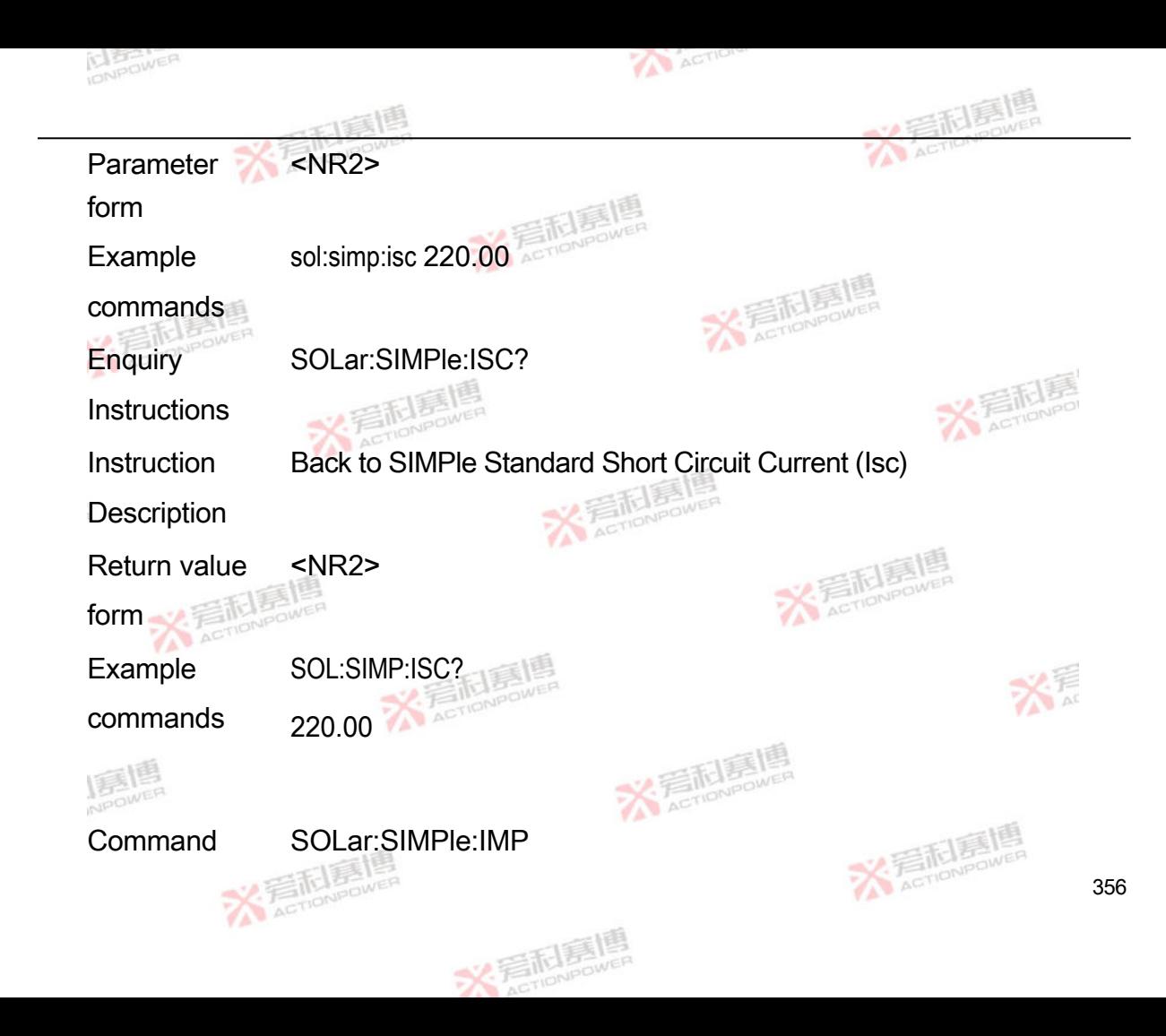

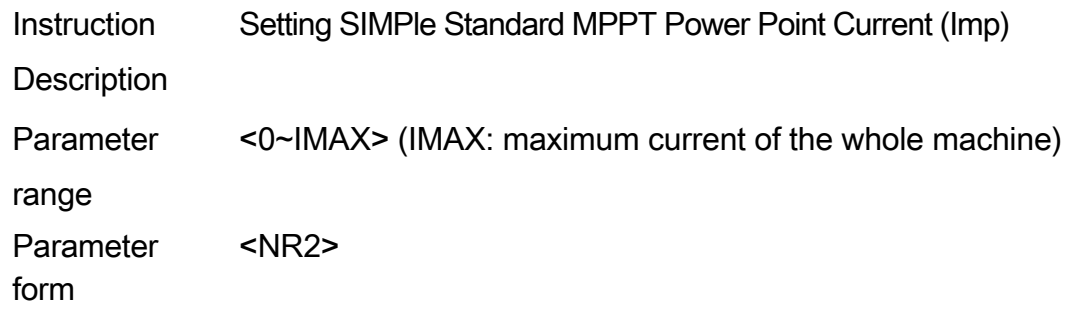

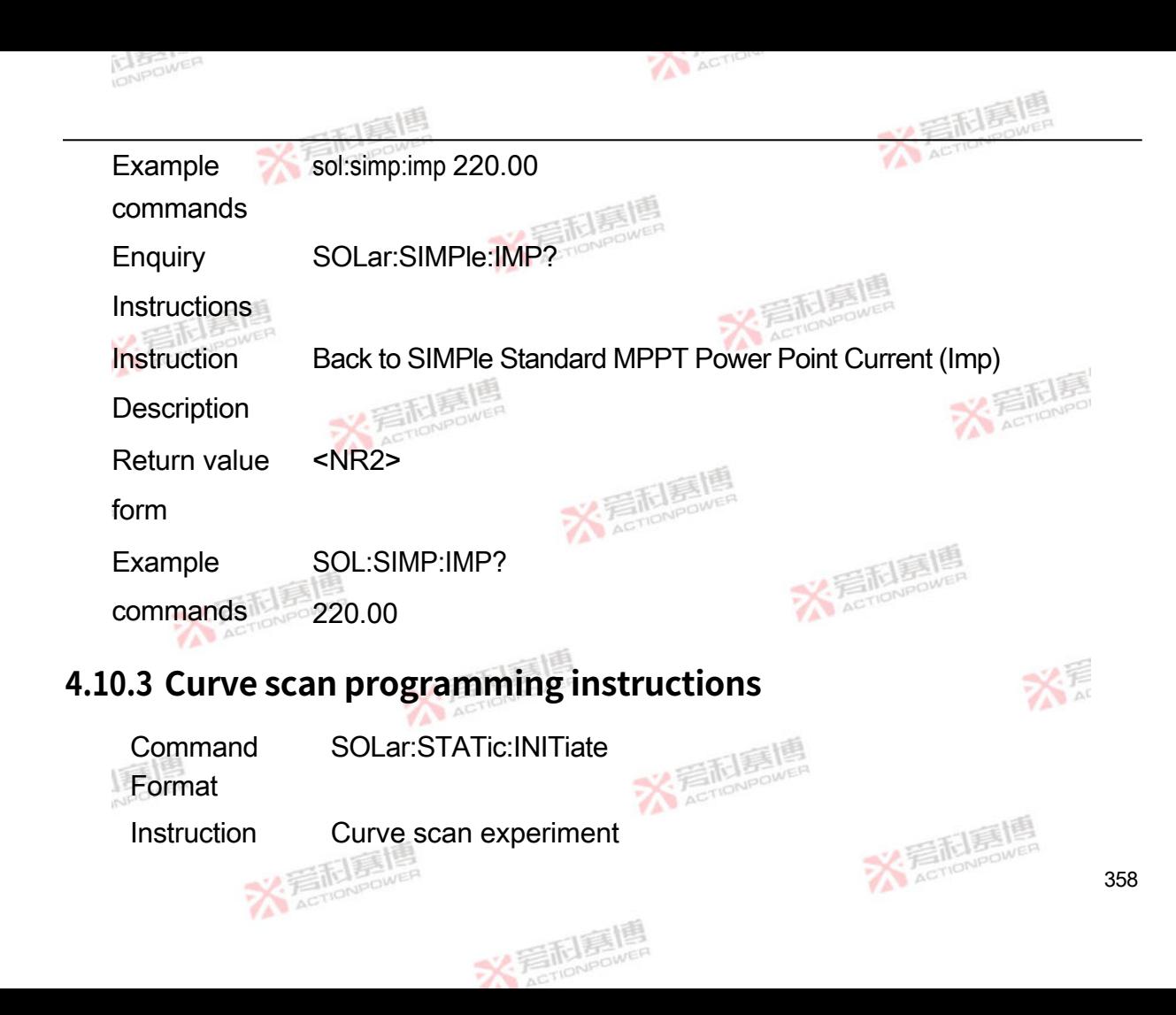

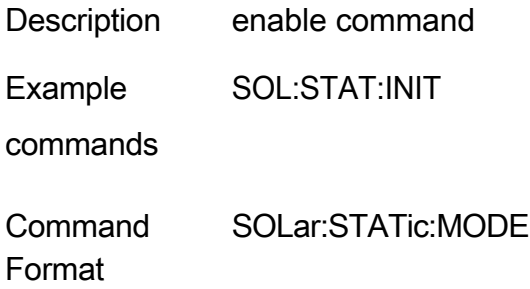

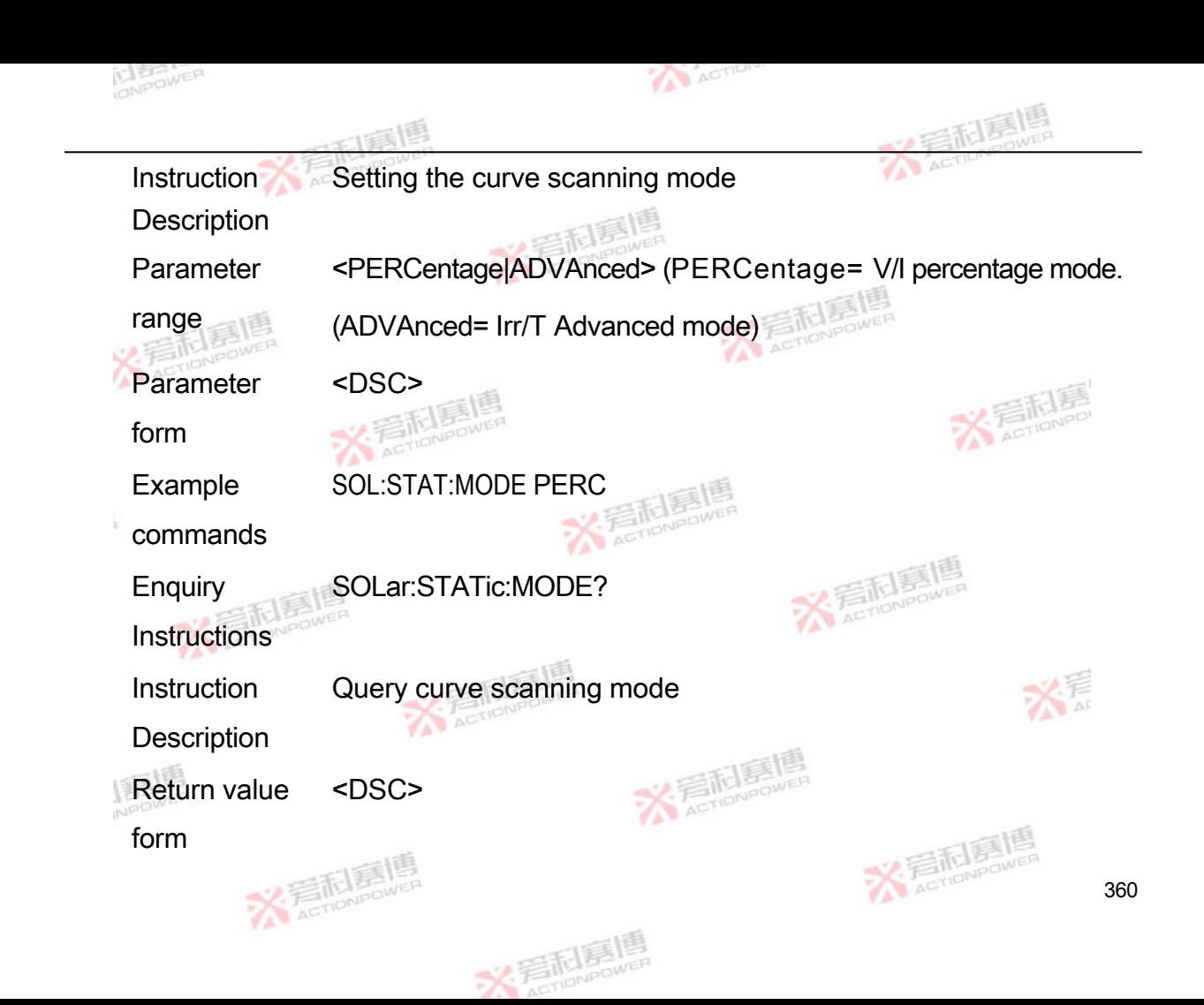

Example SOL:STAT:MODE?

commands PERC

**Command** Format SOLar:STATic:SLEW

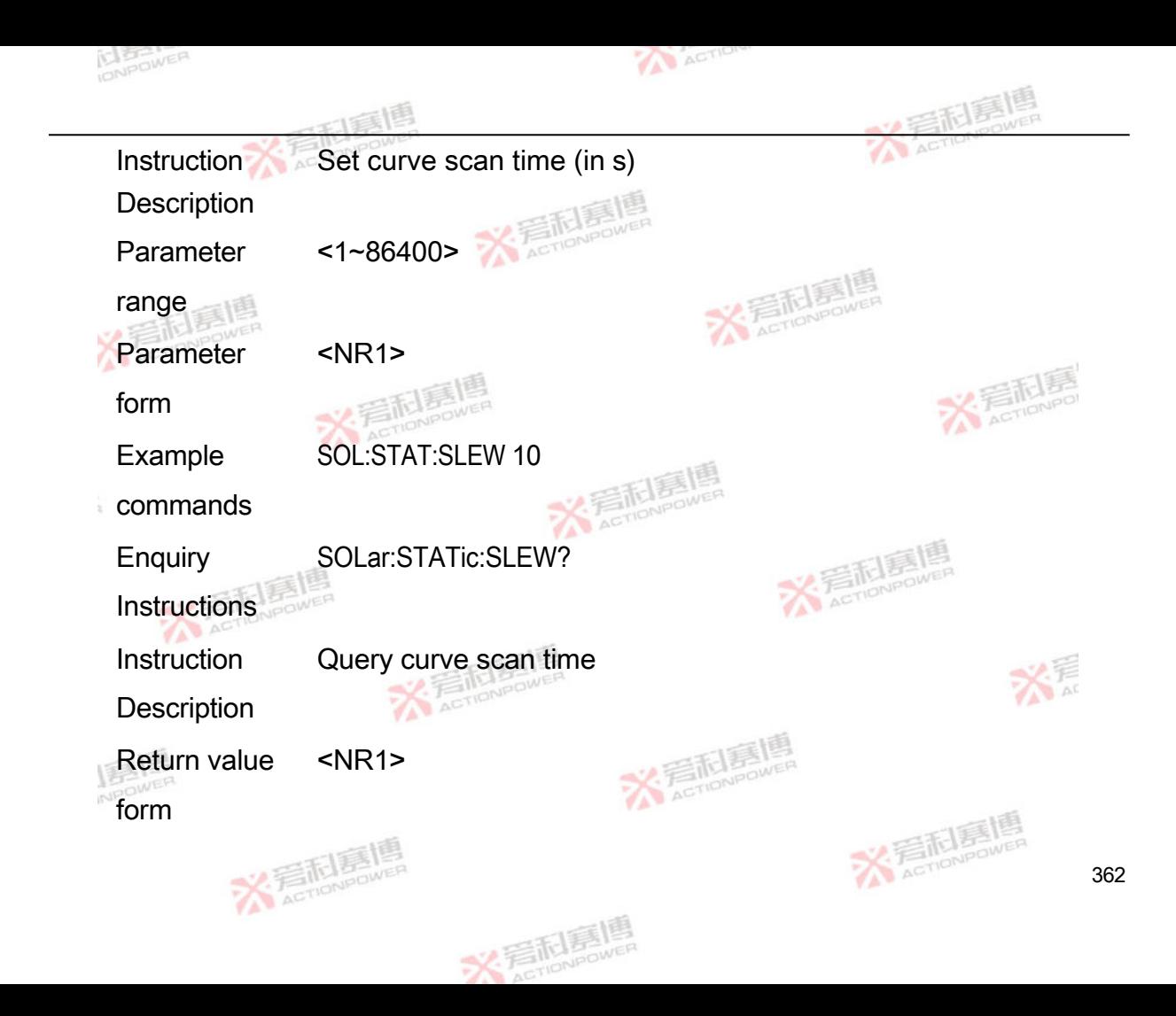

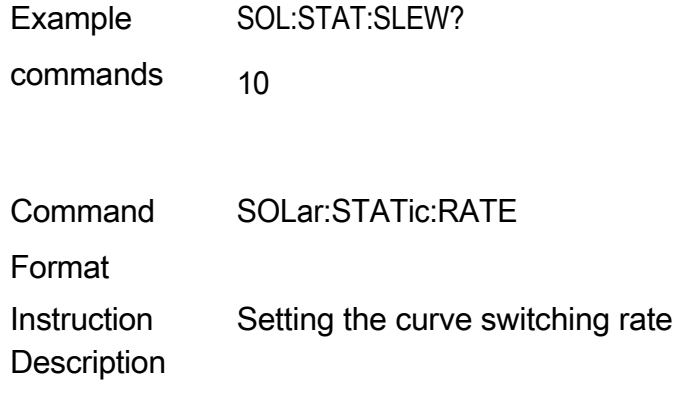

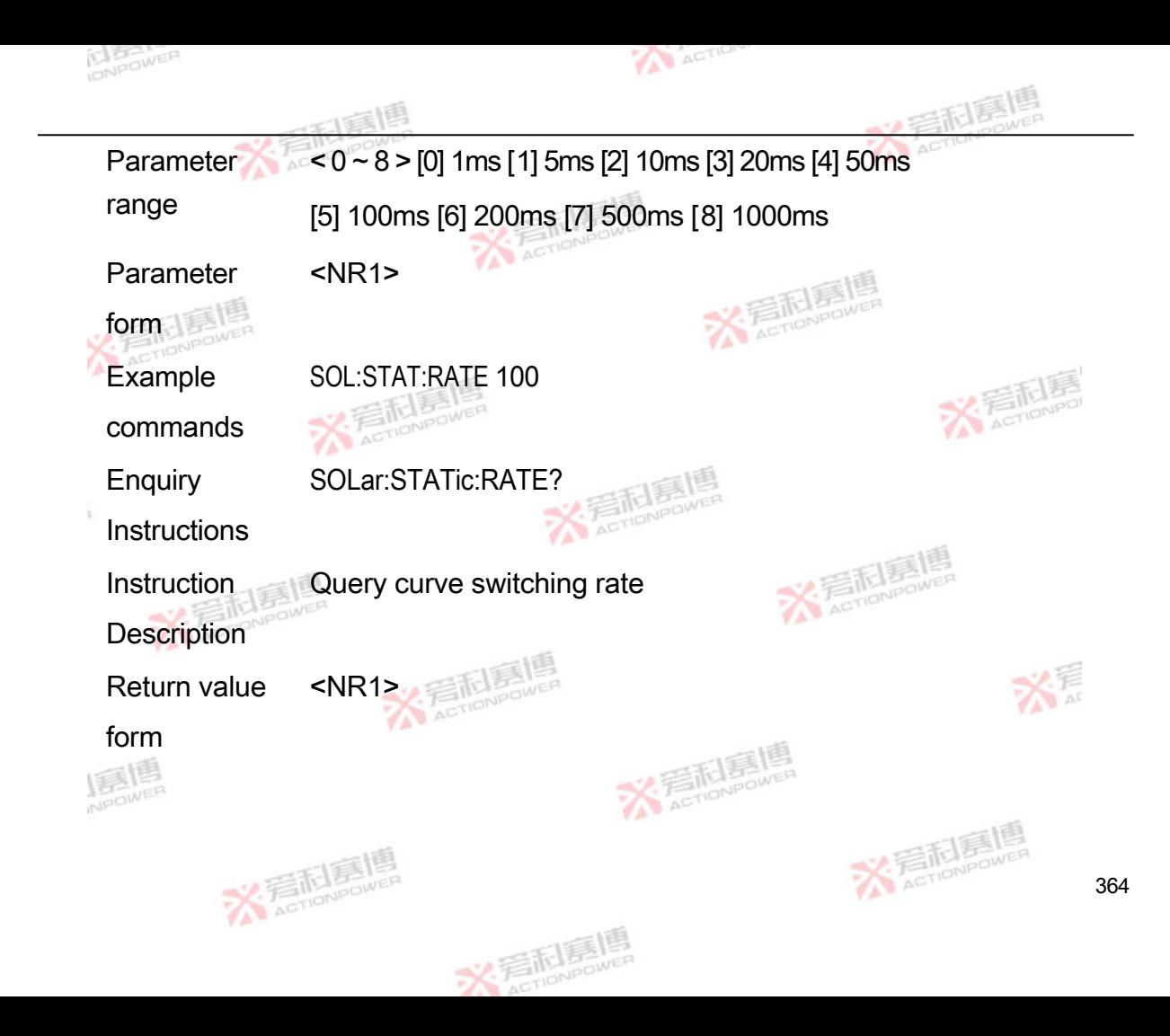

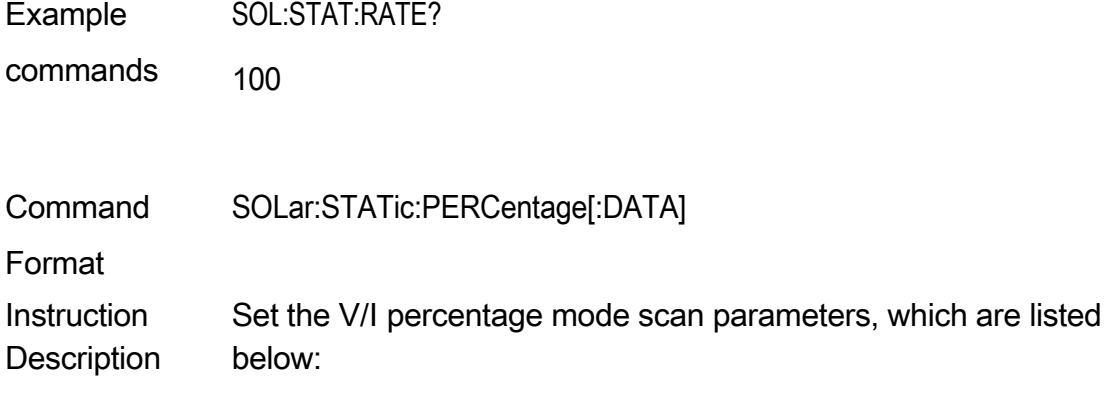

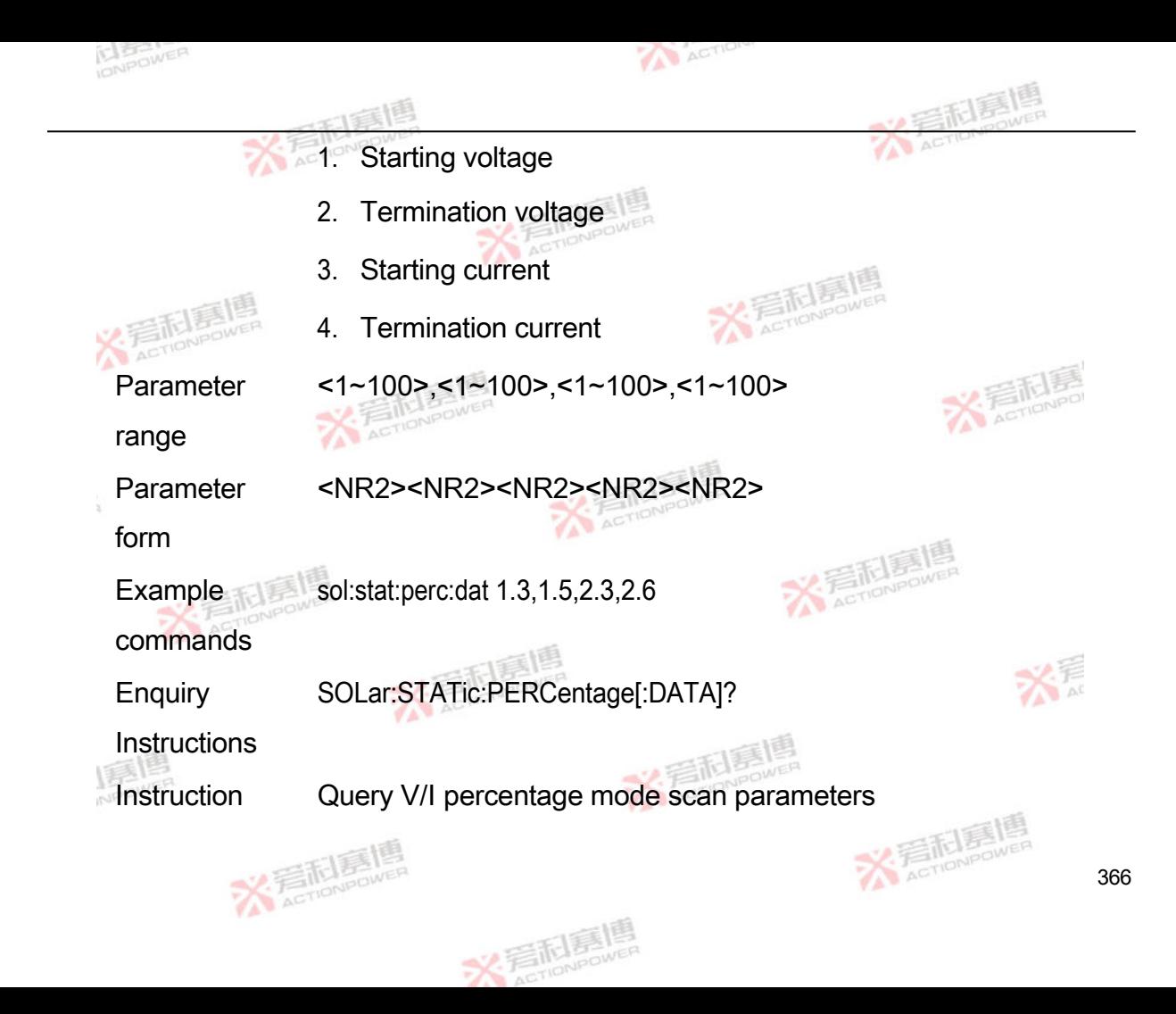

**Description** 

Return value <NR2><NR2><NR2><NR2><NR2>

form

Example SOL:STAT:PERC:DATA?

commands 1.3,1.5,2.3,2.6

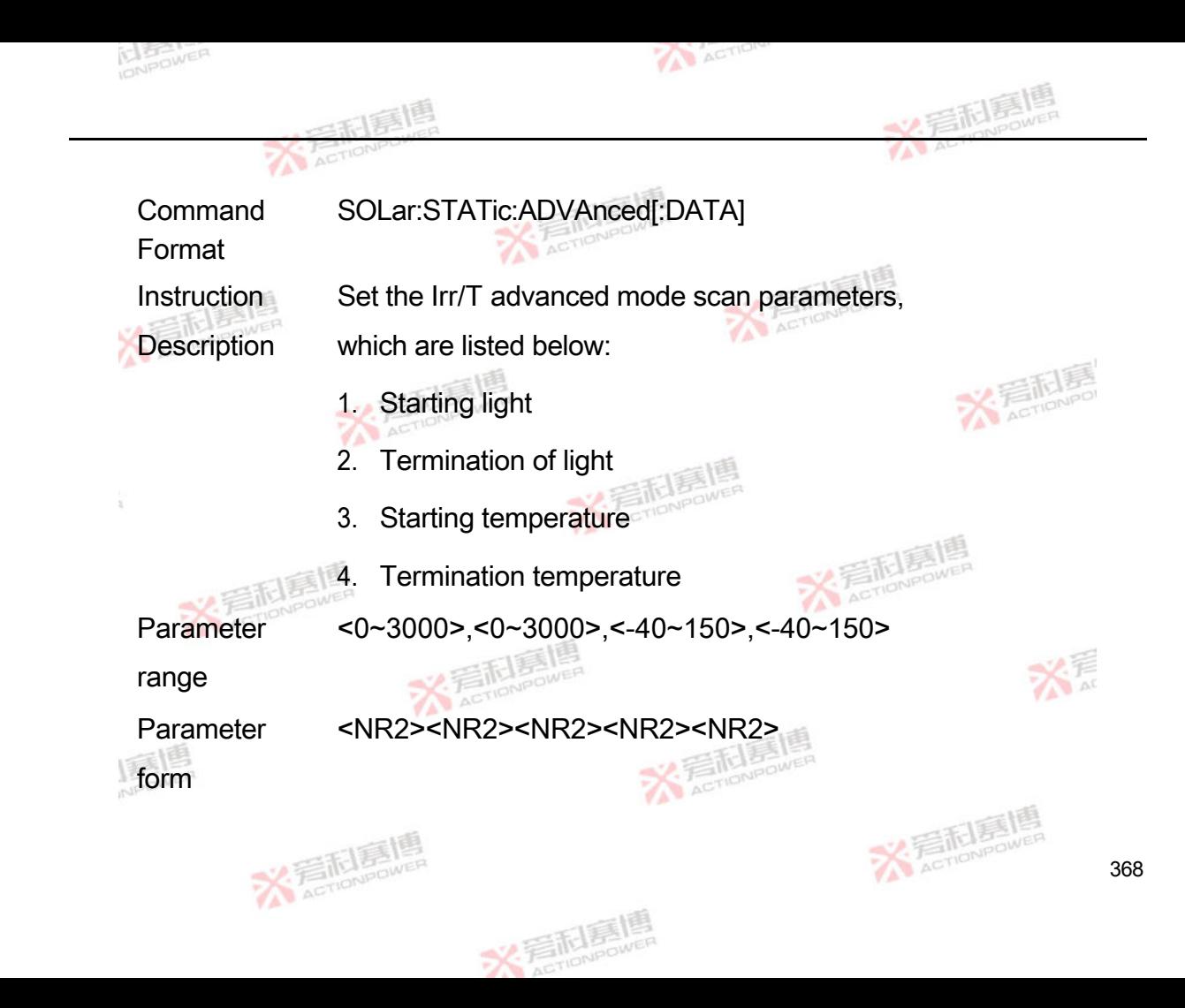

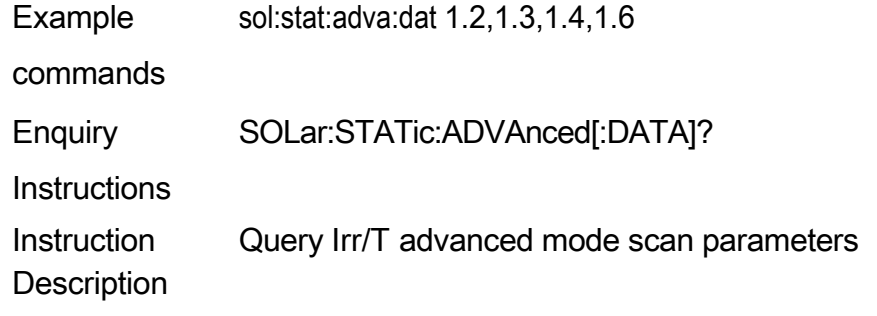

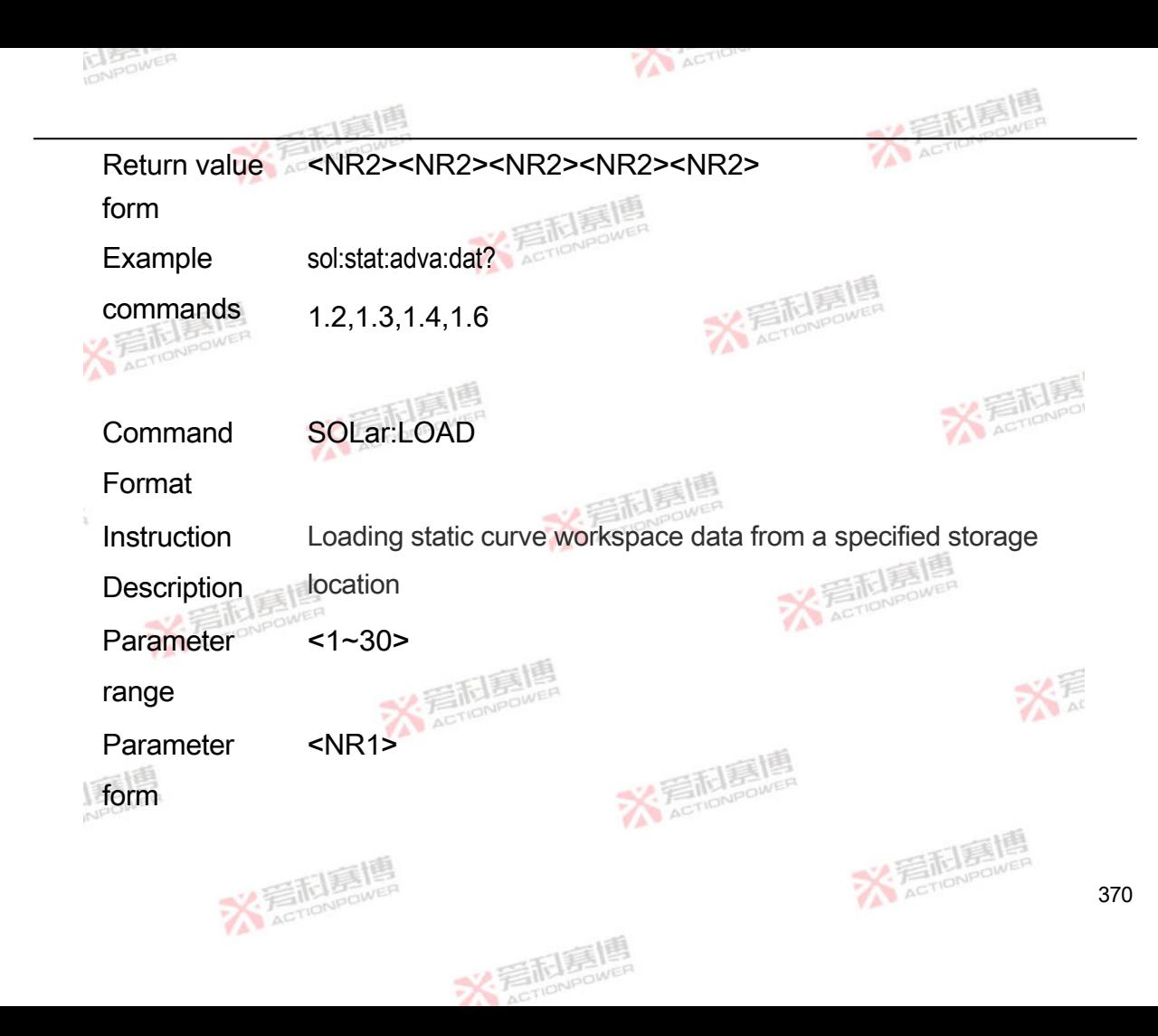

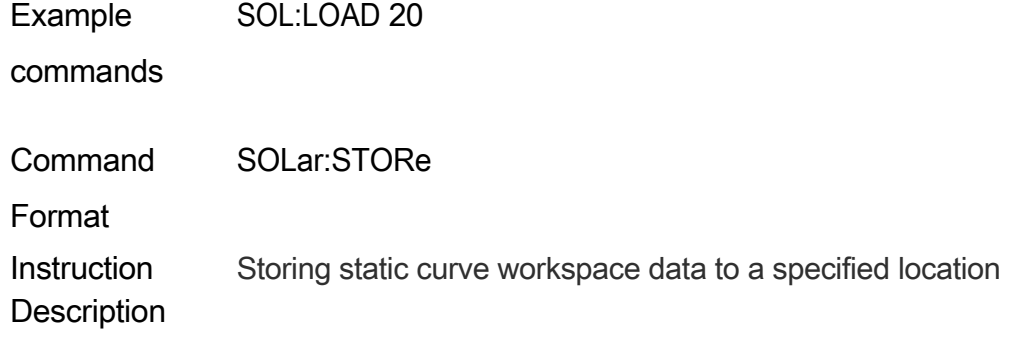

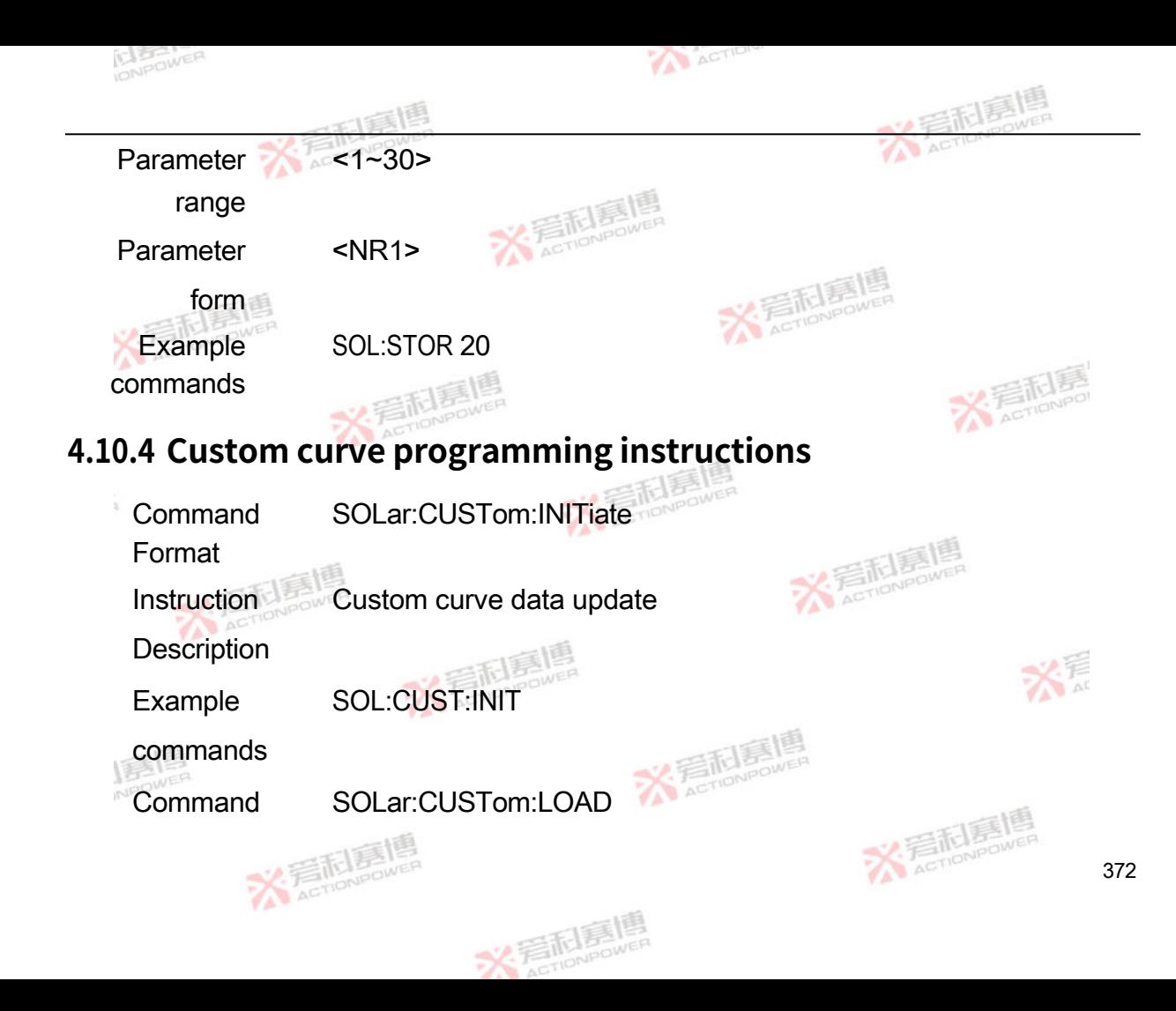

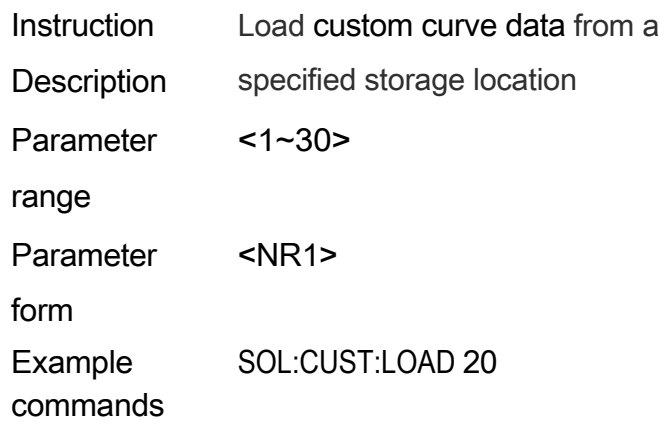

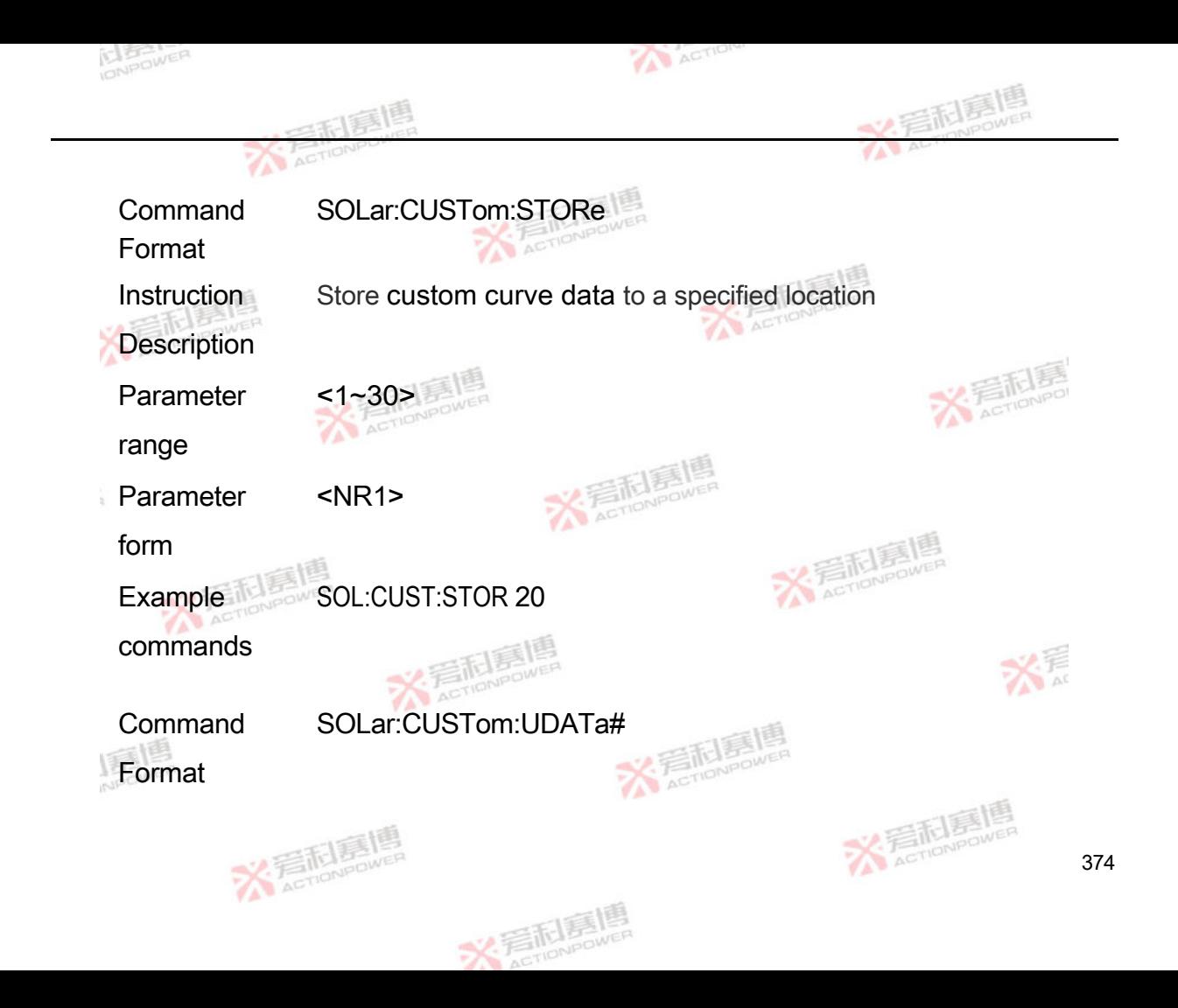

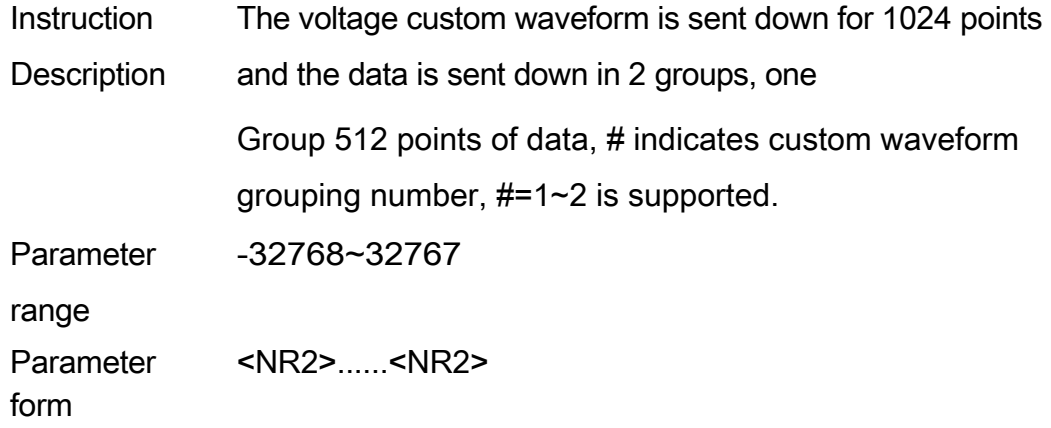

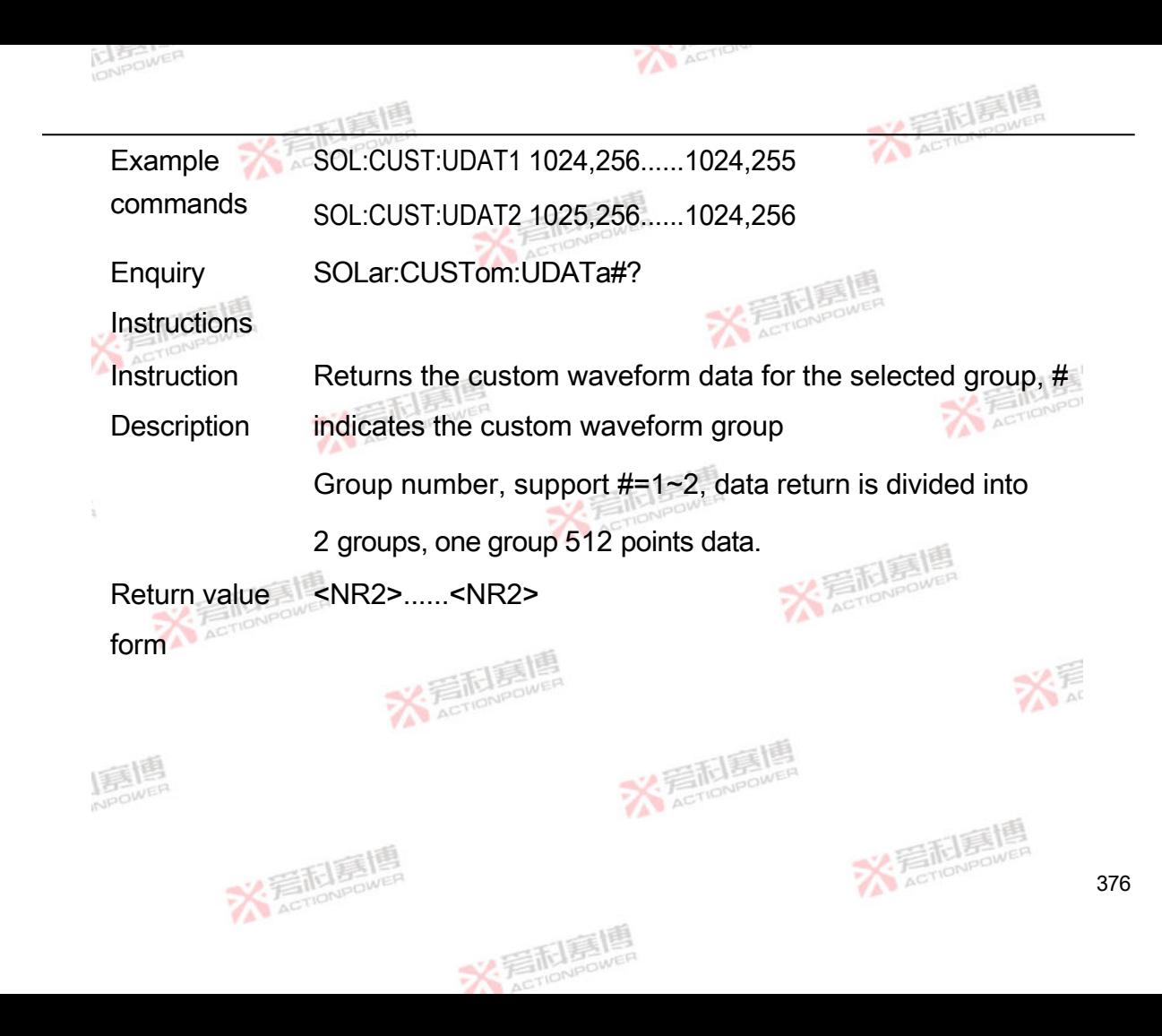

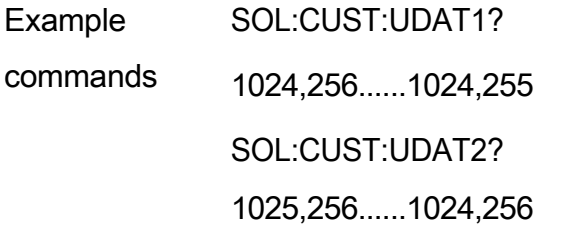

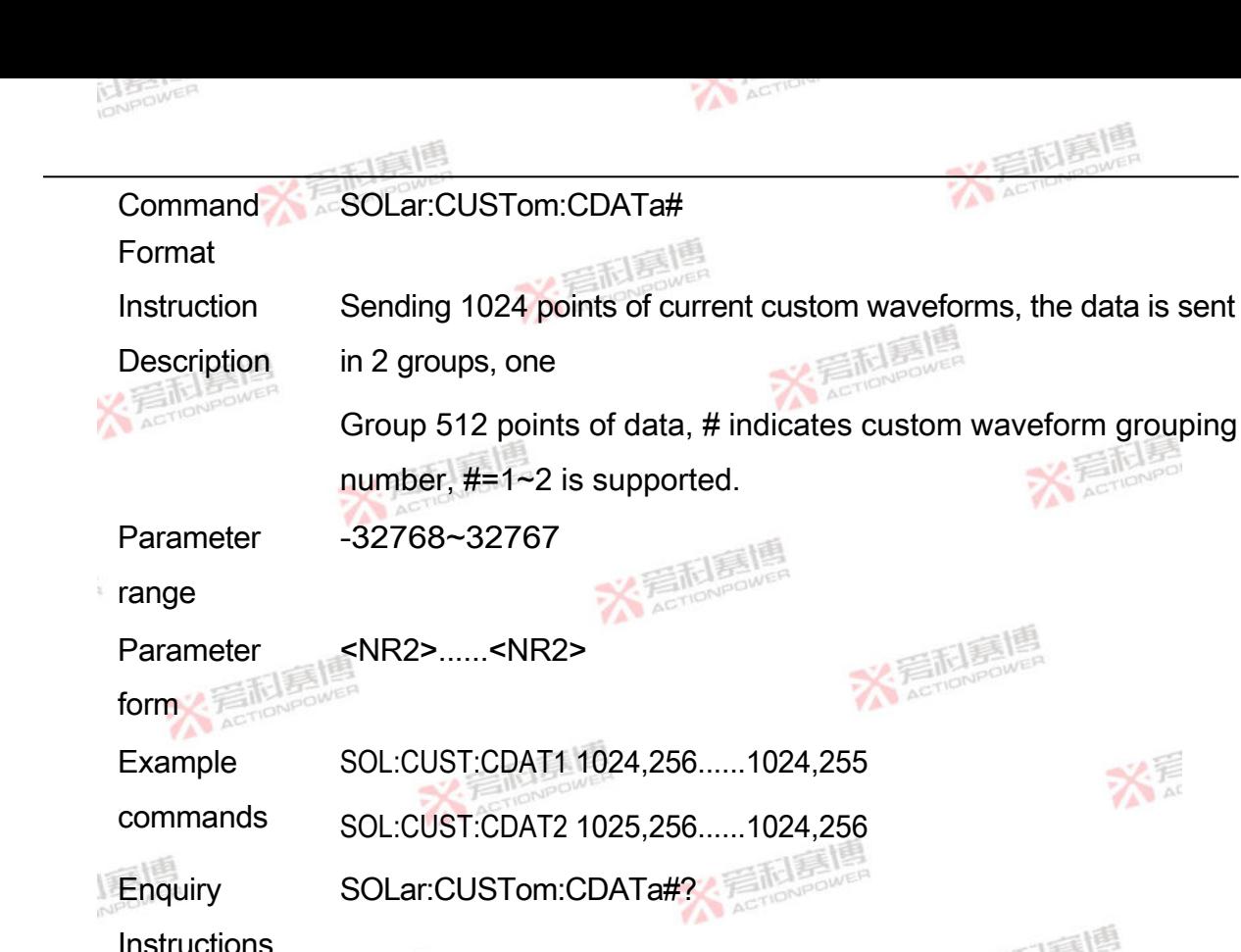

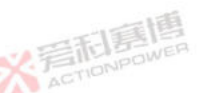

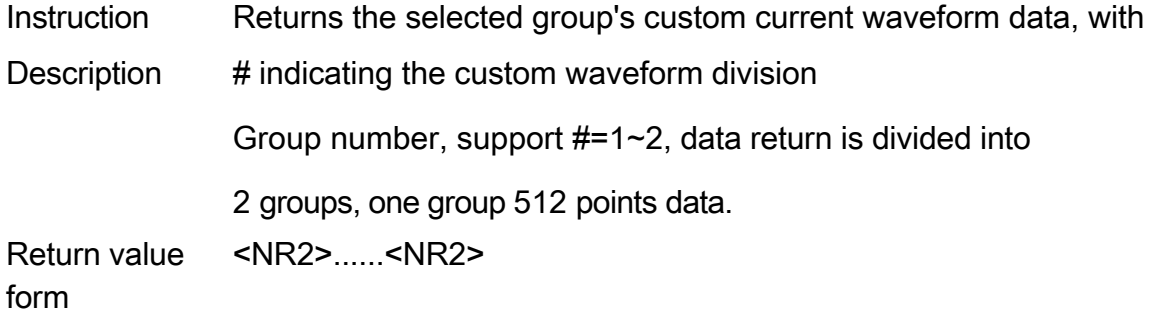

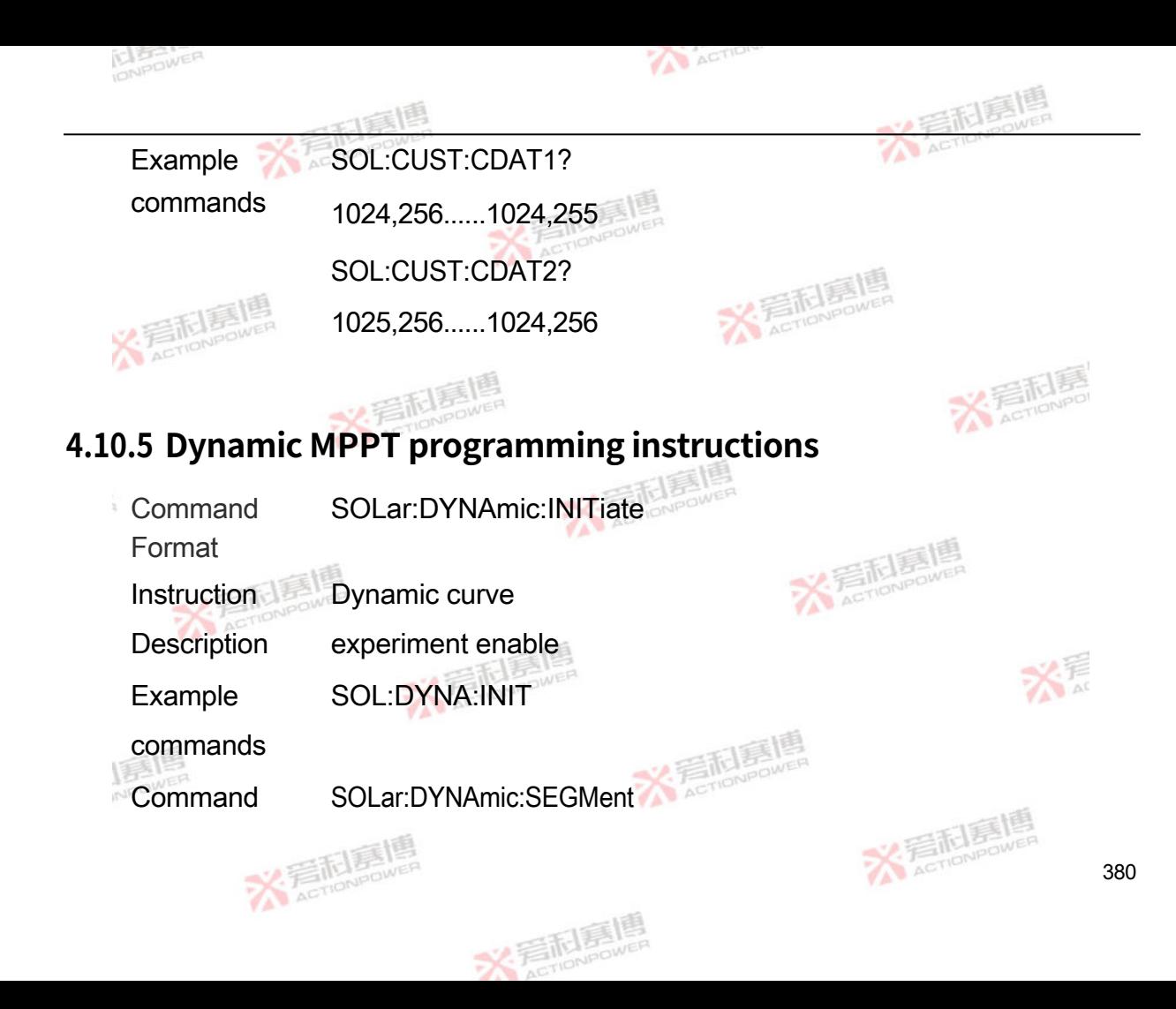

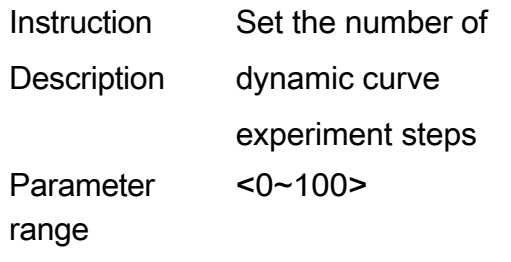

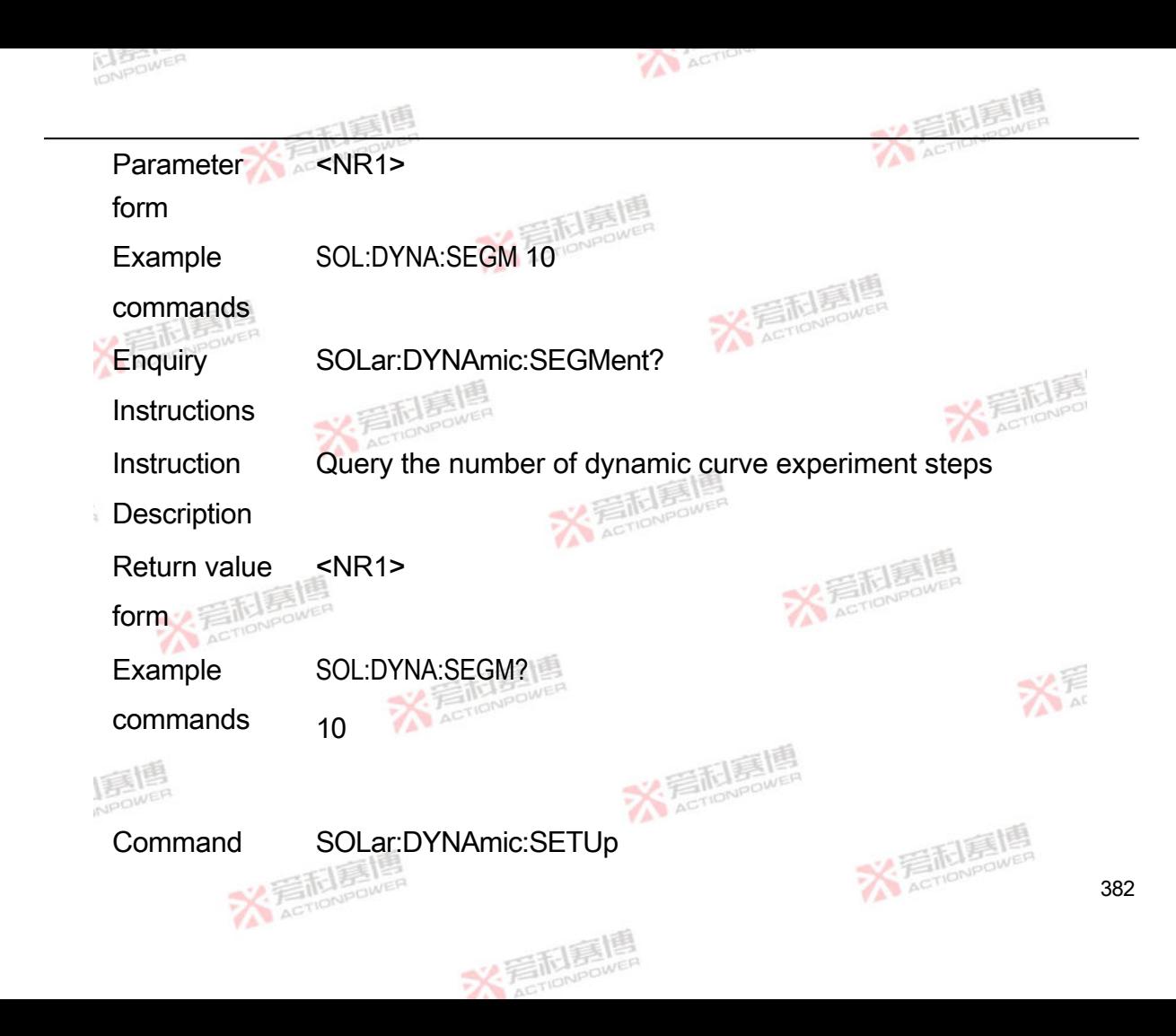

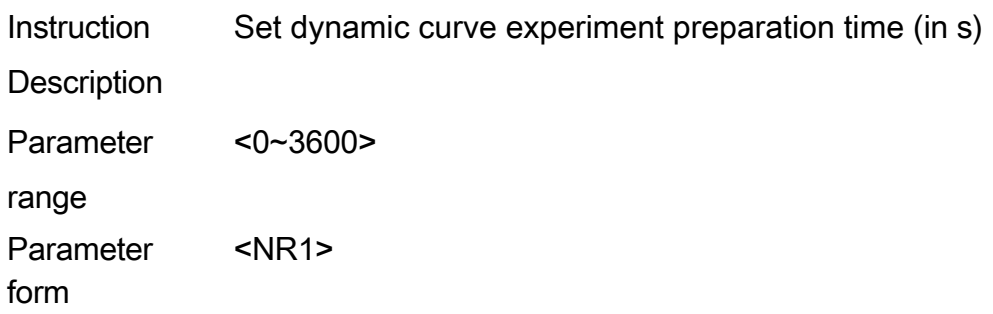

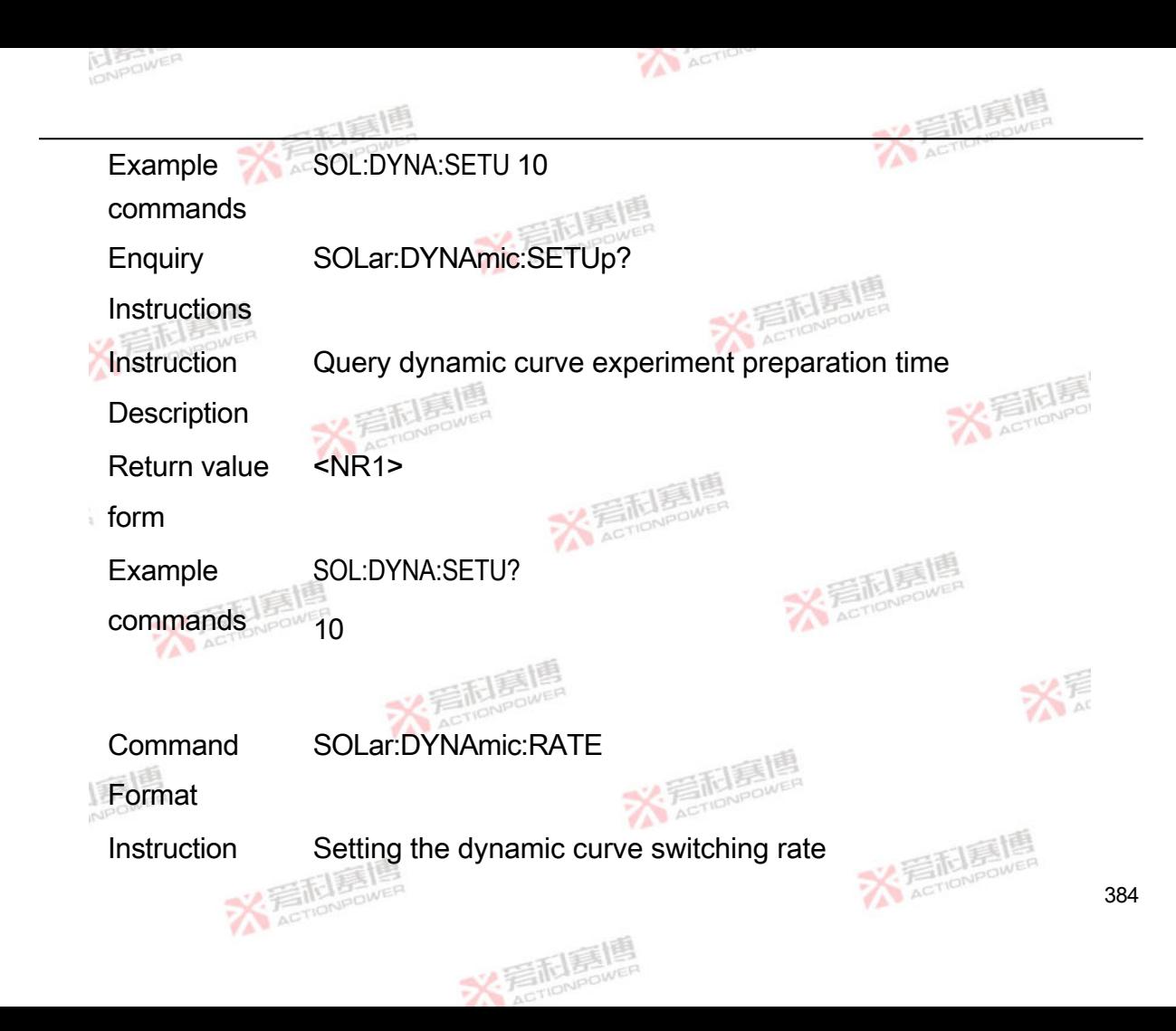

**Description** 

Parameter  $<$  0  $\sim$  8  $>$  [0] 1ms [1] 5ms [2] 10ms [3] 20ms [4] 50ms

range [5] 100ms [6] 200ms [7] 500ms [8] 1000ms

Parameter <NR1>

form

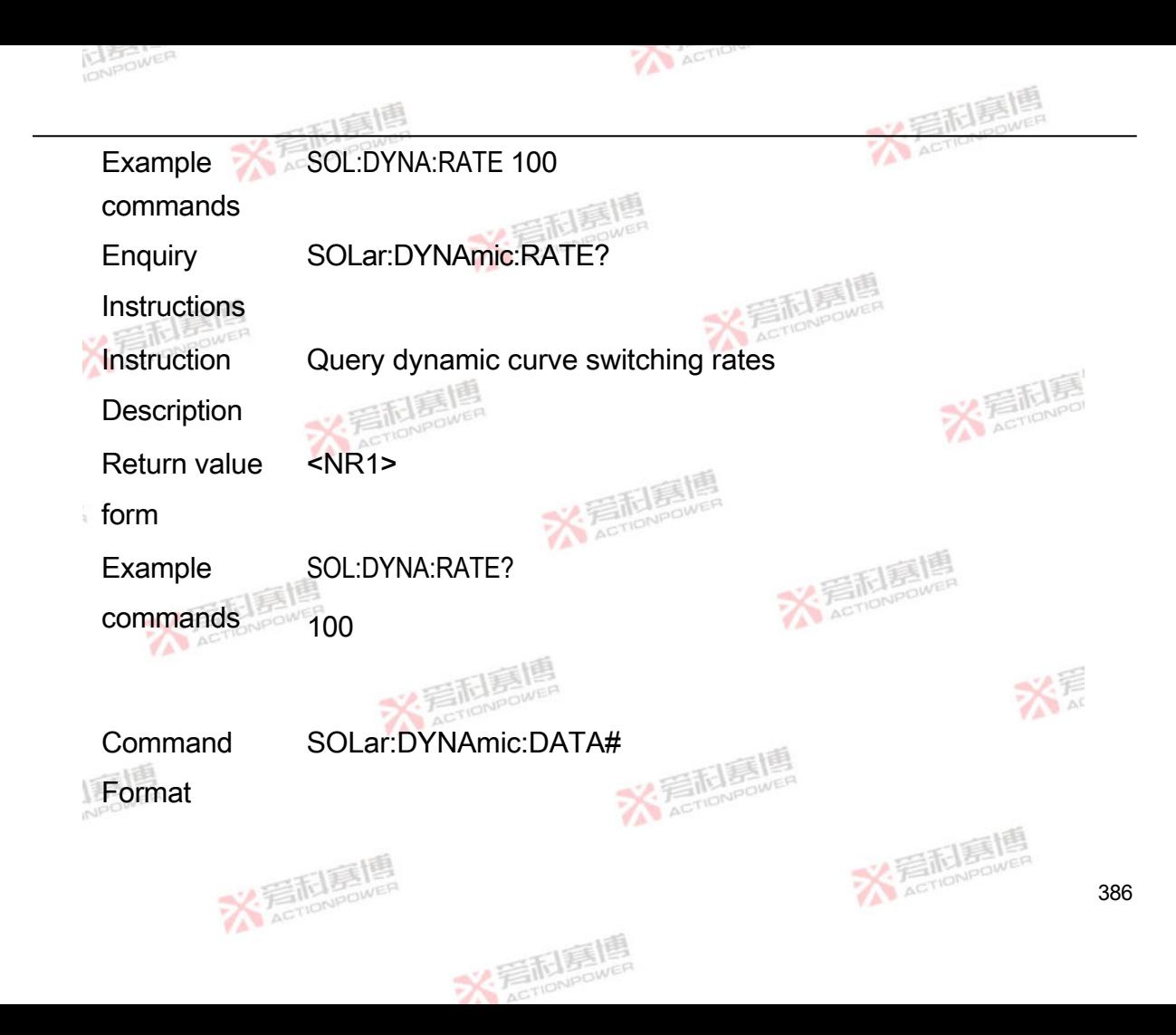

Instruction **Description** Set the dynamic curve programming data for the selected step, # indicates the first step and the range is 1~100. The list of parameters is defined as follows: The list of parameters is defined as

follows

1. Curve enable

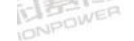

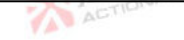

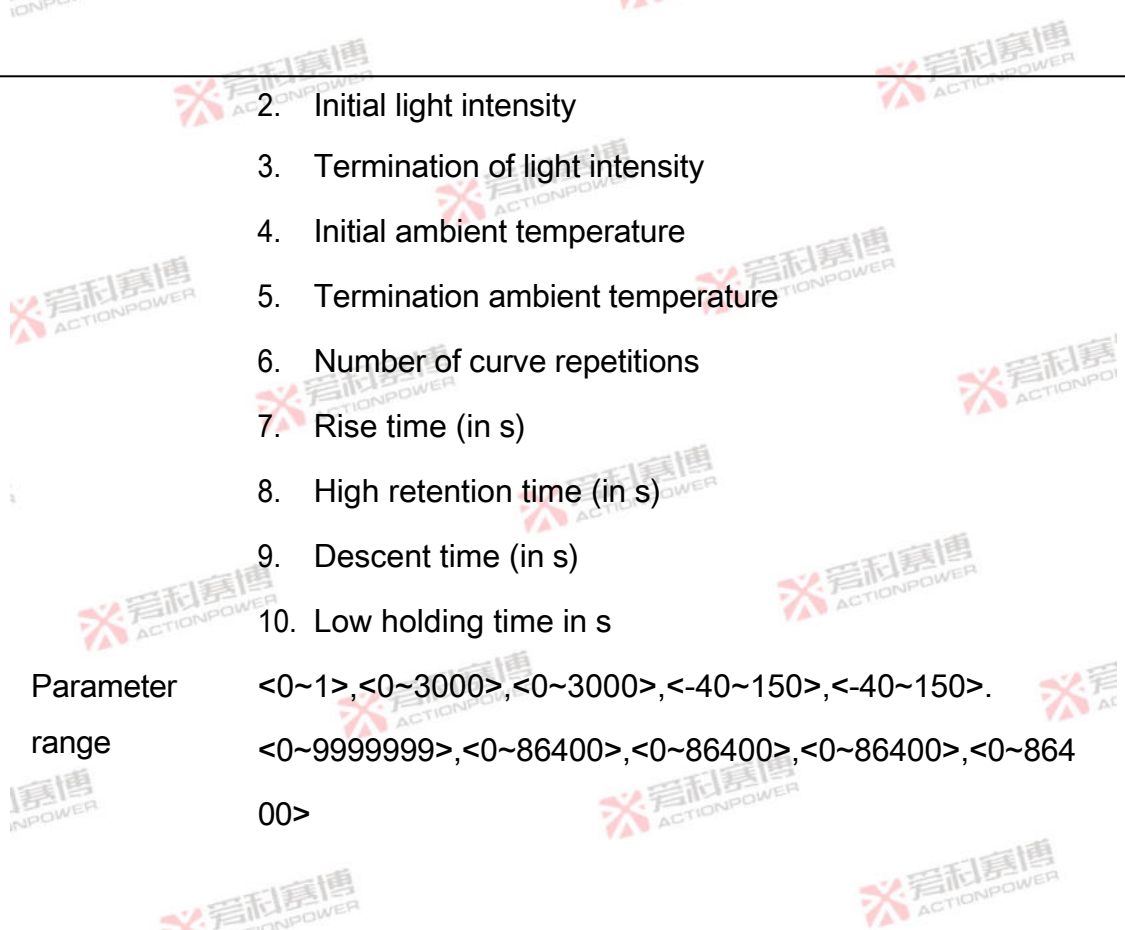

388

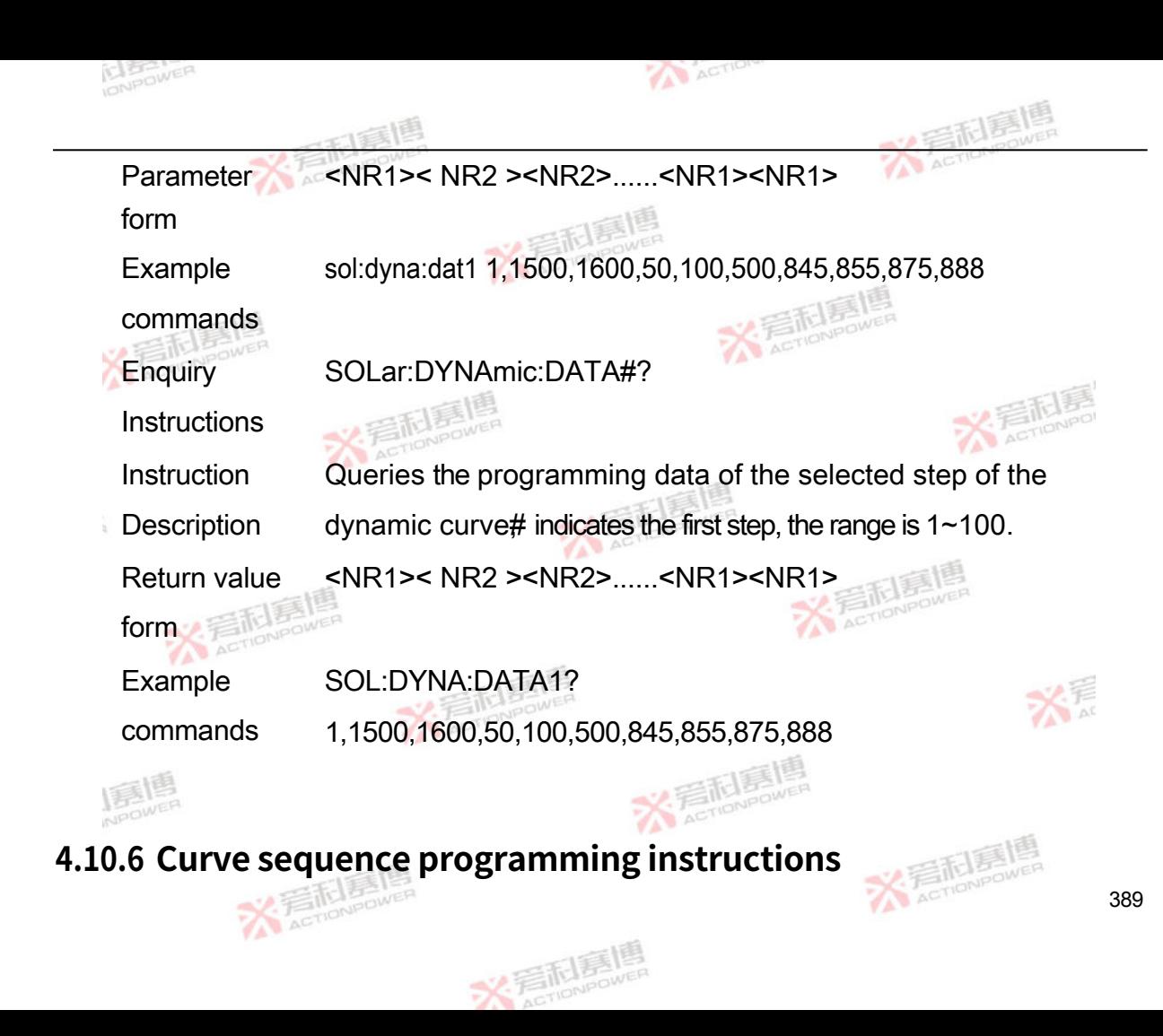

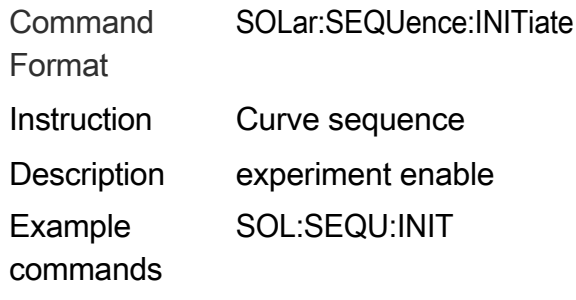
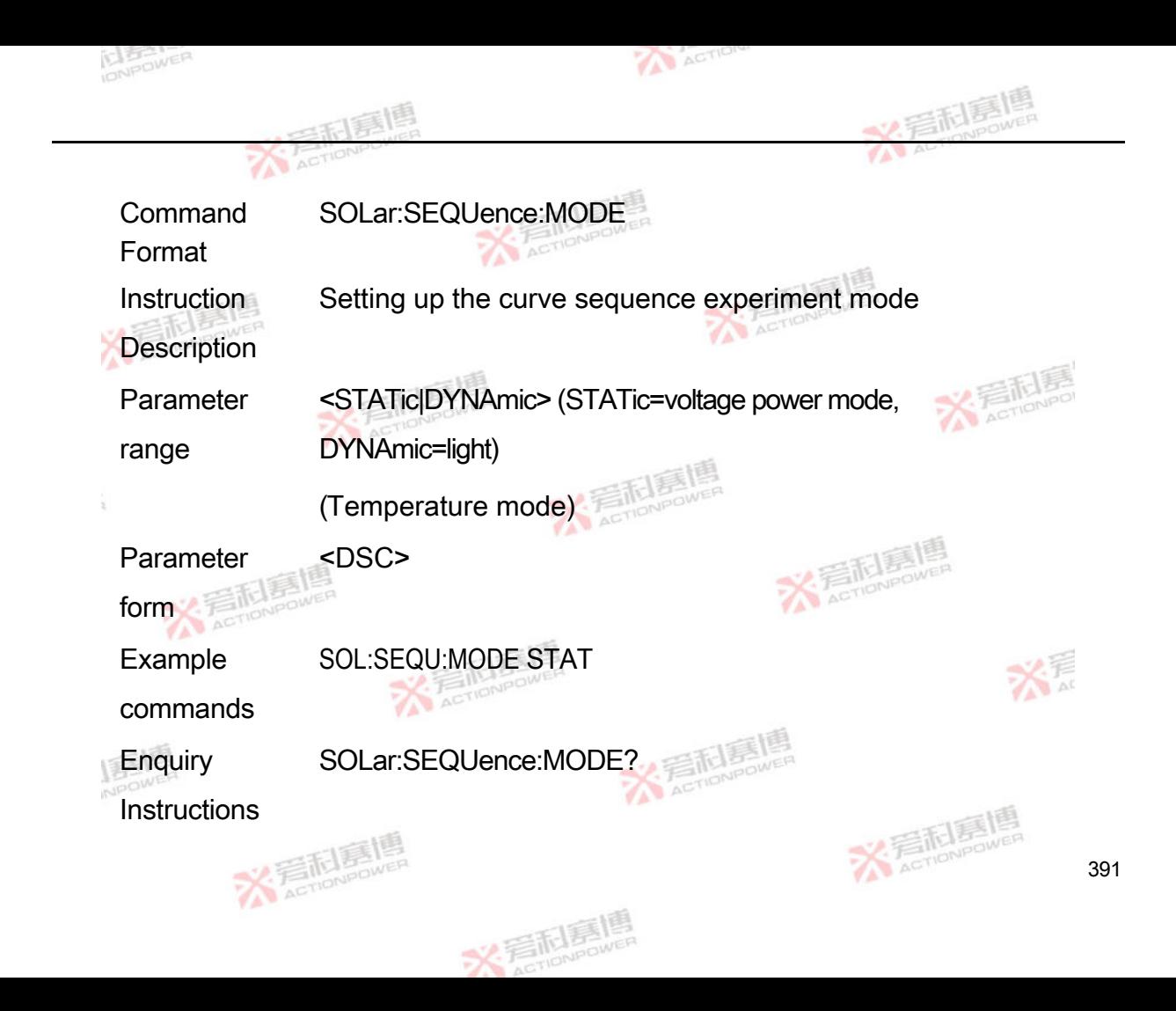

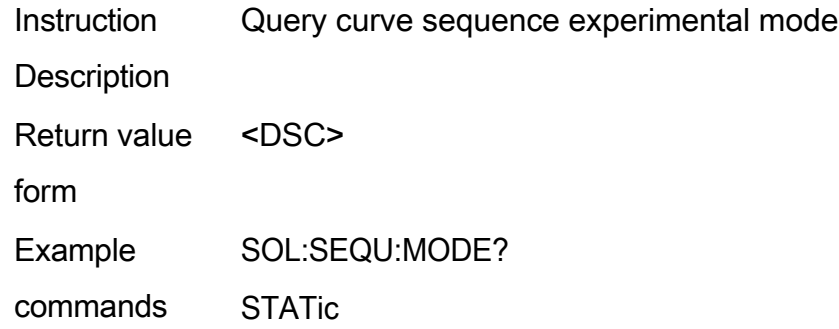

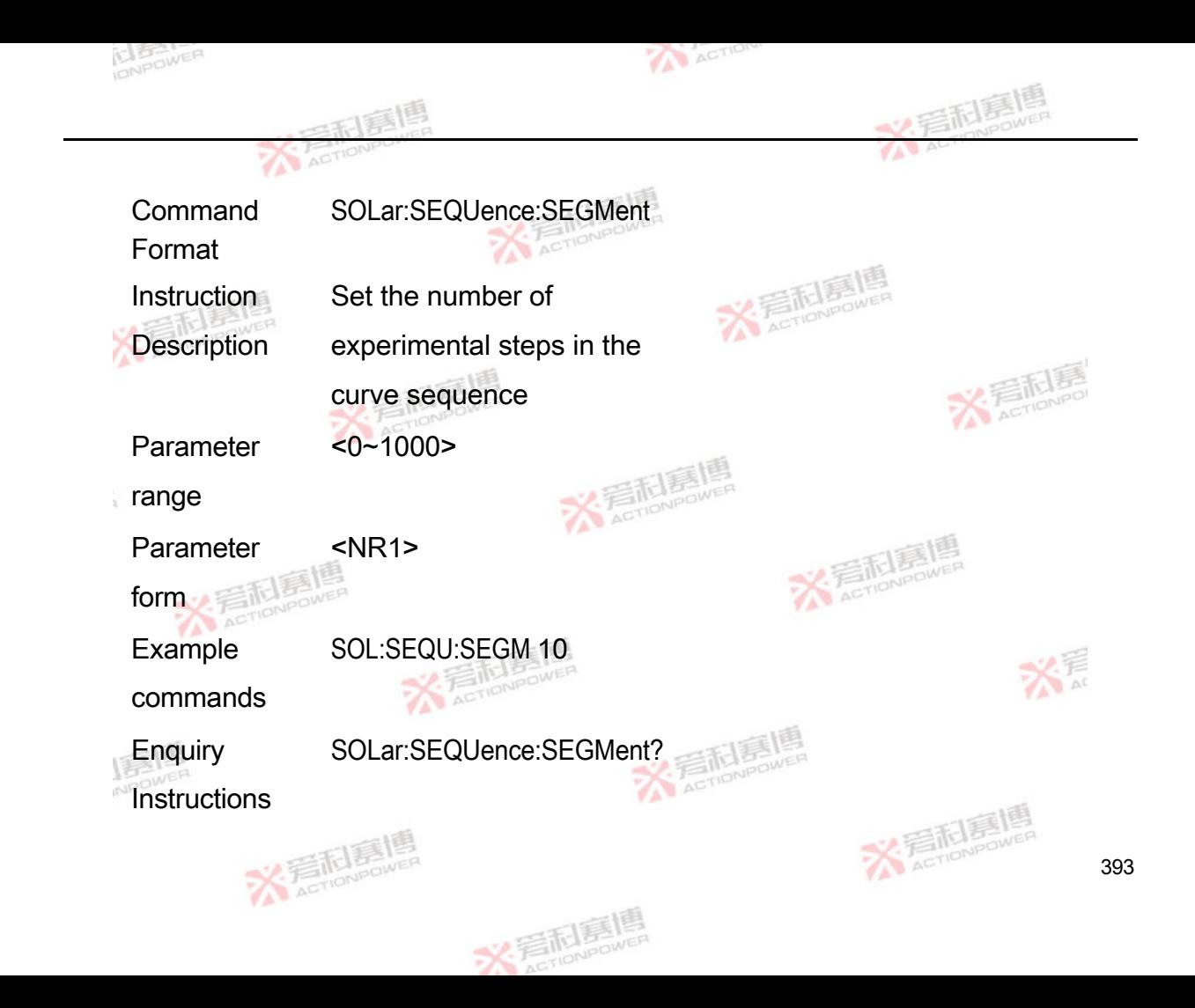

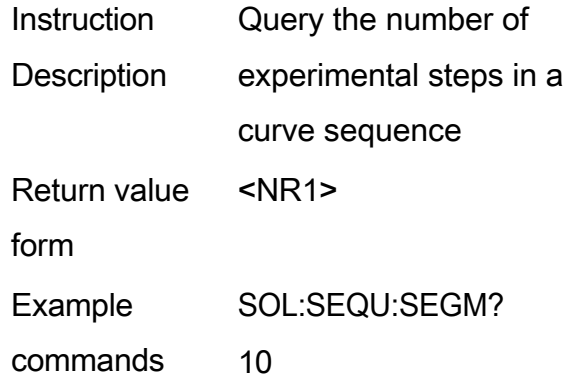

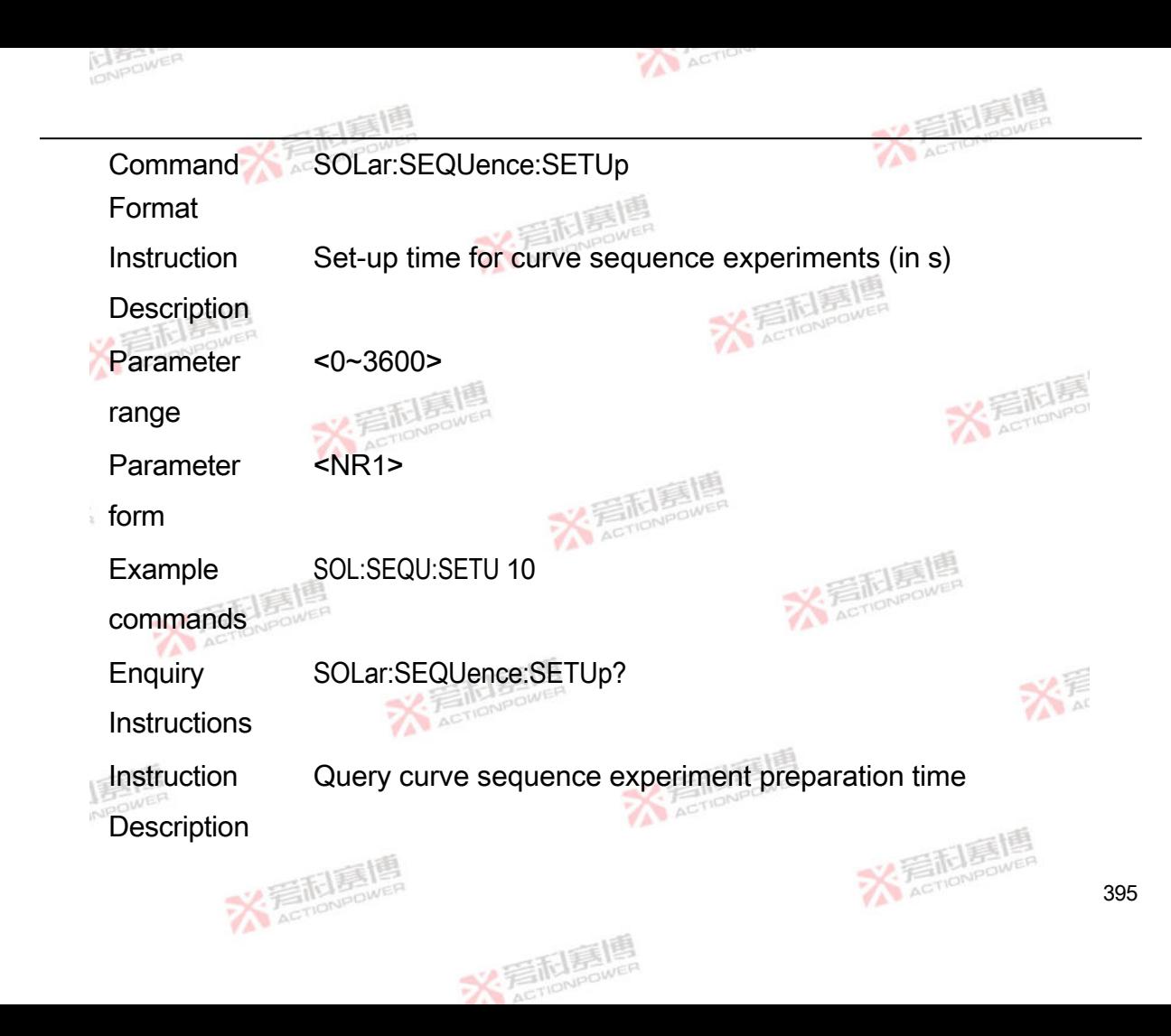

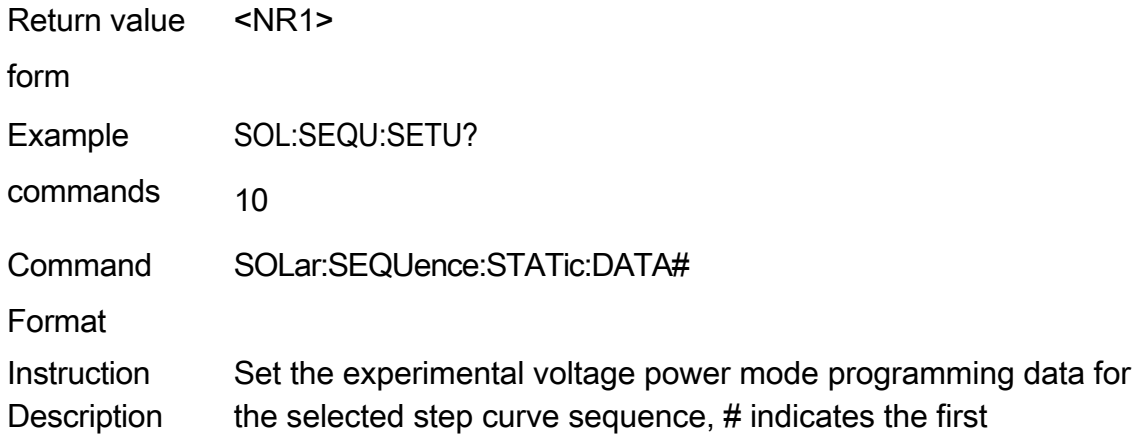

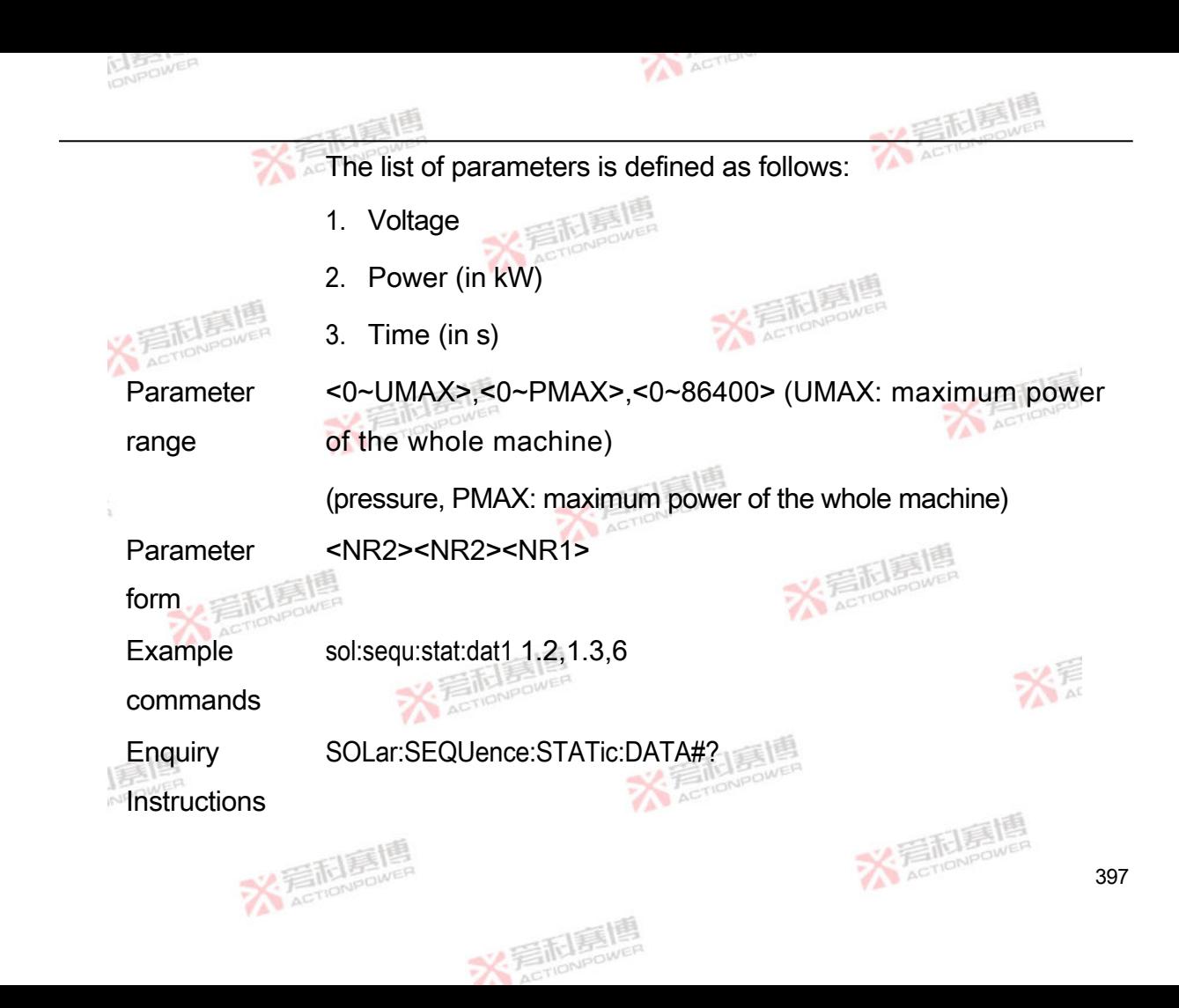

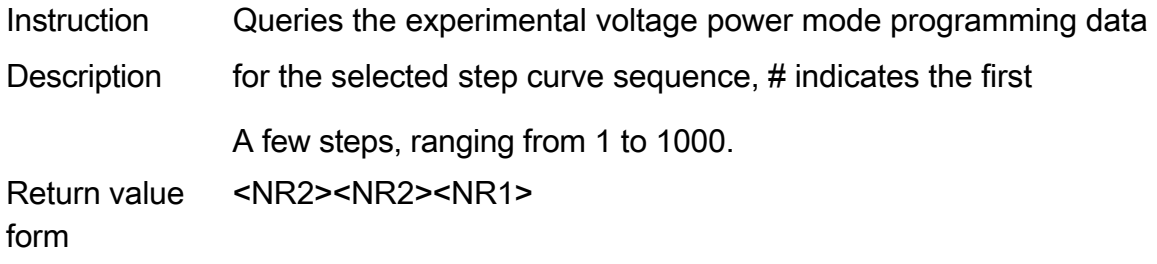

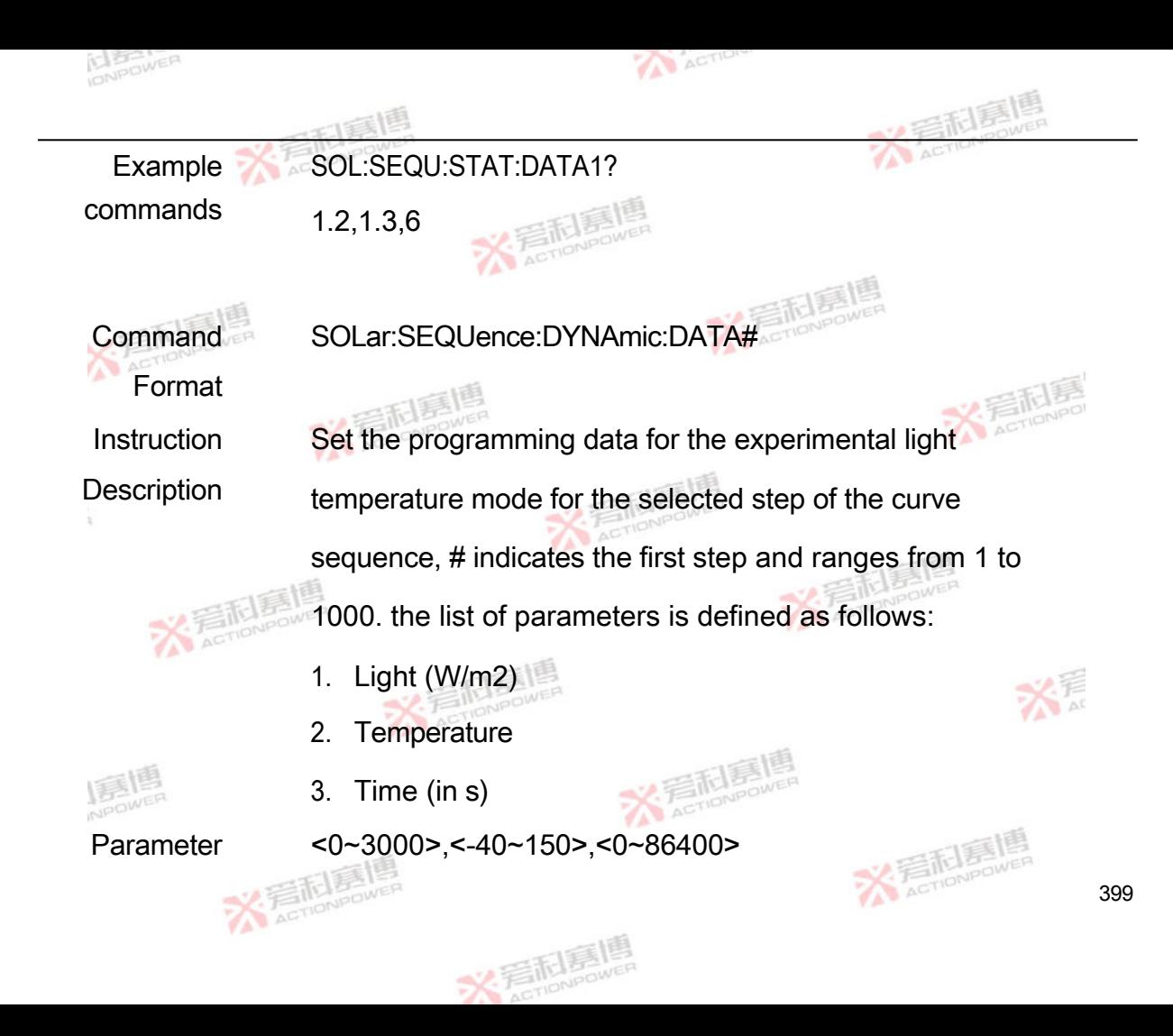

range

Parameter

## <NR2><NR2><NR1>

form

Example

sol:sequ:dynas:dat1 5,20,80

commands

400

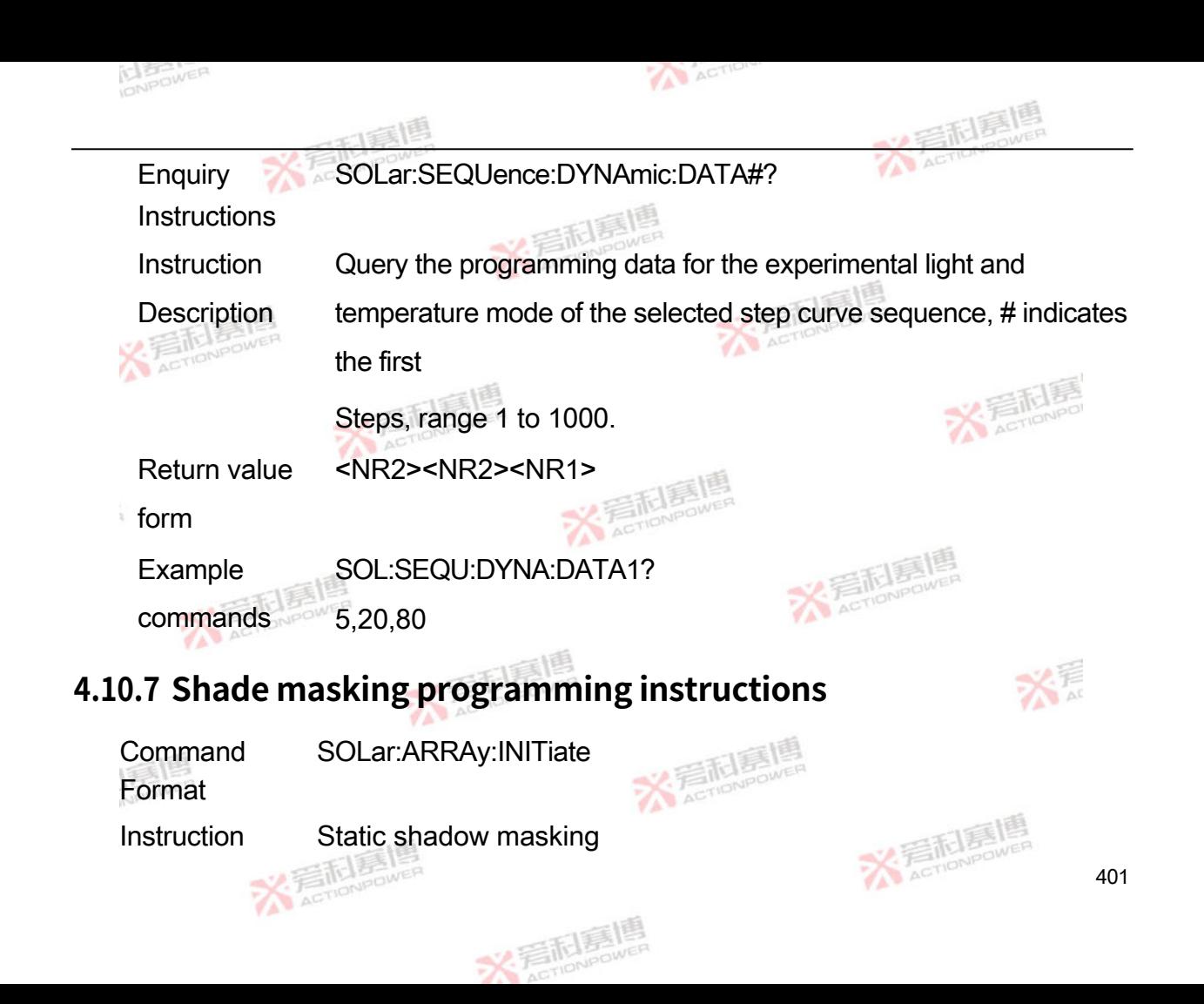

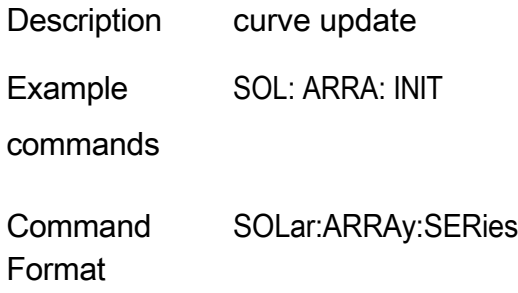

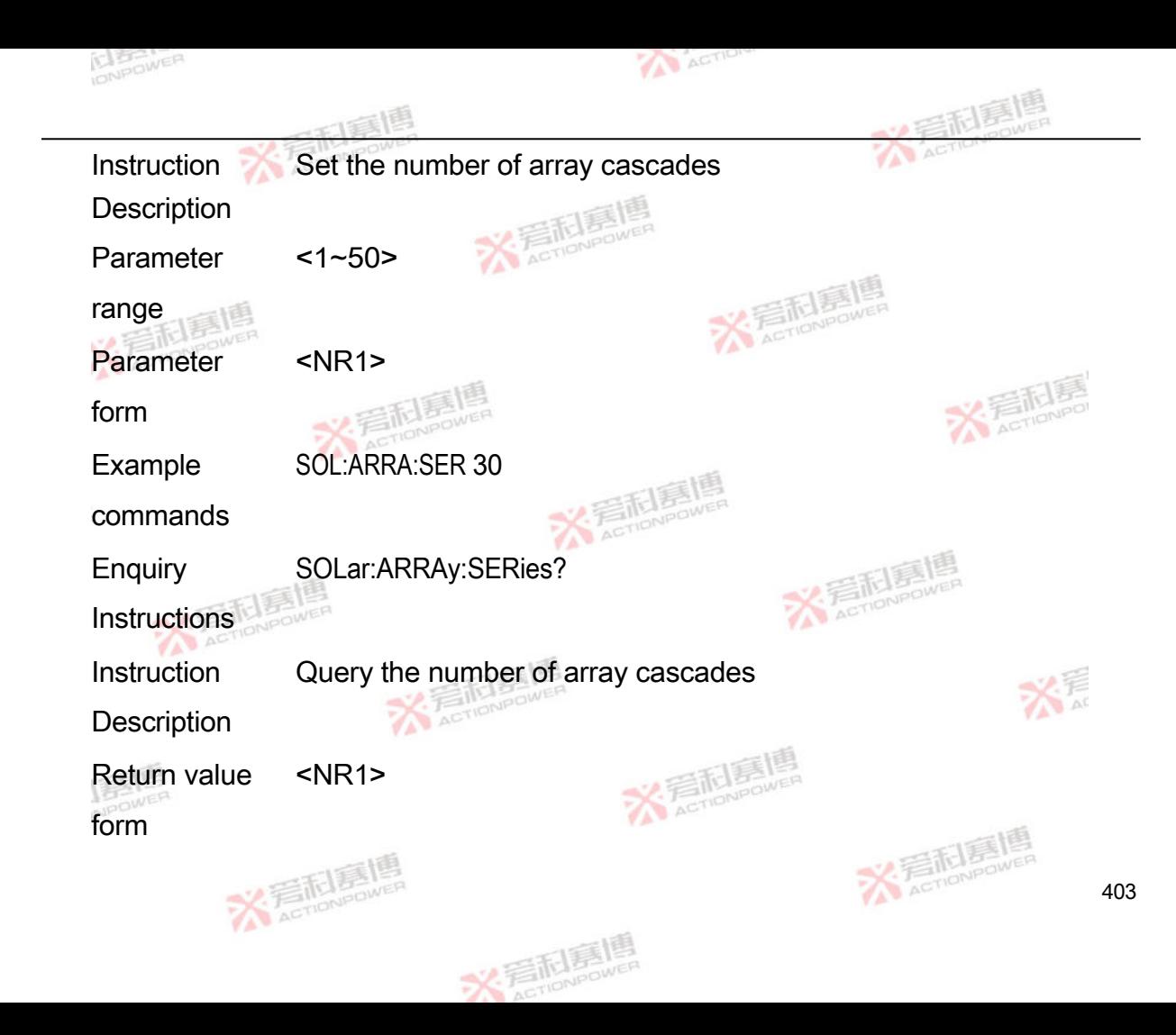

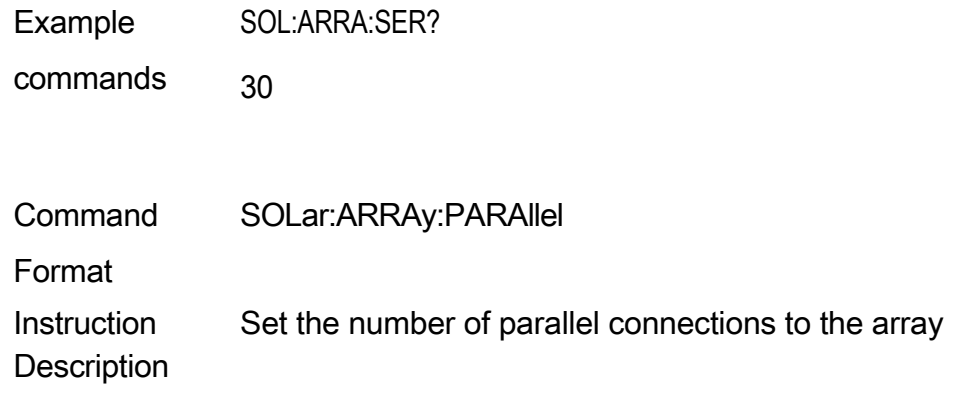

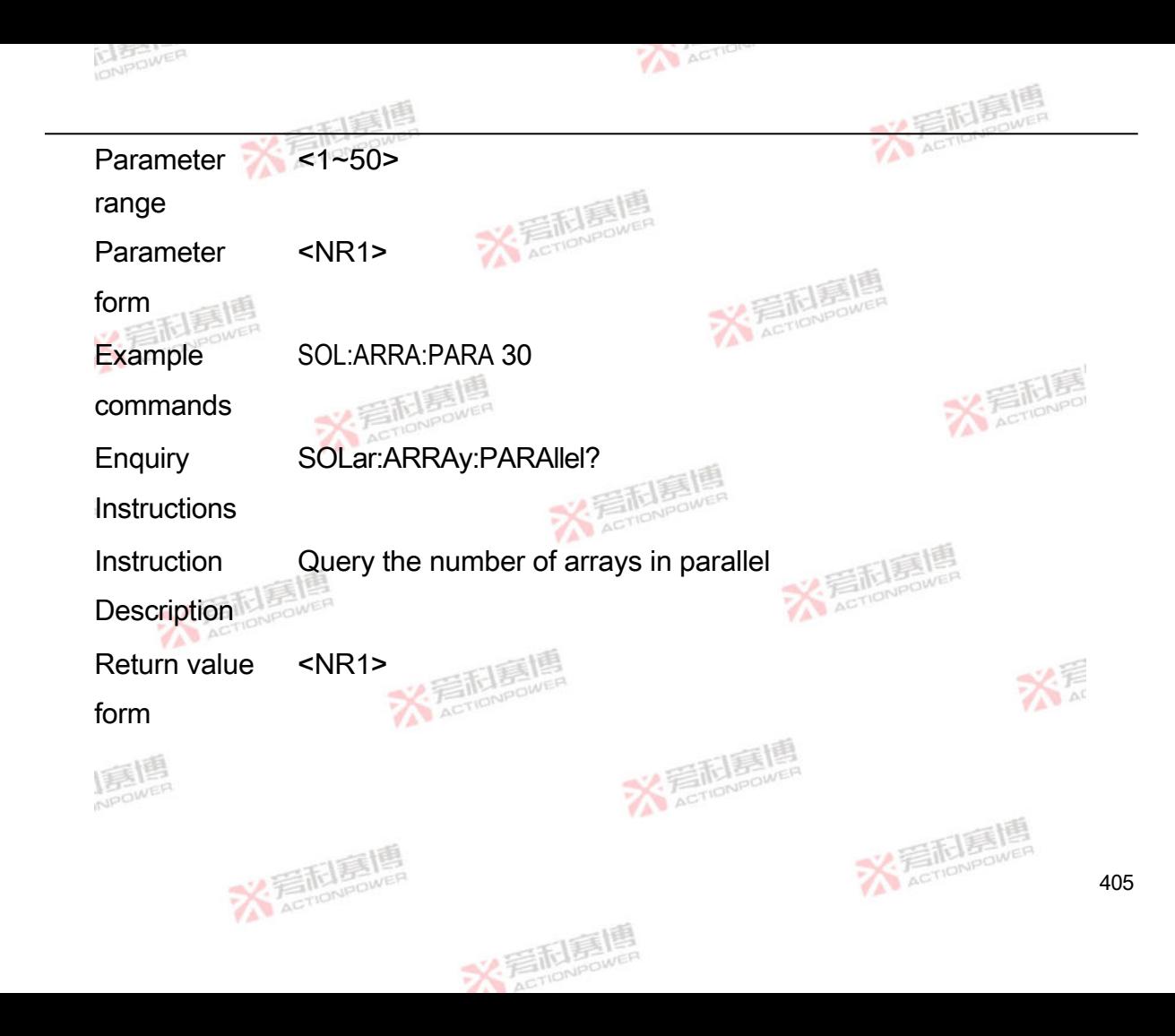

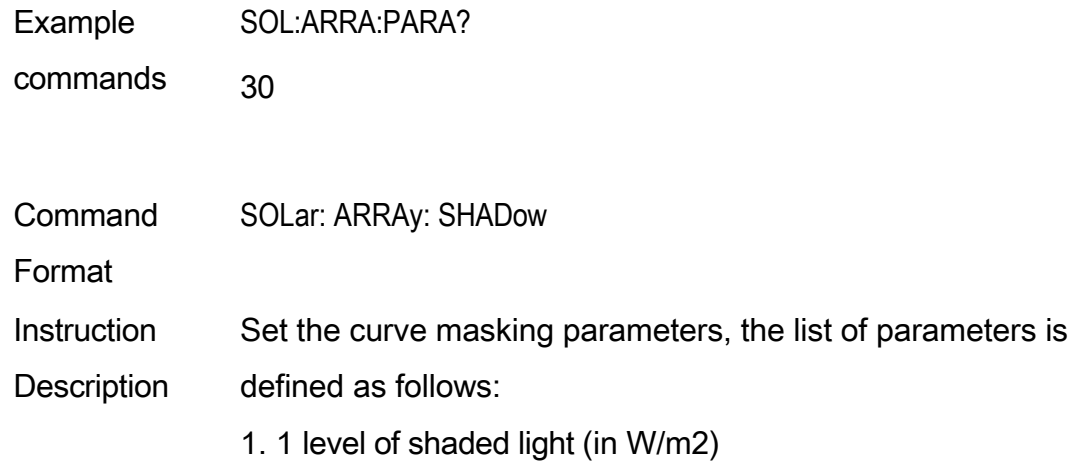

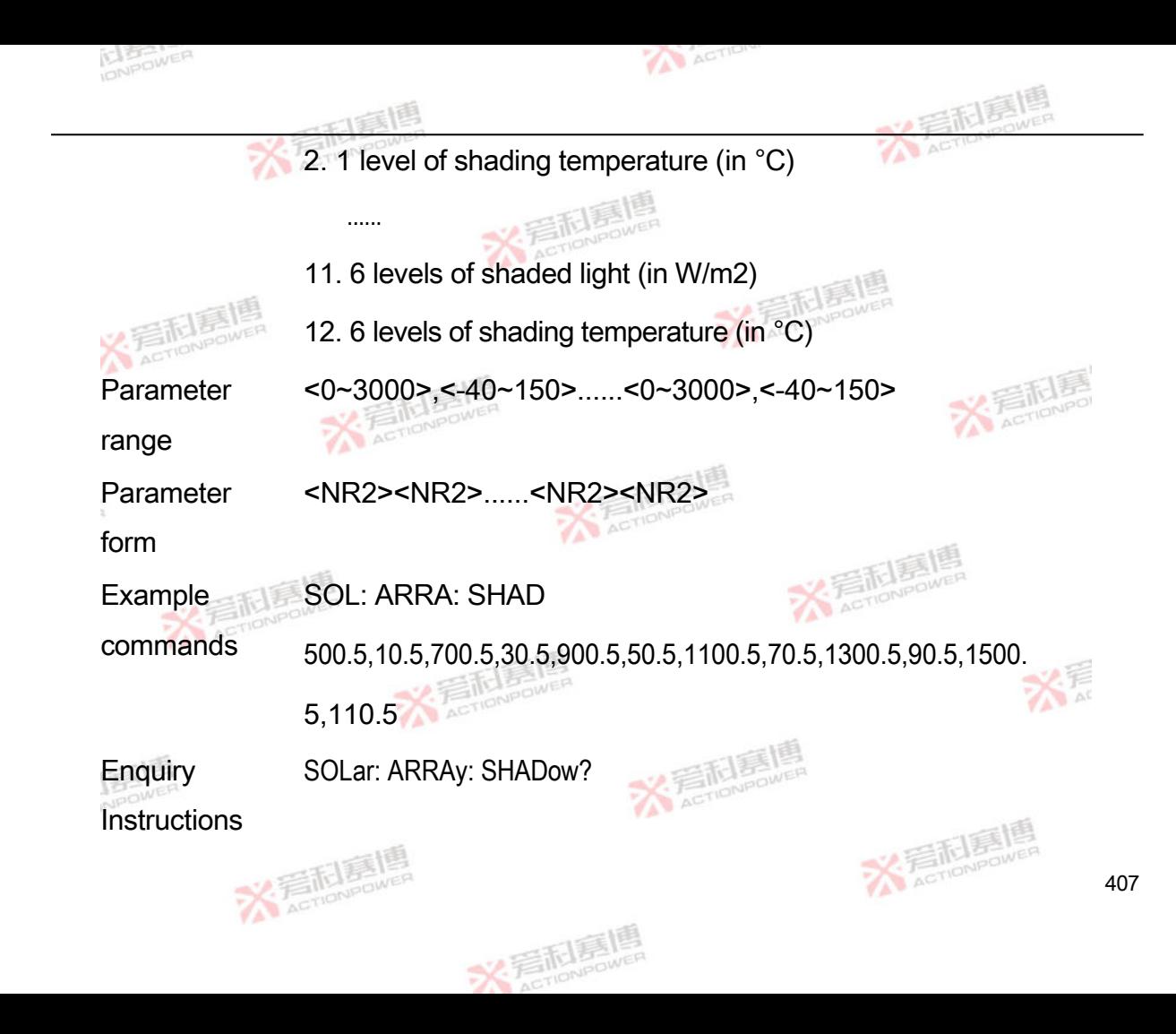

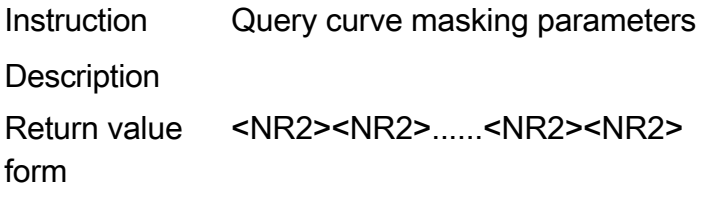

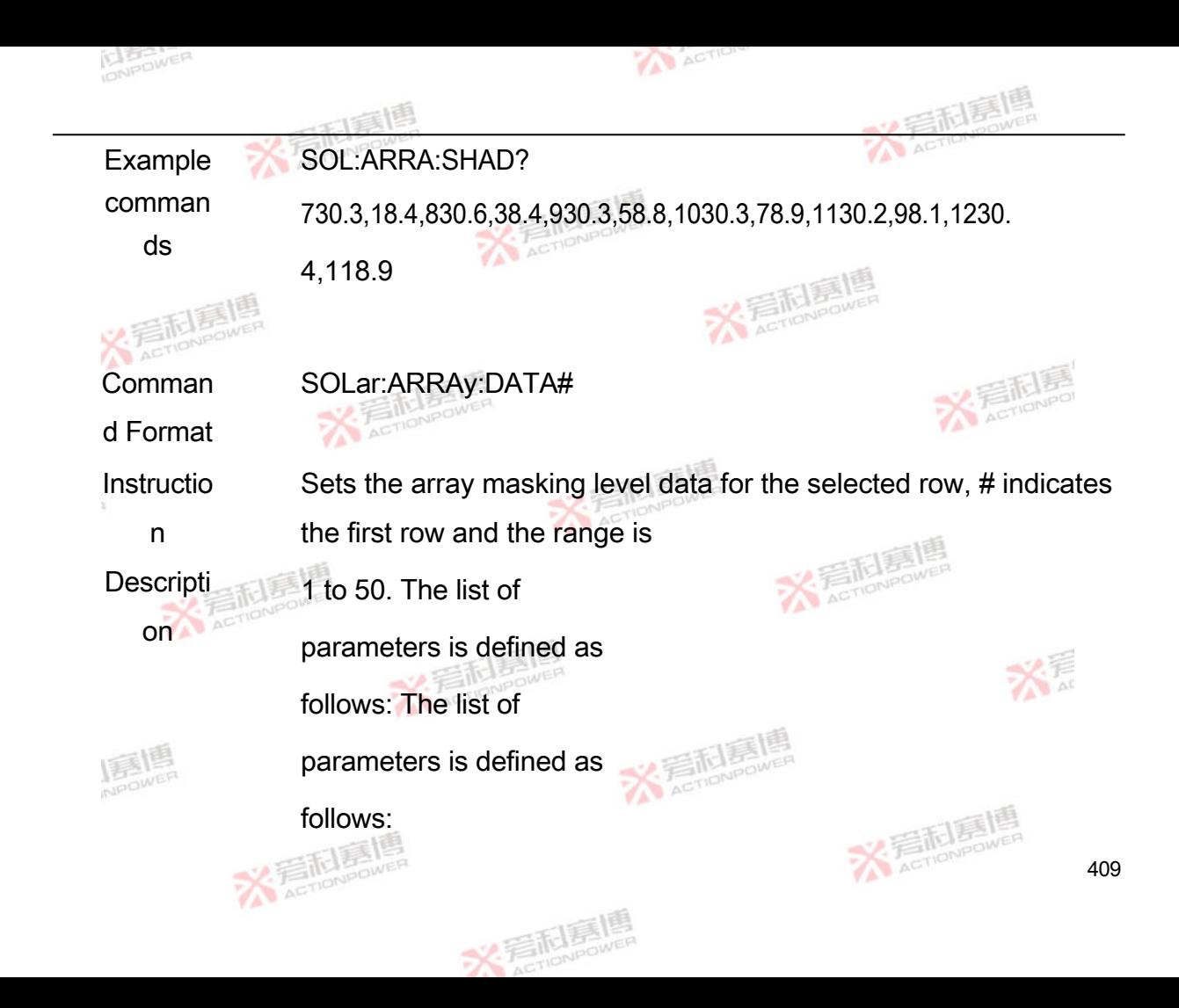

1. # Row 1 column rank

......

49. # Rows 50 Columns Level

Paramet er range <0~6>......<0~6>

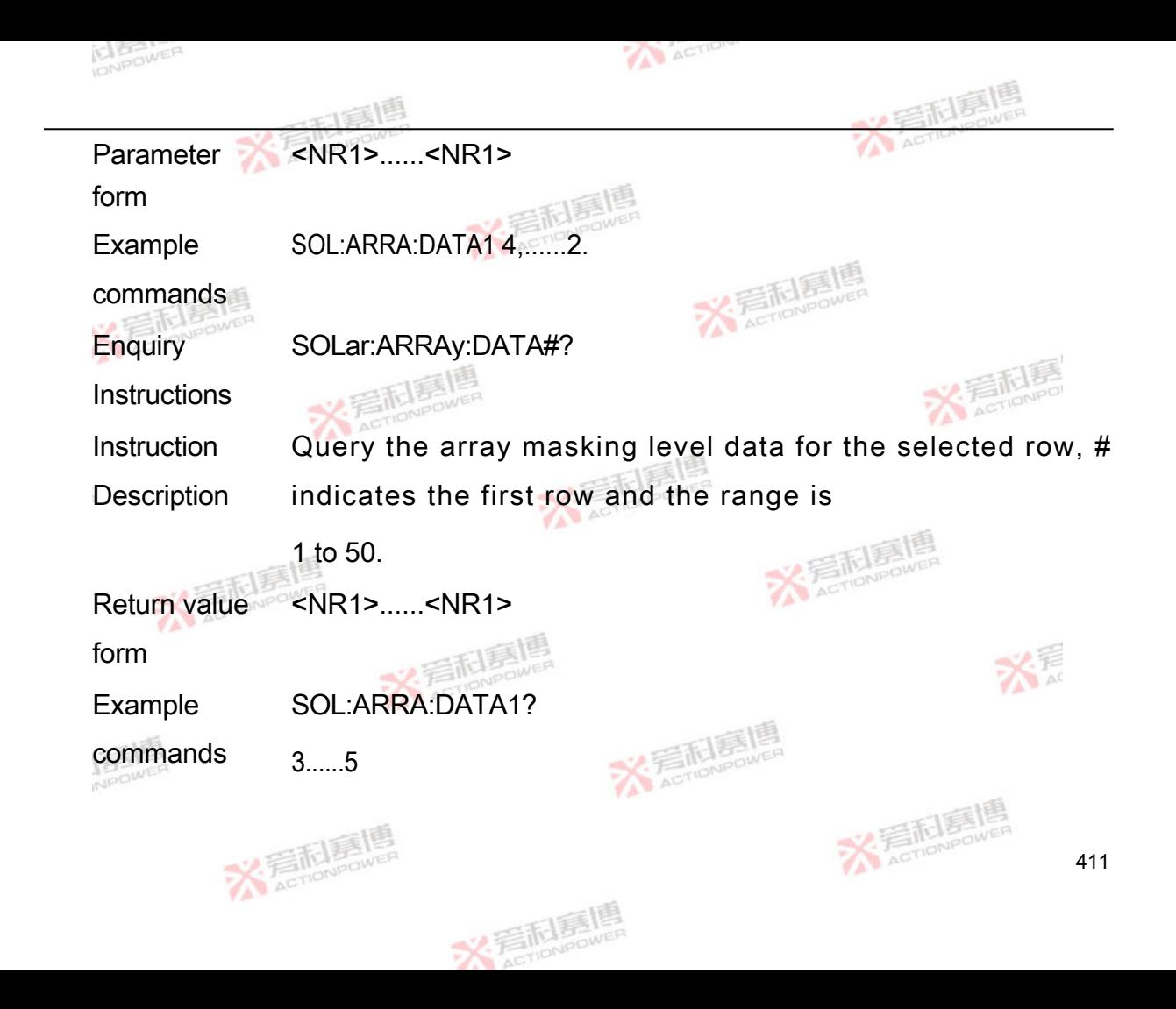

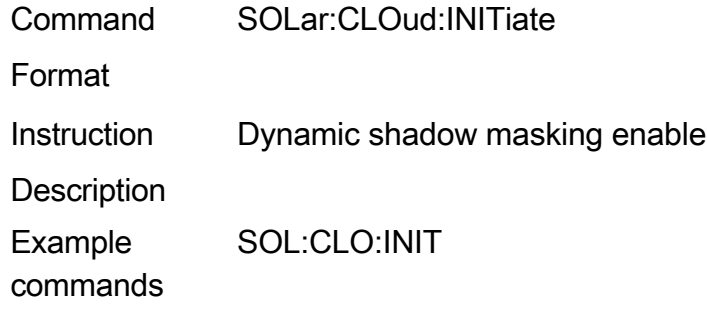

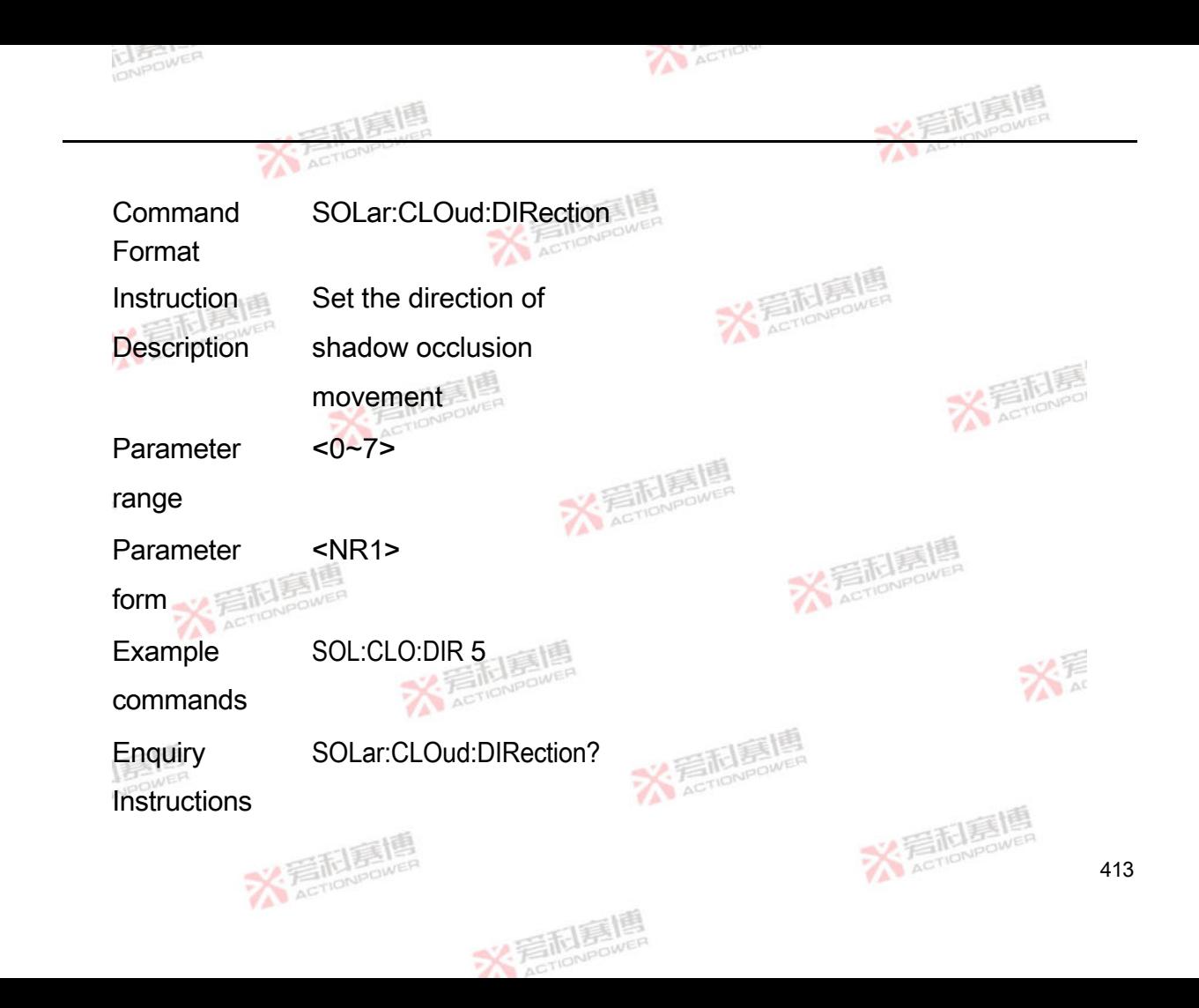

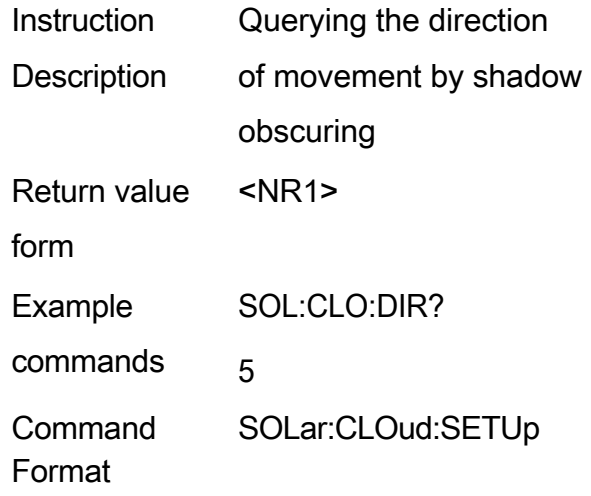

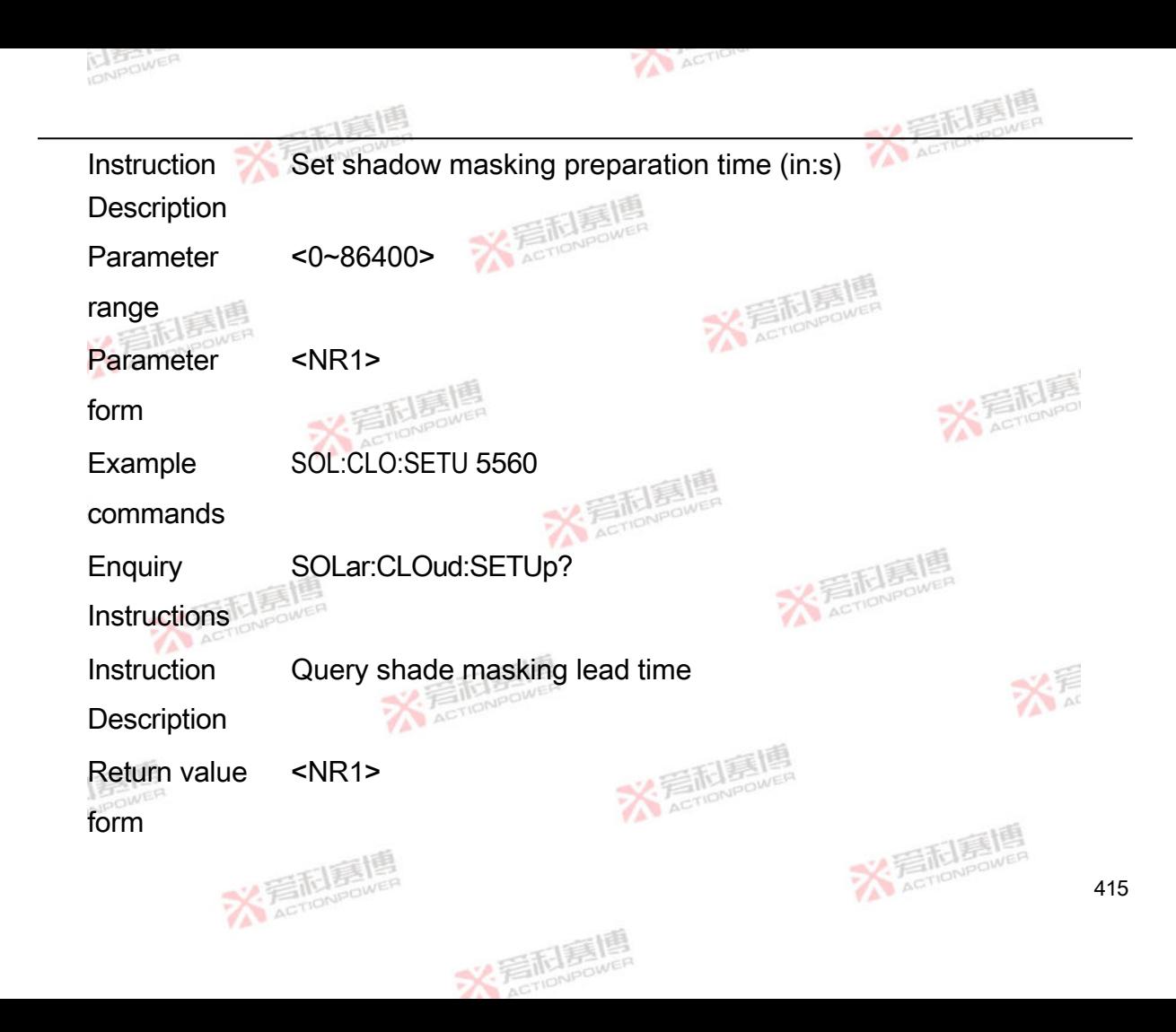

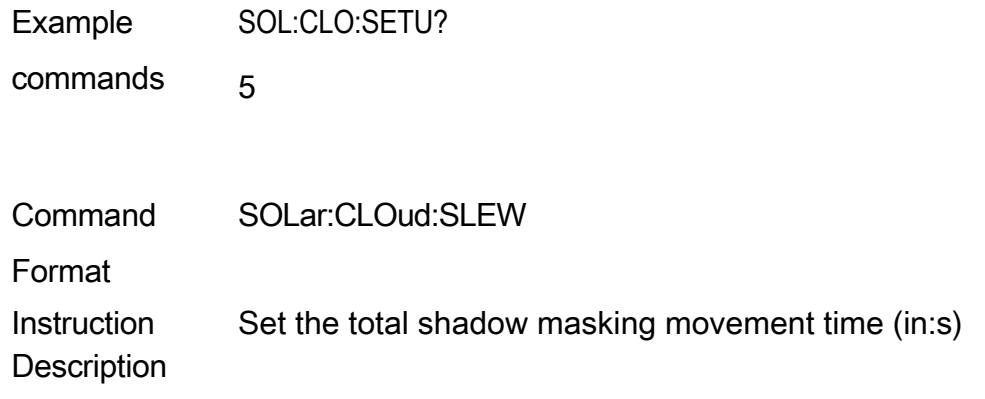

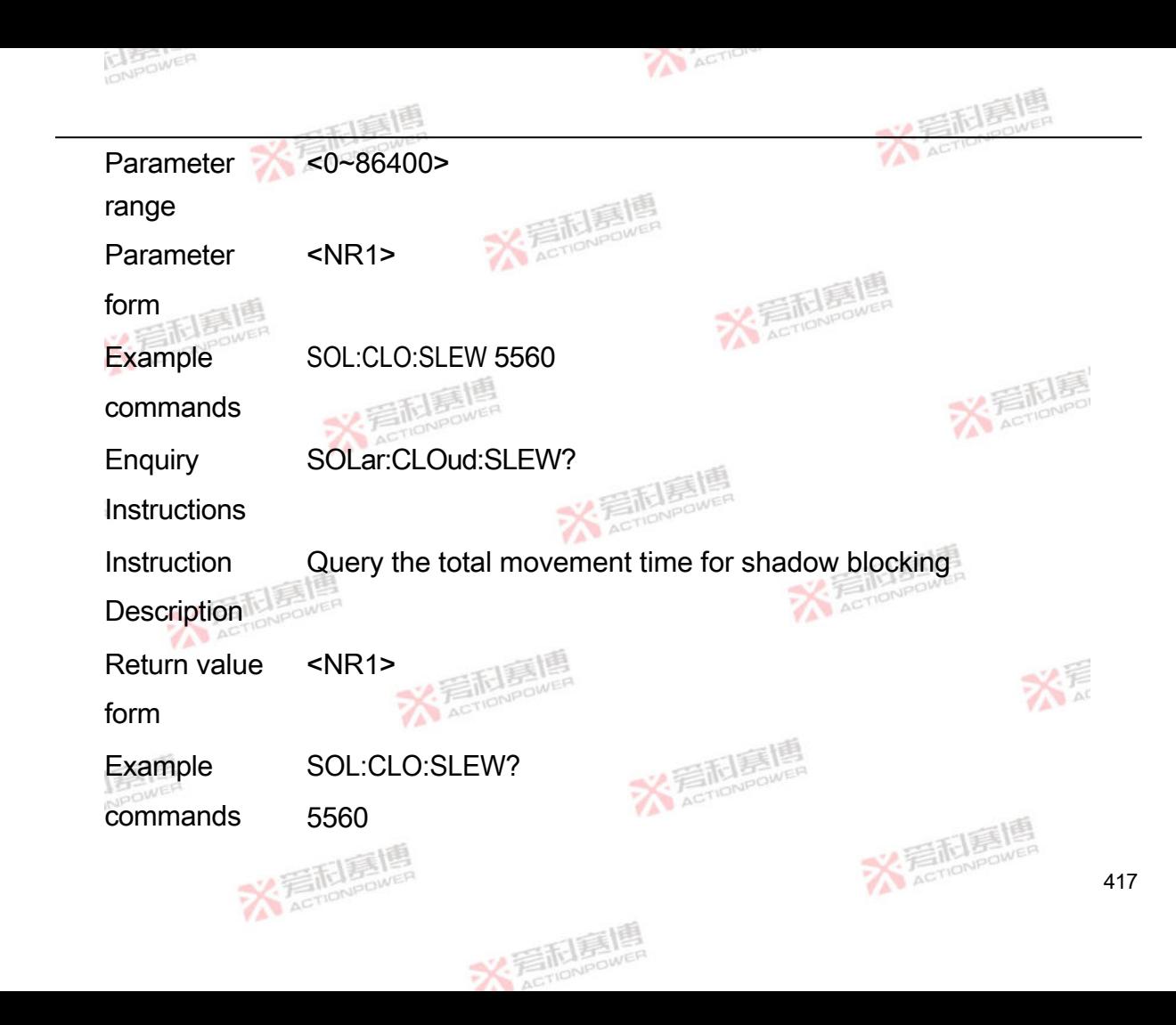

## 4.11 **Battery simulation instructions**

## **4.11.1 Battery simulation measurement instructions**

**Command** Format BATSim:PARAmeter?

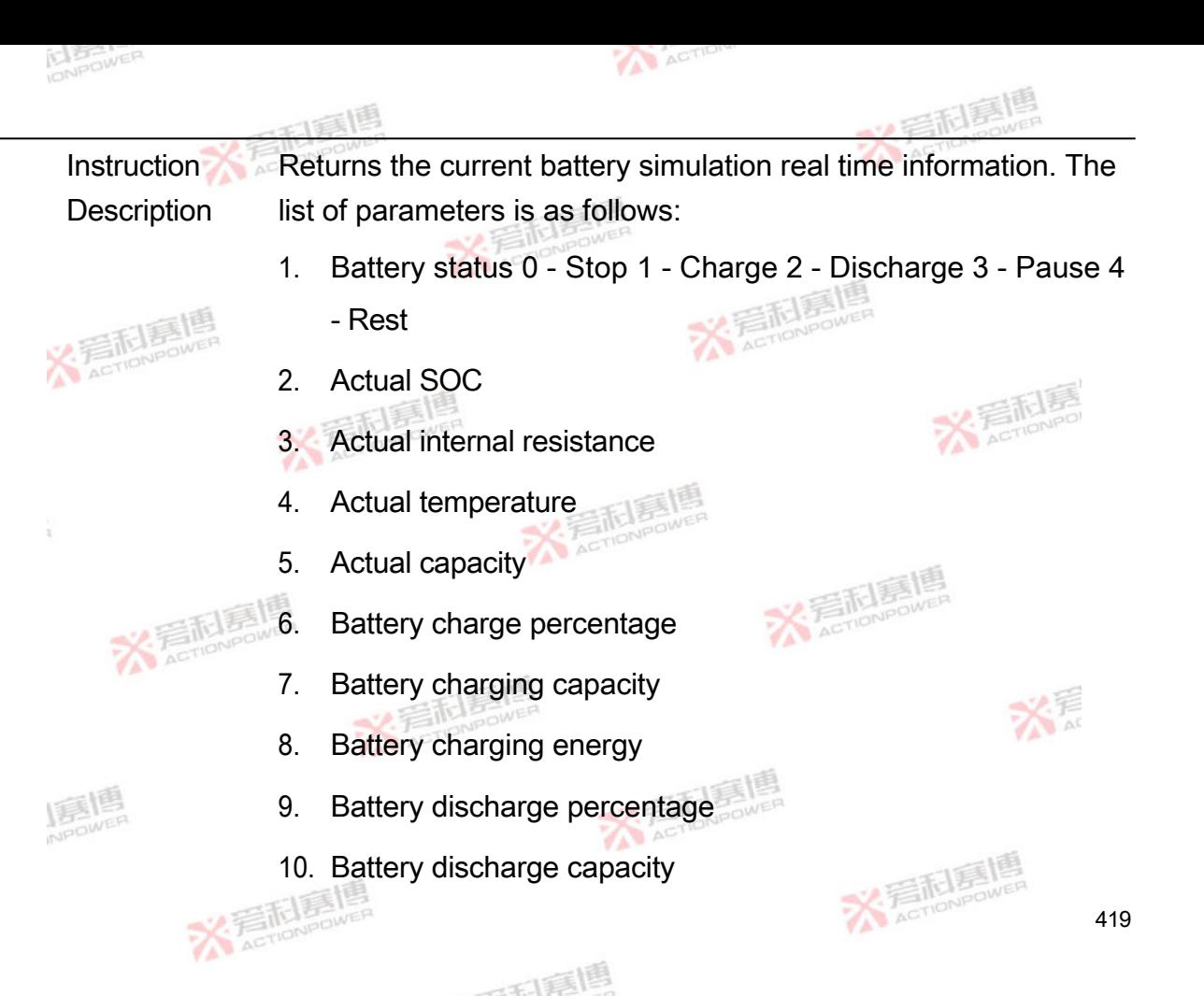

11. Battery discharge energy

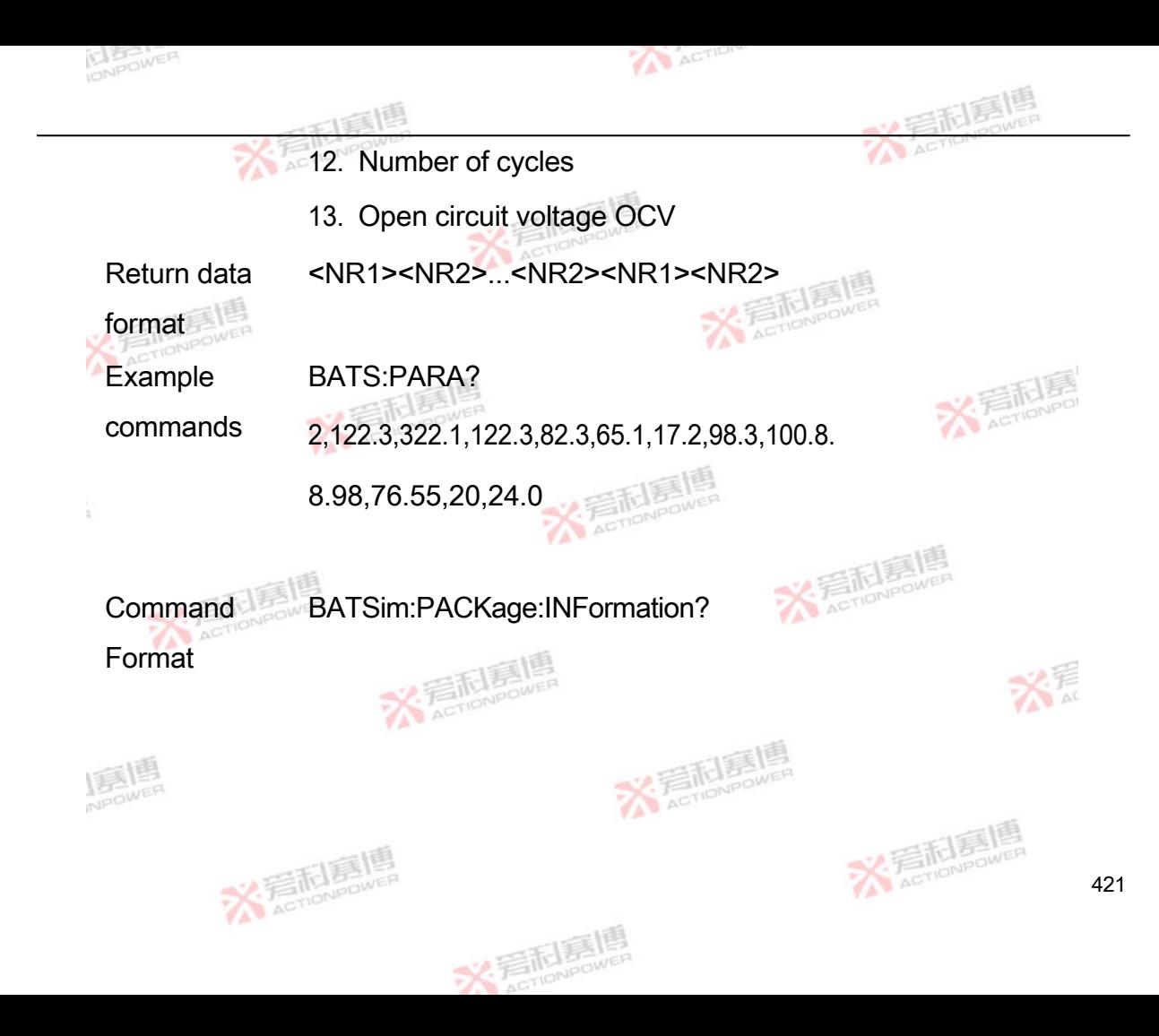

Instruction **Description** Returns the battery pack information. The list of parameters is as follows:

- 1. Initial capacity
- 2. Voltage at 100% SOC
- 3. Voltage at 0% SOC

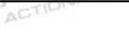

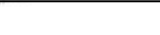

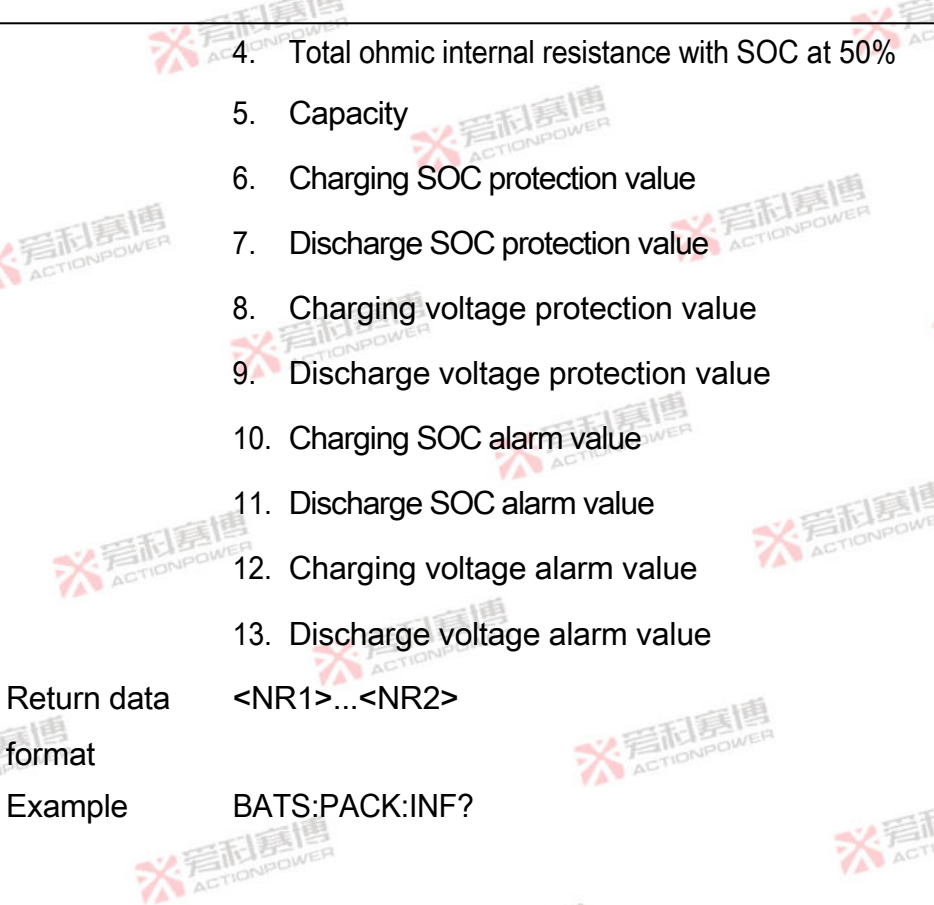

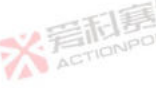

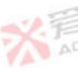

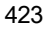

commands

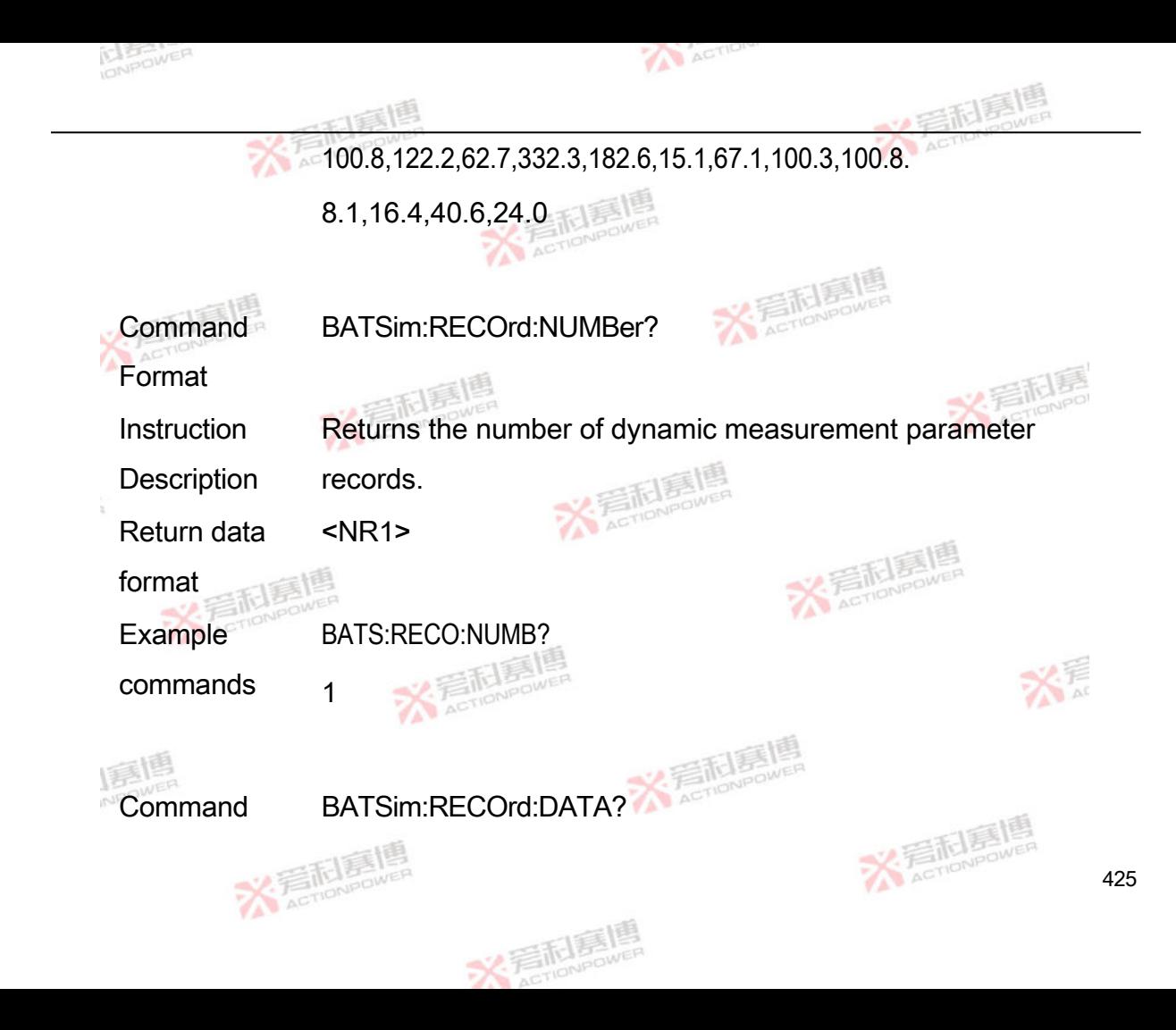

Format

Instruction **Description** Returns dynamic measurement parameter record data, 18 data per record, parameter columns The table is as follows:
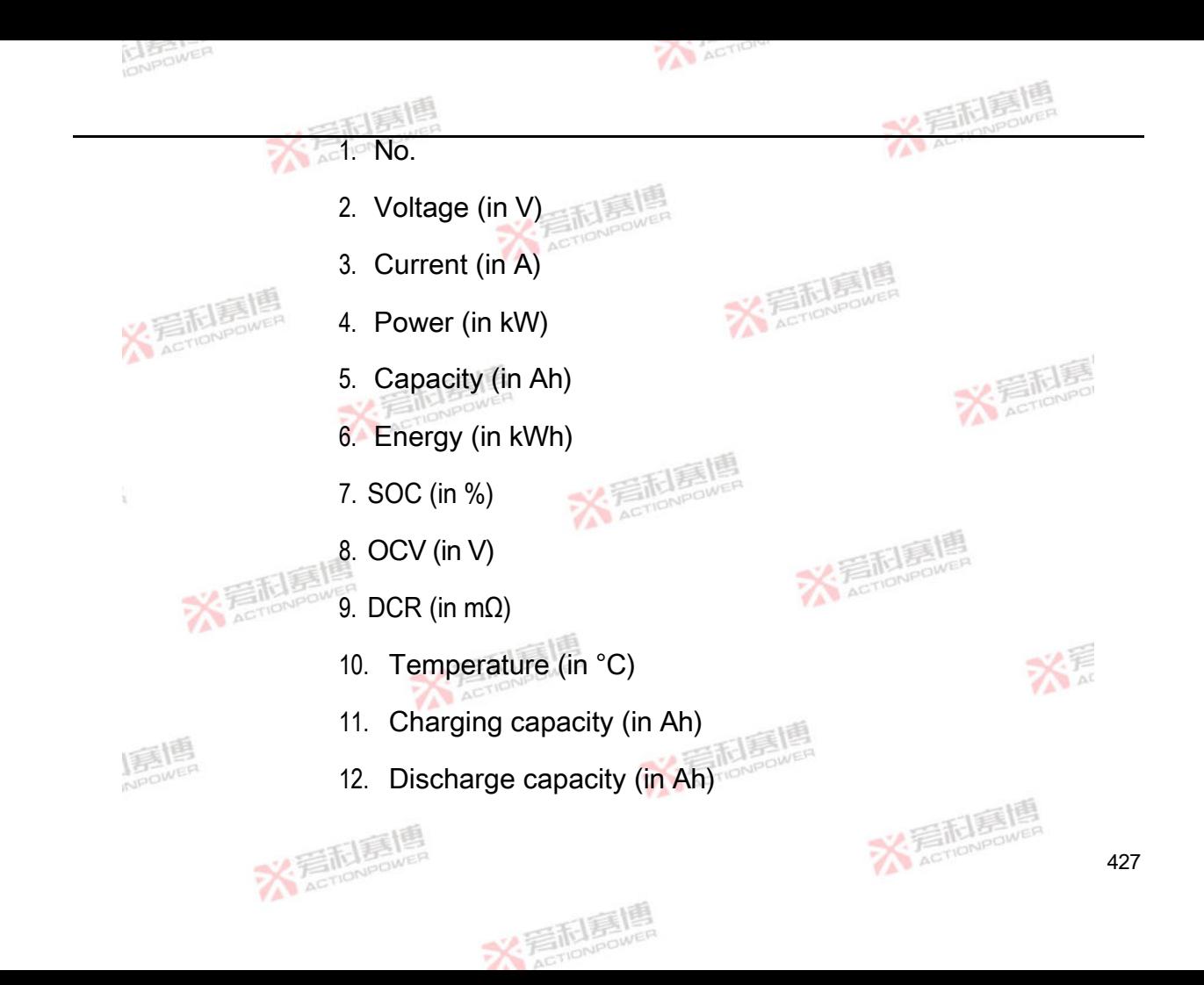

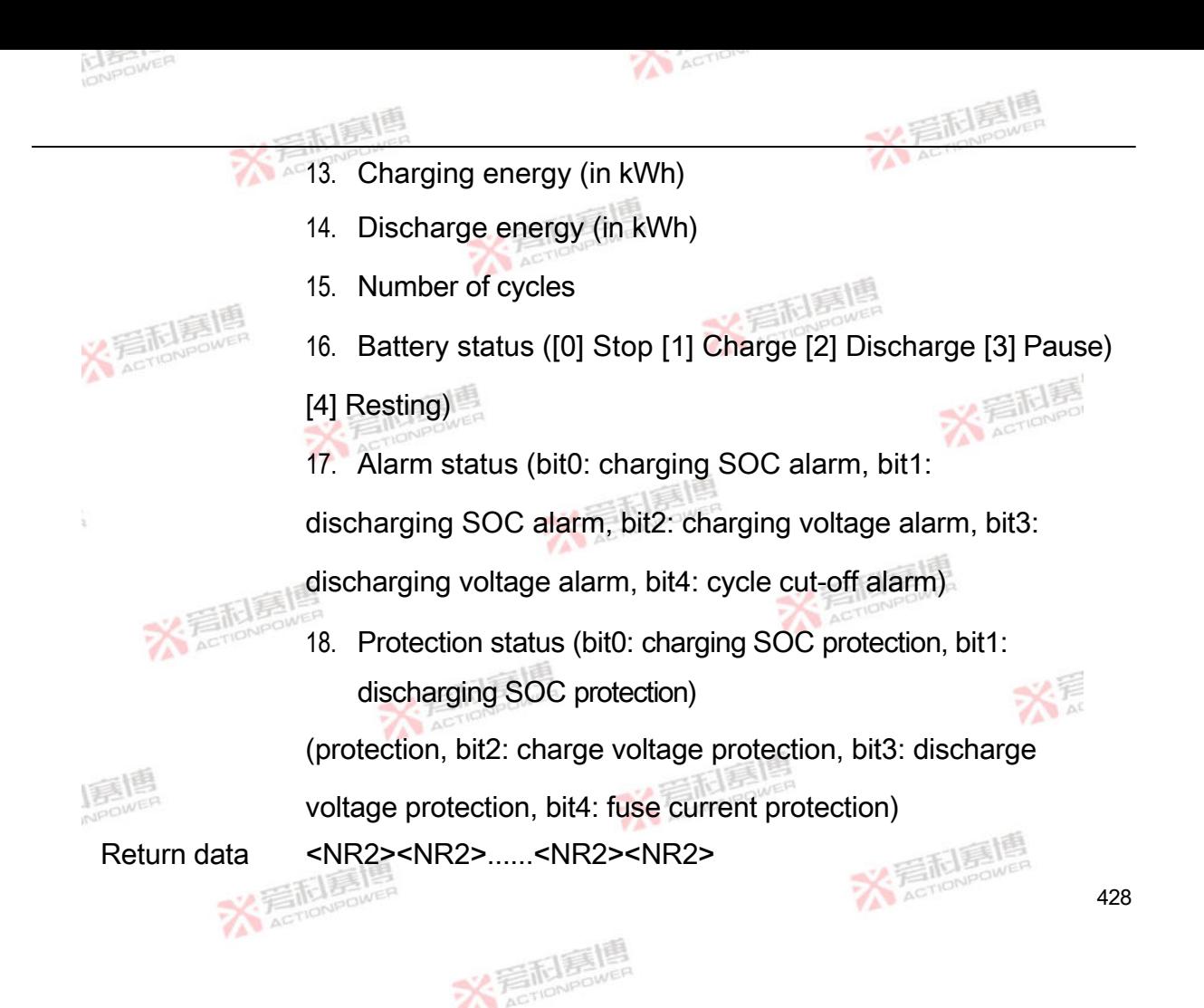

format

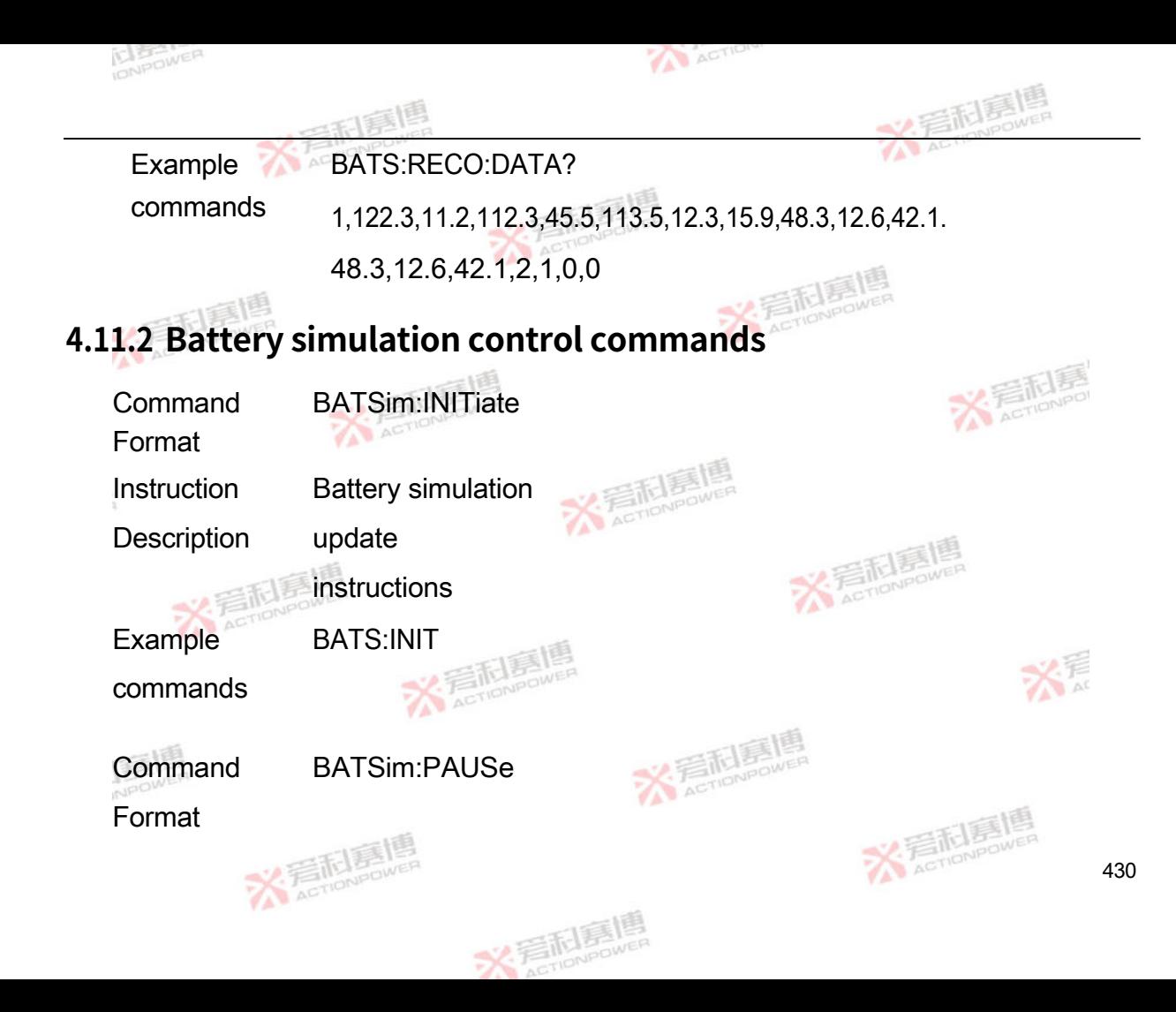

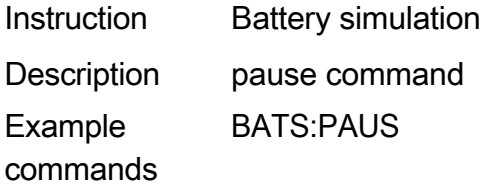

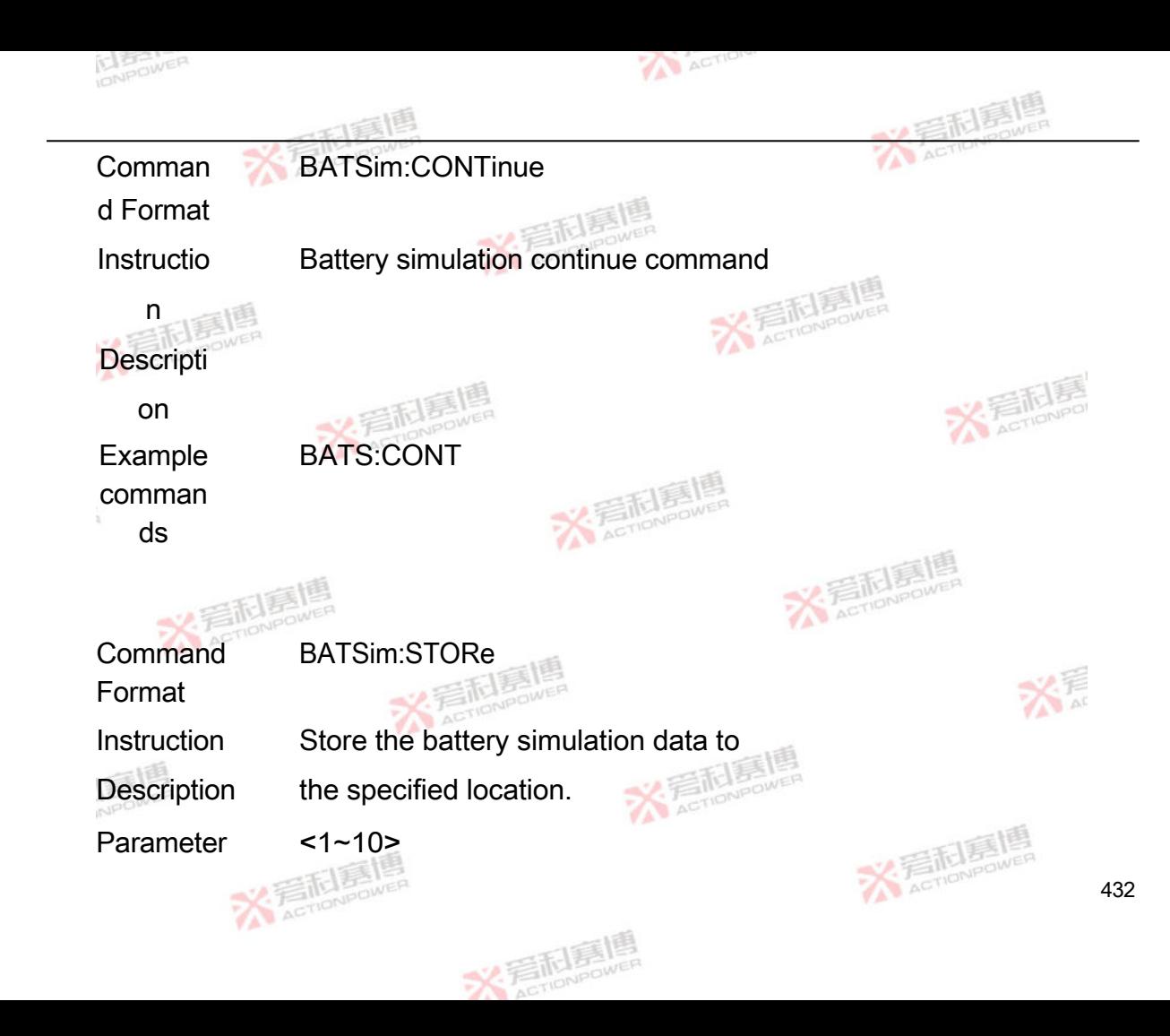

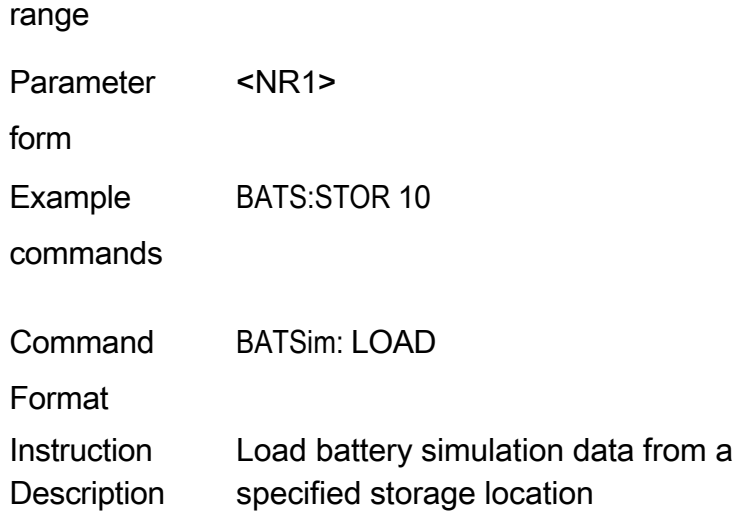

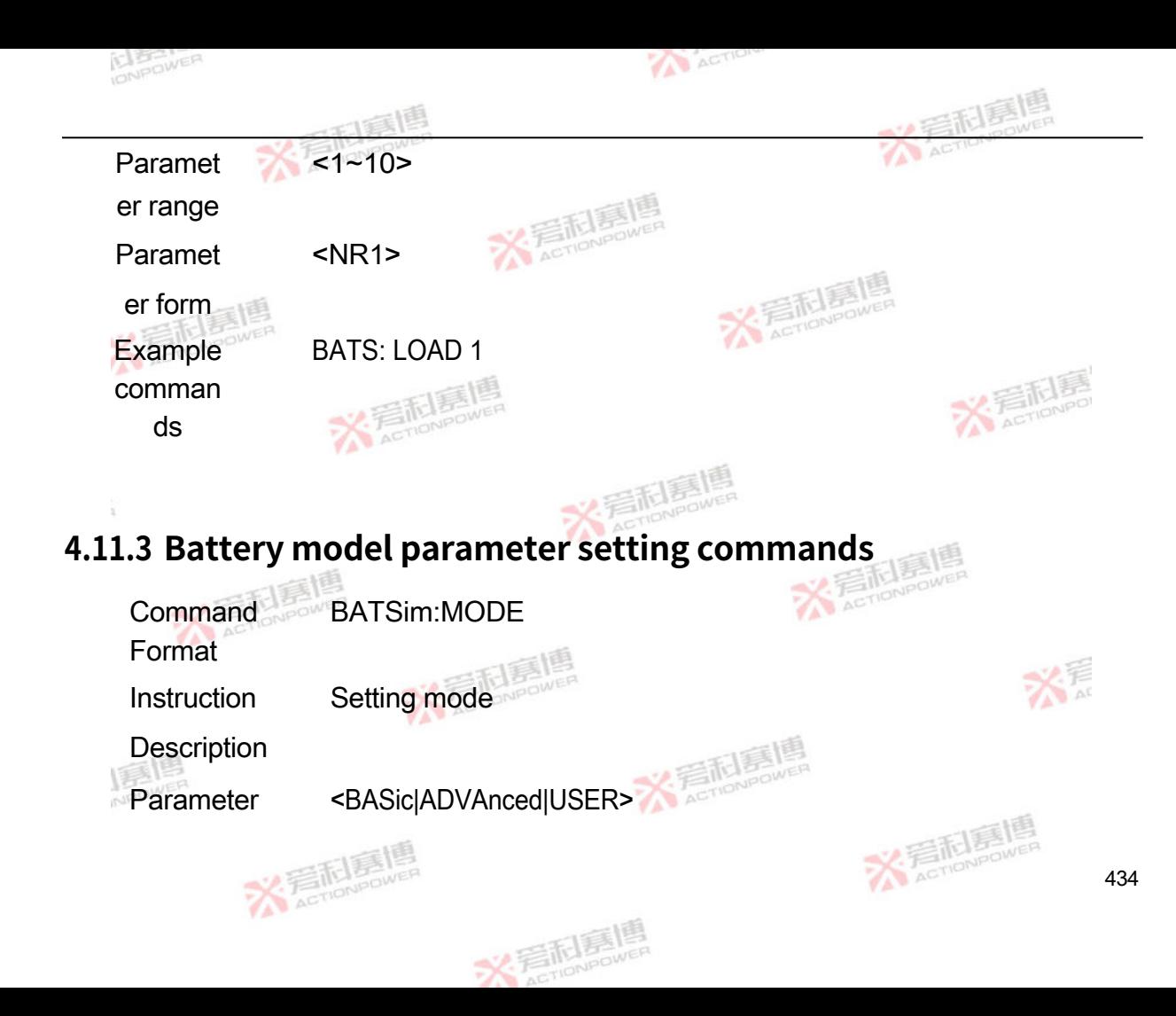

range

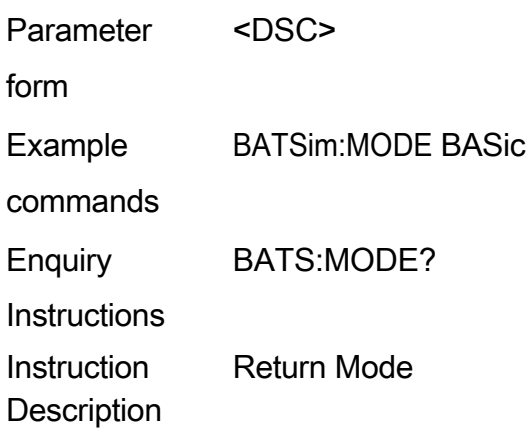

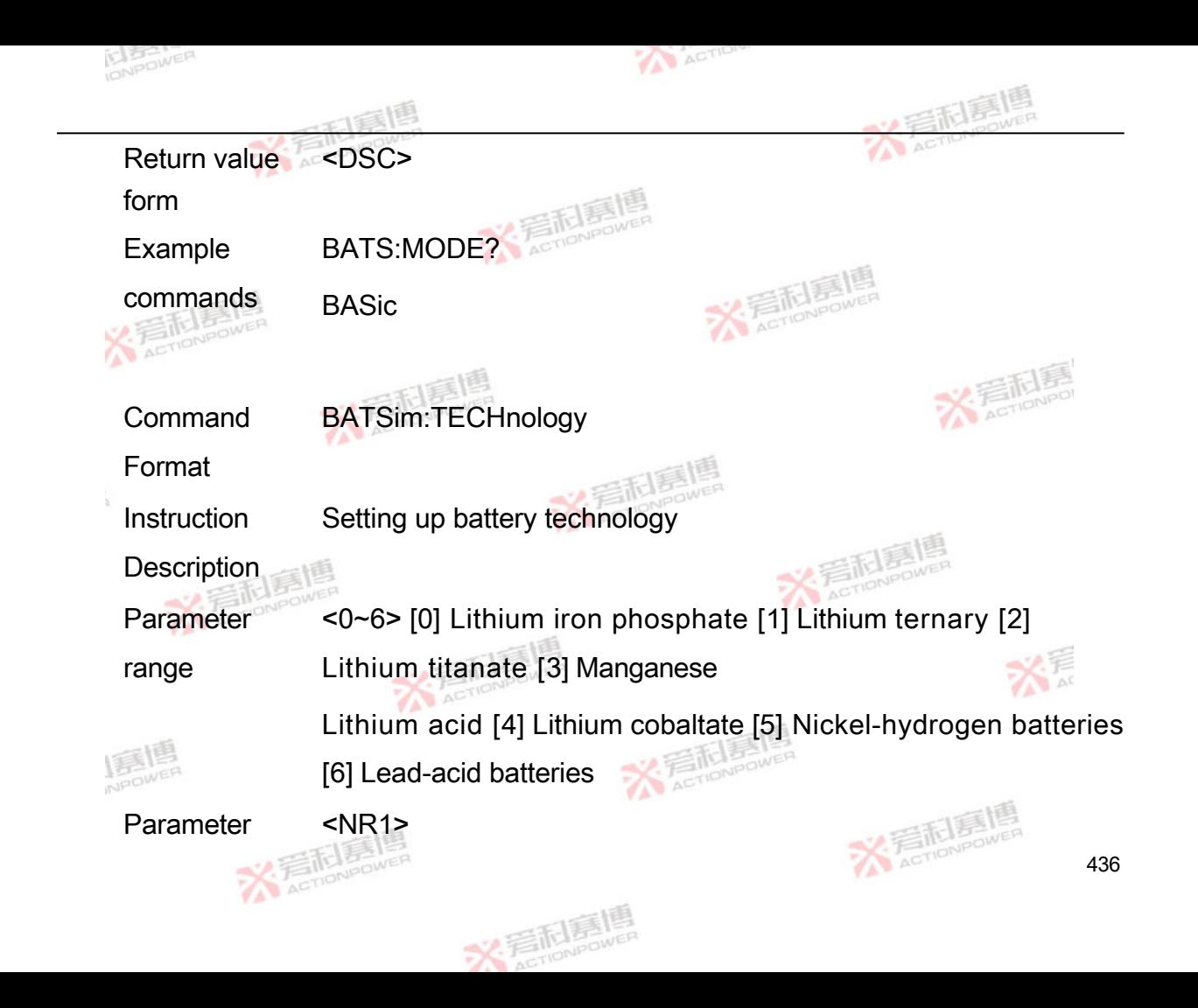

form

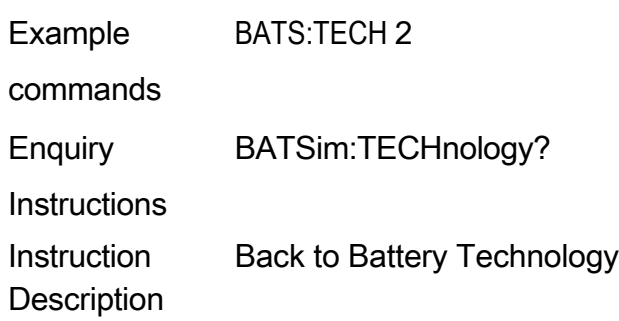

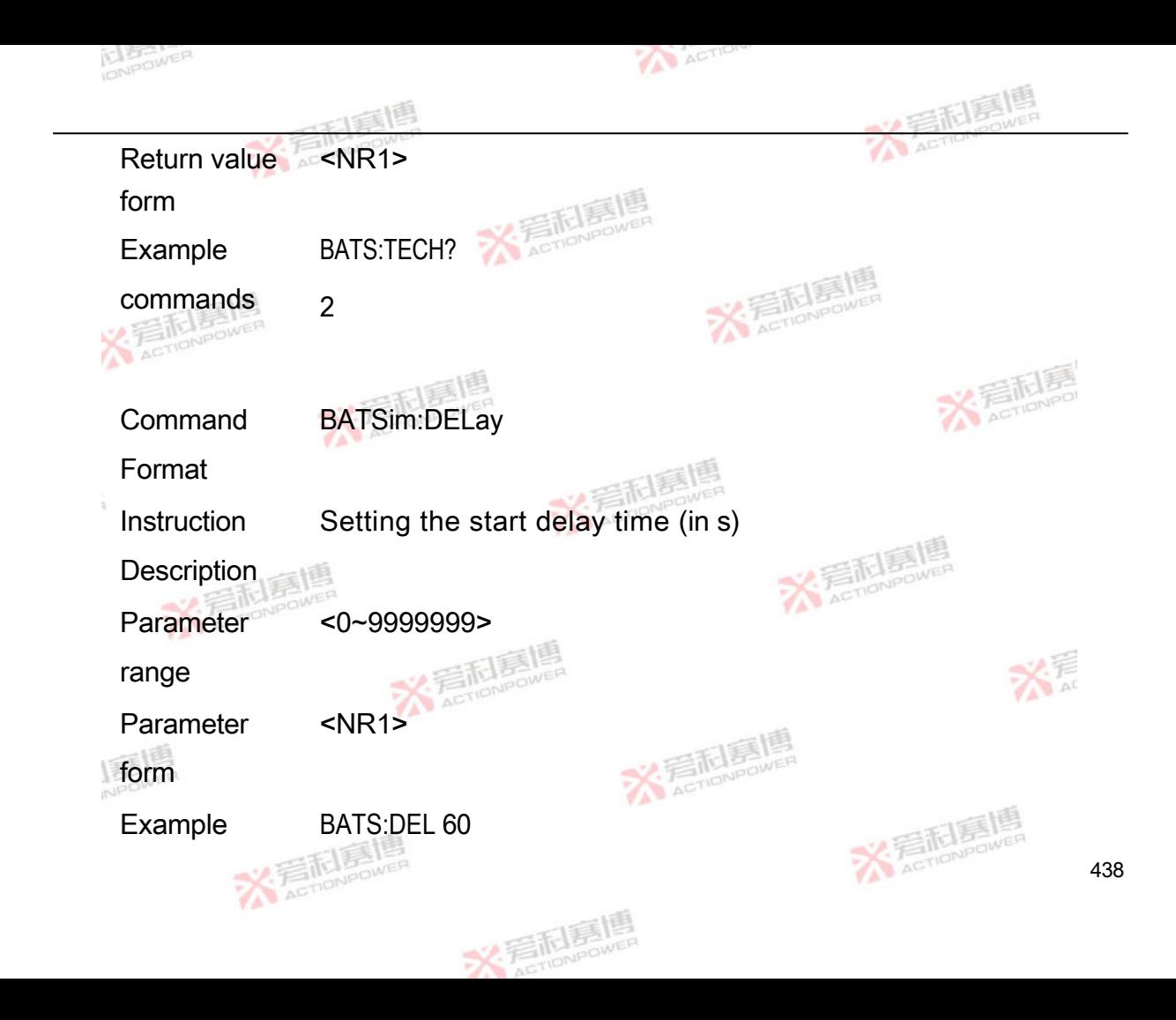

## commands

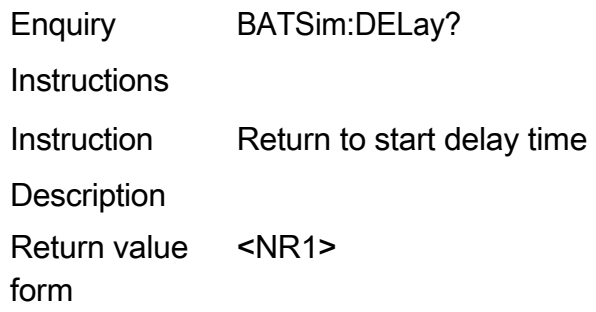

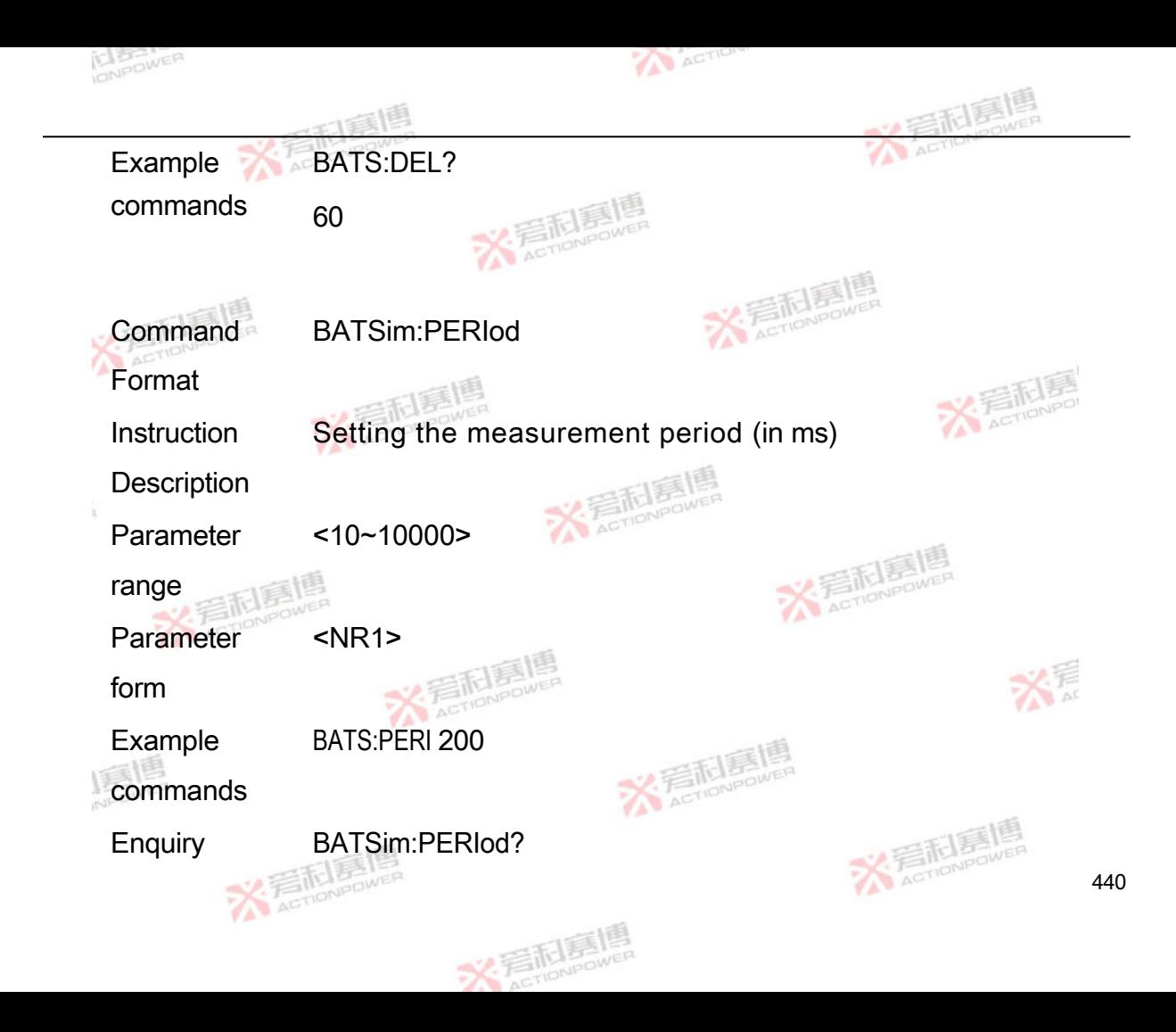

Instructions

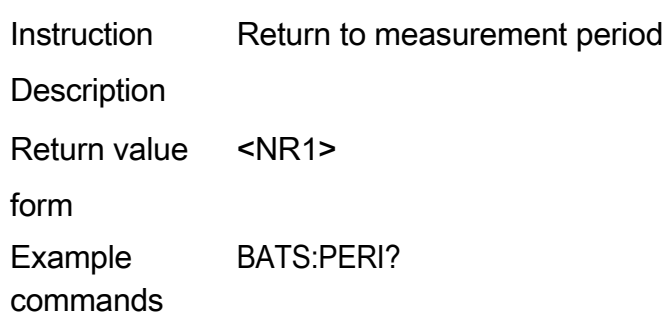

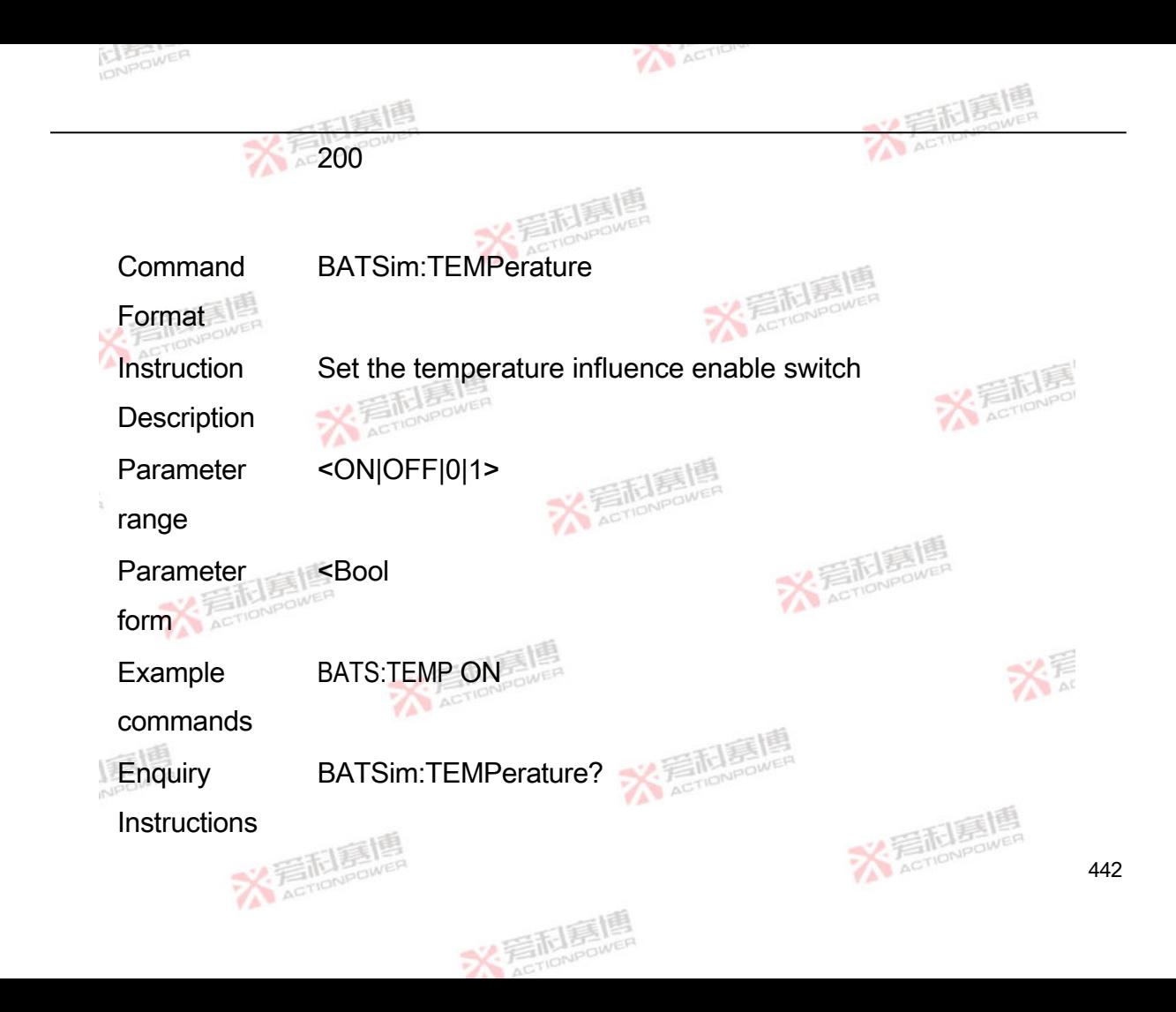

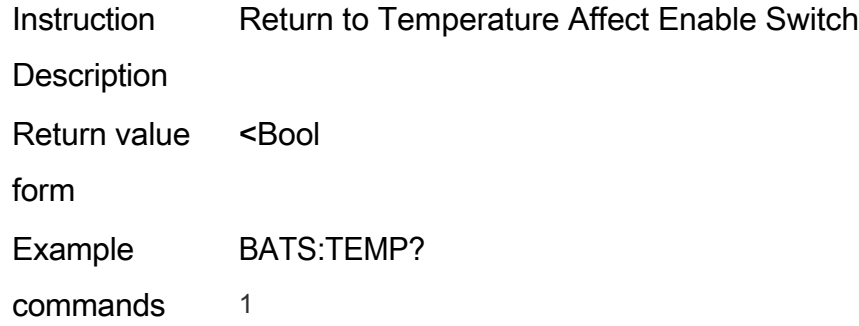

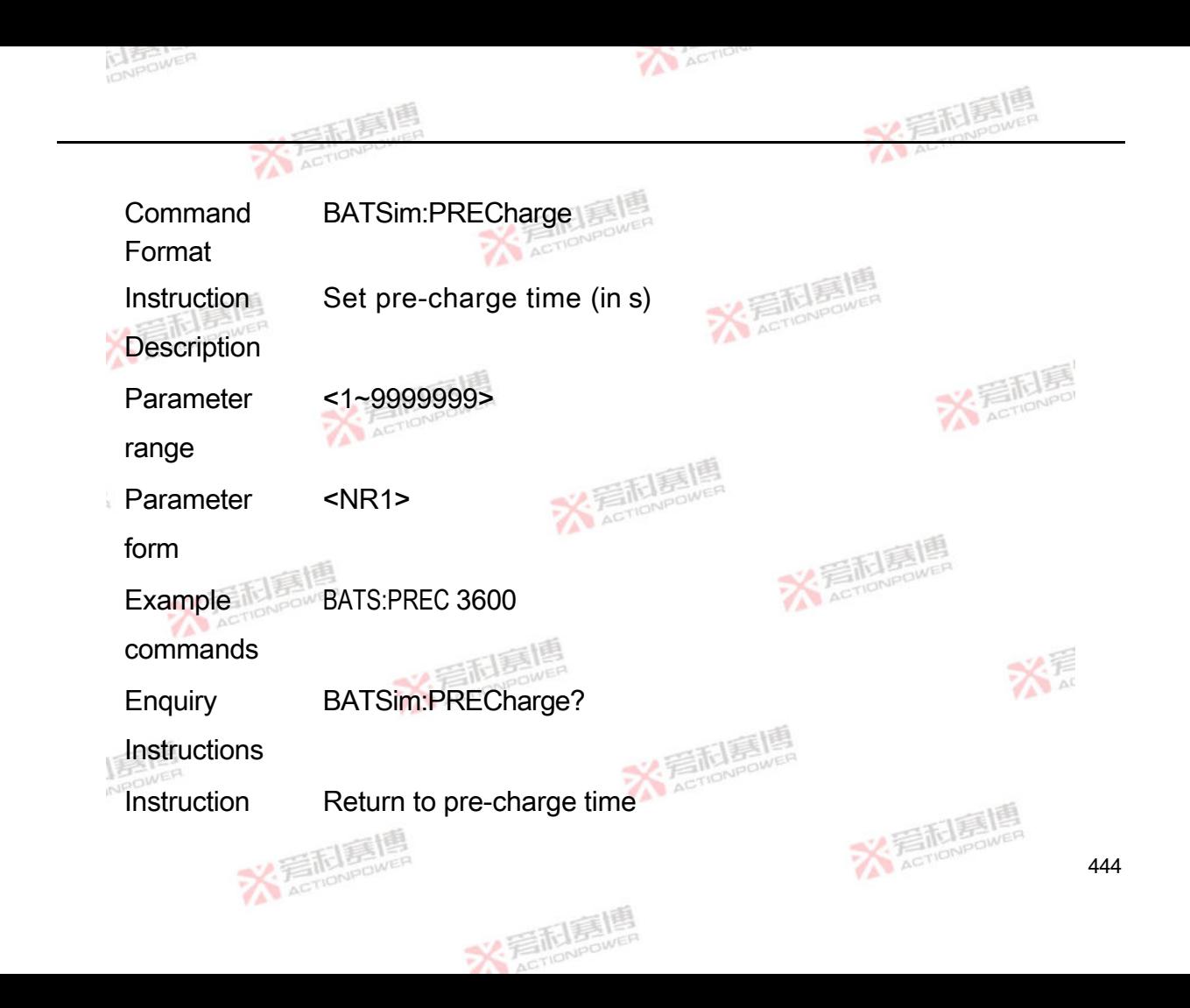

## **Description**

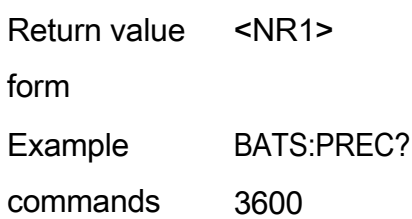

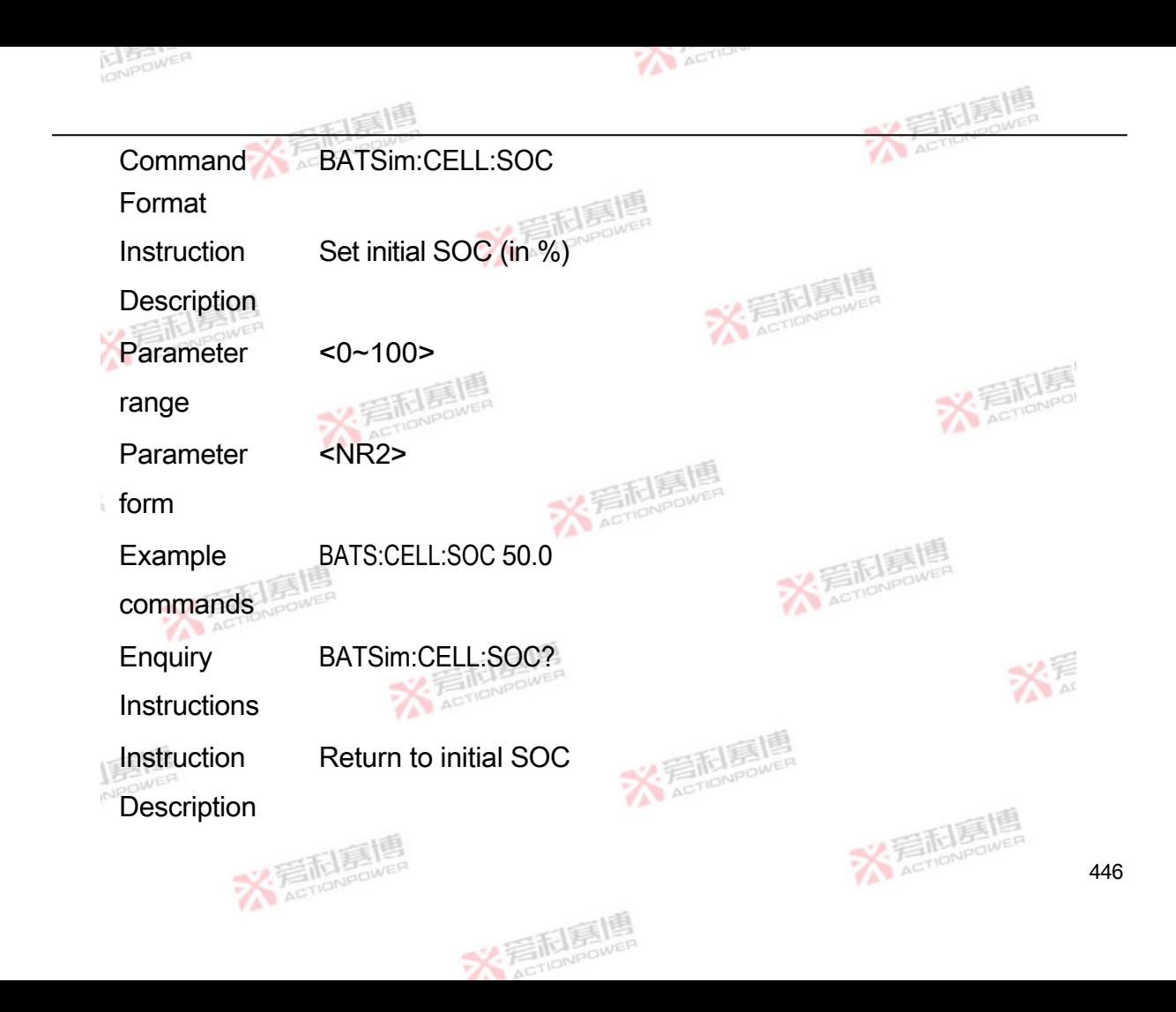

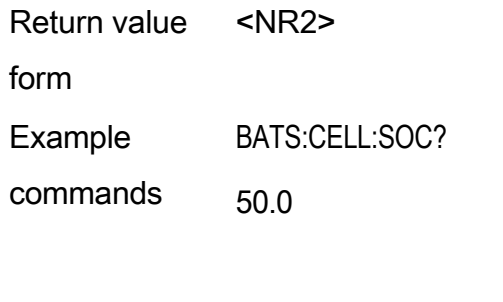

Command Format BATSim:CELL:TEMPerature

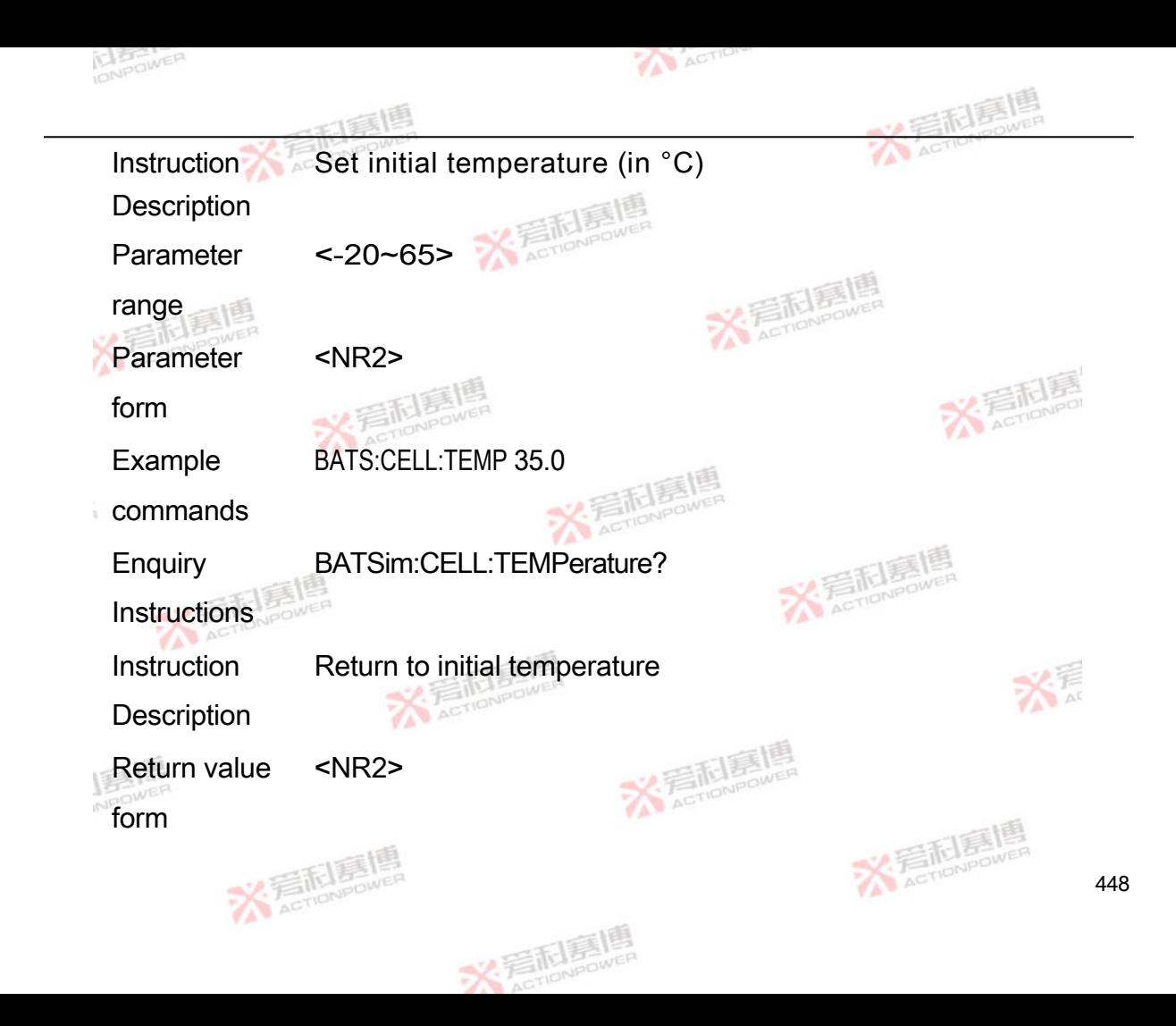

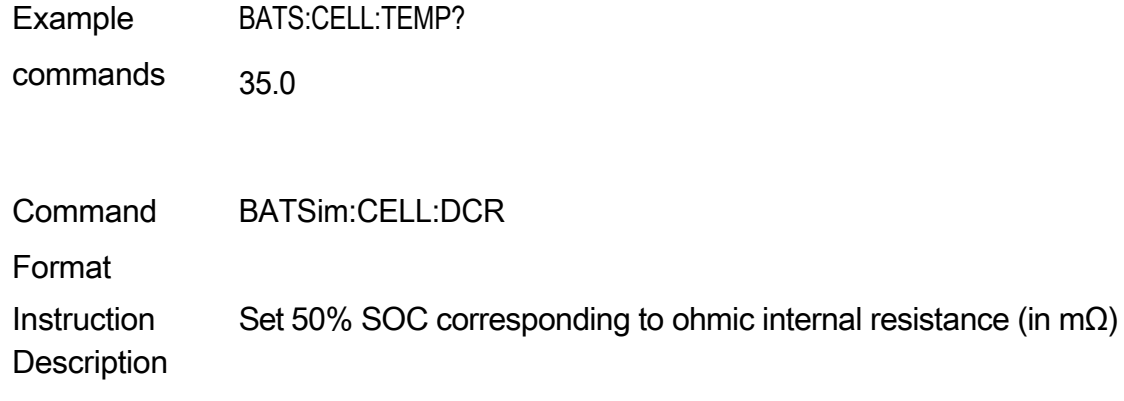

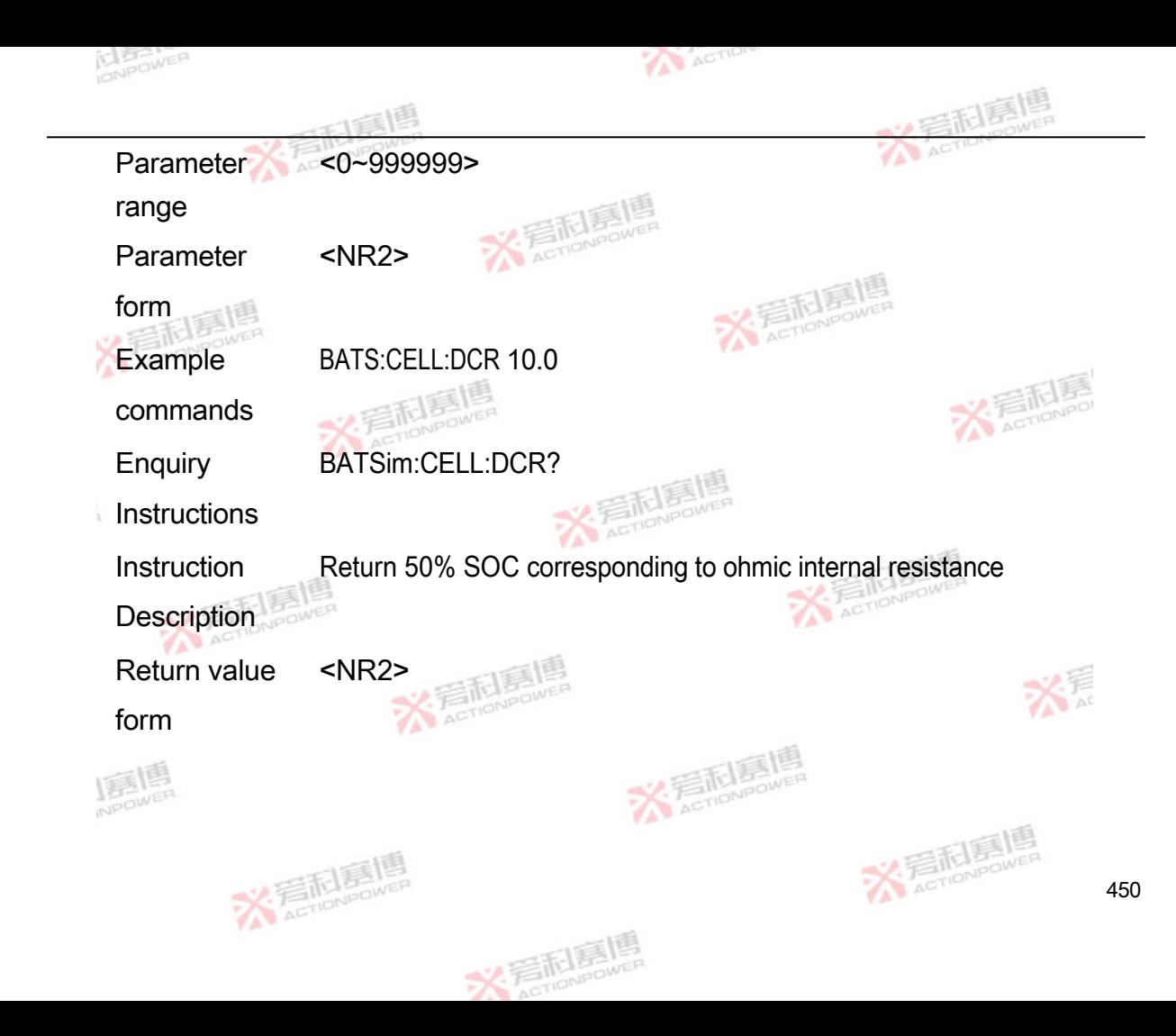

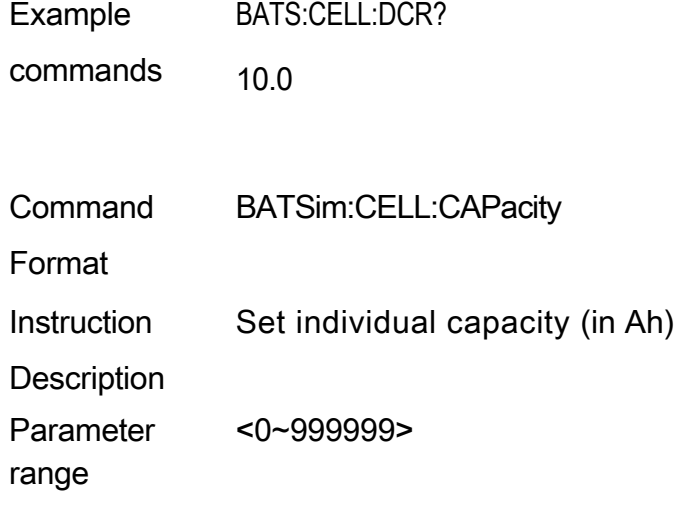

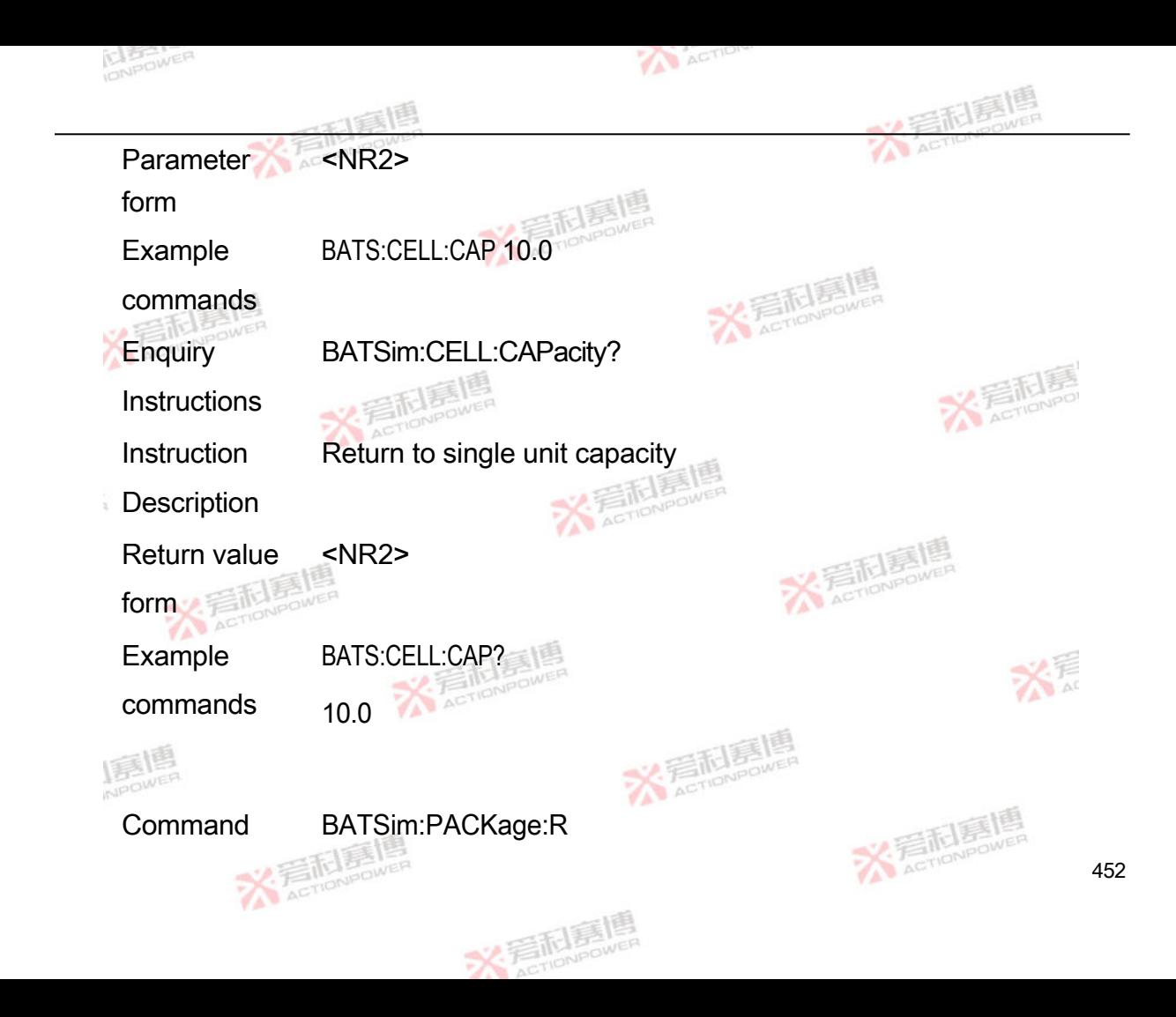

Format

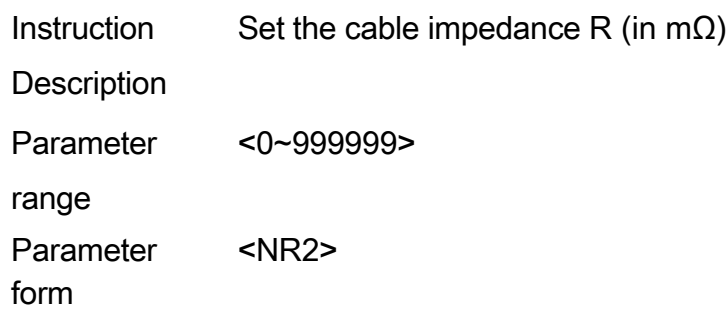

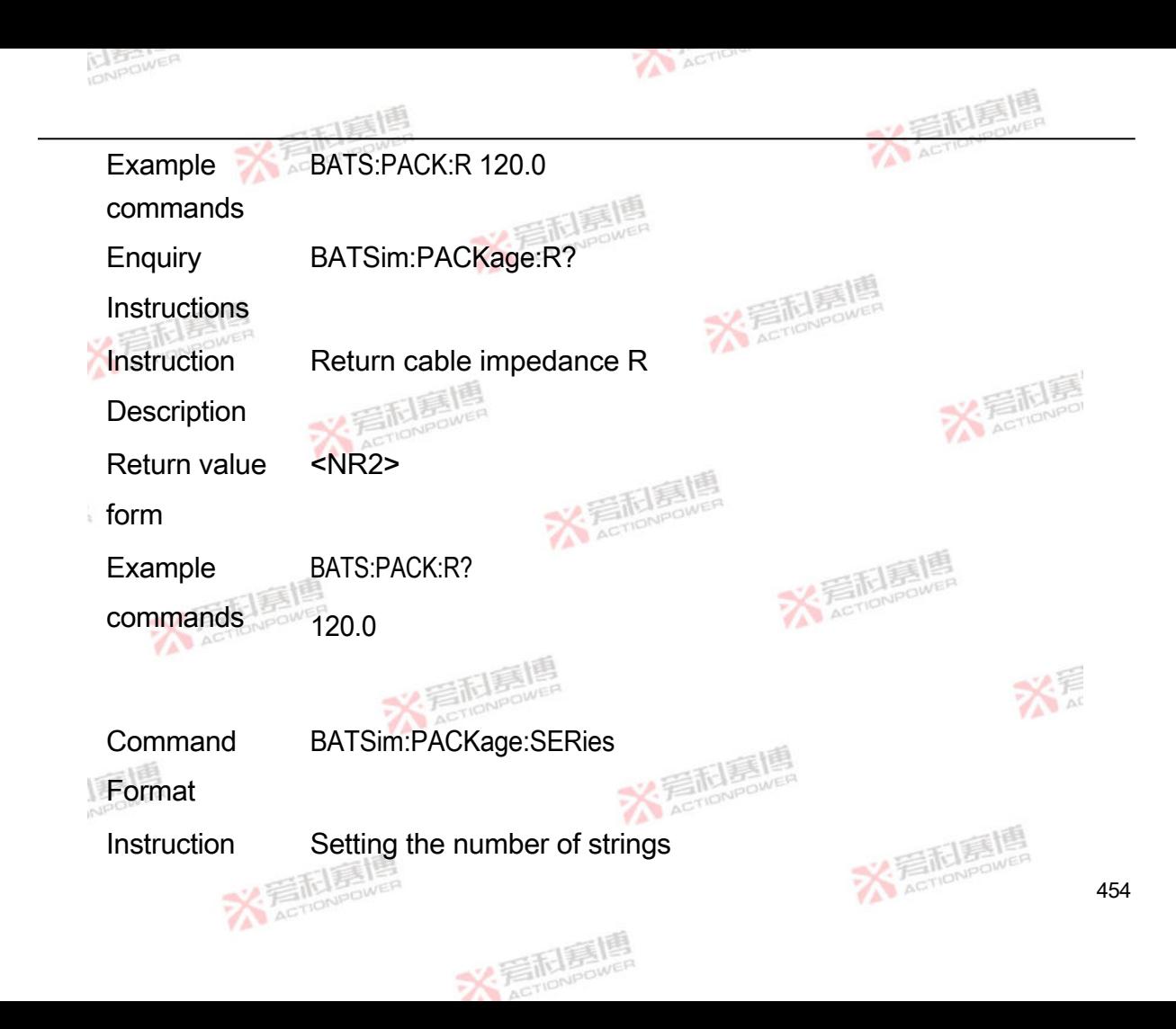

## **Description**

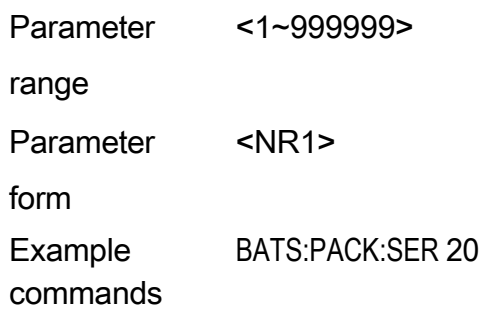

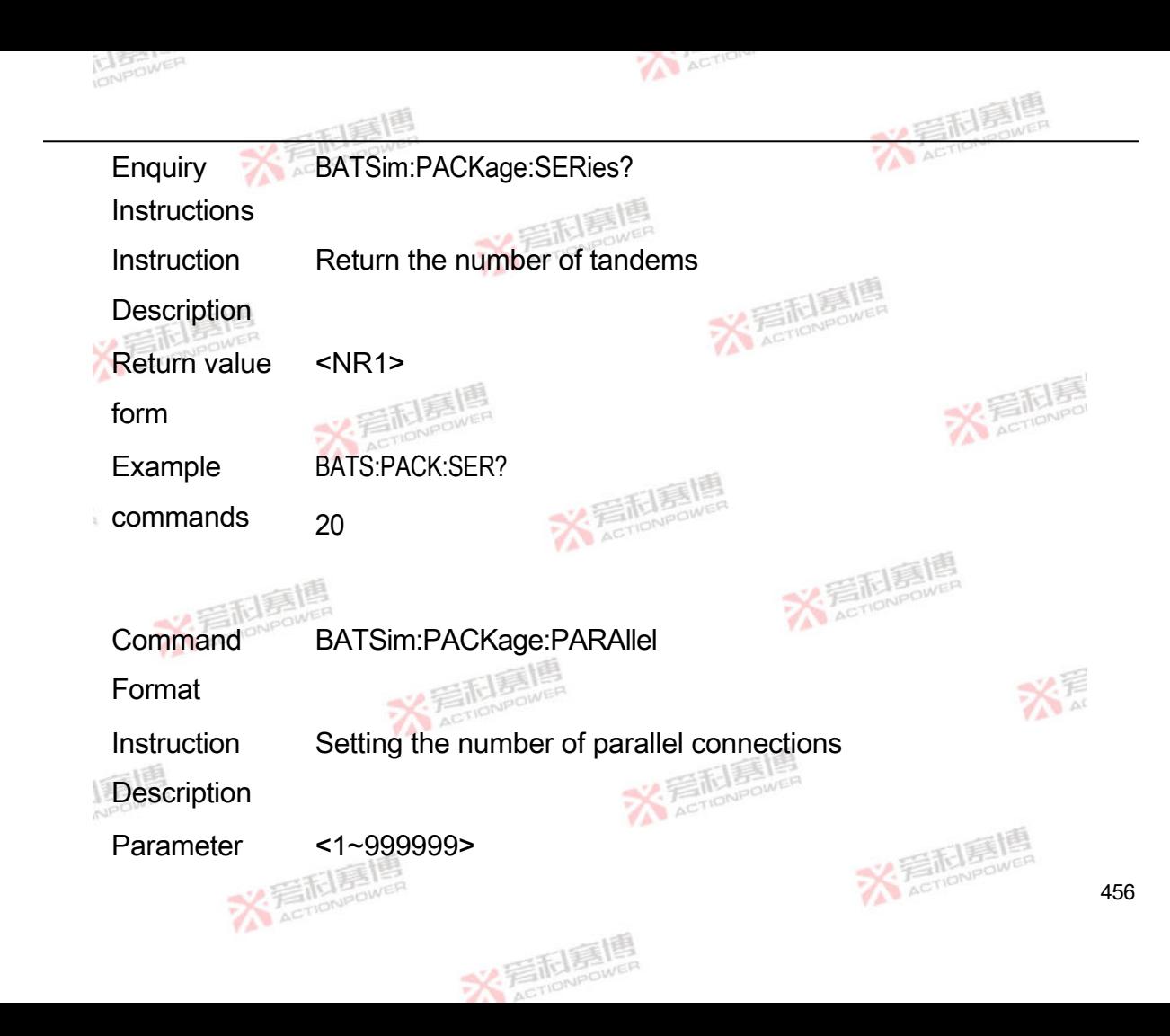

range

Parameter form <NR1> Example commands BATS:PACK:PARA 20 **Enquiry Instructions** BATSim:PACKage:PARAllel?

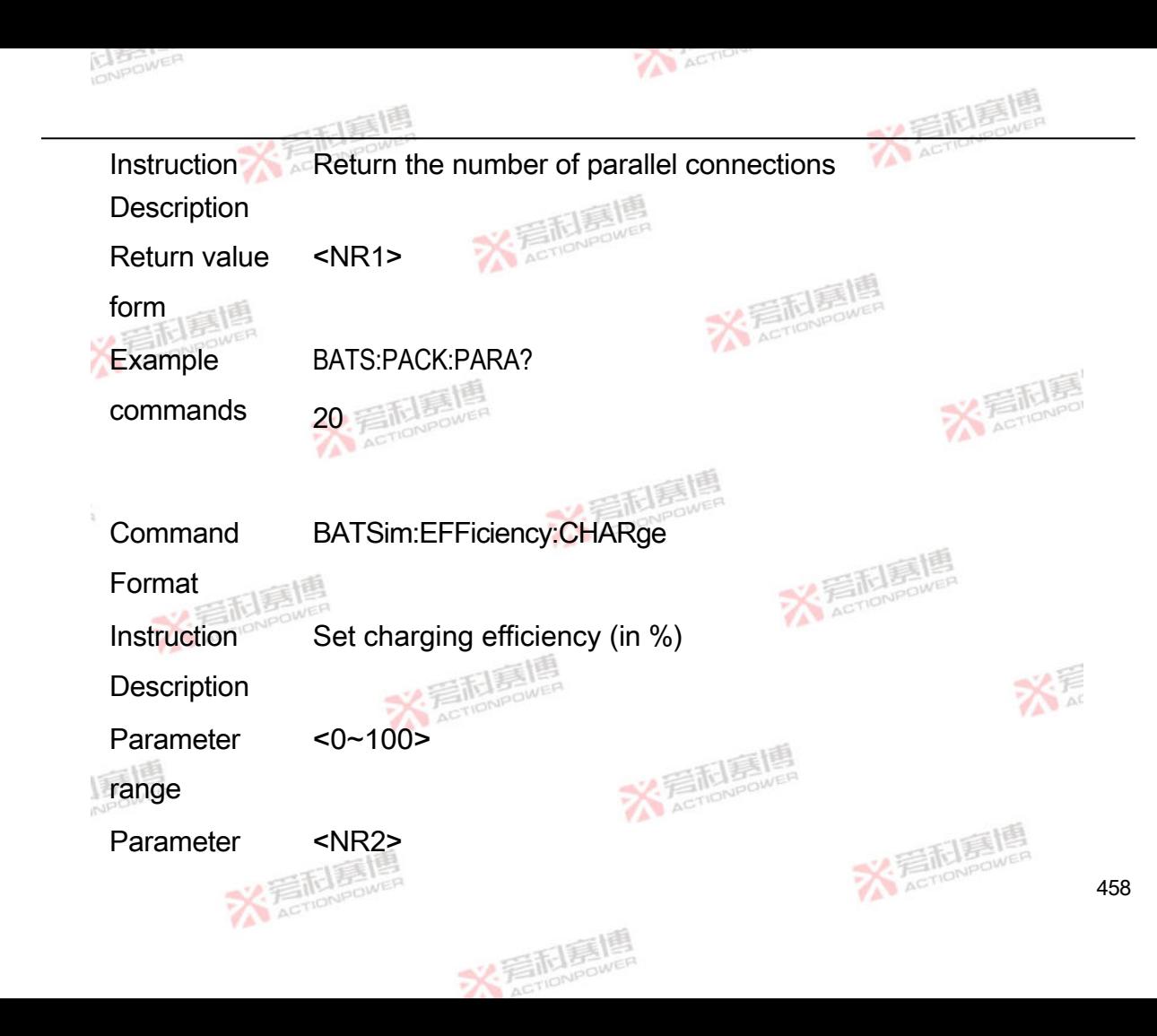

form

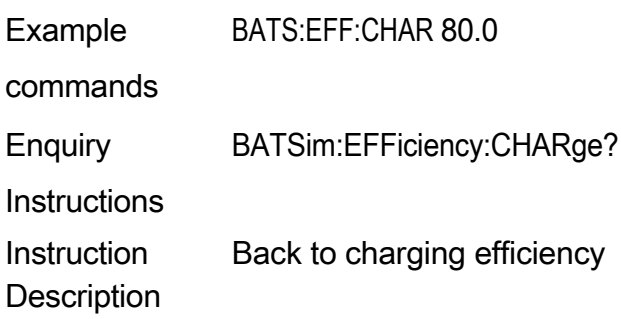

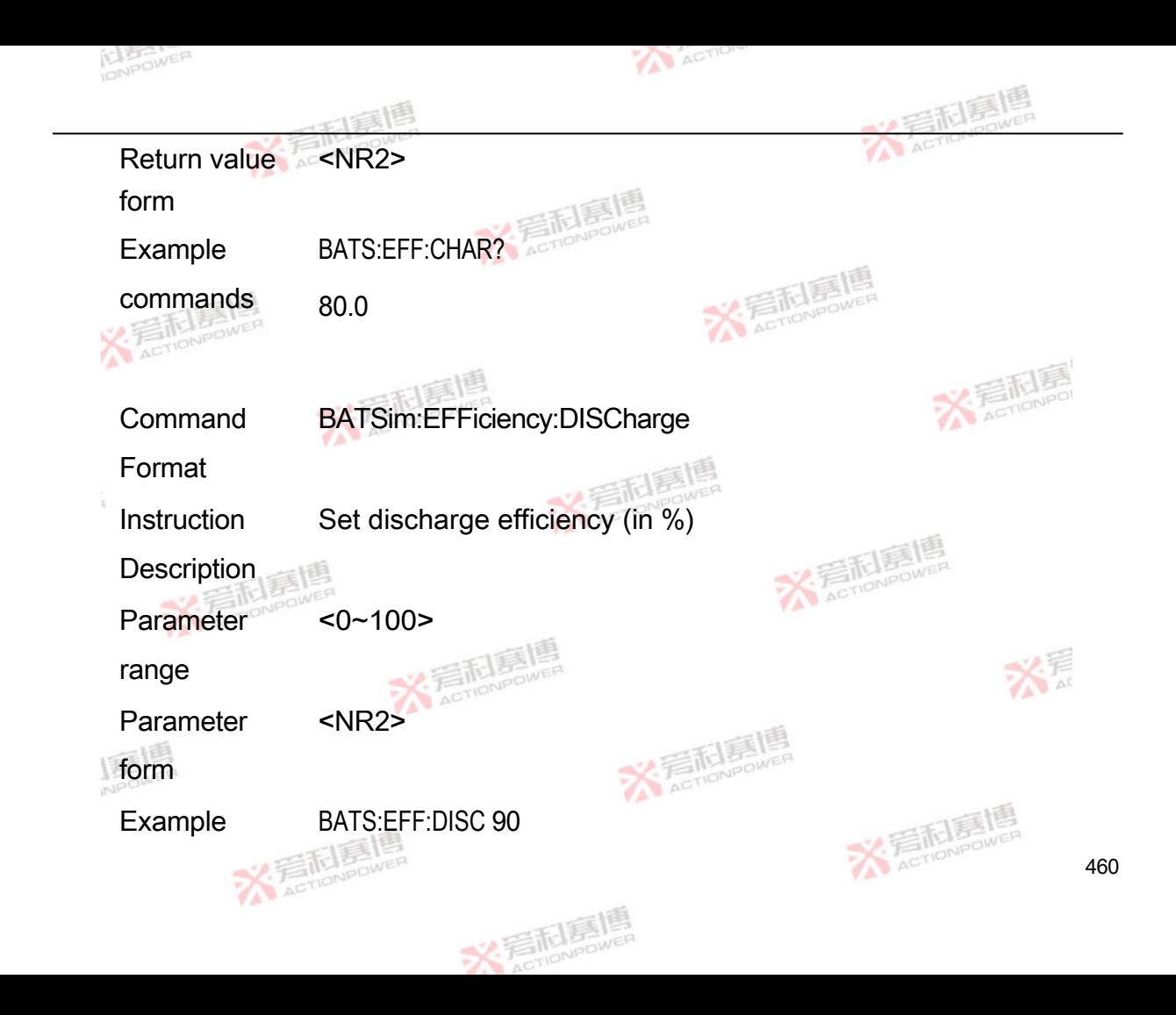

commands

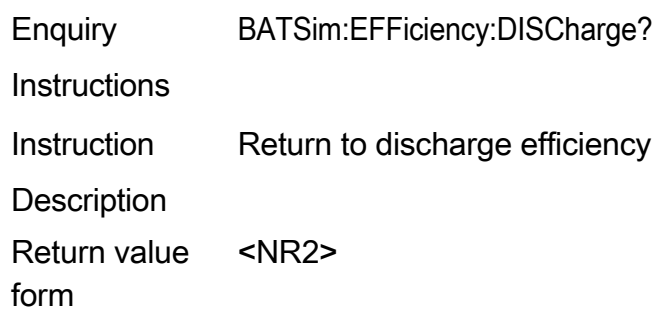

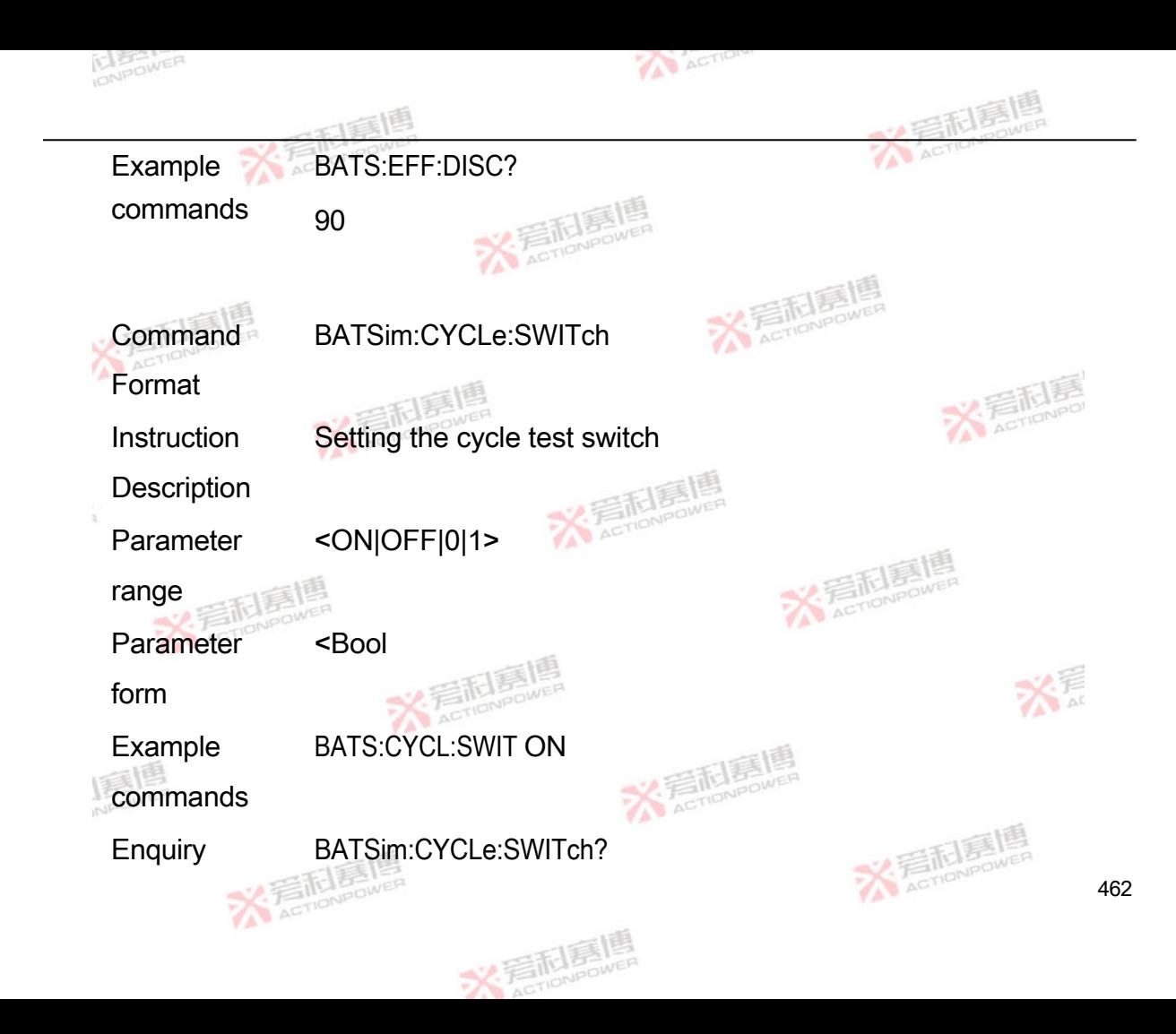
**Instructions** 

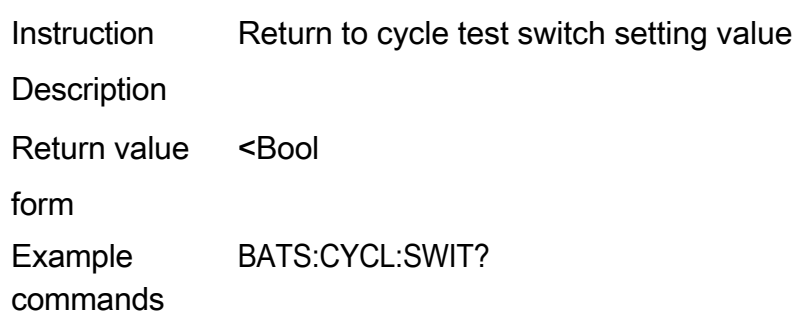

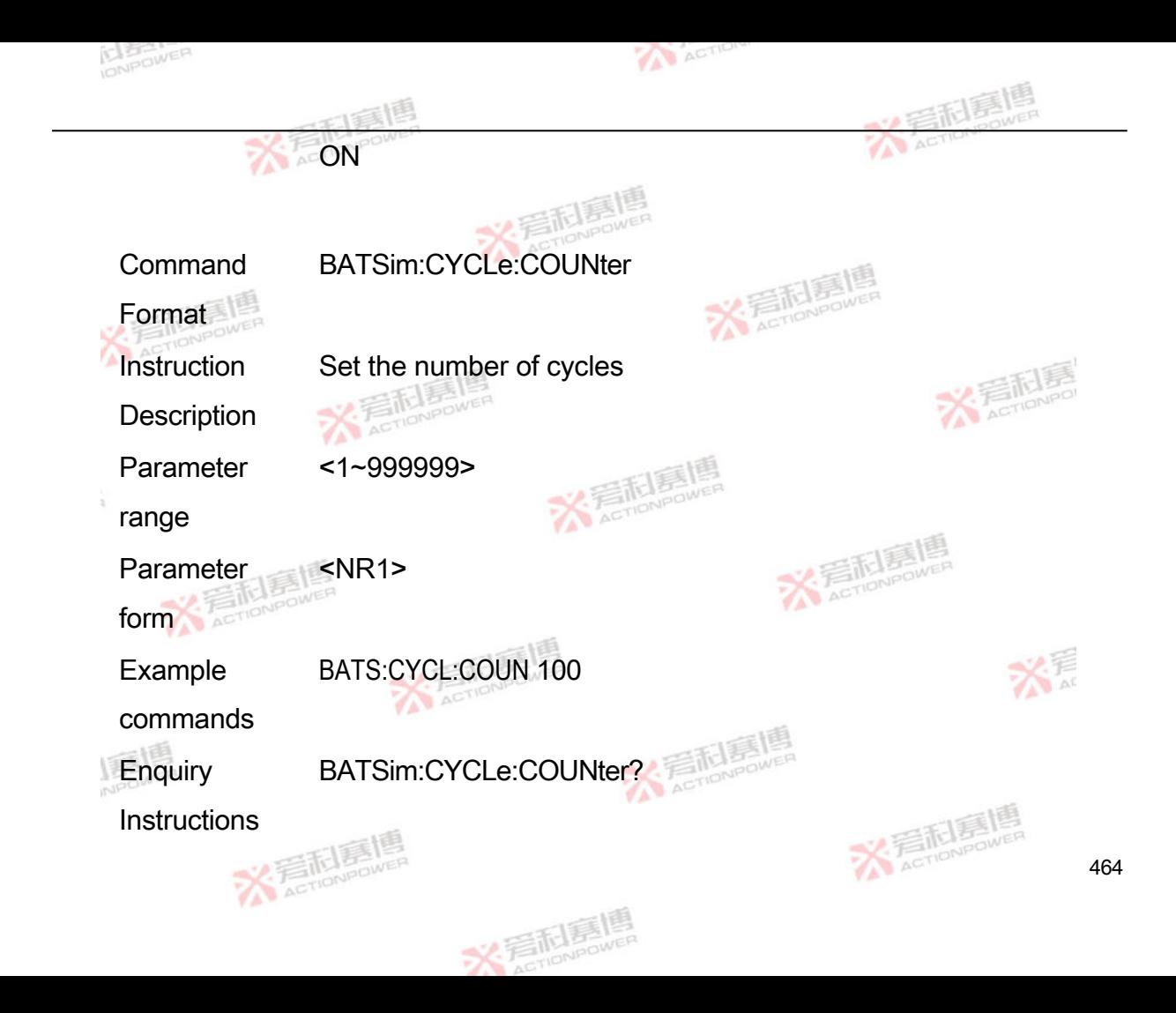

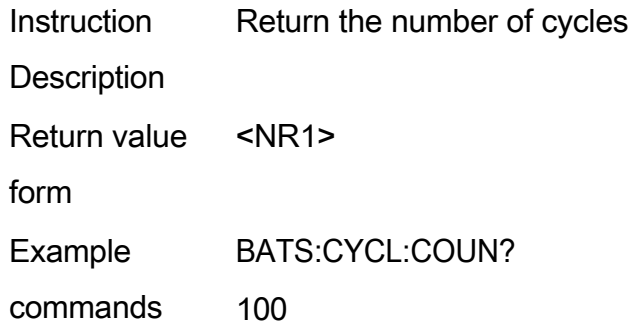

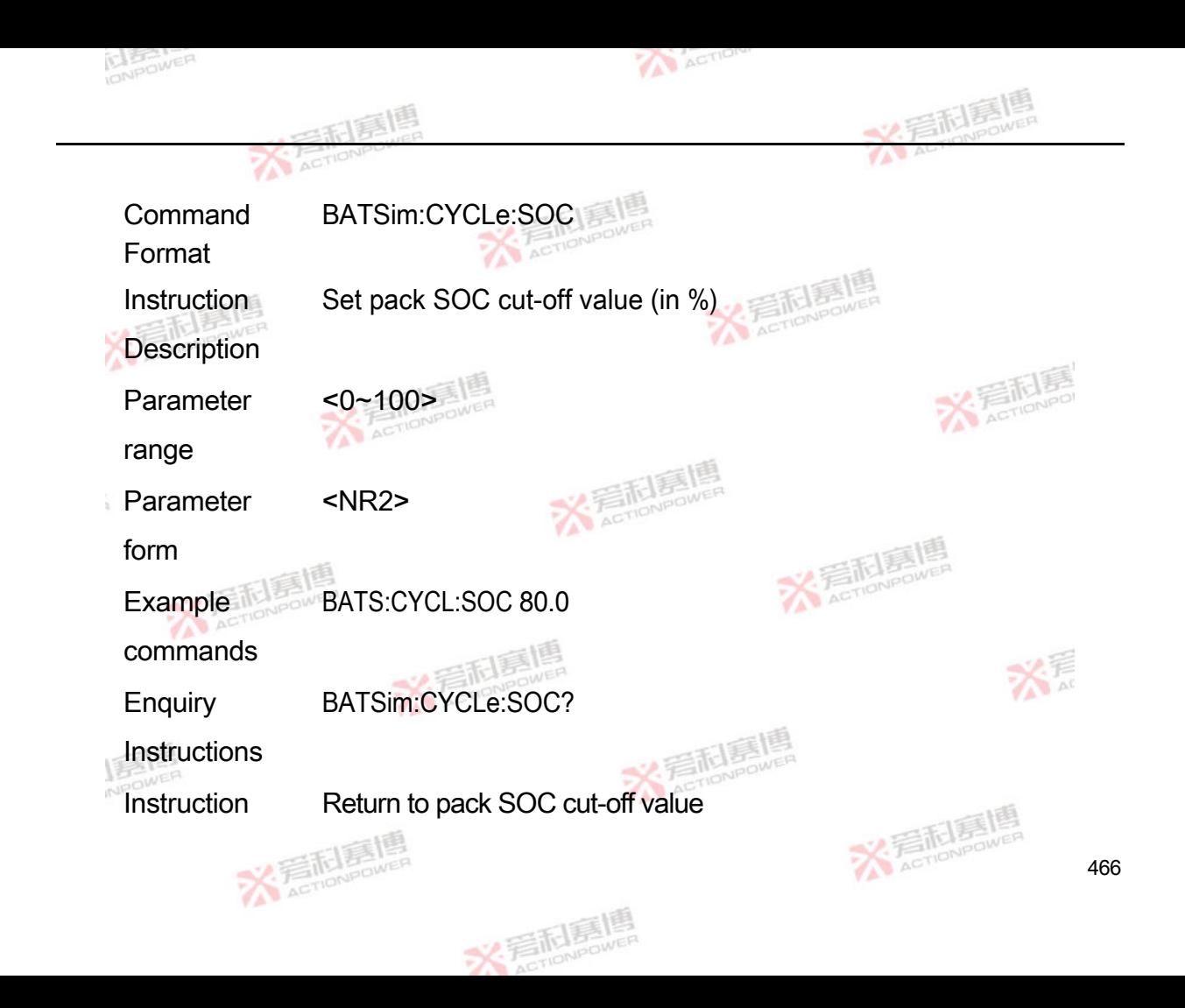

## **Description**

commands

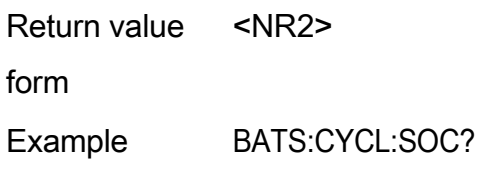

80.0

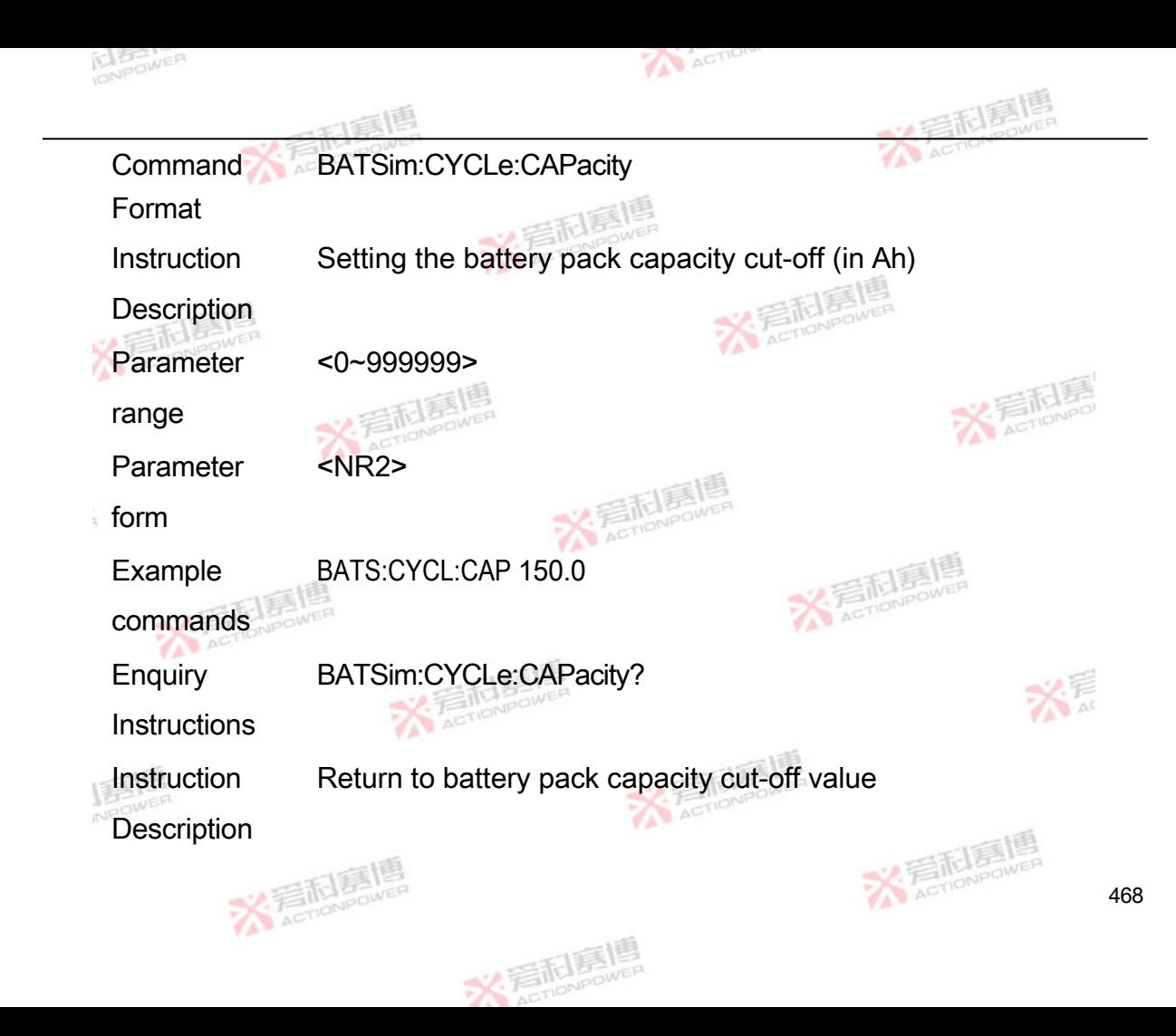

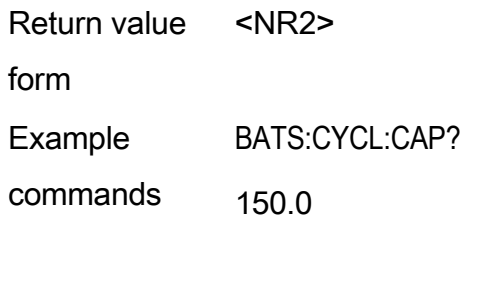

Command Format BATSim:CYCLe:CAPacity

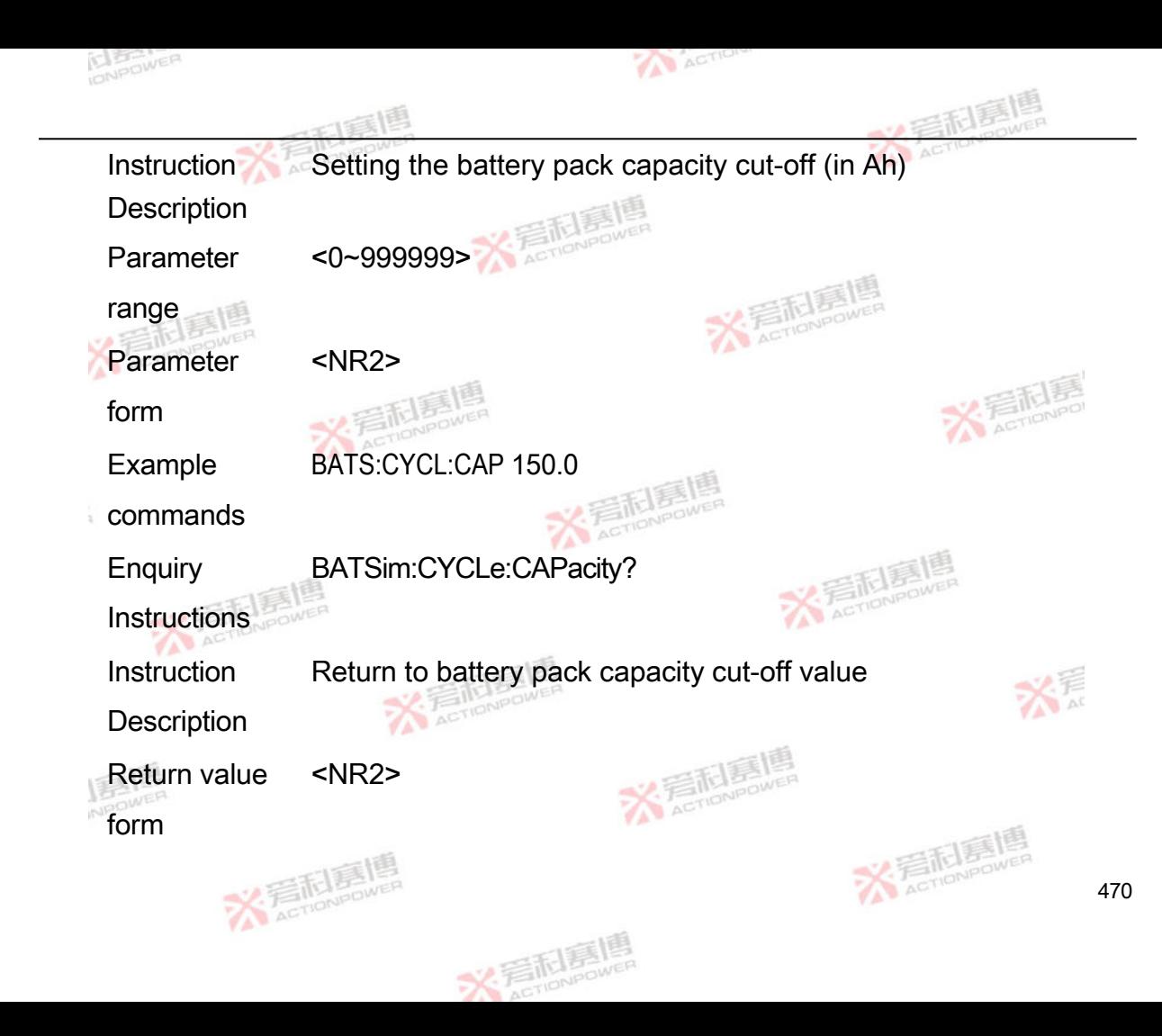

Example commands BATS:CYCL:CAP? 150.0

## **4.11.4 Instructions for setting protection and alarm parameters**

**Command** Format BATSim:PROTection:SWITch

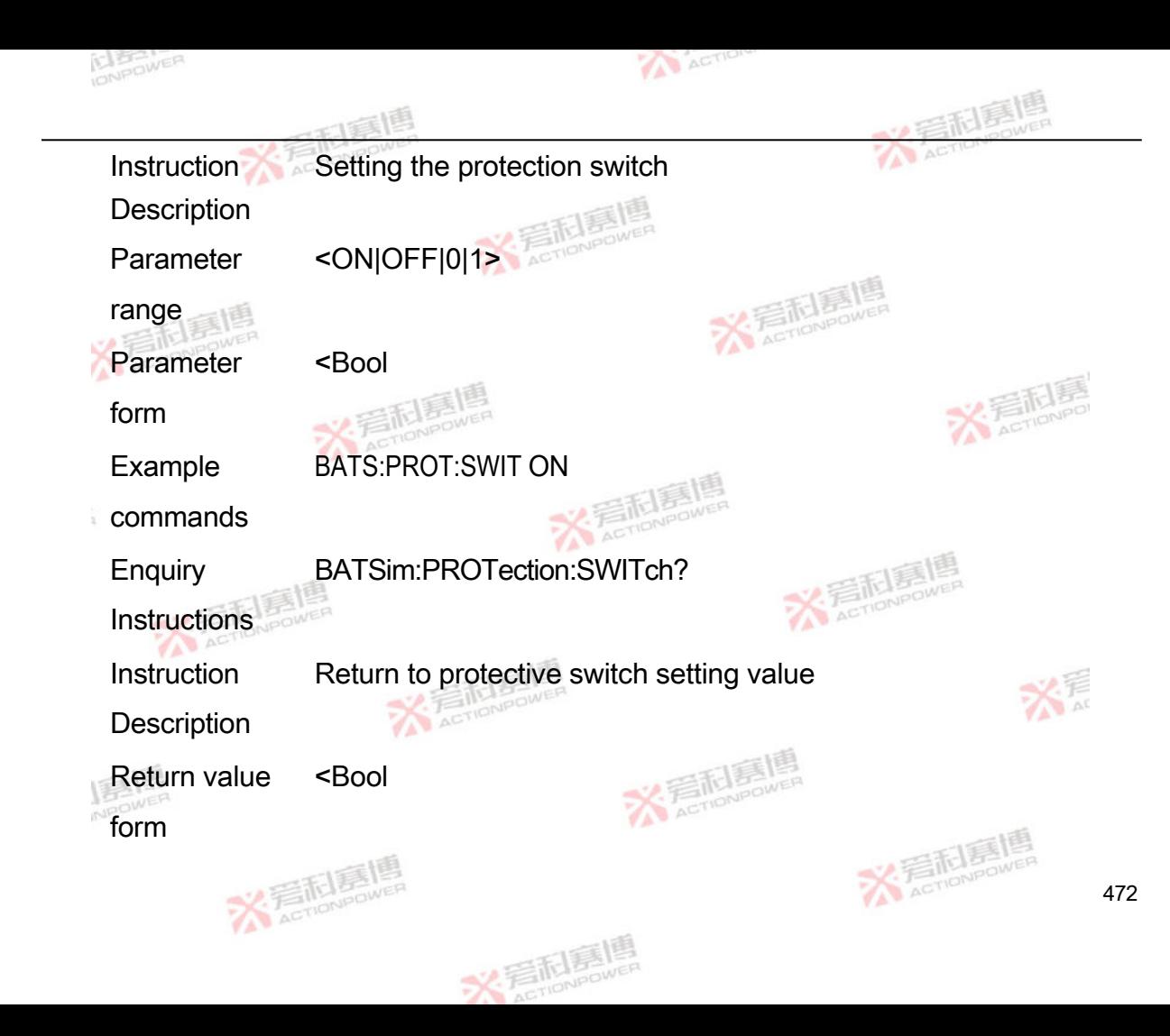

Example BATS:PROT:SWIT?

commands

**Command** BATSim: WARNing:SWITch

Format

Instruction Setting the alarm switch

Description

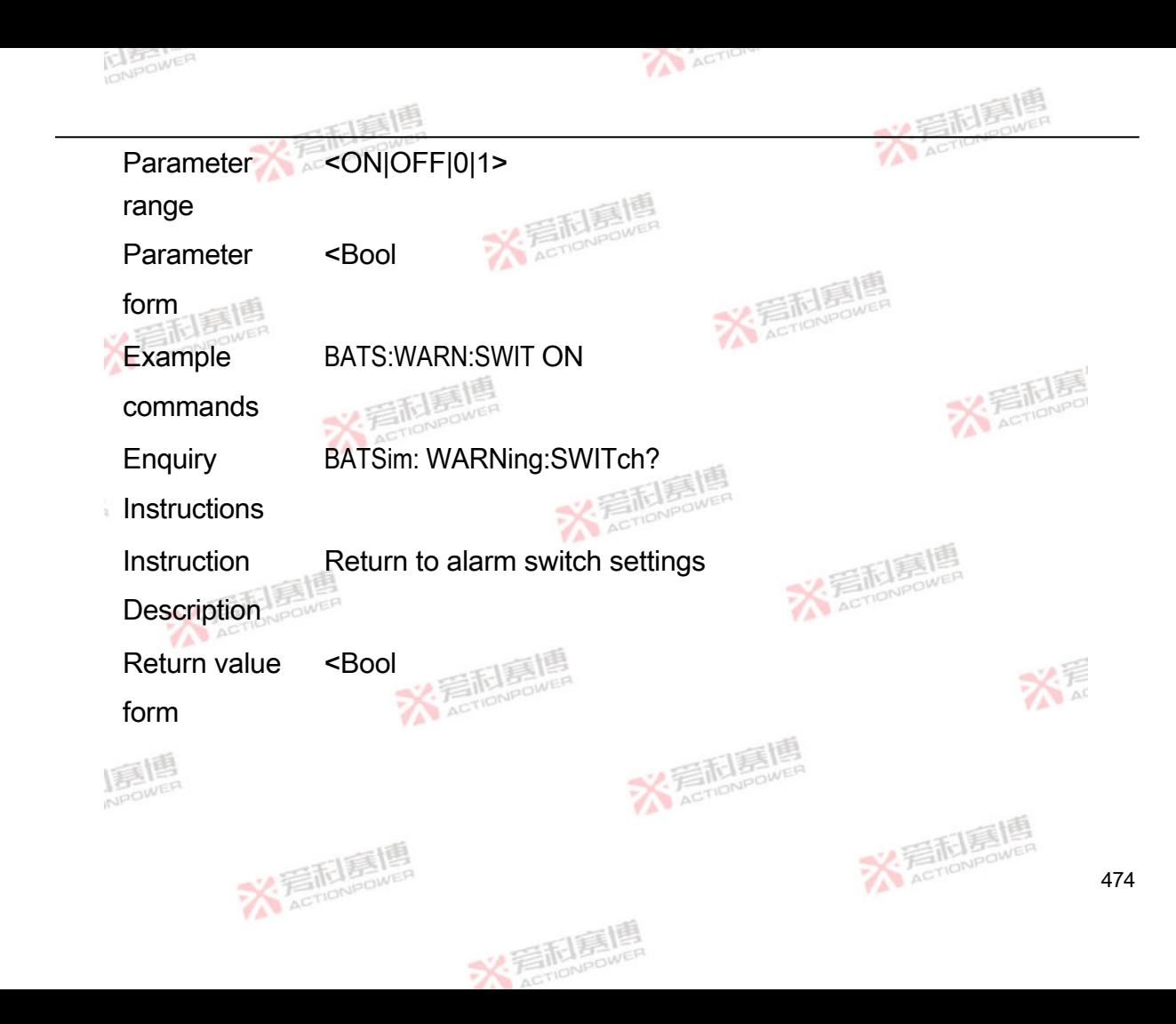

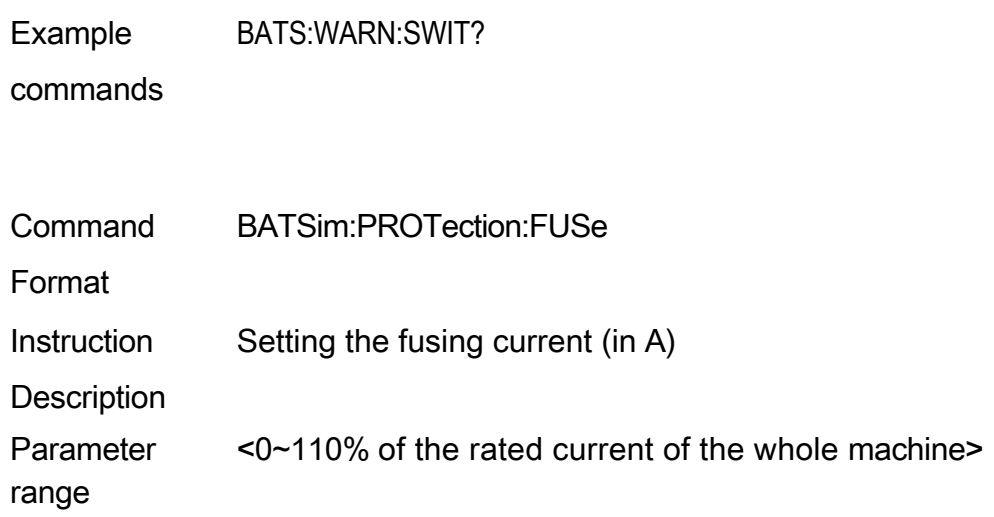

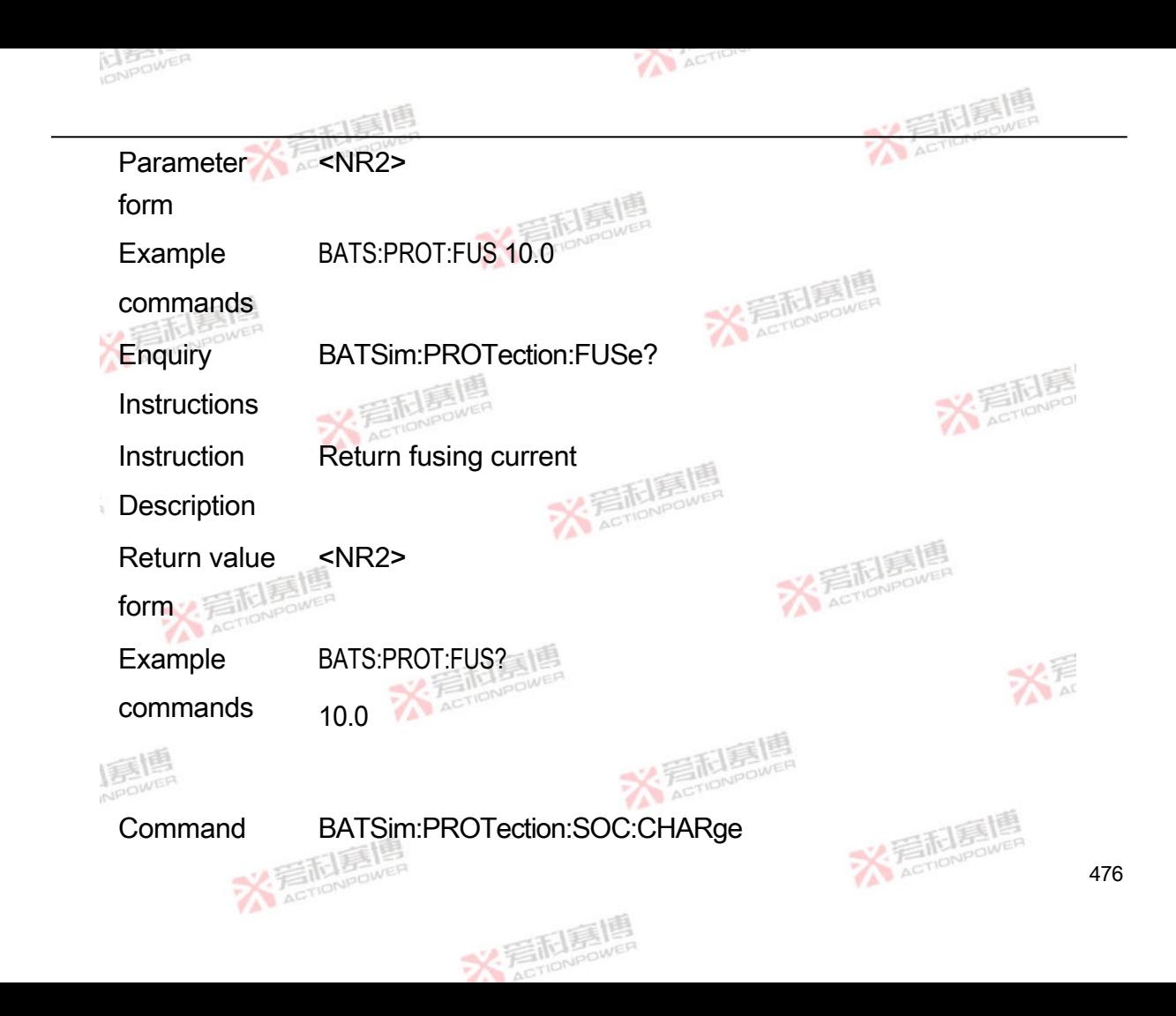

Format

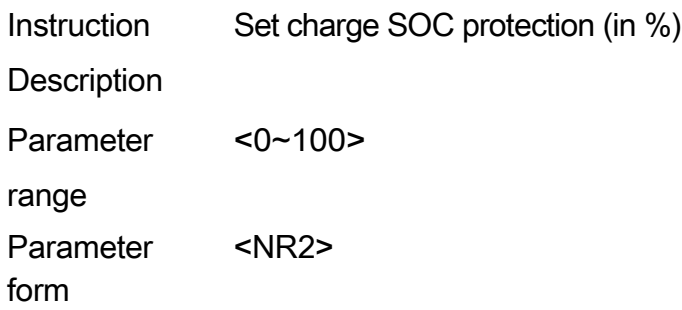

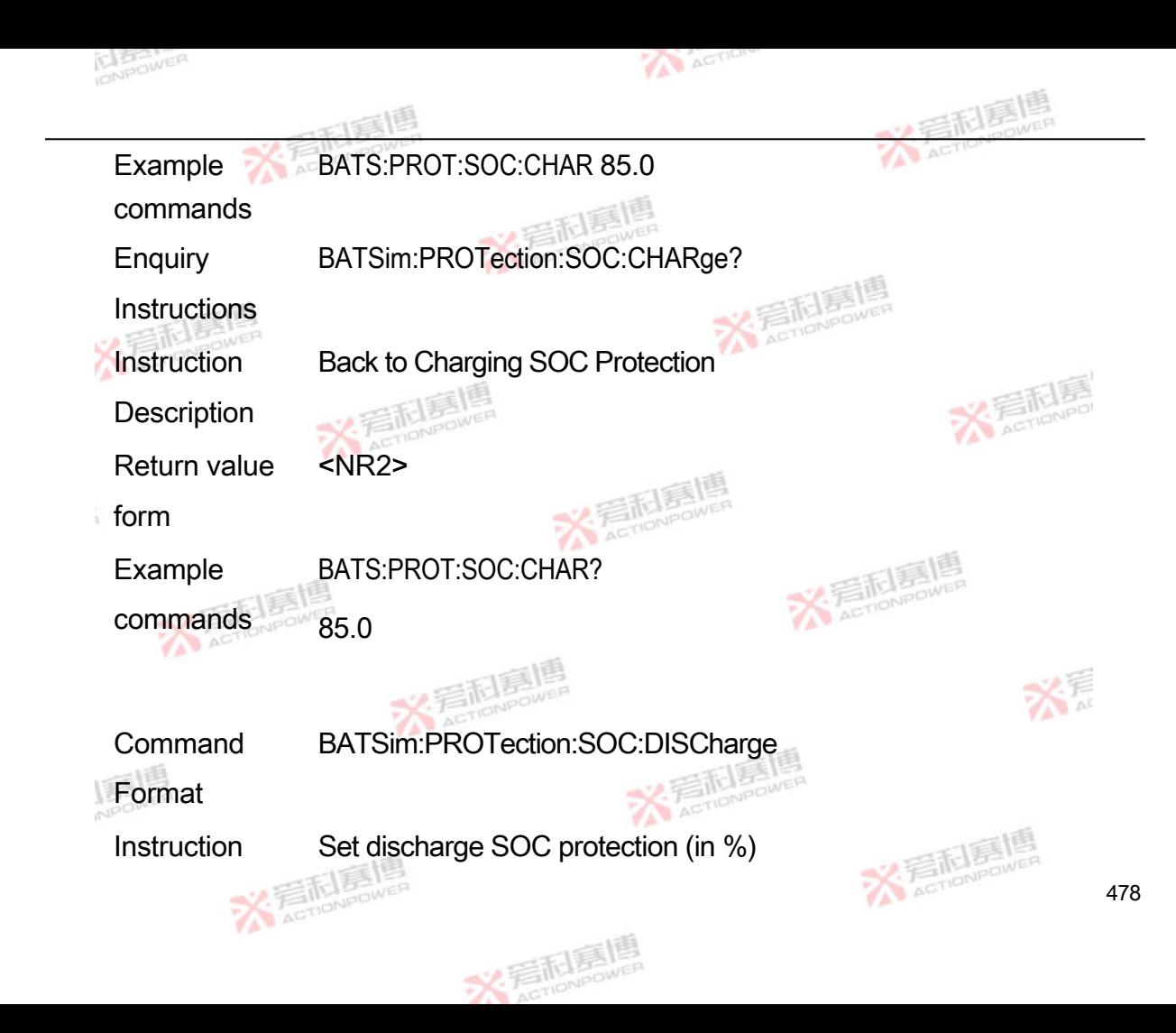

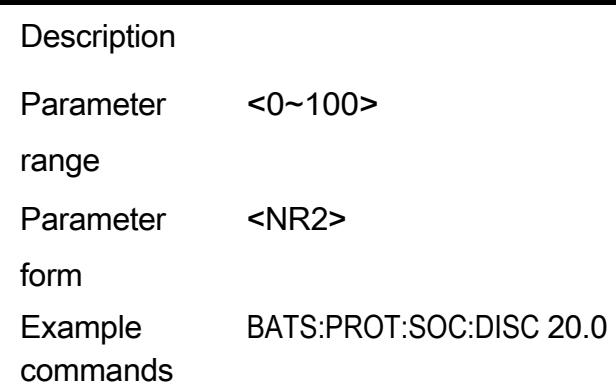

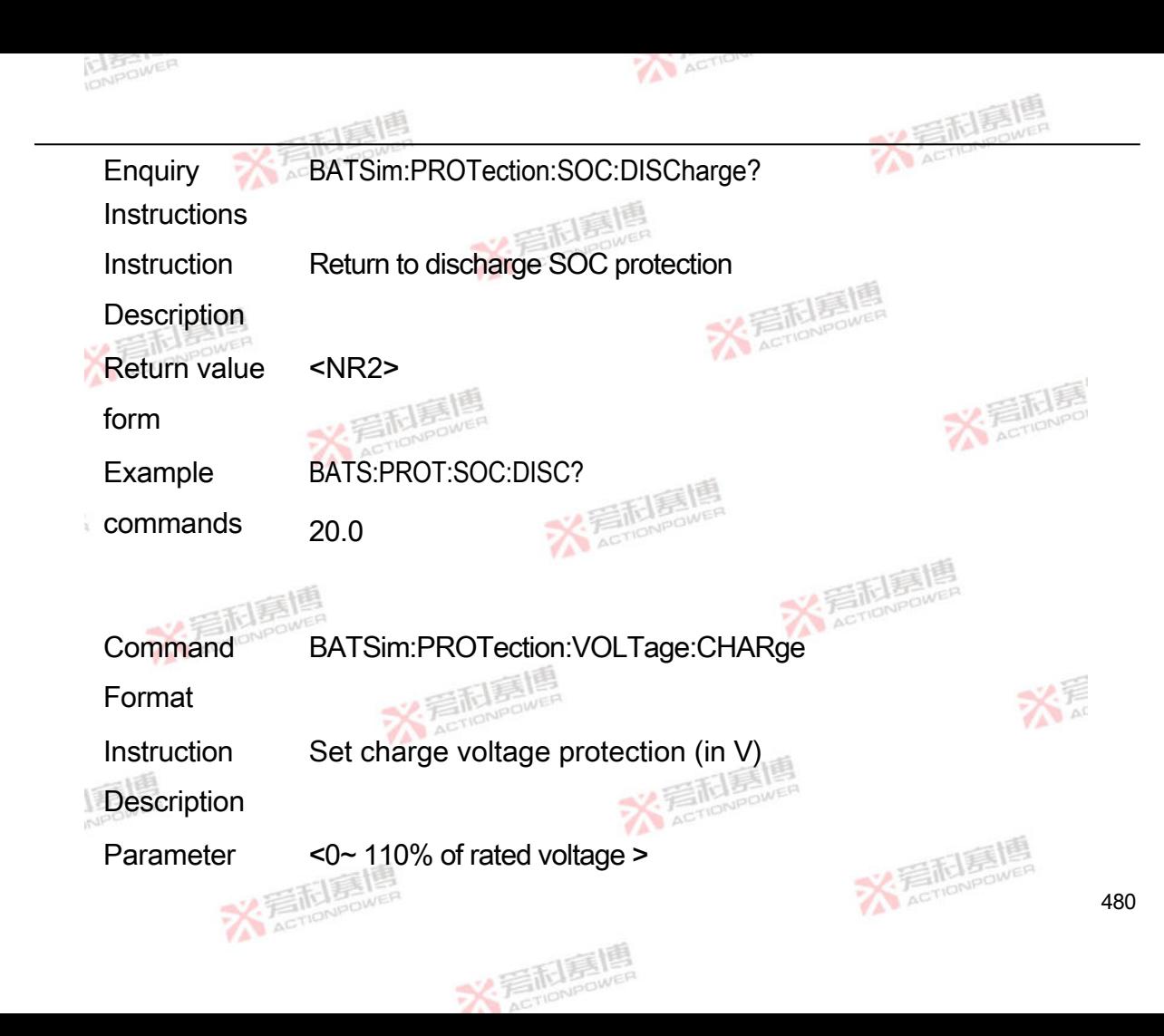

range

Parameter form <NR2> Example commands BATS:PROT:VOLT:CHAR 200.0 **Enquiry Instructions** BATSim:PROTection:VOLTage:CHARge?

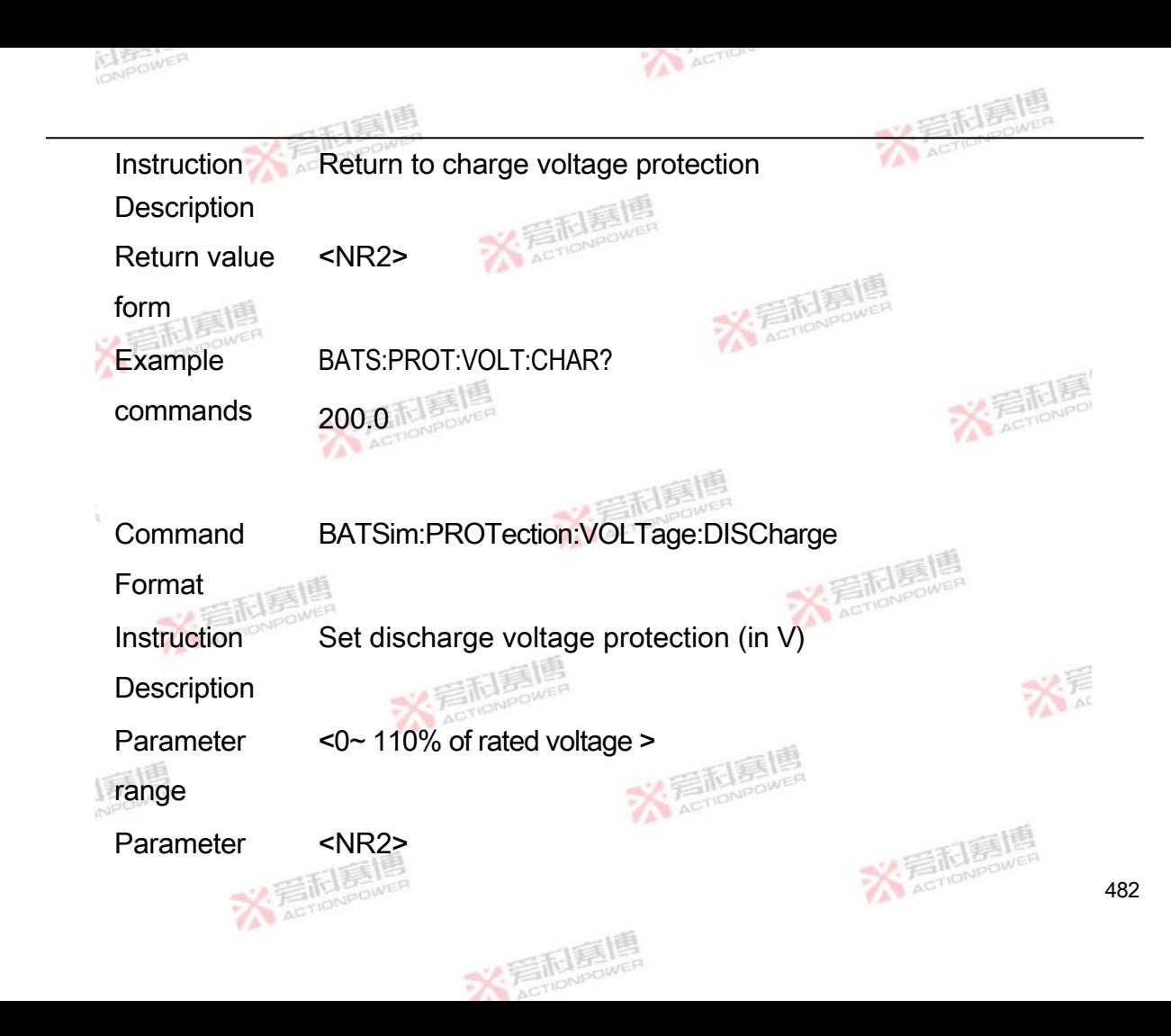

form

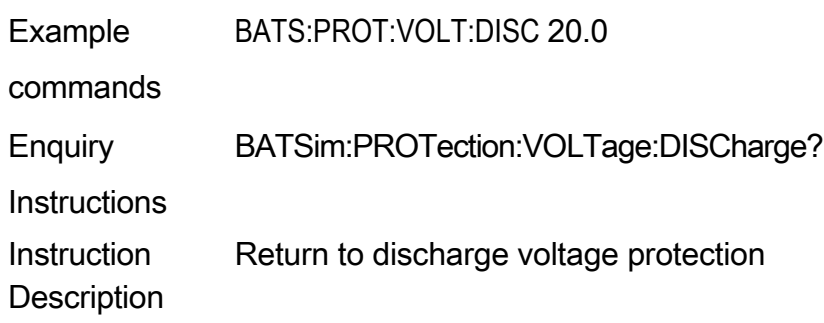

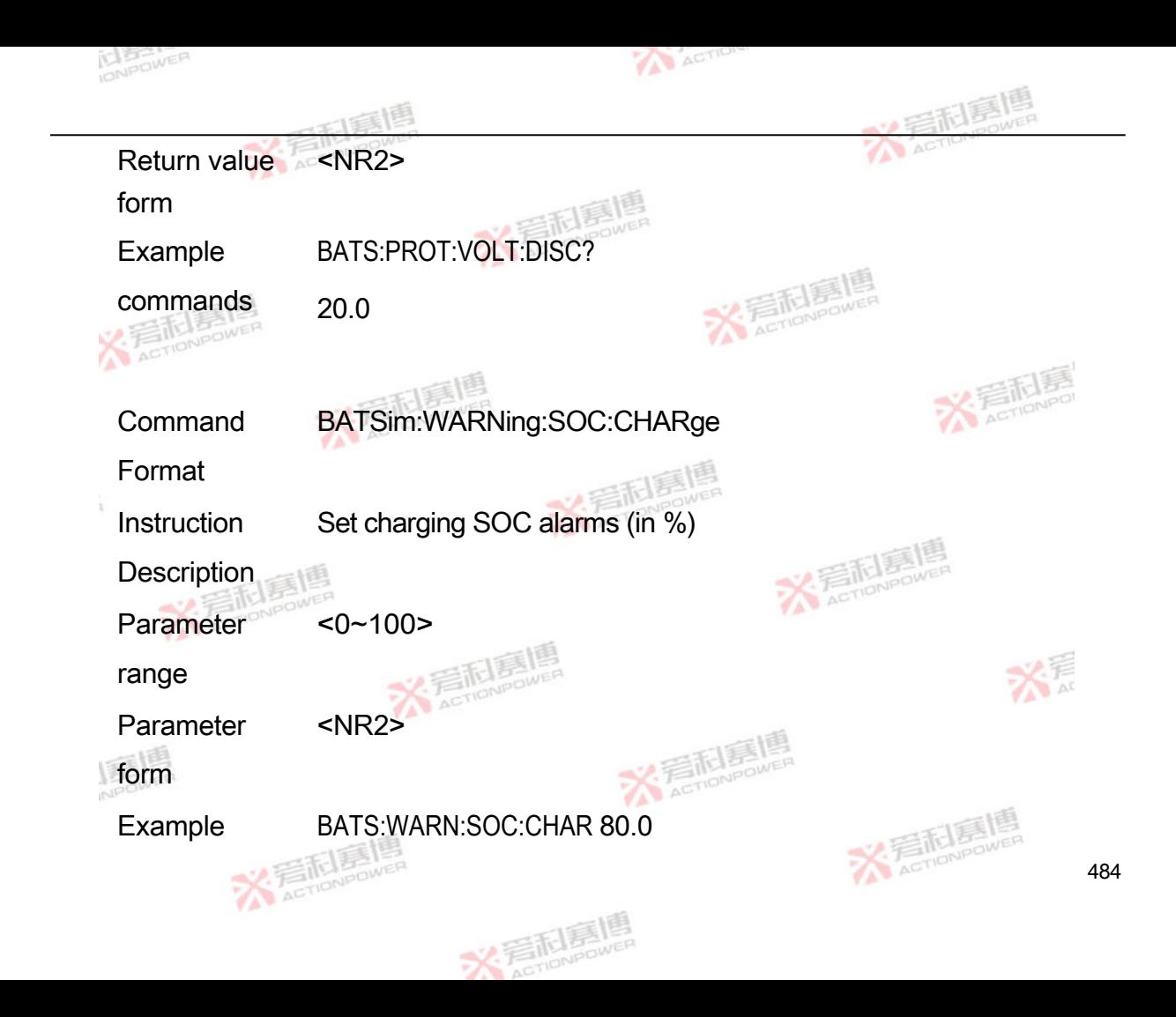

commands

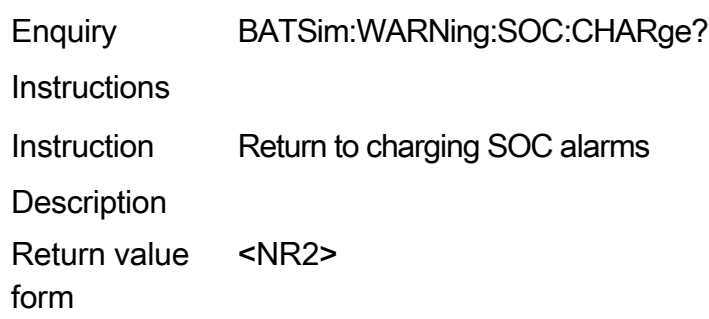

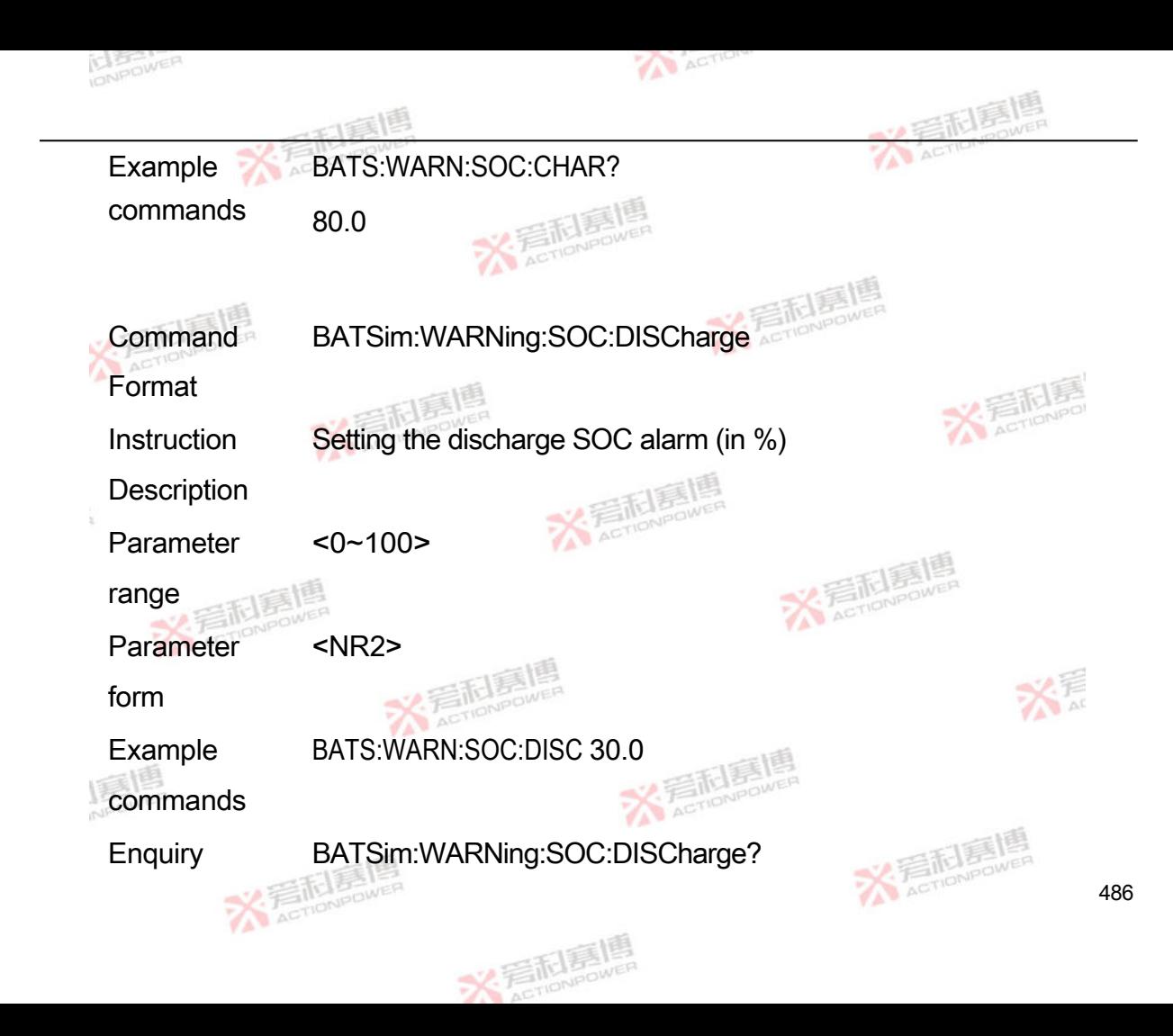

**Instructions** 

Instruction **Description** Return to discharge SOC alarms Return value form <NR2> Example commands BATS:WARN:SOC:DISC?

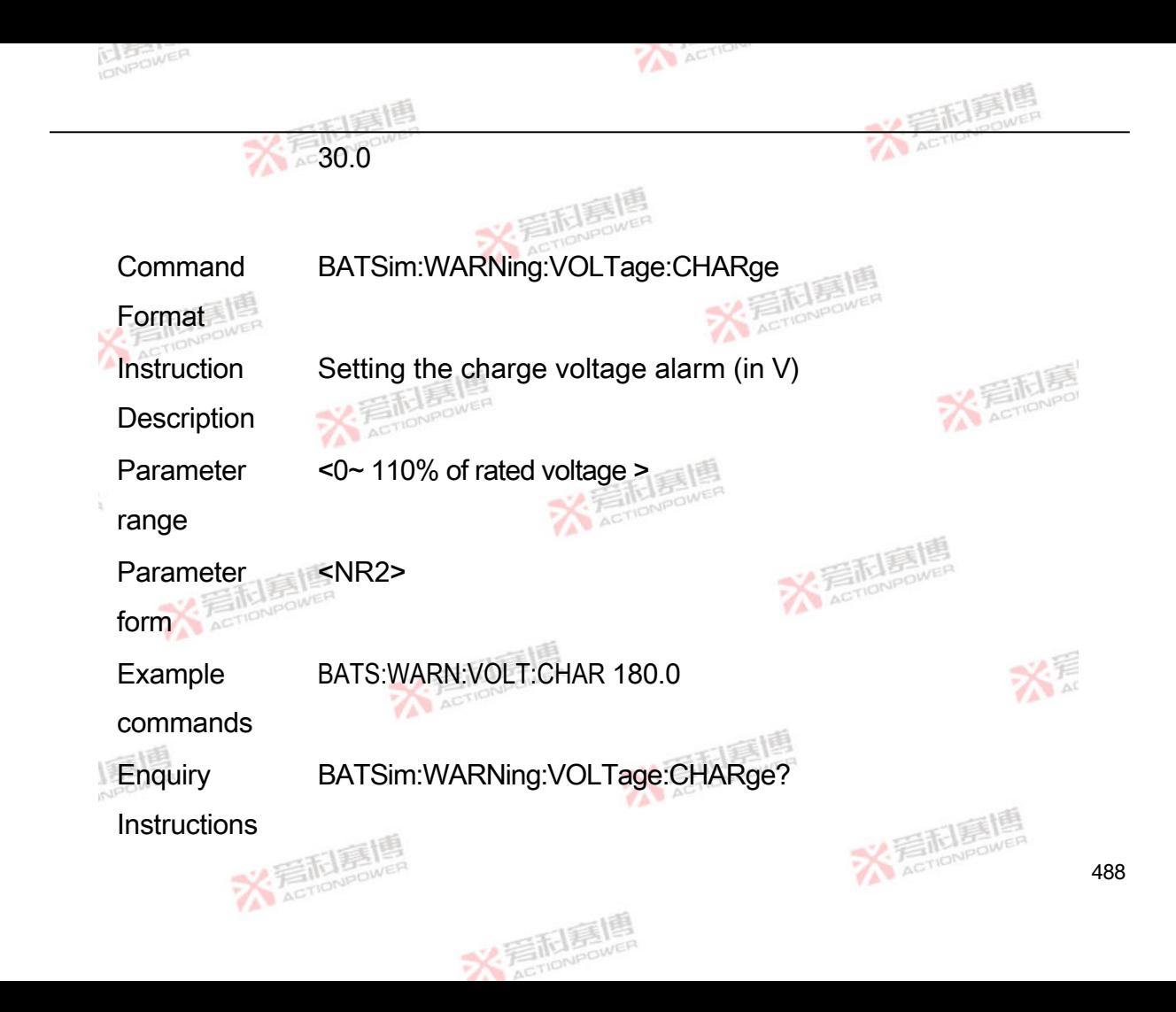

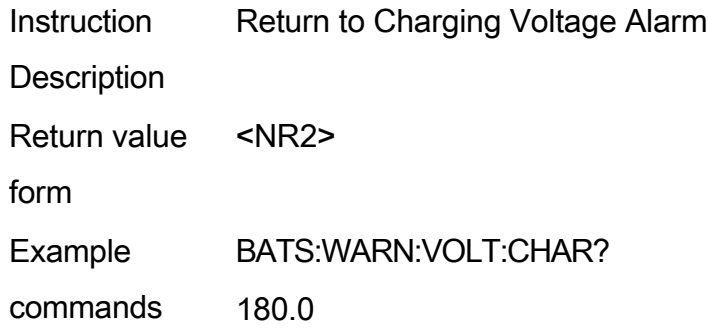

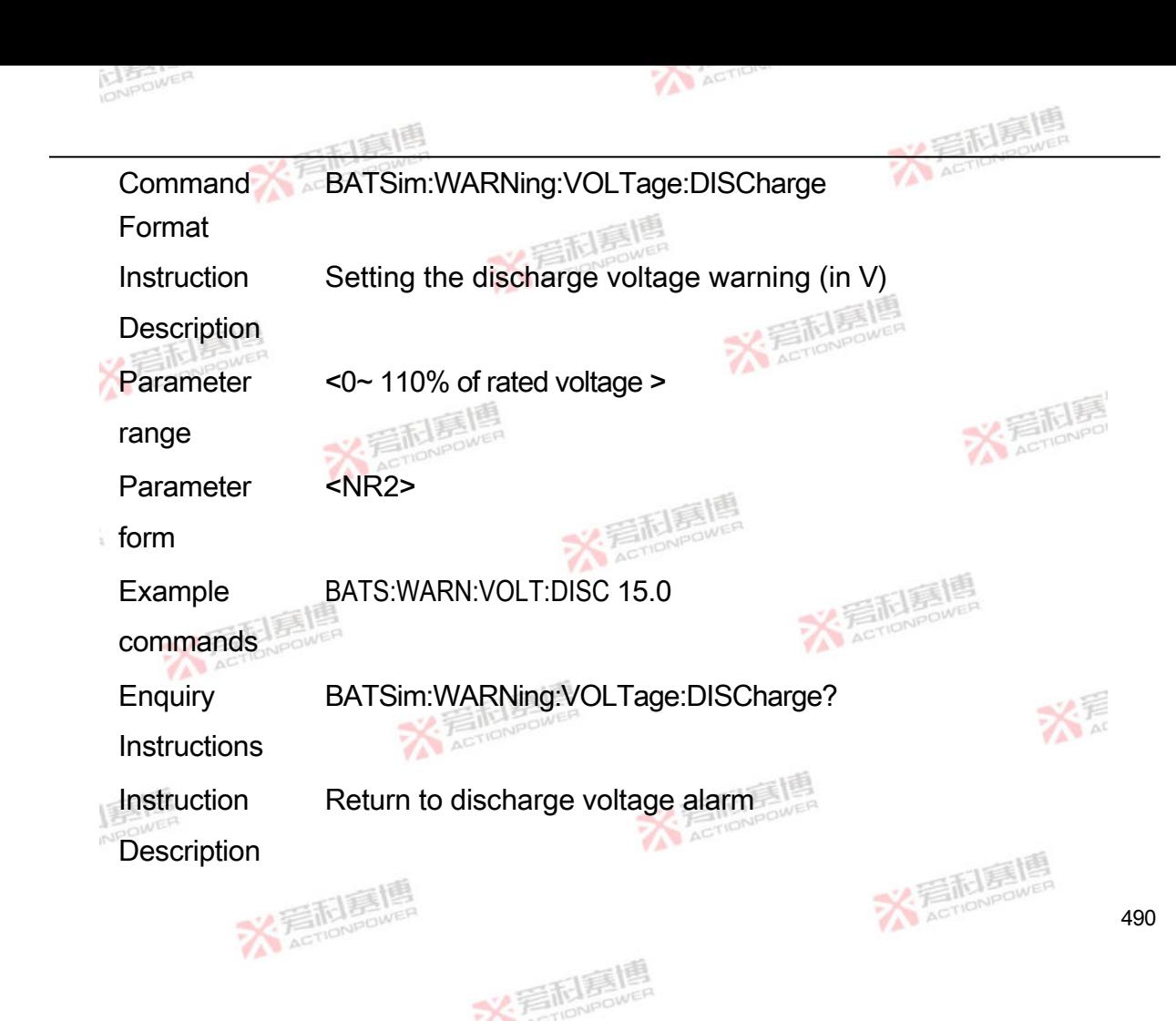

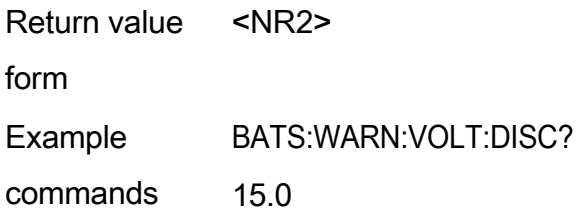

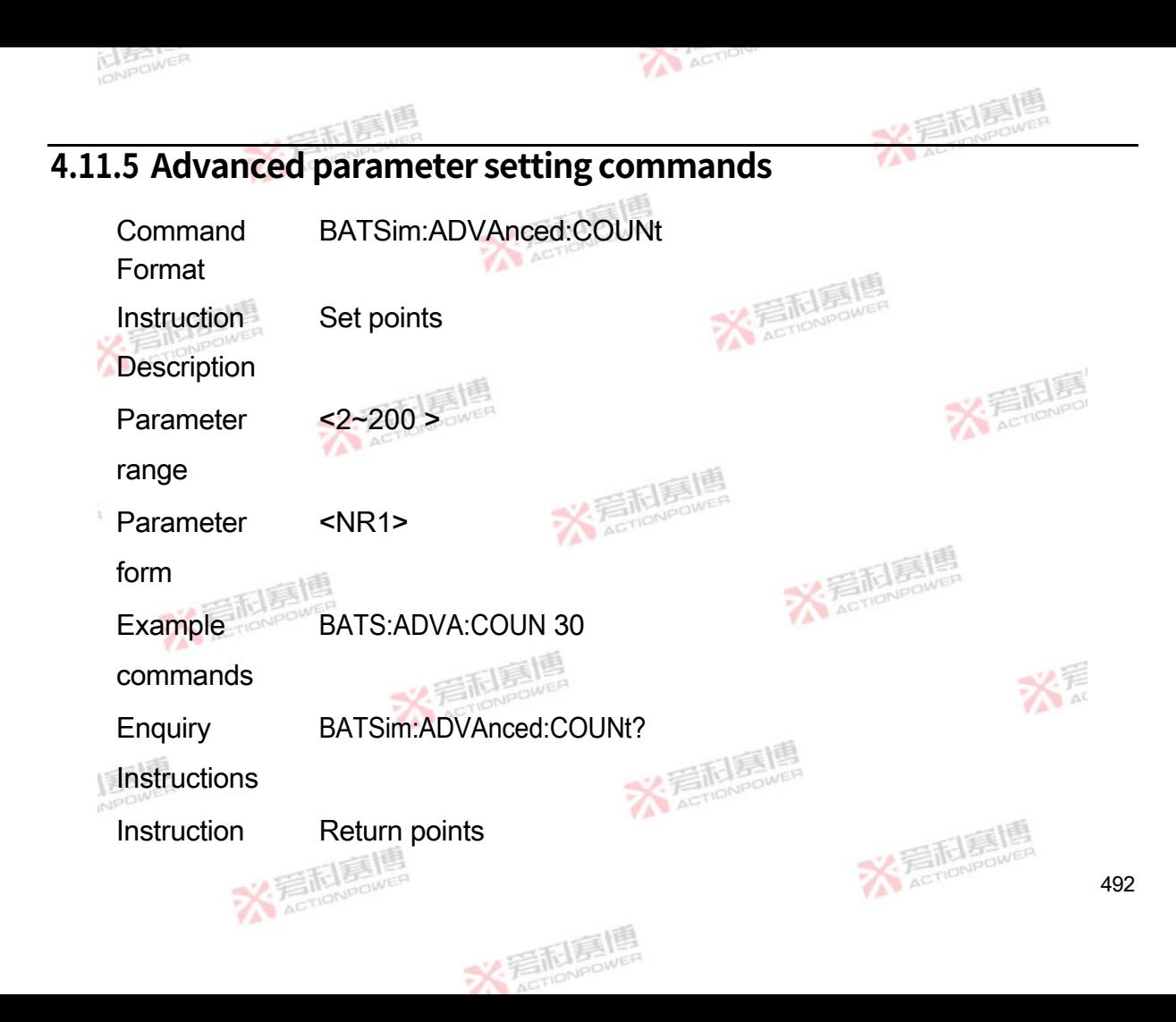

Description

Return value <NR1>

form

Example BATS:ADVA:COUN?

commands 30

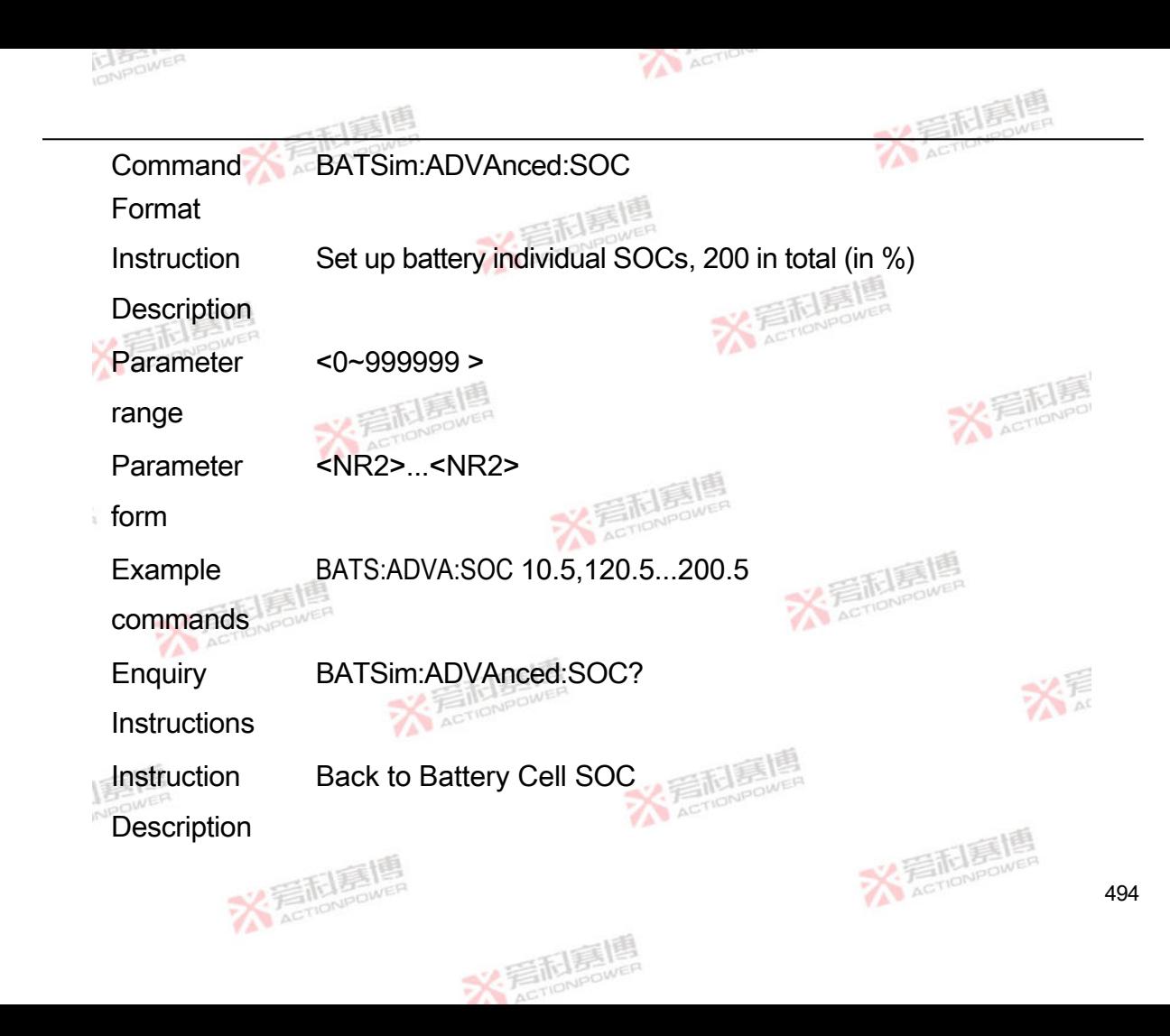

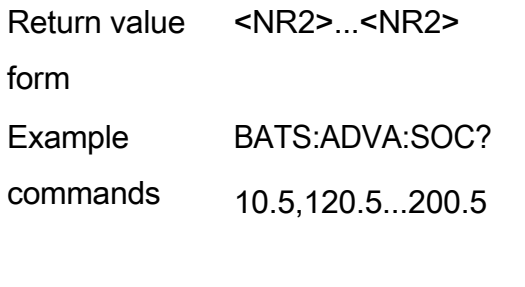

Command BATSim:ADVAnced:OCVFormat

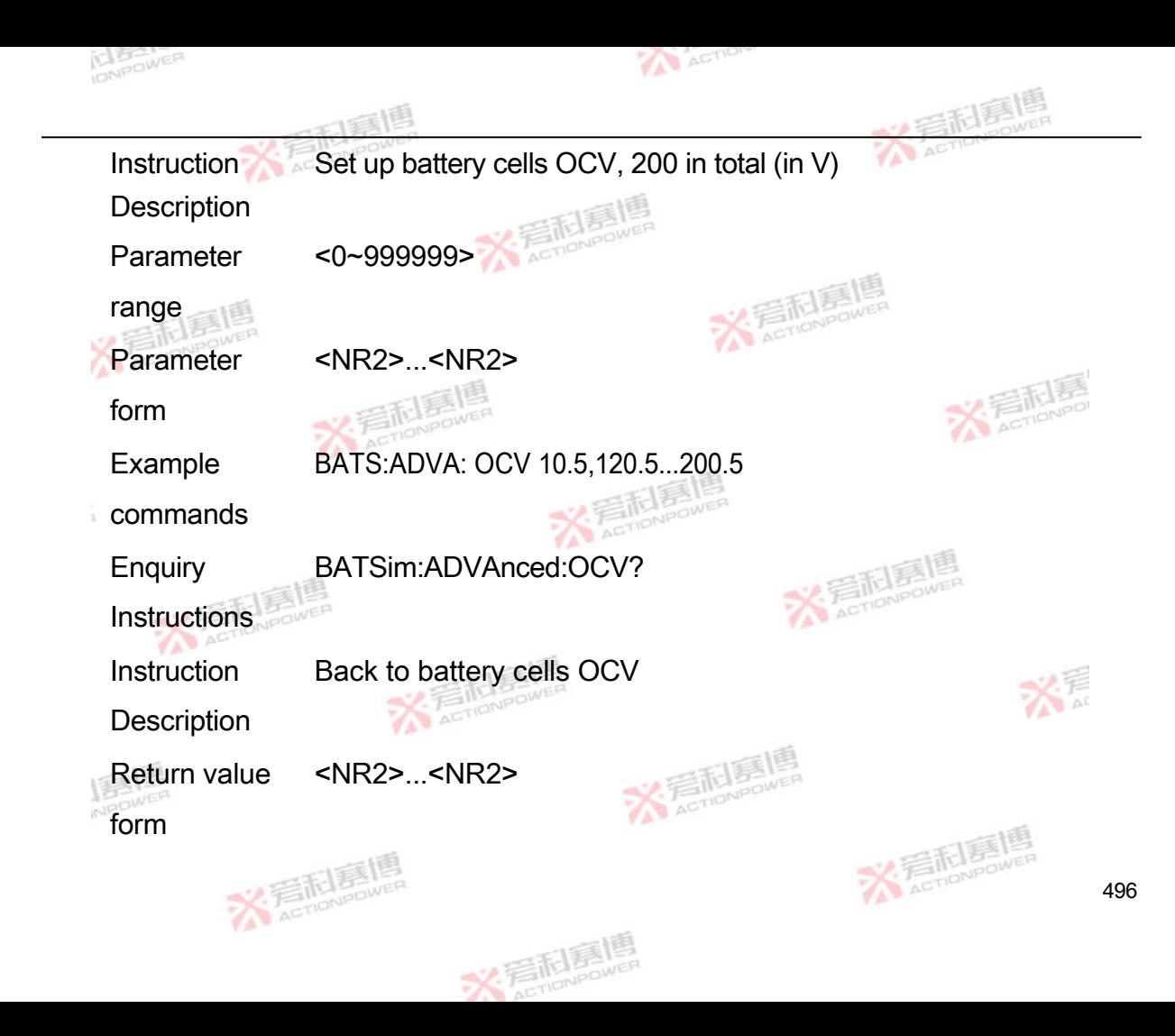

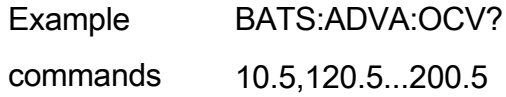

## **4.11.6 User parameter setting commands**

Command Format BATSim:USER:ORDE R

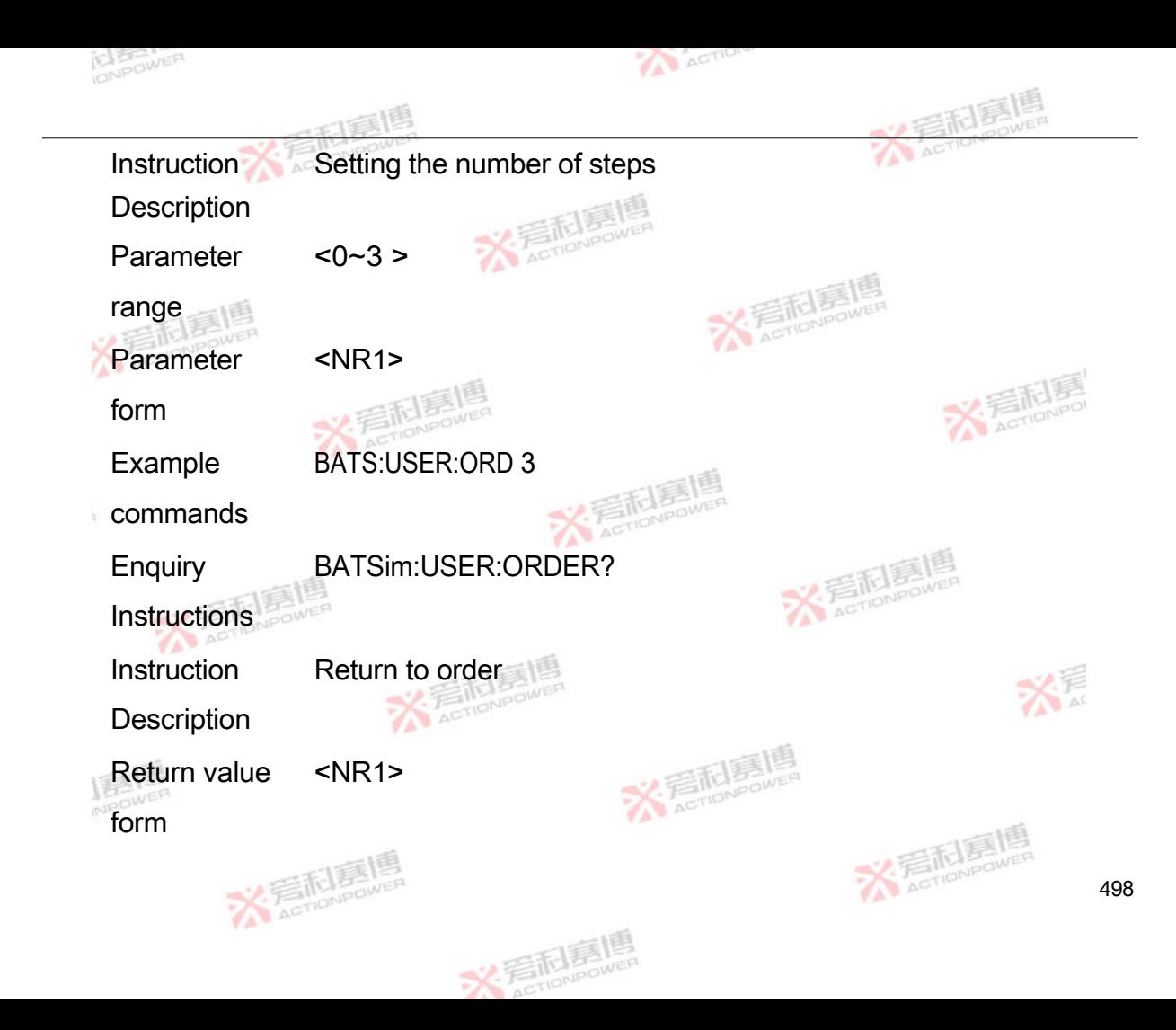
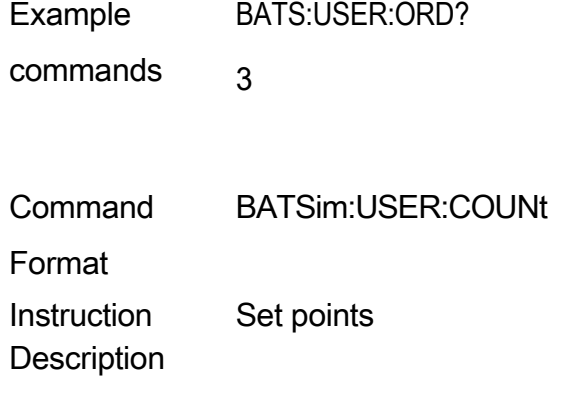

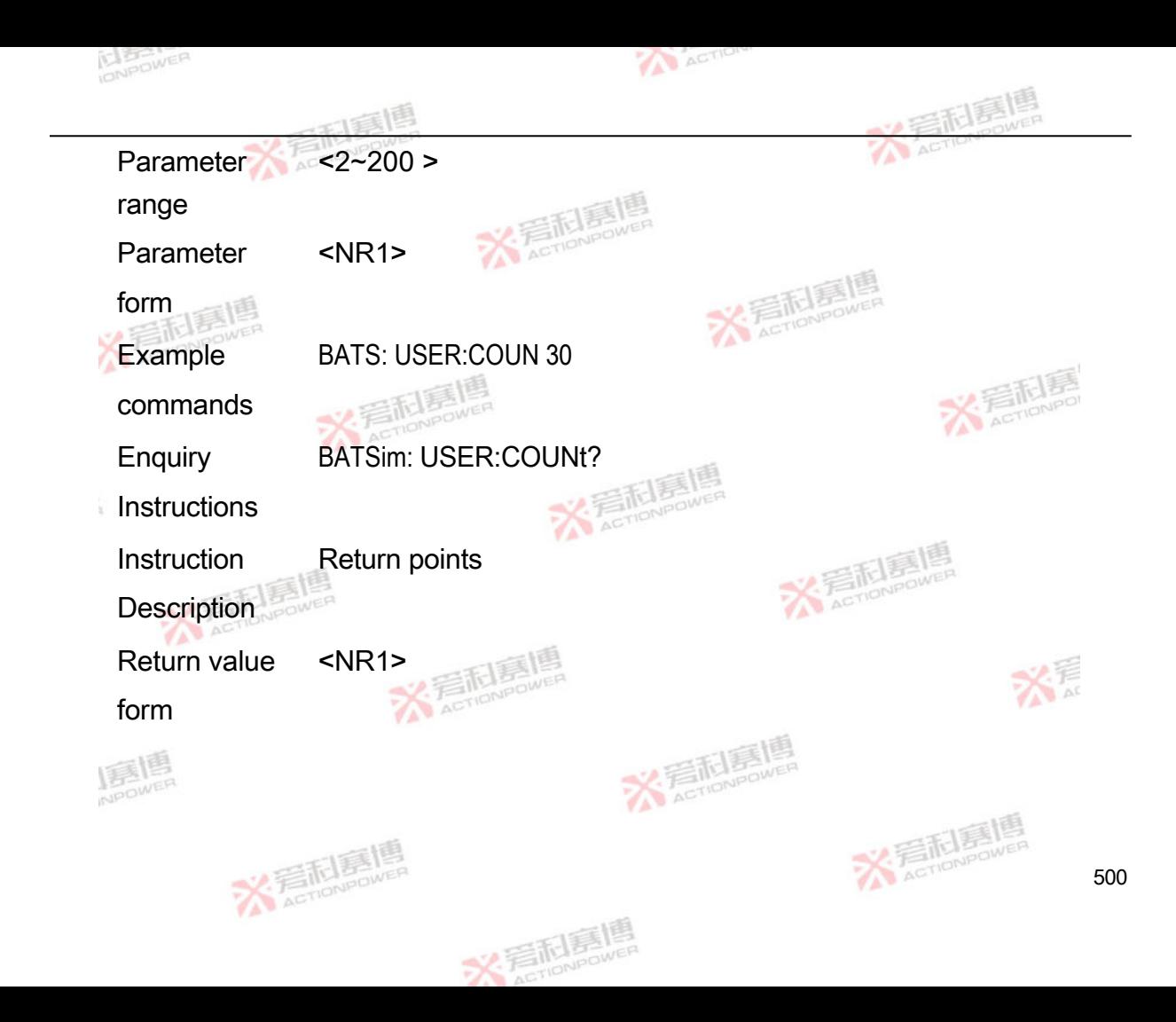

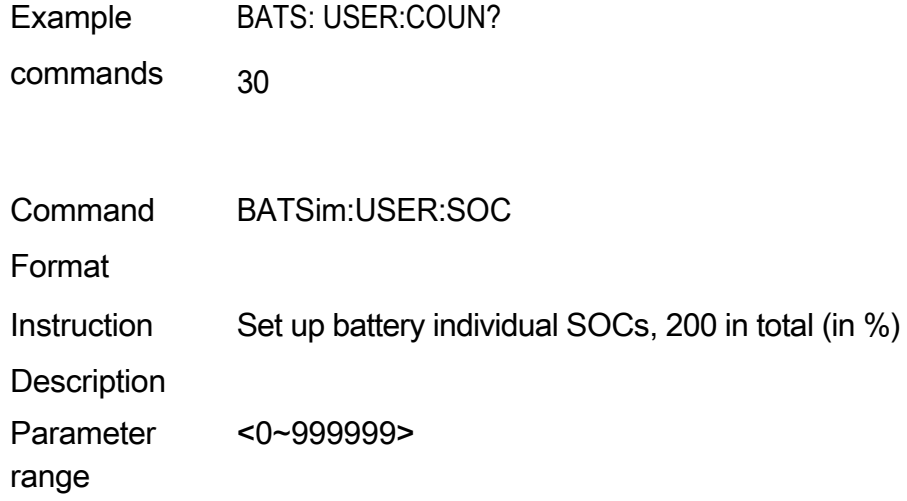

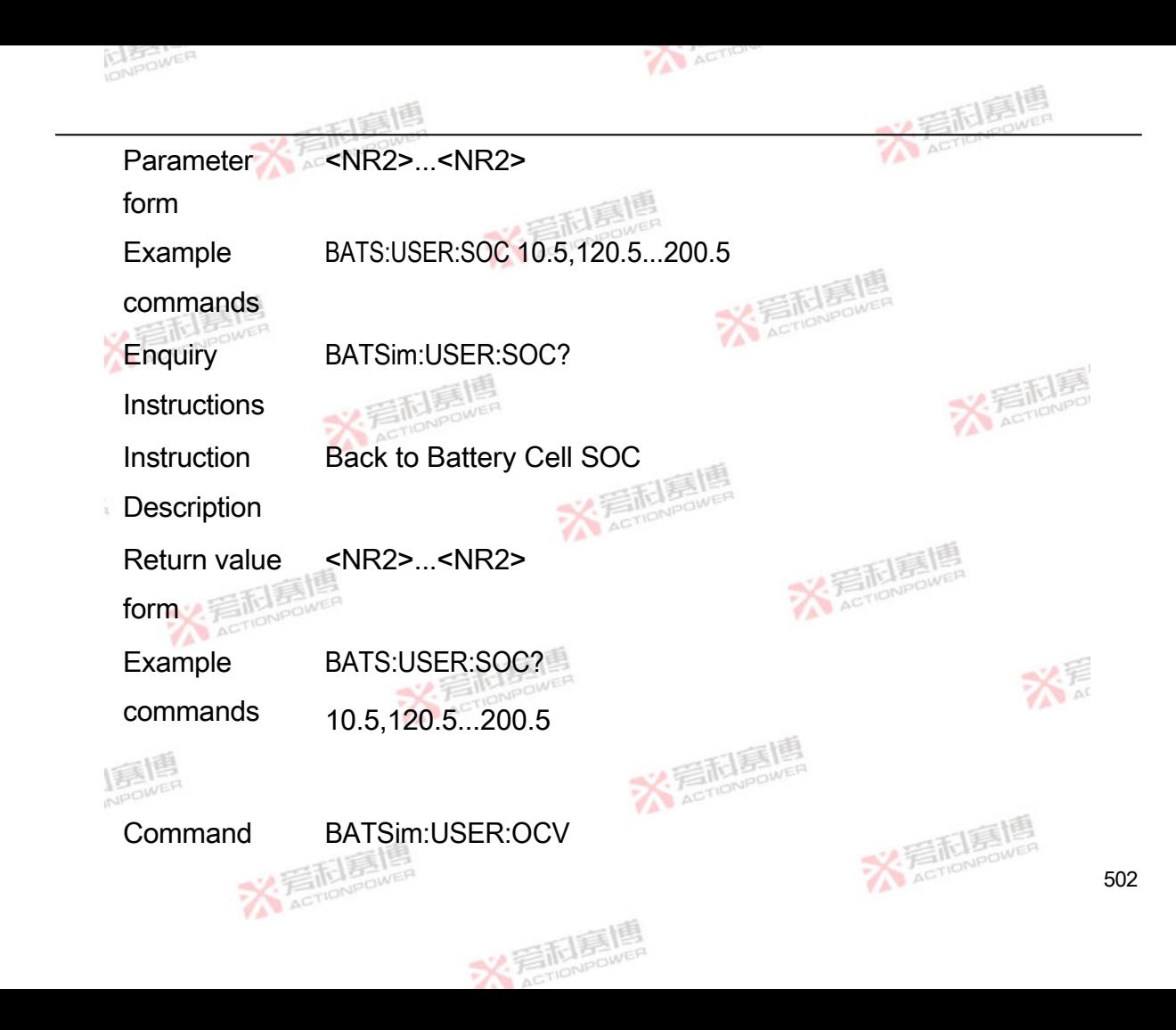

Format

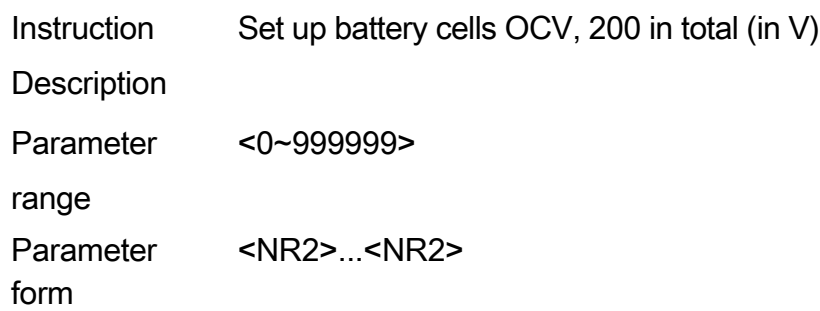

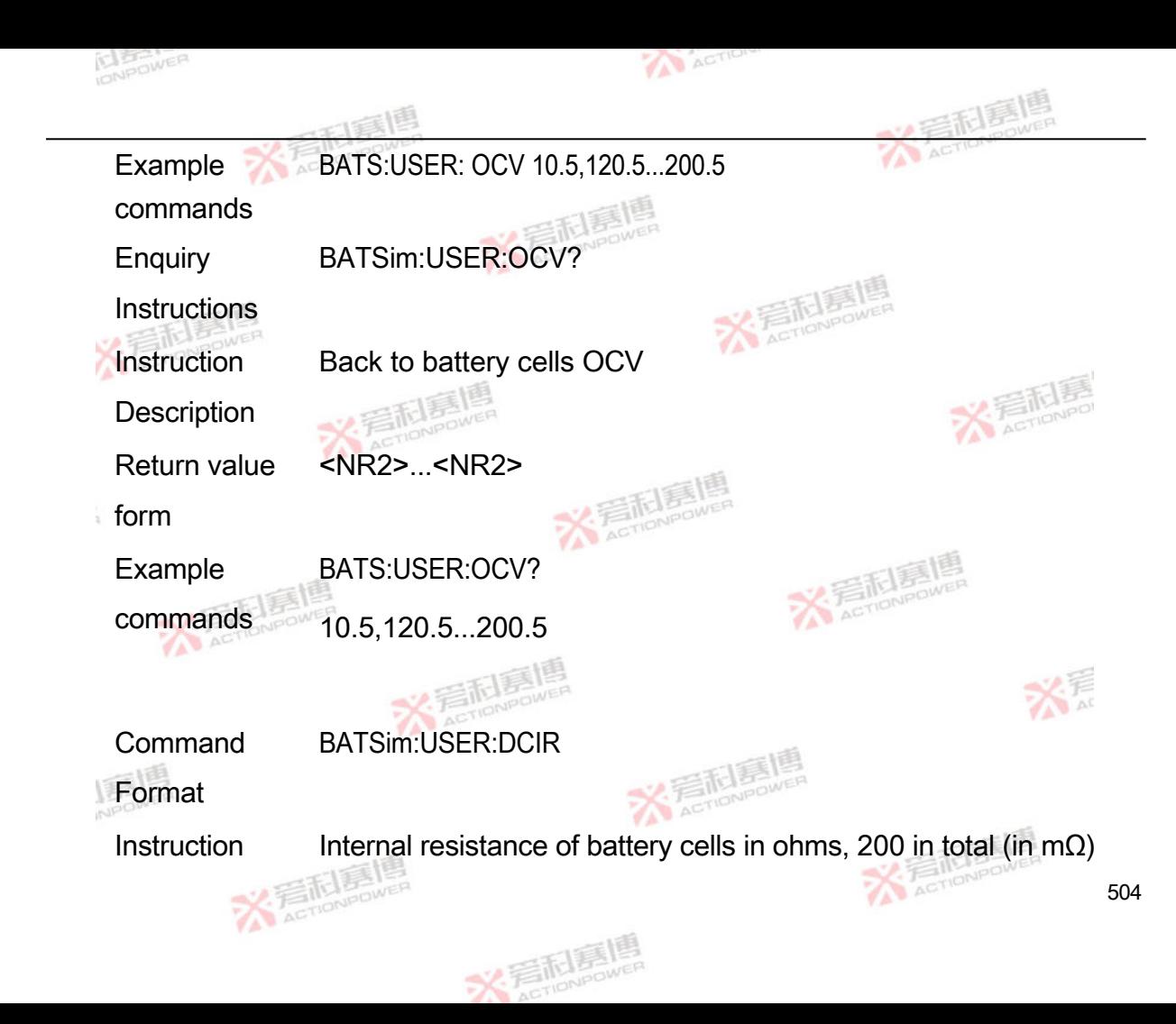

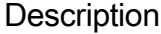

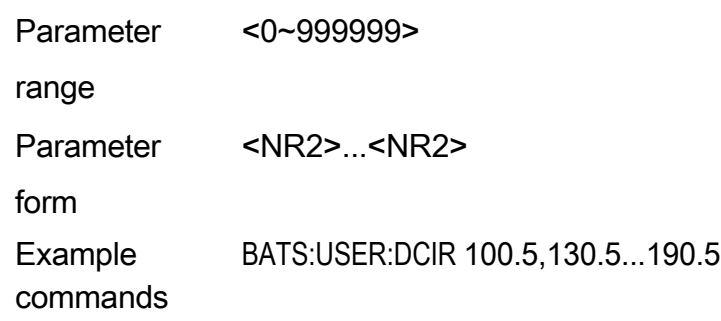

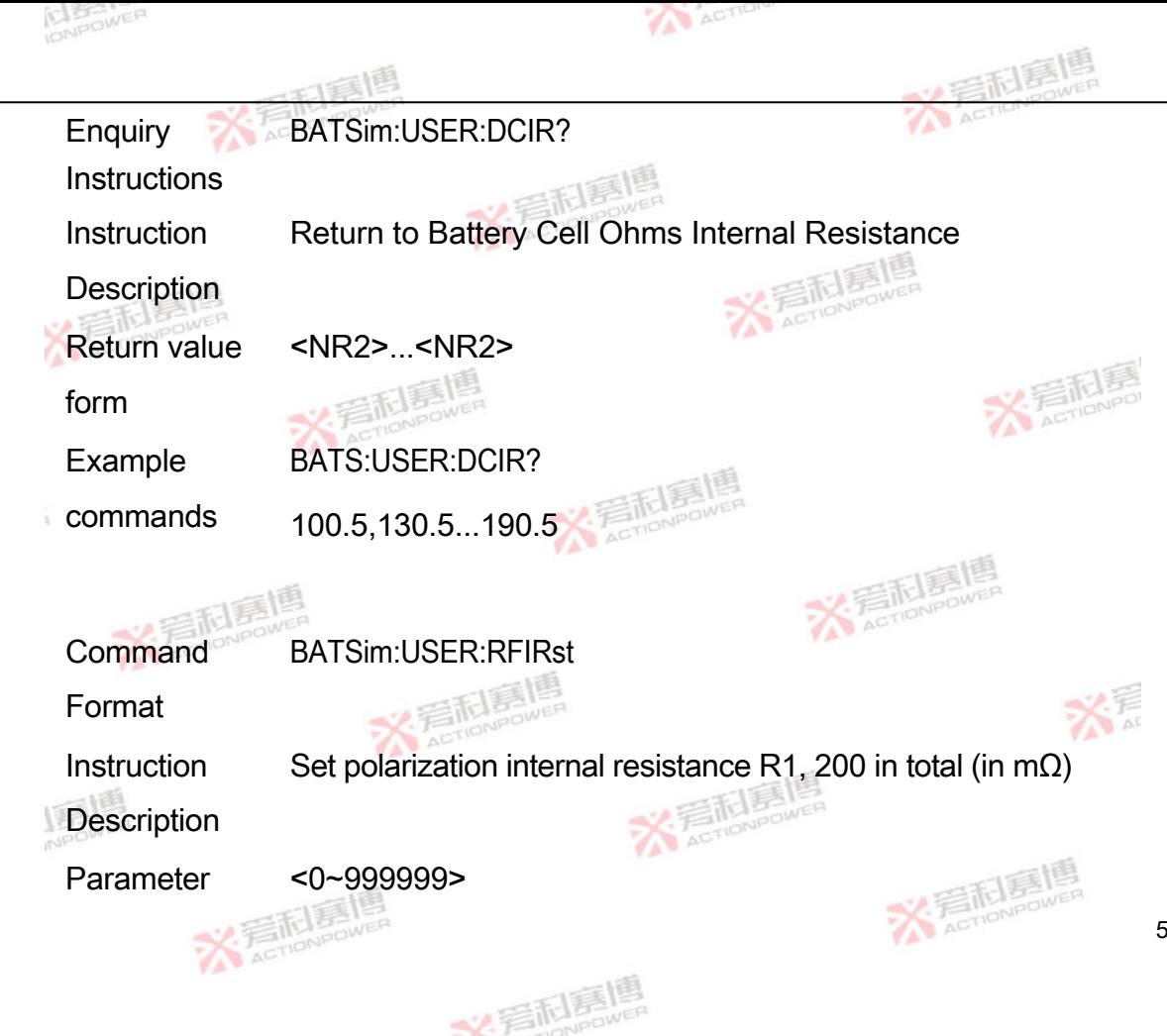

506

range

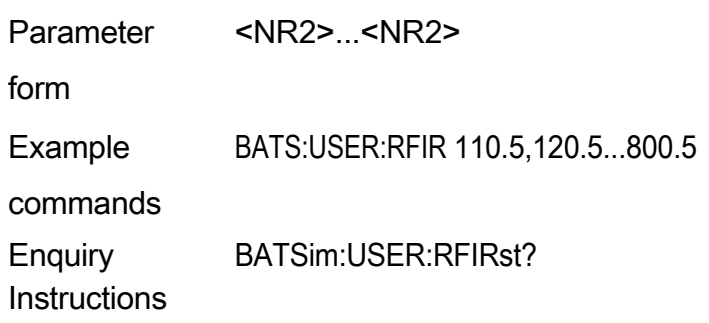

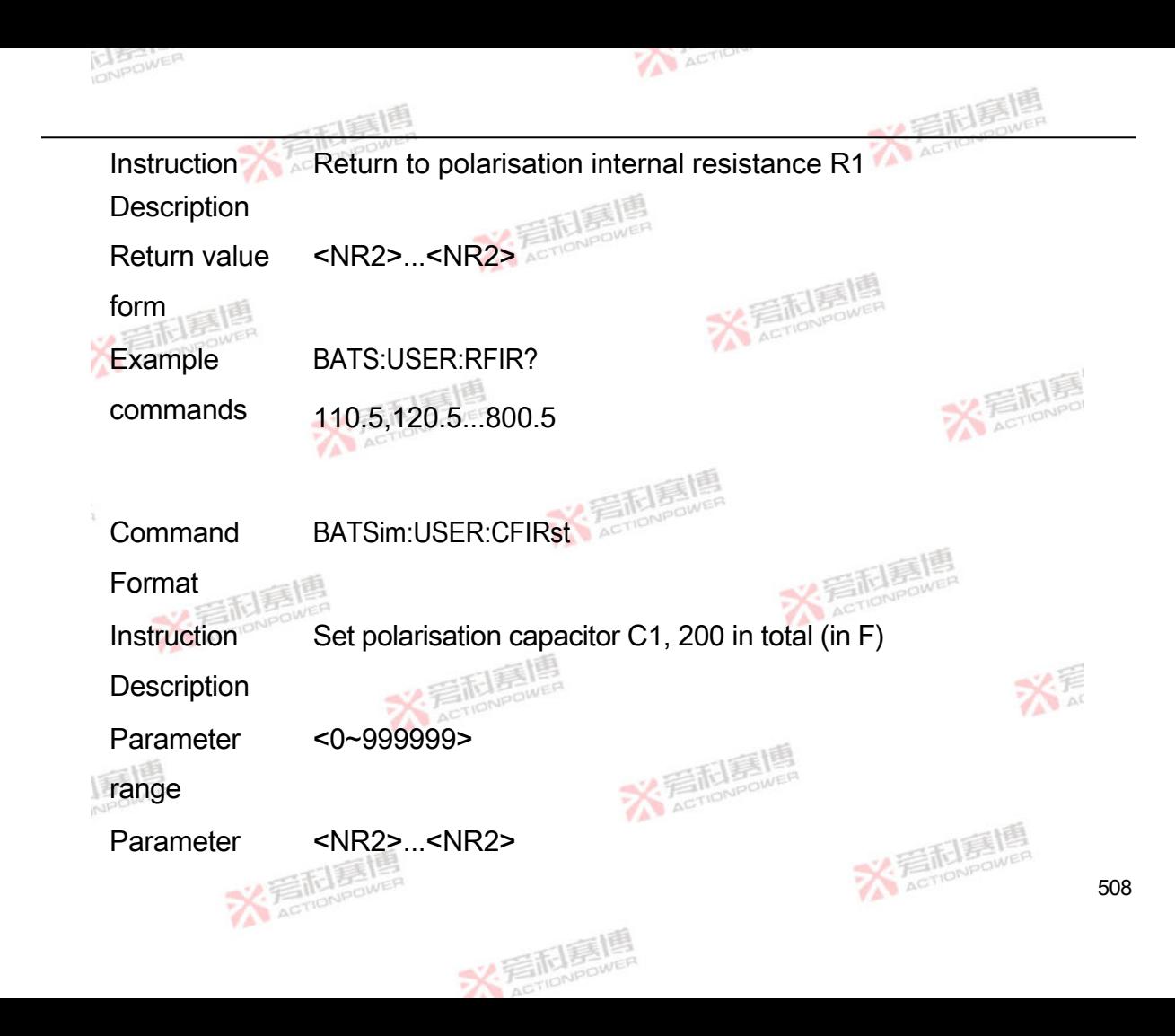

form

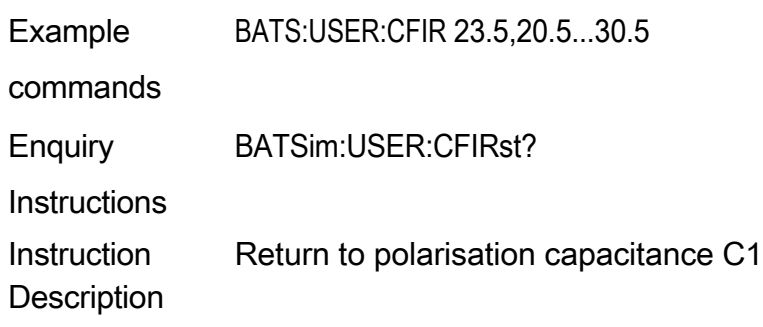

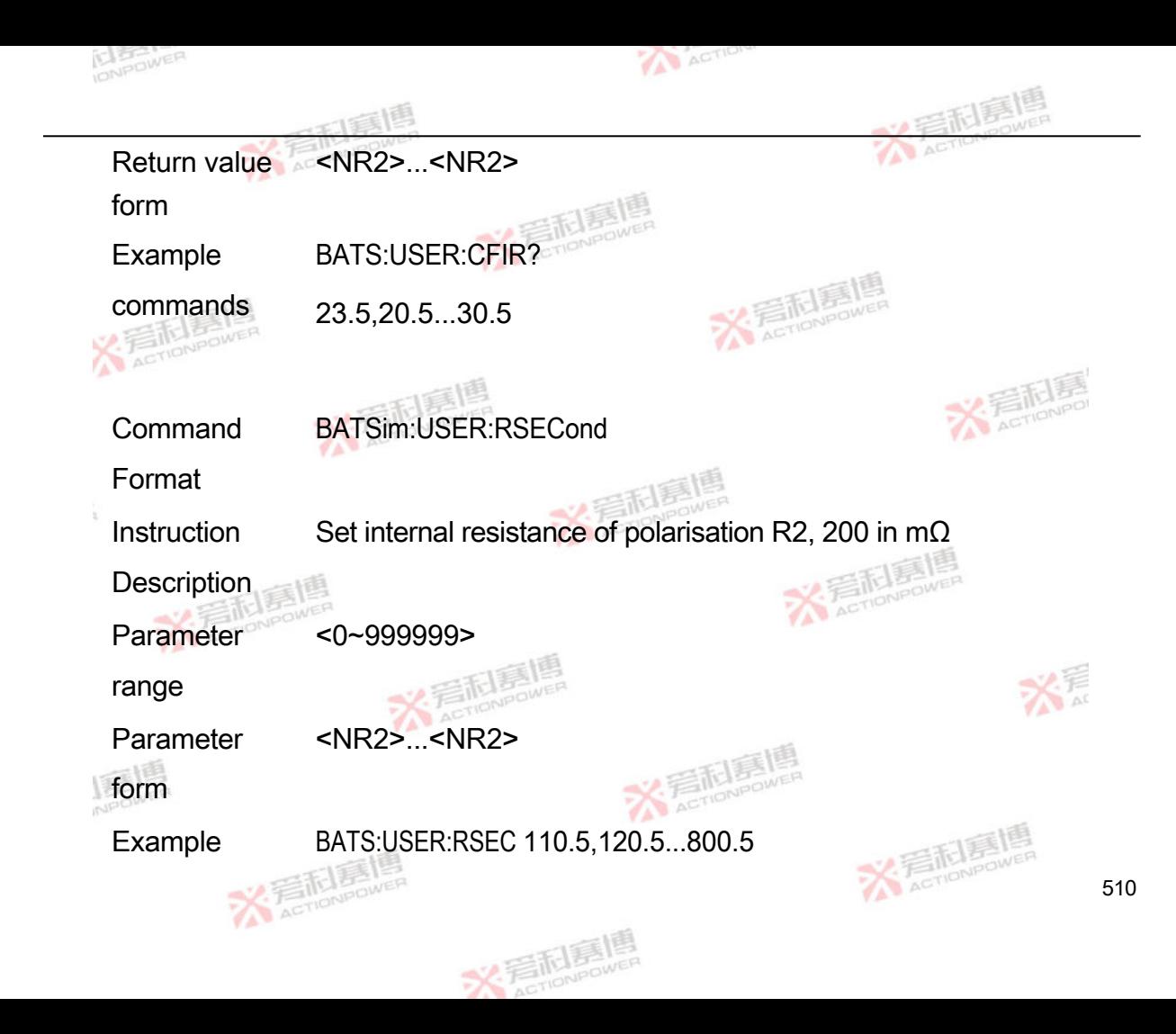

## commands

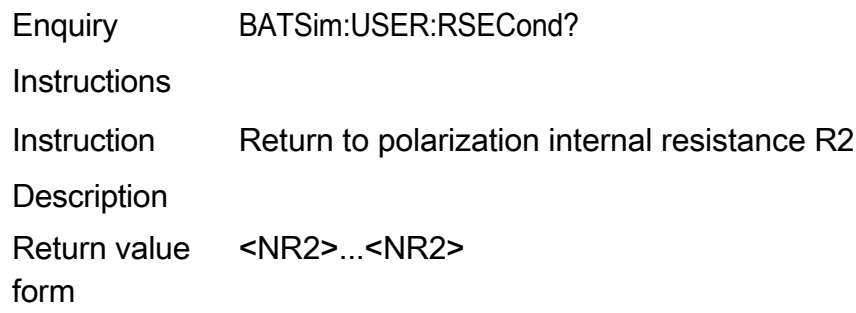

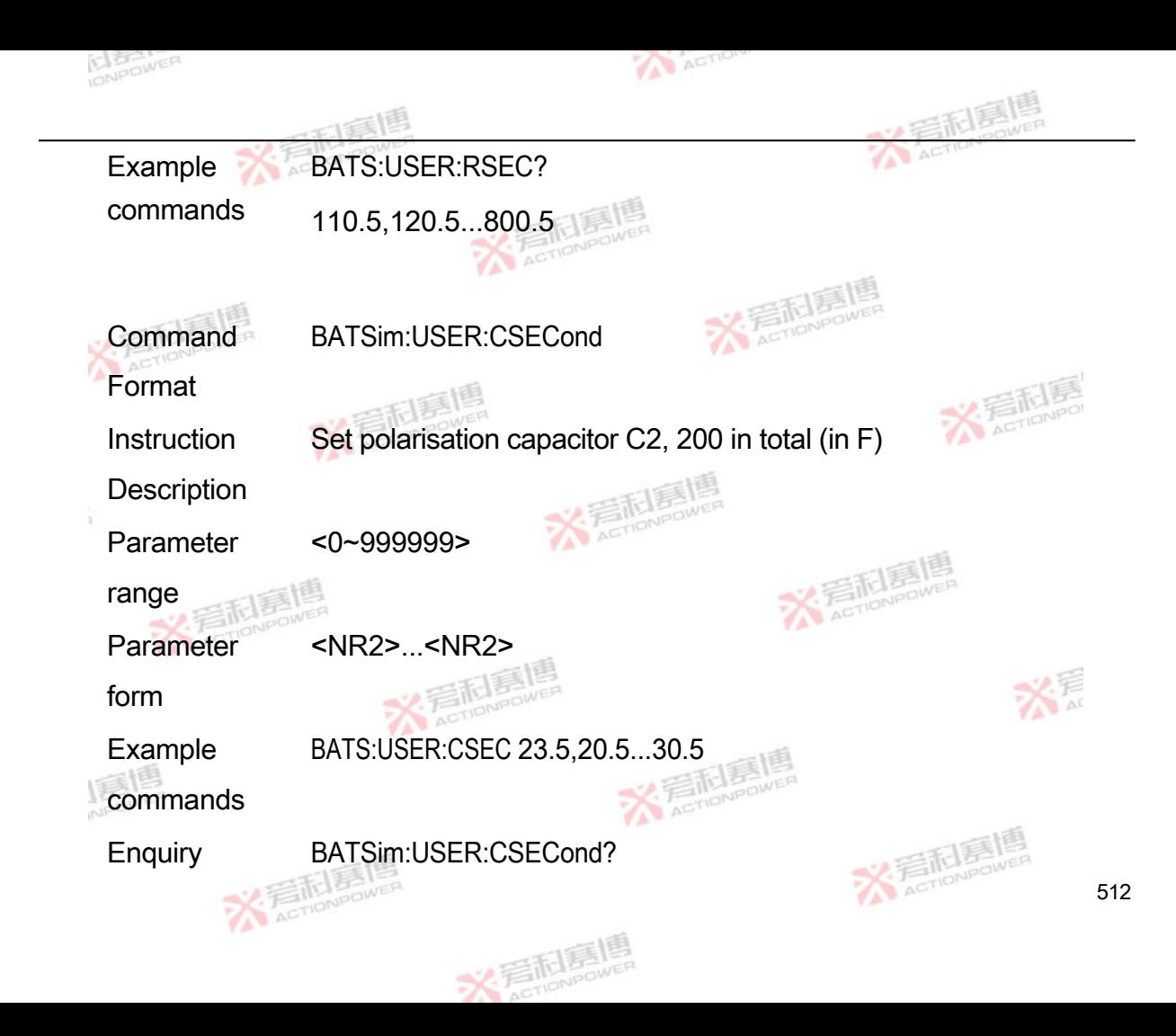

Instructions

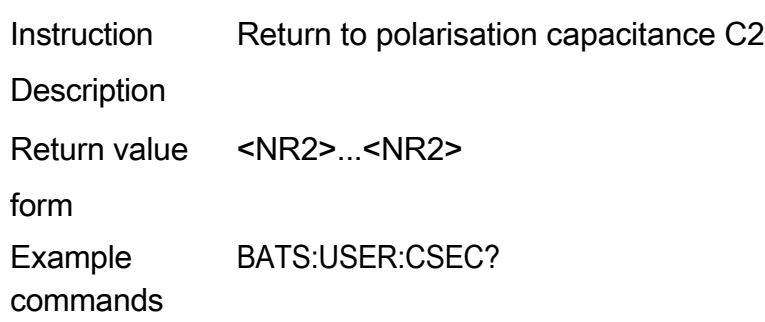

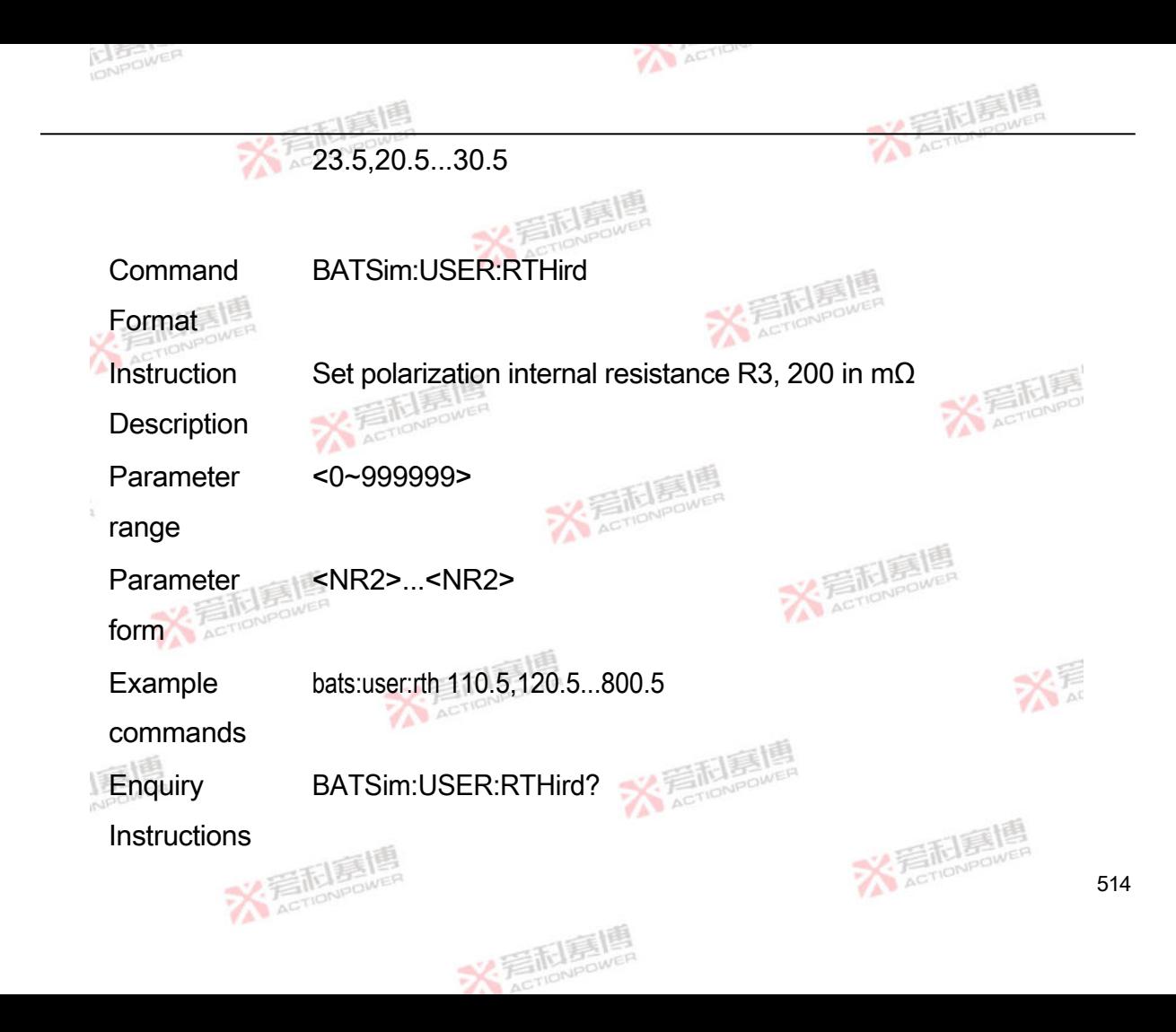

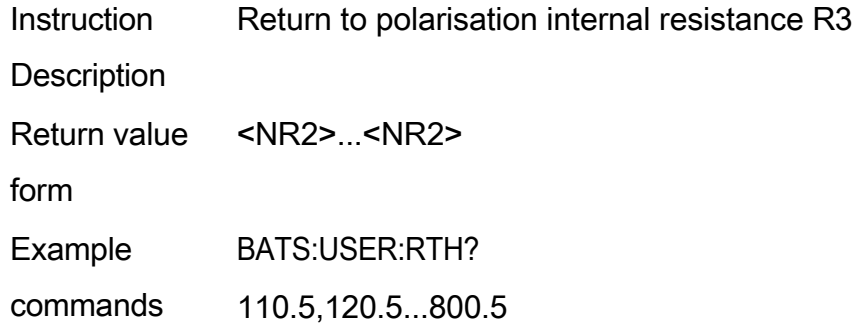

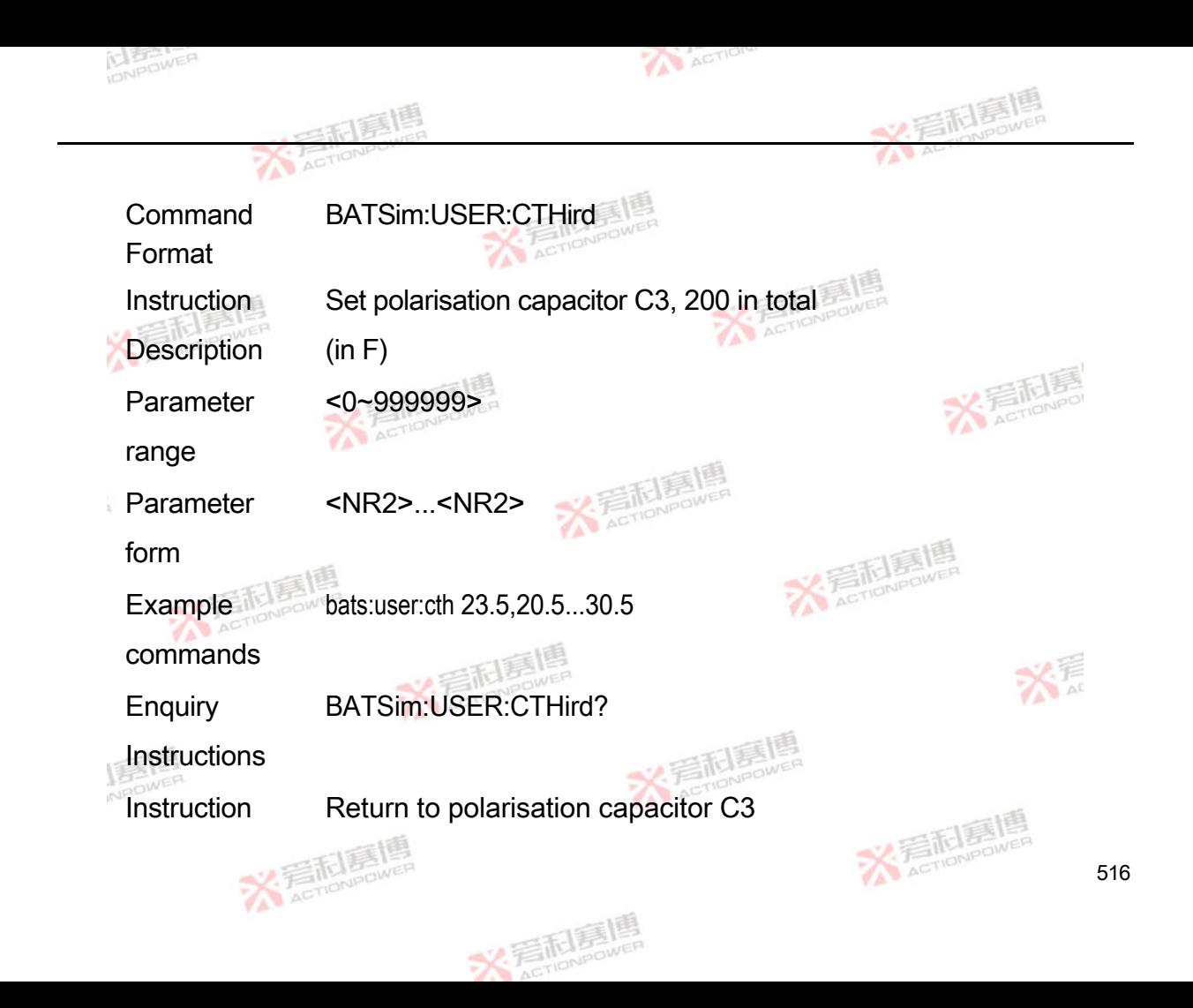

## **Description**

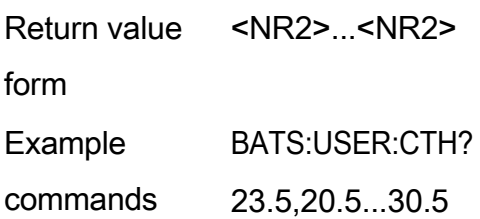

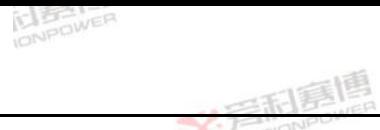

XThings

ACTION

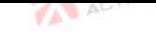

## **5 Status Report**

IEEE 488.2 requires SCPI to implement a status reporting mechanism, and the PRD implements a "minimal status reporting structure for SCPI devices, including an OPERation Status register and a Suspicious Data/Signal Status register (QUEStionnable data/signal Status register). The structure of the PRD status report is<br>illustrated in Figure 2 illustrated in [Figure 2.](#page-525-0)

XTachovewell

**NEOWE** 

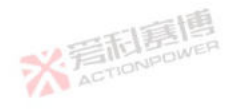

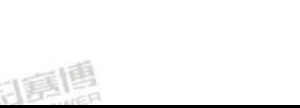

**X: 看耐暴情** 

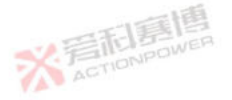

XTachoneur

义看耐愿

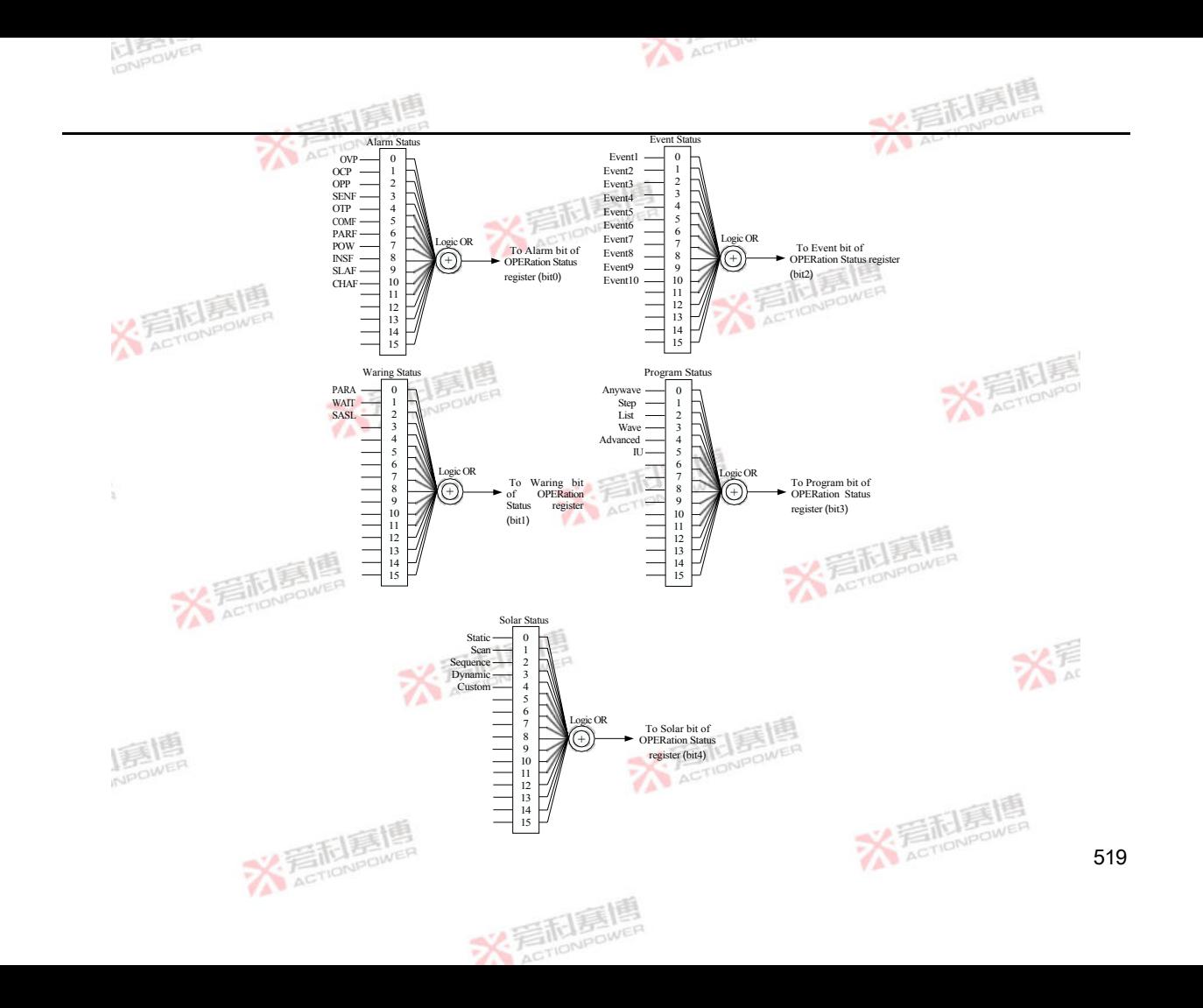

<span id="page-525-0"></span>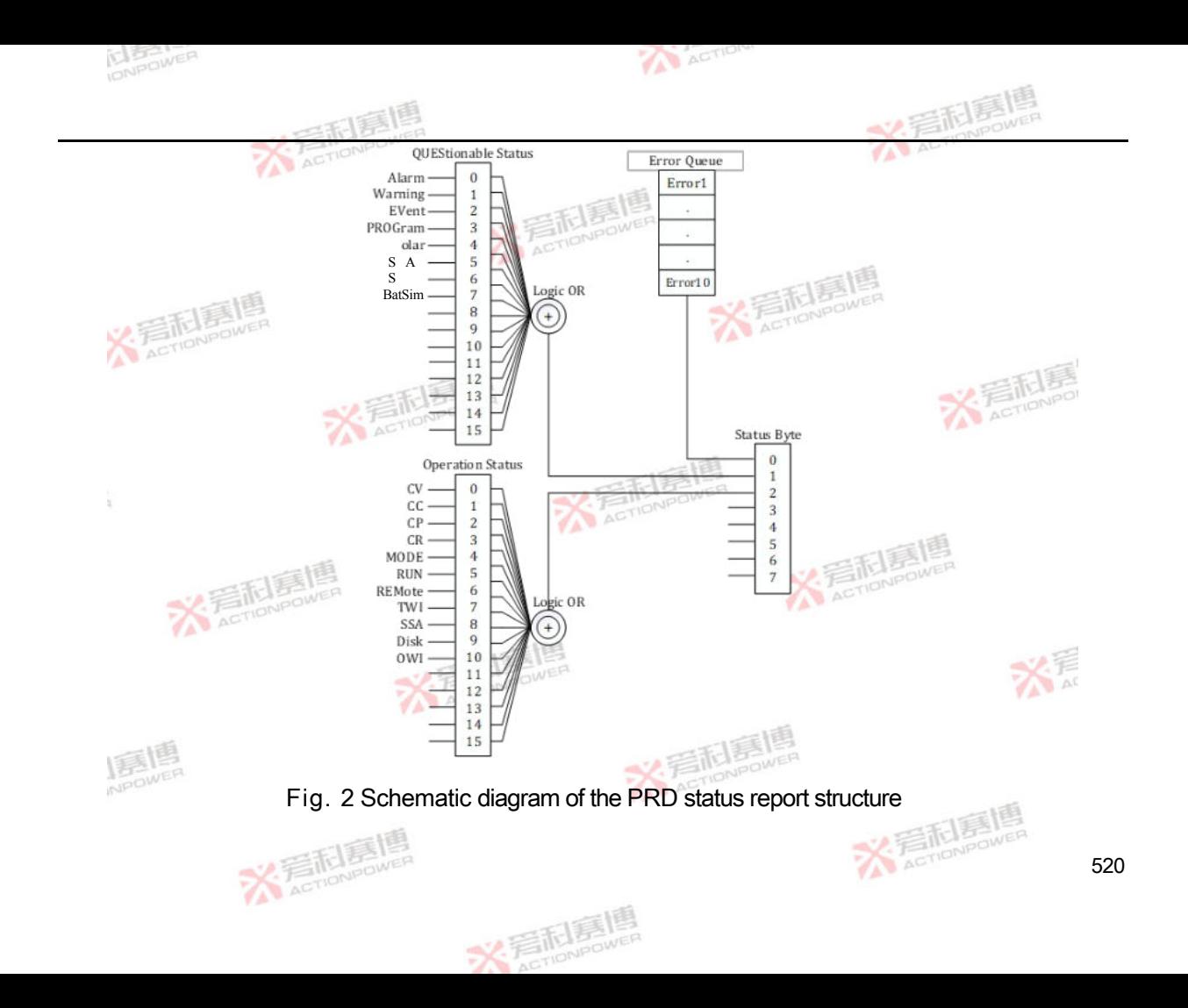

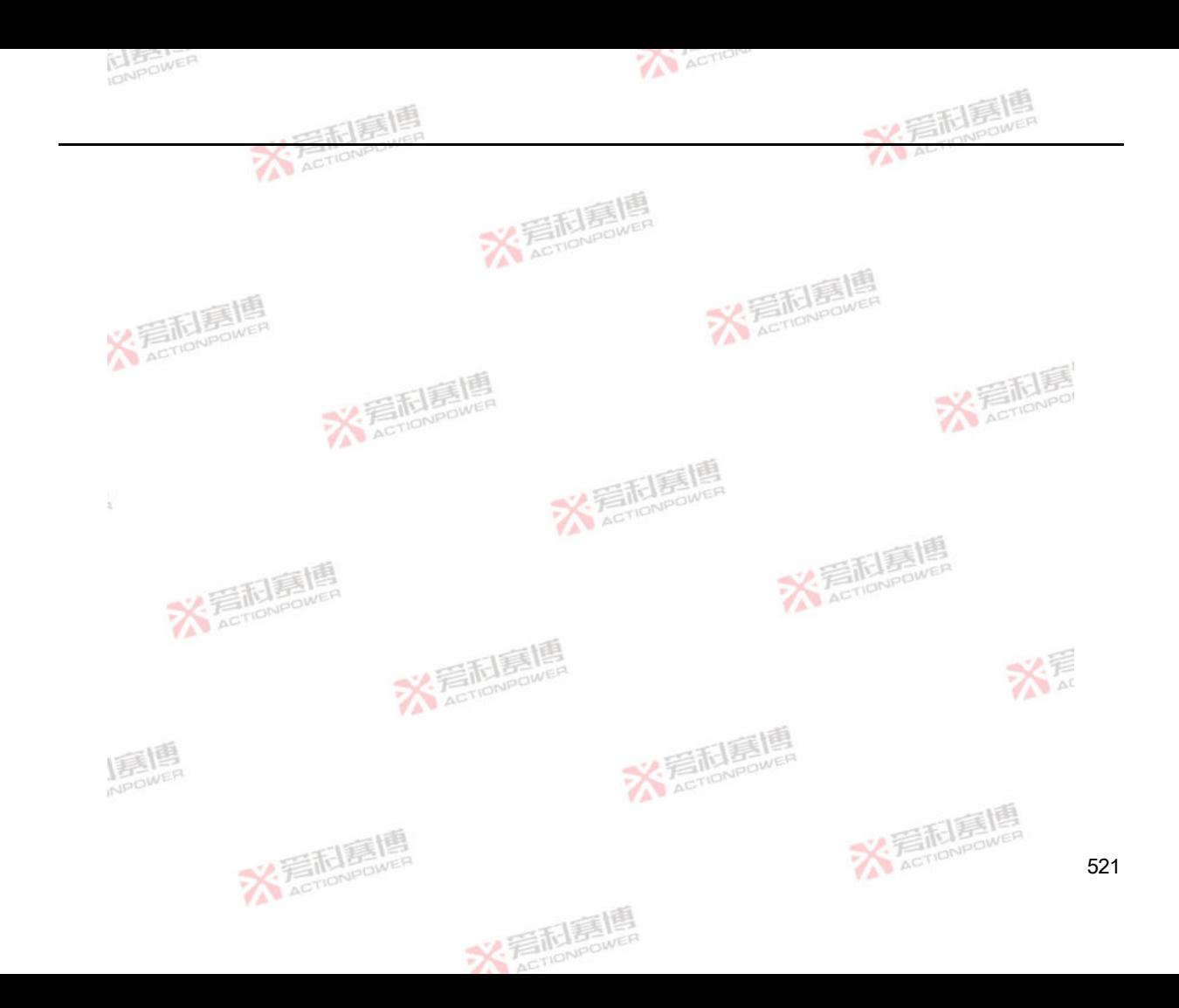

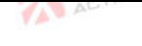

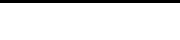

## <u>Letter</u><br>Service revision record

**X Faction Provided** 

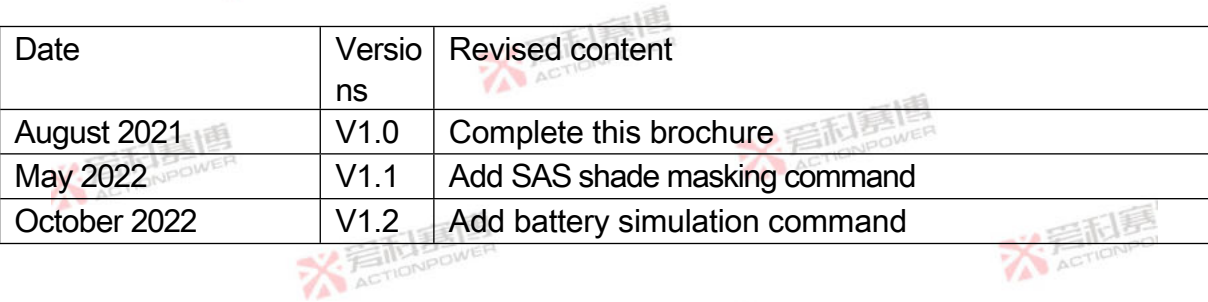

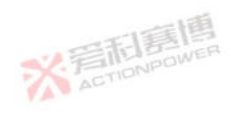

**X** AcTIONPOWER

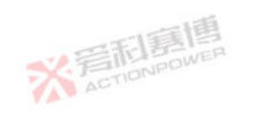

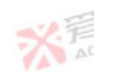

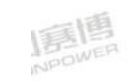

ţ

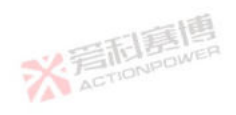

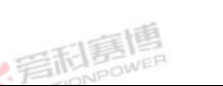

**X AcTioNPOWER** 

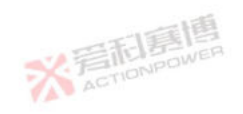

**X Filmpower**